# Beschreibung Geräteparameter Proline Prosonic Flow G 500

Ultraschalllaufzeit-Durchflussmessgerät Modbus RS485

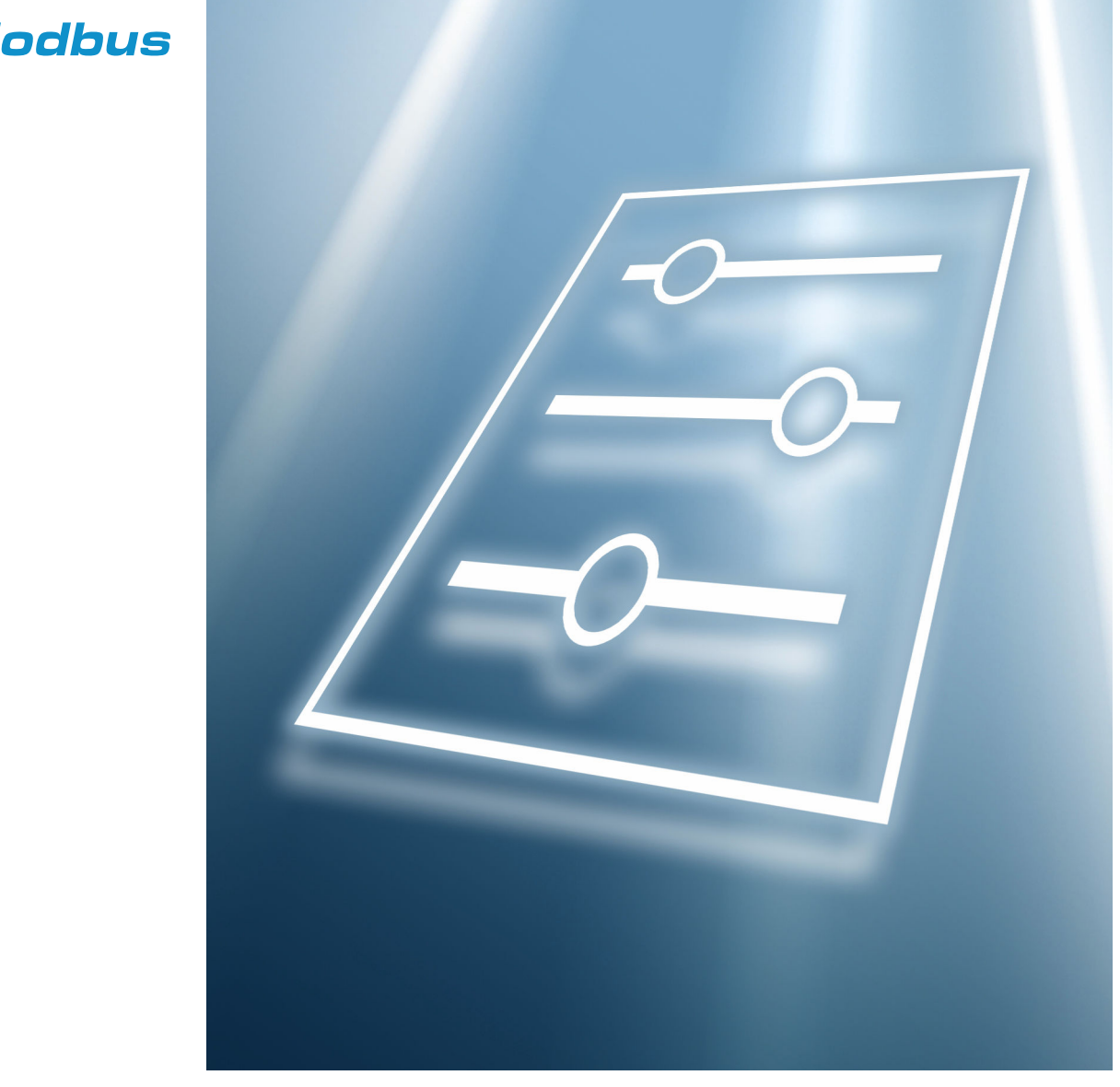

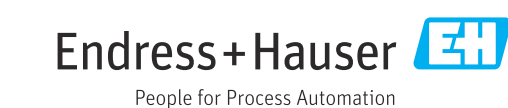

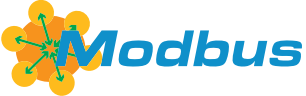

GP01133D/06/DE/02.24-00

71613380 2024-01-31 Gültig ab Version 01.02.zz (Gerätefirmware)

## Inhaltsverzeichnis

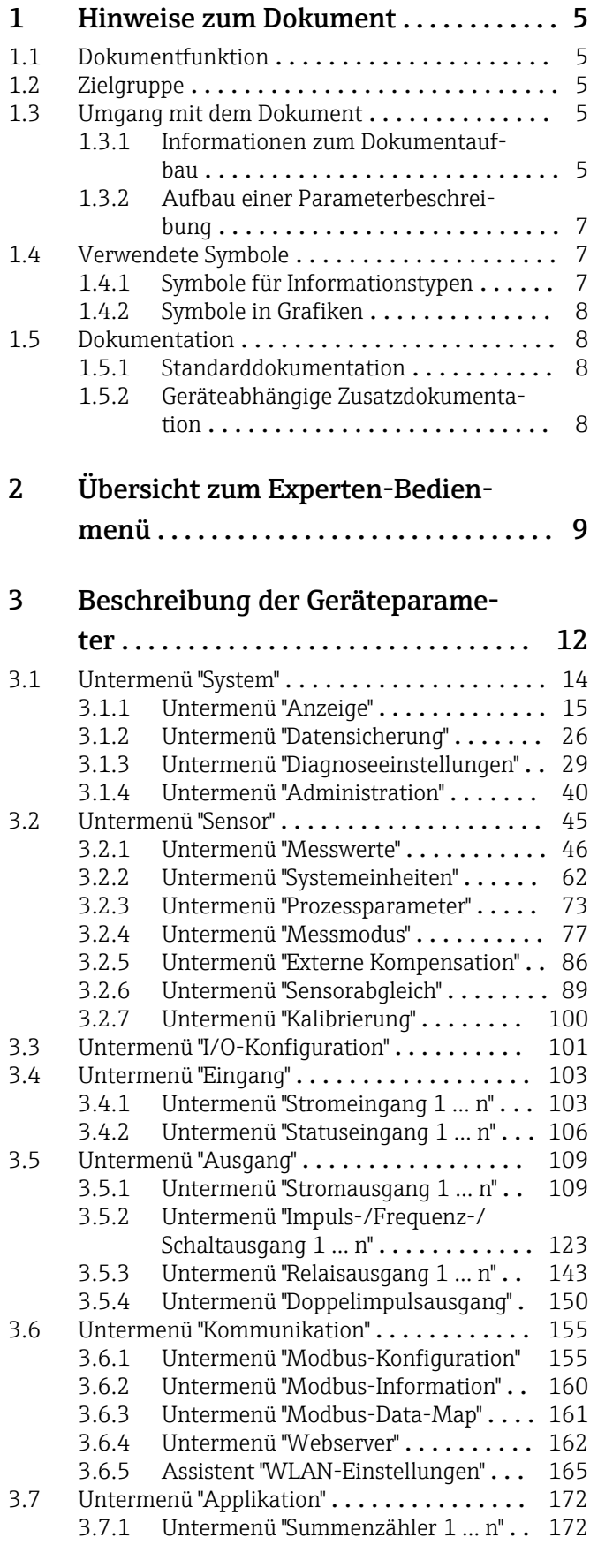

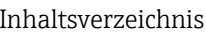

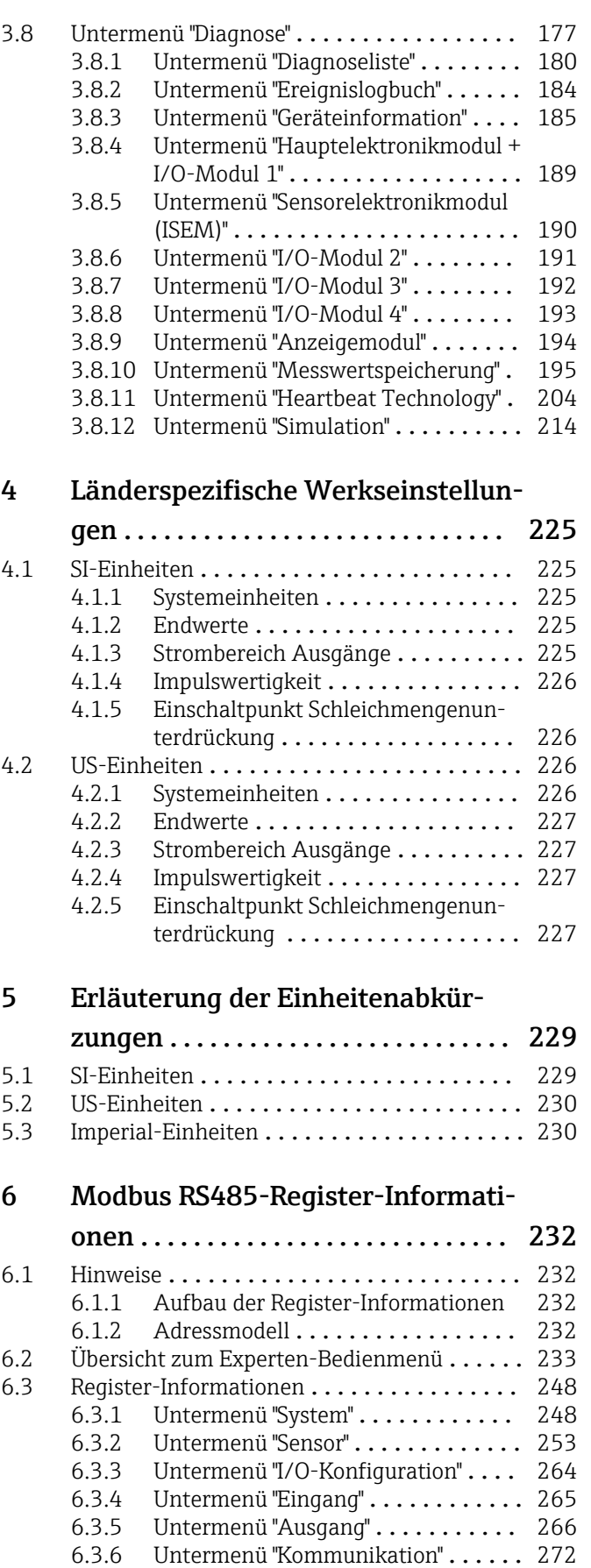

[6.3.7 Untermenü "Applikation"](#page-274-0) ......... 275

[6.3.8 Untermenü "Diagnose"](#page-276-0) ........... 277

[Stichwortverzeichnis](#page-284-0) ...................... 285

## <span id="page-4-0"></span>1 Hinweise zum Dokument

## 1.1 Dokumentfunktion

Das Dokument ist Teil der Betriebsanleitung und dient als Nachschlagewerk für Parameter: Es liefert detaillierte Erläuterungen zu jedem einzelnen Parameter des Experten-Bedienmenüs.

Es dient der Durchführung von Aufgaben, die detaillierte Kenntnisse über die Funktionsweise des Geräts erfordern:

- Inbetriebnahme von Messungen unter schwierigen Bedingungen
- Optimale Anpassung der Messung an schwierige Bedingungen
- Detaillierte Konfiguration der Kommunikationsschnittstelle
- Fehlerdiagnose in schwierigen Fällen

## 1.2 Zielgruppe

Das Dokument richtet sich an Fachspezialisten, die über den gesamten Lebenszyklus mit dem Gerät arbeiten und dabei spezifische Konfigurationen durchführen.

## 1.3 Umgang mit dem Dokument

#### 1.3.1 Informationen zum Dokumentaufbau

Dieses Dokument listet die Untermenüs und ihre Parameter gemäß der Struktur vom Menü Experte ( $\rightarrow \Box$ ) auf, die mit der Aktivierung der Anwenderrolle "Instandhalter" zur Verfügung stehen.

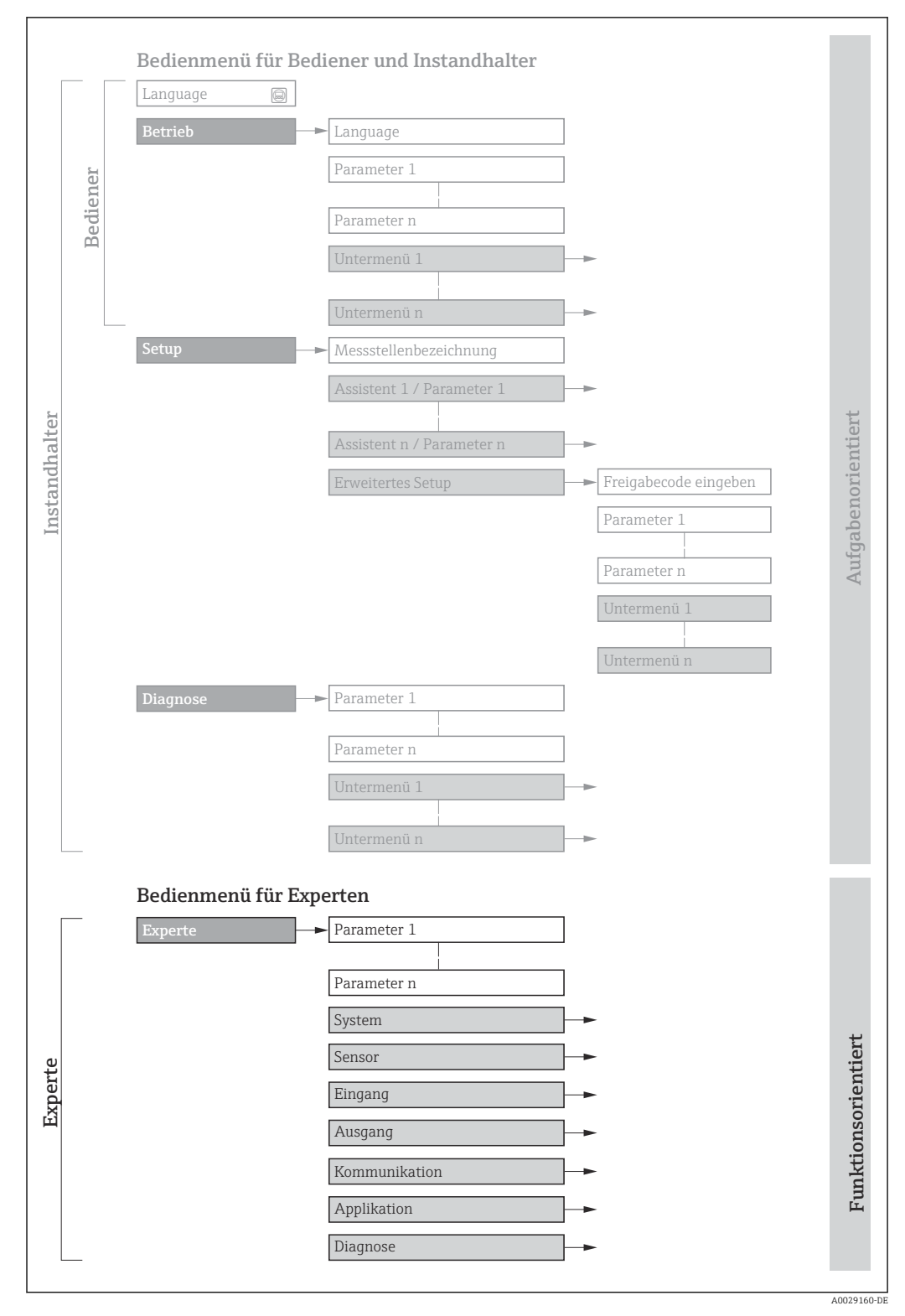

 *1 Beispielgrafik für den schematischen Aufbau des Bedienmenüs*

Weitere Angaben zur:  $\Box$ 

- Anordnung der Parameter gemäß der Menüstruktur vom Menü Betrieb, Menü Setup, Menü Diagnose mit Kurzbeschreibungen: Betriebsanleitung →  $\triangleq 8$
- Bedienphilosophie des Bedienmenüs: Betriebsanleitung [→ 8](#page-7-0)

#### 1.3.2 Aufbau einer Parameterbeschreibung

Im Folgenden werden die einzelnen Bestandteile einer Parameterbeschreibung erläutert:

<span id="page-6-0"></span>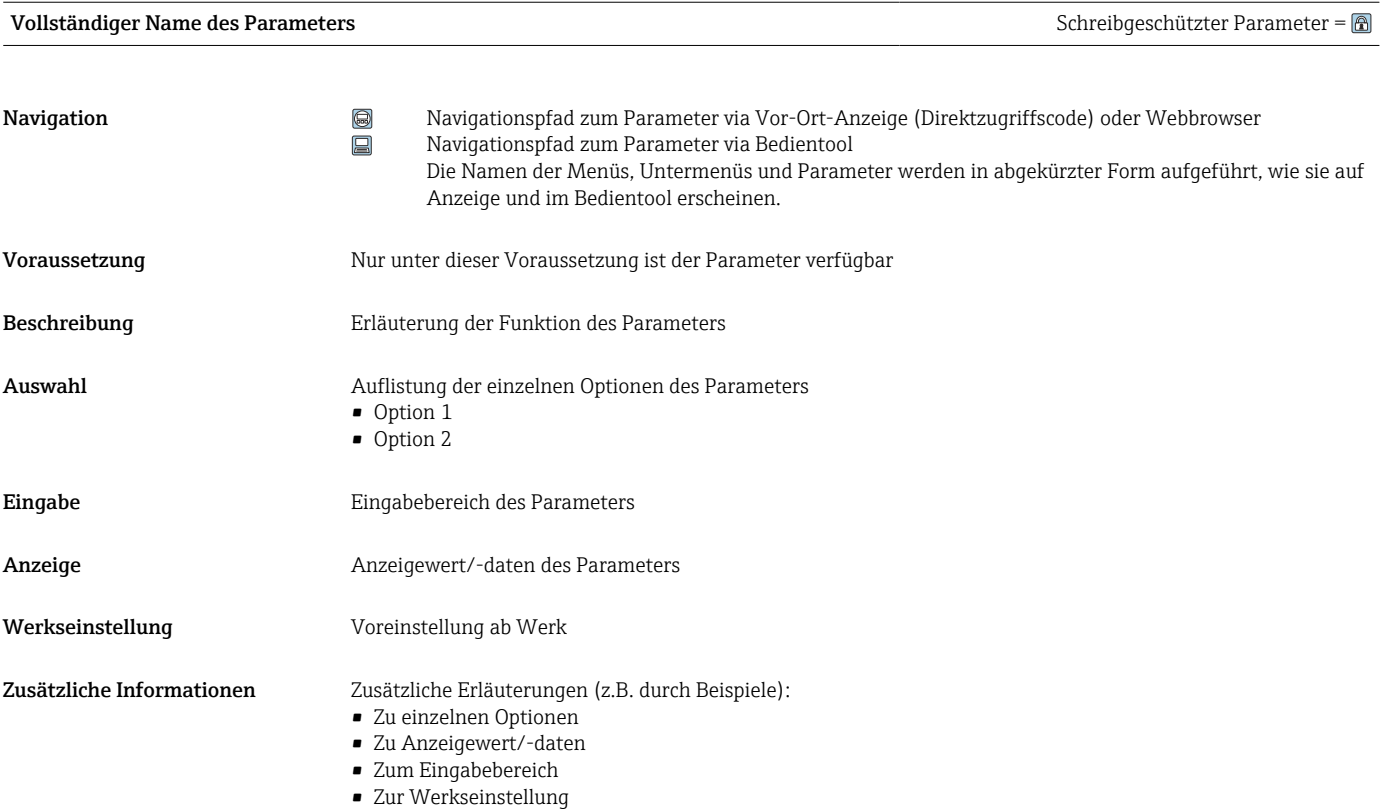

• Zur Funktion des Parameters

## 1.4 Verwendete Symbole

### 1.4.1 Symbole für Informationstypen

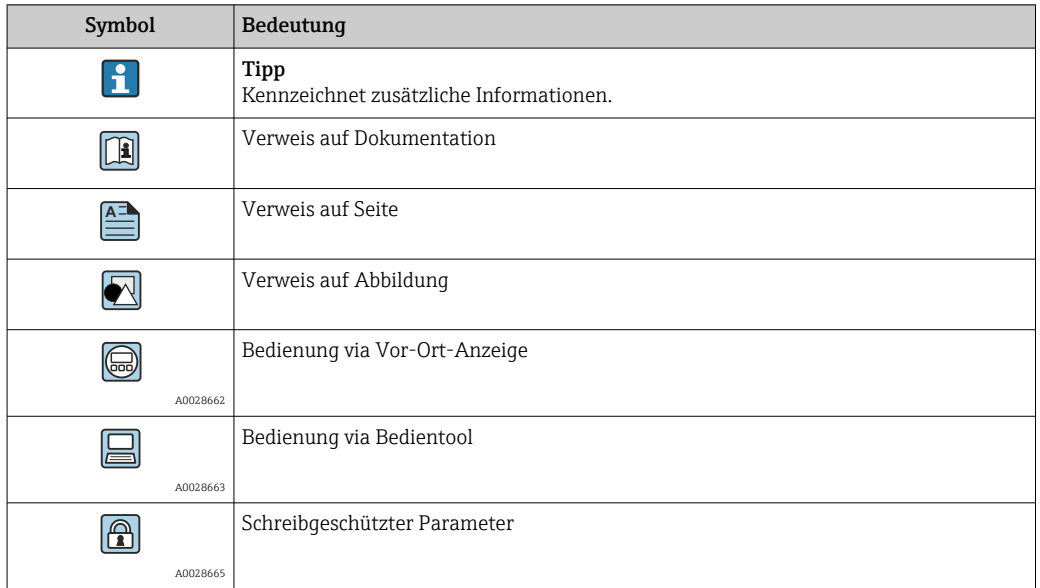

#### <span id="page-7-0"></span>1.4.2 Symbole in Grafiken

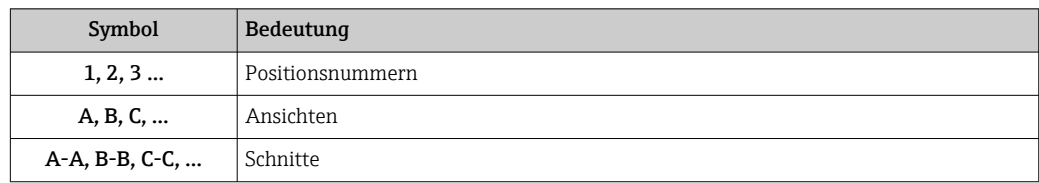

## 1.5 Dokumentation

### 1.5.1 Standarddokumentation

#### Betriebsanleitung

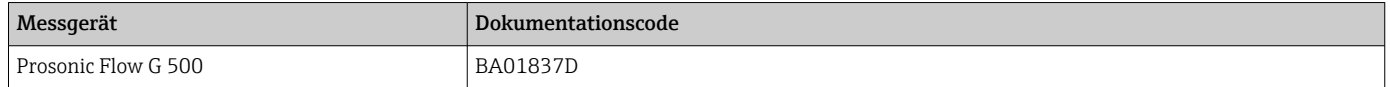

### 1.5.2 Geräteabhängige Zusatzdokumentation

#### Sonderdokumentation

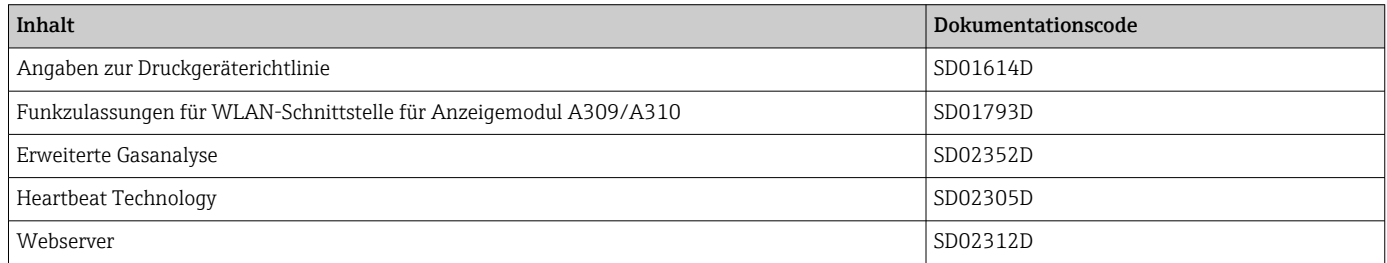

## <span id="page-8-0"></span>2 Übersicht zum Experten-Bedienmenü

Die folgende Tabelle gibt eine Übersicht zur Menüstruktur vom Experten-Bedienmenü mit seinen Parametern. Die Seitenzahlangabe verweist auf die zugehörige Beschreibung des Untermenüs oder Parameters.

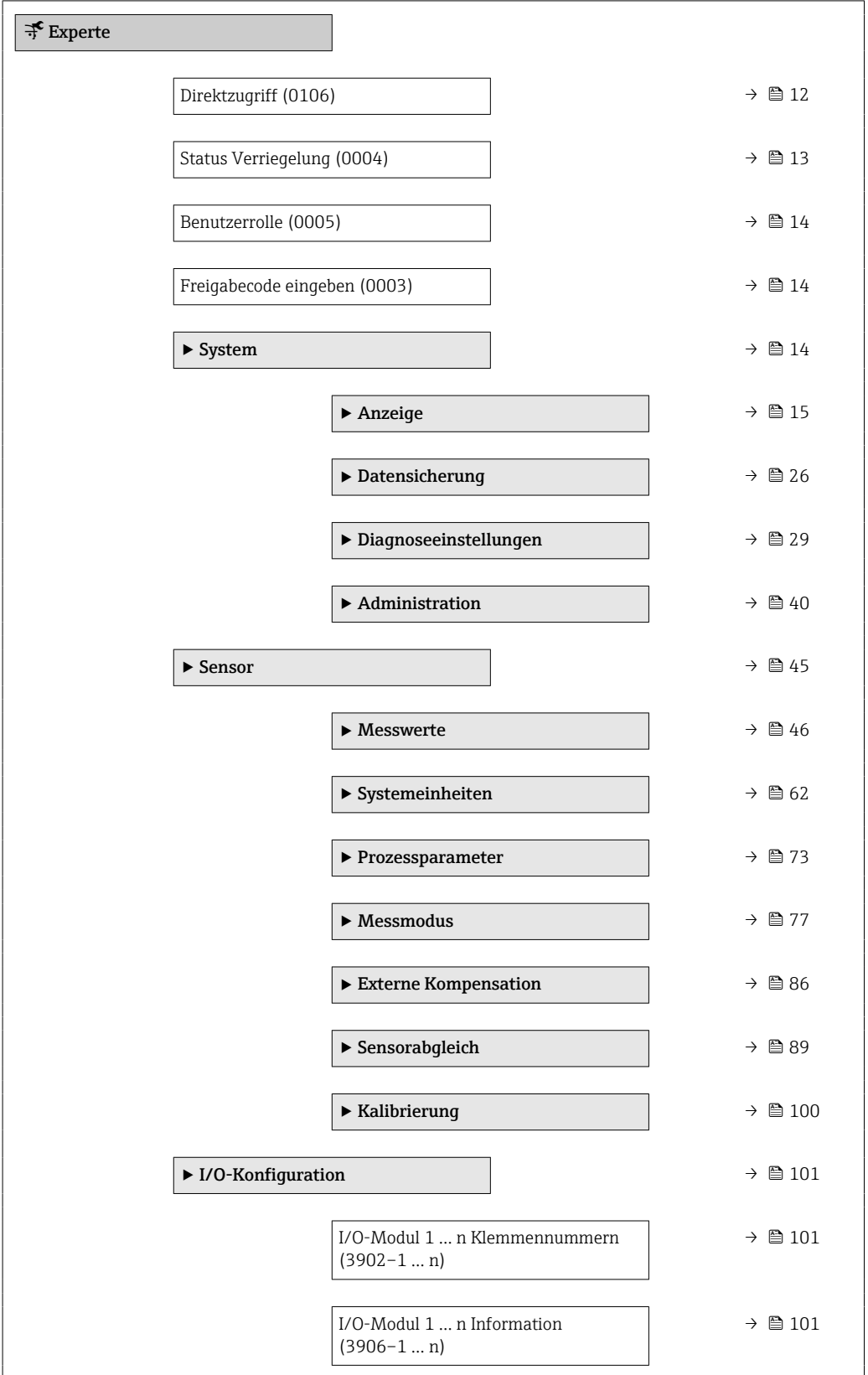

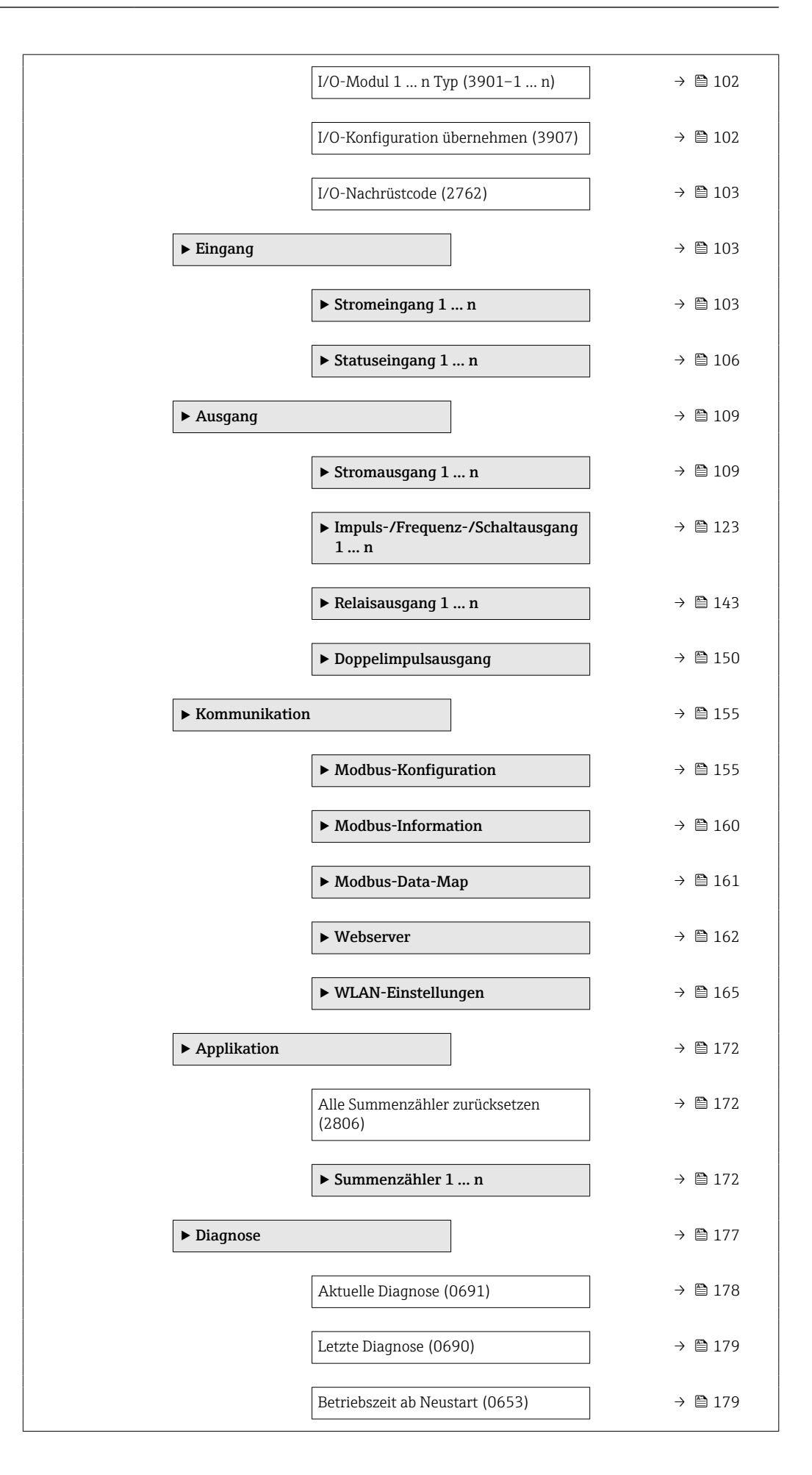

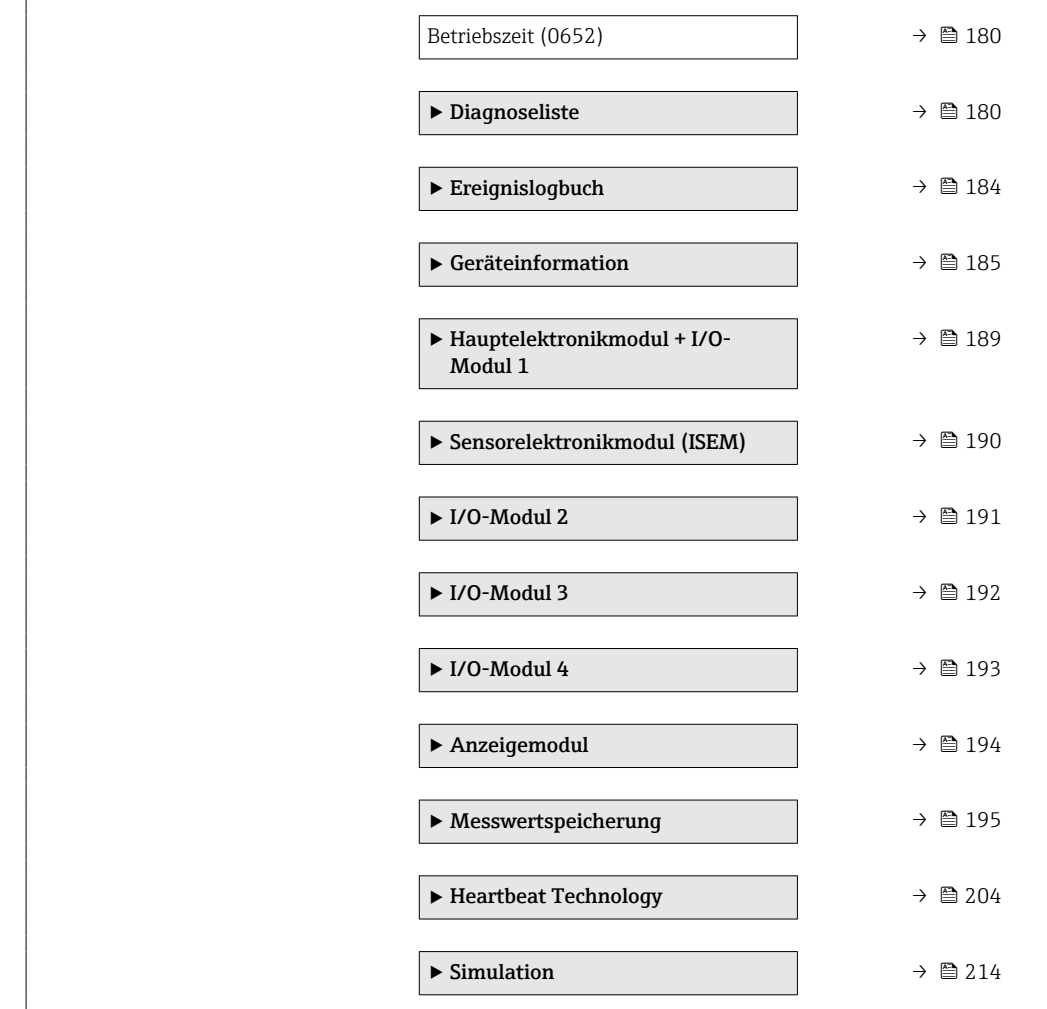

## <span id="page-11-0"></span>3 Beschreibung der Geräteparameter

Die Parameter werden im Folgenden nach der Menüstruktur der Vor-Ort-Anzeige aufgeführt. Spezifische Parameter für die Bedientools sind an den entsprechenden Stellen in der Menüstruktur eingefügt.

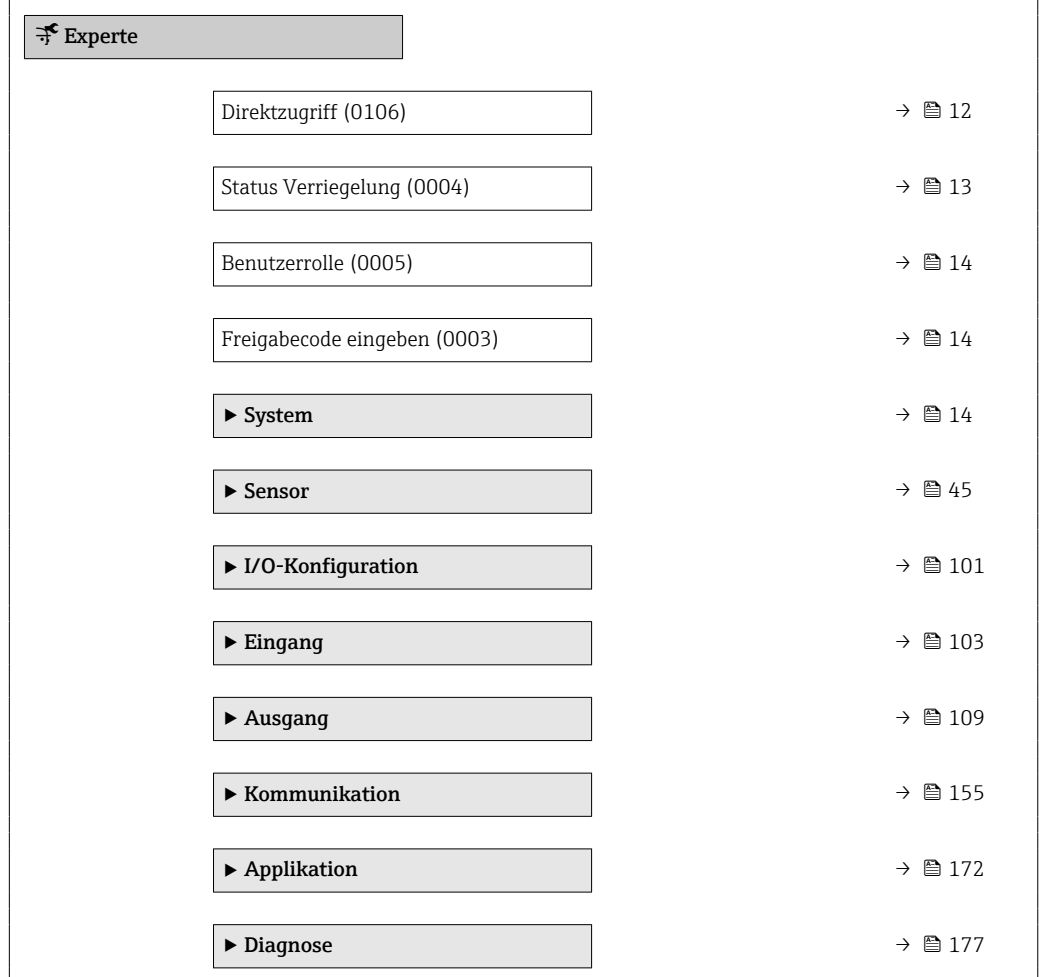

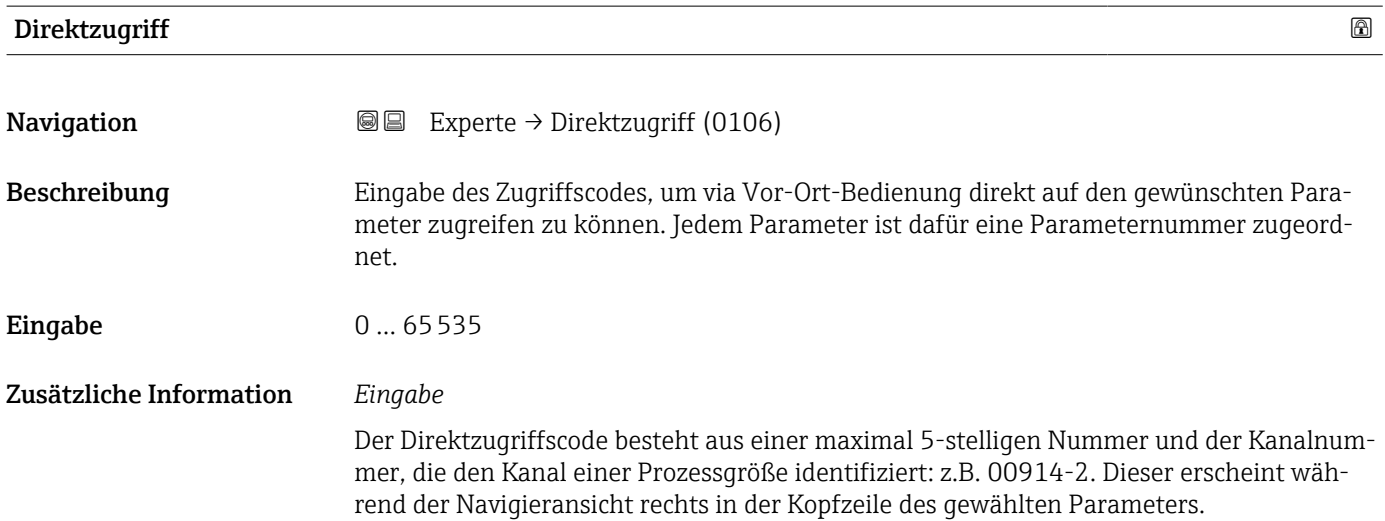

A0029414

<span id="page-12-0"></span>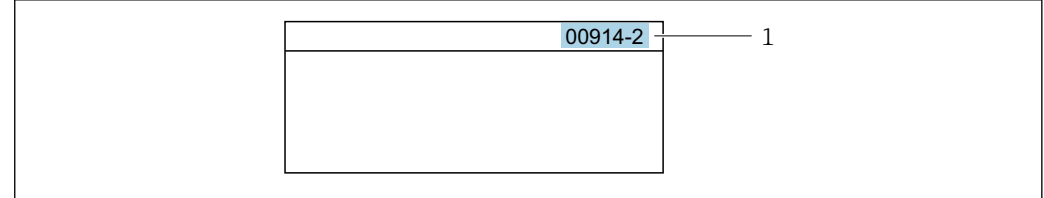

#### *1 Direktzugriffscode*

Bei der Eingabe des Direktzugriffscodes folgende Punkte beachten:

- Die führenden Nullen im Direktzugriffscode müssen nicht eingegeben werden. Beispiel: Eingabe von 914 statt 00914
- Wenn keine Kanalnummer eingegeben wird, wird automatisch Kanal 1 aufgerufen. Beispiel: Eingabe von 00914  $\rightarrow$  Parameter Zuordnung Prozessgröße (0914)
- Wenn ein anderer Kanal aufgerufen wird: Direktzugriffscode mit der entsprechenden Kanalnummer eingeben.

Beispiel: Eingabe von 00914-2  $\rightarrow$  Parameter Zuordnung Prozessgröße (0914)

## Status Verriegelung **Navigation**  $\text{Q} \text{Q}$  Experte  $\rightarrow$  Status Verrieg. (0004) Beschreibung Anzeige des aktiven Schreibschutzes. Anzeige • Hardware-verriegelt • Vorübergehend verriegelt Zusätzliche Information *Anzeige* Wenn mehrere Schreibschutzarten aktiv sind, wird auf der Vor-Ort-Anzeige der Schreibschutz mit der höchsten Priorität angezeigt. Im Bedientool hingegen werden alle aktiven Schreibschutzarten angezeigt.

Detaillierte Angaben zu den Zugriffsrechten: Betriebsanleitung zum Gerät, Kapitel "Anwenderrollen und ihre Zugriffsrechte" und "Bedienphilosophie" [→ 8](#page-7-0)

*Auswahl*

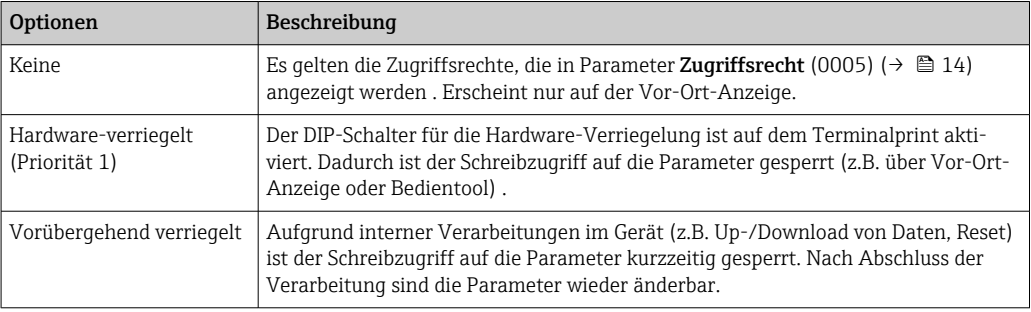

<span id="page-13-0"></span>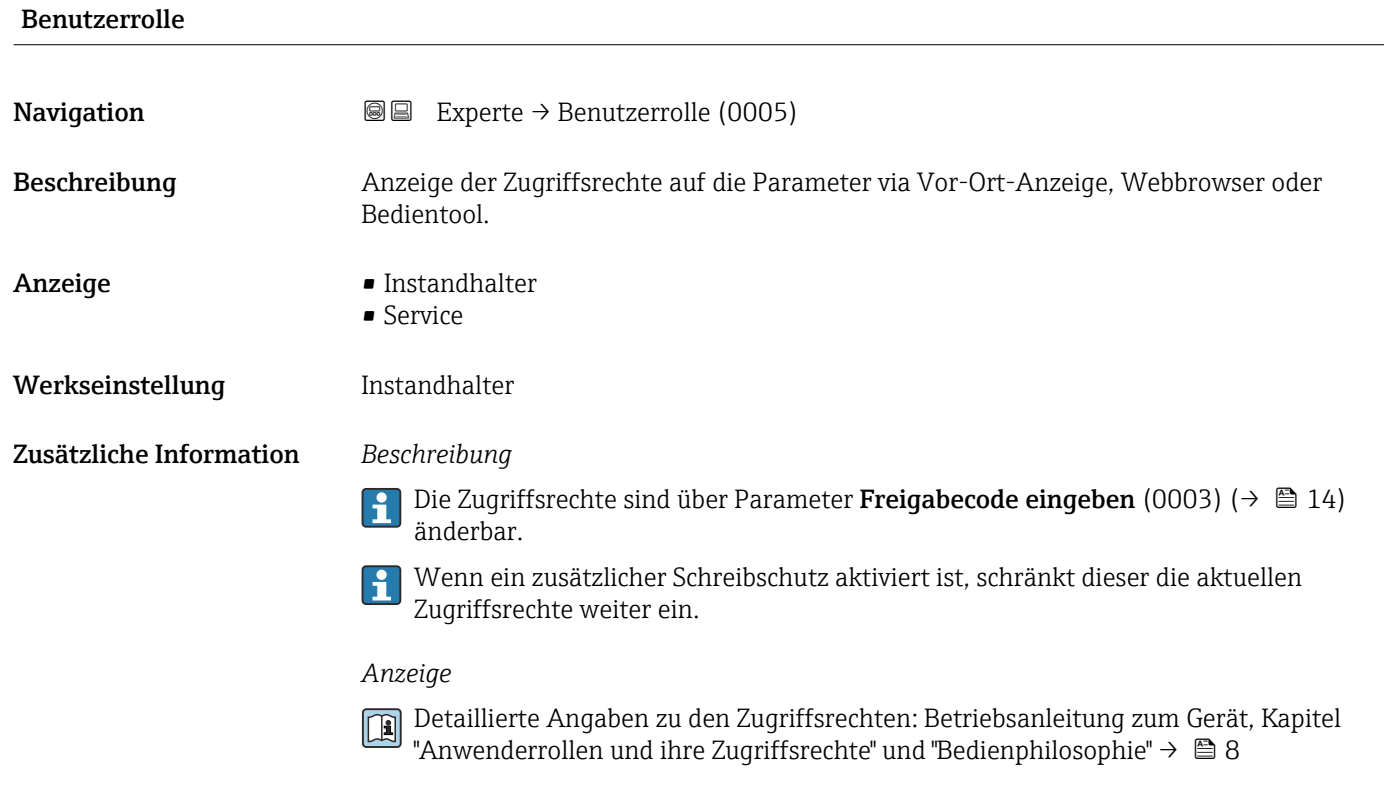

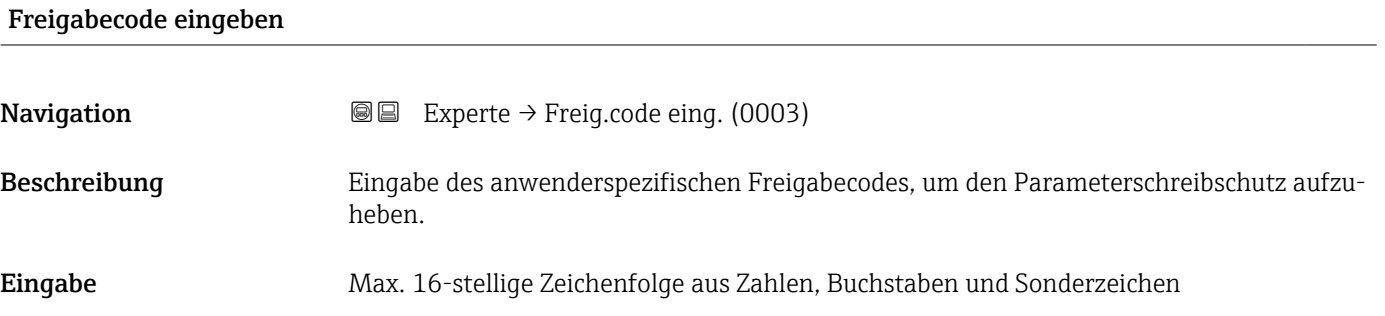

## 3.1 Untermenü "System"

*Navigation* 
■■ Experte → System

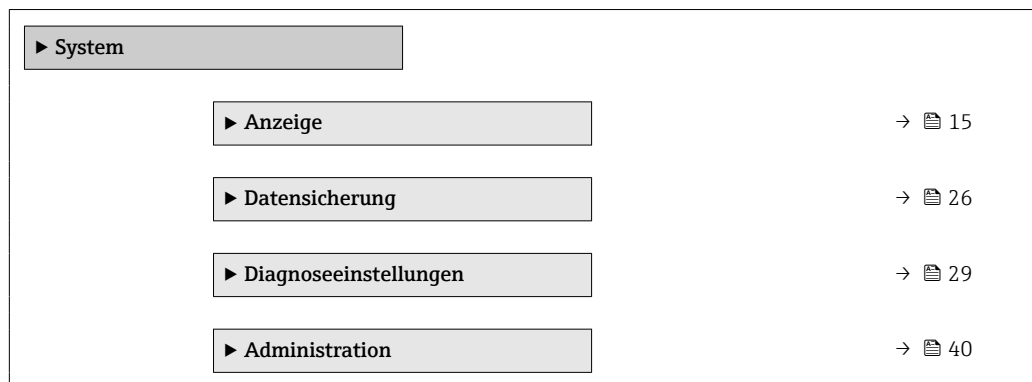

### <span id="page-14-0"></span>3.1.1 Untermenü "Anzeige"

*Navigation* Experte → System → Anzeige

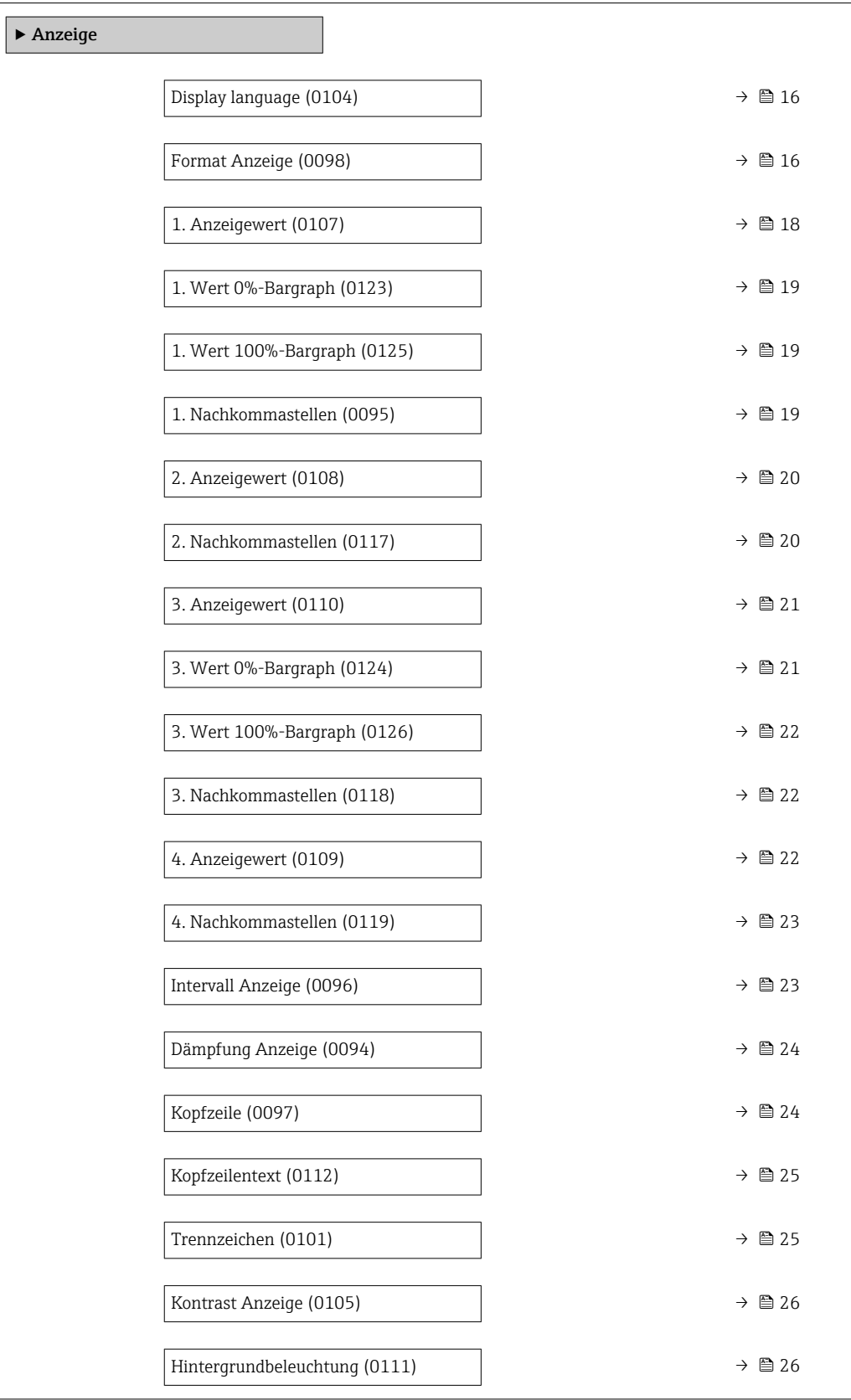

<span id="page-15-0"></span>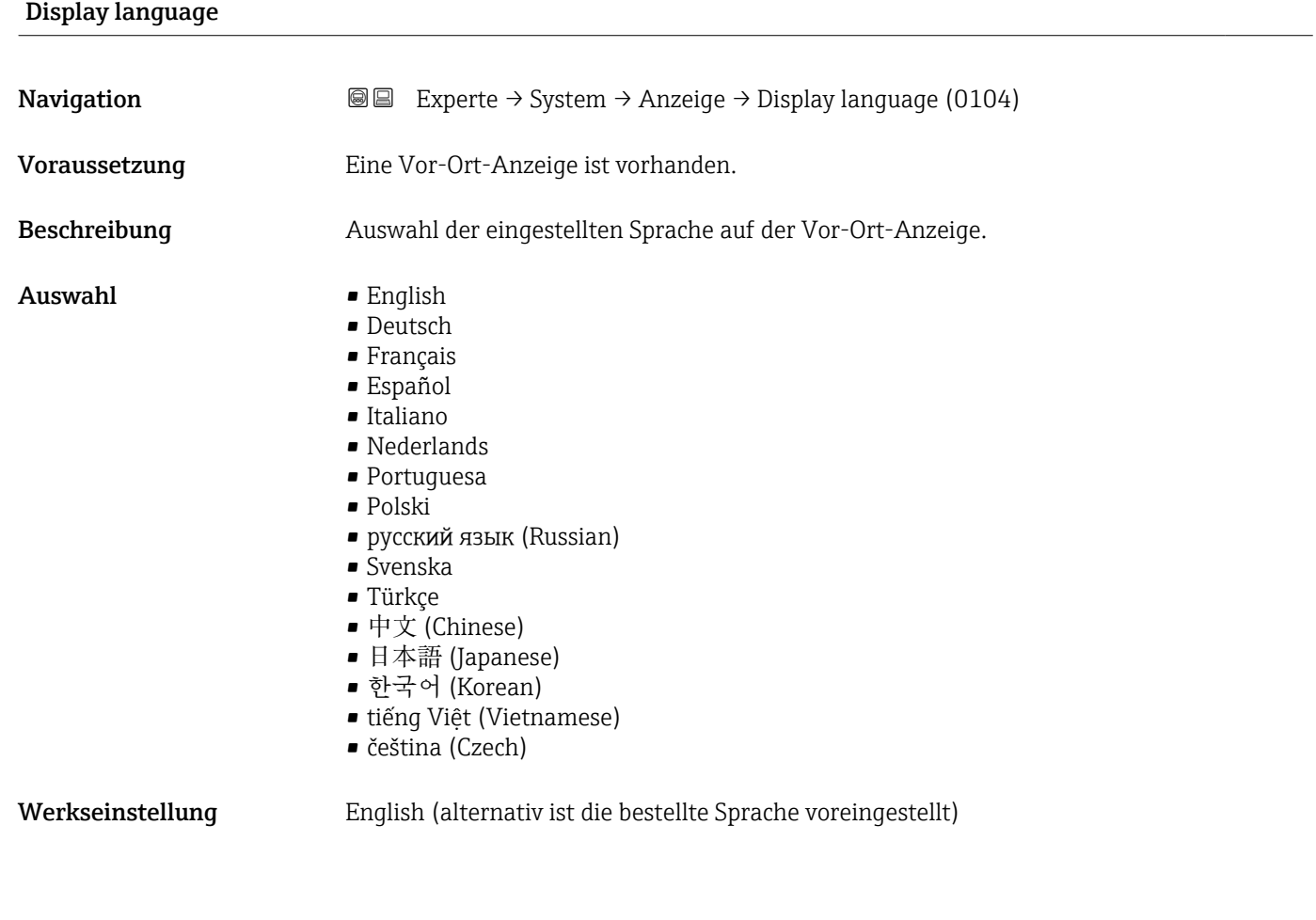

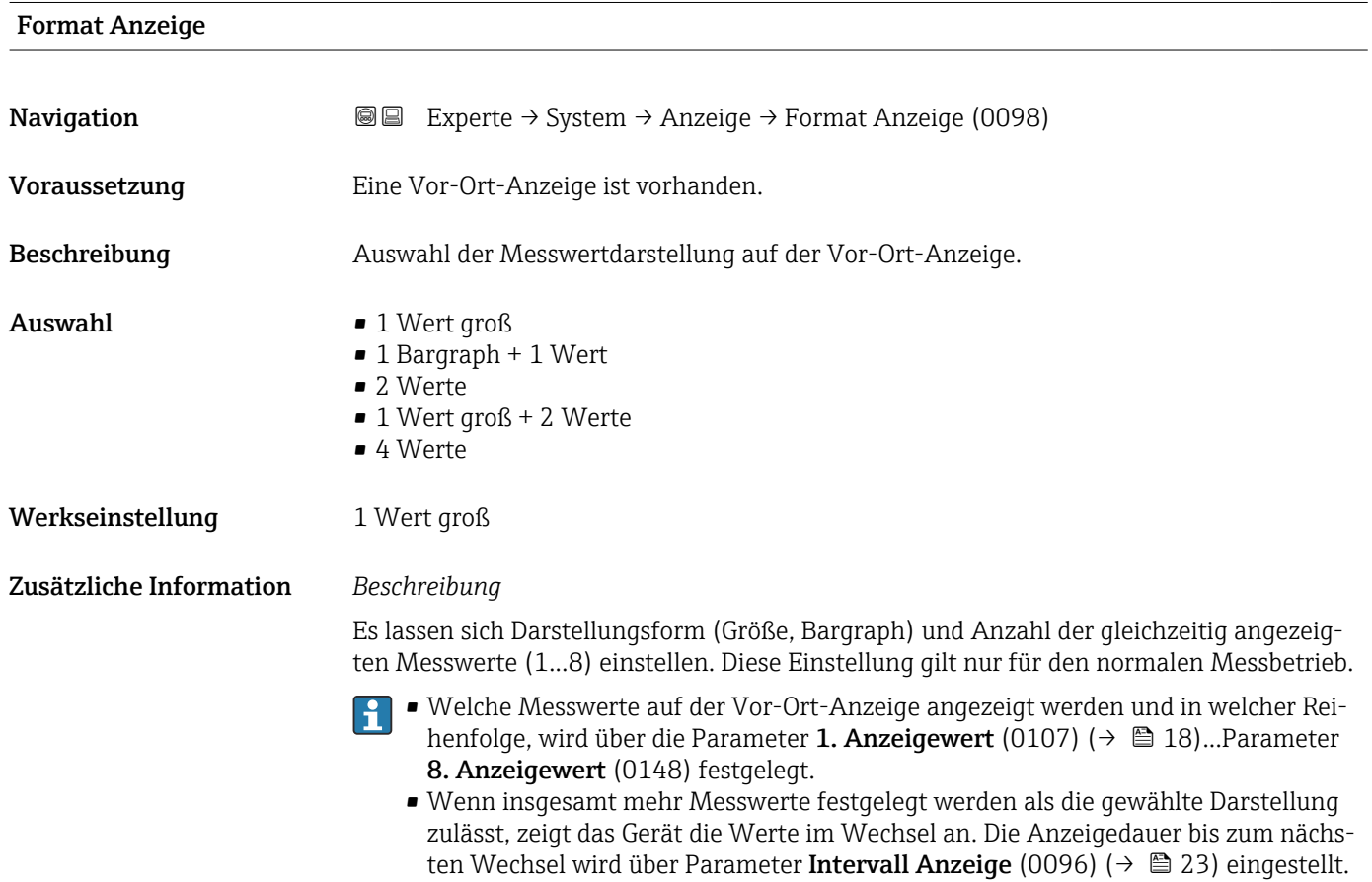

A0016

A001653

A0016531

A0016532

Mögliche Messwertdarstellungen auf der Vor-Ort-Anzeige:

*Option "1 Wert groß"*

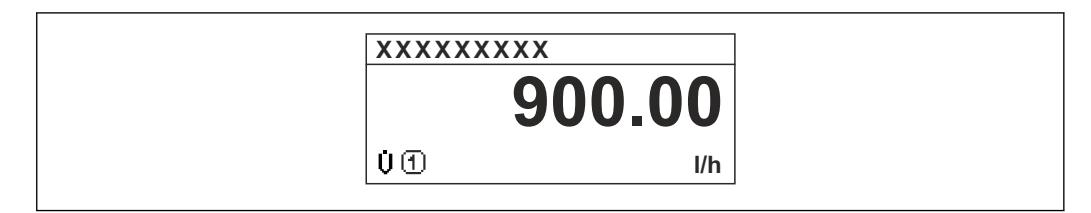

*Option "1 Bargraph + 1 Wert"*

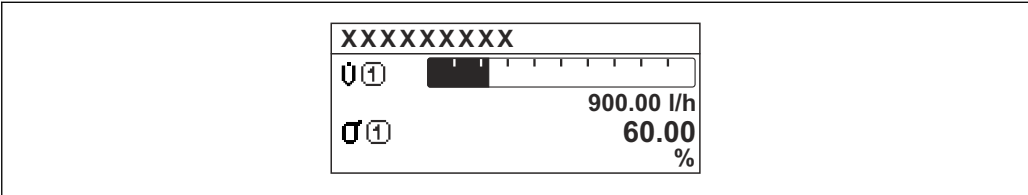

*Option "2 Werte"*

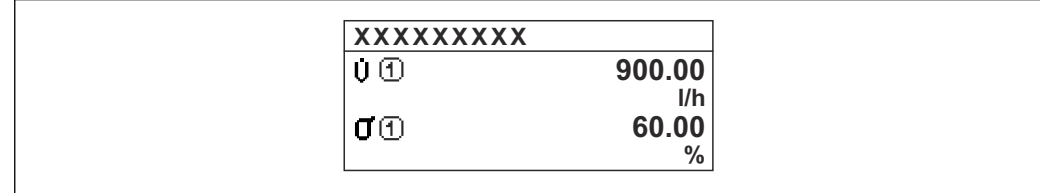

 *2*

*Option "1 Wert groß + 2 Werte"*

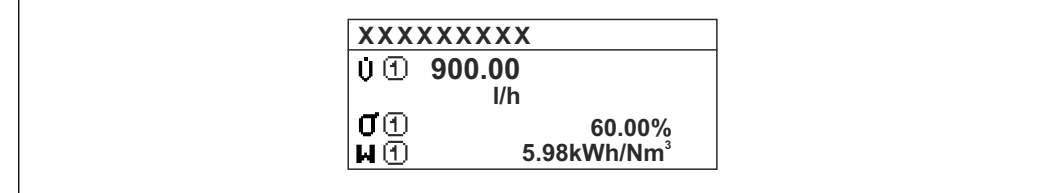

*Option "4 Werte"*

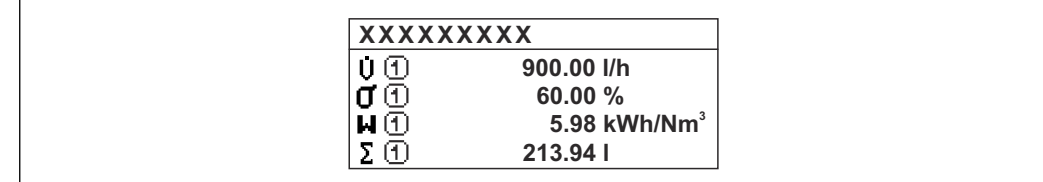

A0016533

<span id="page-17-0"></span>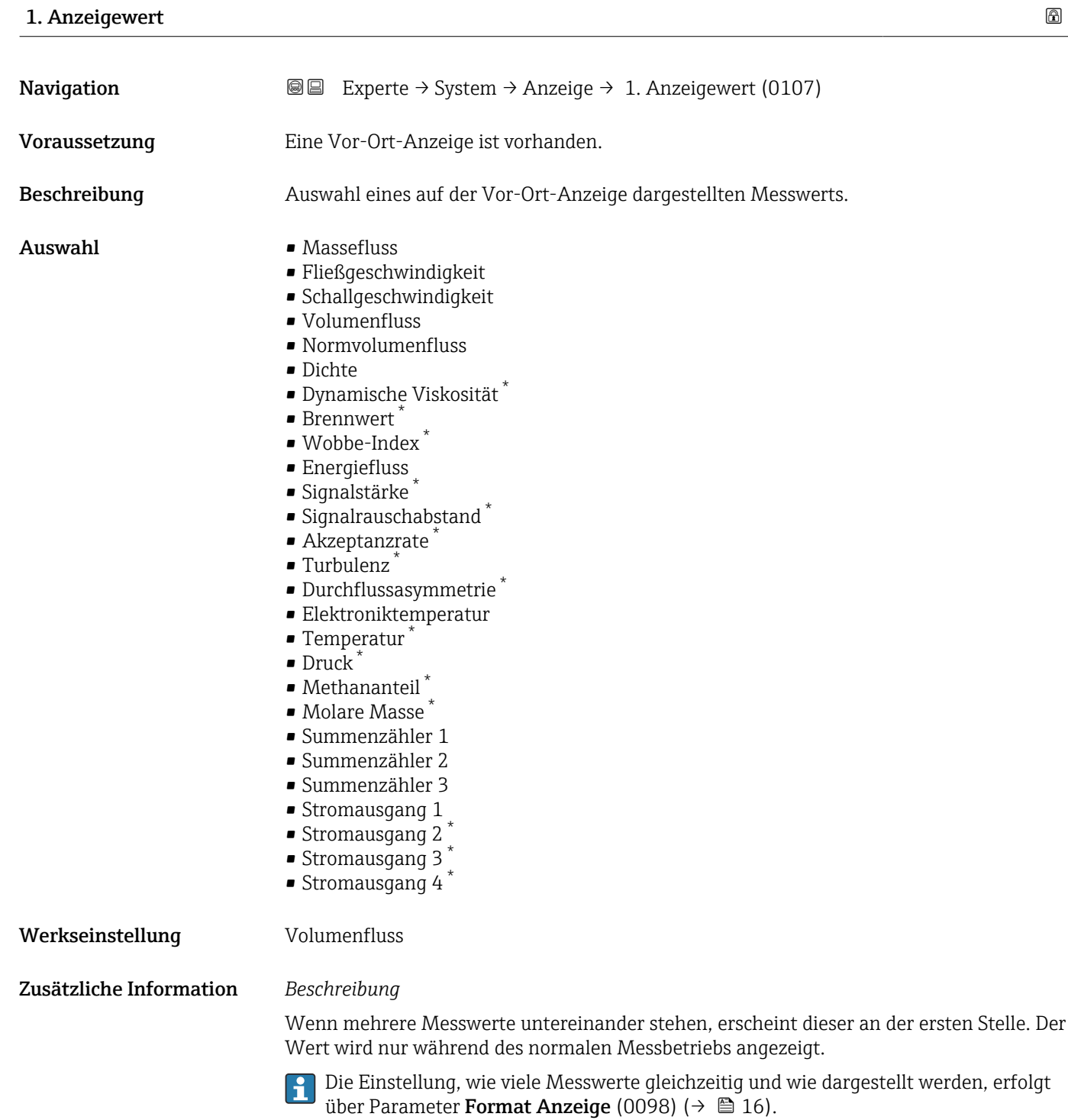

#### *Abhängigkeit*

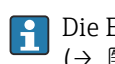

Die Einheit des dargestellten Messwerts wird aus dem Untermenü Systemeinheiten ( $\rightarrow$   $\blacksquare$  62) übernommen.

<sup>\*</sup> Sichtbar in Abhängigkeit von Bestelloptionen oder Geräteeinstellungen

#### <span id="page-18-0"></span>1. Wert 0%-Bargraph

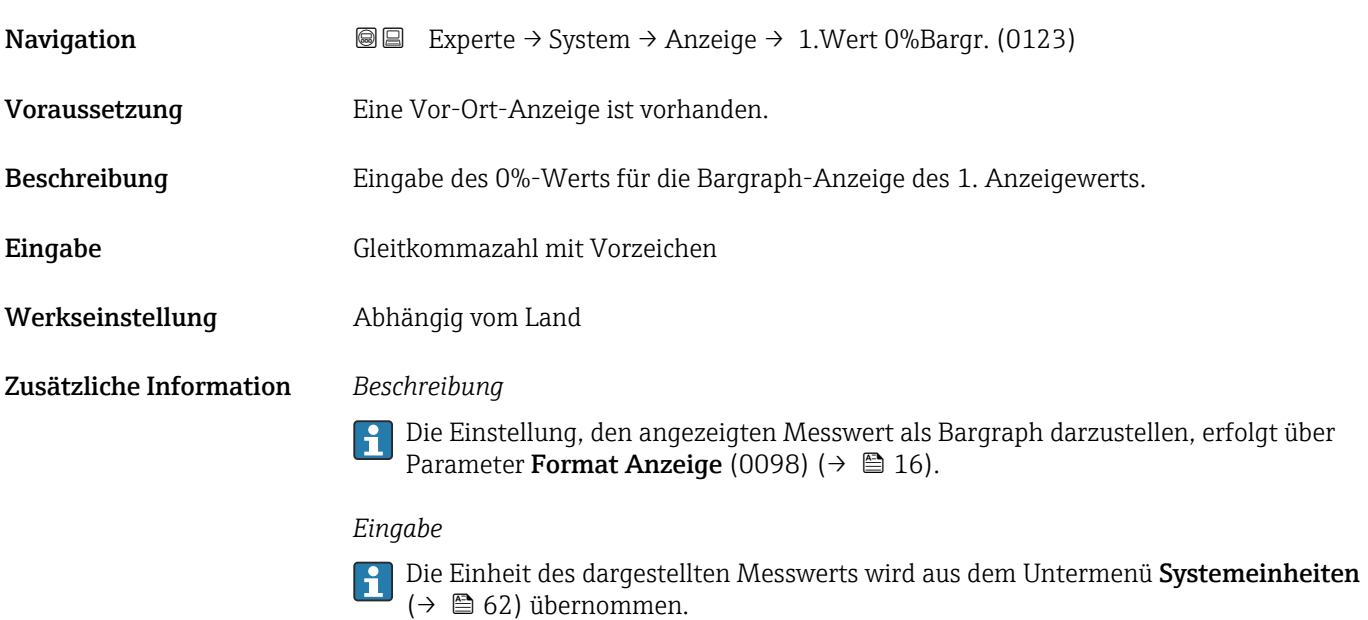

## 1. Wert 100%-Bargraph

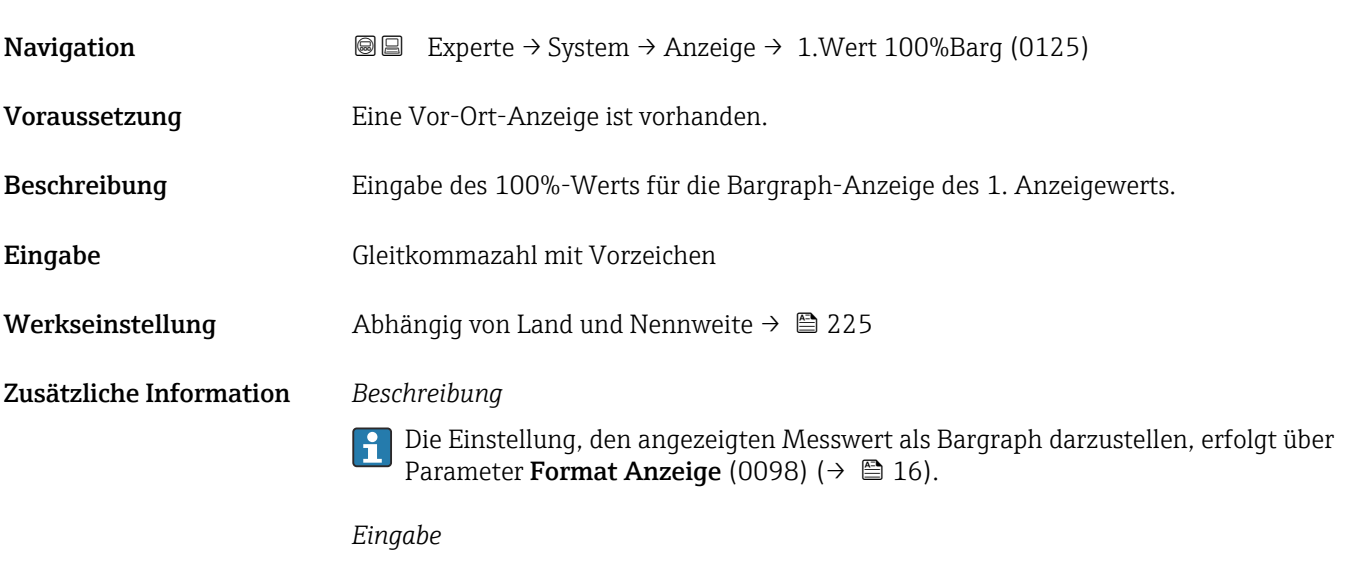

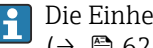

Die Einheit des dargestellten Messwerts wird aus dem Untermenü **Systemeinheiten** ( $\rightarrow$   $\blacksquare$  62) übernommen.

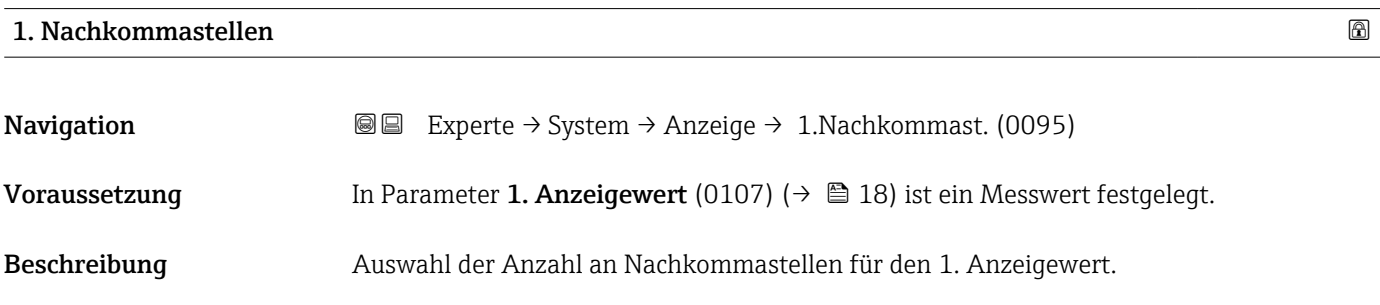

<span id="page-19-0"></span>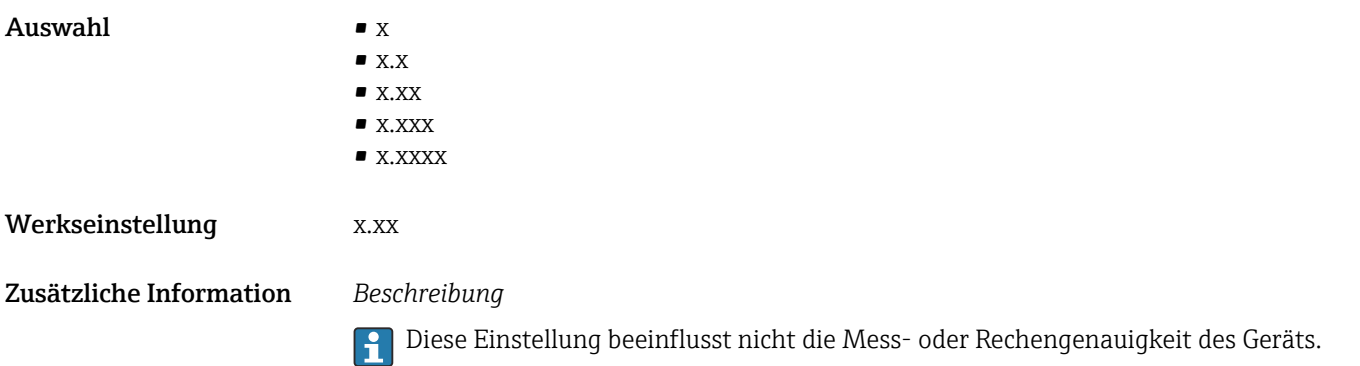

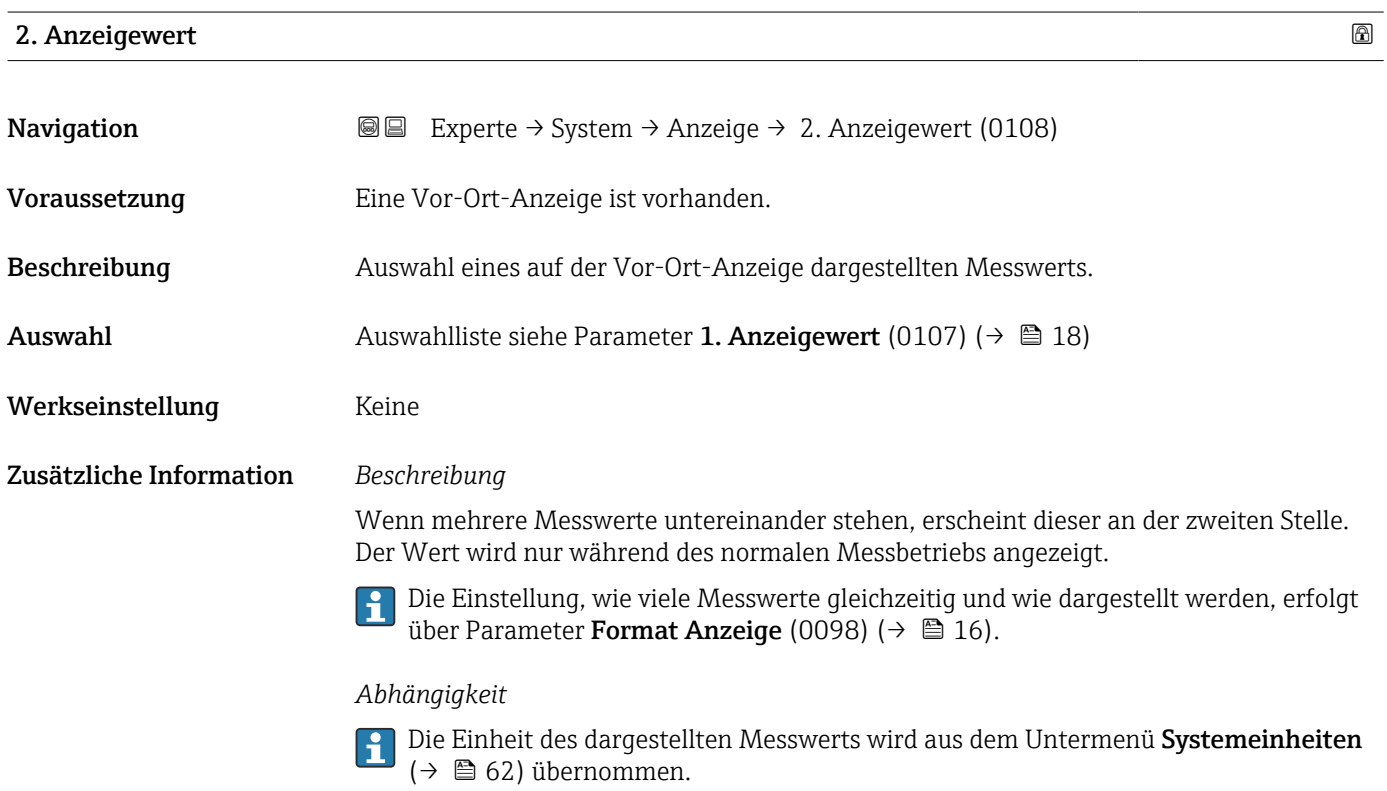

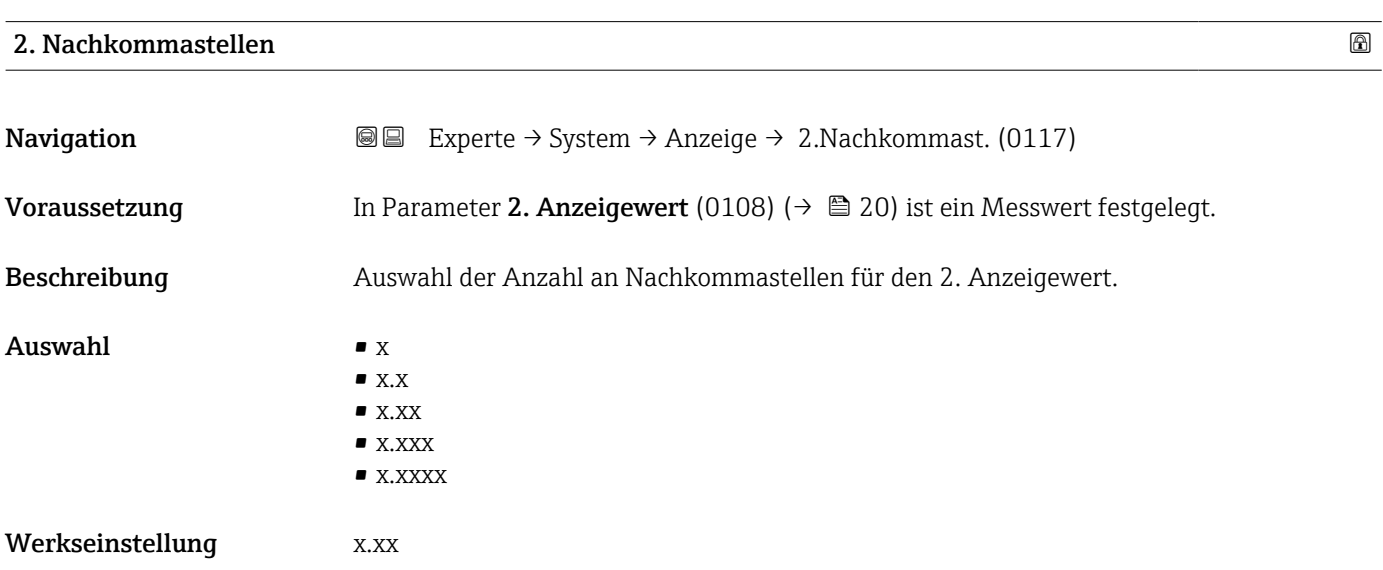

#### <span id="page-20-0"></span>Zusätzliche Information *Beschreibung*

A

Diese Einstellung beeinflusst nicht die Mess- oder Rechengenauigkeit des Geräts.

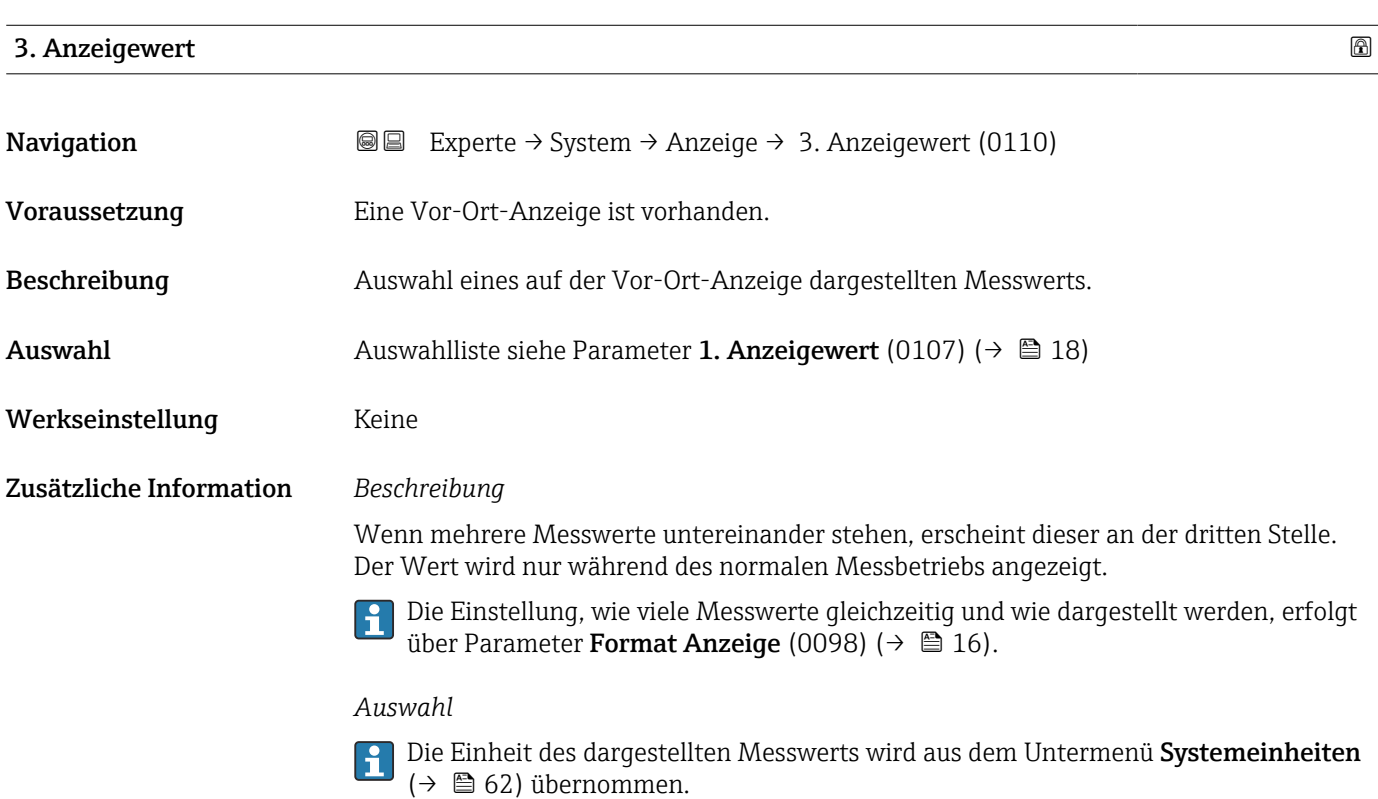

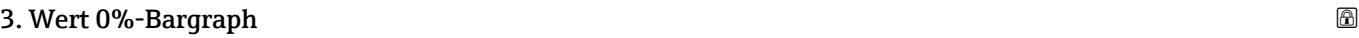

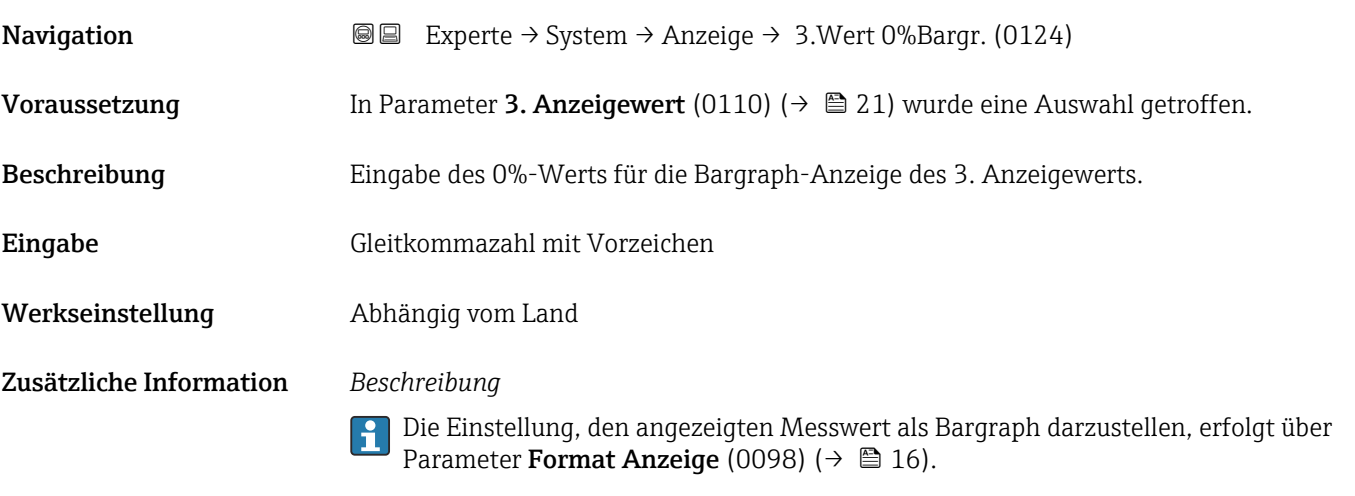

*Eingabe*

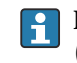

Die Einheit des dargestellten Messwerts wird aus dem Untermenü Systemeinheiten [\(→ 62\)](#page-61-0) übernommen.

### <span id="page-21-0"></span>3. Wert 100%-Bargraph

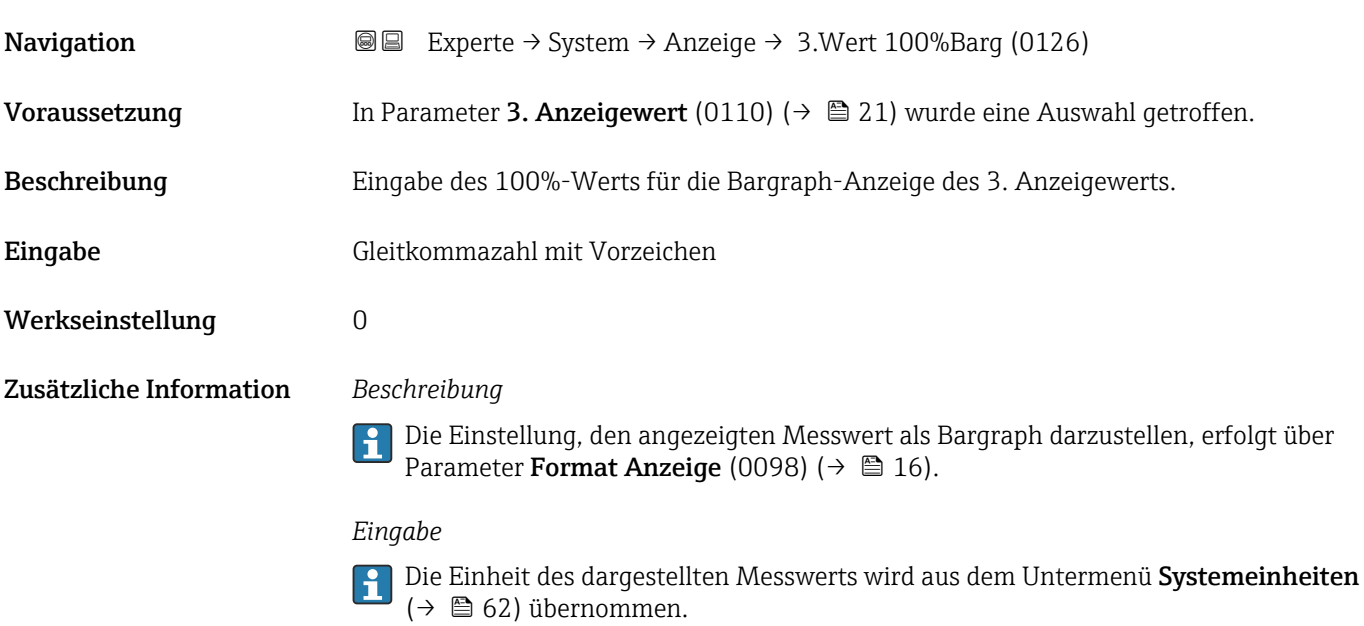

## 3. Nachkommastellen

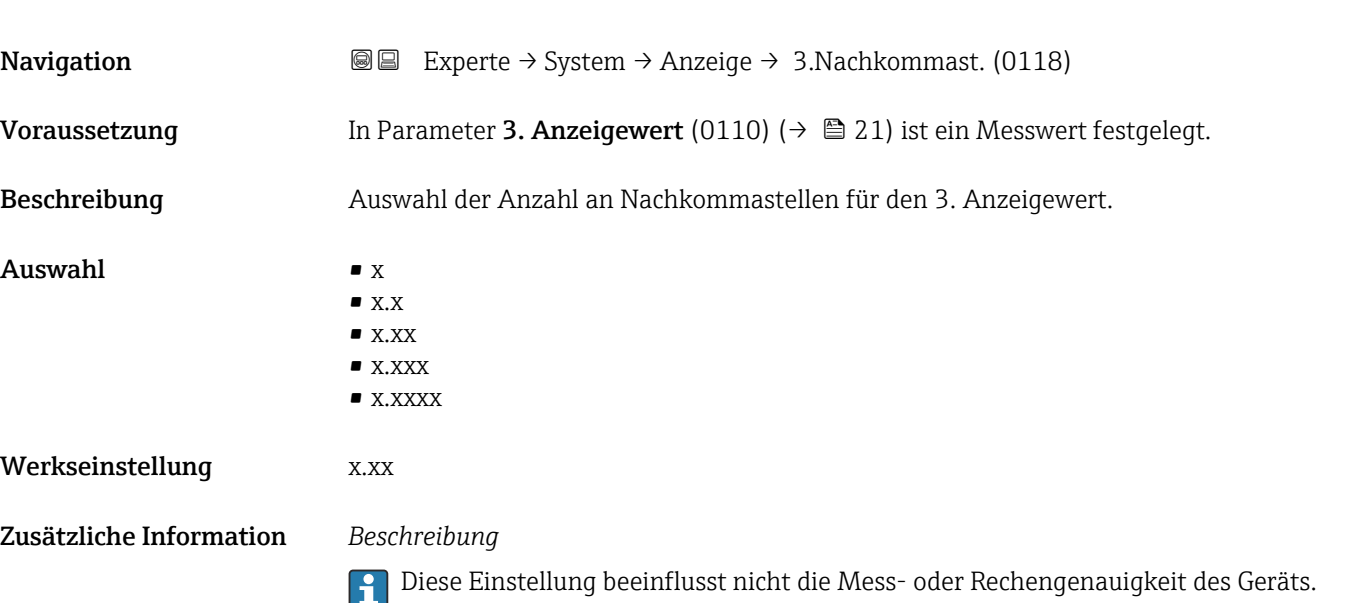

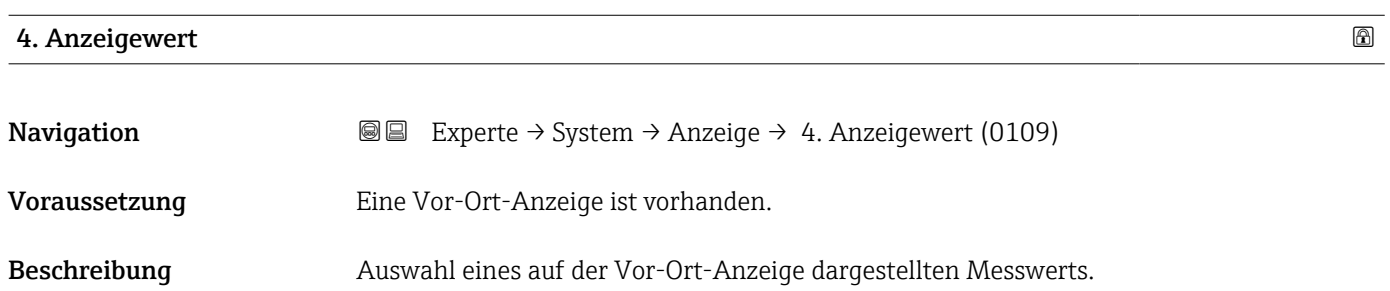

<span id="page-22-0"></span>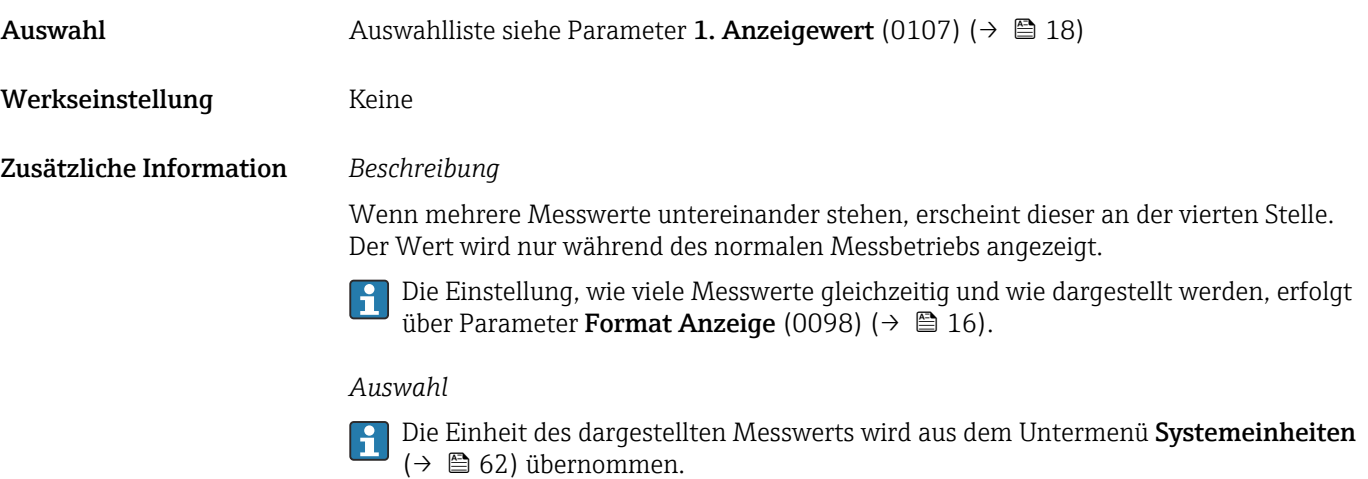

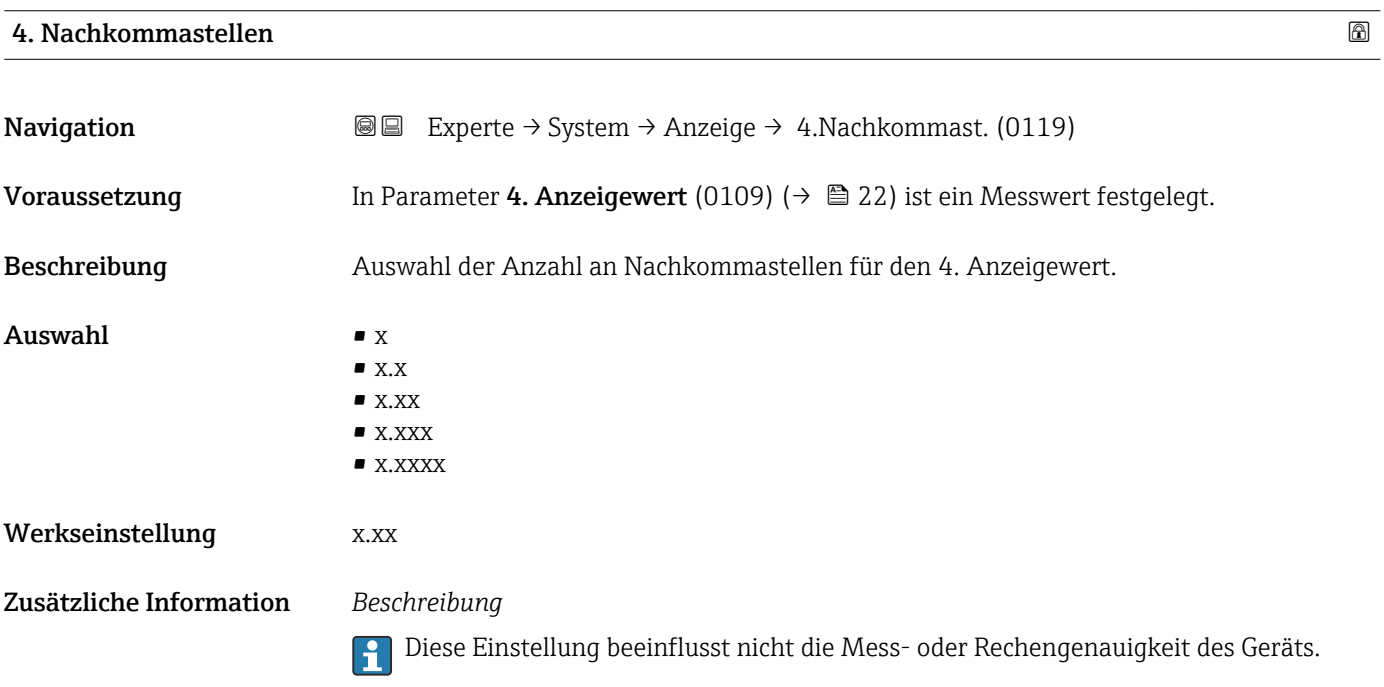

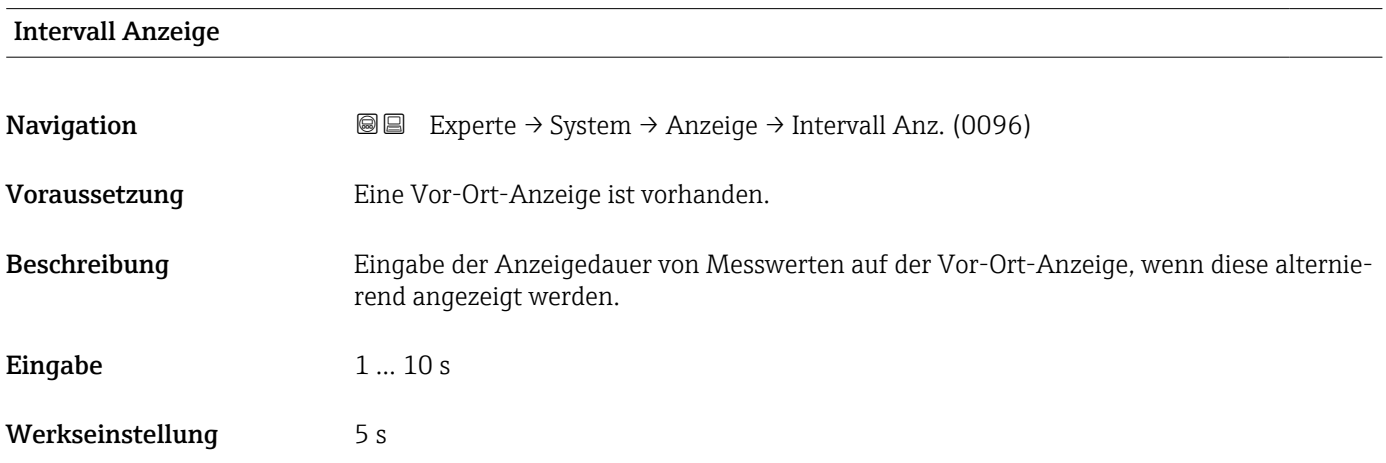

#### <span id="page-23-0"></span>Zusätzliche Information *Beschreibung*

Ein solcher Wechsel wird nur automatisch erzeugt, wenn mehr Messwerte festgelegt werden als aufgrund der gewählten Darstellungsform gleichzeitig auf der Vor-Ort- Anzeige angezeigt werden können.

- Welche Messwerte auf der Vor-Ort-Anzeige angezeigt werden, wird über die Para-H meter 1. Anzeigewert (0107) ( $\rightarrow$   $\blacksquare$  18)...Parameter 8. Anzeigewert (0148) festgelegt.
	- Die Darstellungsform der angezeigten Messwerte wird über Parameter Format Anzeige (0098) ( $\rightarrow \Box$  16) festgelegt.

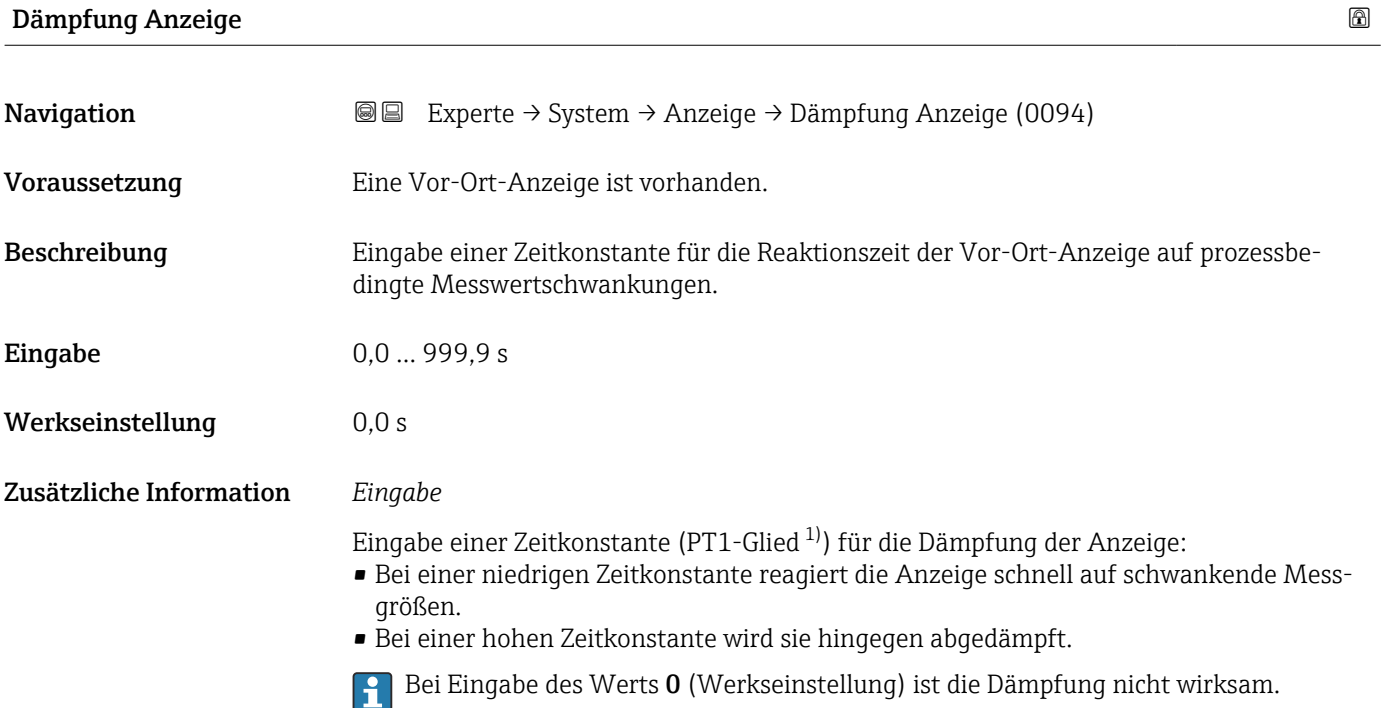

| Kopfzeile               |                                                                                         | a |
|-------------------------|-----------------------------------------------------------------------------------------|---|
| Navigation              | Experte $\rightarrow$ System $\rightarrow$ Anzeige $\rightarrow$ Kopfzeile (0097)<br>88 |   |
| Voraussetzung           | Eine Vor-Ort-Anzeige ist vorhanden.                                                     |   |
| Beschreibung            | Auswahl des Kopfzeileninhalts der Vor-Ort-Anzeige.                                      |   |
| Auswahl                 | $\blacksquare$ Messstellenkennzeichnung<br>$\blacksquare$ Freitext                      |   |
| Werkseinstellung        | Messstellenkennzeichnung                                                                |   |
| Zusätzliche Information | Beschreibung<br>Der Kopfzeilentext erscheint nur während des normalen Messbetriebs.     |   |

<sup>1)</sup> Proportionales Übertragungsverhalten mit Verzögerung 1. Ordnung

<span id="page-24-0"></span>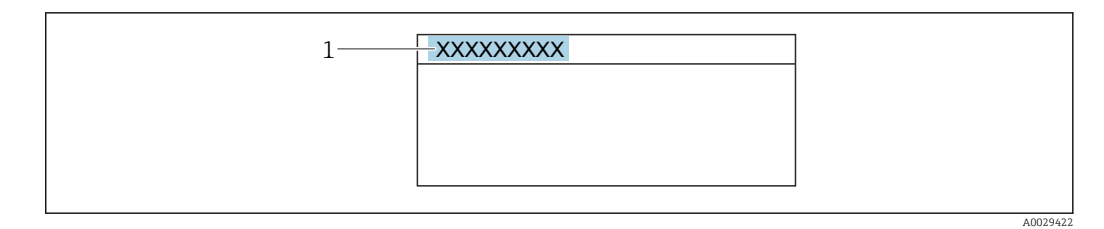

*1 Position des Kopfzeilentexts auf der Anzeige*

#### *Auswahl*

- Messstellenkennzeichnung
- Wird in Parameter Messstellenkennzeichnung (0011) ( $\rightarrow \blacksquare$  186) definiert. • Freitext
- Wird in Parameter Kopfzeilentext (0112) ( $\rightarrow \cong$  25) definiert.

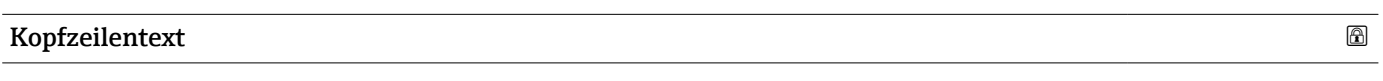

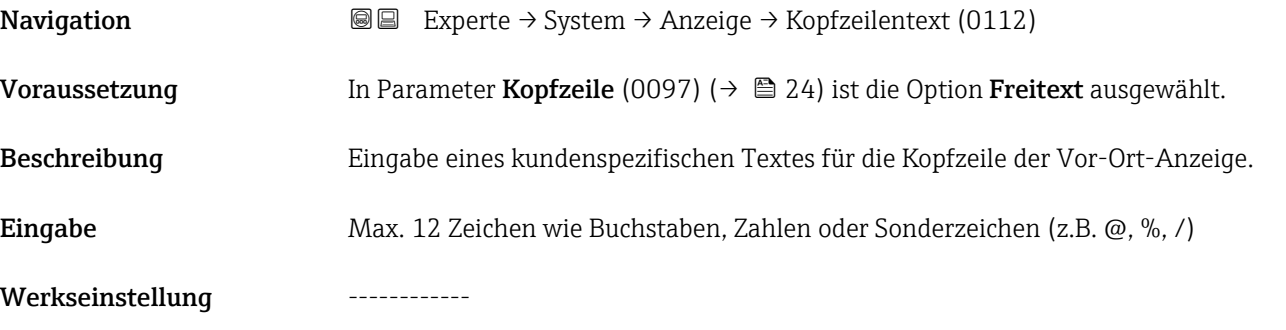

Zusätzliche Information *Beschreibung*

Der Kopfzeilentext erscheint nur während des normalen Messbetriebs.

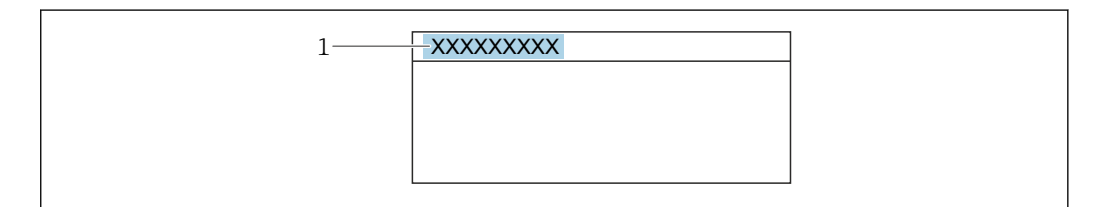

*1 Position des Kopfzeilentexts auf der Anzeige*

#### *Eingabe*

Wie viele Zeichen angezeigt werden, ist abhängig von den verwendeten Zeichen.

# Trennzeichen Navigation  $\text{□}$  Experte → System → Anzeige → Trennzeichen (0101) Voraussetzung Eine Vor-Ort-Anzeige ist vorhanden.

Endress+Hauser 25

A0029422

<span id="page-25-0"></span>Beschreibung Auswahl des Trennzeichens für die Dezimaldarstellung von Zahlenwerten.

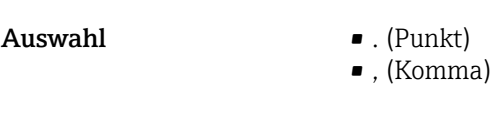

Werkseinstellung (Punkt)

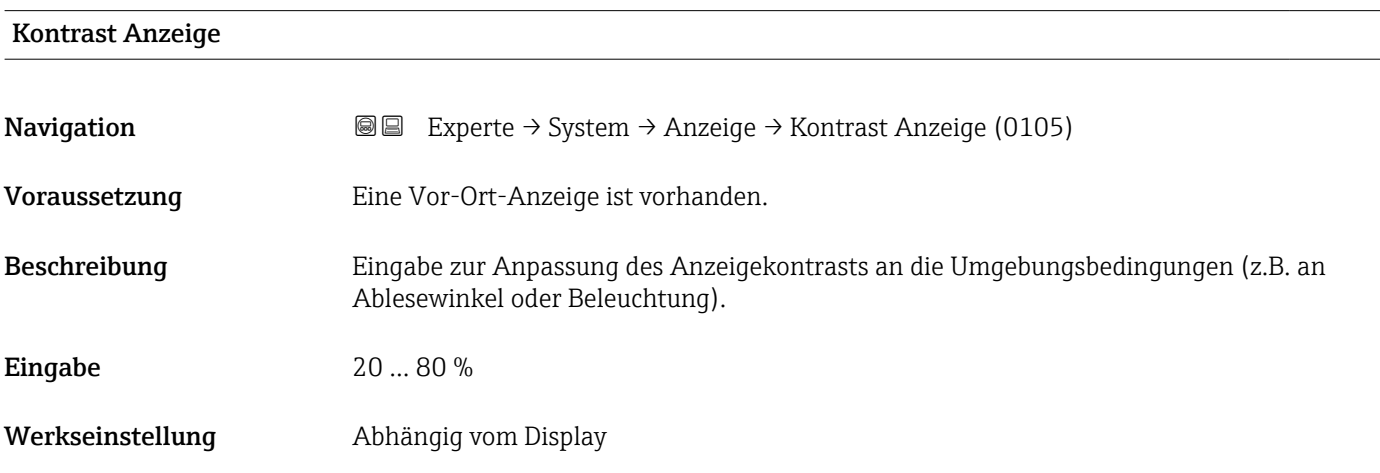

#### Hintergrundbeleuchtung

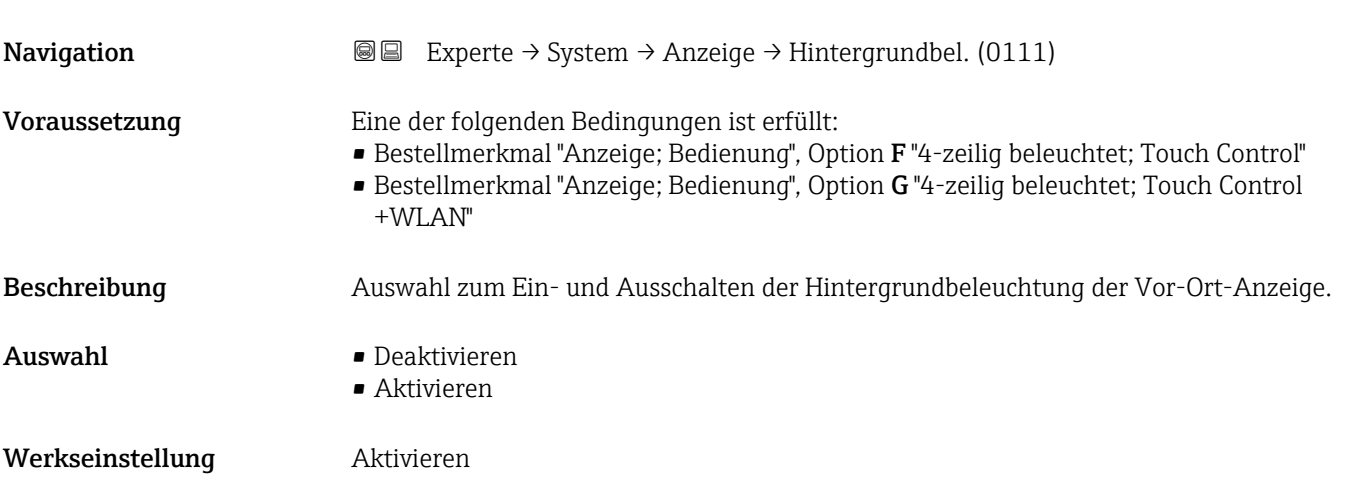

### 3.1.2 Untermenü "Datensicherung"

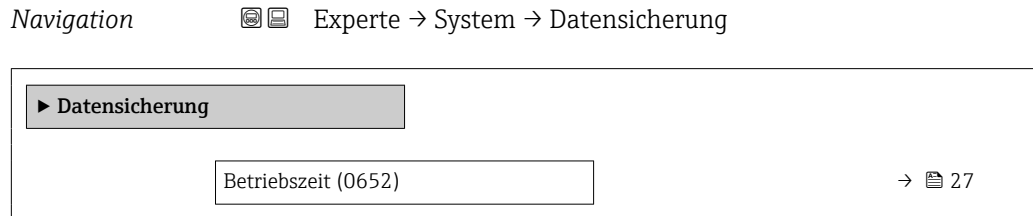

<span id="page-26-0"></span>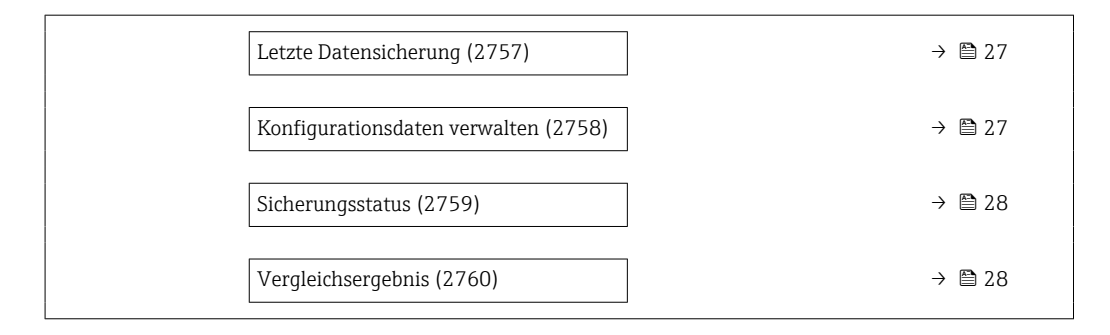

#### Betriebszeit

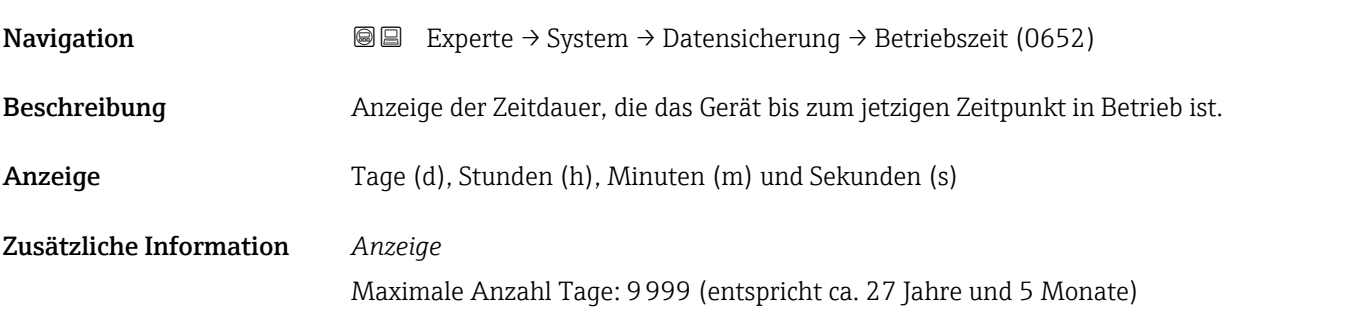

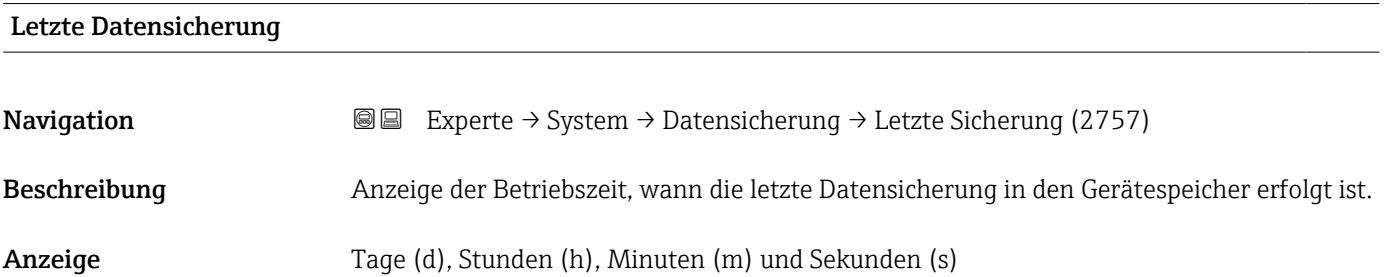

| Konfigurationsdaten verwalten |                                                                                                    | ß |
|-------------------------------|----------------------------------------------------------------------------------------------------|---|
| Navigation                    | Experte $\rightarrow$ System $\rightarrow$ Datensicherung $\rightarrow$ Daten verwalten (2758)<br>88                  |   |
| Beschreibung                  | Auswahl einer Aktion zur Datensicherung in den Gerätespeicher.                                                        |   |
| Auswahl                       | $\blacksquare$ Abbrechen<br>$\blacksquare$ Sichern<br>■ Wiederherstellen<br>■ Vergleichen<br>• Datensicherung löschen |   |
| Werkseinstellung              | Abbrechen                                                                                                    |   |

<sup>\*</sup> Sichtbar in Abhängigkeit von Bestelloptionen oder Geräteeinstellungen

#### <span id="page-27-0"></span>Zusätzliche Information *Auswahl*

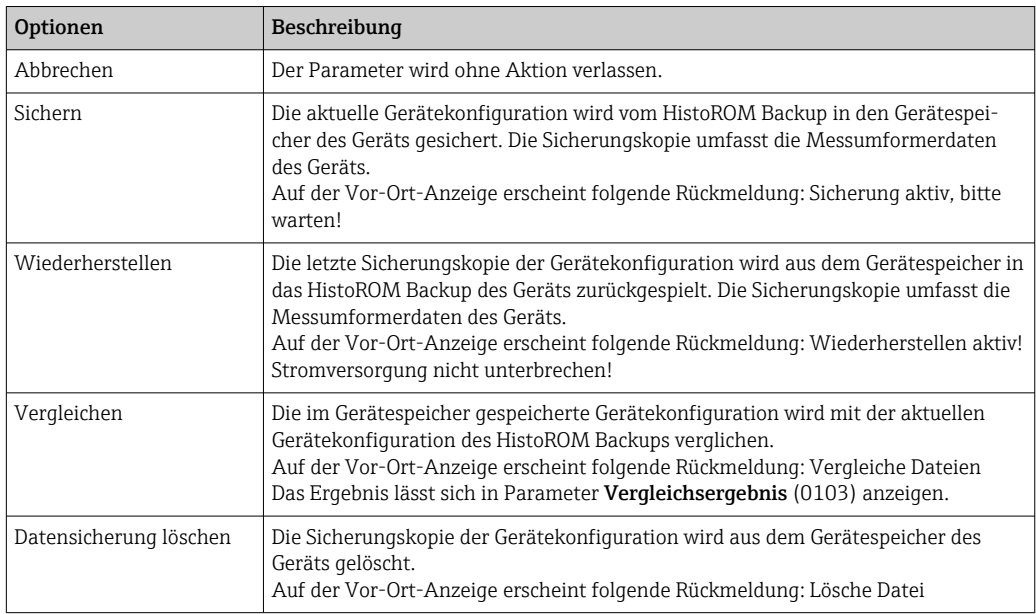

#### *HistoROM*

Ein HistoROM ist ein "nichtflüchtiger" Gerätespeicher in Form eines EEPROM.

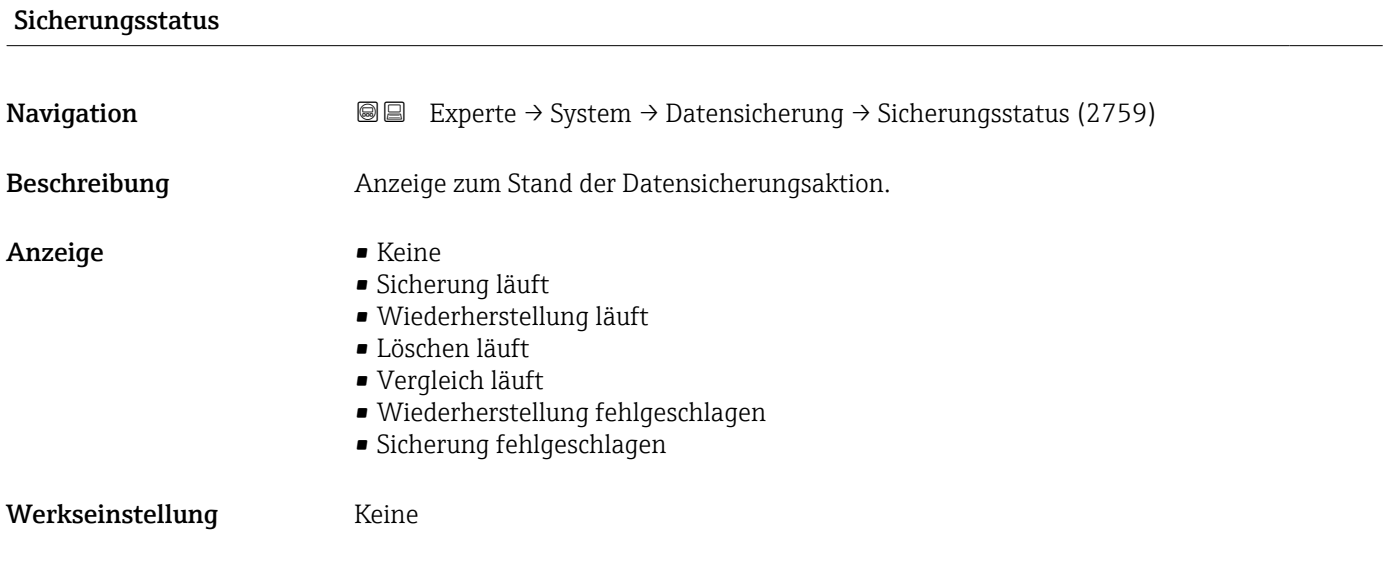

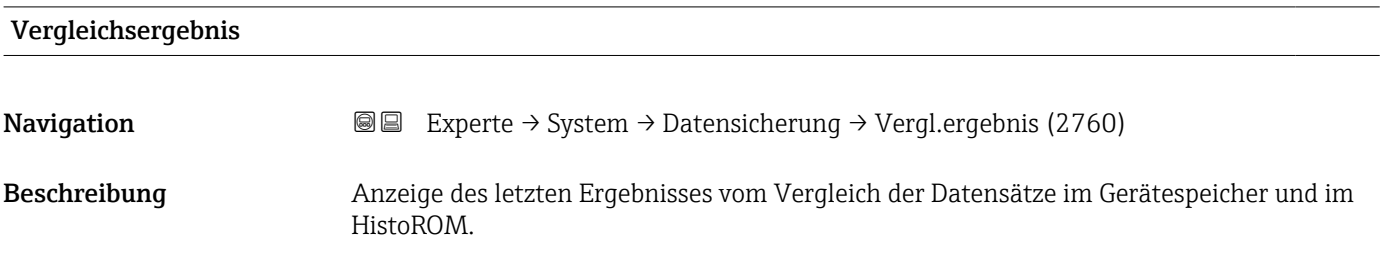

- <span id="page-28-0"></span>Anzeige • Einstellungen identisch
	- Einstellungen nicht identisch
	- Datensicherung fehlt
	- Datensicherung defekt
	- Ungeprüft
	- Datensatz nicht kompatibel

#### Werkseinstellung Ungeprüft

Zusätzliche Information *Beschreibung*

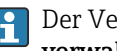

Der Vergleich wird über die Option Vergleichen in Parameter Konfigurationsdaten verwalten (2758) (→  $\triangleq$  27) gestartet.

*Auswahl*

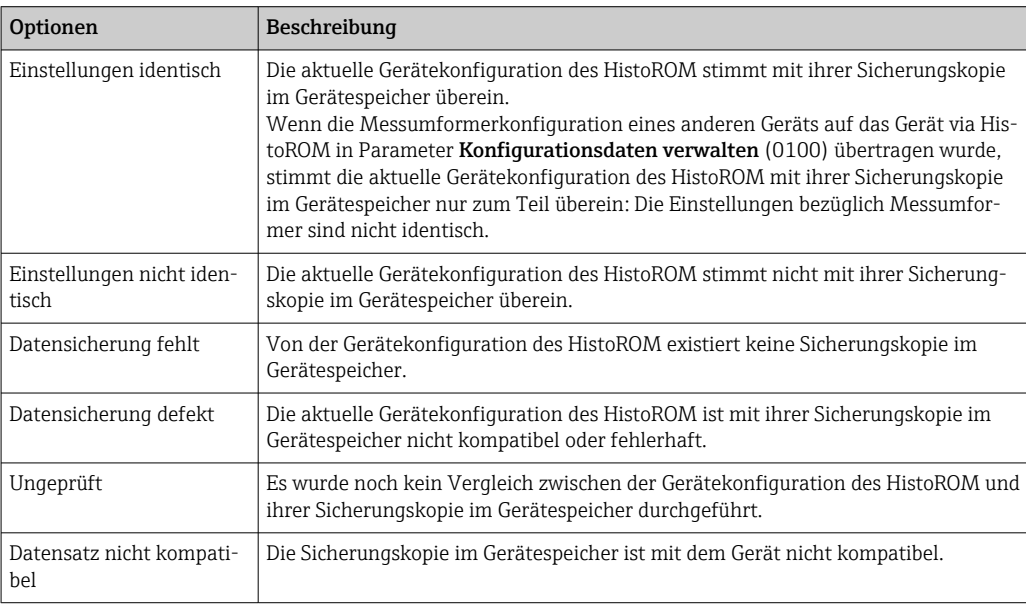

#### *HistoROM*

Ein HistoROM ist ein "nichtflüchtiger" Gerätespeicher in Form eines EEPROM.

#### 3.1.3 Untermenü "Diagnoseeinstellungen"

*Navigation* Experte → System → Diag.einstellung

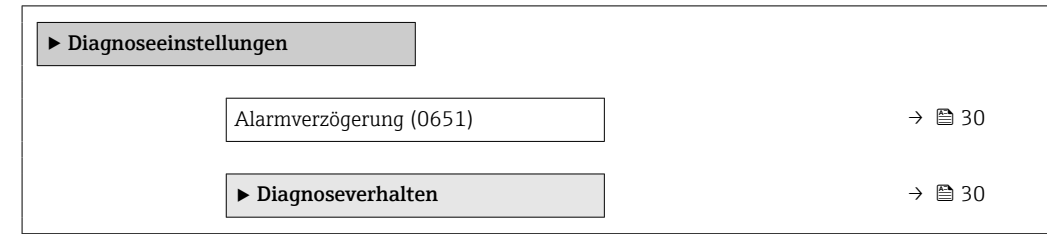

<span id="page-29-0"></span>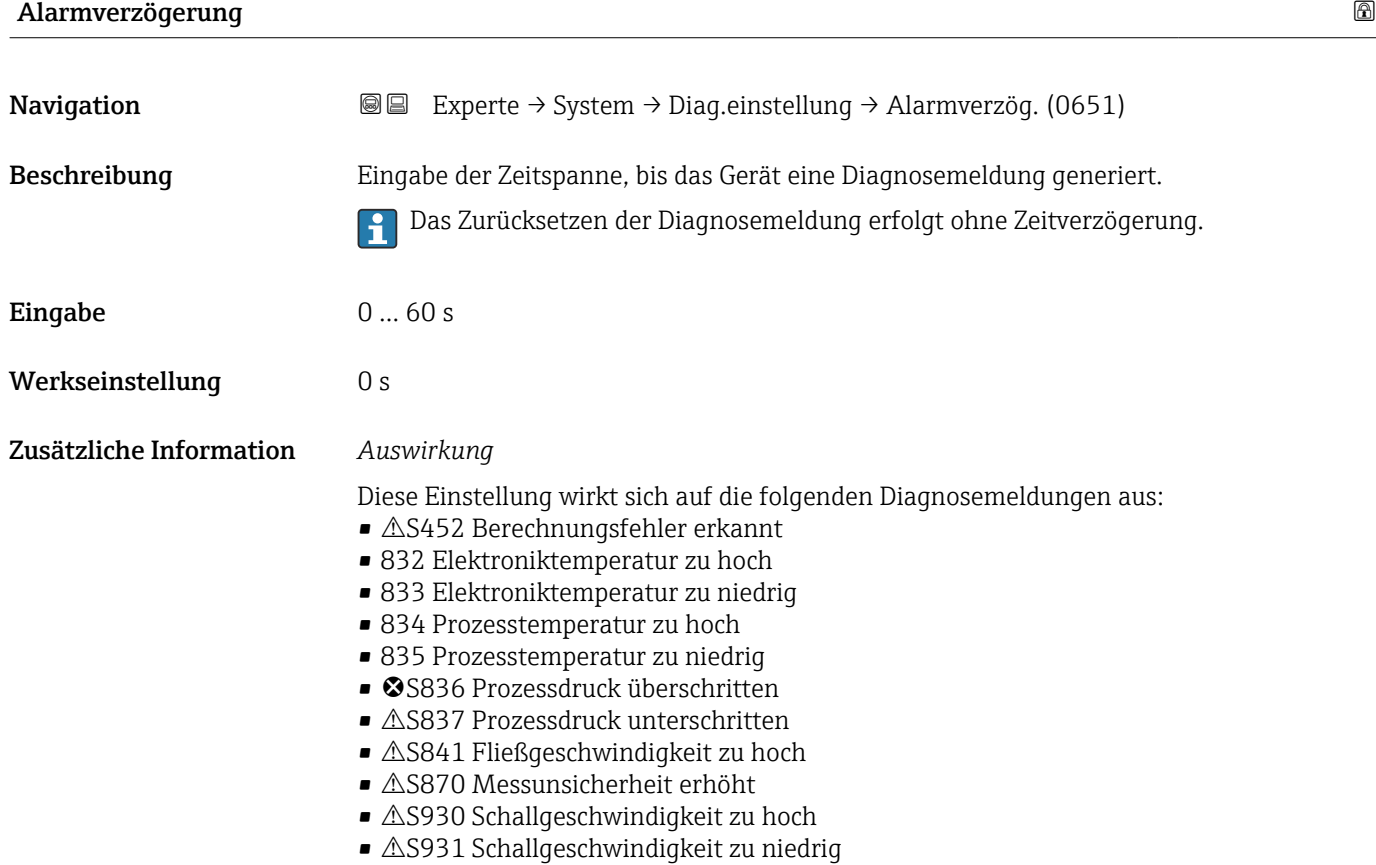

#### Untermenü "Diagnoseverhalten"

Jeder Diagnoseinformation ist ab Werk ein bestimmtes Diagnoseverhalten zugeordnet. Diese Zuordnung kann der Anwender bei bestimmten Diagnoseinformationen im Untermenü Diagnoseverhalten ( $\rightarrow \Box$  30) ändern.

Die folgenden Optionen stehen in den Parametern Zuordnung Verhalten Diagnosenr. xxx zur Verfügung:

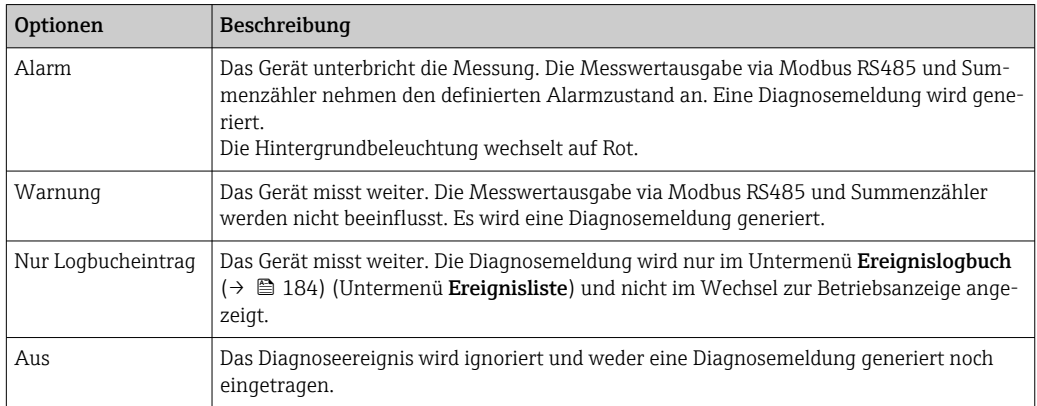

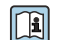

Eine Auflistung aller Diagnoseereignisse: Betriebsanleitung zum Gerät → ■ 8

*Navigation* Experte → System → Diag.einstellung → Diagnoseverhalt.

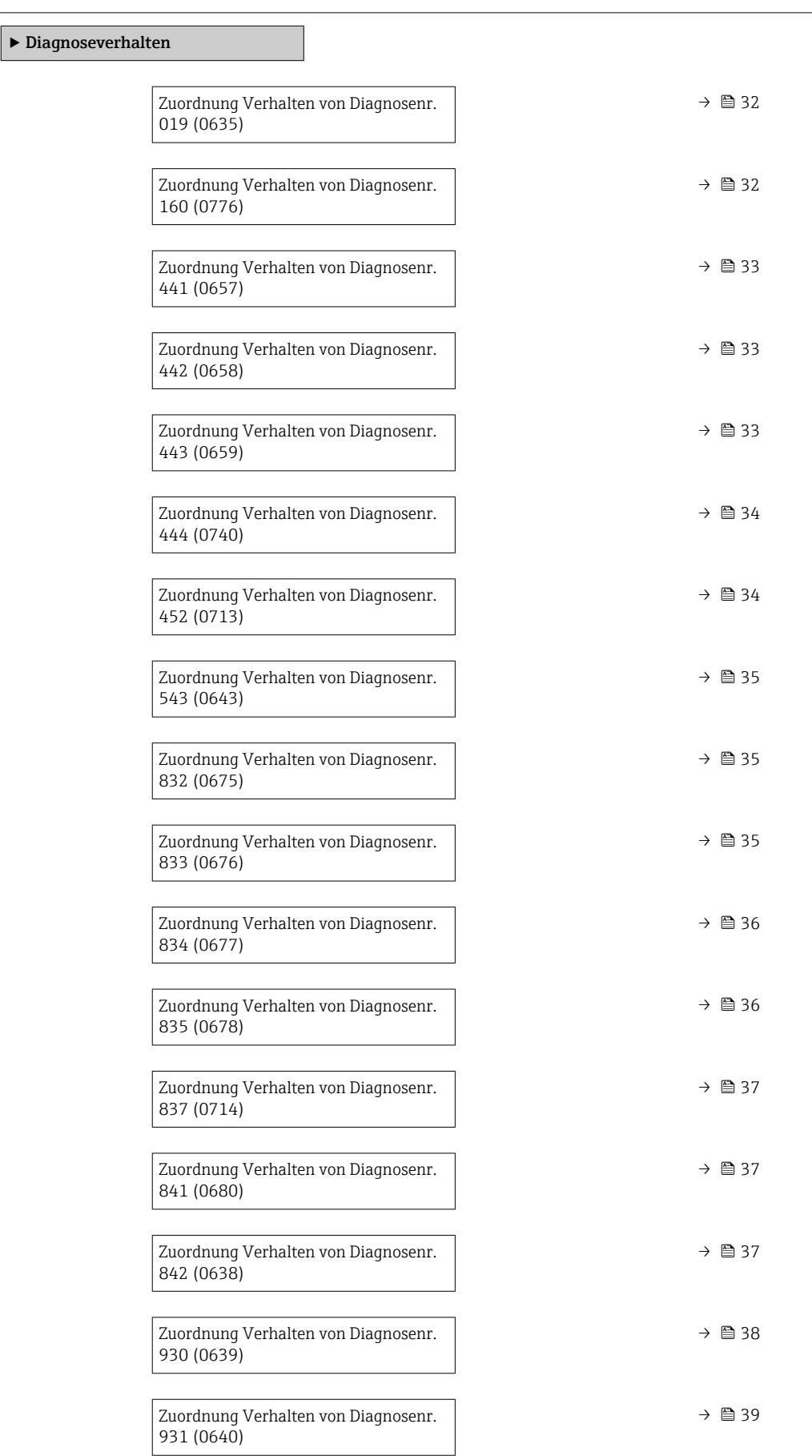

<span id="page-31-0"></span>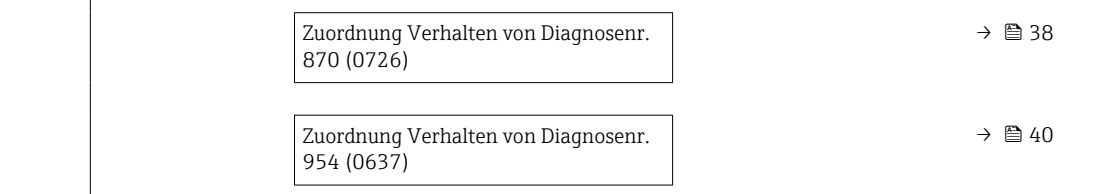

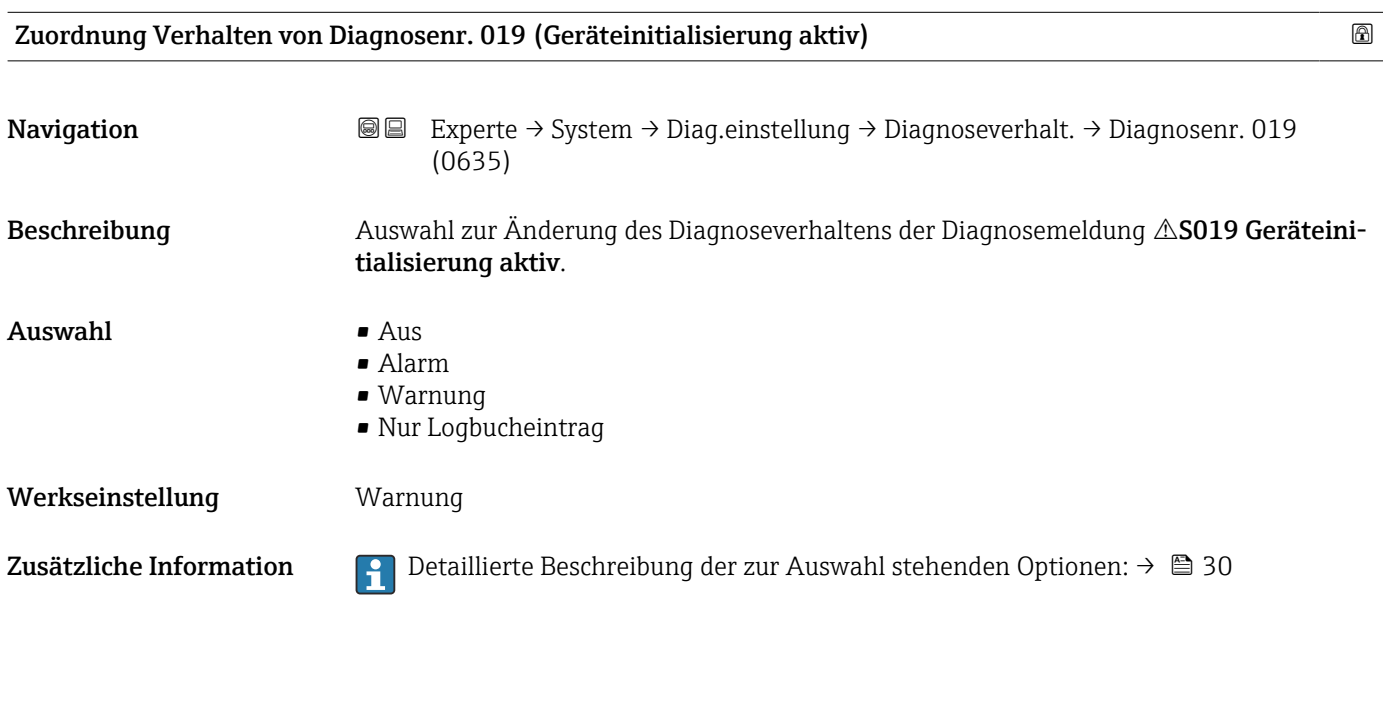

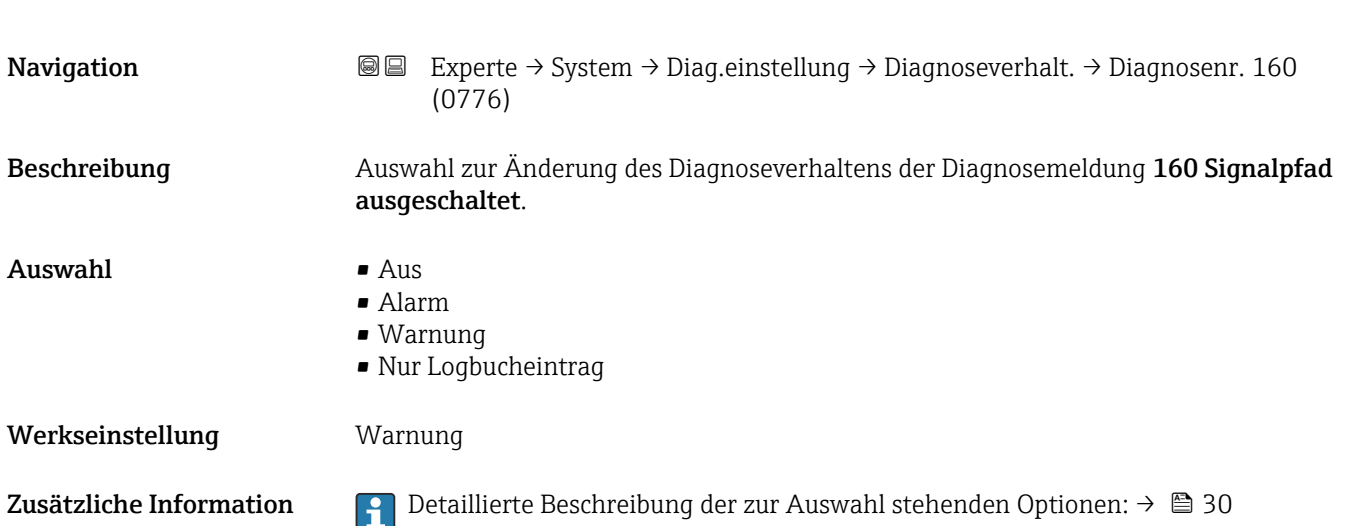

Zuordnung Verhalten von Diagnosenr. 160 (Signalpfad ausgeschaltet)

<span id="page-32-0"></span>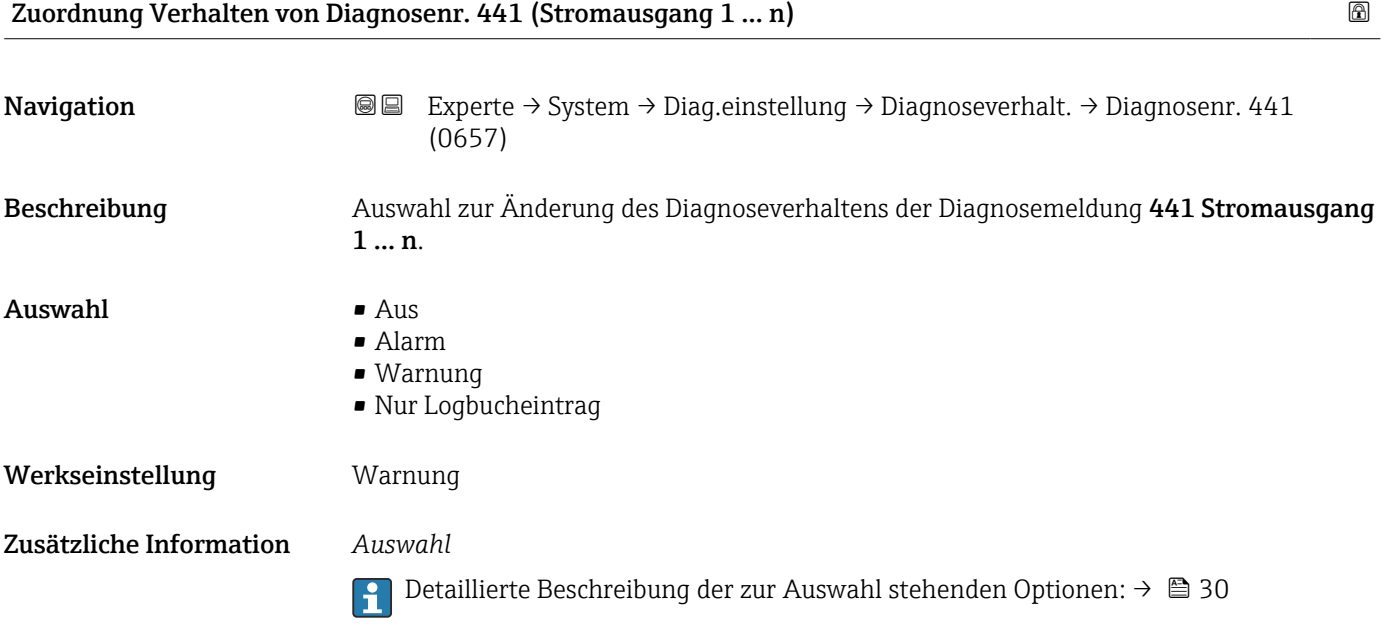

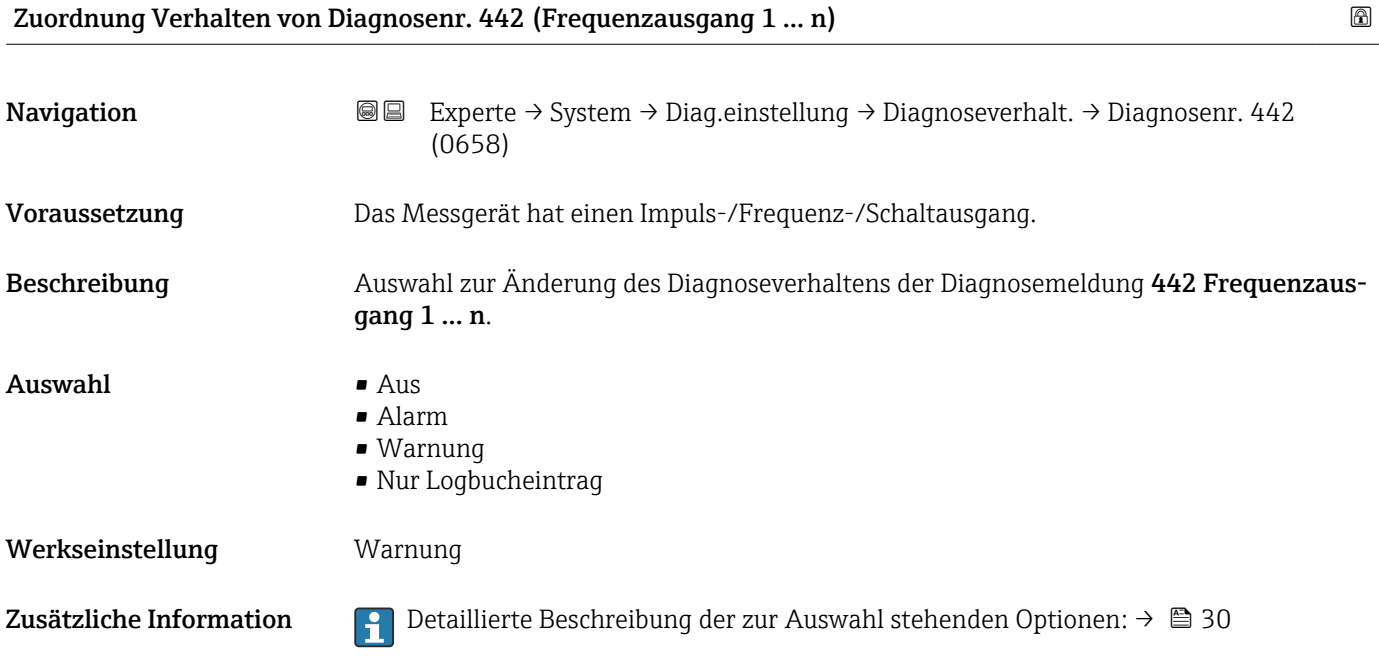

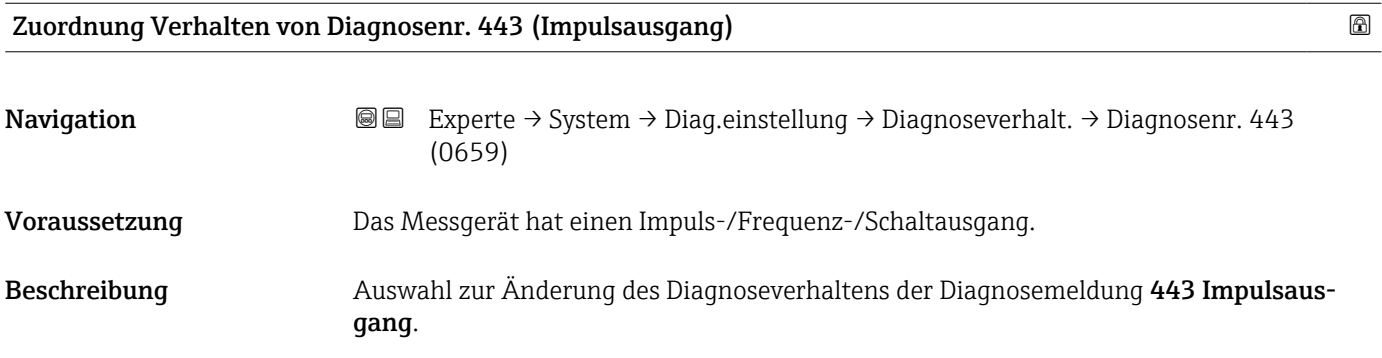

<span id="page-33-0"></span>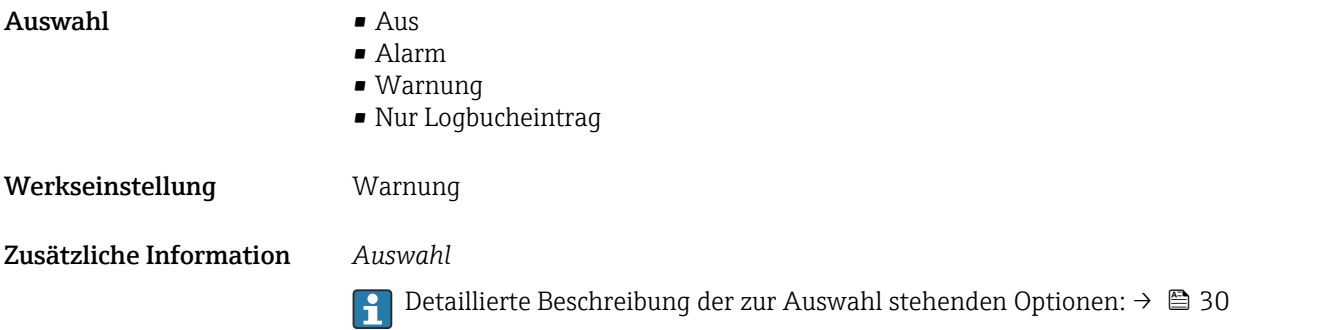

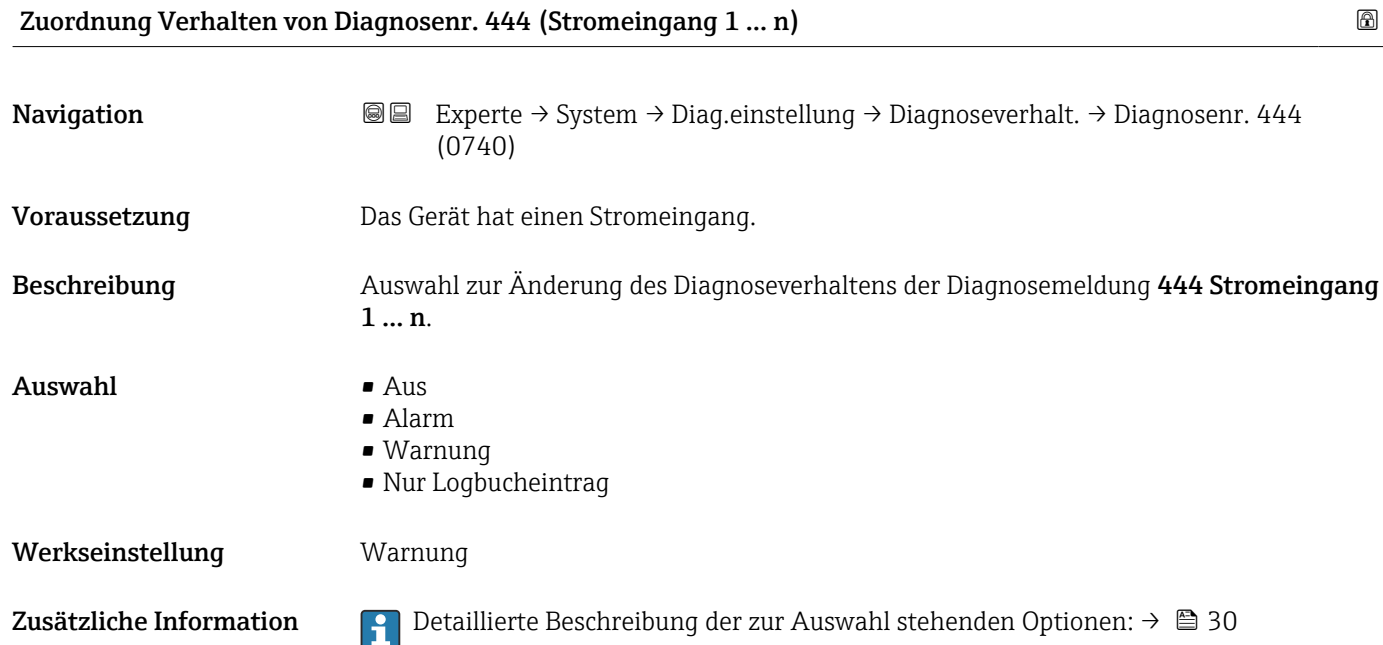

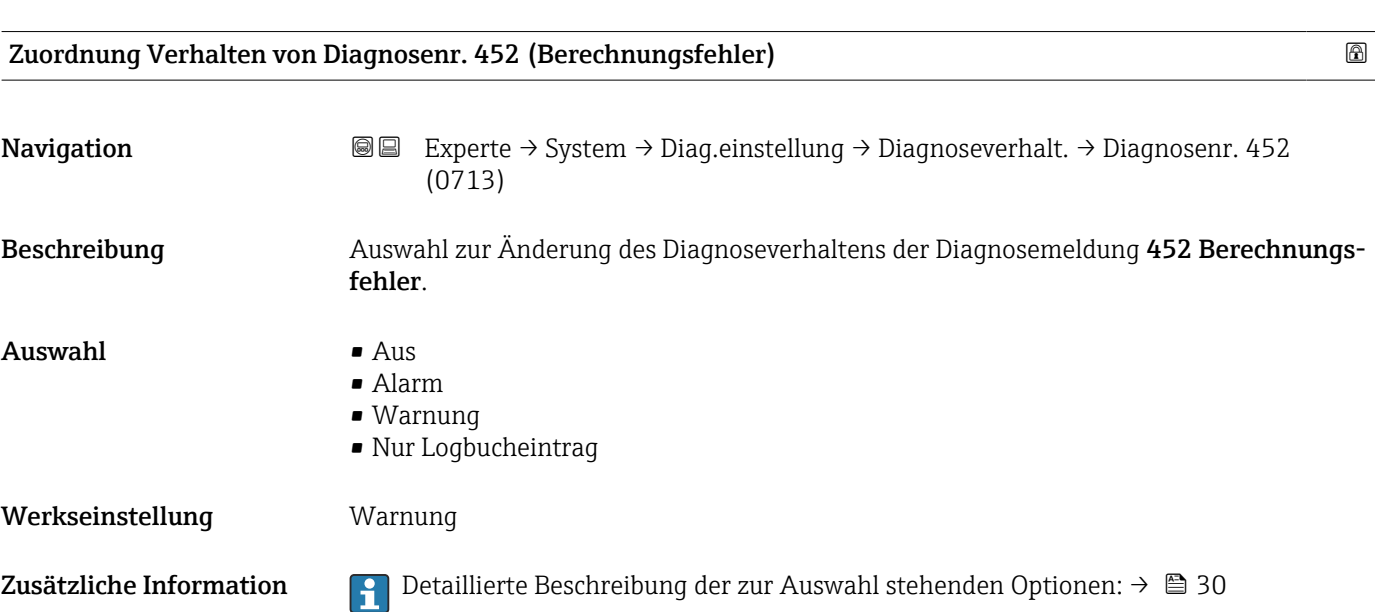

<span id="page-34-0"></span>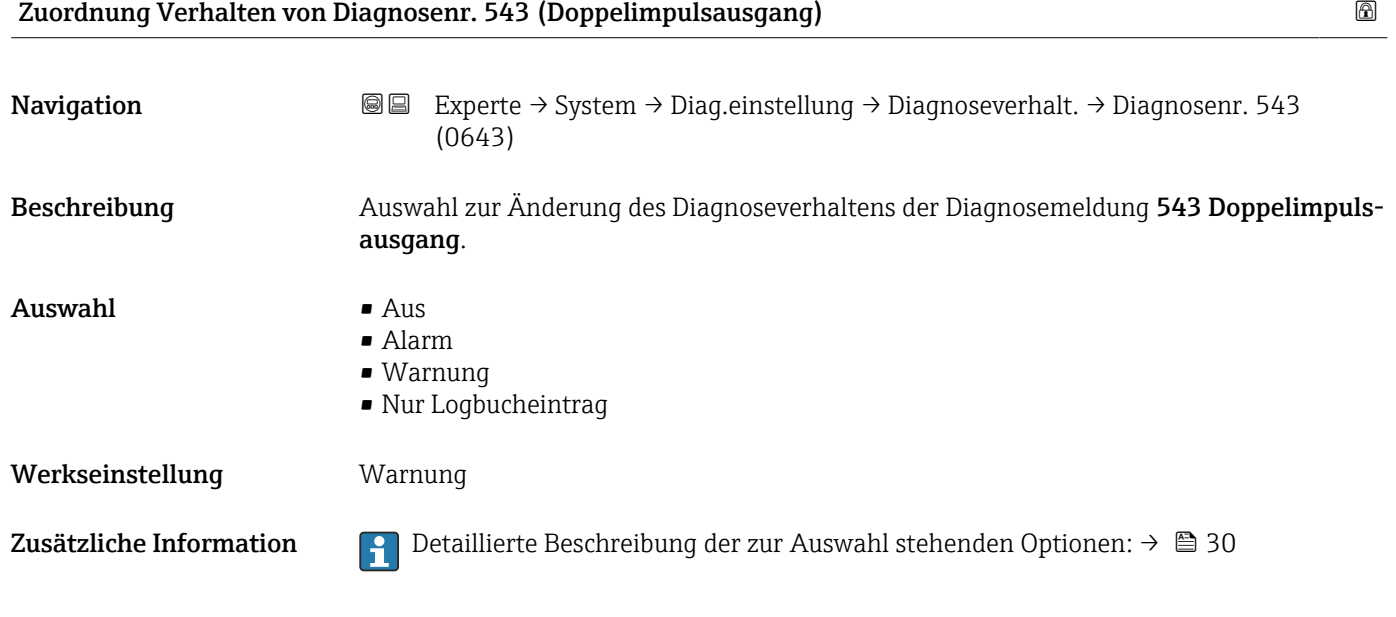

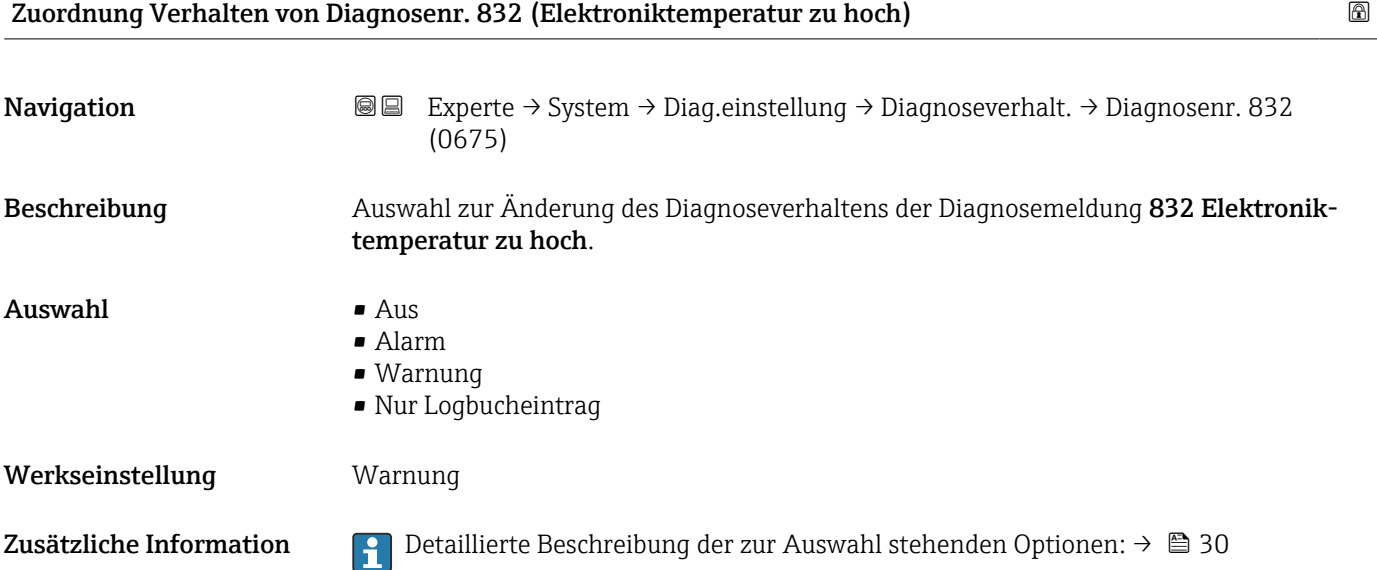

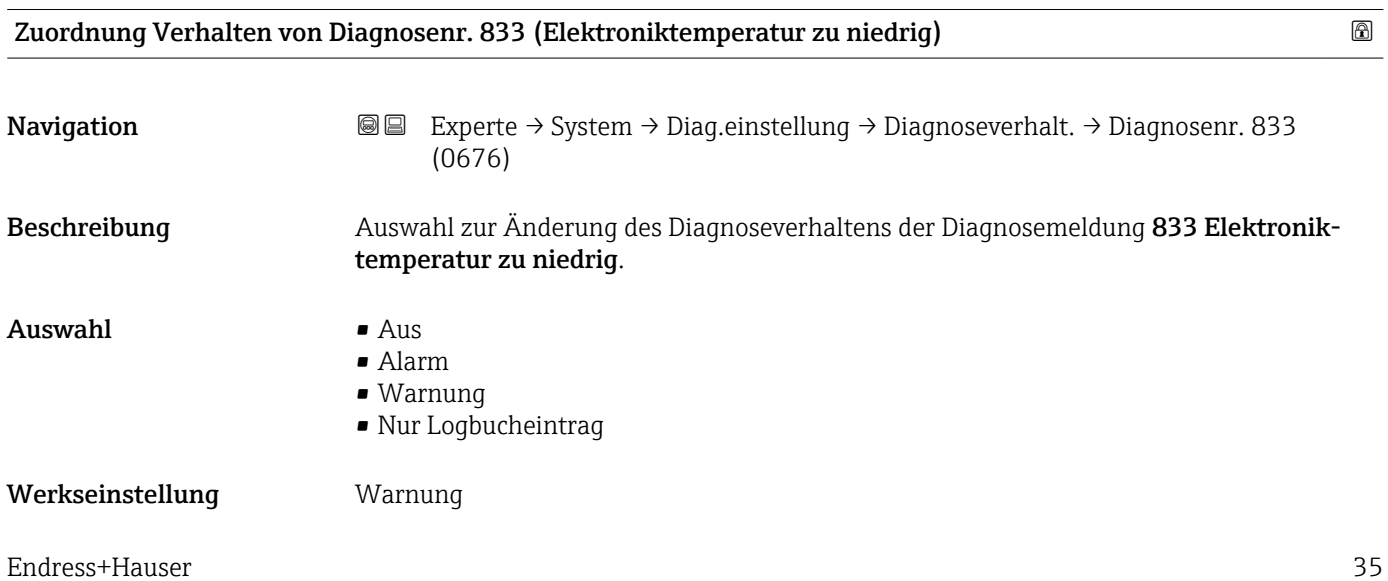

#### <span id="page-35-0"></span>Zusätzliche Information *Auswahl*

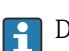

1 Detaillierte Beschreibung der zur Auswahl stehenden Optionen: → ■ 30

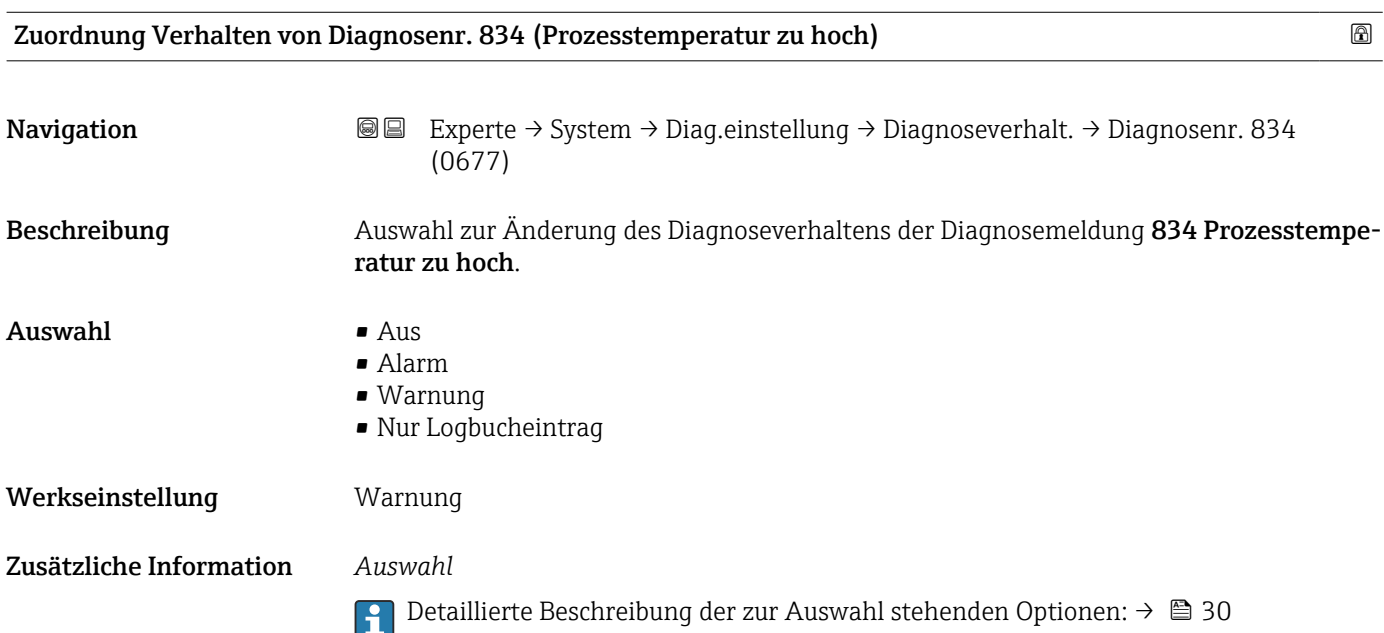

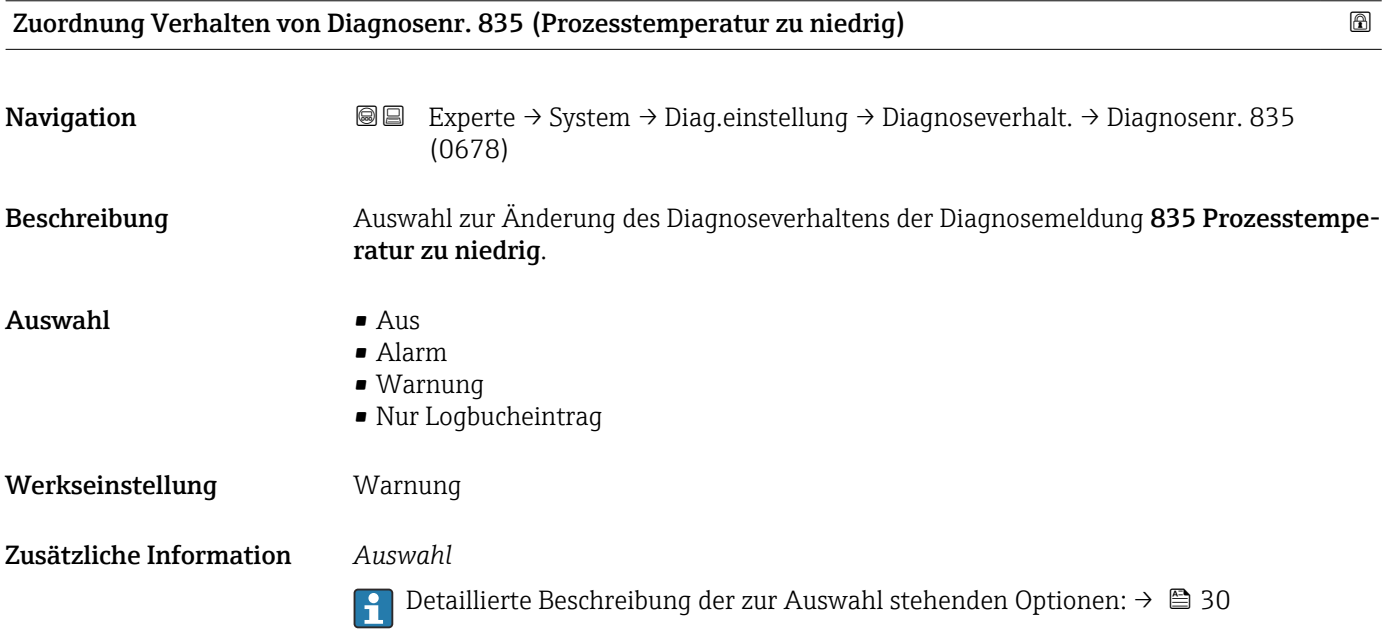
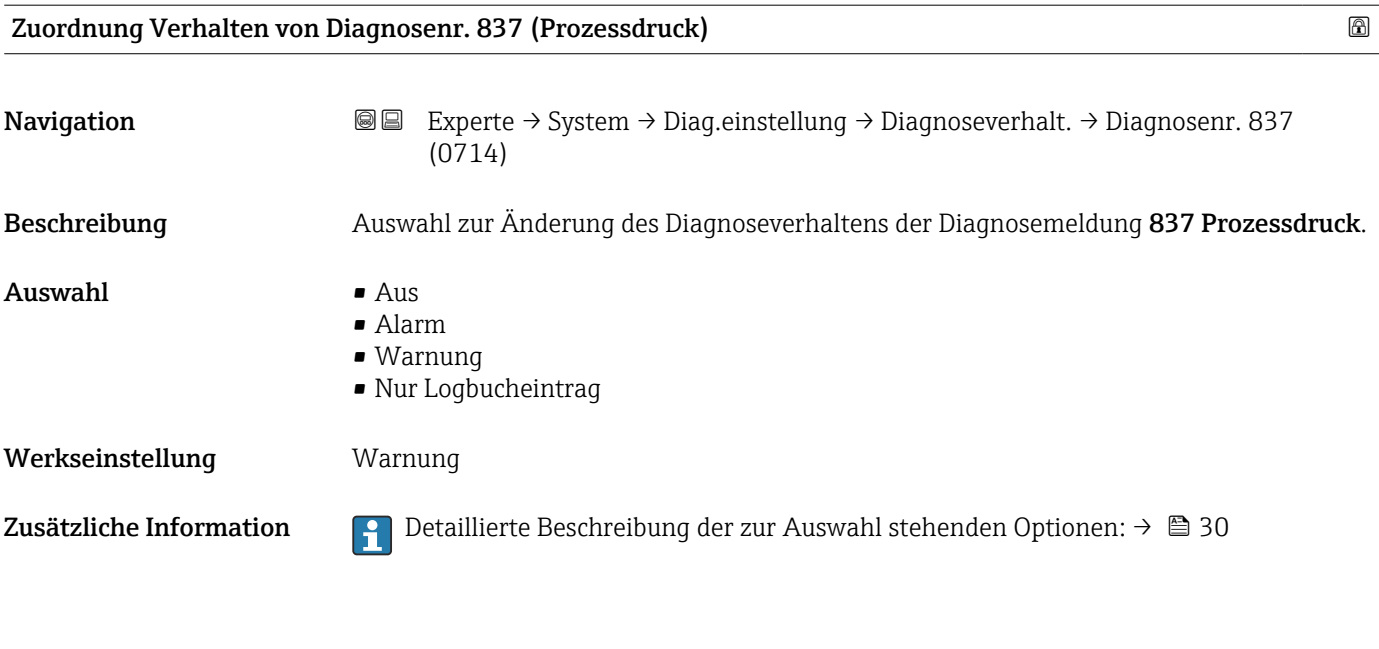

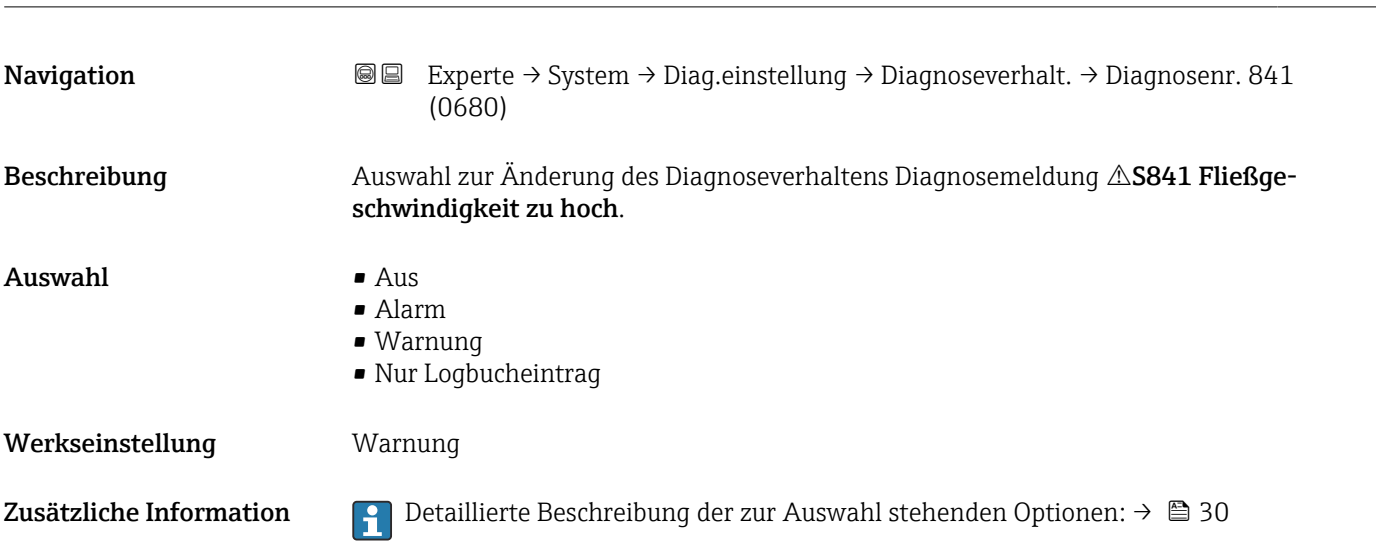

Zuordnung Verhalten von Diagnosenr. 841

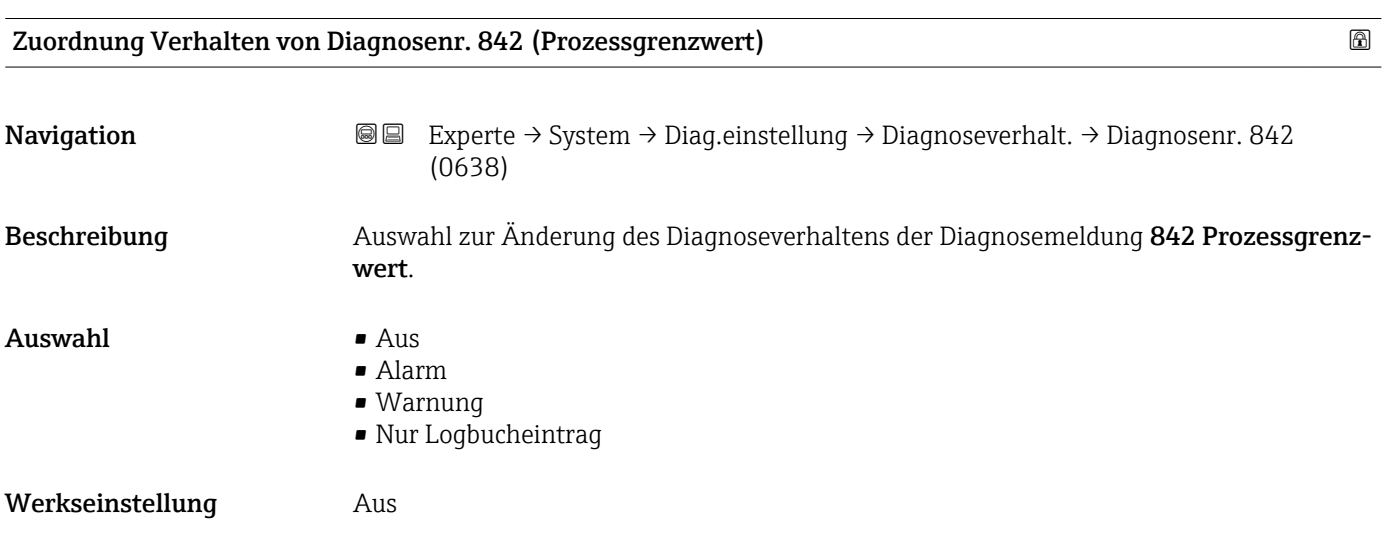

Zusätzliche Information  $\begin{bmatrix} 0 & 0 \\ 0 & 1 \end{bmatrix}$  Detaillierte Beschreibung der zur Auswahl stehenden Optionen: → ■ 30

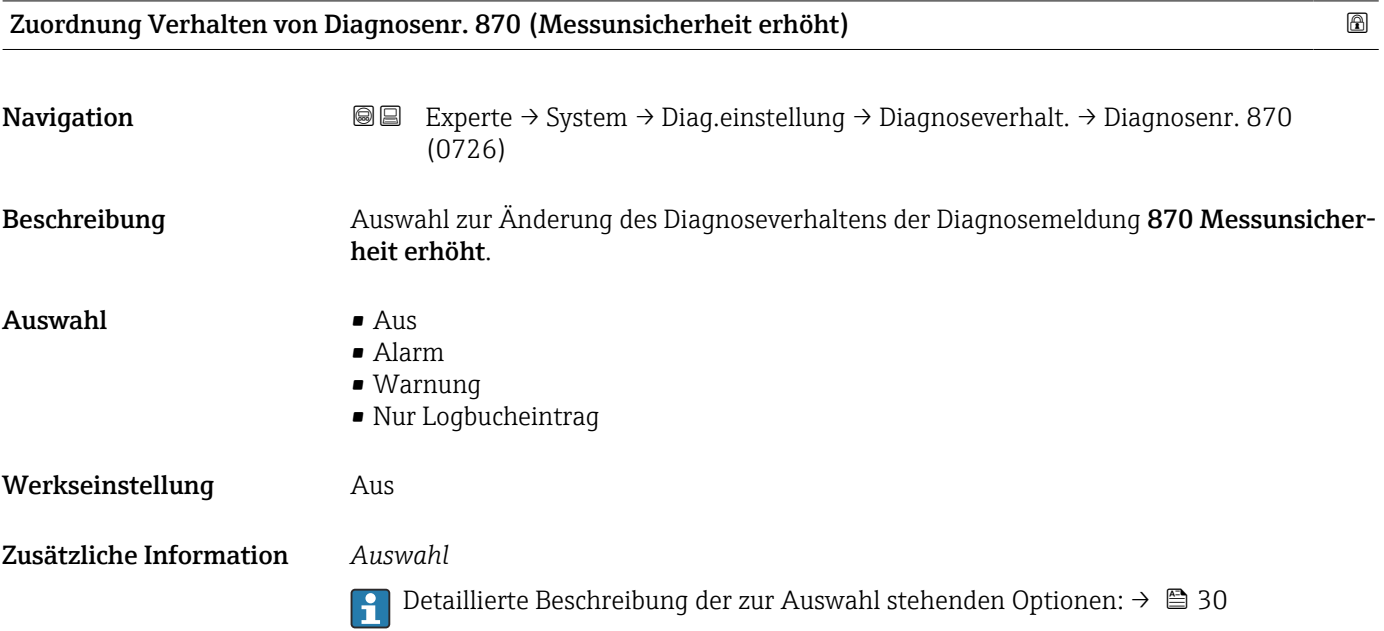

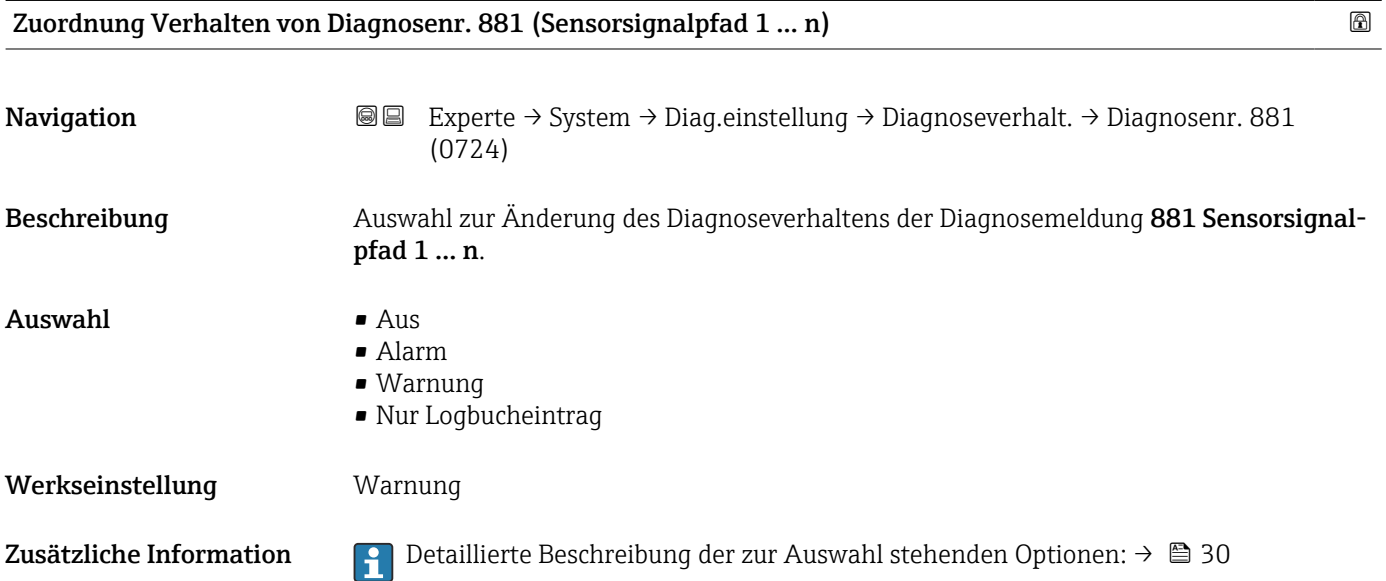

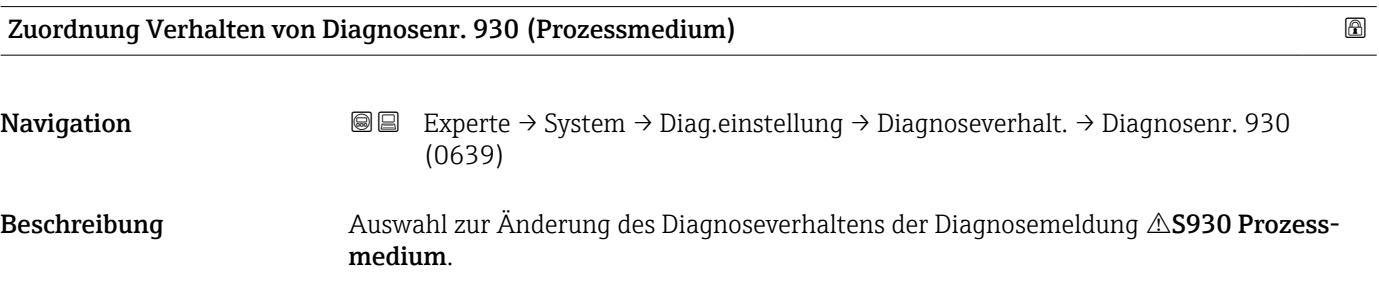

# Auswahl • Aus

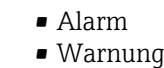

• Nur Logbucheintrag

Werkseinstellung **Alarm** 

Zusätzliche Information  $\Box$  Detaillierte Beschreibung der zur Auswahl stehenden Optionen: → ■ 30

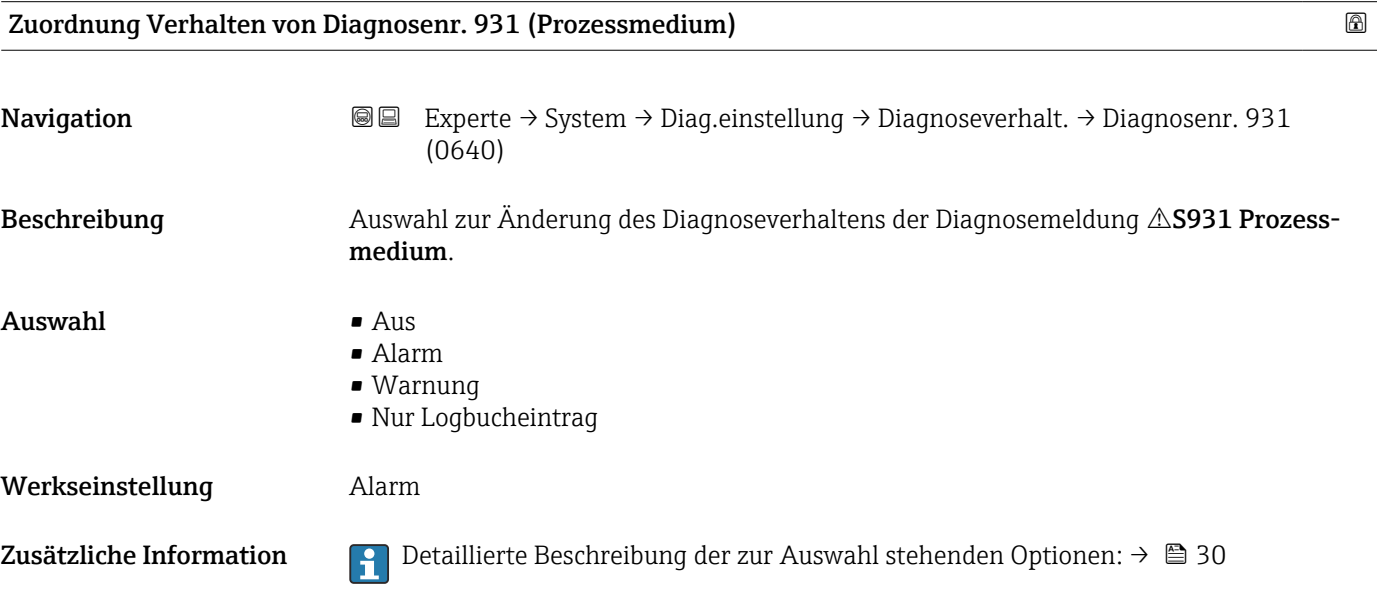

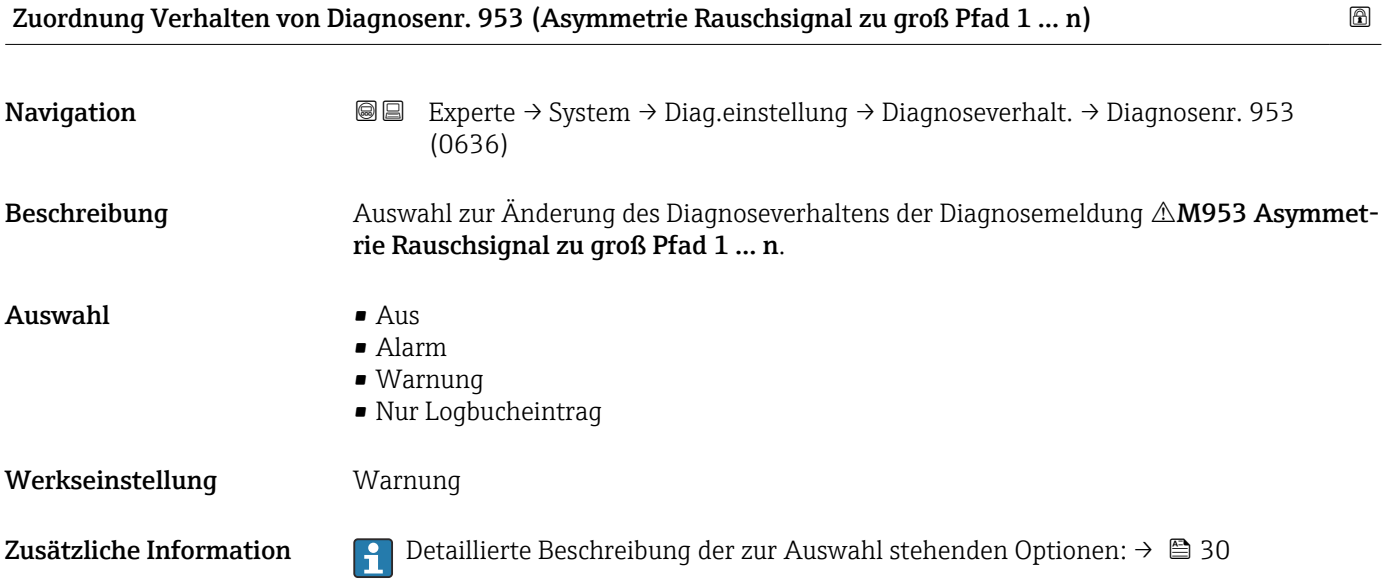

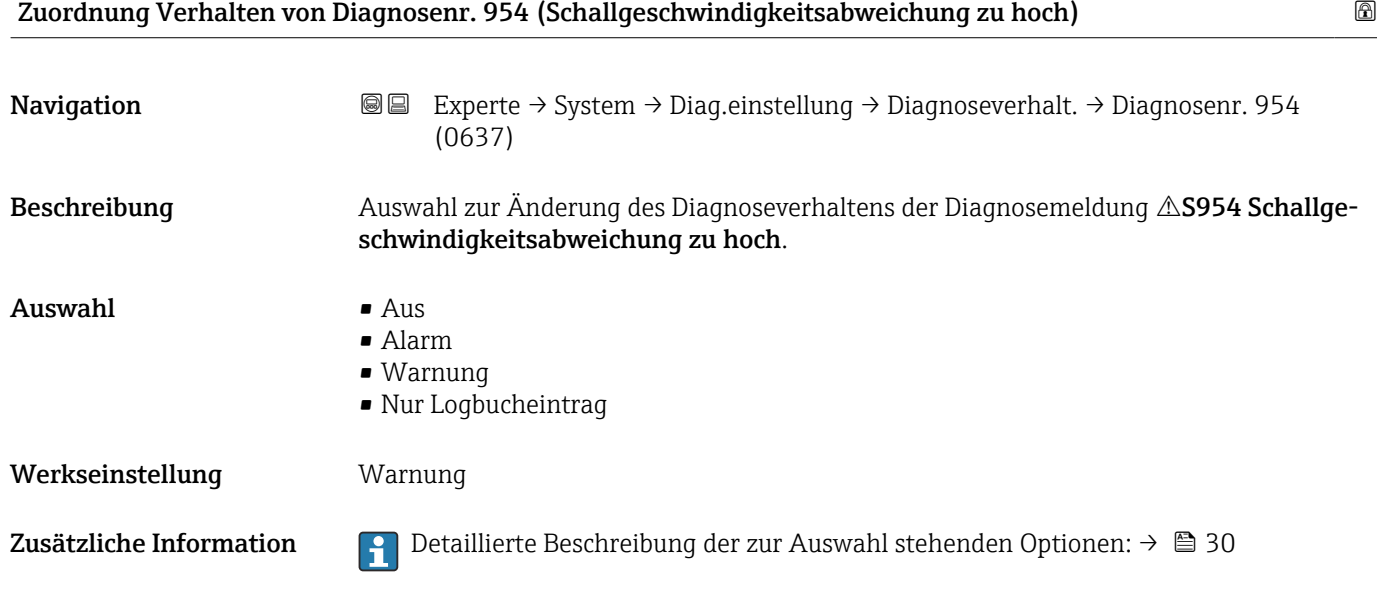

### 3.1.4 Untermenü "Administration"

*Navigation* 
■■ Experte → System → Administration

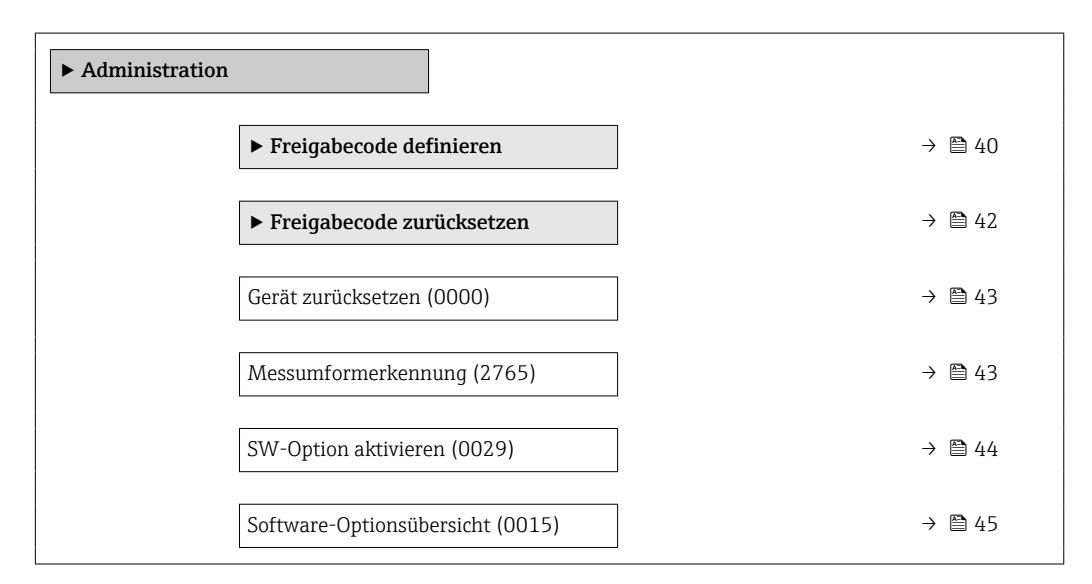

#### Assistent "Freigabecode definieren"

Der Assistent Freigabecode definieren ( $\rightarrow \Box$  40) ist nur bei Bedienung über die Vor-I÷ Ort-Anzeige oder Webbrowser vorhanden.

Bei Bedienung über das Bedientool befindet sich der Parameter Freigabecode definieren (0093) direkt im Untermenü Administration. Den Parameter Freigabecode bestätigen gibt es bei Bedienung über das Bedientool nicht.

*Navigation* **III** III Experte → System → Administration → Freig.code def.

‣ Freigabecode definieren

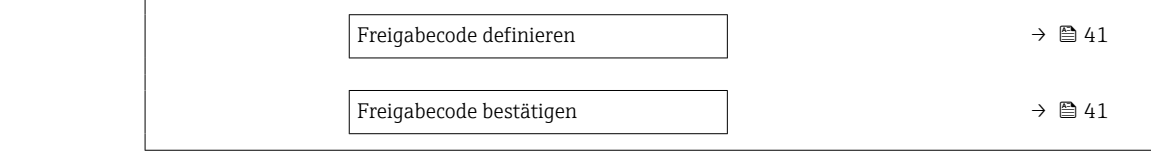

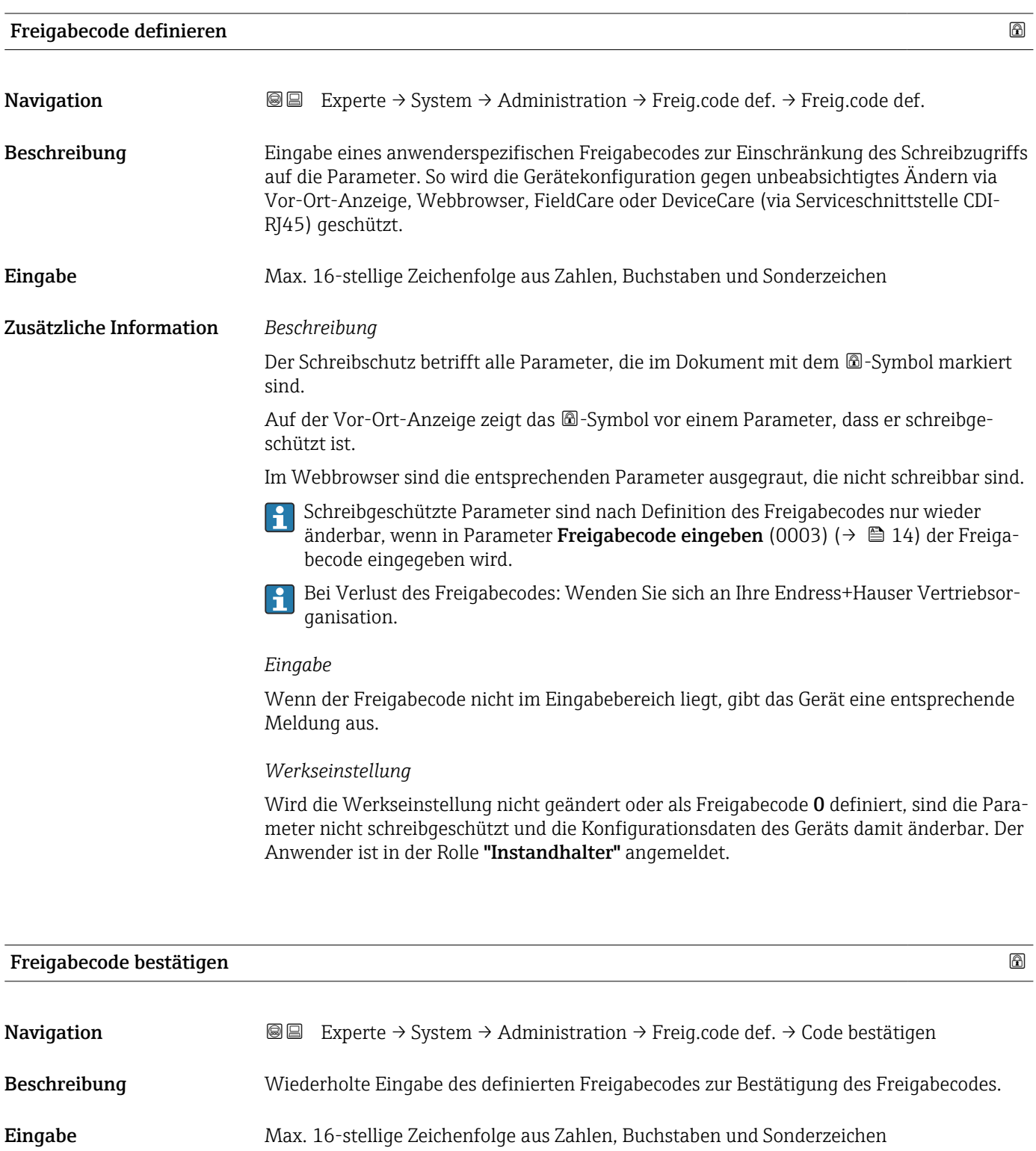

#### <span id="page-41-0"></span>Untermenü "Freigabecode zurücksetzen"

*Navigation* 
■■ Experte → System → Administration → Freig.code rücks

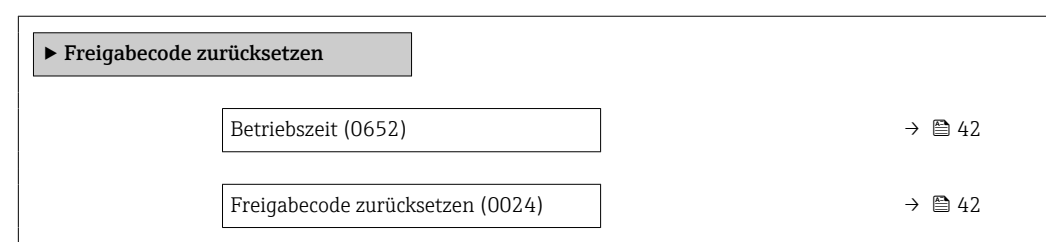

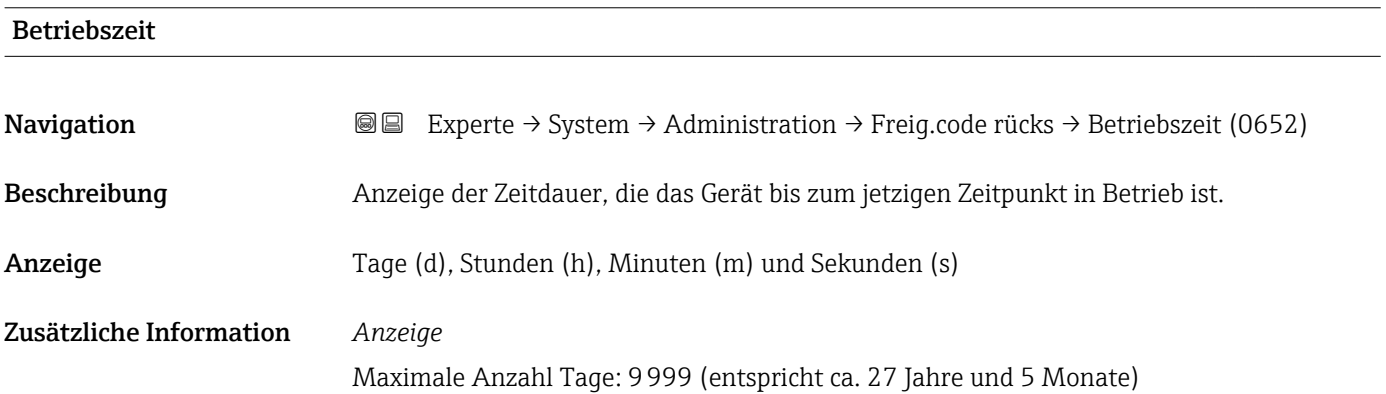

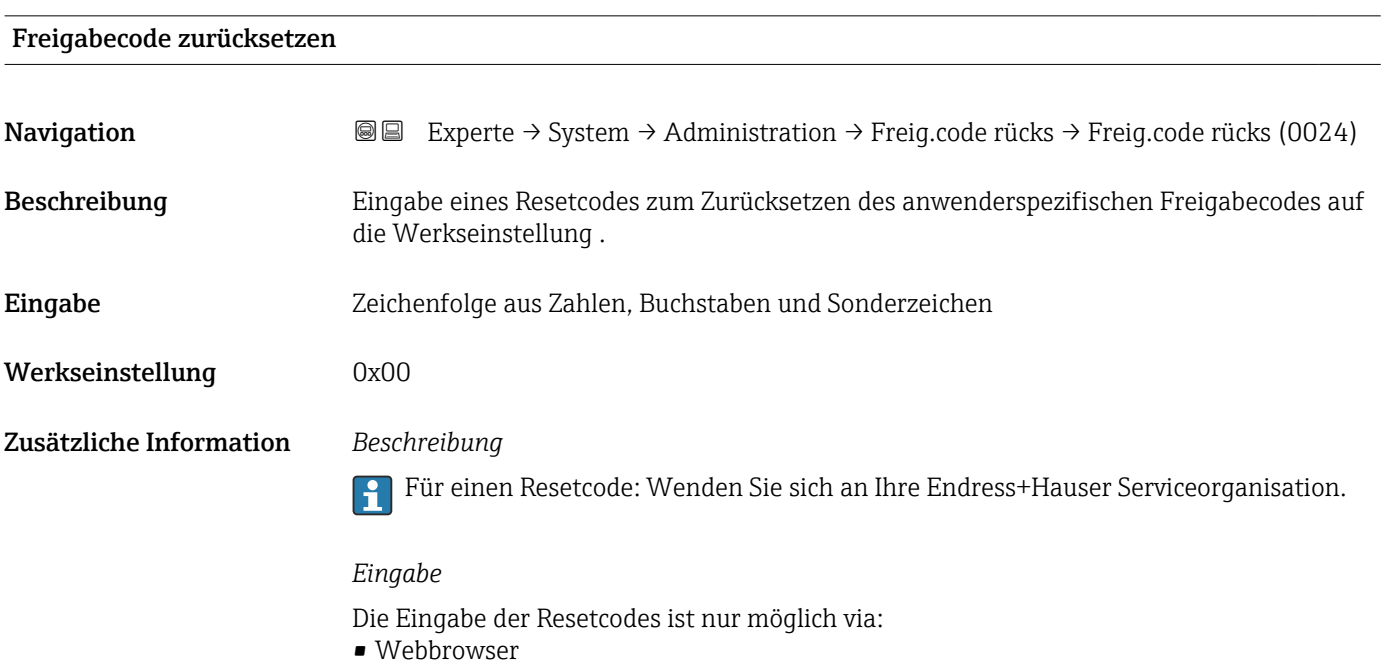

- DeviceCare, FieldCare (via Schnittstelle CDI RJ45)
- Feldbus

#### Weitere Parameter im Untermenü "Administration"

<span id="page-42-0"></span>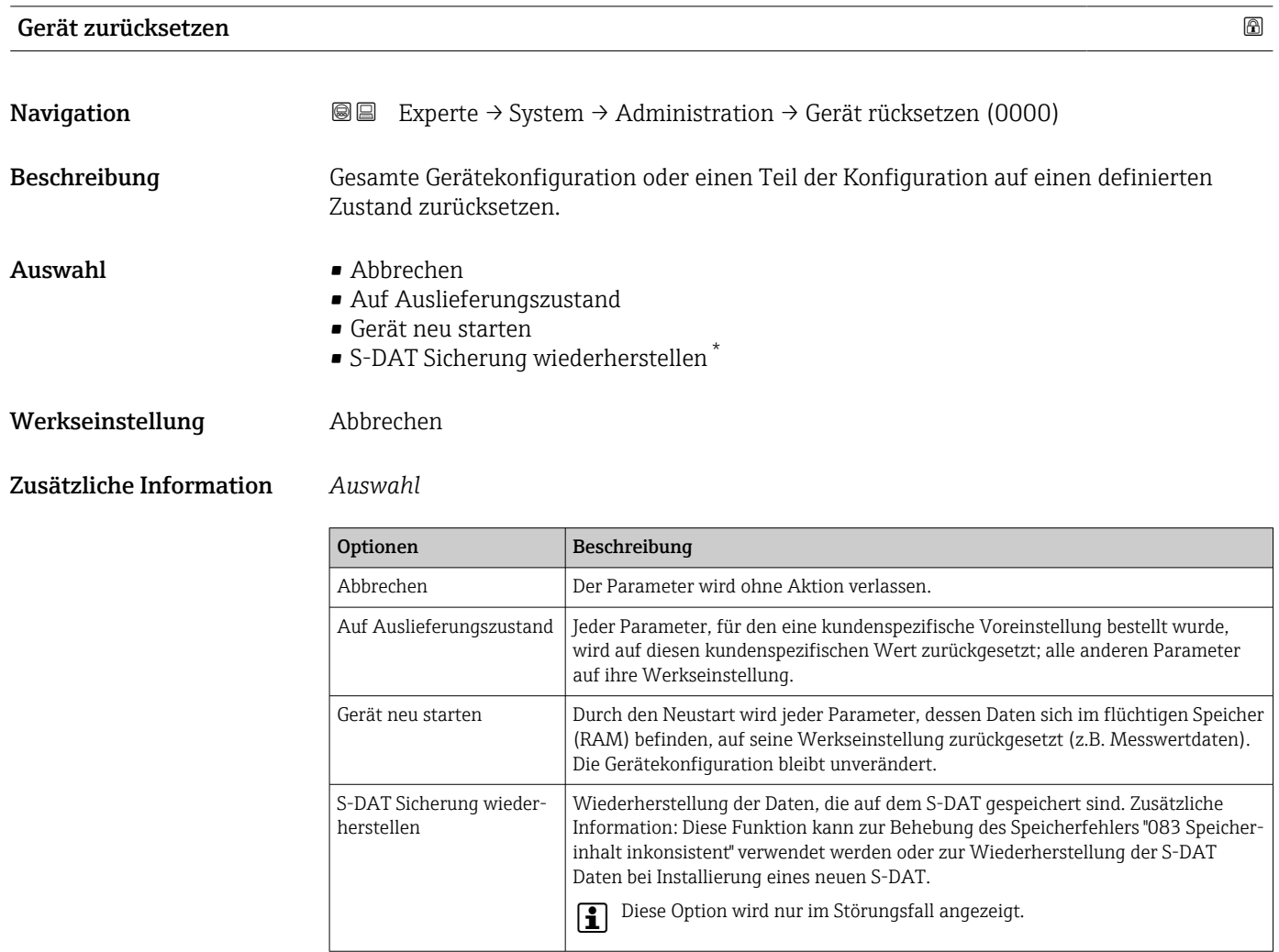

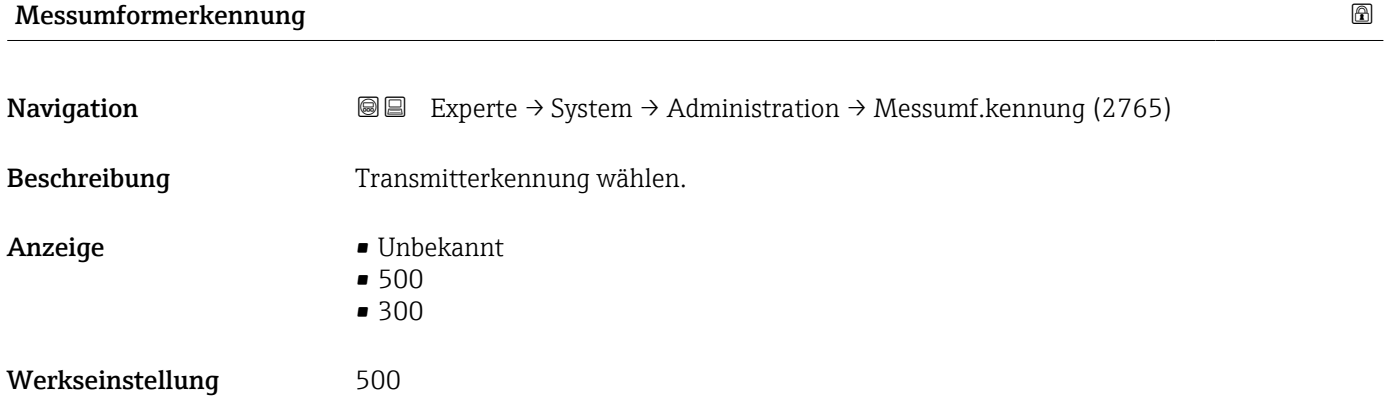

\* Sichtbar in Abhängigkeit von Bestelloptionen oder Geräteeinstellungen

## <span id="page-43-0"></span>SW-Option aktivieren

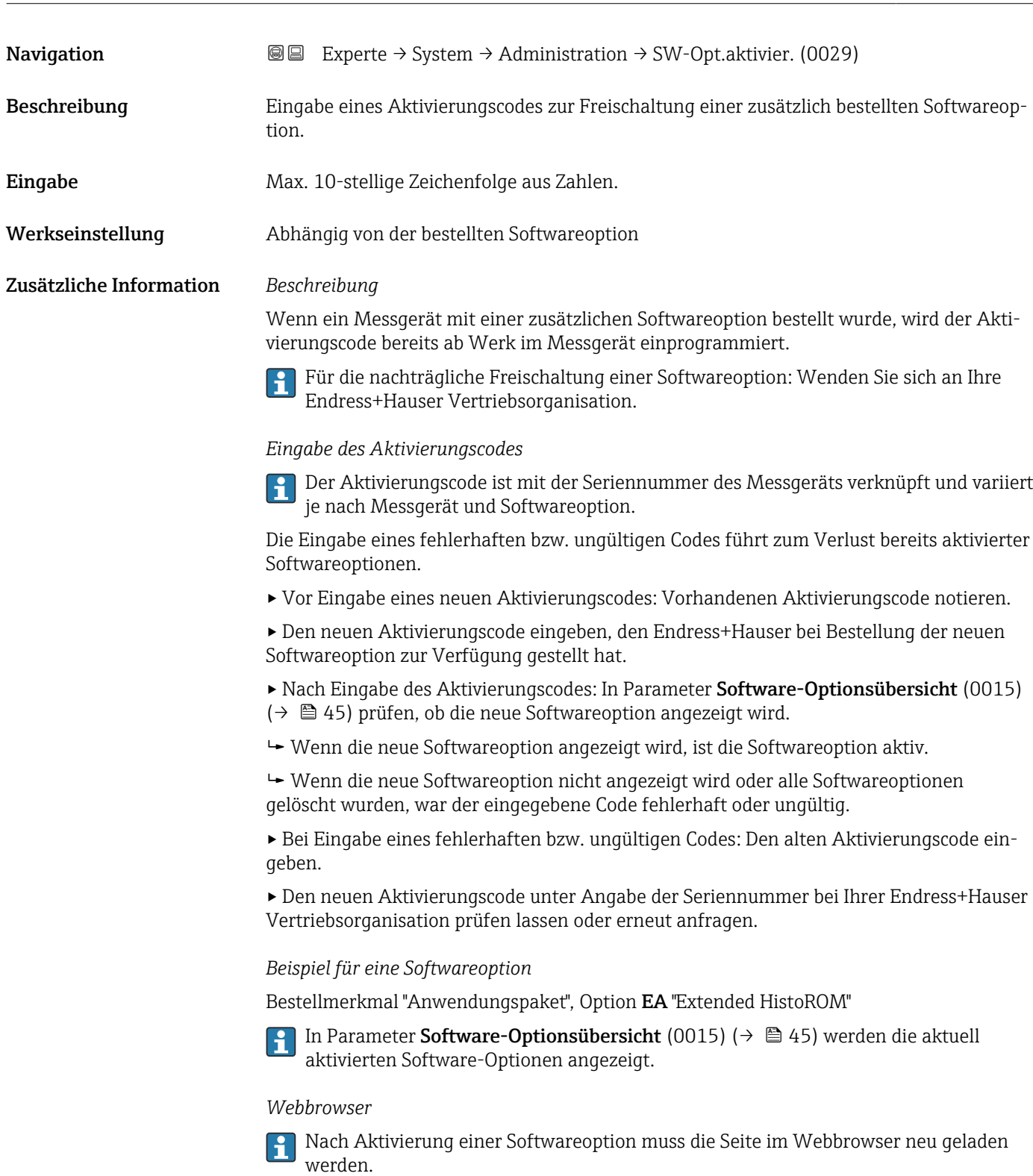

### <span id="page-44-0"></span>Software-Optionsübersicht

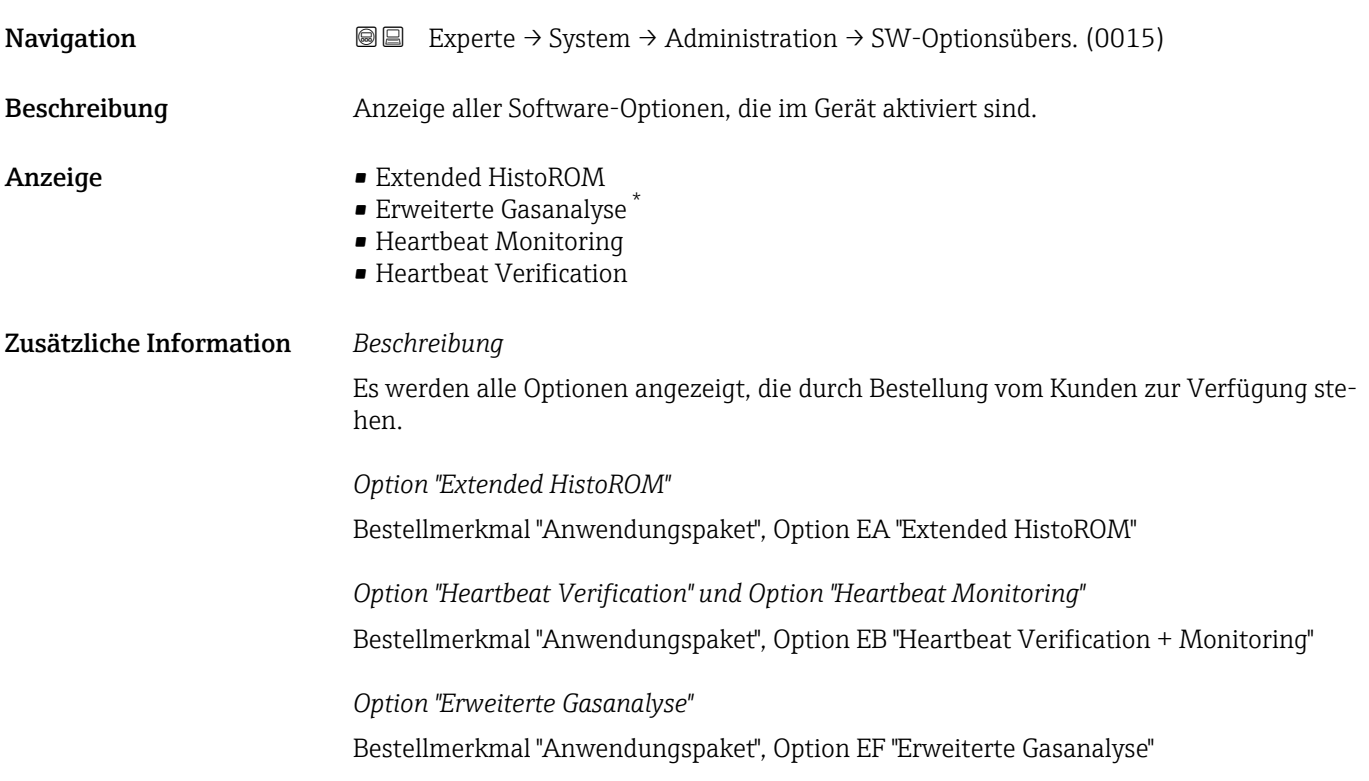

# 3.2 Untermenü "Sensor"

*Navigation* 
■■ Experte → Sensor

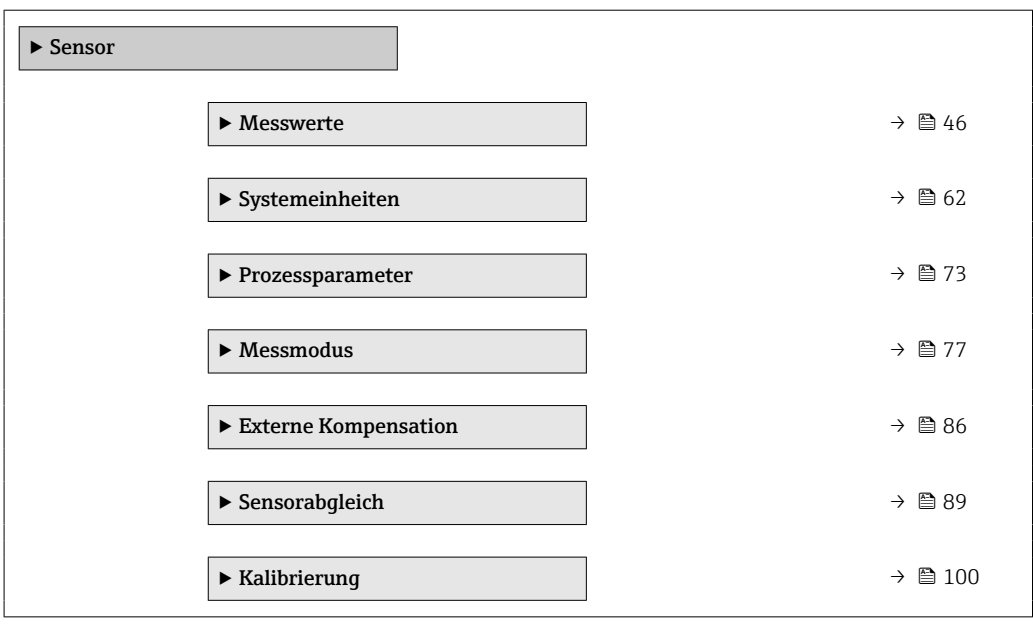

<sup>\*</sup> Sichtbar in Abhängigkeit von Bestelloptionen oder Geräteeinstellungen

### <span id="page-45-0"></span>3.2.1 Untermenü "Messwerte"

*Navigation* 
■■ Experte → Sensor → Messwerte

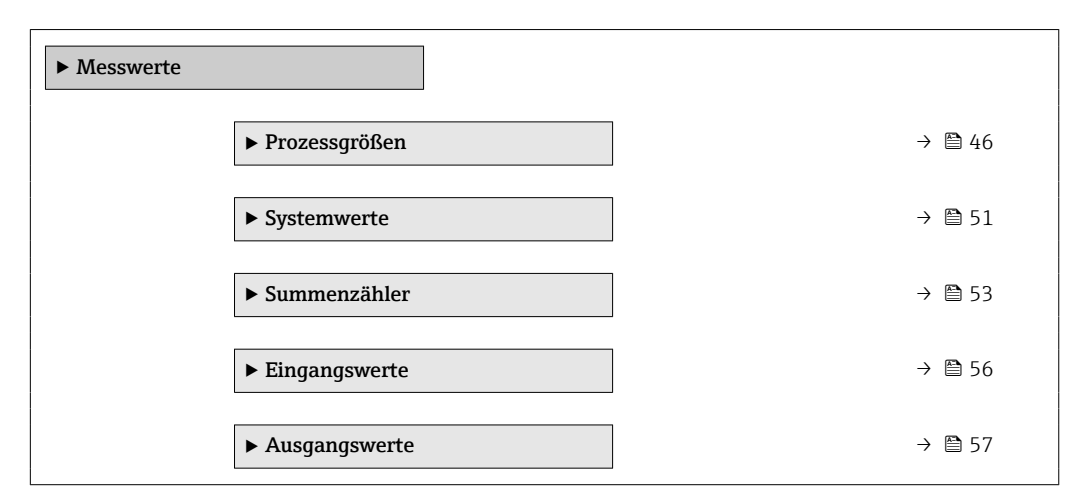

#### Untermenü "Prozessgrößen"

*Navigation* Experte → Sensor → Messwerte → Prozessgrößen

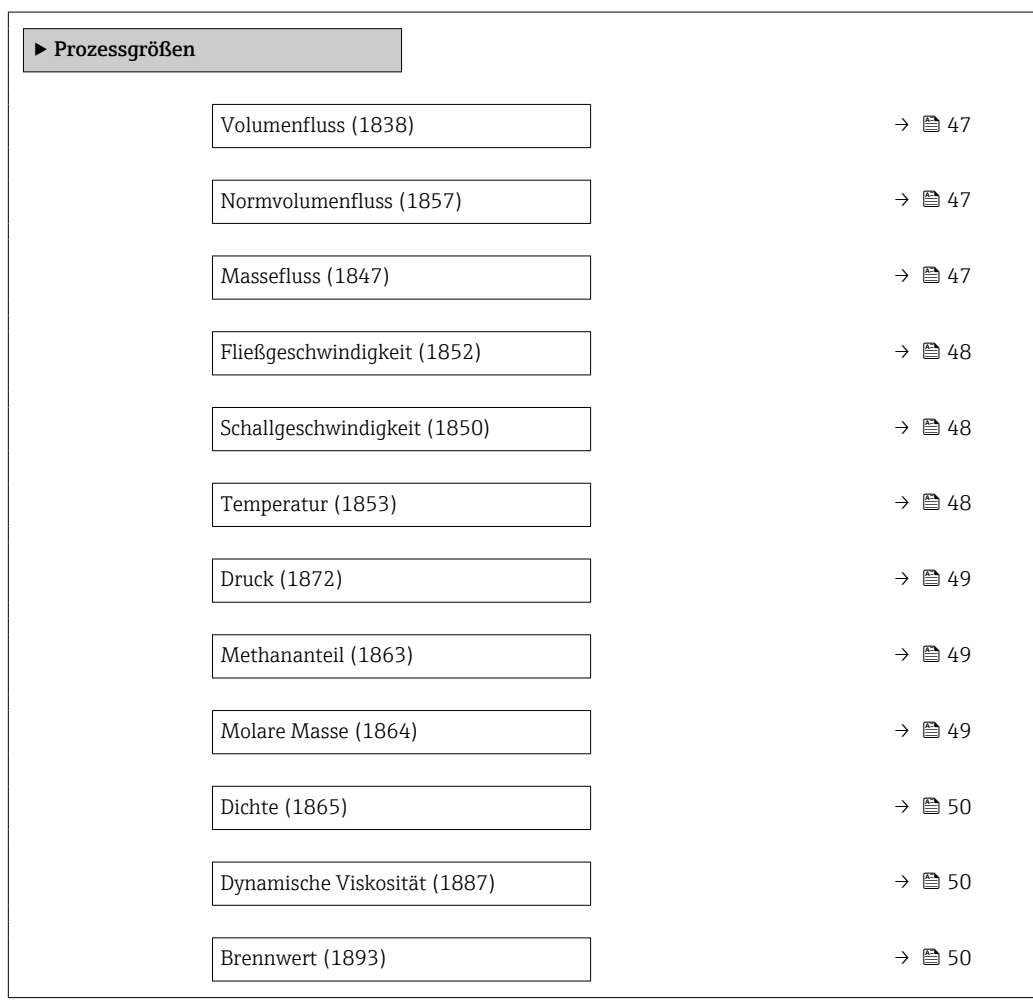

<span id="page-46-0"></span>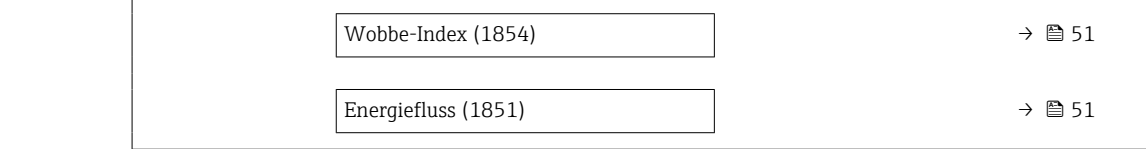

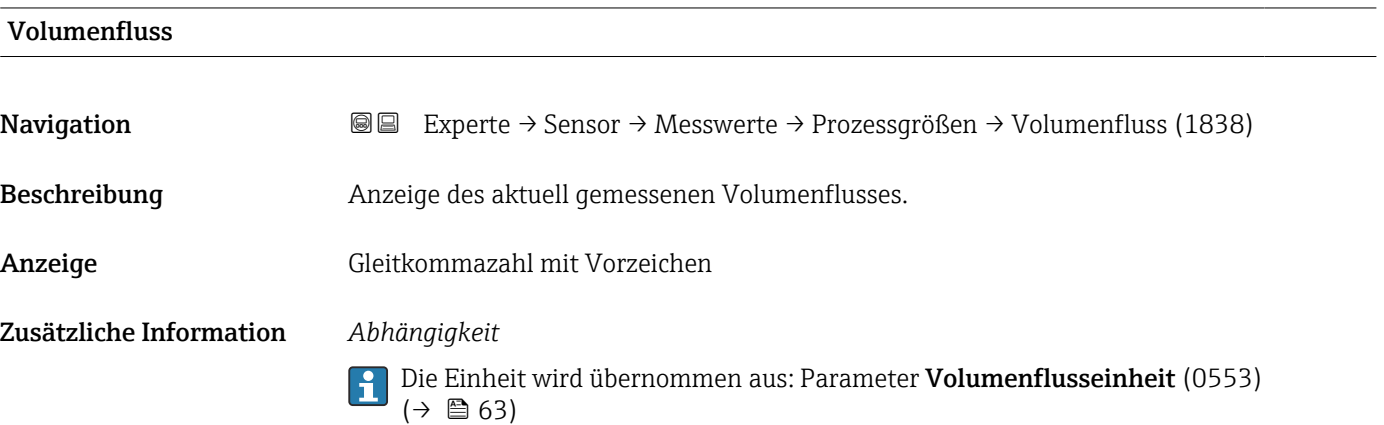

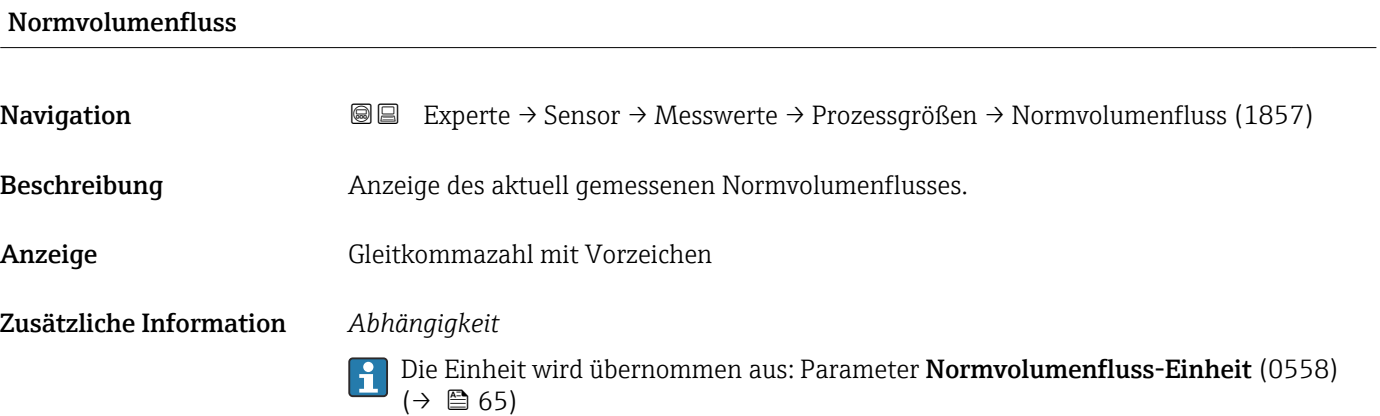

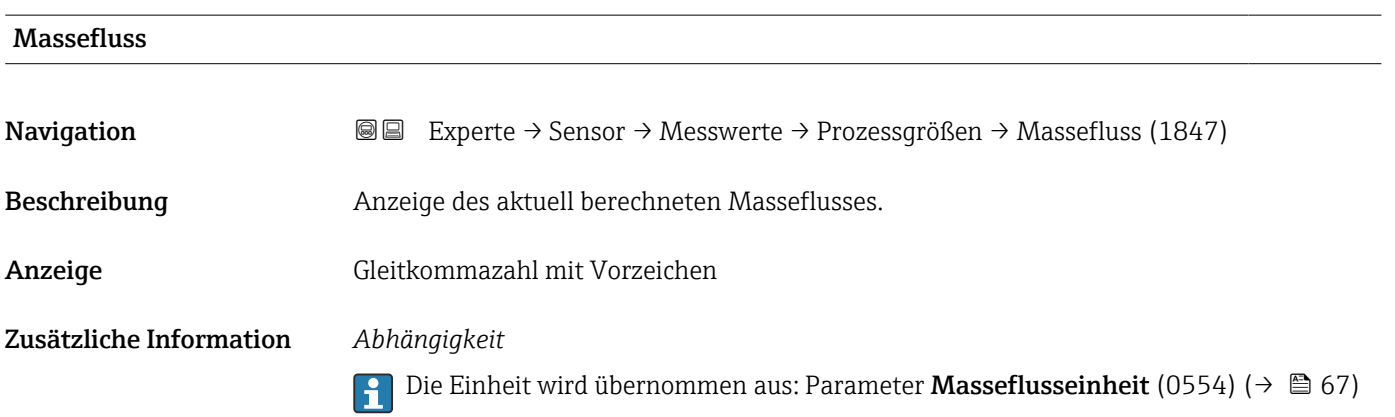

<span id="page-47-0"></span>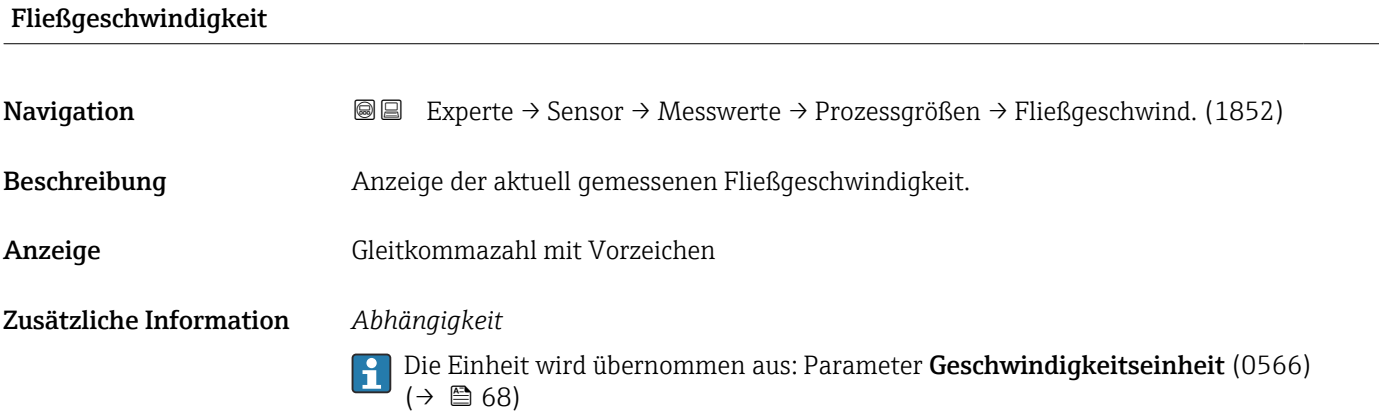

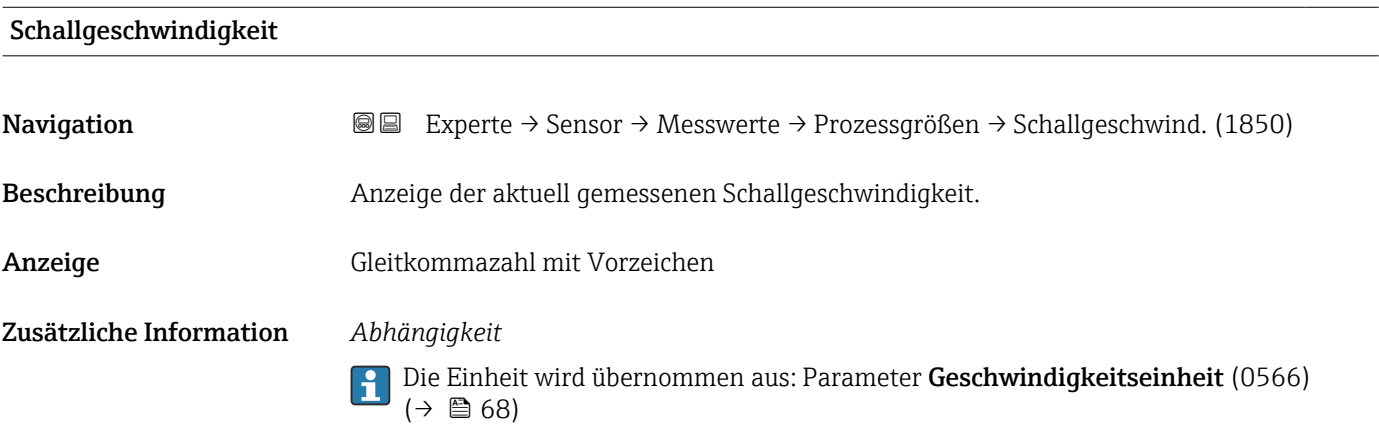

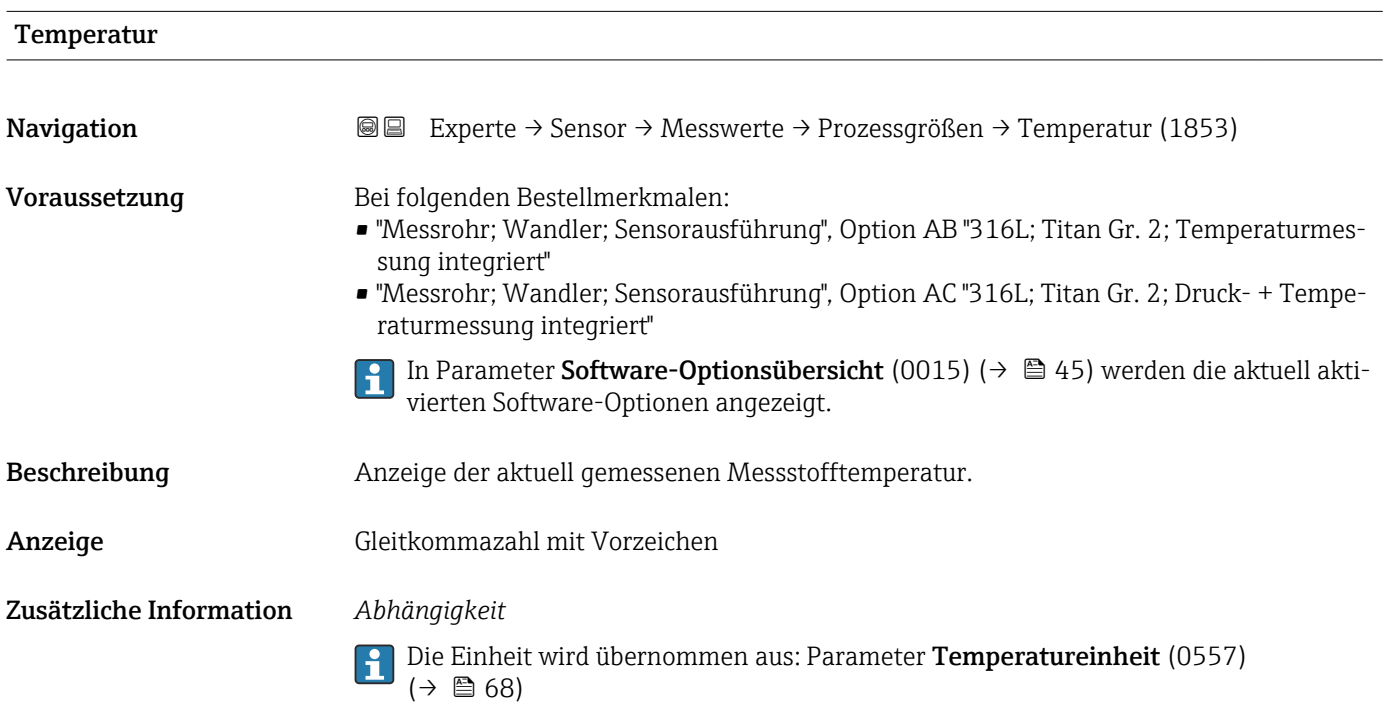

<span id="page-48-0"></span>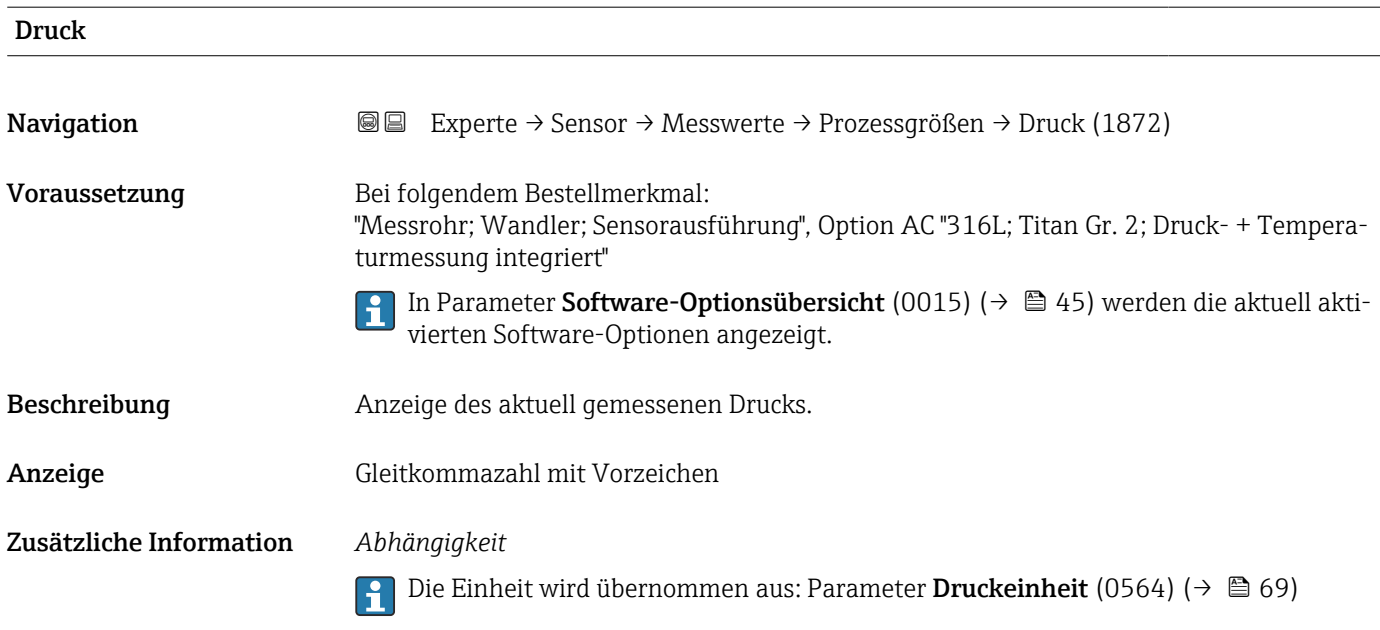

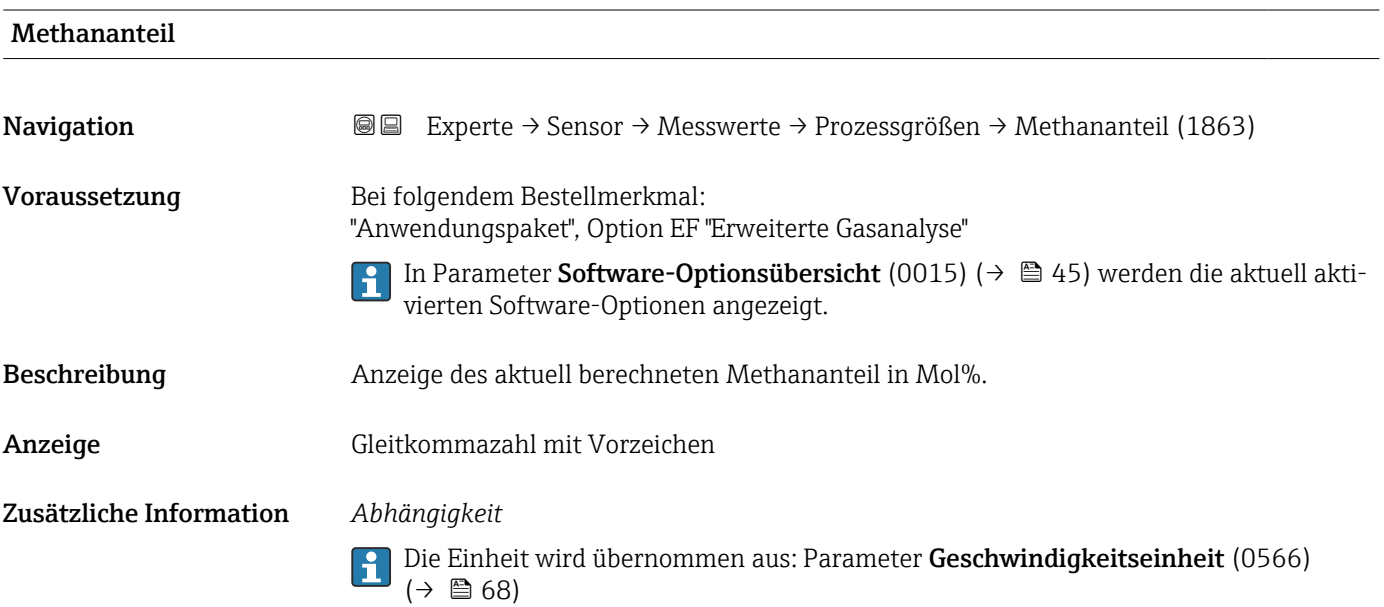

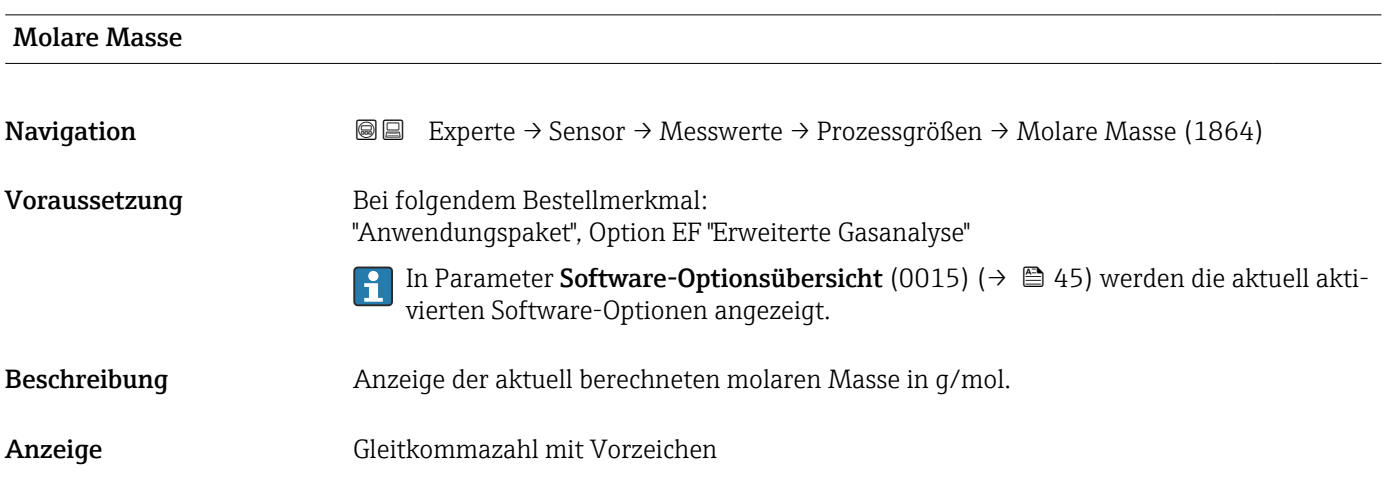

<span id="page-49-0"></span>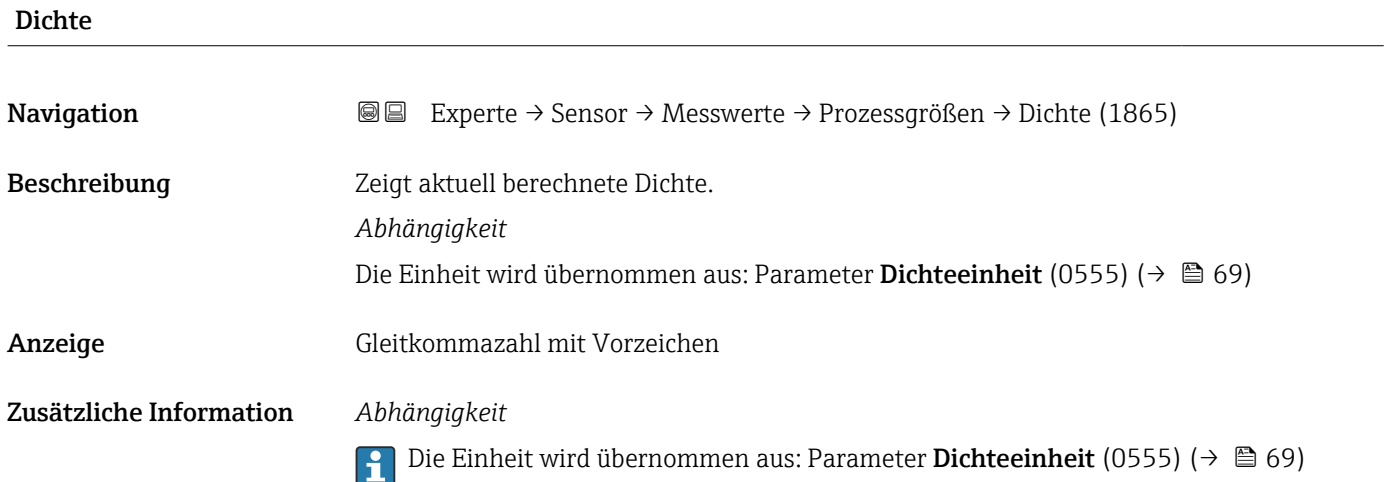

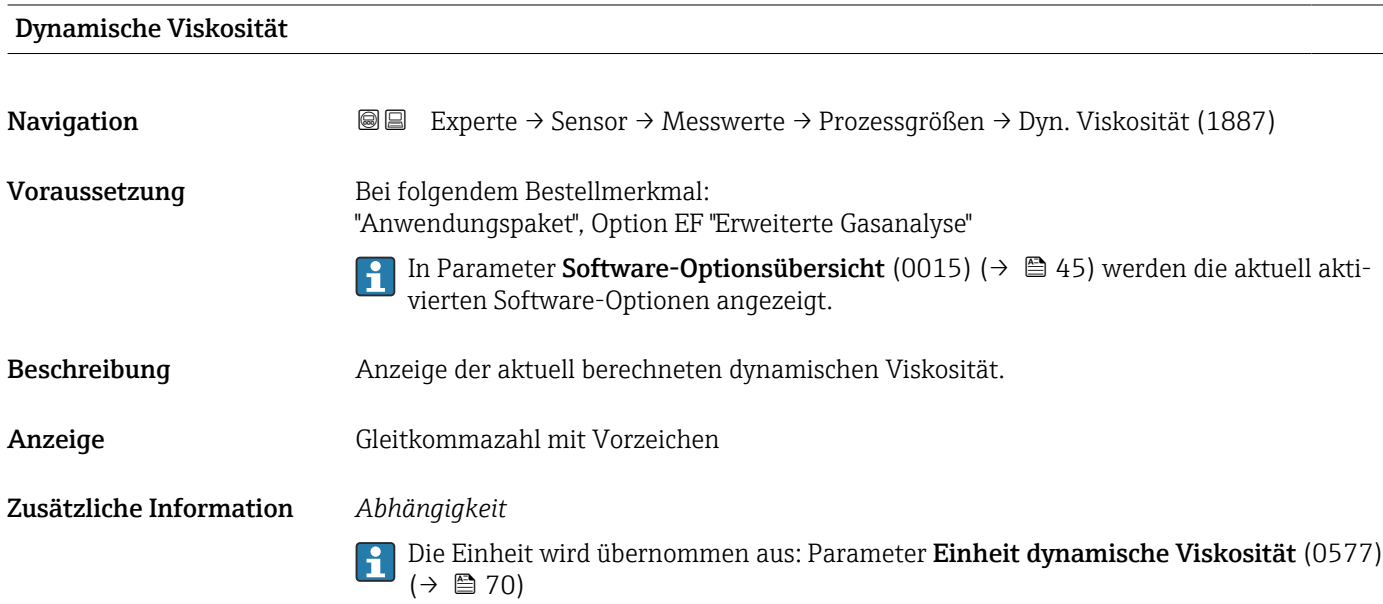

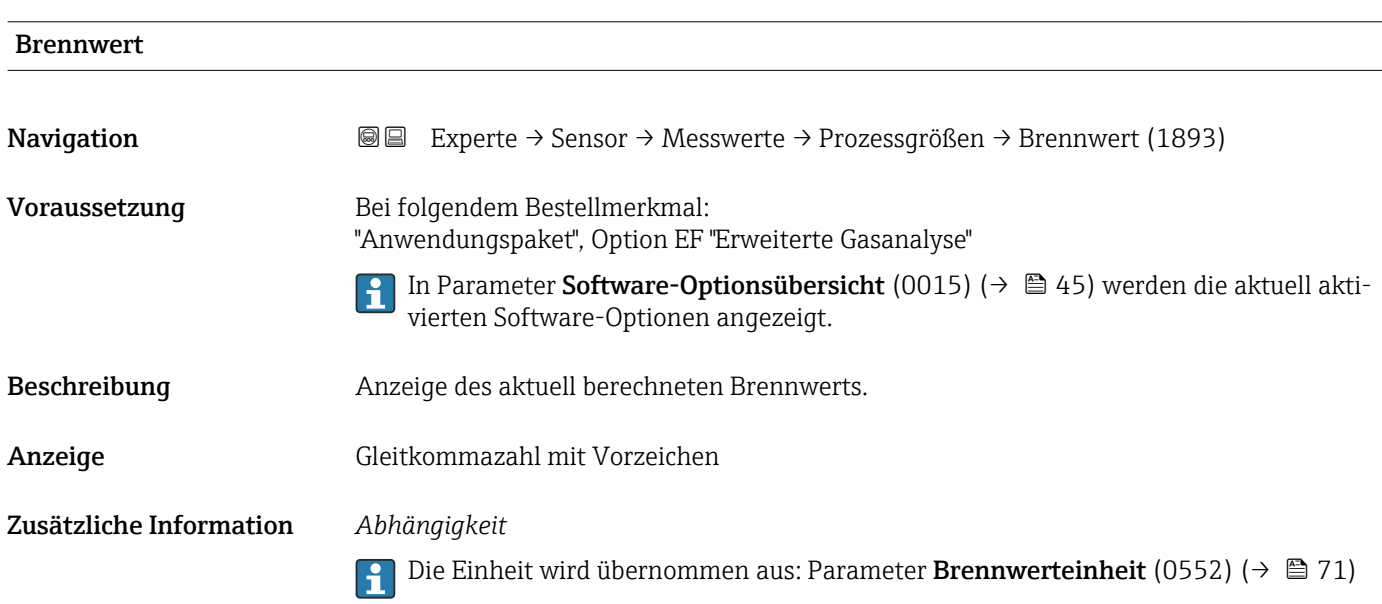

<span id="page-50-0"></span>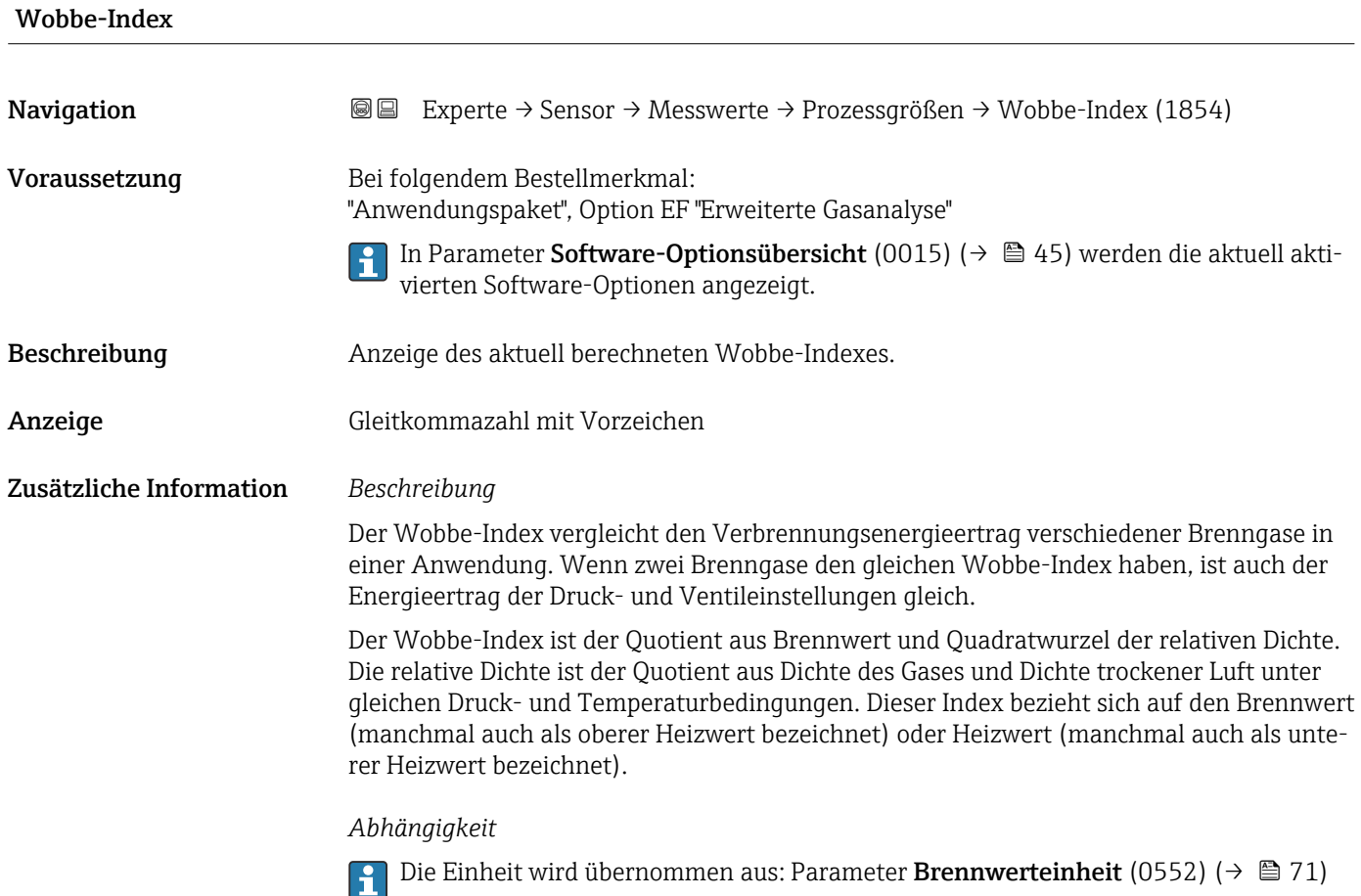

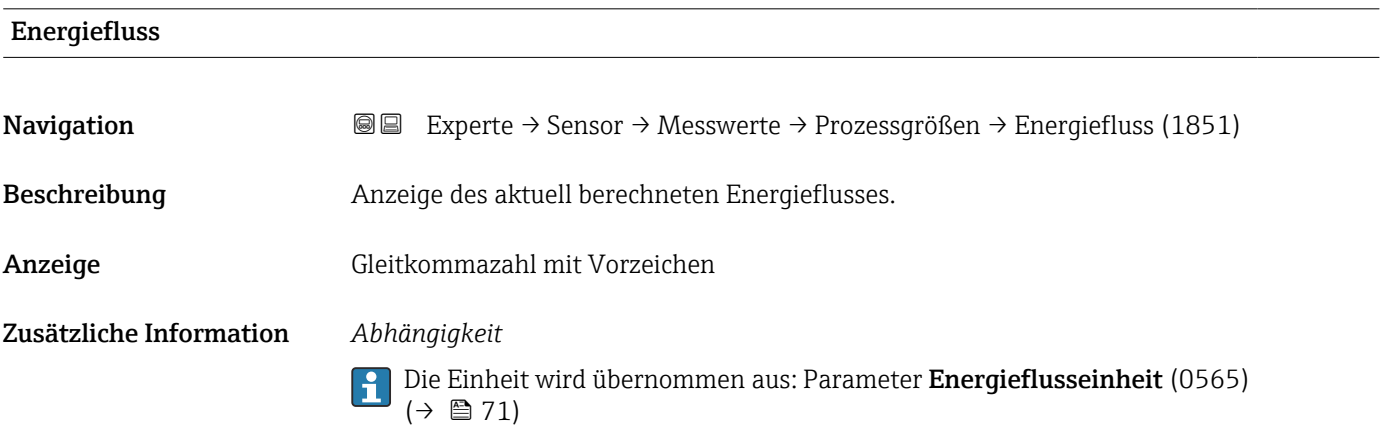

### Untermenü "Systemwerte"

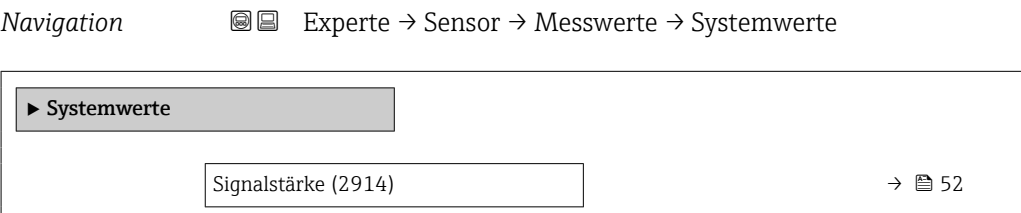

<span id="page-51-0"></span>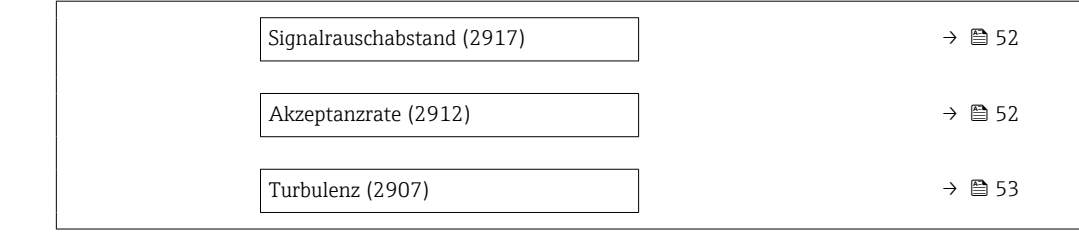

#### Signalstärke

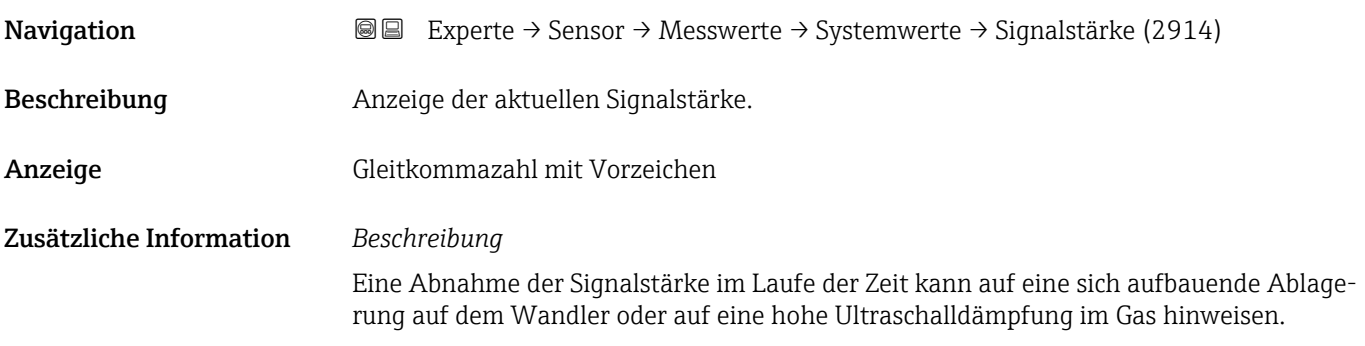

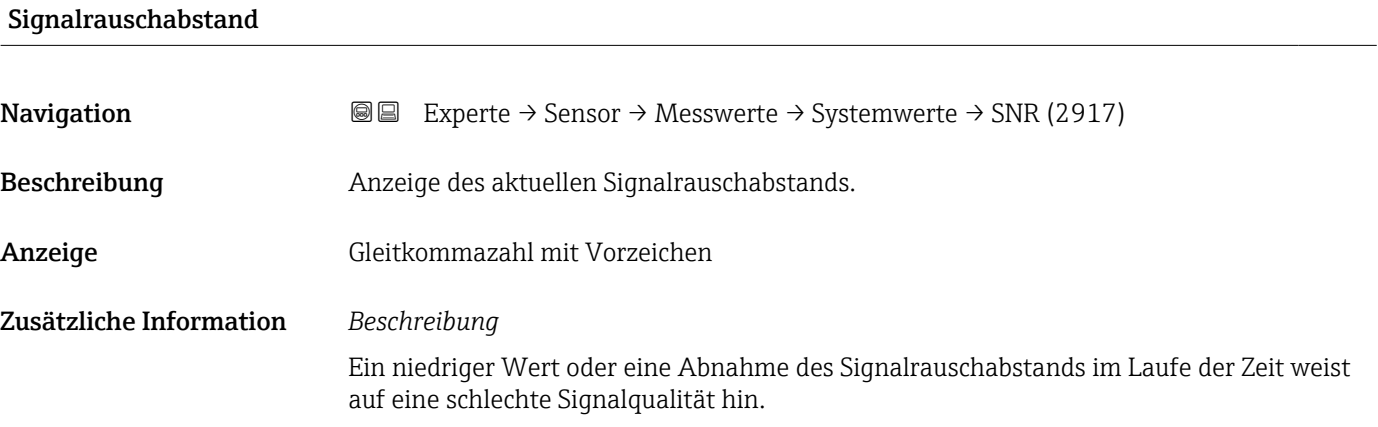

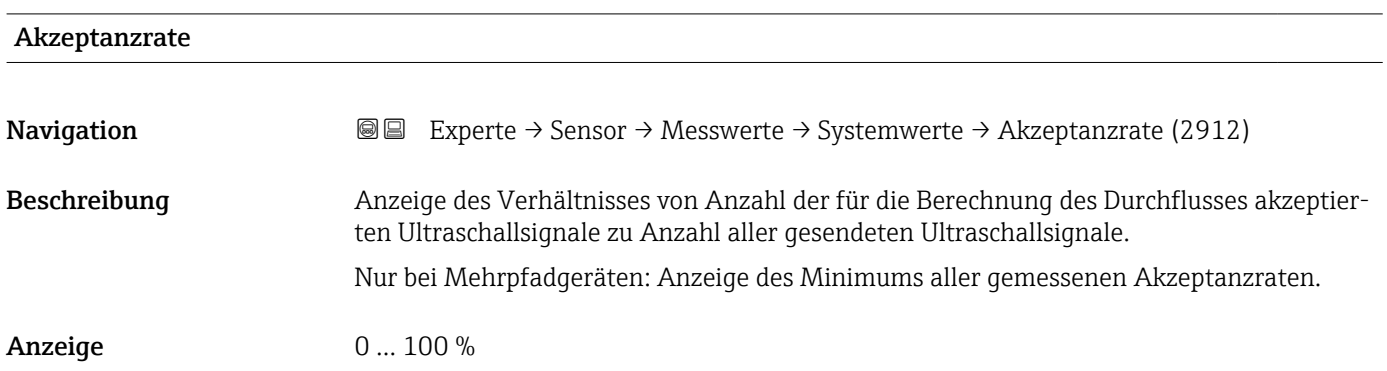

<span id="page-52-0"></span>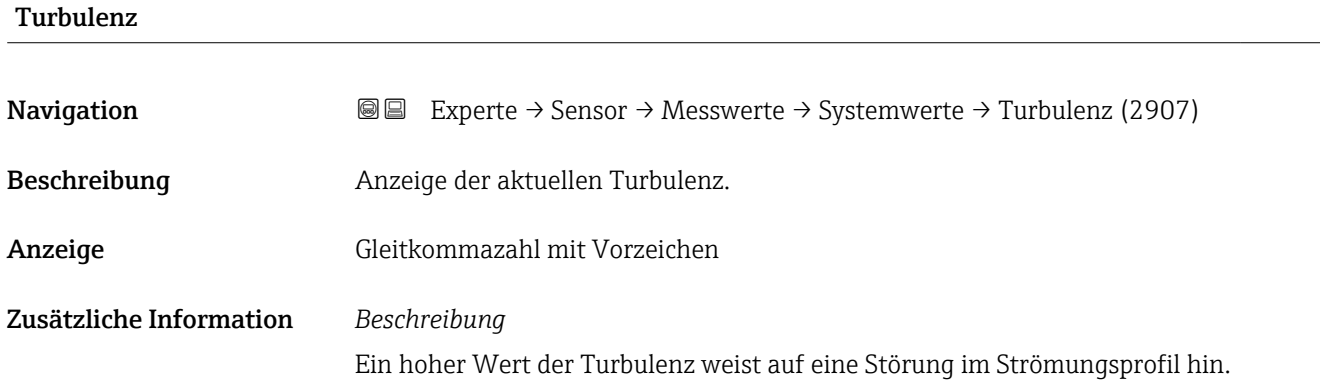

#### Untermenü "Summenzähler"

*Navigation* Experte → Sensor → Messwerte → Summenzähler

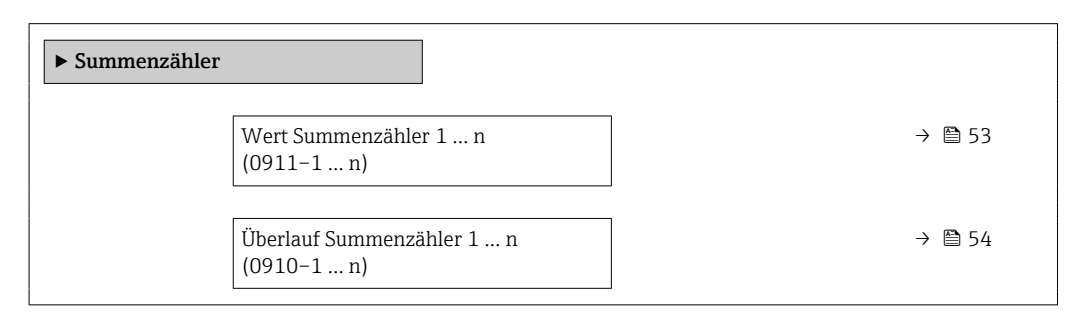

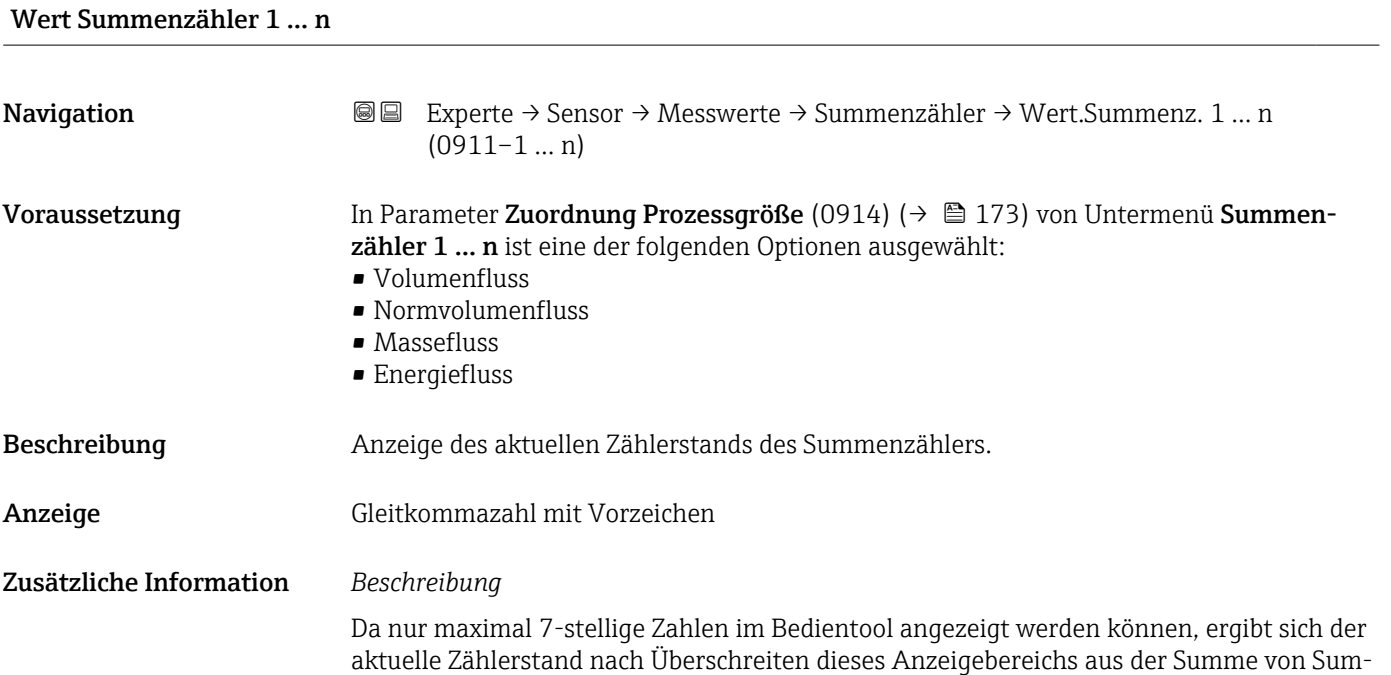

<span id="page-53-0"></span>menzählerwert und Überlaufwert aus Parameter Summenzählerüberlauf 1 … n (0910–1 … n).

Bei einer Störung verhält sich der Summenzähler gemäß der Einstellung in Parameter Fehlerverhalten (0901) ( $\rightarrow \blacksquare$  176).

#### *Anzeige*

Der Wert der seit Messbeginn aufsummierten Prozessgröße kann positiv oder negativ sein. Dies hängt ab von den Einstellungen in Parameter Betriebsart Summenzähler (0908)  $(\rightarrow \blacksquare 175)$ .

Für den Summenzähler wird die Einheit der ausgewählten Prozessgröße in Parameter Einheit Summenzähler (0915) ( $\rightarrow \cong$  173) festgelegt.

#### *Beispiel*

Berechnung des aktuellen Summenzählerstands nach Überschreiten des 7-stelligen Anzeigebereichs des Bedientools:

- Wert in Parameter Wert Summenzähler 1 (0911): 1968 457 m<sup>3</sup>
- Wert in Parameter Summenzählerüberlauf 1 (0910):  $1 \cdot 10^7$  (1 Überlauf) = 10000000 m<sup>3</sup>
- Aktueller Summenzählerstand: 11968457 m<sup>3</sup>

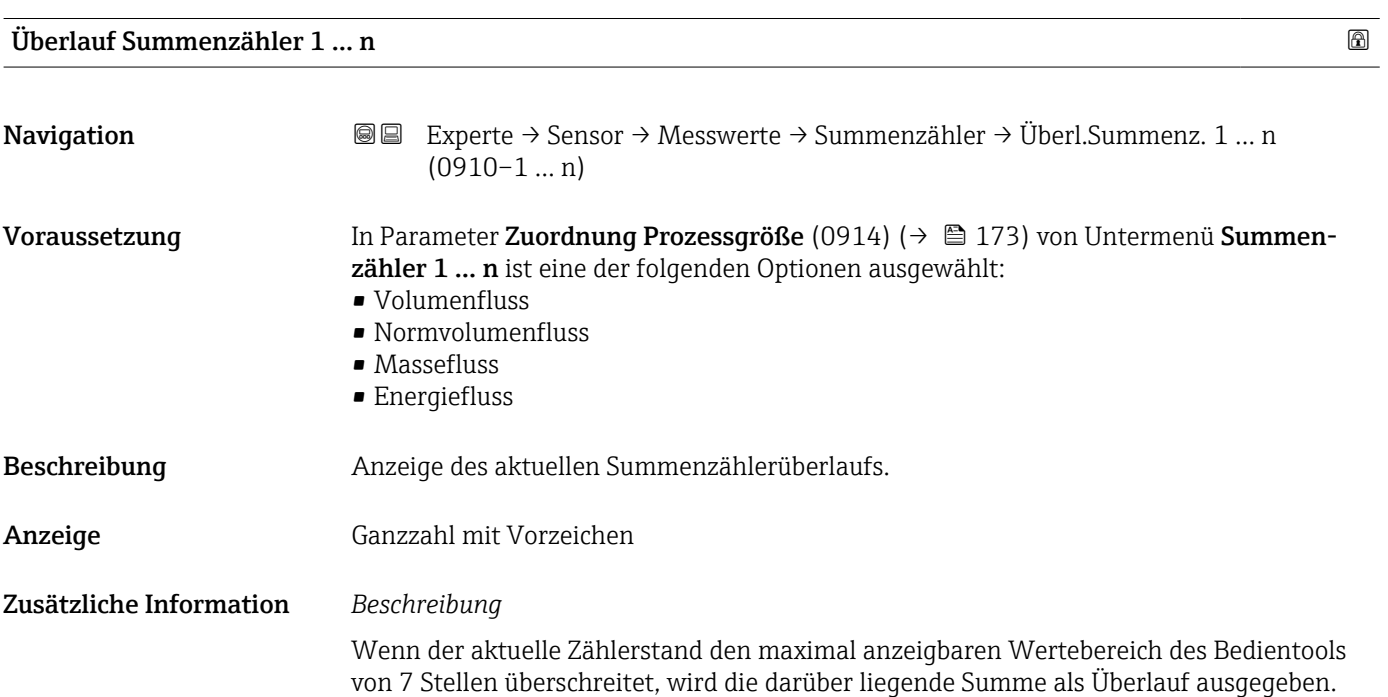

Der aktuelle Summenzählerstand ergibt sich damit aus der Summe von Überlaufwert und Summenzählerwert aus Parameter Wert Summenzähler 1 … n (0911–1 … n).

#### *Anzeige*

Für den Summenzähler wird die Einheit der ausgewählten Prozessgröße in Parameter Einheit Summenzähler (0915) ( $\rightarrow \cong$  173) festgelegt.

#### *Beispiel*

Berechnung des aktuellen Summenzählerstands nach Überschreiten des 7-stelligen Anzeigebereichs des Bedientools:

- Wert in Parameter Wert Summenzähler 1 (0911): 1968457 m<sup>3</sup>
- Wert in Parameter Summenzählerüberlauf 1 (0910):  $2 \cdot 10^7$  (2 Überläufe) = 20000000 [m<sup>3</sup>]
- Aktueller Summenzählerstand: 21968457 m<sup>3</sup>

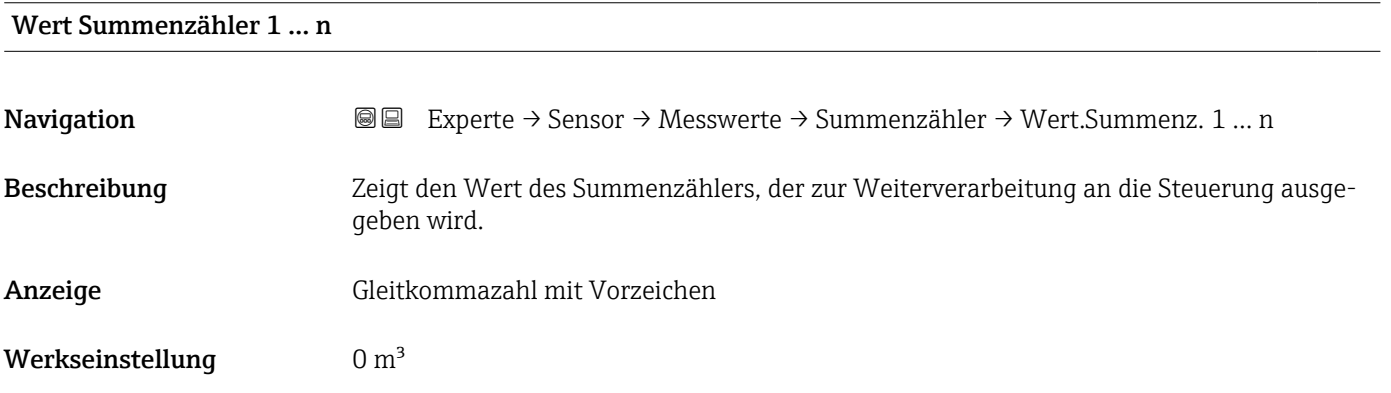

#### Status Summenzähler 1 … n

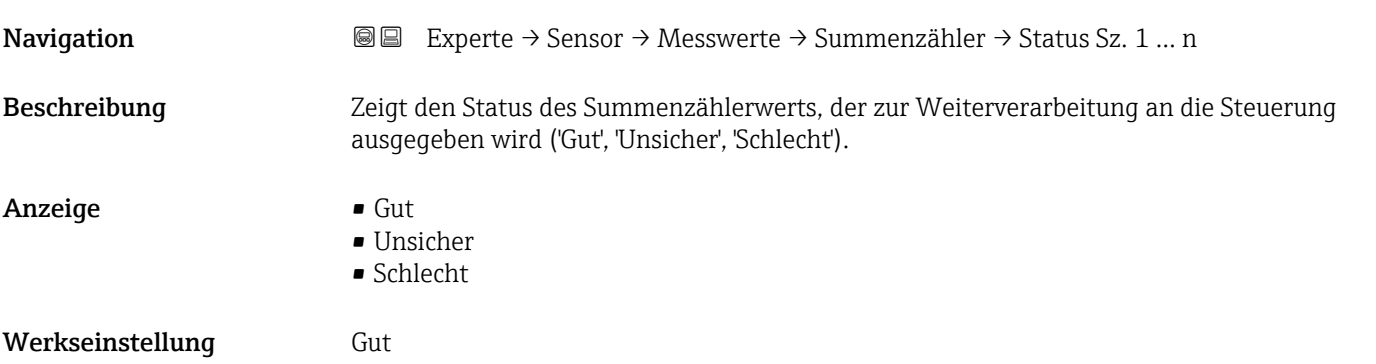

#### Status Summenzähler 1 … n (Hex)

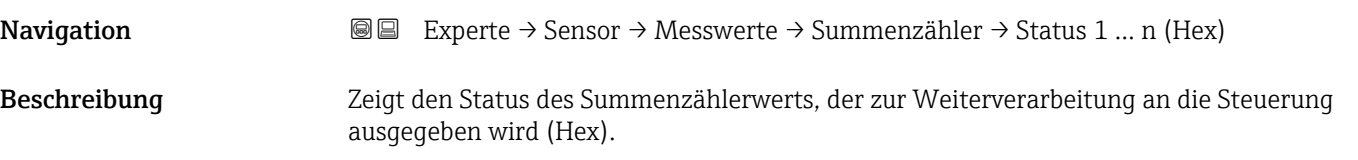

<span id="page-55-0"></span>Anzeige 0... 255 Werkseinstellung 128

#### Untermenü "Eingangswerte"

*Navigation* 
■■ Experte → Sensor → Messwerte → Eingangswerte

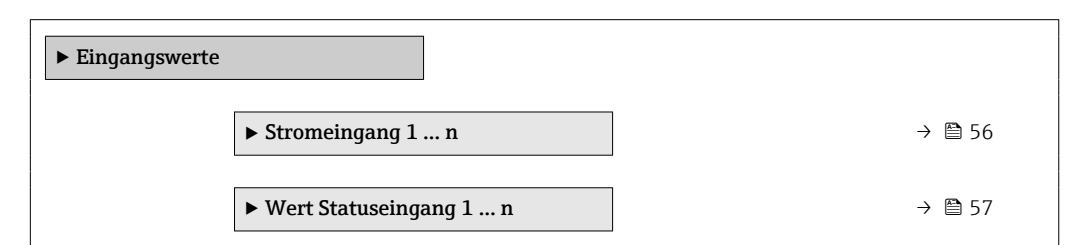

*Untermenü "Stromeingang 1 … n"*

*Navigation* **III** III Experte → Sensor → Messwerte → Eingangswerte → Stromeingang 1 … n

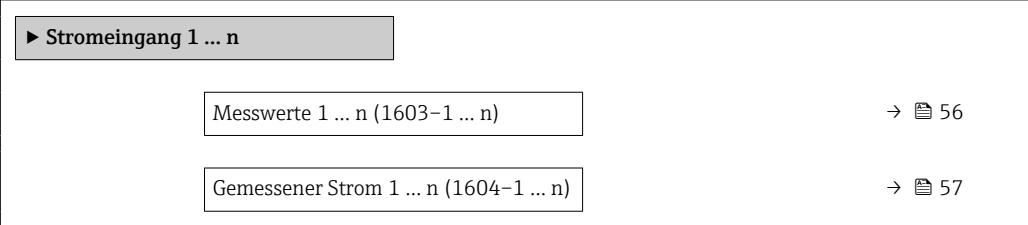

#### Messwerte 1 … n

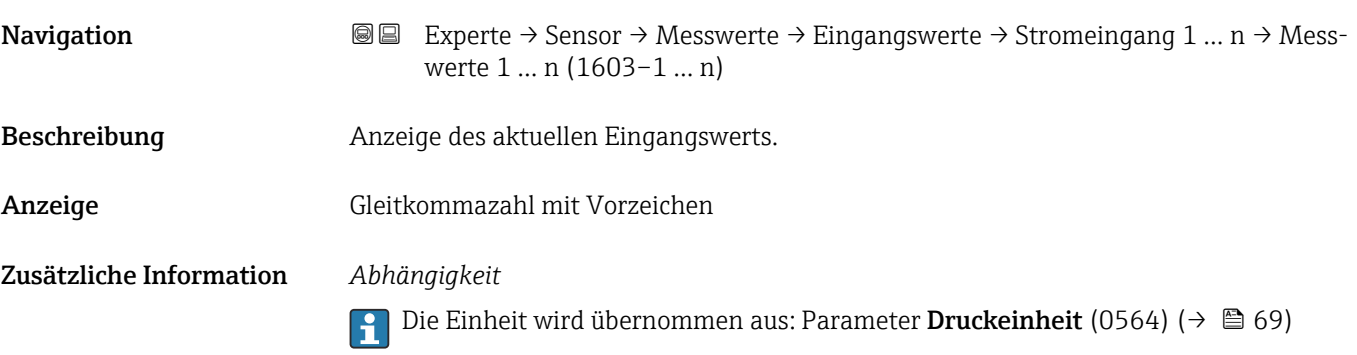

<span id="page-56-0"></span>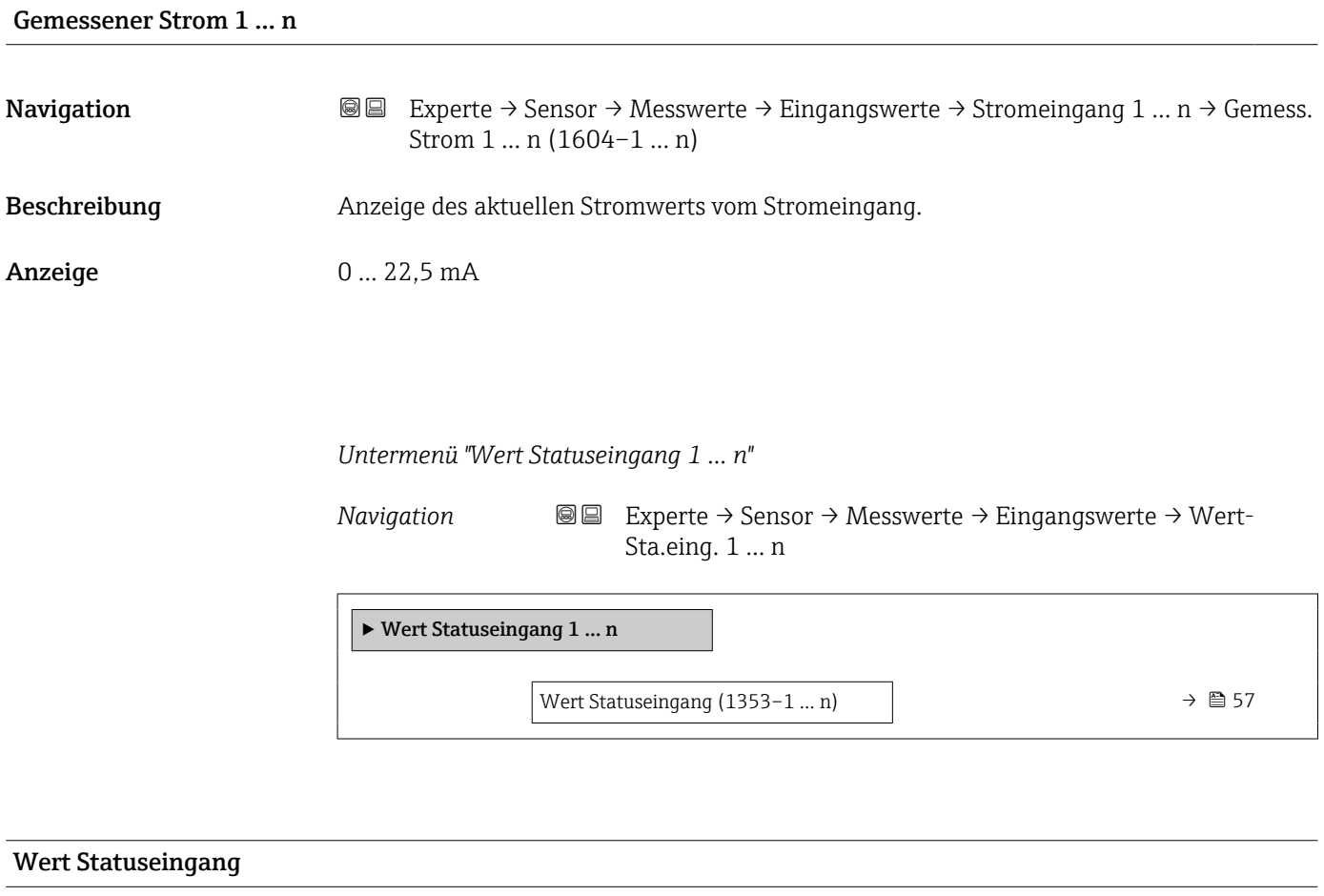

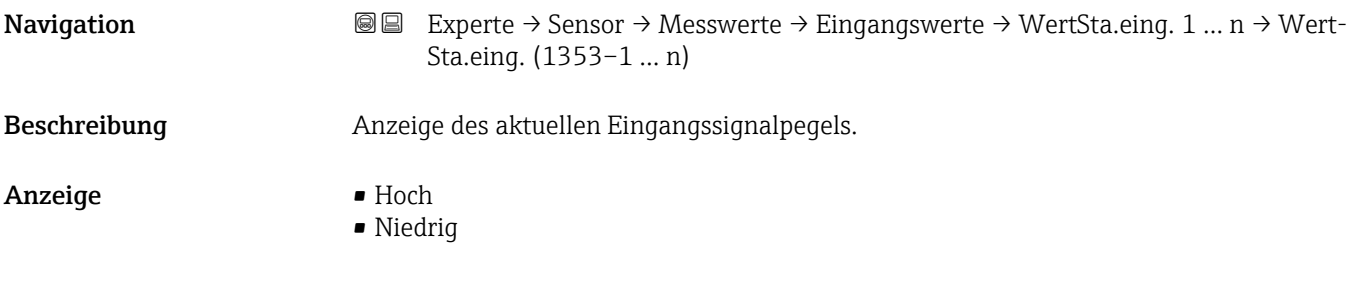

#### Untermenü "Ausgangswerte"

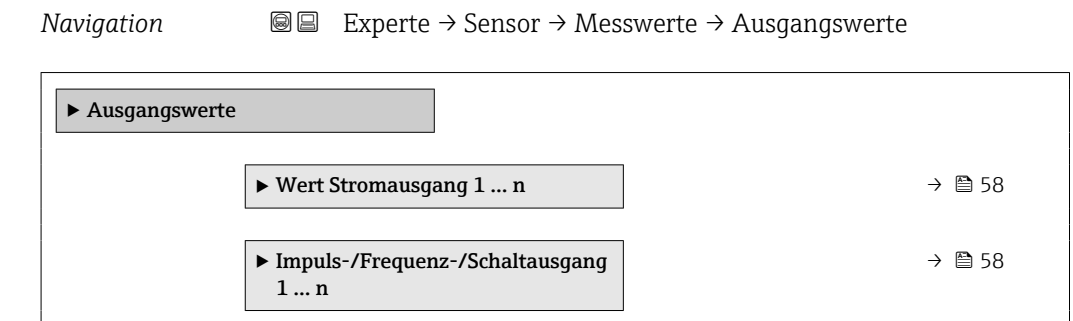

<span id="page-57-0"></span>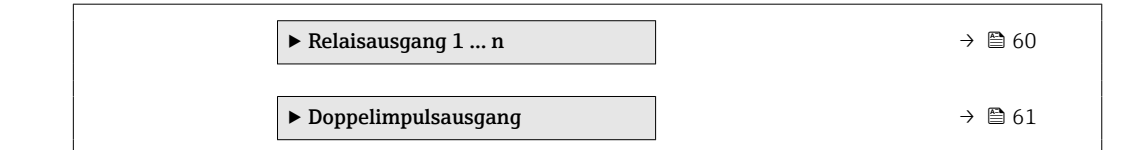

#### *Untermenü "Wert Stromausgang 1 … n"*

*Navigation* **III** III Experte → Sensor → Messwerte → Ausgangswerte → Wert Stromausg 1 … n

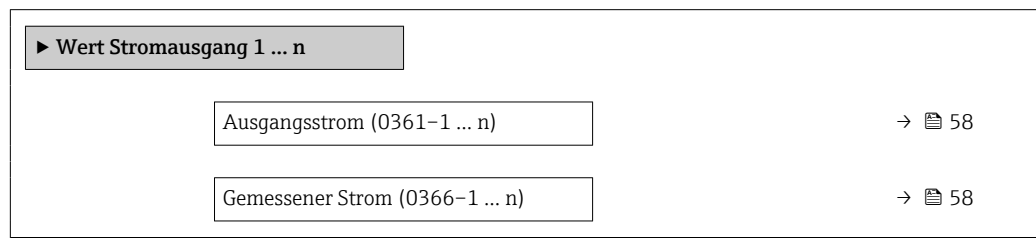

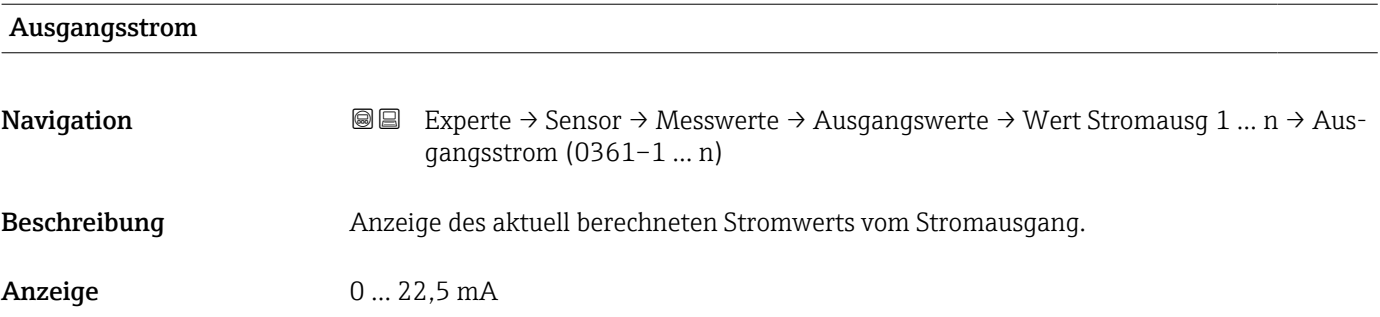

#### Gemessener Strom

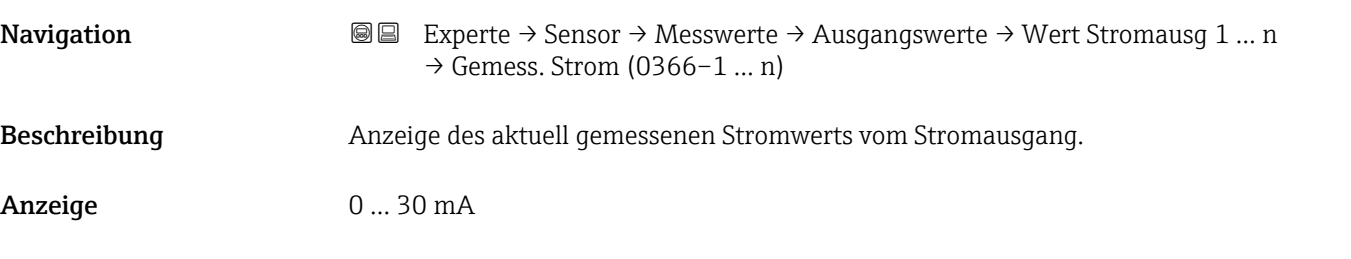

*Untermenü "Impuls-/Frequenz-/Schaltausgang 1 … n"*

*Navigation* **III** III Experte → Sensor → Messwerte → Ausgangswerte → PFS-Ausgang 1 … n

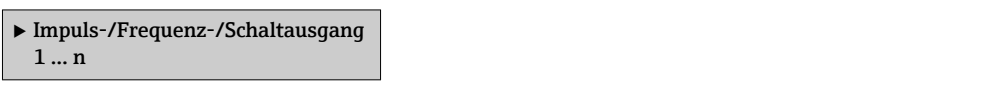

<span id="page-58-0"></span>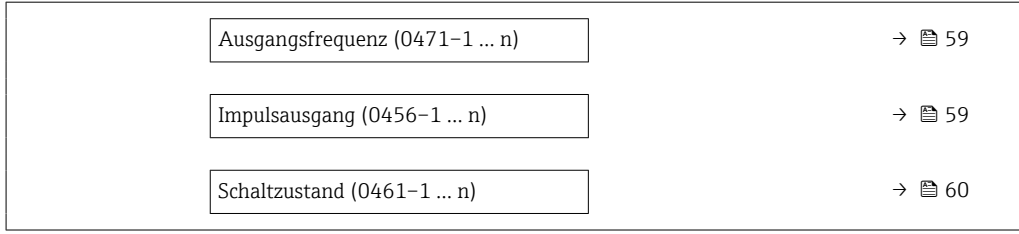

# Ausgangsfrequenz Navigation **Experte → Sensor → Messwerte → Ausgangswerte → PFS-Ausgang 1 ... n → Aus**gangsfreq. (0471–1 … n) Voraussetzung In Parameter Betriebsart (0469) ( $\rightarrow \Box$  125) ist die Option Frequenz ausgewählt.

- Beschreibung Anzeige des aktuell gemessenen Istwerts der Ausgangsfrequenz.
- Anzeige 0,0 ... 12500,0 Hz

#### Impulsausgang

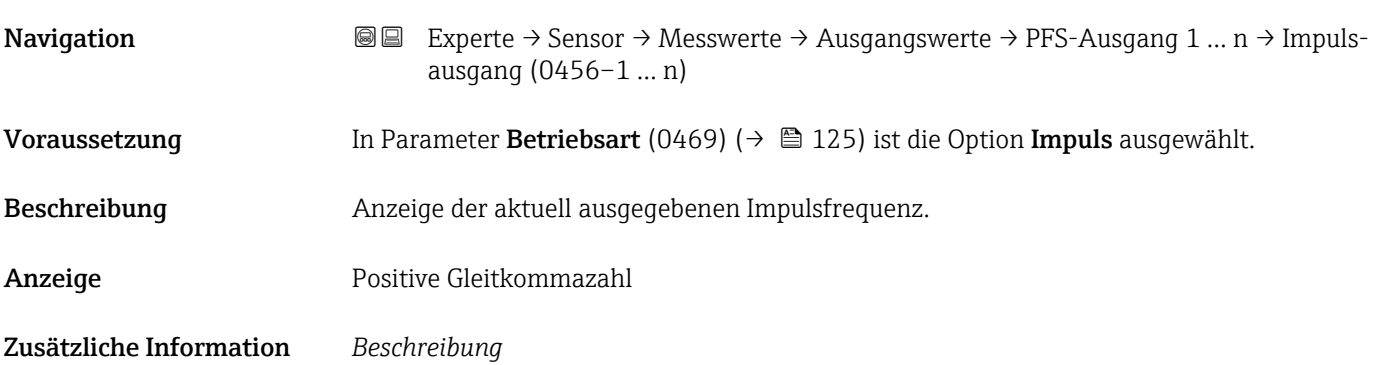

- Beim Impulsausgang handelt es sich um einen Open-Collector-Ausgang.
- Werksseitig ist dieser so eingestellt, dass der Transistor für die Dauer des Impulses leitet (Schließer) und sicherheitsgerichtet ist.

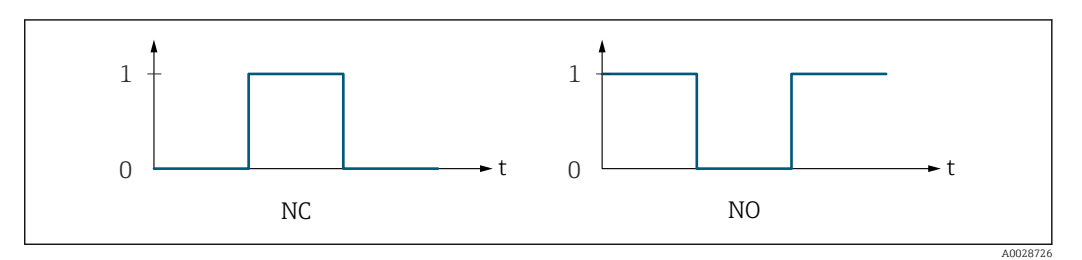

*0 Nicht leitend*

*1 Leitend*

*NC Öffner (Normally Closed)*

*NO Schließer (Normally Opened)*

Das Ausgangsverhalten kann über den Parameter Invertiertes Ausgangssignal (0470) [\(→ 143\)](#page-142-0) umgekehrt werden, d.h. der Transistor leitet für die Dauer des Impulses nicht. Zusätzlich kann das Verhalten des Ausgangs bei Gerätealarm (Parameter Fehlerverhalten (0480) (→  $\bigoplus$  129)) konfiguriert werden.

<span id="page-59-0"></span>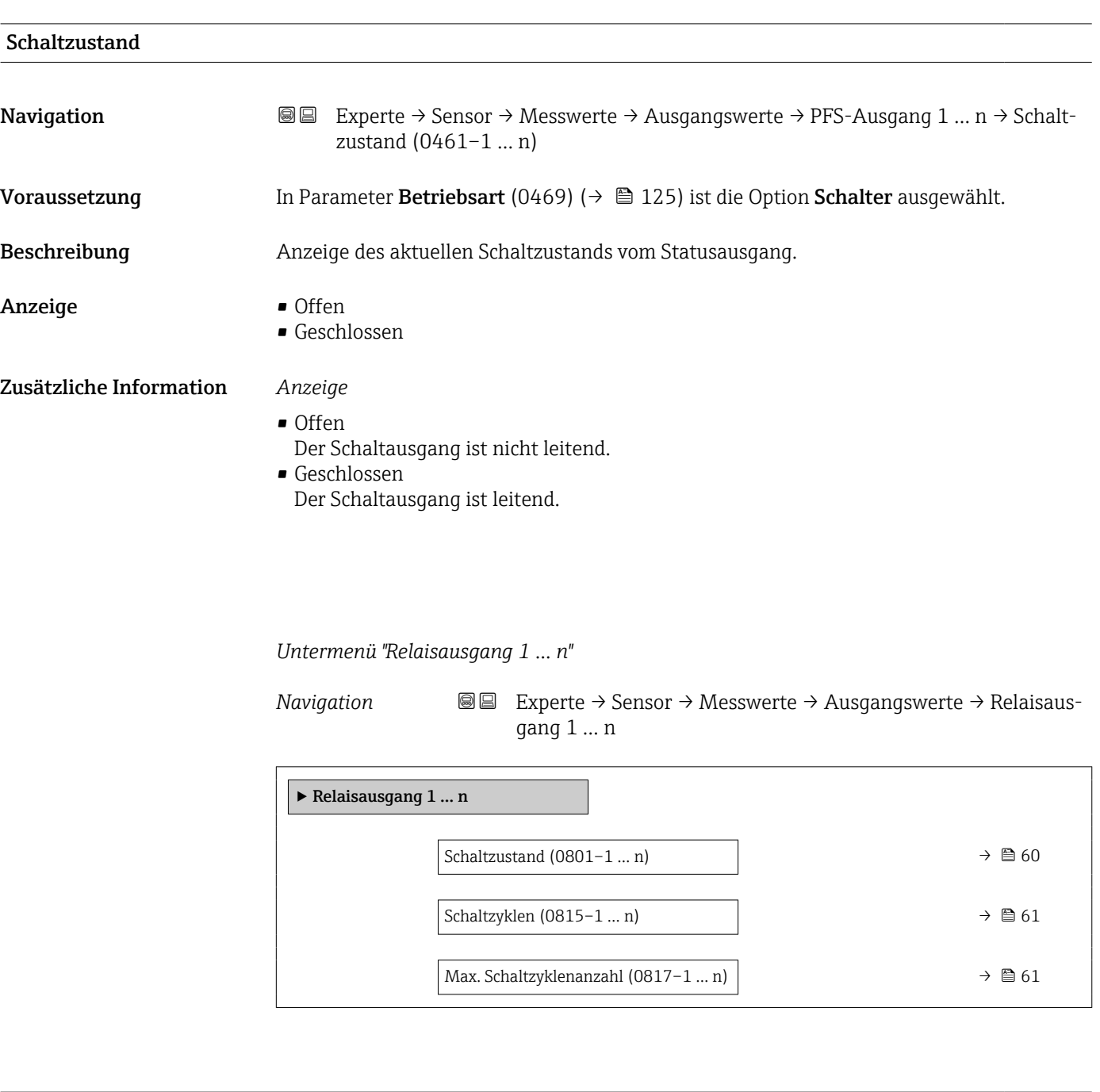

### Schaltzustand

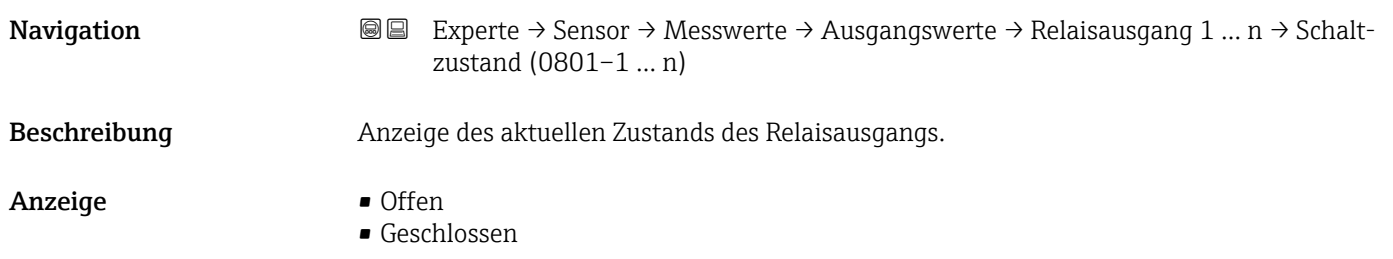

#### <span id="page-60-0"></span>Zusätzliche Information *Anzeige*

#### • Offen

Der Relaisausgang ist nicht leitend.

#### • Geschlossen

Der Relaisausgang ist leitend.

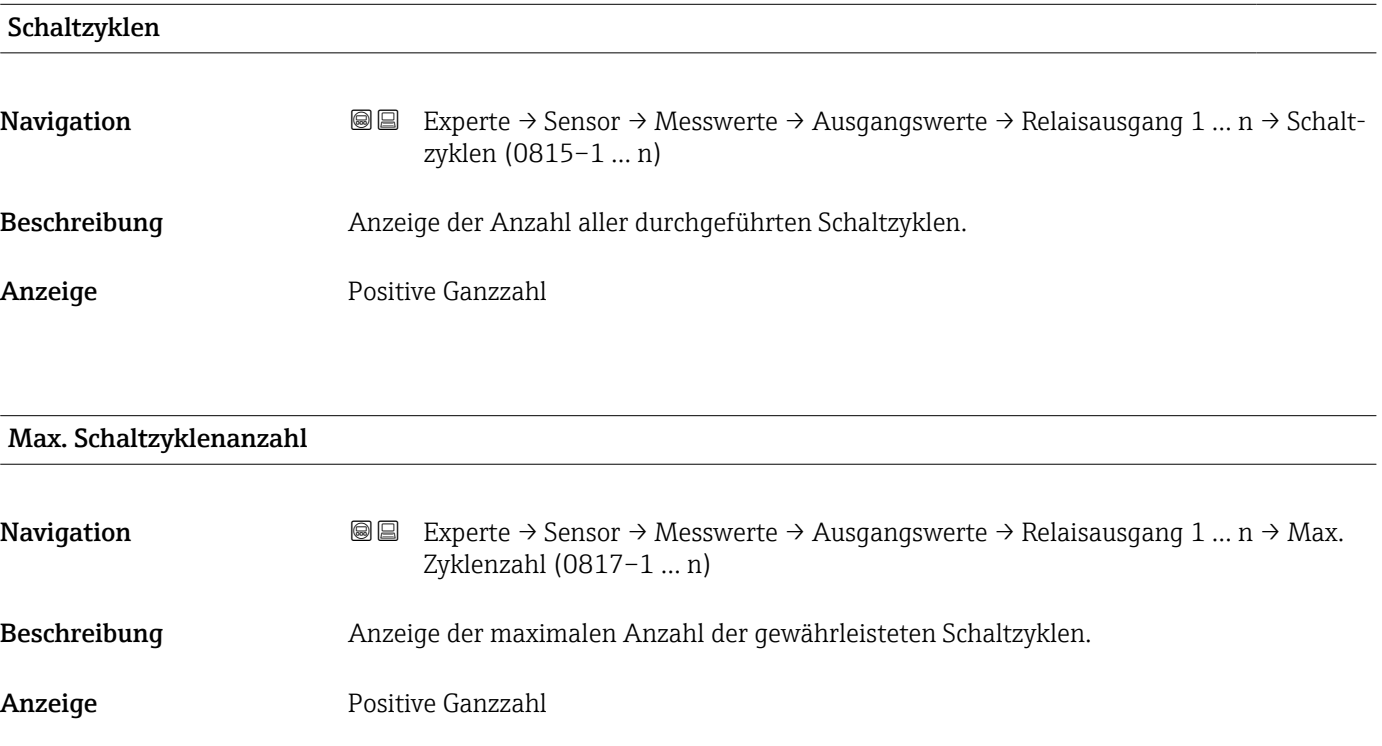

*Untermenü "Doppelimpulsausgang"*

*Navigation* 
■■ Experte → Sensor → Messwerte → Ausgangswerte → Doppelimp.ausg.

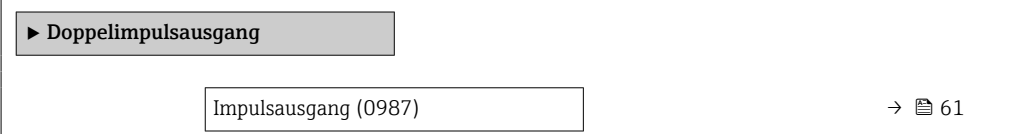

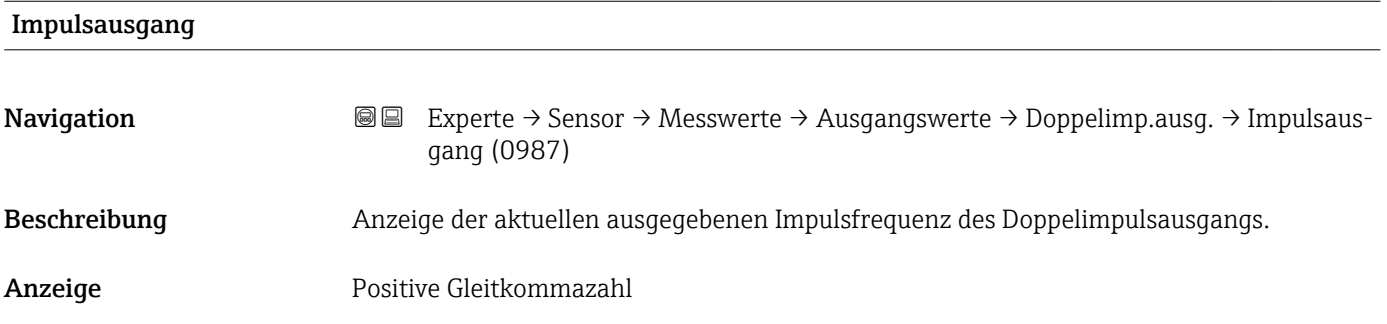

<span id="page-61-0"></span>**Zusätzliche Information**  $\begin{bmatrix} 0 \end{bmatrix}$  Detaillierte Beschreibung und Beispiel: Parameter **Impulsausgang** (0456–1 … n) [\(→ 59\)](#page-58-0)

# 3.2.2 Untermenü "Systemeinheiten"

*Navigation* 
■■ Experte → Sensor → Systemeinheiten

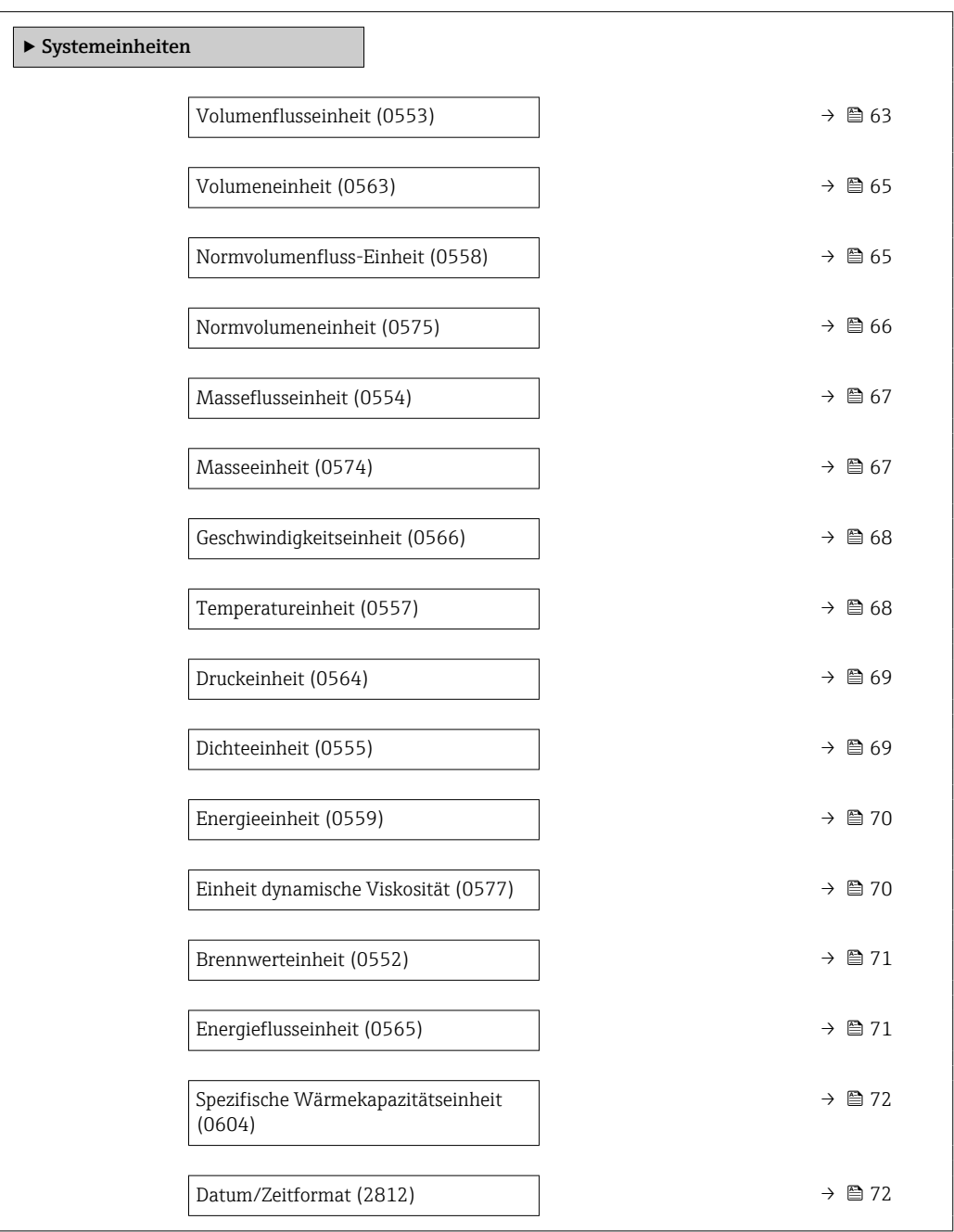

<span id="page-62-0"></span>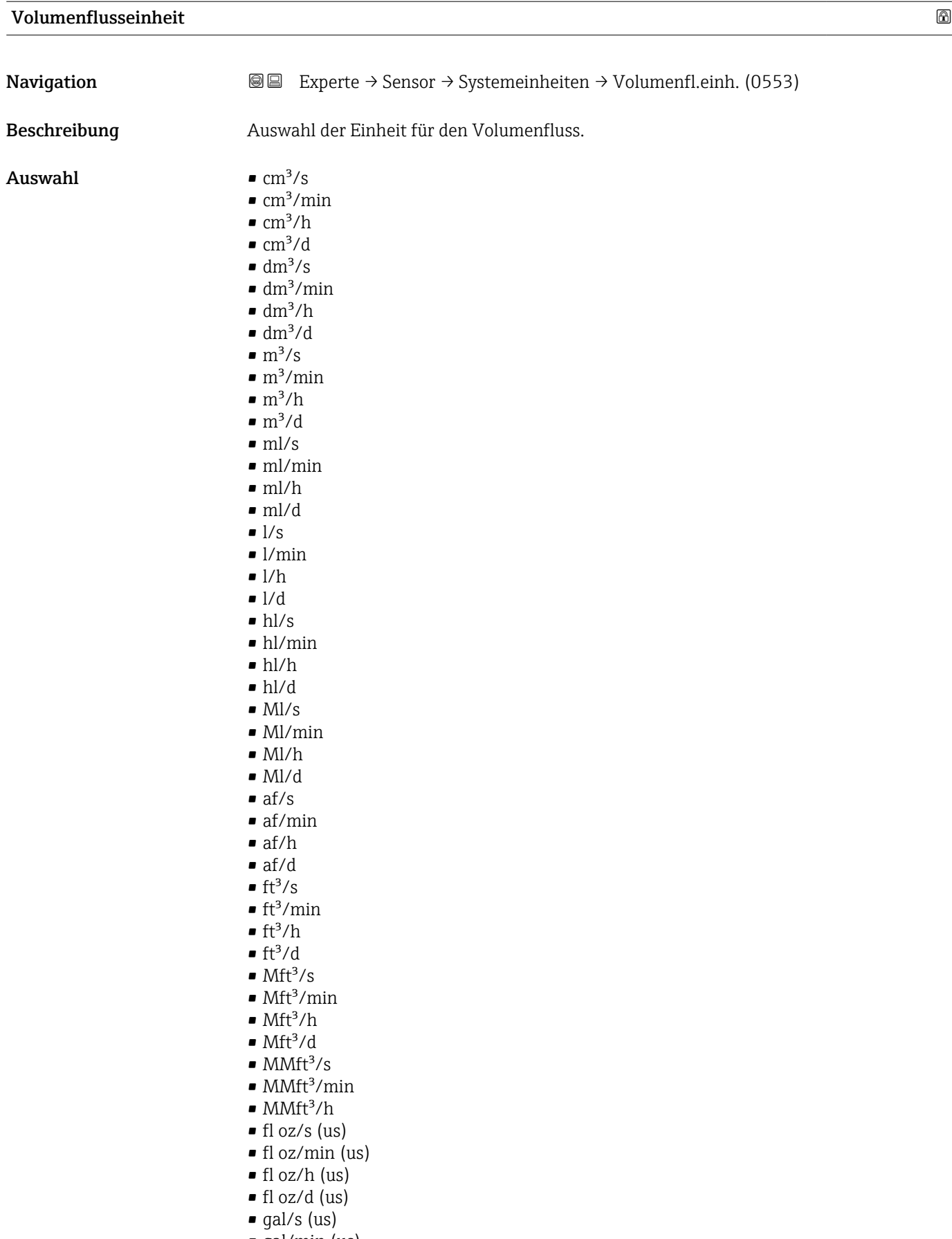

- gal/min (us)
- gal/h (us)
- $\bullet$  gal/d (us)
- $\bullet$  Mgal/s (us)
- Mgal/min (us)
- Mgal/h (us)
- Mgal/d (us)
- bbl/s (us;lig.)
- bbl/min (us;liq.)
- bbl/h (us;liq.)
- bbl/d (us;lig.)
- bbl/s (us;beer)
- bbl/min (us;beer)
- bbl/h (us;beer)
- bbl/d (us;beer)
- bbl/s (us;oil)
- bbl/min (us;oil)
- bbl/h (us;oil)
- bbl/d (us;oil)
- bbl/s (us;tank)
- bbl/min (us;tank)
- bbl/h (us;tank)
- bbl/d (us;tank)
- gal/s (imp)
- gal/min (imp)
- gal/h (imp)
- $\bullet$  qal/d (imp)
- Mgal/s (imp)
- Mgal/min (imp)
- Mgal/h (imp)
- Mgal/d (imp)
- bbl/s (imp;beer)
- bbl/min (imp;beer)
- bbl/h (imp;beer)
- bbl/d (imp;beer)
- bbl/s (imp;oil)
- bbl/min (imp;oil)
- bbl/h (imp;oil)
- bbl/d (imp;oil)
- kgal/s (us)
- kgal/min (us)
- kgal/h (us)
- kgal/d (us)

Werkseinstellung Abhängig vom Land:

- $m^3/h$
- $ft^3/h$

Zusätzliche Information *Auswirkung*

Die gewählte Einheit gilt für: Parameter Volumenfluss (1838) ( $\rightarrow \cong 47$ )

#### *Auswahl*

Zur Erläuterung der abgekürzten Einheiten: [→ 229](#page-228-0)

#### *Kundenspezifische Einheiten*

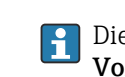

Die Einheit für das kundenspezifische Volumen wird in Parameter Anwendertext Volumen (0567) festgelegt.

<span id="page-64-0"></span>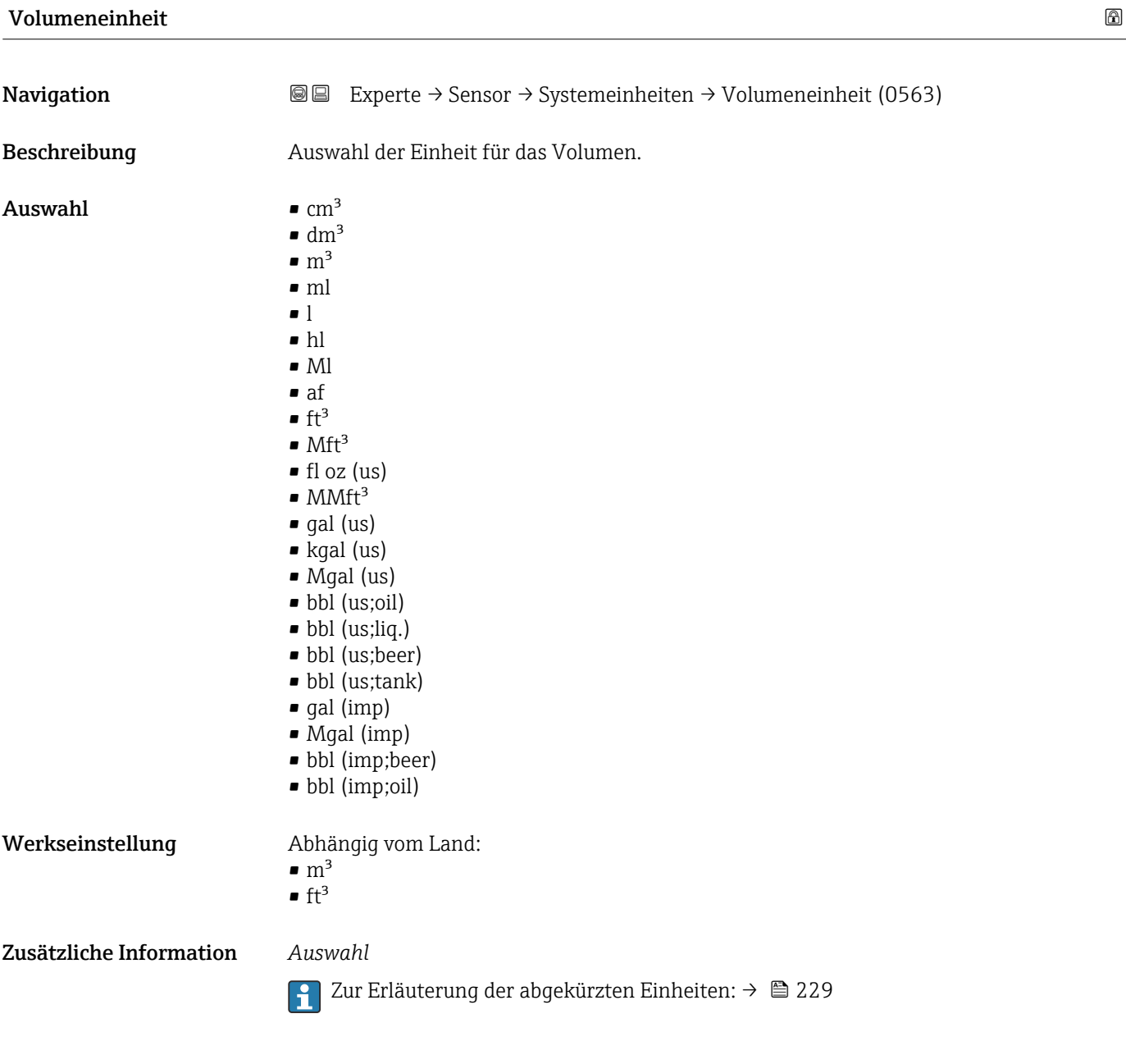

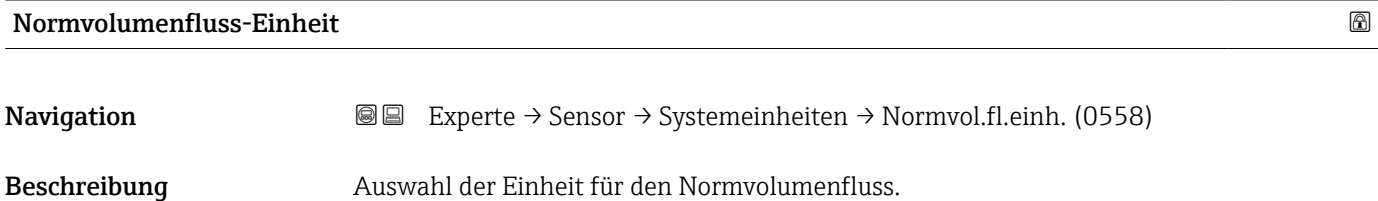

<span id="page-65-0"></span>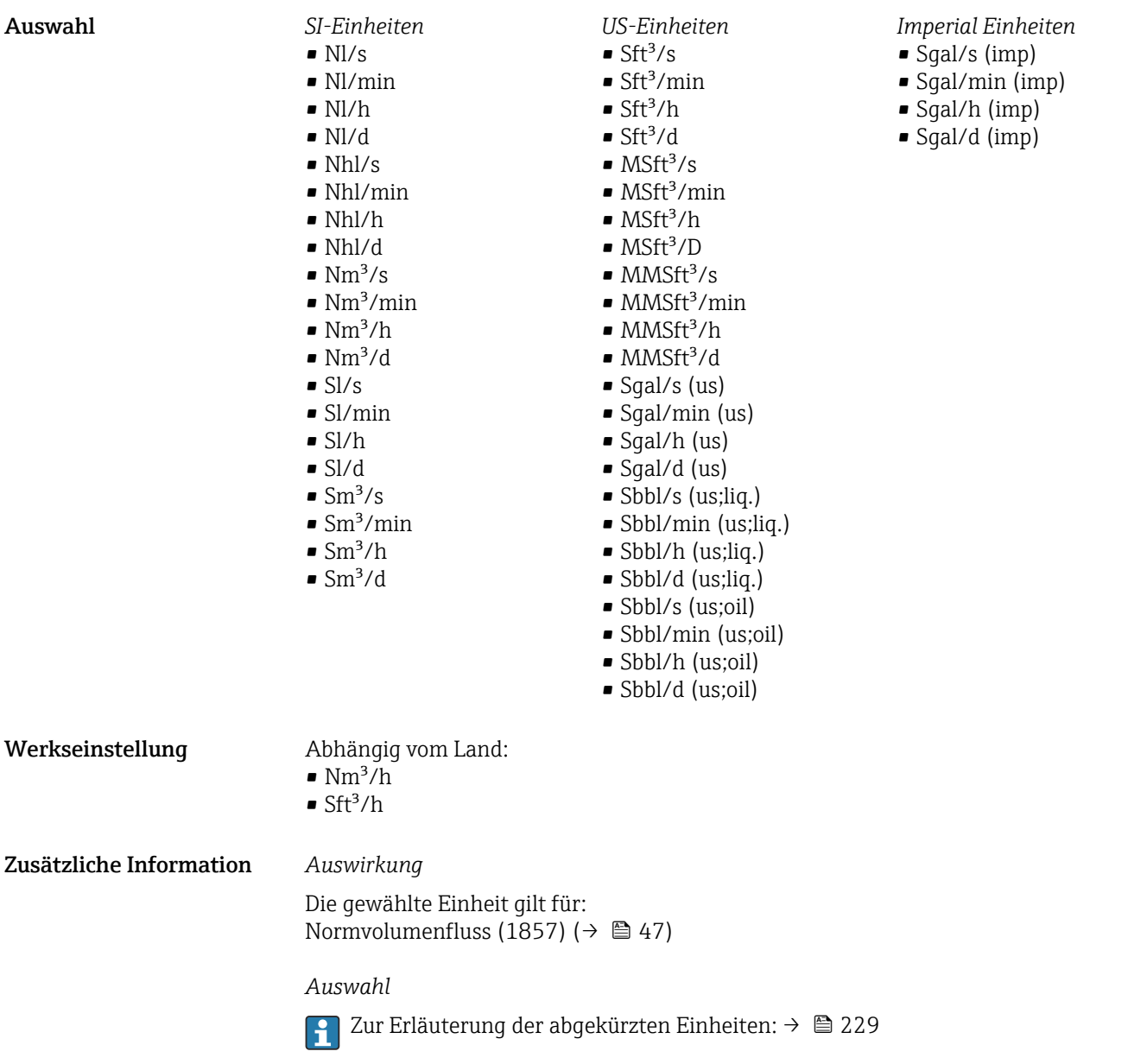

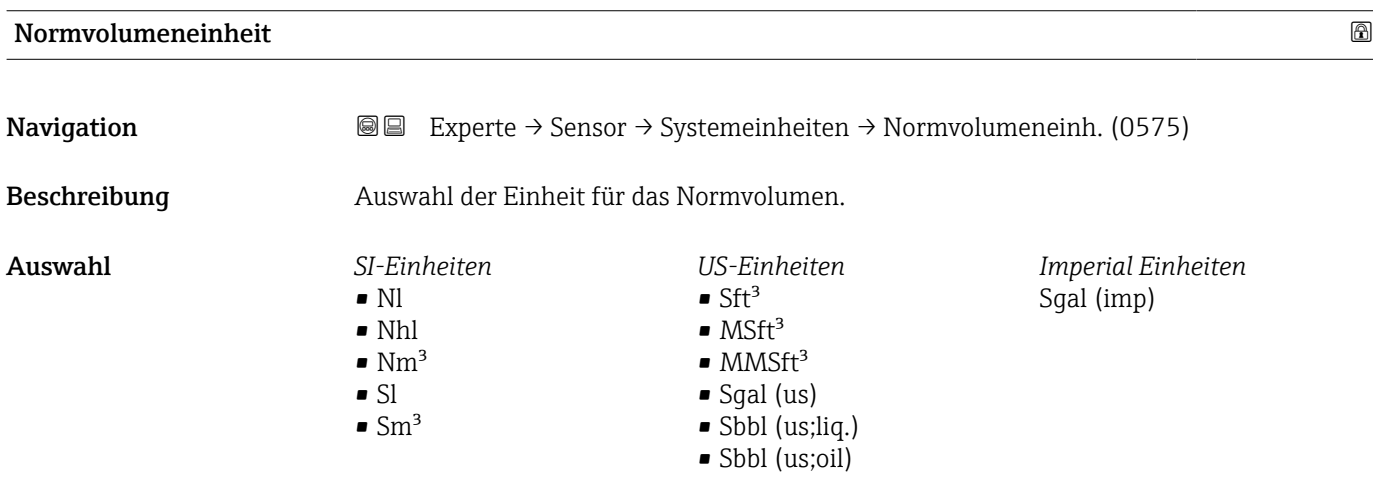

#### <span id="page-66-0"></span>Werkseinstellung Abhängig vom Land:

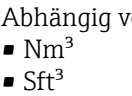

 $\blacksquare$ 

- Zusätzliche Information *Auswahl*
	- Zur Erläuterung der abgekürzten Einheiten: [→ 229](#page-228-0)
- Masseflusseinheit **Navigation** Experte → Sensor → Systemeinheiten → Masseflusseinh. (0554) Beschreibung Auswahl der Einheit für den Massefluss. Auswahl *SI-Einheiten*  $q/s$  $q/min$  $q/h$  $q/d$  $\overline{\phantom{a}}$  kg/s • kg/min • kg/h • kg/d  $\bullet$  t/s  $\bullet$  t/min  $\bullet$ t/h  $\bullet$  t/d *US-Einheiten*  $\bullet$  oz/s  $\bullet$  oz/min • oz/h  $\bullet$  oz/d  $\blacksquare$ lb/s • lb/min • lb/h  $\blacksquare$ lb/d • STon/s • STon/min • STon/h • STon/d Werkseinstellung Abhängig vom Land:  $\blacksquare$  kg/h • lb/h Zusätzliche Information *Auswirkung* Die gewählte Einheit gilt für: Parameter Massefluss (1872) ( $\rightarrow \blacksquare$  49) *Auswahl* Zur Erläuterung der abgekürzten Einheiten: [→ 229](#page-228-0)

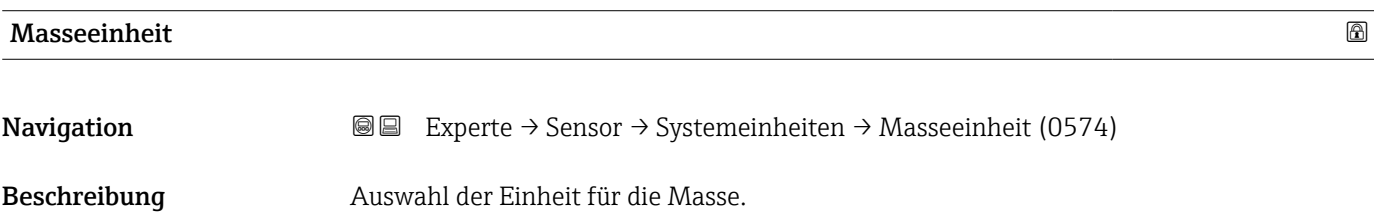

<span id="page-67-0"></span>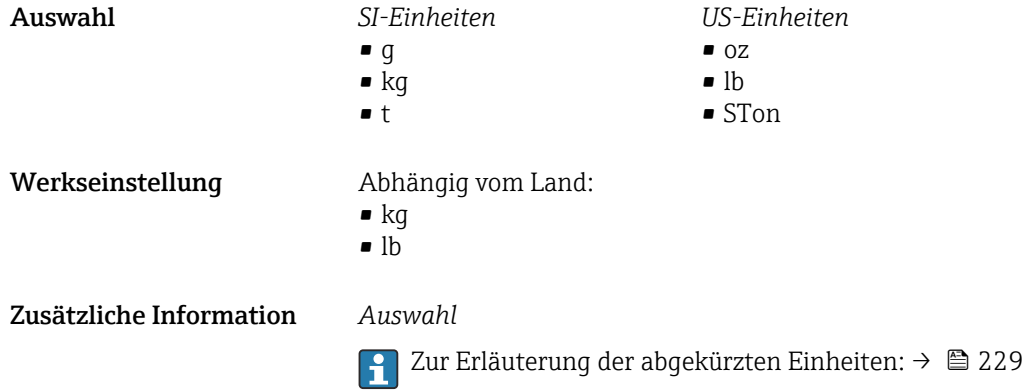

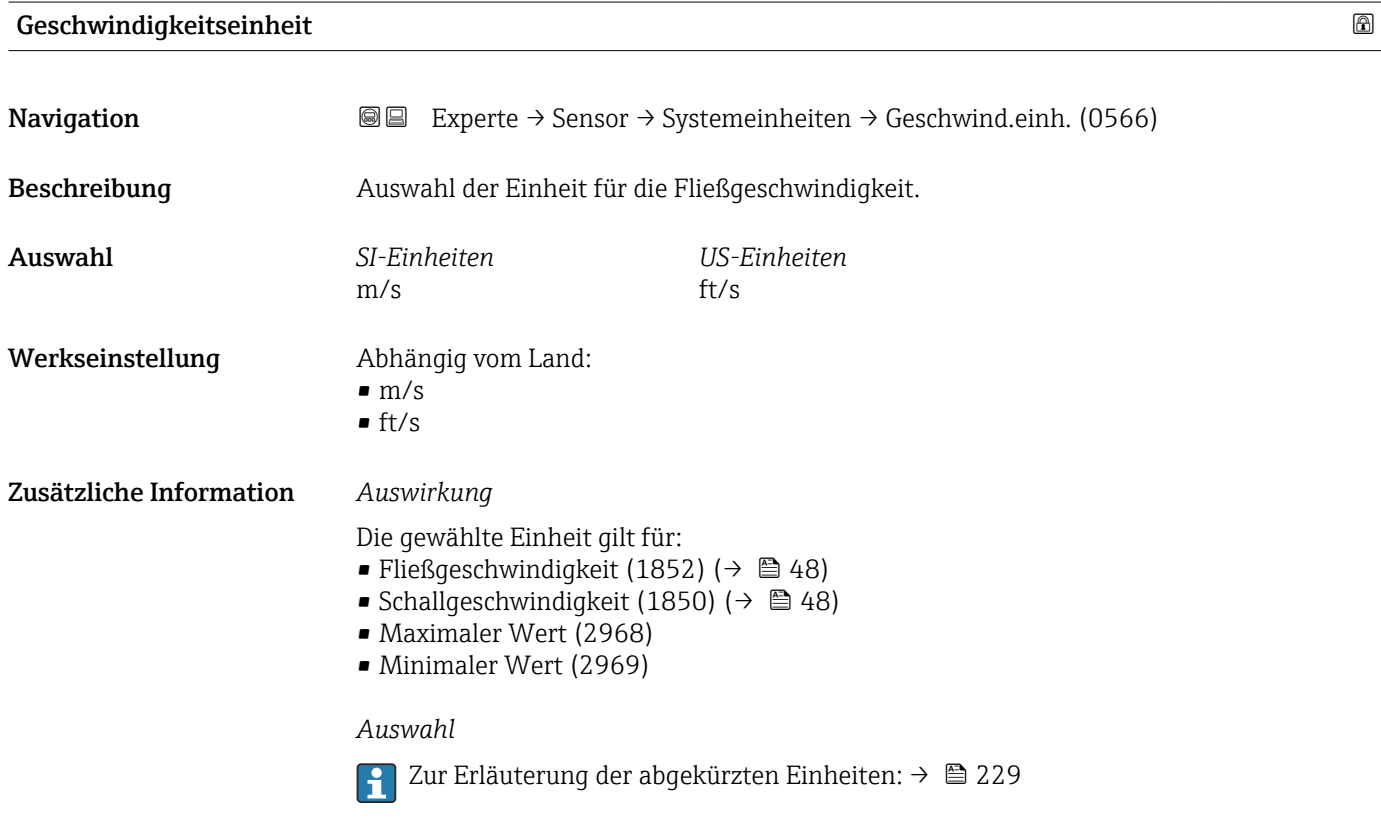

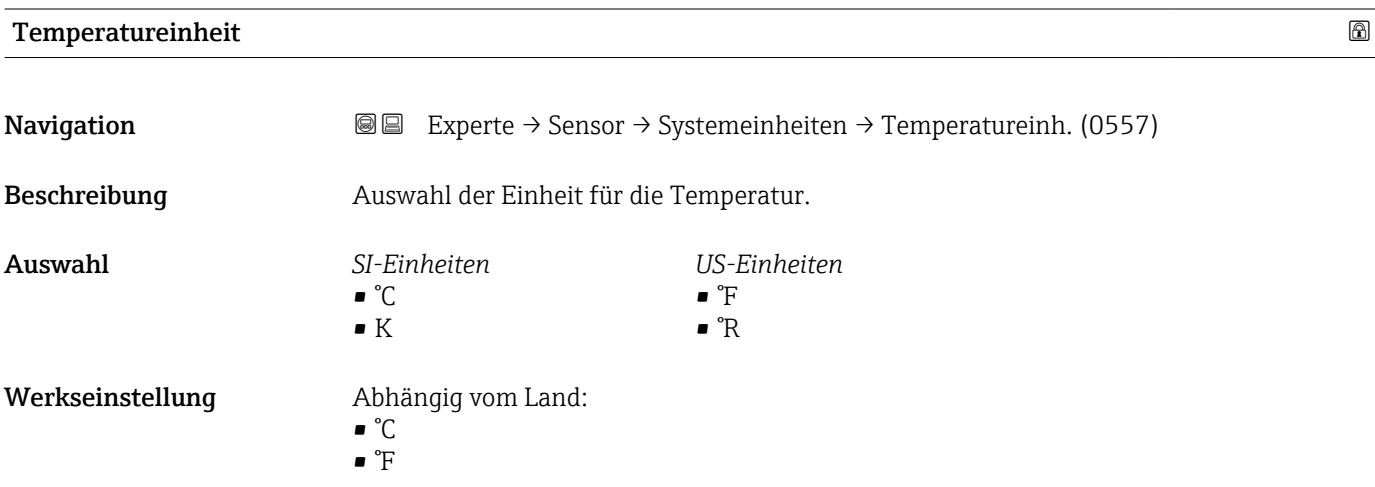

#### <span id="page-68-0"></span>Zusätzliche Information *Auswirkung*

Die gewählte Einheit gilt für: Temperatur (1853) ( $\rightarrow \Box$  48)

#### *Auswahl*

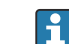

1 Zur Erläuterung der abgekürzten Einheiten: → ■ 229

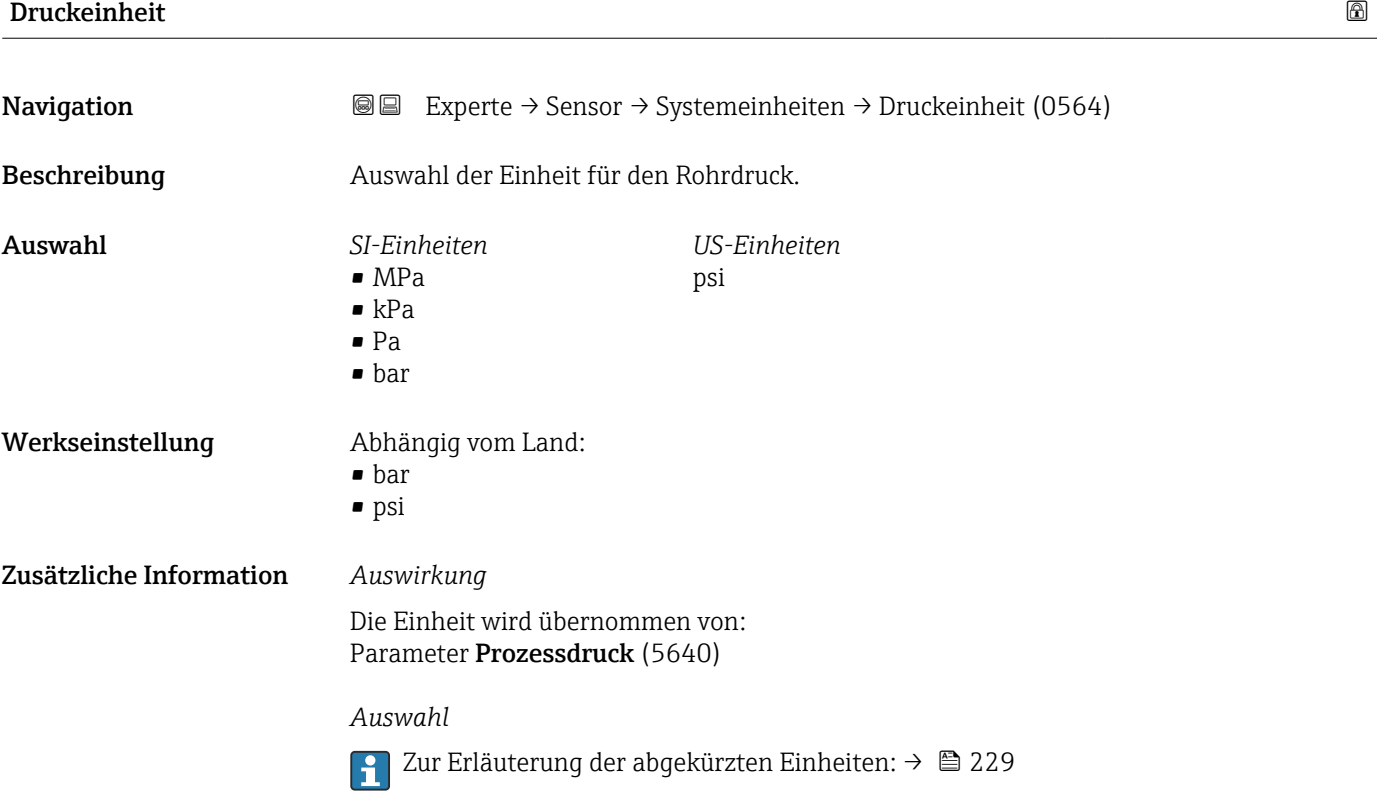

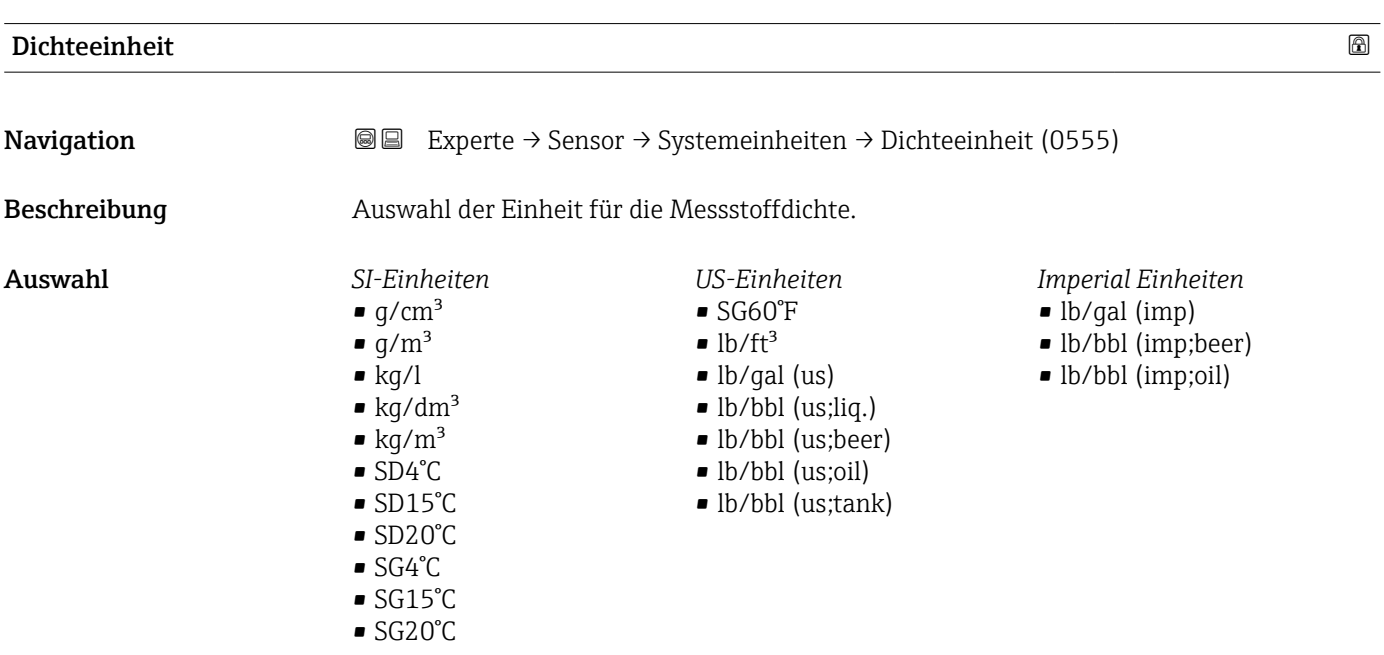

<span id="page-69-0"></span>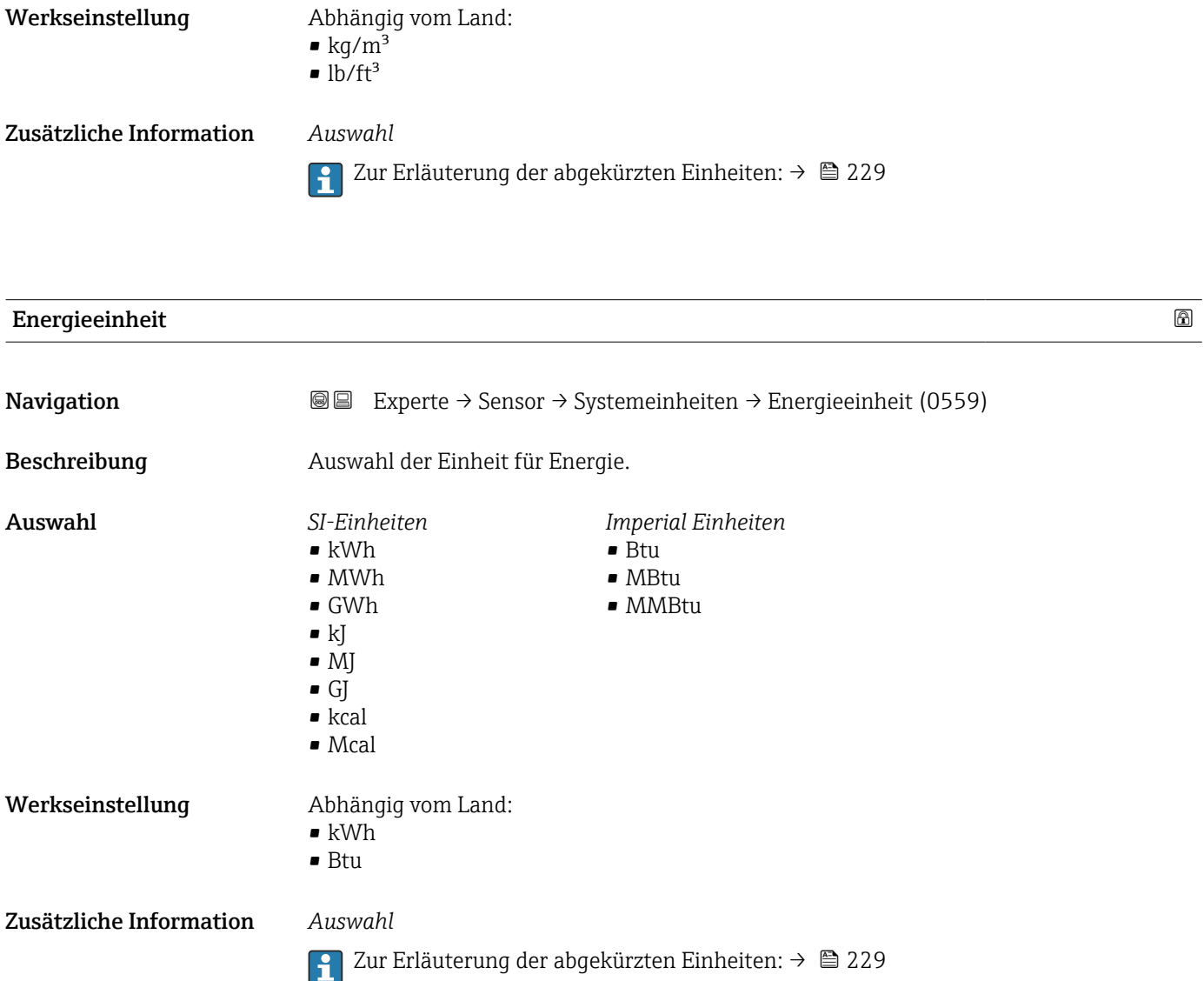

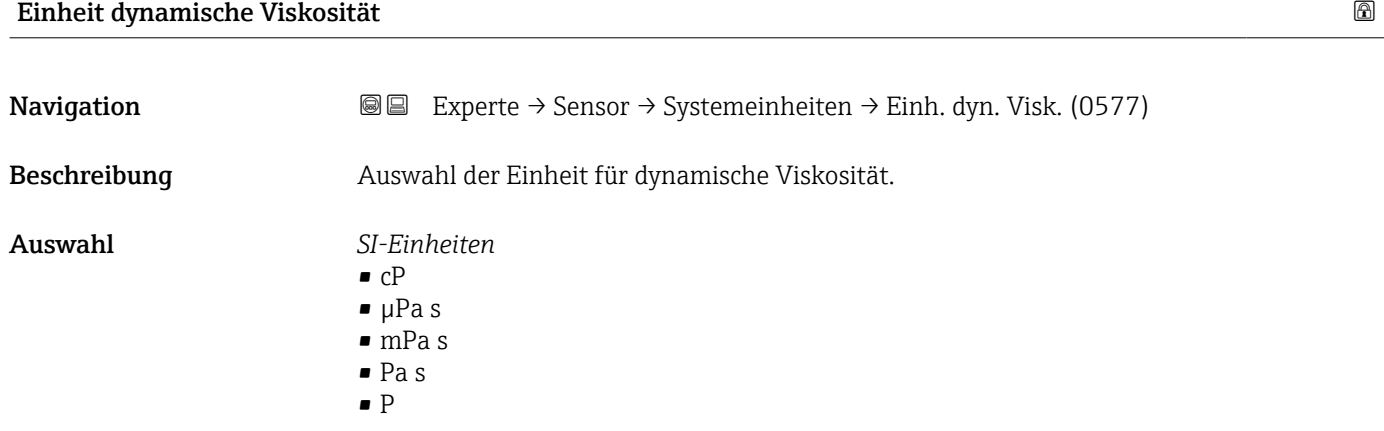

Werkseinstellung Pa s

Zusätzliche Information *Auswahl*

1 Zur Erläuterung der abgekürzten Einheiten: → ■ 229

<span id="page-70-0"></span>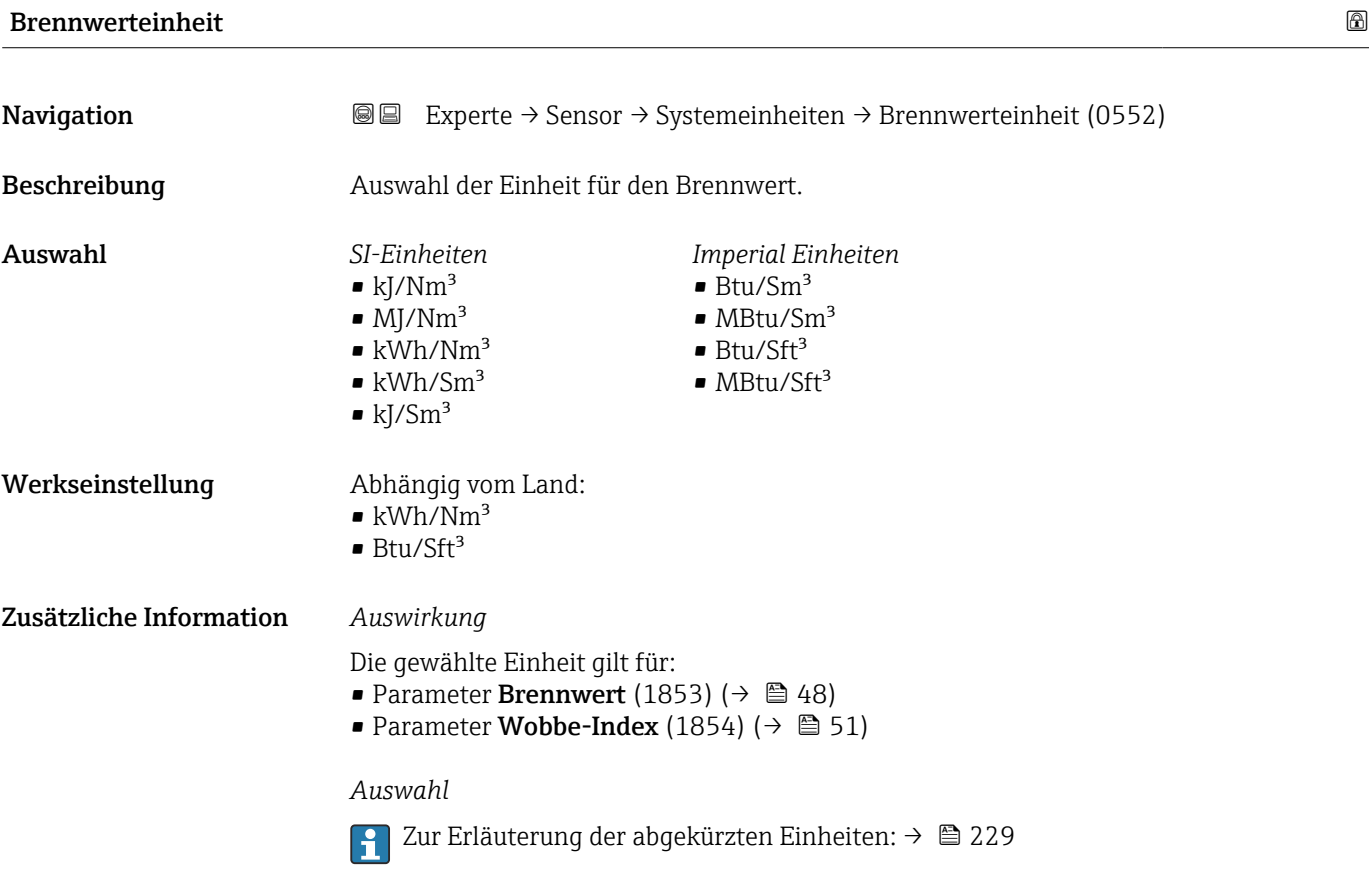

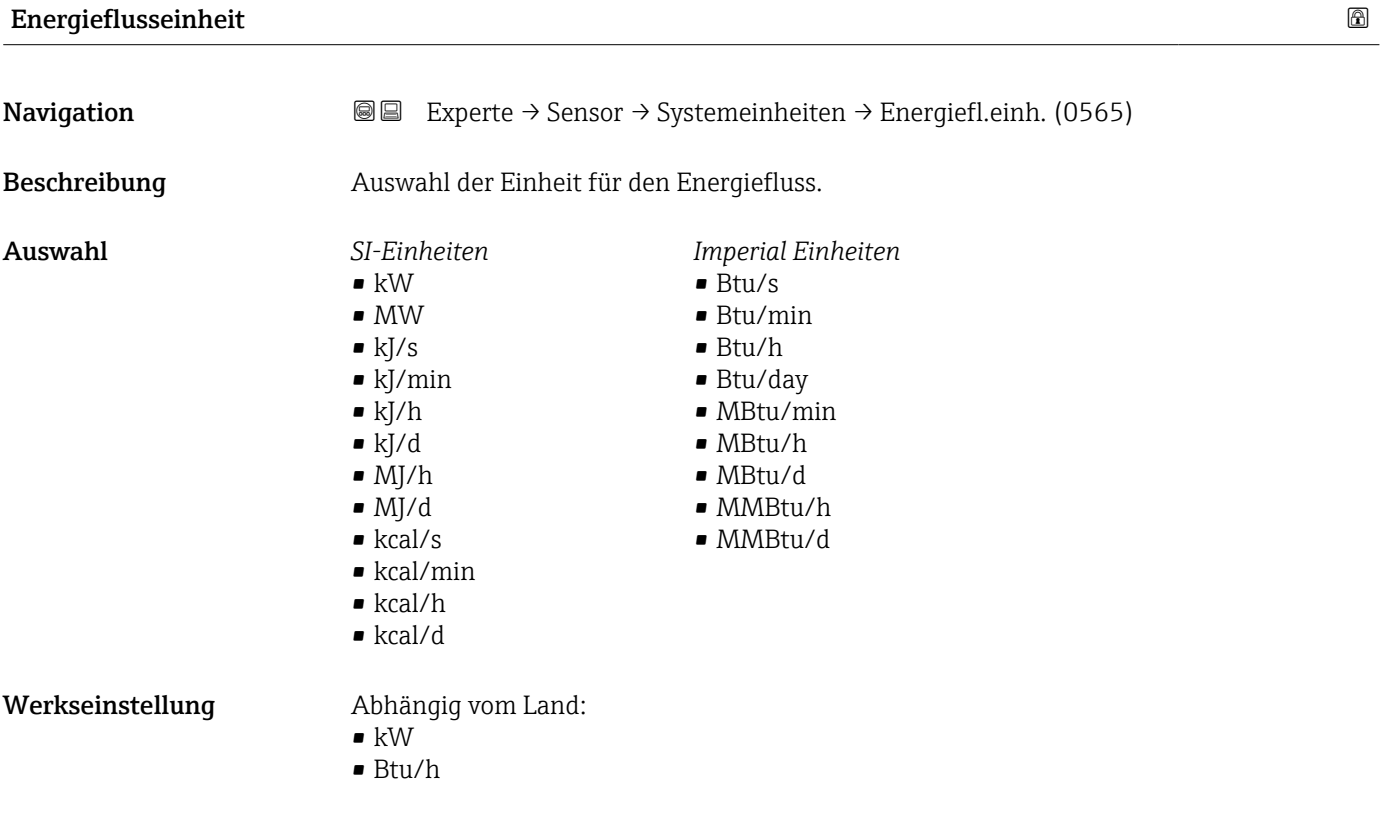

#### Endress+Hauser 71

#### <span id="page-71-0"></span>Zusätzliche Information *Auswahl*

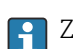

1 Zur Erläuterung der abgekürzten Einheiten: → ■ 229

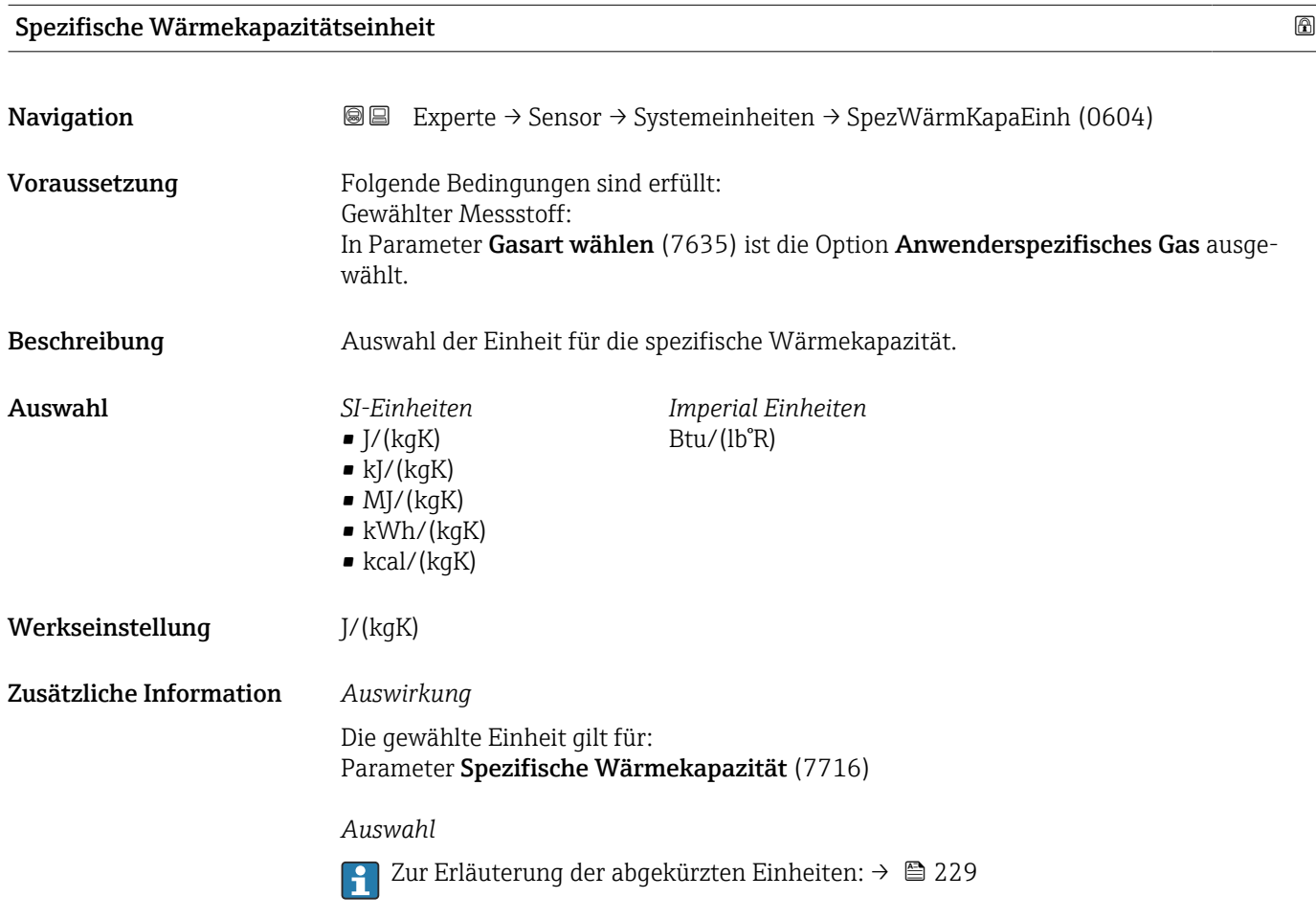

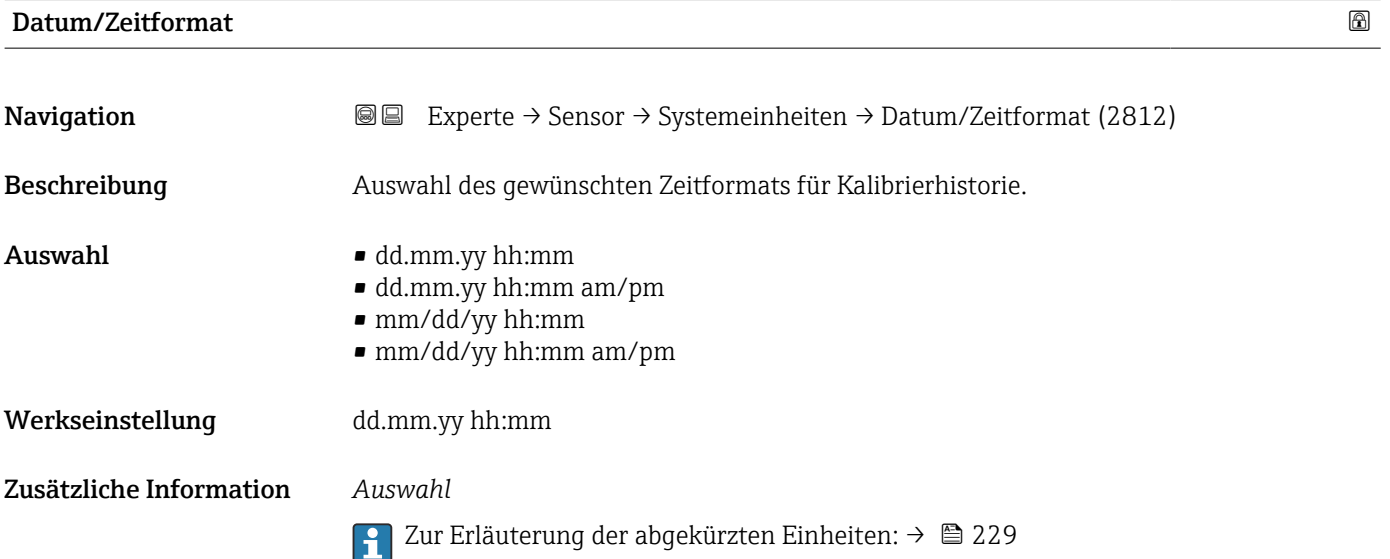
# <span id="page-72-0"></span>3.2.3 Untermenü "Prozessparameter"

*Navigation* **a a** Experte → Sensor → Prozessparameter

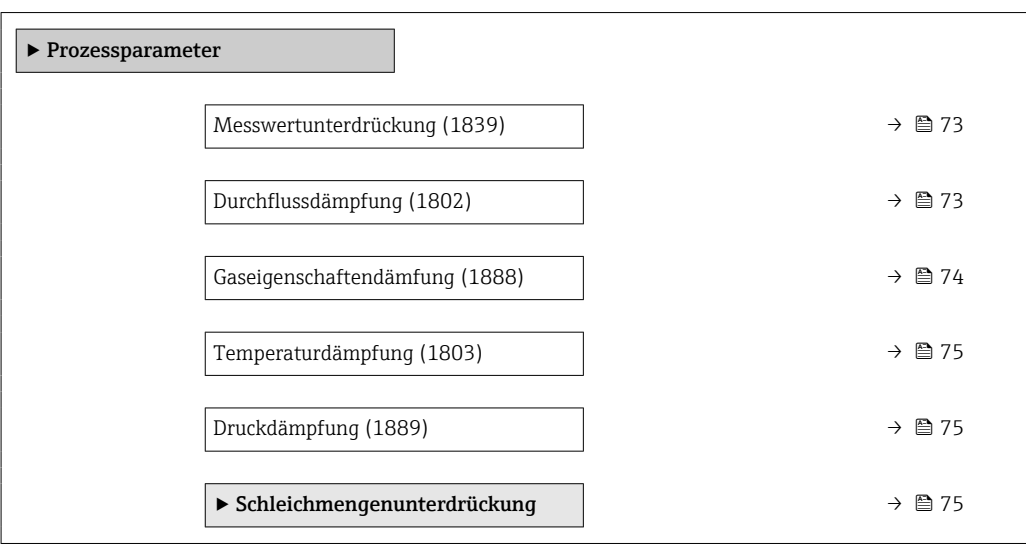

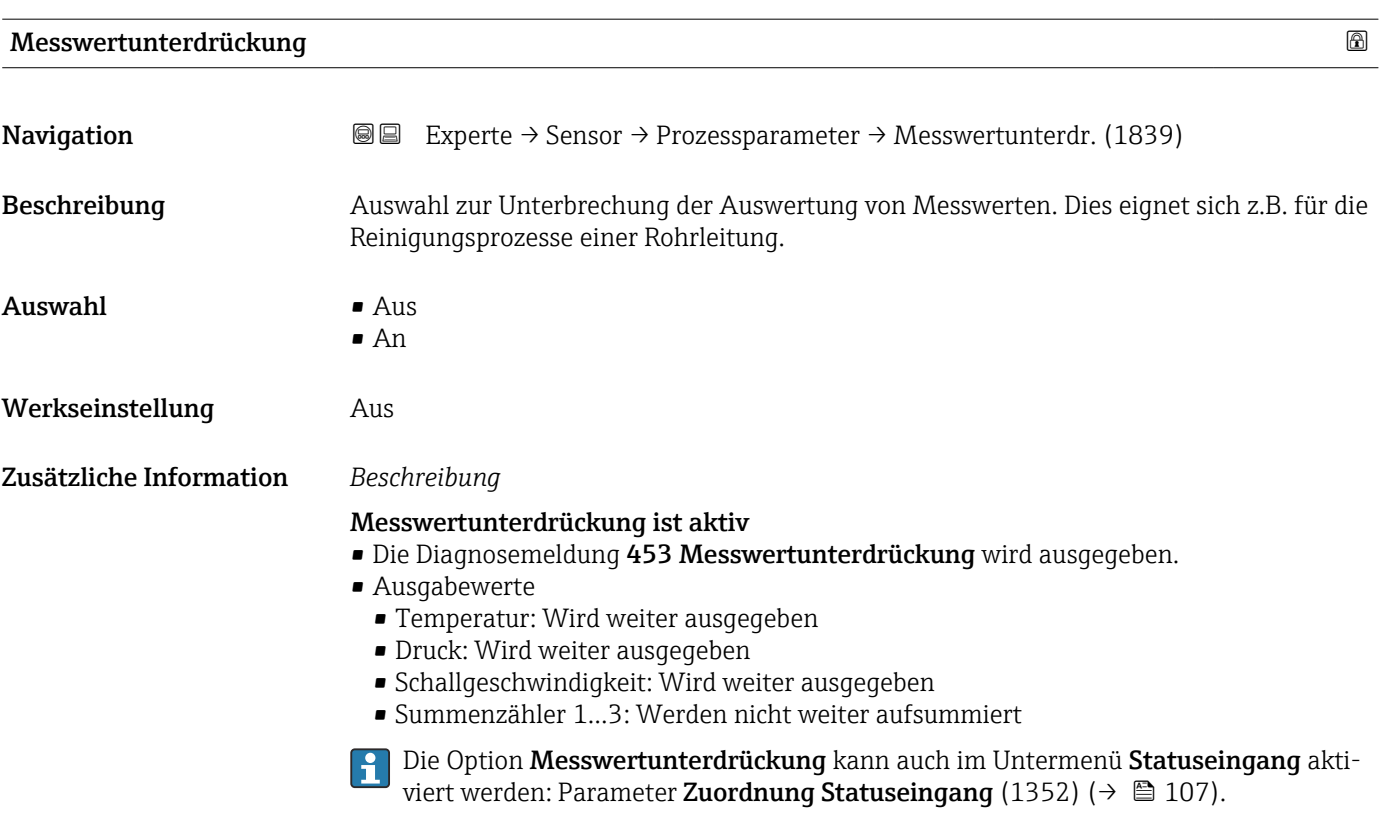

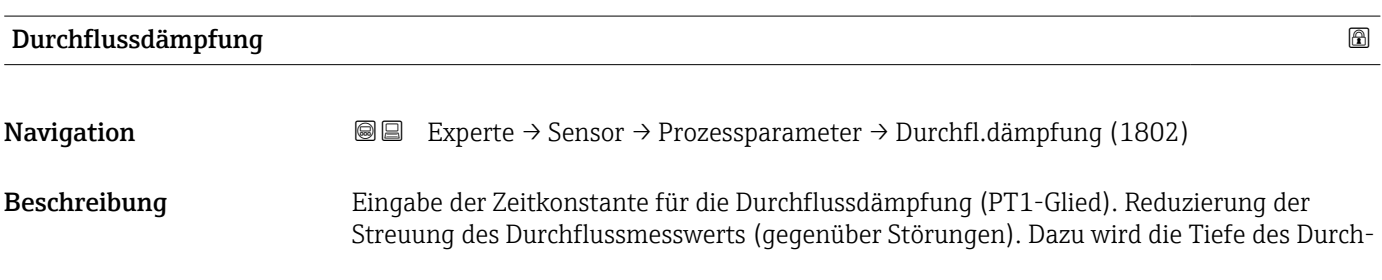

<span id="page-73-0"></span>flussfilters eingestellt: Mit zunehmender Filtereinstellung erhöht sich die Reaktionszeit des Geräts. Eingabe 0... 999,9 s Werkseinstellung 1 s Zusätzliche Information *Beschreibung* Die Dämpfung ist durch ein PT1-Glied<sup>2)</sup> realisiert. F *Eingabe* • Wert = 0: Keine Dämpfung • Wert > 0: Dämpfung wird erhöht Bei Eingabe des Werts 0 (Werkseinstellung) ist die Dämpfung ausgeschaltet.  $\Box$ *Auswirkung* Die Dämpfung wirkt auf folgende Größen des Geräts: • Ausgänge  $\rightarrow \blacksquare$  109 • Schleichmengenunterdrückung  $\rightarrow$   $\blacksquare$  75 • Summenzähler  $\rightarrow$   $\blacksquare$  172

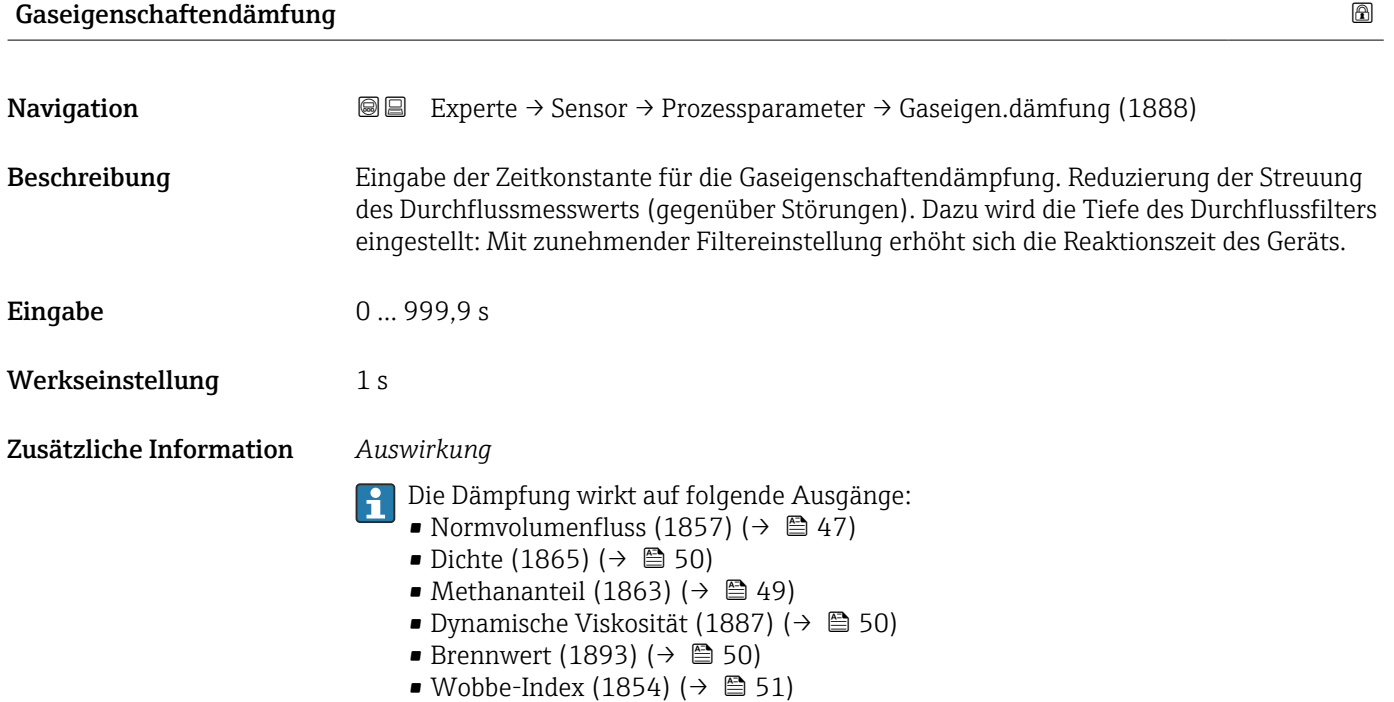

• Energiefluss (1851) ( $\rightarrow \blacksquare$  51)

<sup>2)</sup> Proportionales Übertragungsverhalten mit Verzögerung 1. Ordnung

<span id="page-74-0"></span>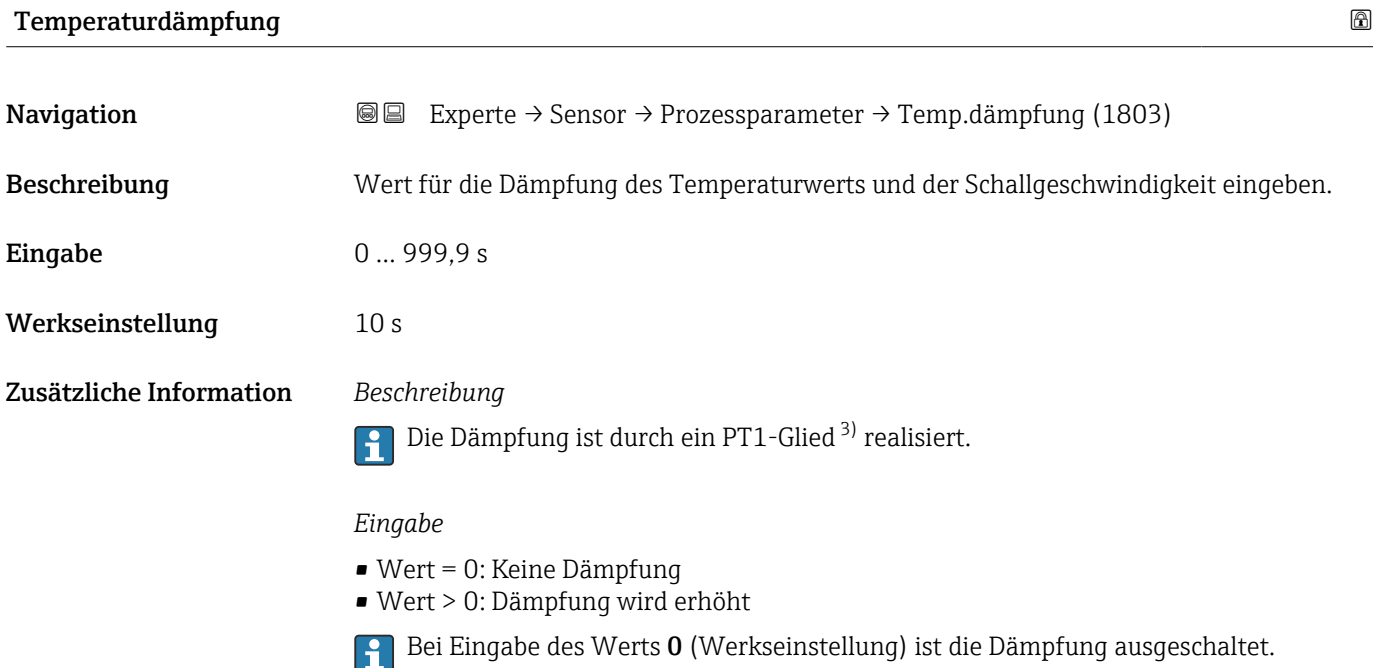

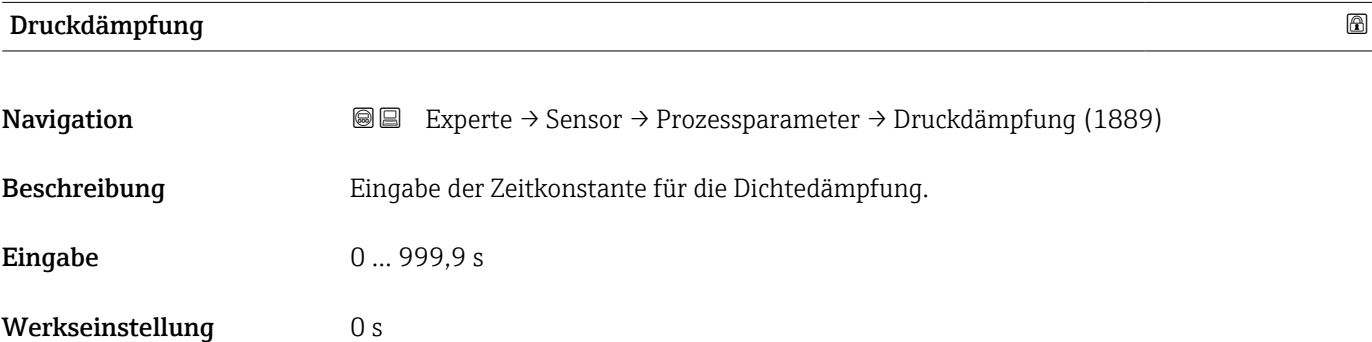

#### Untermenü "Schleichmengenunterdrückung"

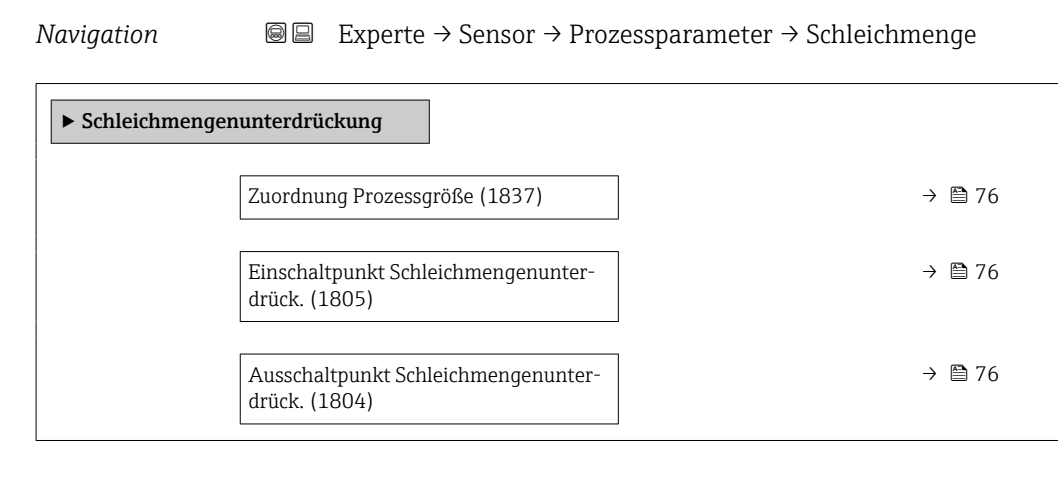

<sup>3)</sup> Proportionales Übertragungsverhalten mit Verzögerung 1. Ordnung

<span id="page-75-0"></span>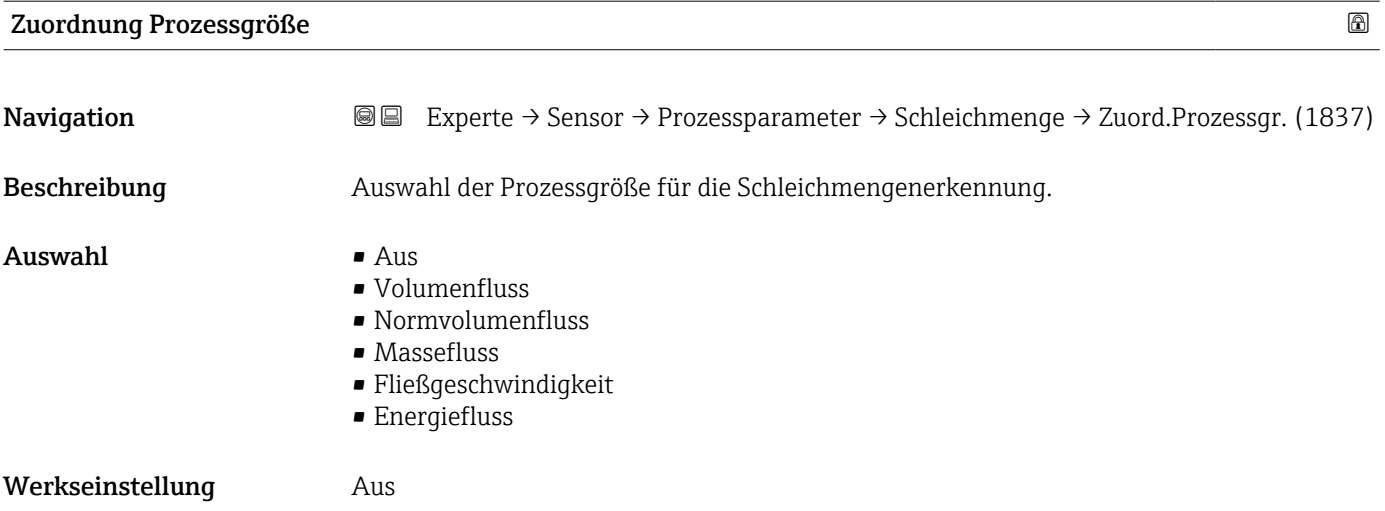

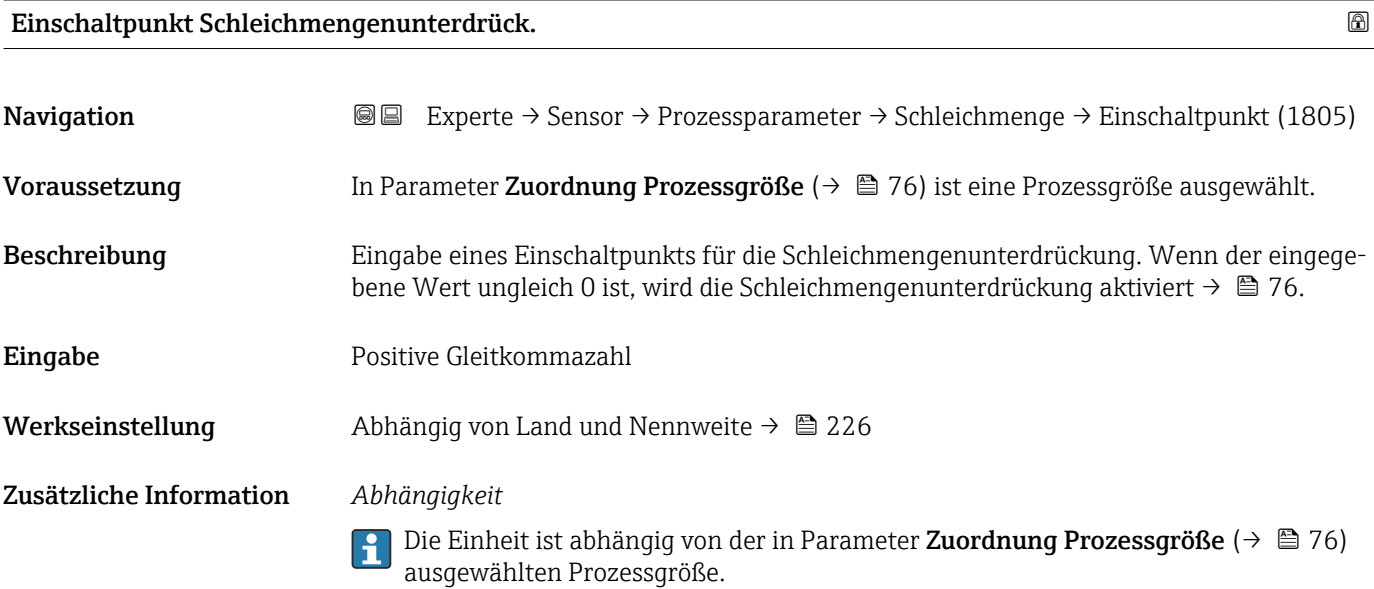

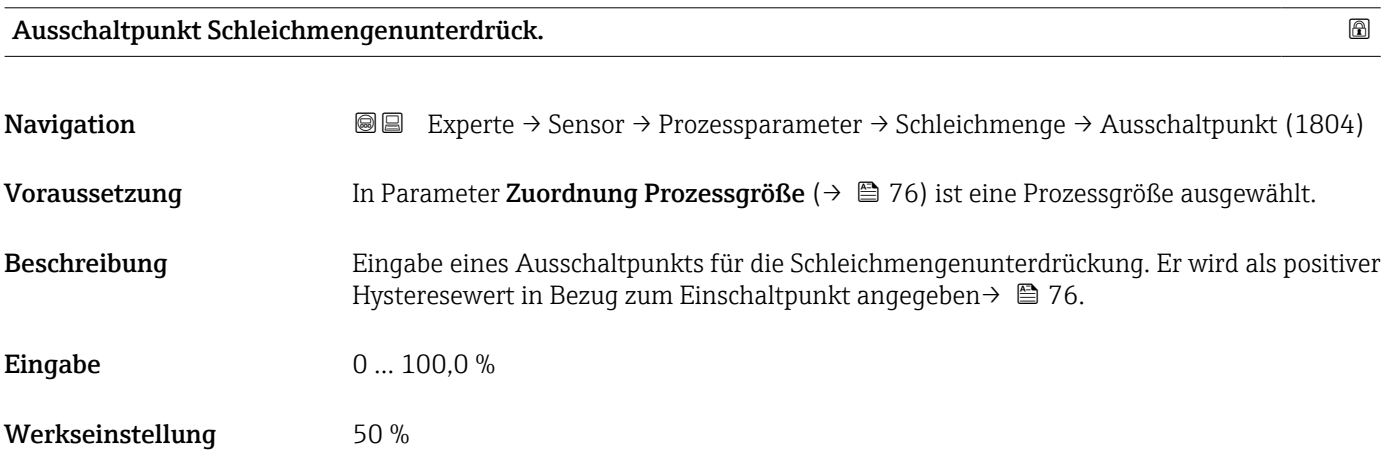

#### <span id="page-76-0"></span>Zusätzliche Information *Beispiel*

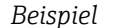

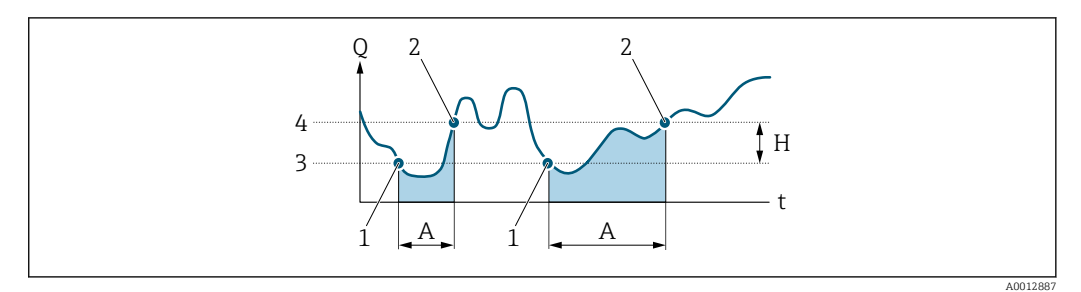

- *Q Durchfluss*
- *t Zeit*
- *H Hysterese*
- 
- *A Schleichmengenunterdrückung aktiv 1 Schleichmengenunterdrückung wird aktiviert*
- *2 Schleichmengenunterdrückung wird deaktiviert*
- *3 Eingegebener Einschaltpunkt*
- *4 Eingegebener Ausschaltpunkt*

# 3.2.4 Untermenü "Messmodus"

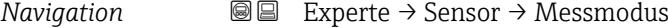

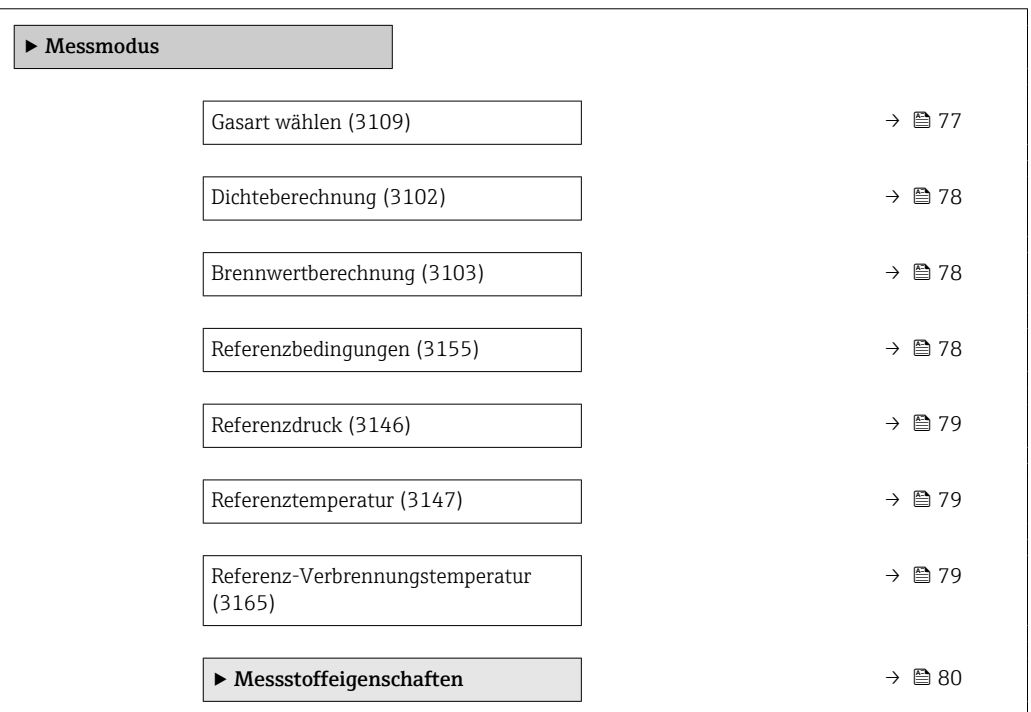

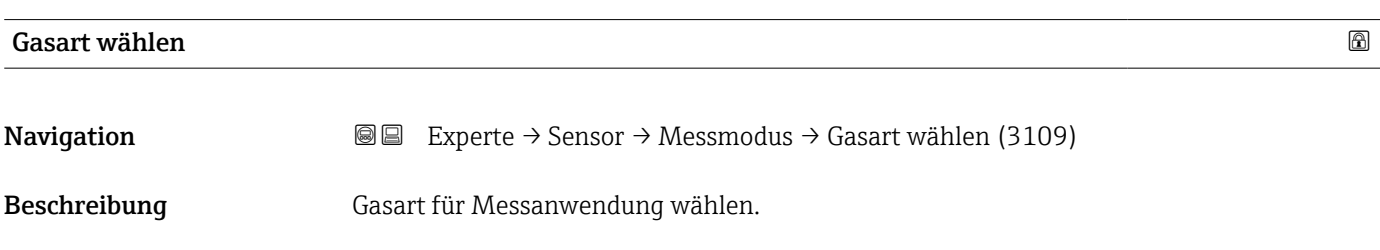

<span id="page-77-0"></span>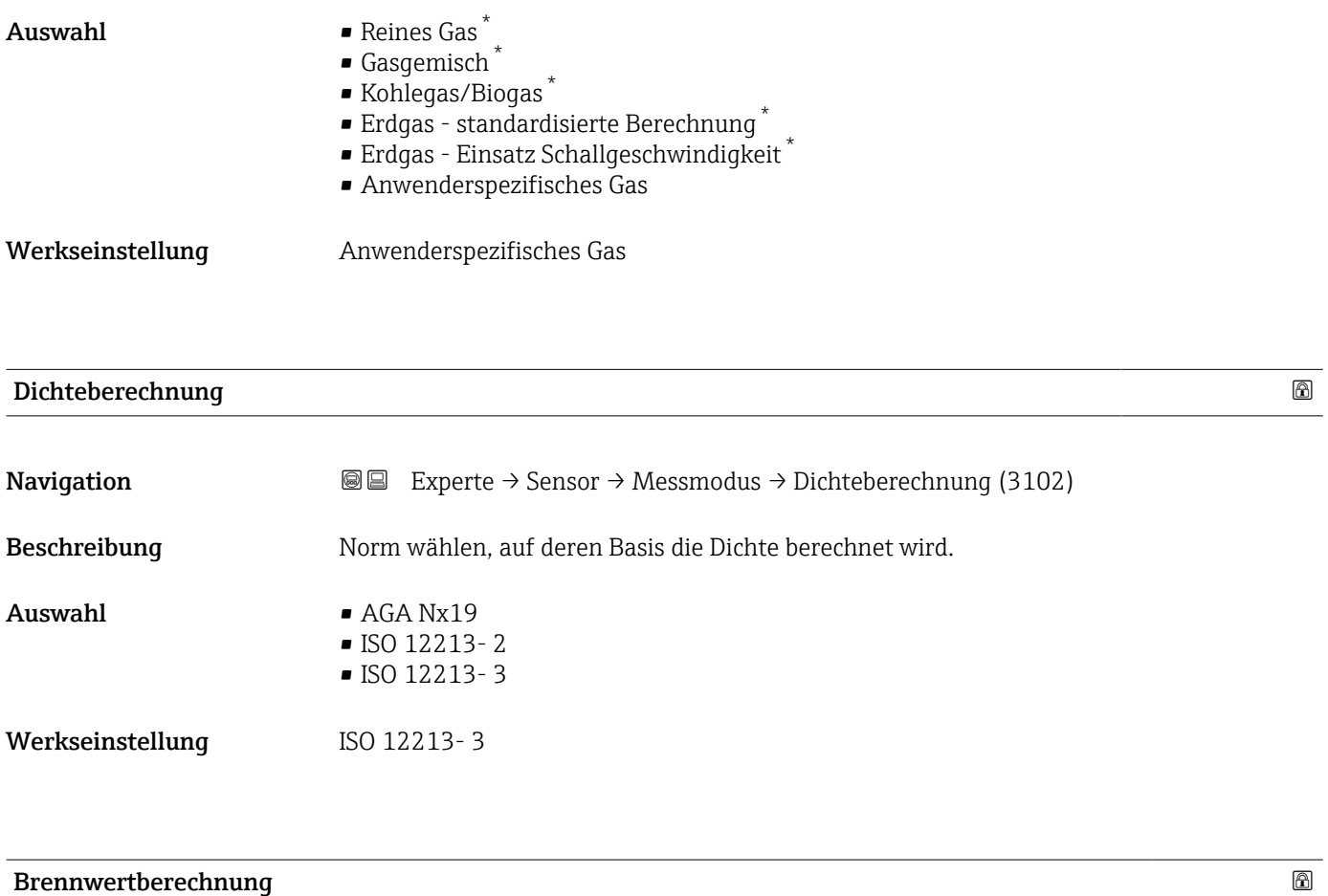

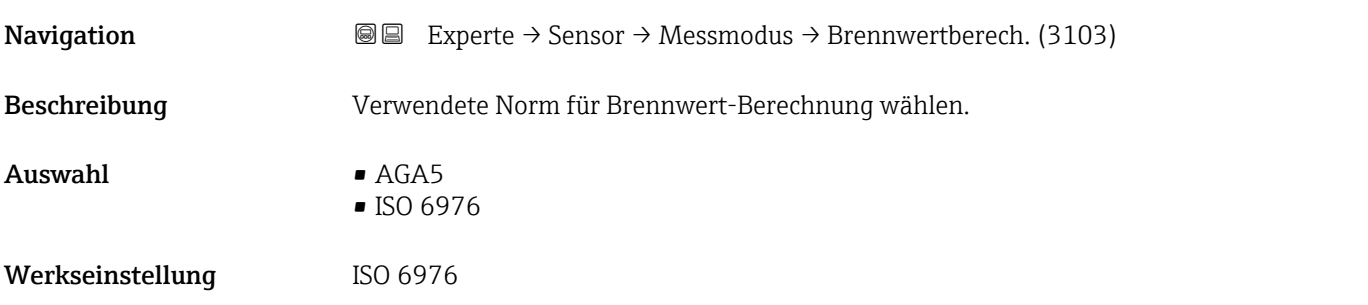

| Referenzbedingungen |                                                                                                    | ⋒ |
|---------------------|----------------------------------------------------------------------------------------------------|---|
| Navigation          | Experte $\rightarrow$ Sensor $\rightarrow$ Messmodus $\rightarrow$ Ref.bedingungen (3155)<br>88                                                                        |   |
| Beschreibung        | Referenzbedingungen für Berechnung des Normvolumenflusses wählen.                                                                                                    |   |
| Auswahl             | $\blacksquare$ 1013.25 hPa, 0 °C<br>$\blacksquare$ 1013.25 hPa, 15 °C<br>$\blacksquare$ 1013.25 hPa, 20 °C<br>■ 1013.25 hPa, 25 °C<br>$\blacksquare$ 1000.00 hPa, 0 °C |   |

<sup>■ 1000.00</sup> hPa, 15 °C

<sup>\*</sup> Sichtbar in Abhängigkeit von Bestelloptionen oder Geräteeinstellungen

<span id="page-78-0"></span>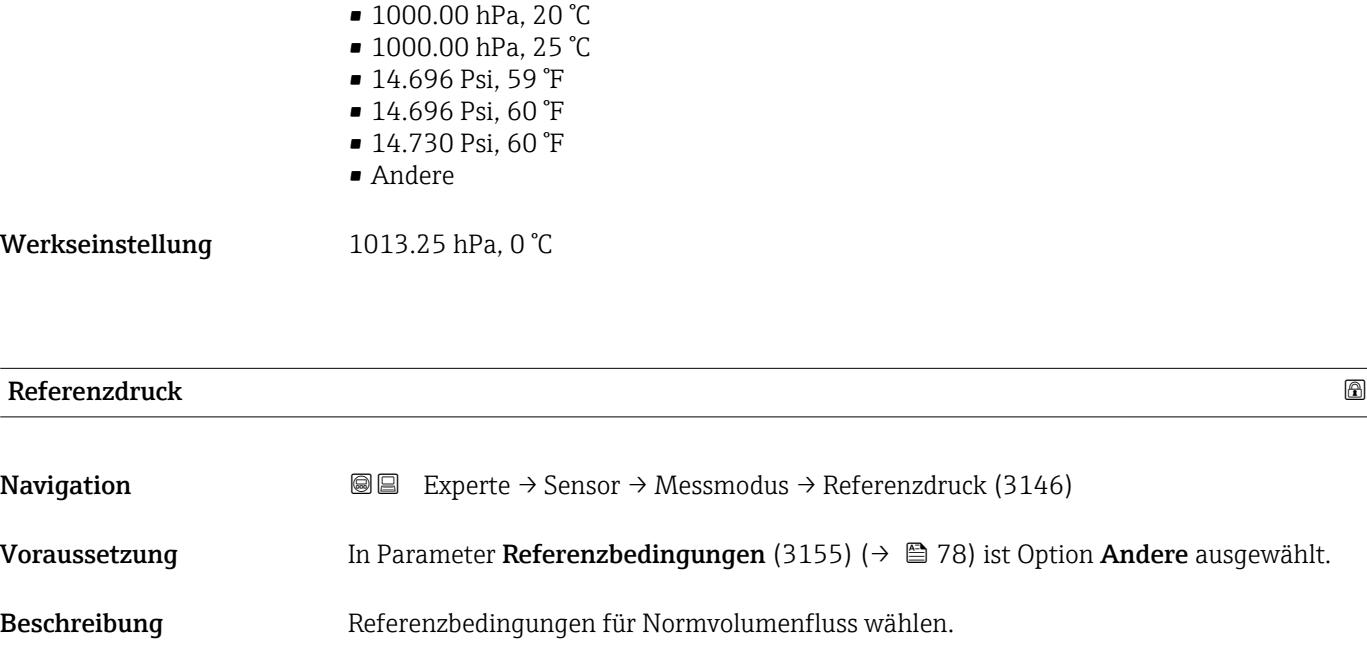

- Eingabe 0...250 bar
- Werkseinstellung 1,01325 bar

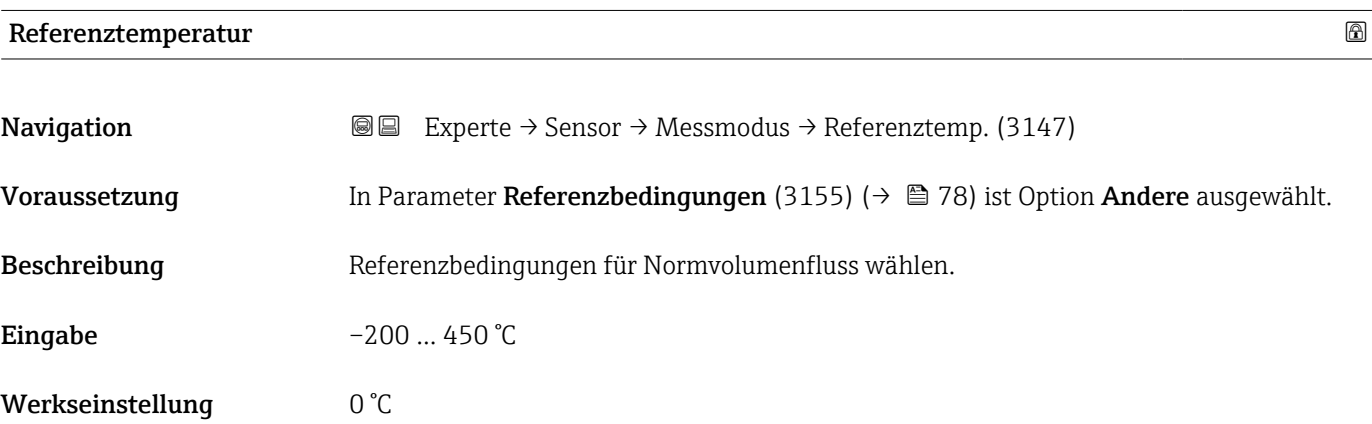

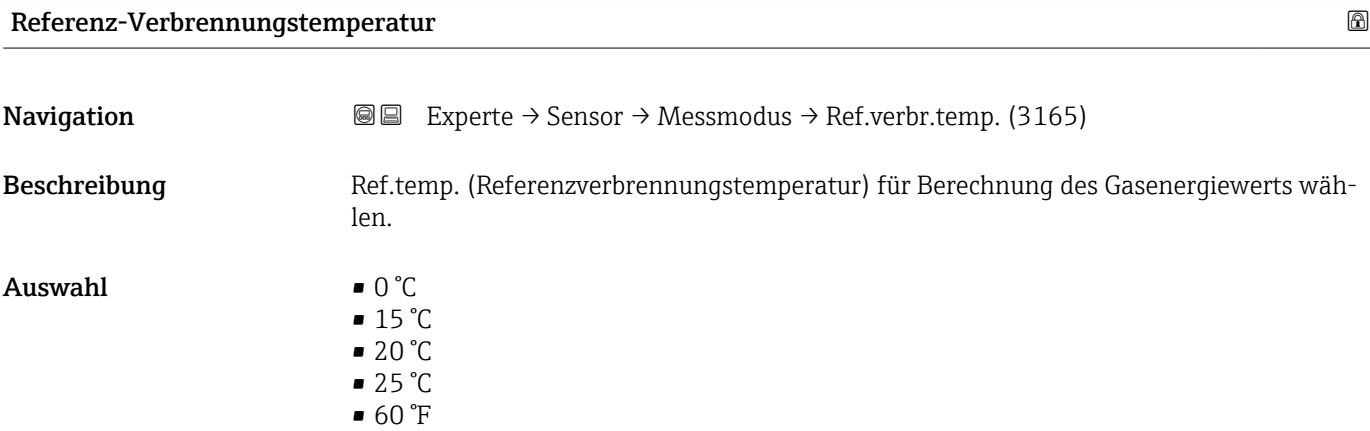

## <span id="page-79-0"></span>Werkseinstellung 25 °C

#### Untermenü "Messstoffeigenschaften"

*Navigation* **III** III Experte → Sensor → Messmodus → Messst.eigensch.

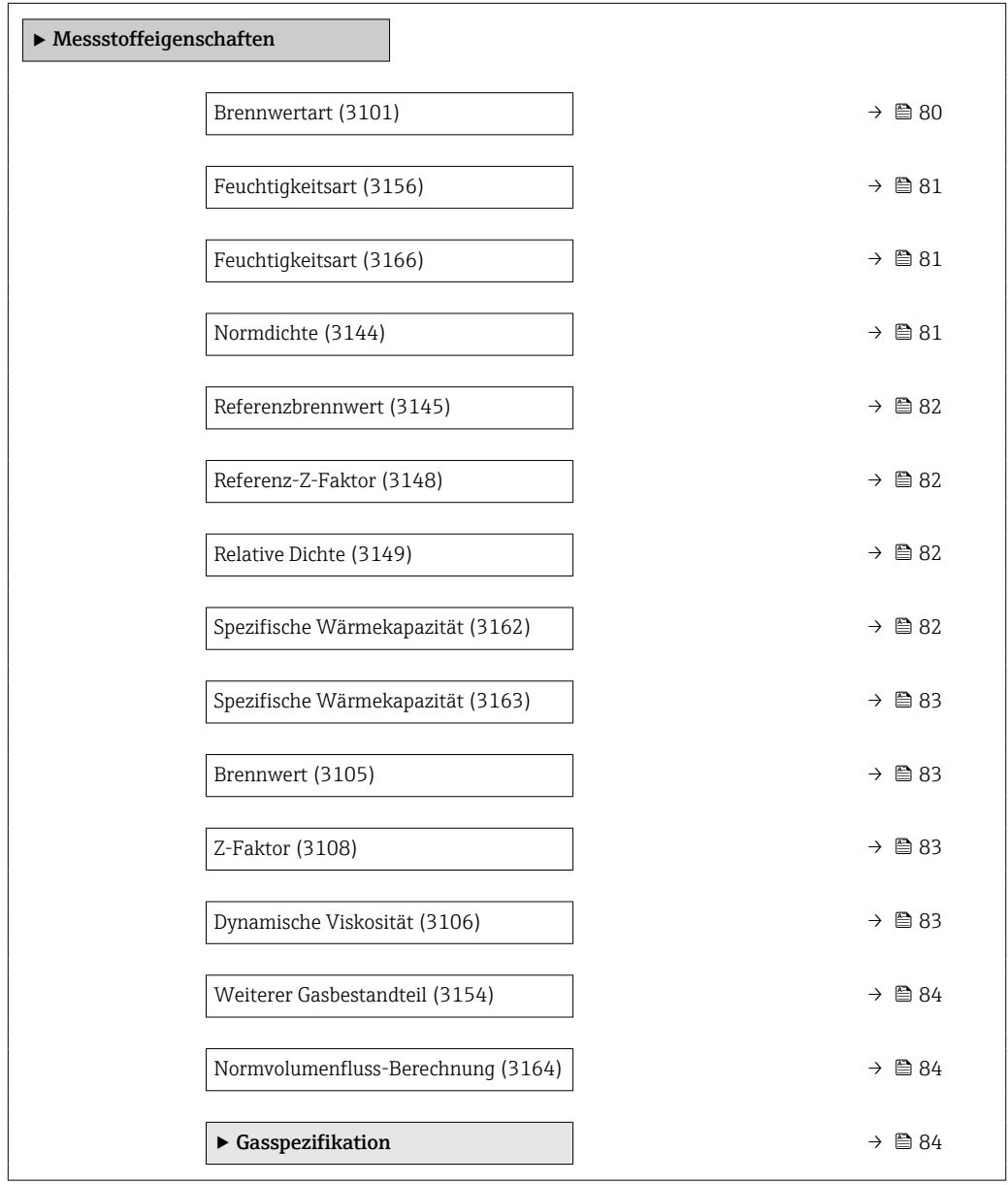

# Brennwertart Navigation **Experte → Sensor → Messmodus → Messst.eigensch. → Brennwertart (3101)**

Beschreibung Berechnung auf Basis von Heizwert oder Brennwert wählen.

#### <span id="page-80-0"></span>Auswahl • Brennwert Volumen • Heizwert Volumen

Werkseinstellung Heizwert Volumen

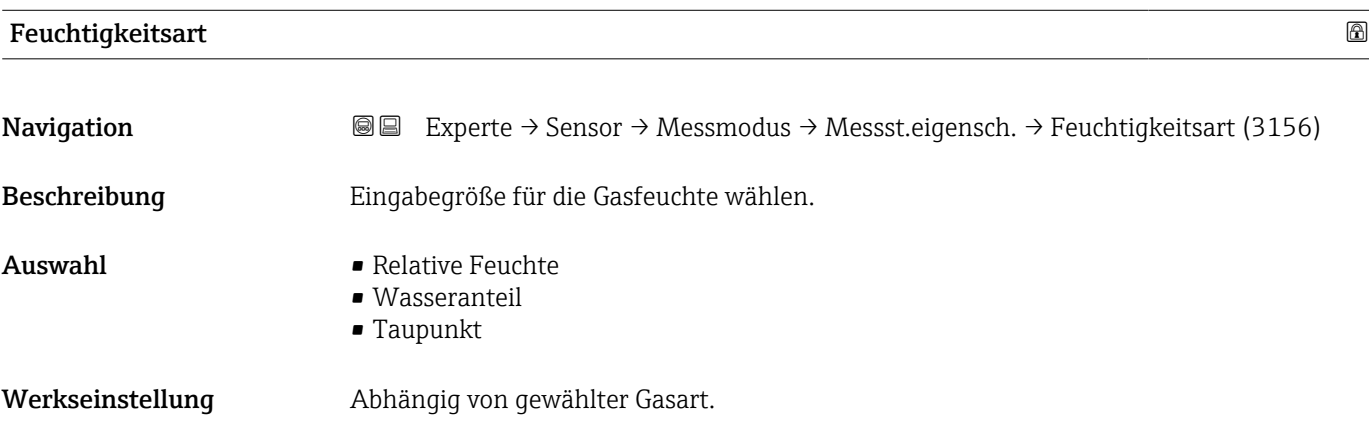

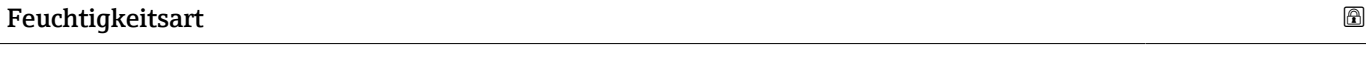

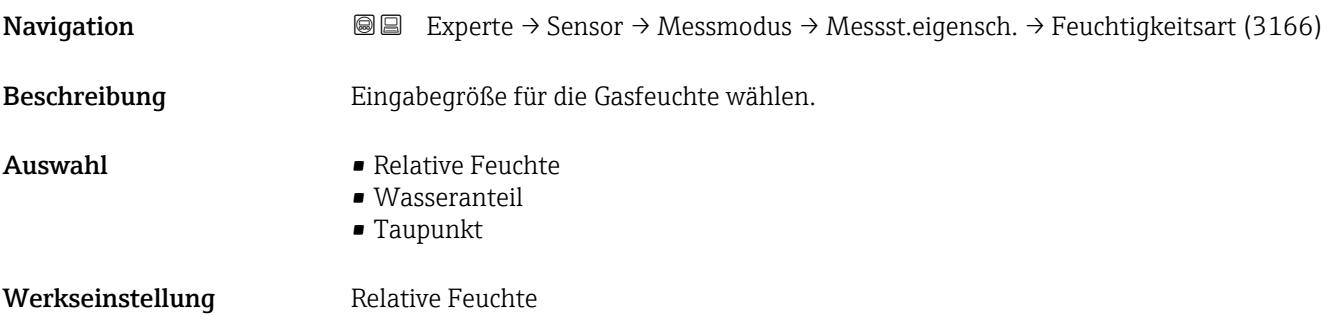

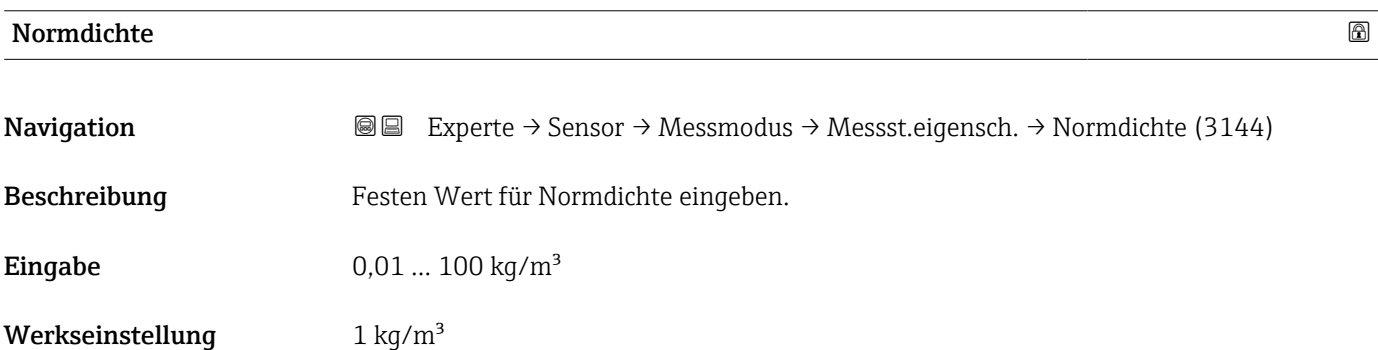

<span id="page-81-0"></span>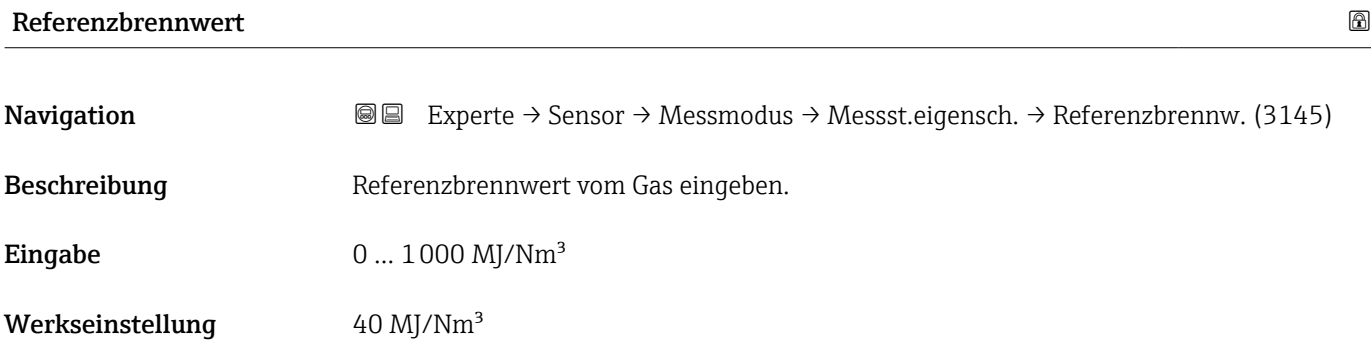

# Referenz-Z-Faktor

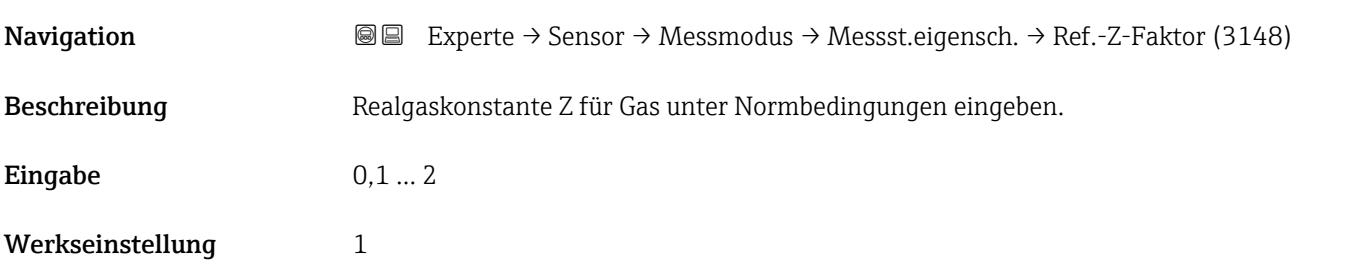

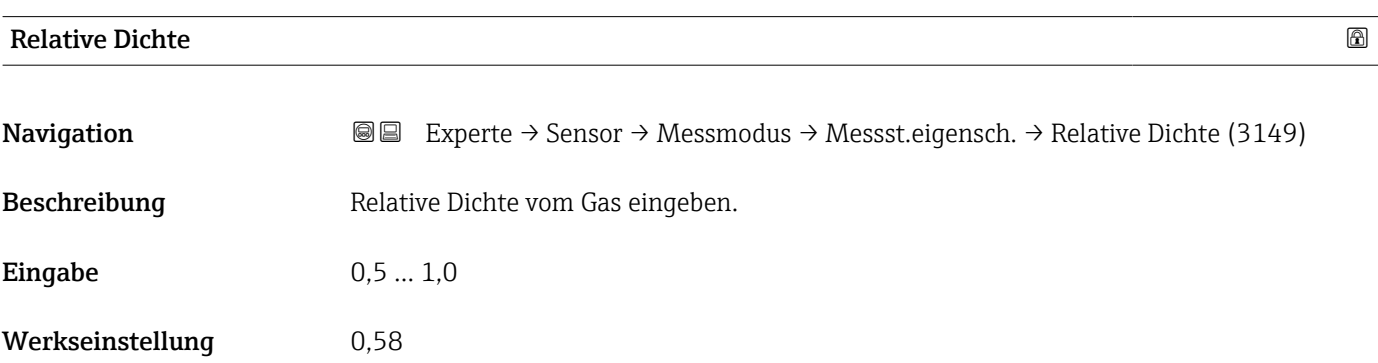

# Spezifische Wärmekapazität Navigation 
■■ Experte → Sensor → Messmodus → Messst.eigensch. → Spez. Wärmekapa. (3162) Beschreibung Spezifische Wärmekapazität vom Messstoff definieren. Eingabe 0 ... 50000 J/(kgK) Werkseinstellung Abhängig von gewählter Gasart.

<span id="page-82-0"></span>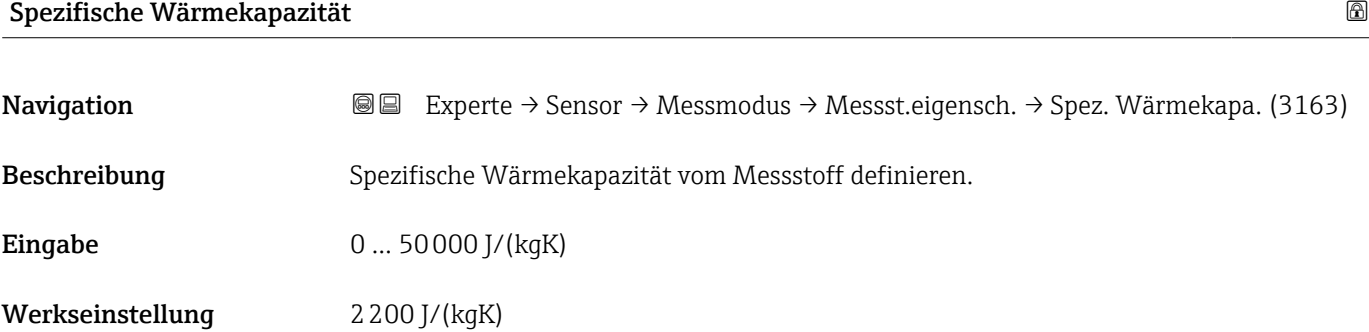

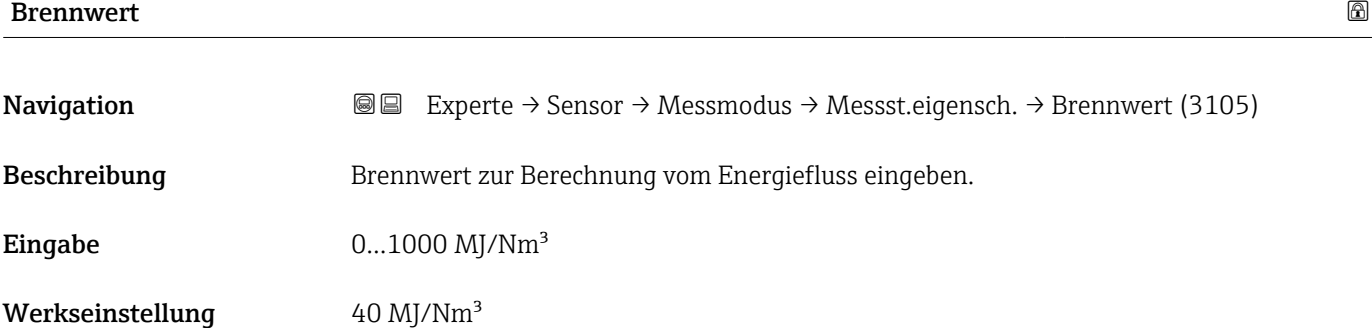

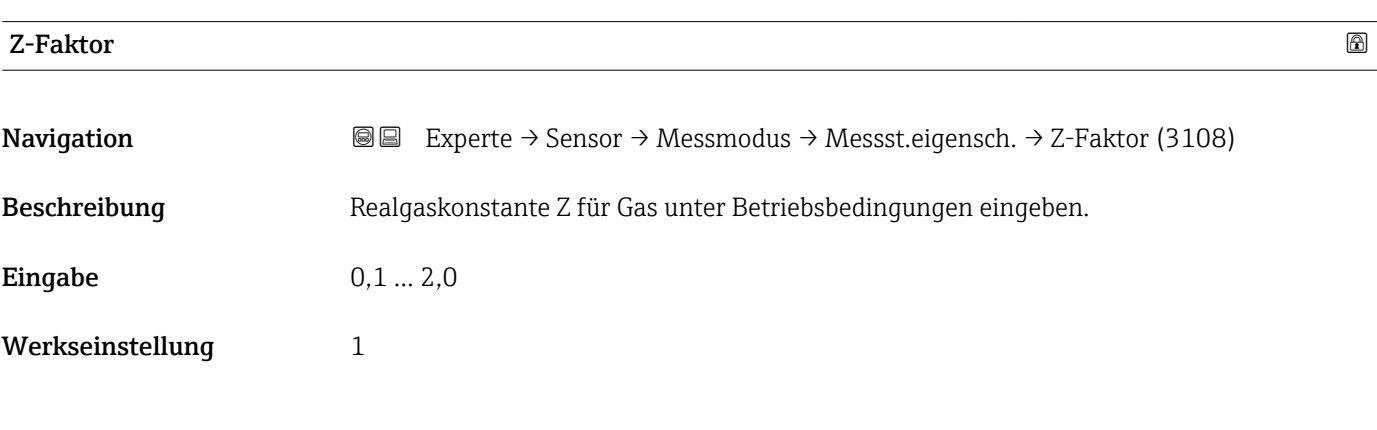

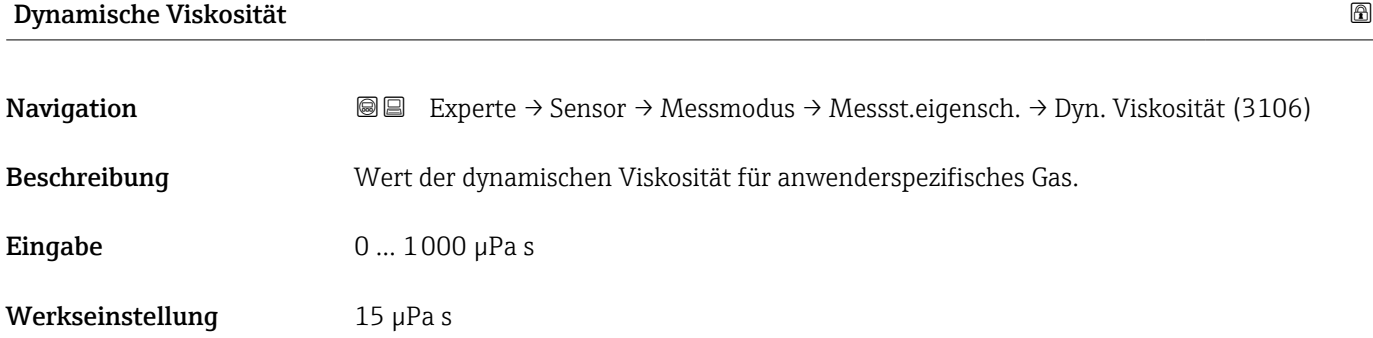

<span id="page-83-0"></span>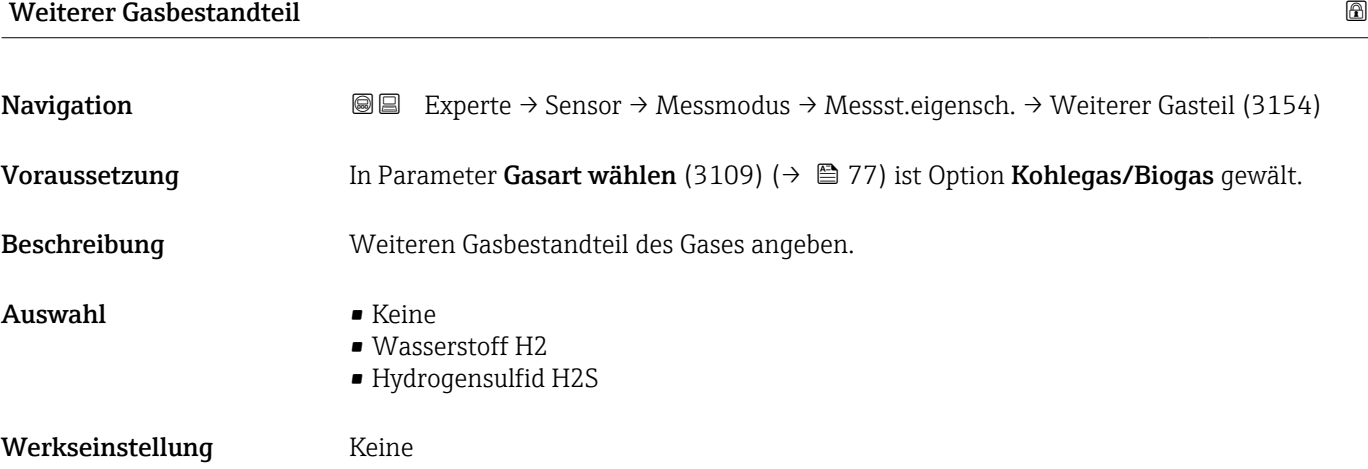

# Normvolumenfluss-Berechnung

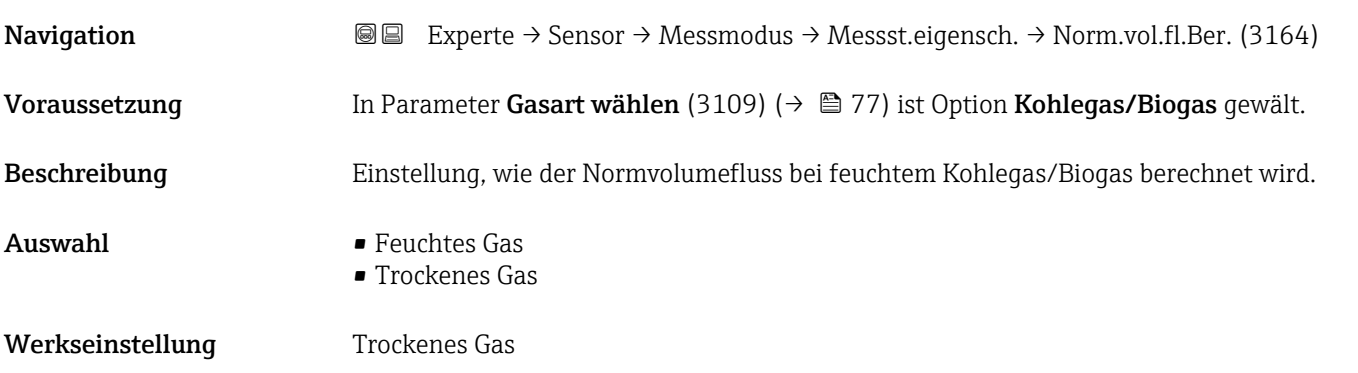

#### *Untermenü "Gasspezifikation"*

Detaillierte Angaben zu den Parameterbeschreibungen des Anwendungspakets Erweiterte Gasanalyse: Sonderdokumentation zum Gerät  $\rightarrow \blacksquare 8$ 

*Navigation* 
■■ Experte → Sensor → Messmodus → Messst.eigensch. → Gasspezifikation

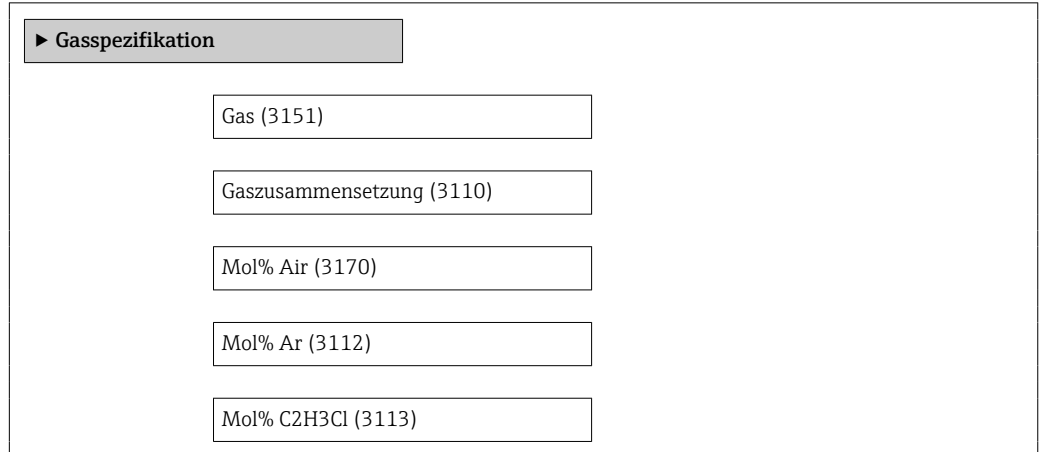

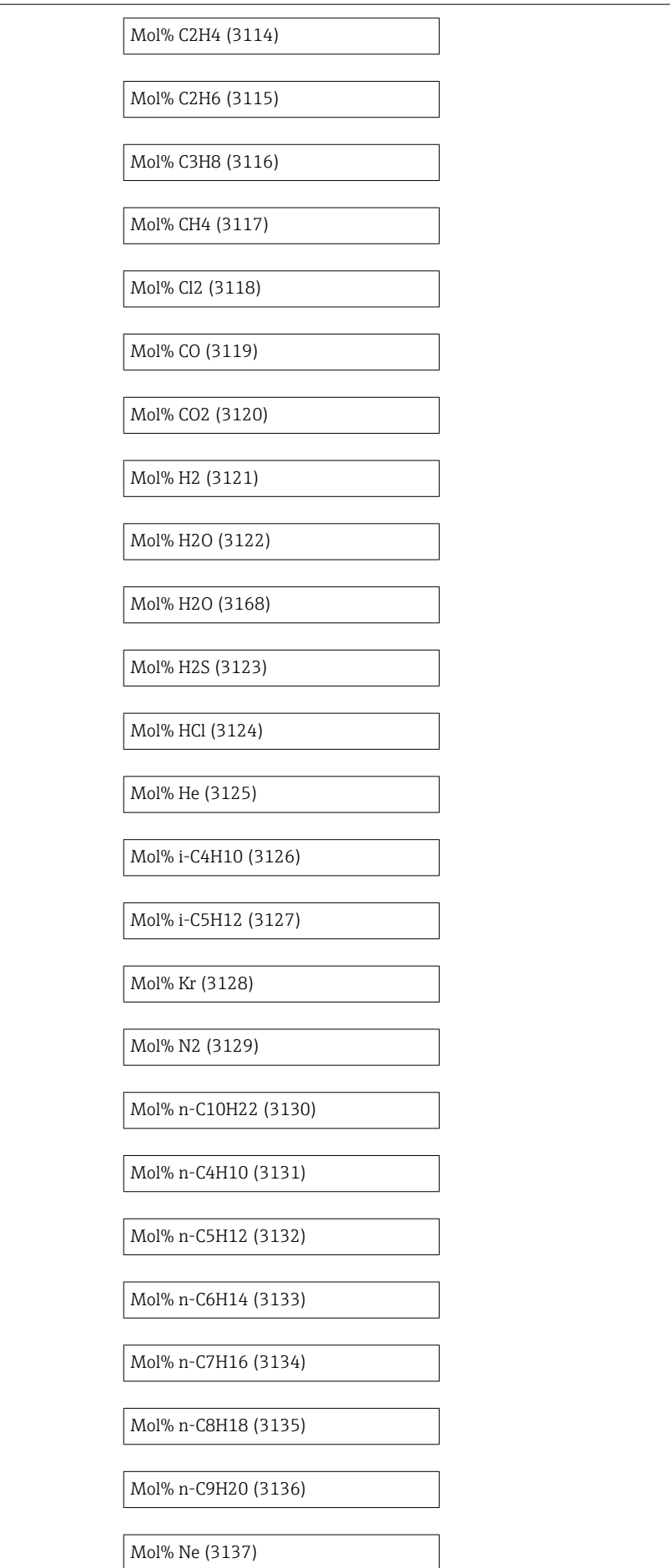

<span id="page-85-0"></span>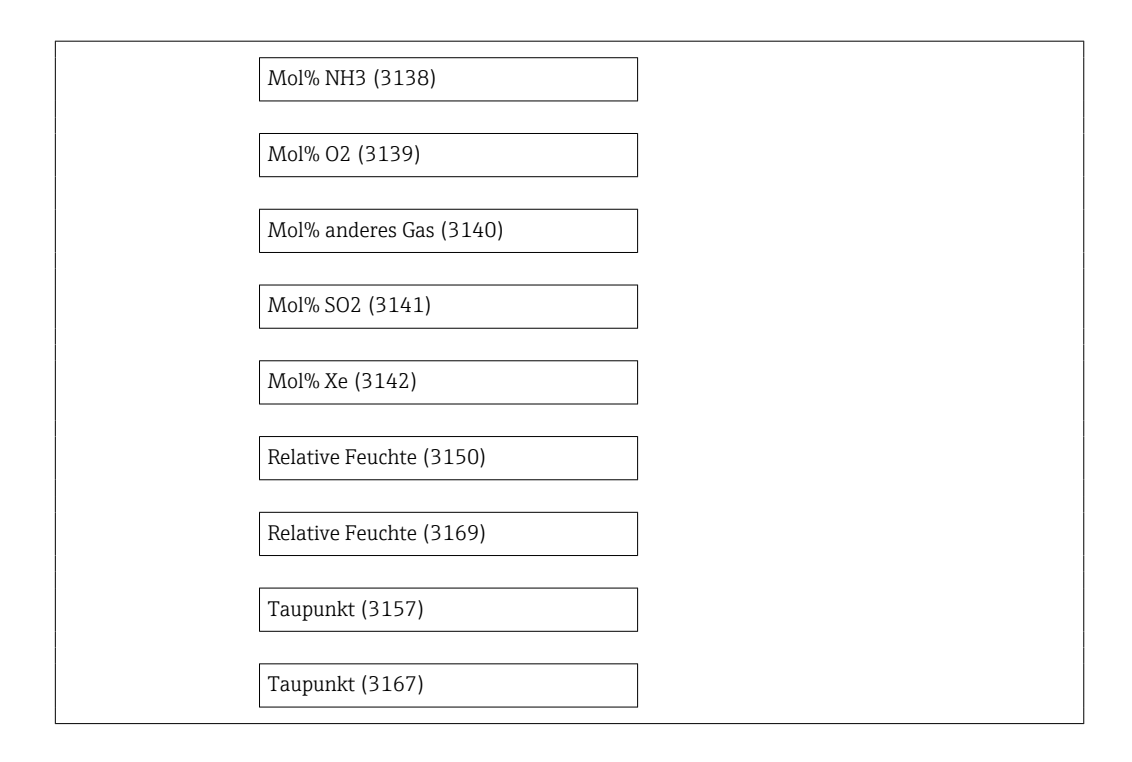

# 3.2.5 Untermenü "Externe Kompensation"

*Navigation* **■■** Experte → Sensor → Externe Komp.

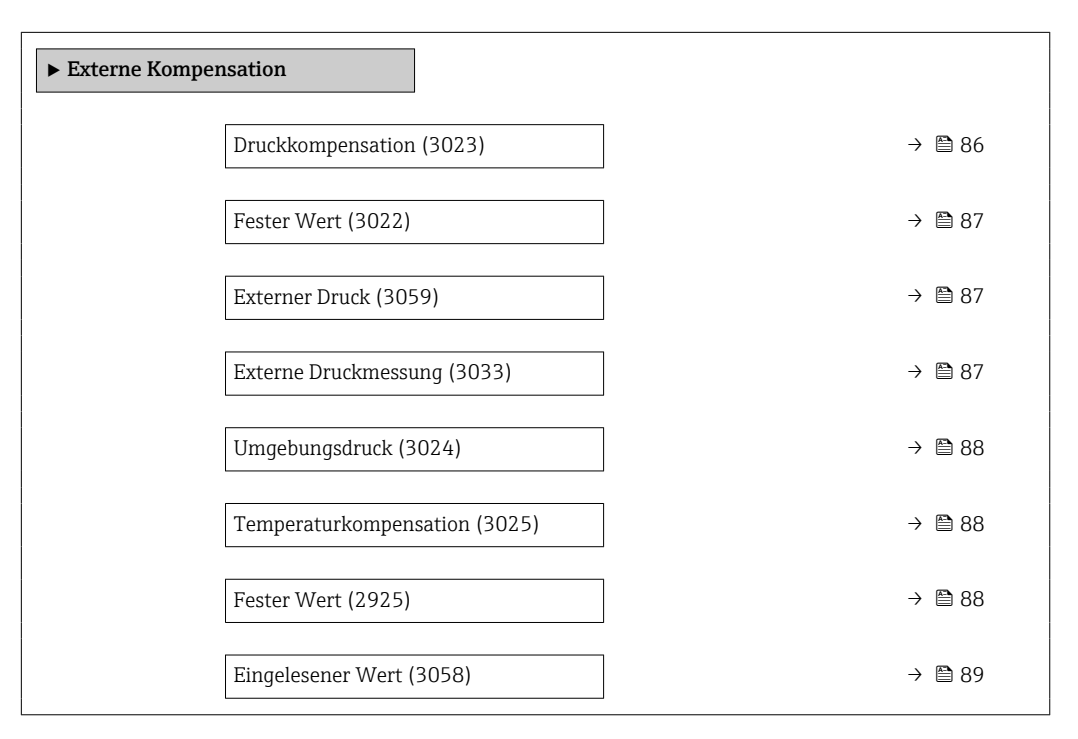

# Druckkompensation

**Navigation EXPEREE → Sensor → Externe Komp. → Druckkompensat. (3023)** 

Beschreibung Art der Druckkompensation wählen.

<span id="page-86-0"></span>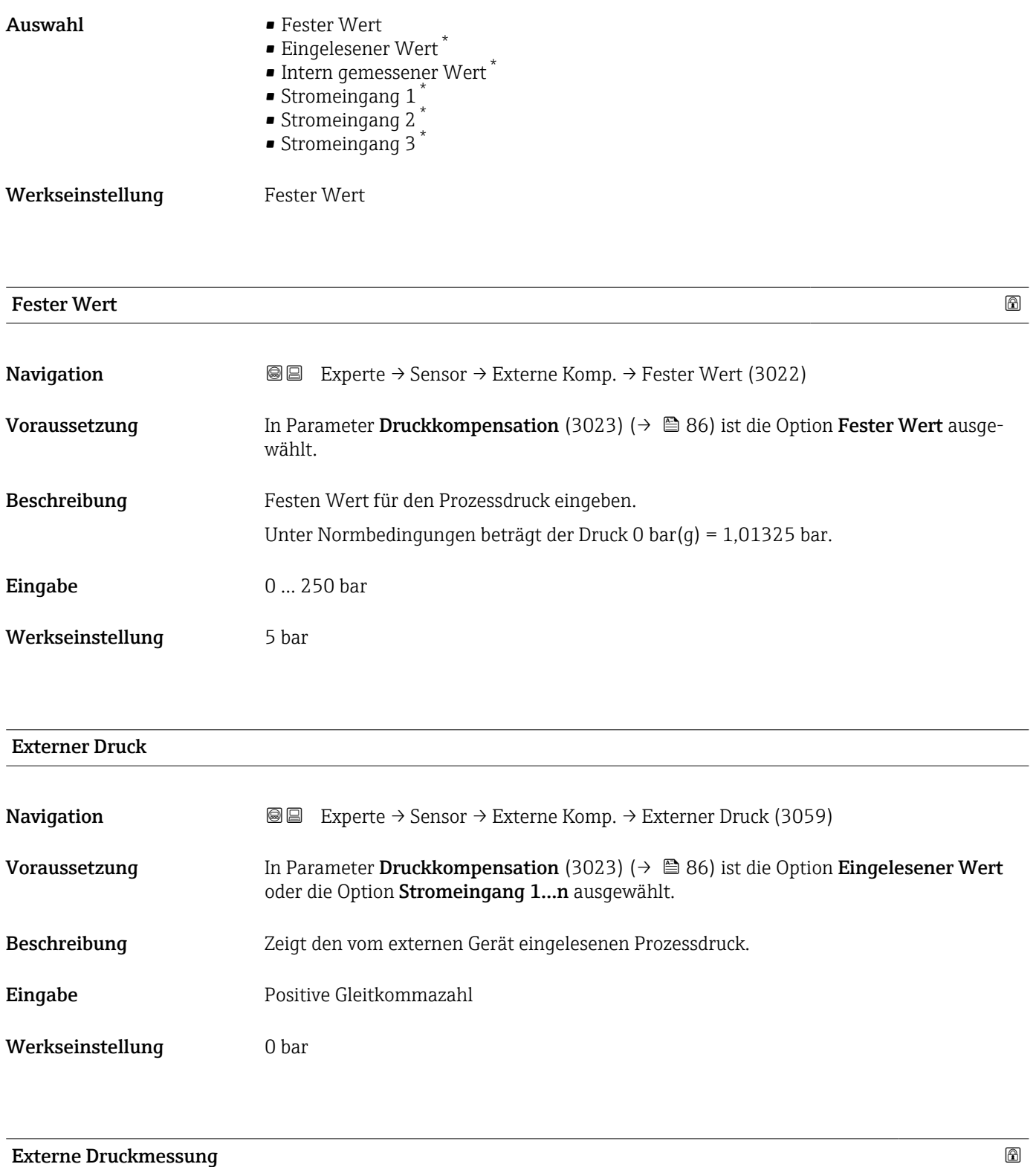

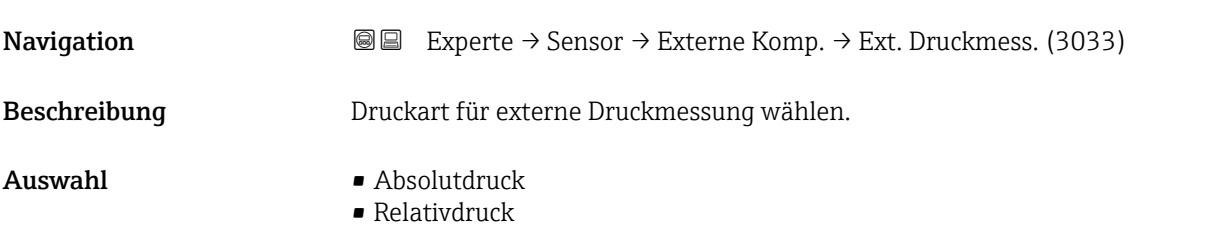

\* Sichtbar in Abhängigkeit von Bestelloptionen oder Geräteeinstellungen

# <span id="page-87-0"></span>Werkseinstellung **Absolutdruck**

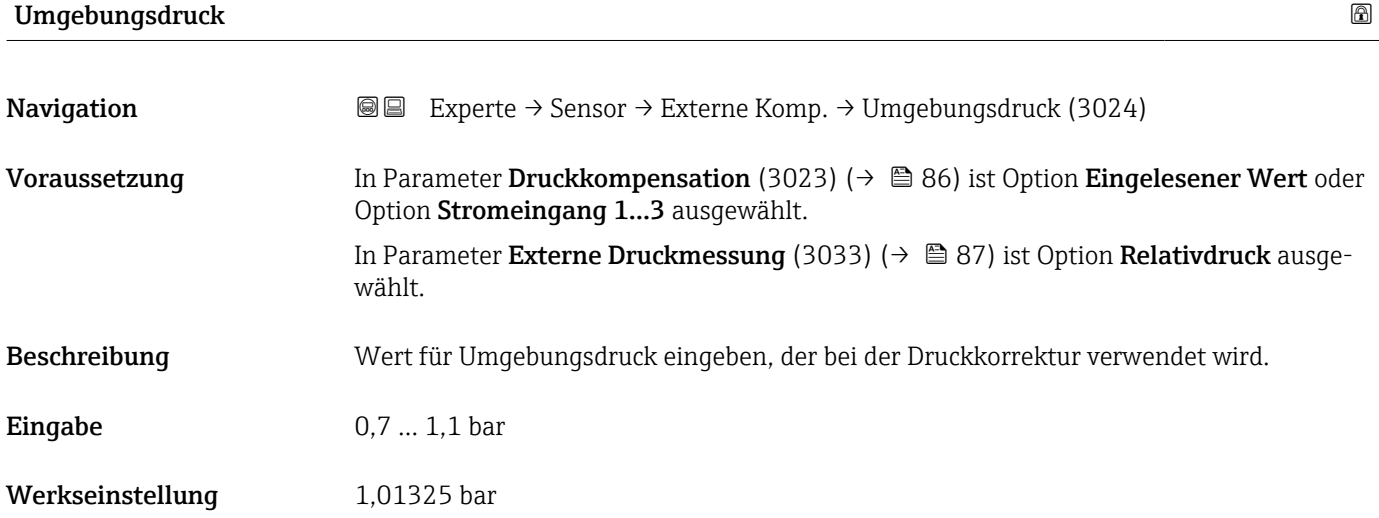

# Temperaturkompensation

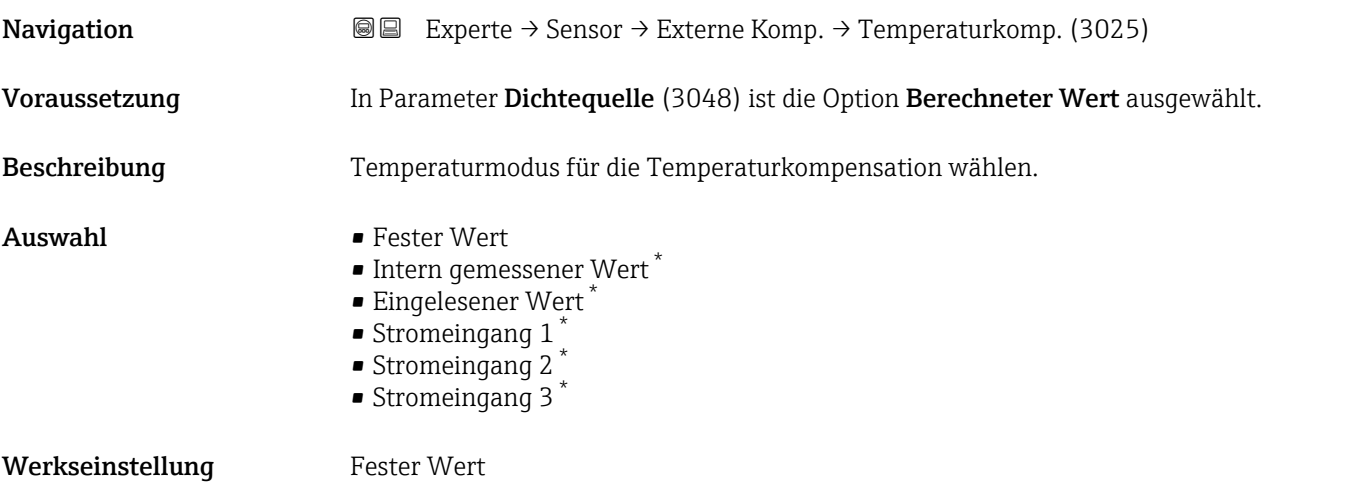

| <b>Fester Wert</b> |                                                                                                    | ß |
|--------------------|----------------------------------------------------------------------------------------------------|---|
| Navigation         | Experte $\rightarrow$ Sensor $\rightarrow$ Externe Komp. $\rightarrow$ Fester Wert (2925)<br>88               |   |
| Voraussetzung      | In Parameter Temperaturkompensation (3025) ( $\rightarrow \Box$ 88) ist die Option Fester Wert<br>ausgewählt. |   |
| Beschreibung       | Festen Wert für die Prozesstemperatur eingeben.                                                               |   |
| Eingabe            | $-50550$ °C                                                                                                   |   |

<sup>\*</sup> Sichtbar in Abhängigkeit von Bestelloptionen oder Geräteeinstellungen

#### <span id="page-88-0"></span>Werkseinstellung 20 °C

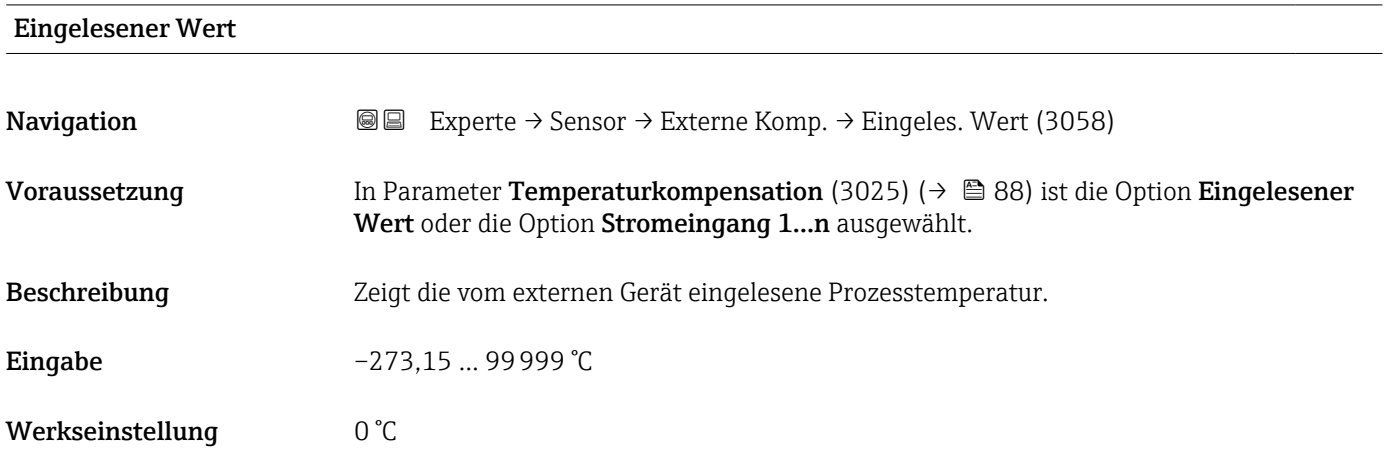

# 3.2.6 Untermenü "Sensorabgleich"

*Navigation* 
■■ Experte → Sensor → Sensorabgleich

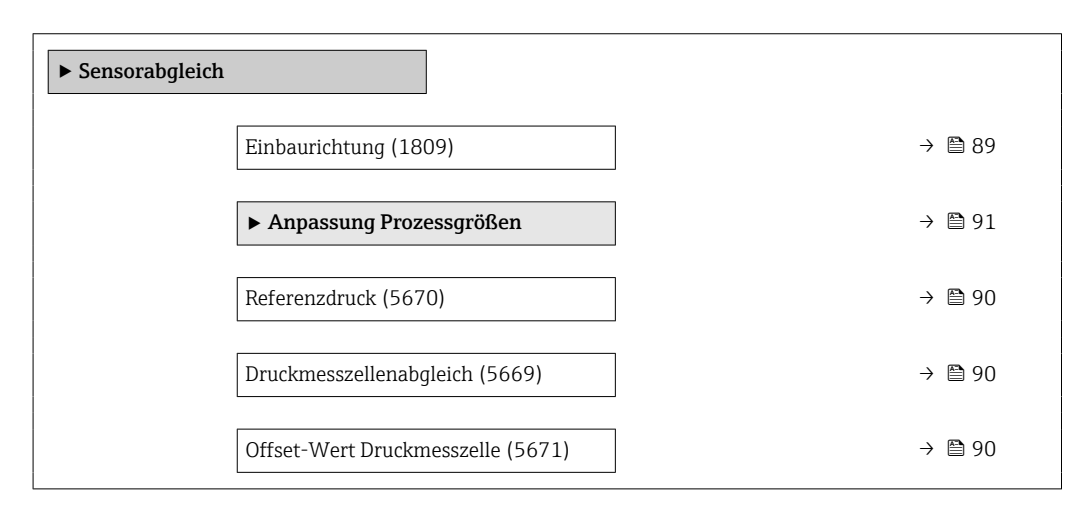

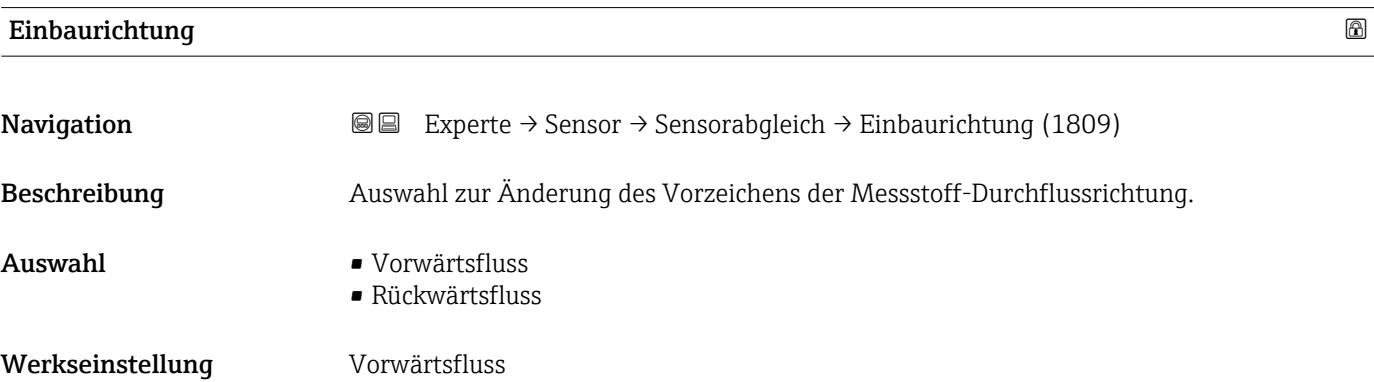

## <span id="page-89-0"></span>Zusätzliche Information *Beschreibung*

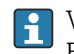

Vor der Änderung: Die tatsächliche Durchflussrichtung des Messstoffs feststellen in Bezug zur Pfeilrichtung auf dem Messaufnehmer-Typenschild.

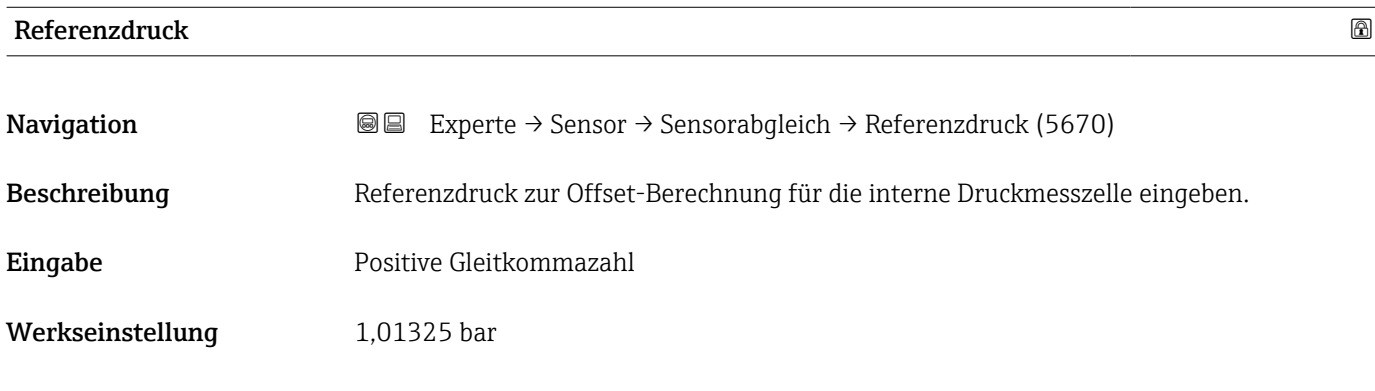

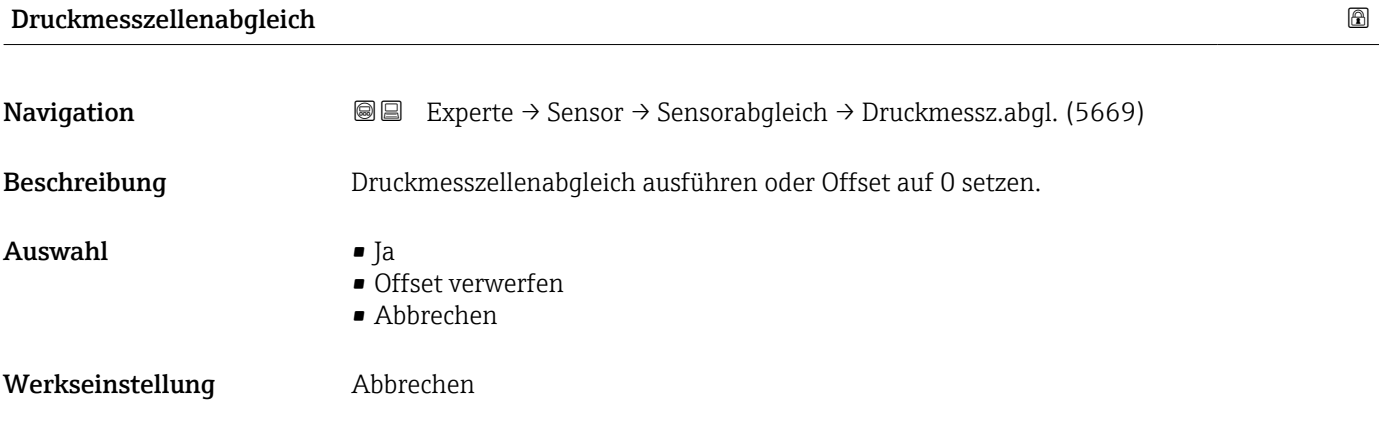

# Offset-Wert Druckmesszelle

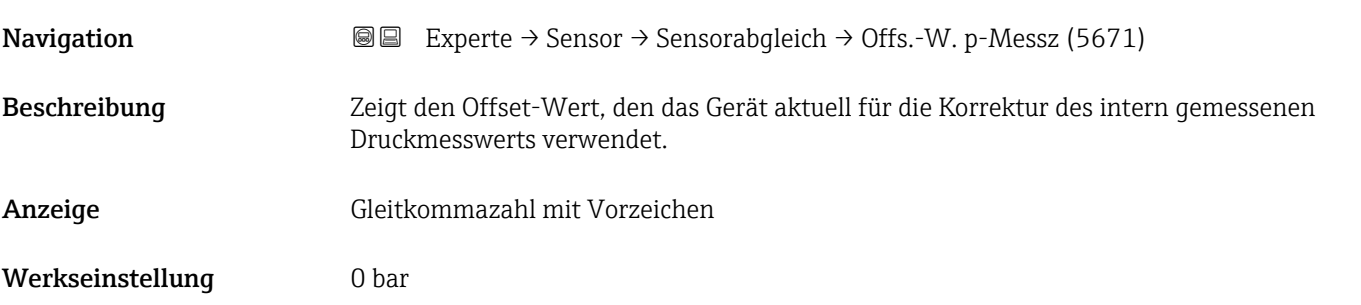

## <span id="page-90-0"></span>Untermenü "Anpassung Prozessgrößen"

*Navigation* Experte → Sensor → Sensorabgleich → Anpass.Prozessgr

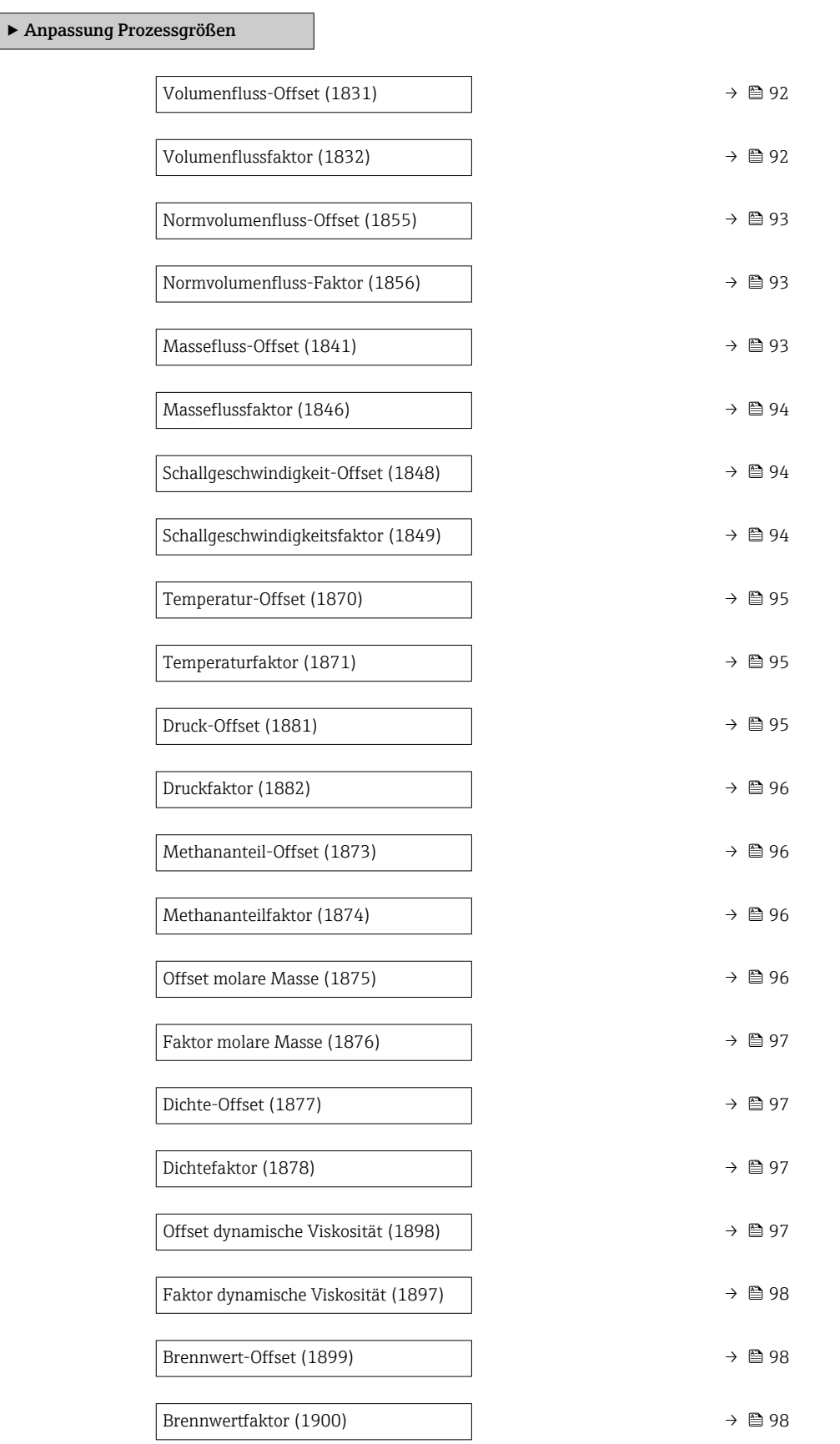

<span id="page-91-0"></span>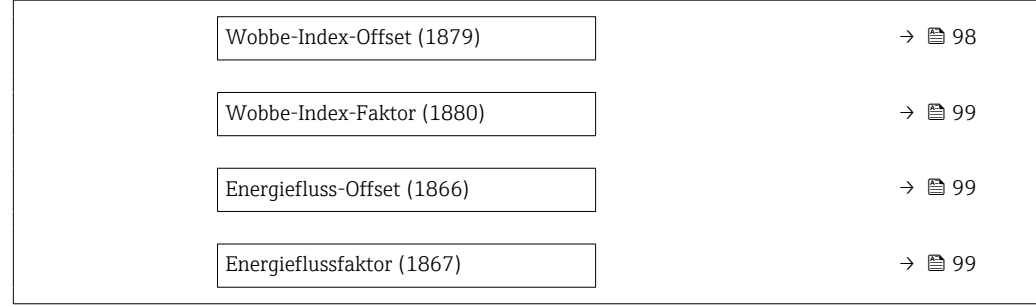

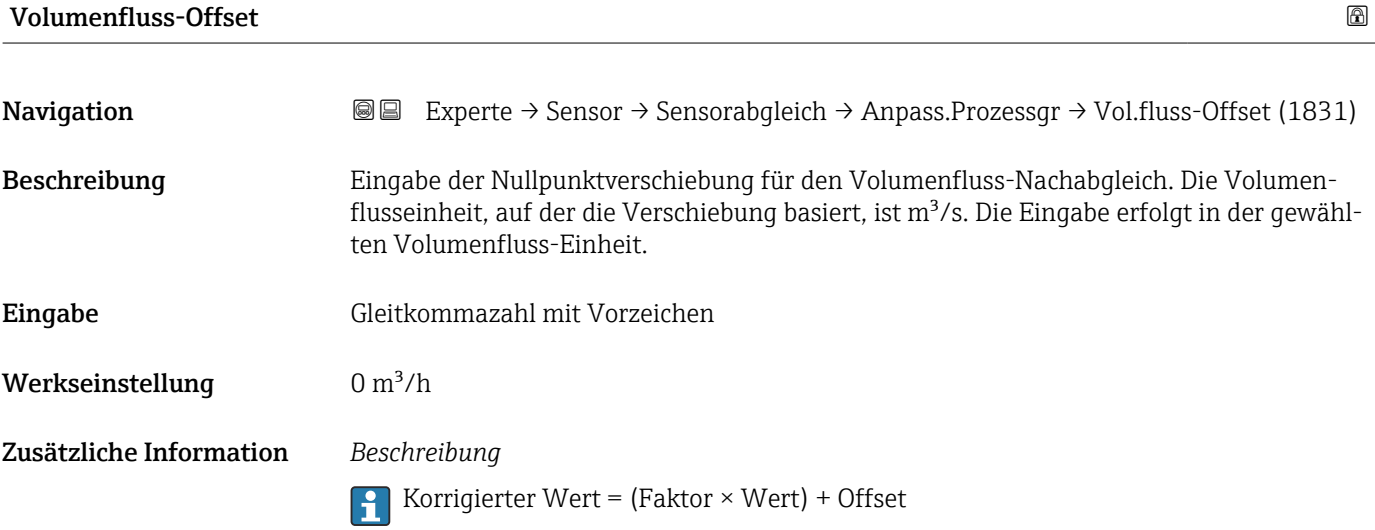

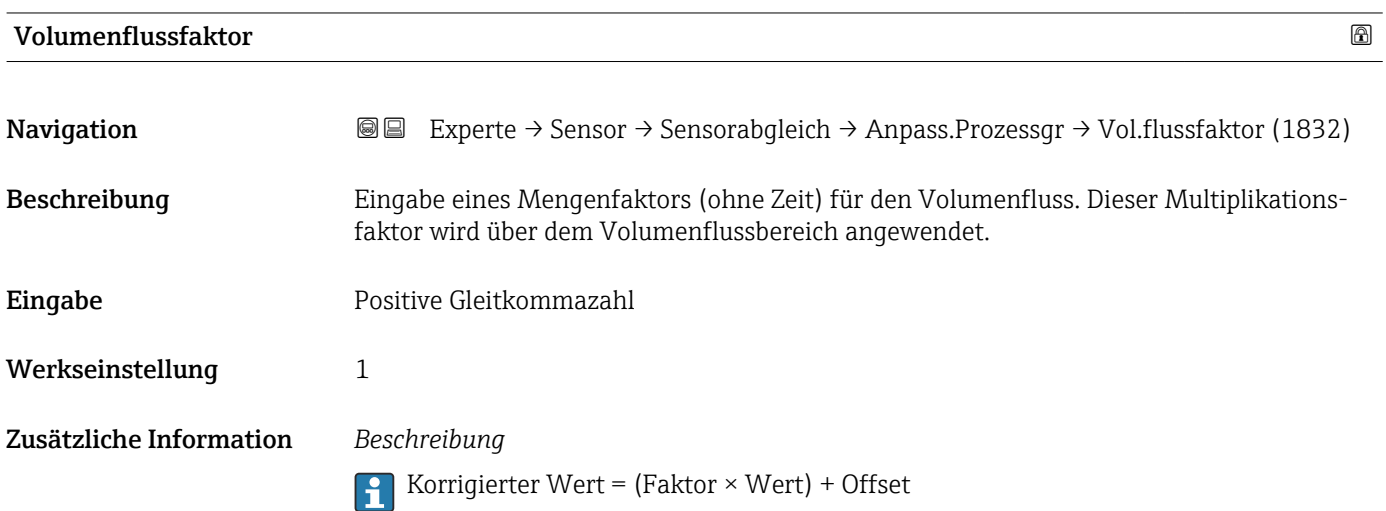

<span id="page-92-0"></span>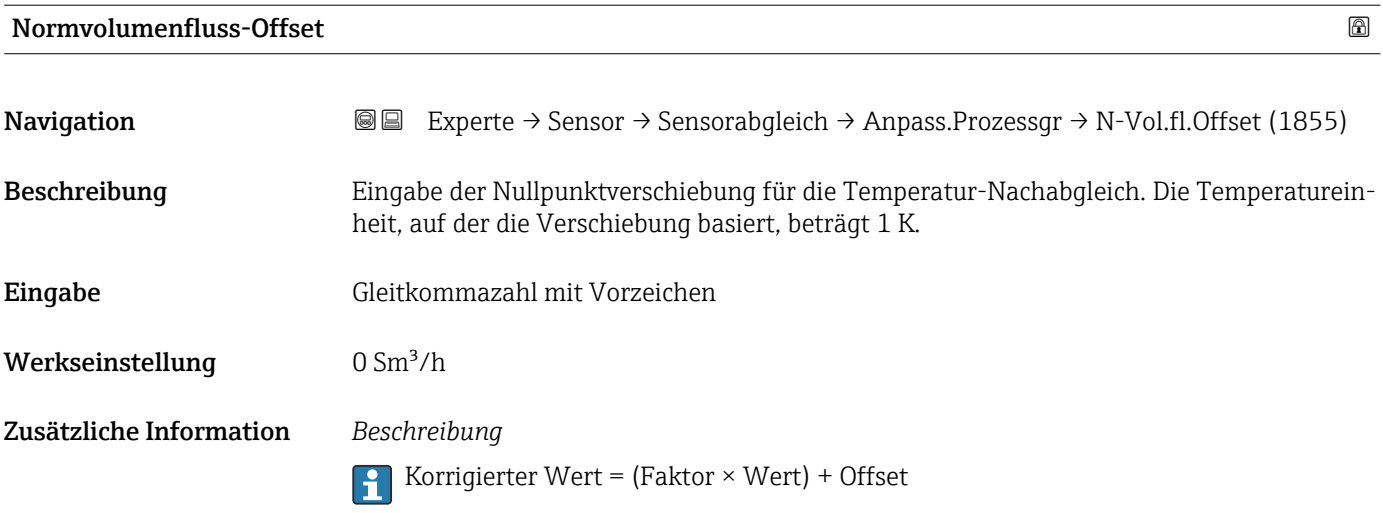

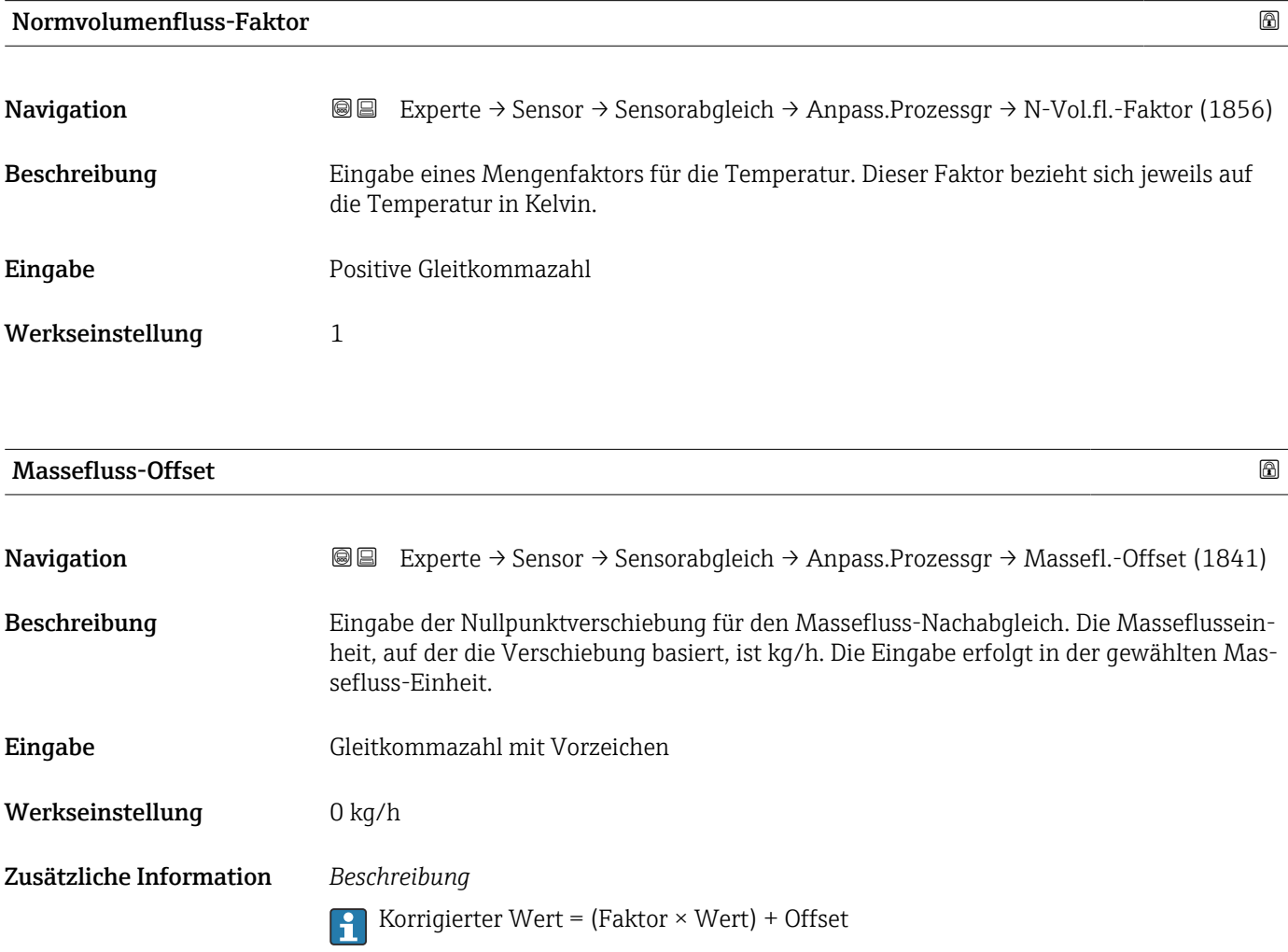

<span id="page-93-0"></span>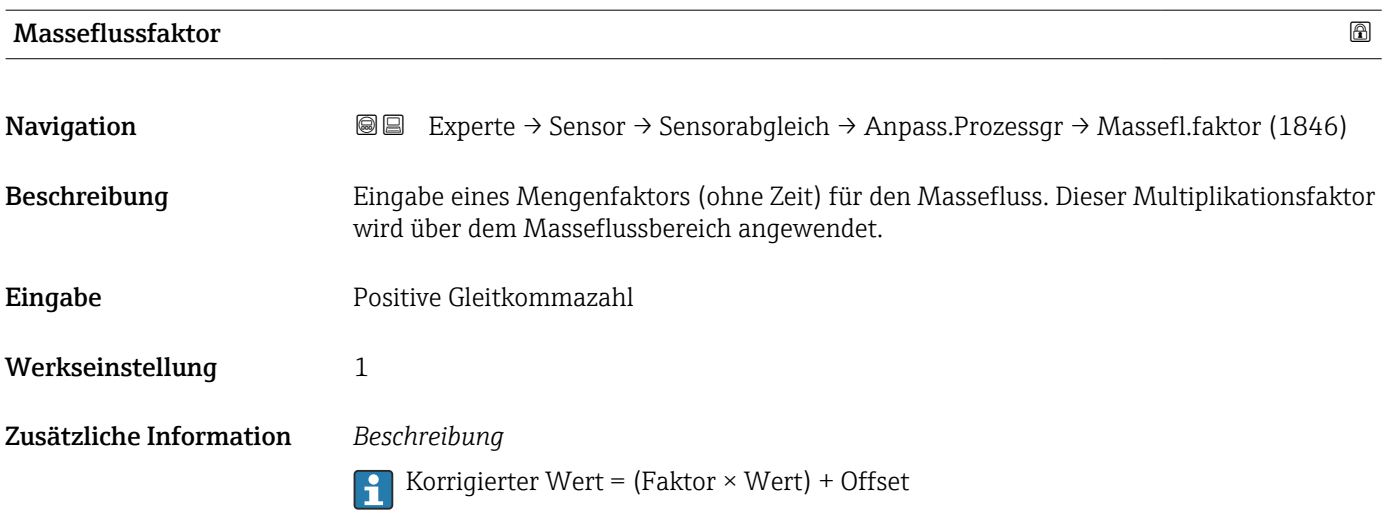

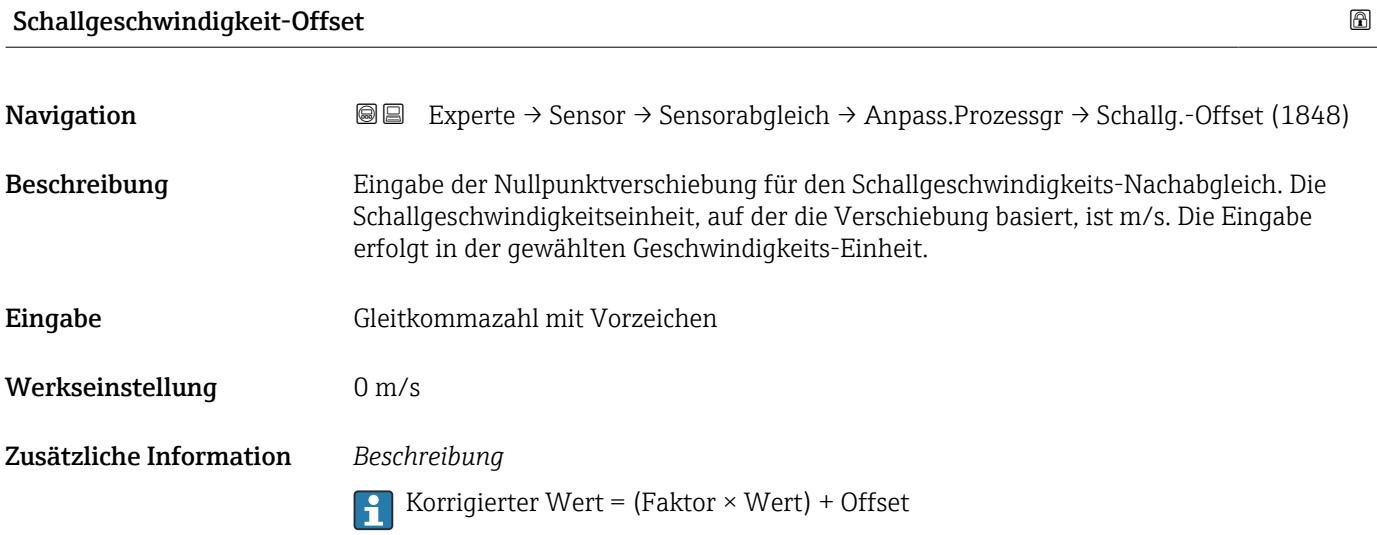

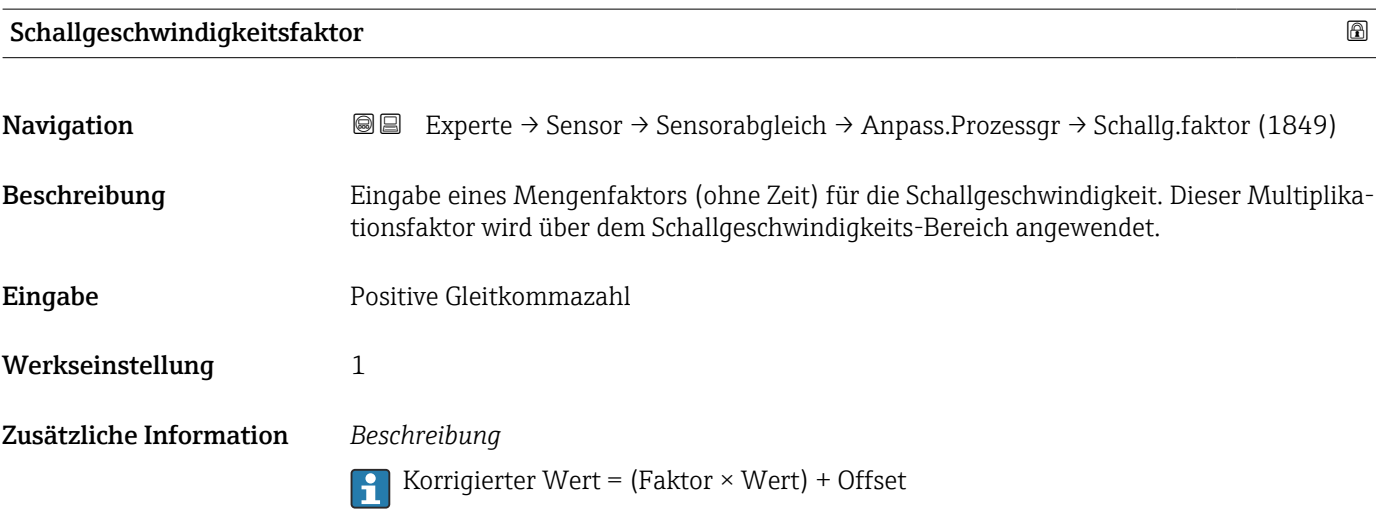

<span id="page-94-0"></span>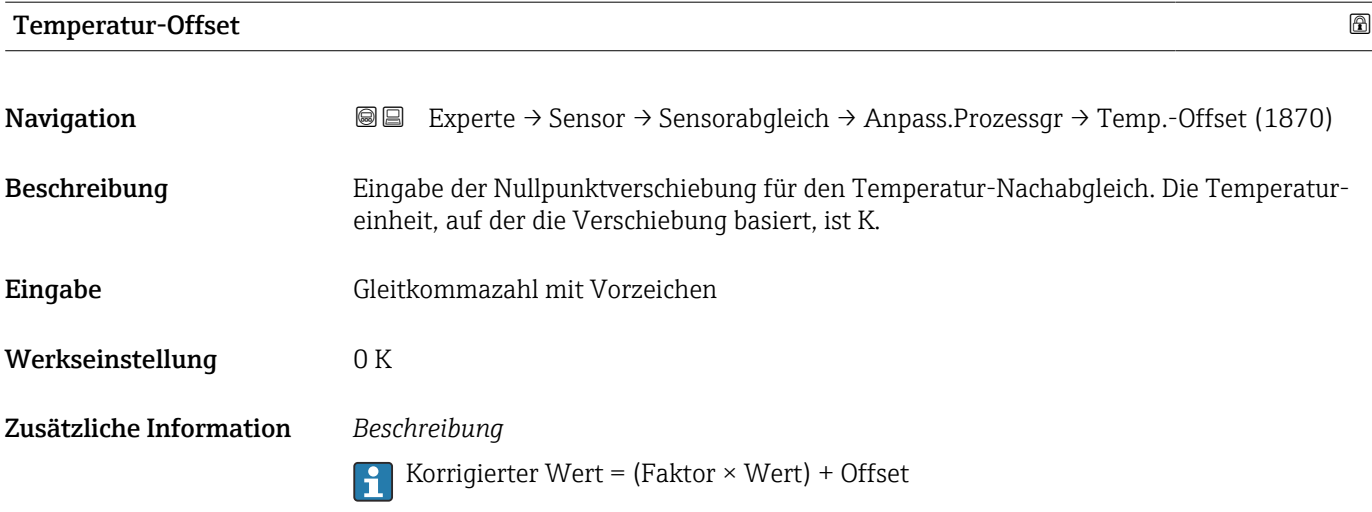

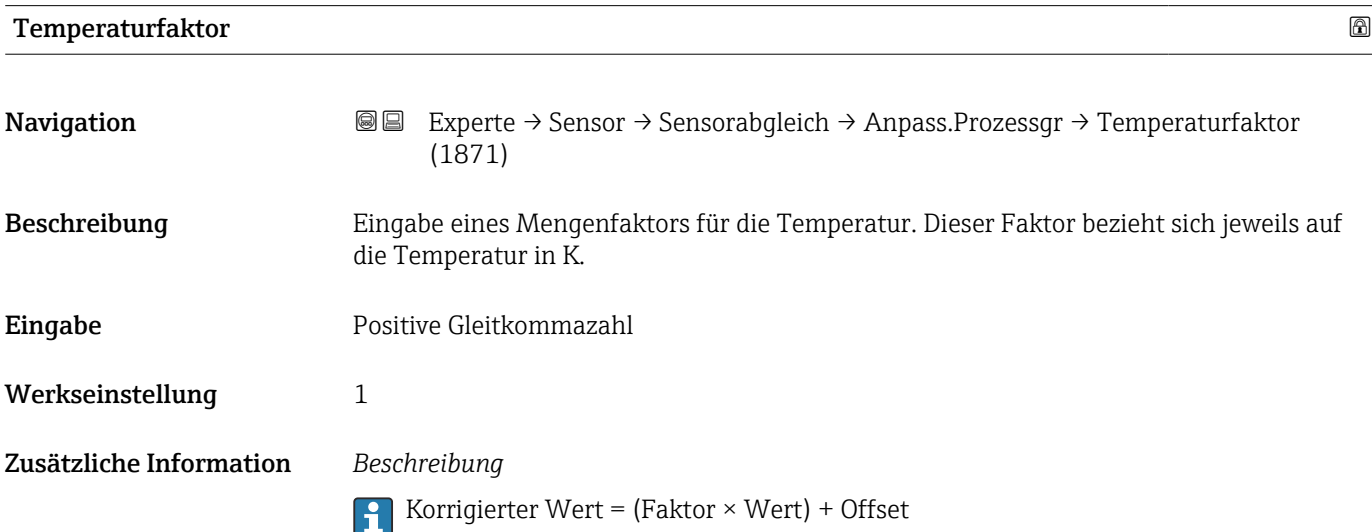

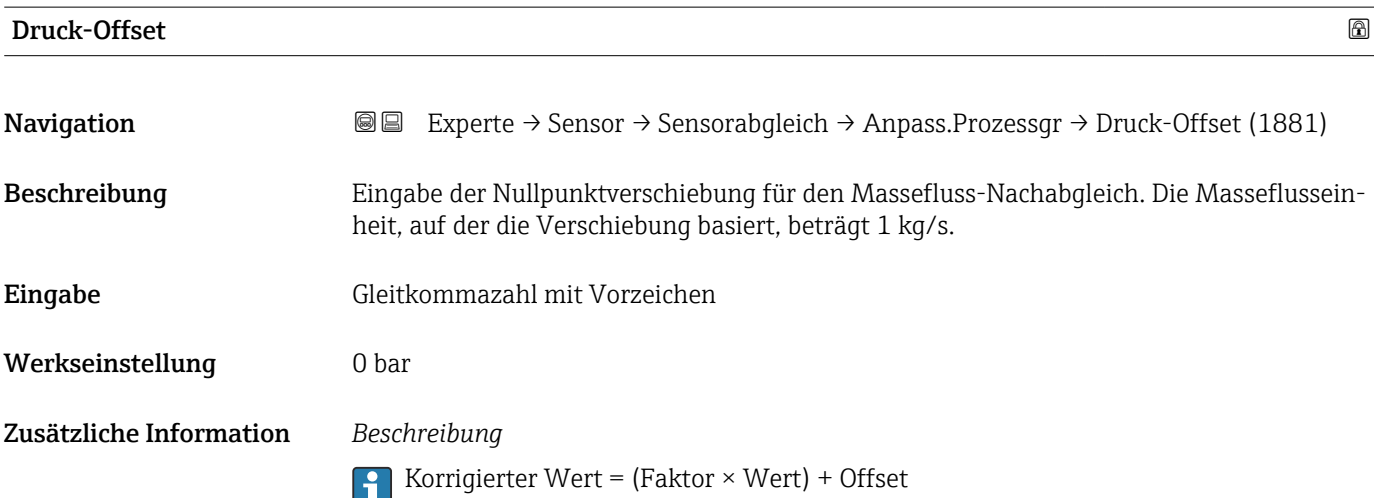

<span id="page-95-0"></span>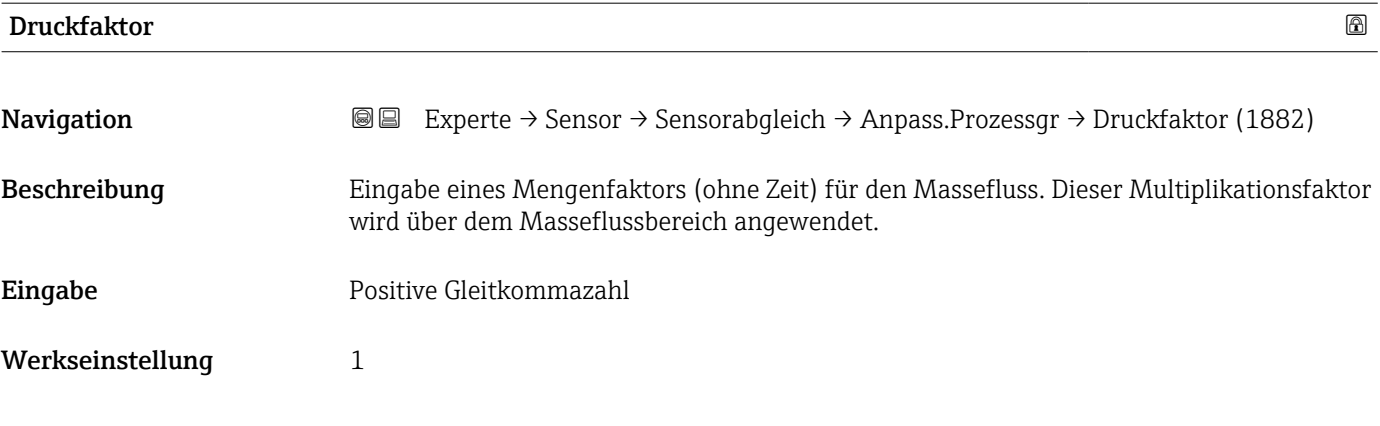

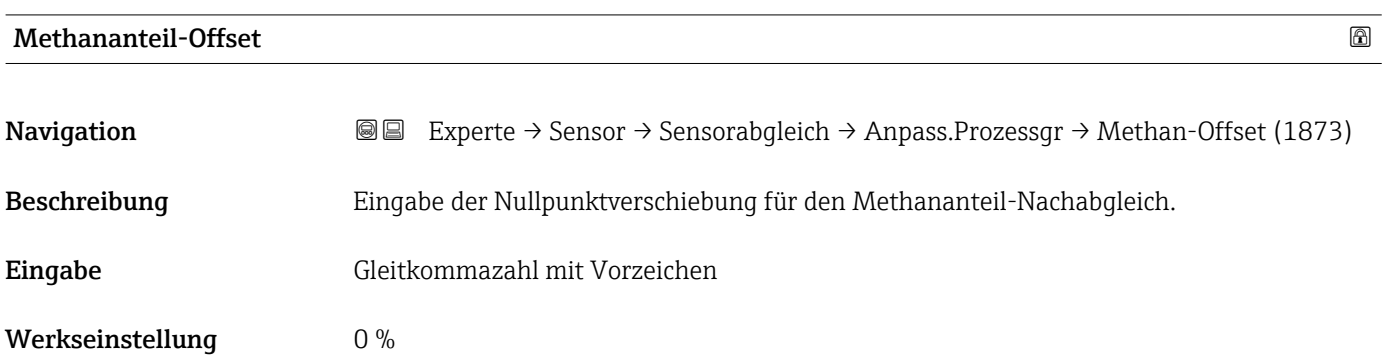

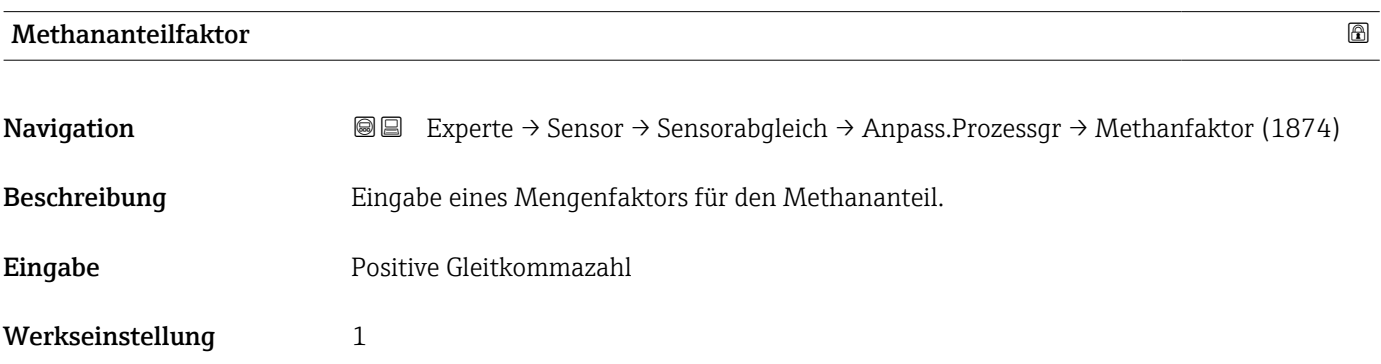

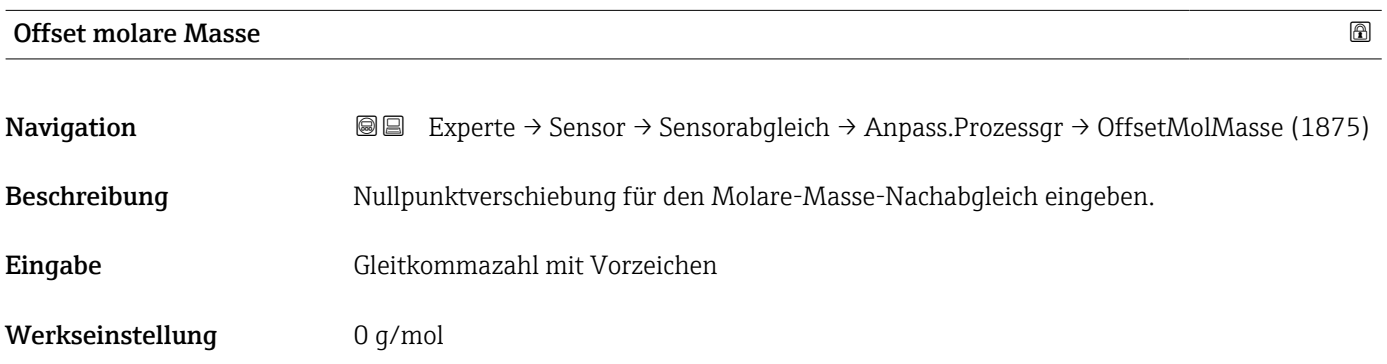

<span id="page-96-0"></span>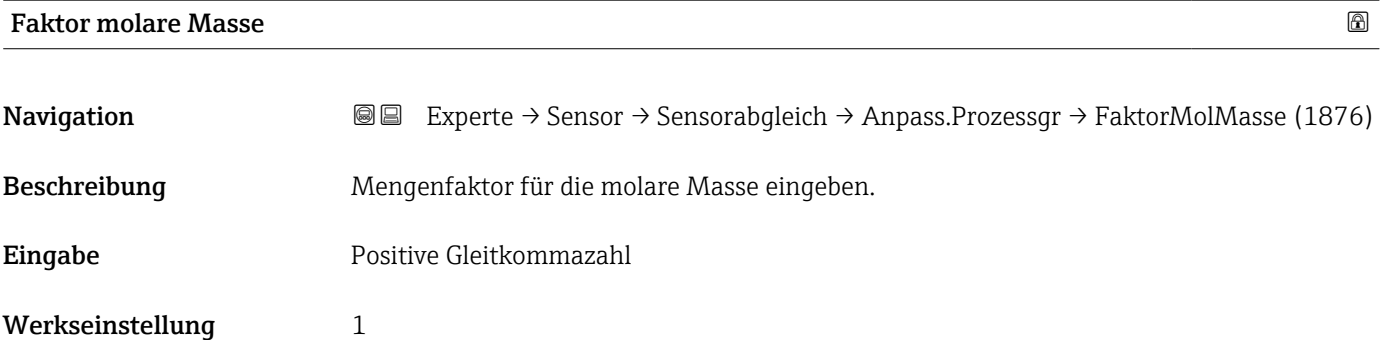

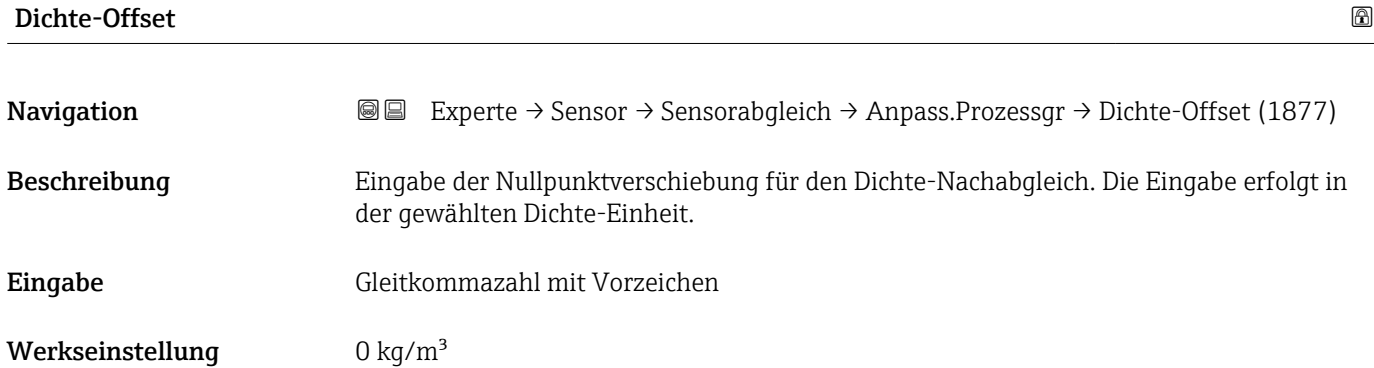

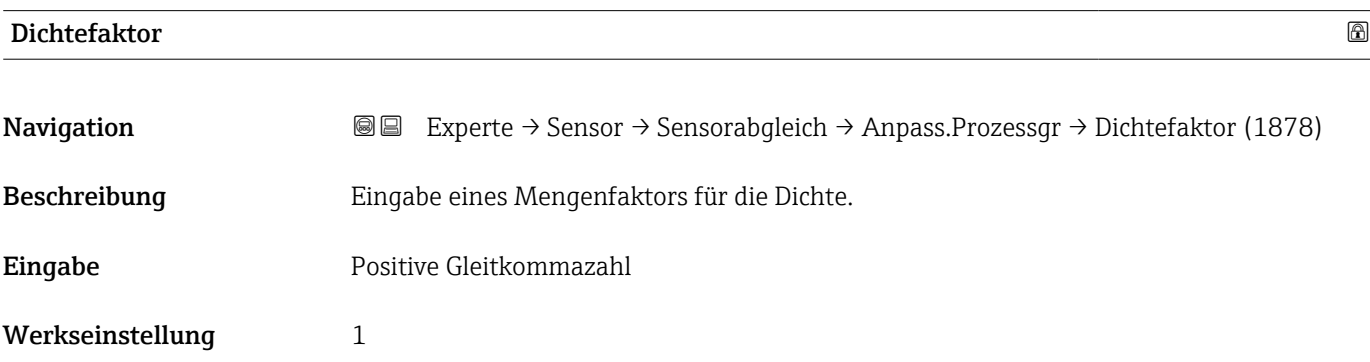

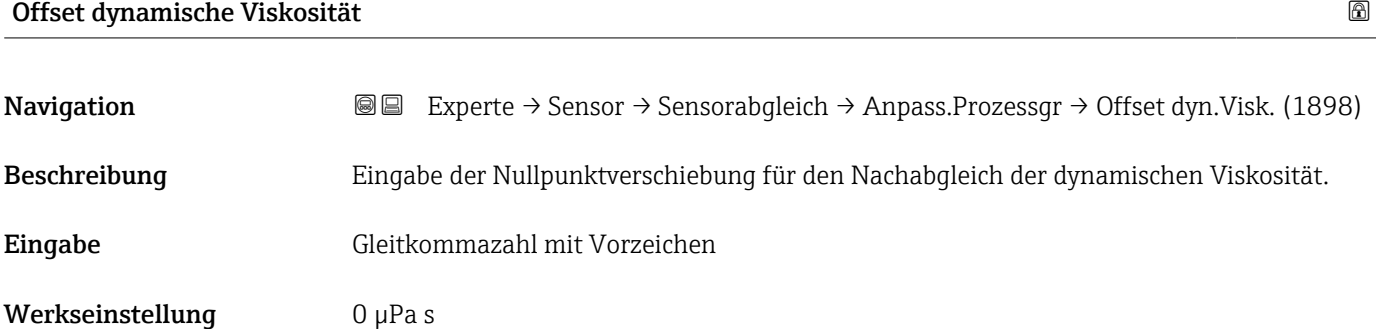

<span id="page-97-0"></span>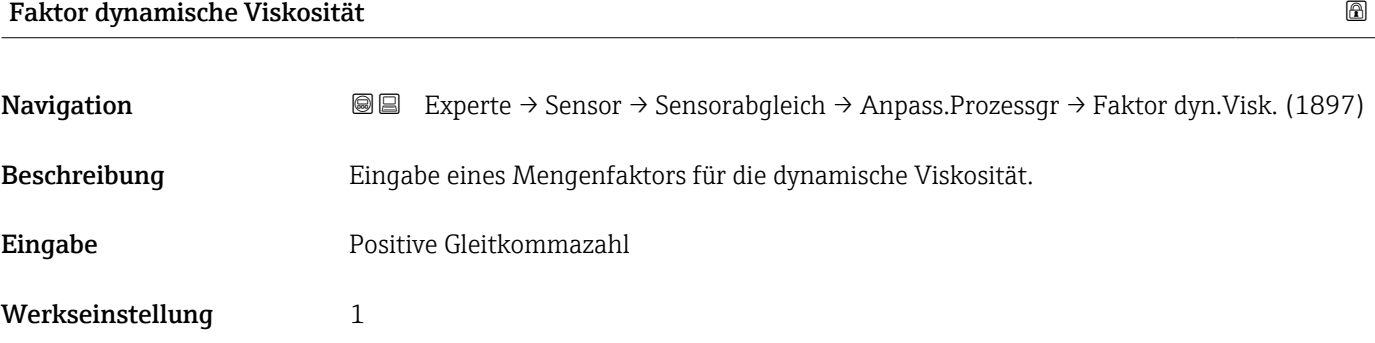

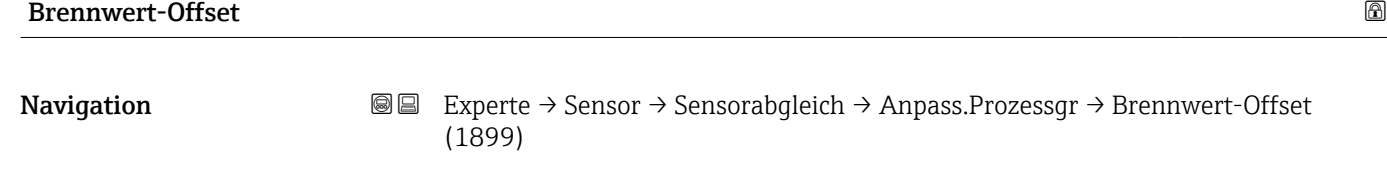

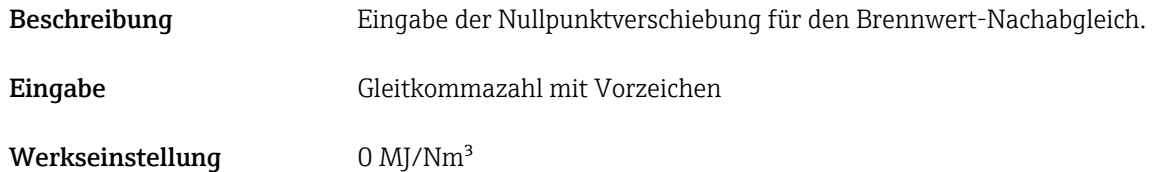

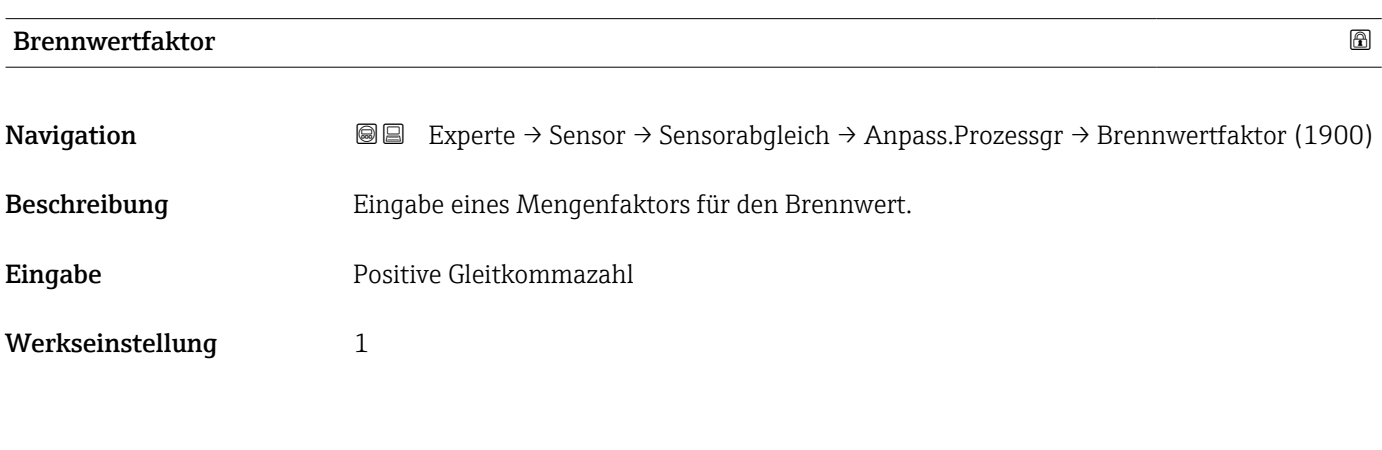

Wobbe-Index-Offset

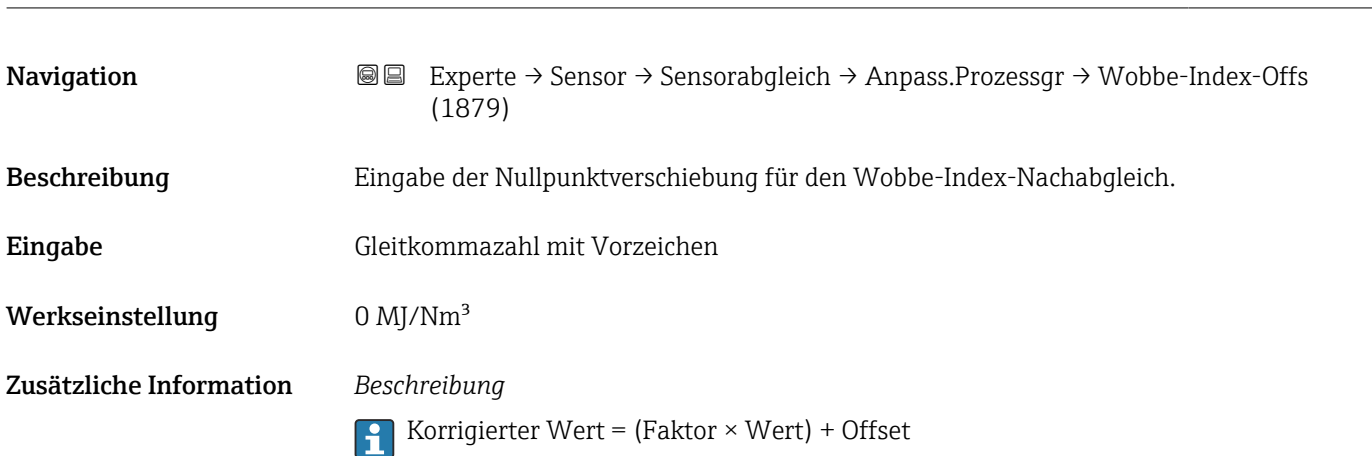

<span id="page-98-0"></span>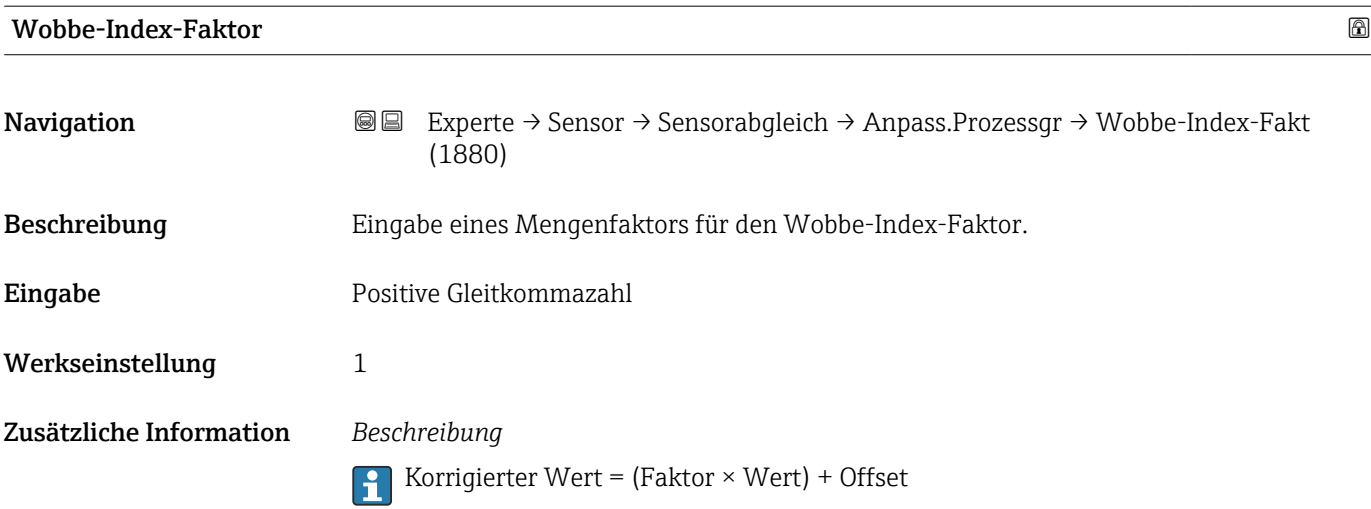

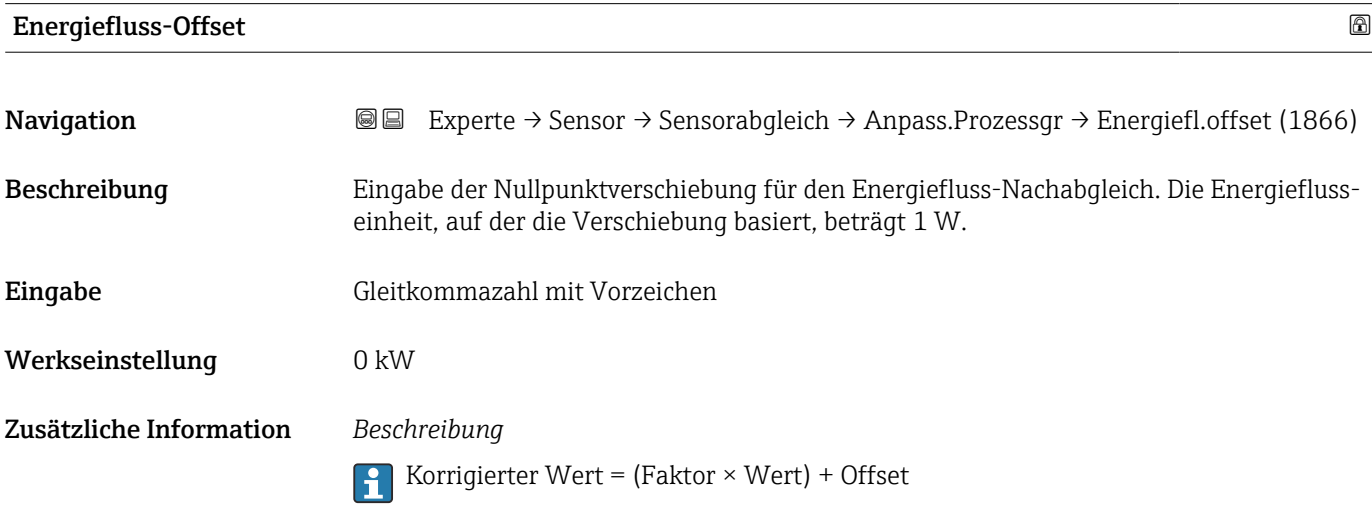

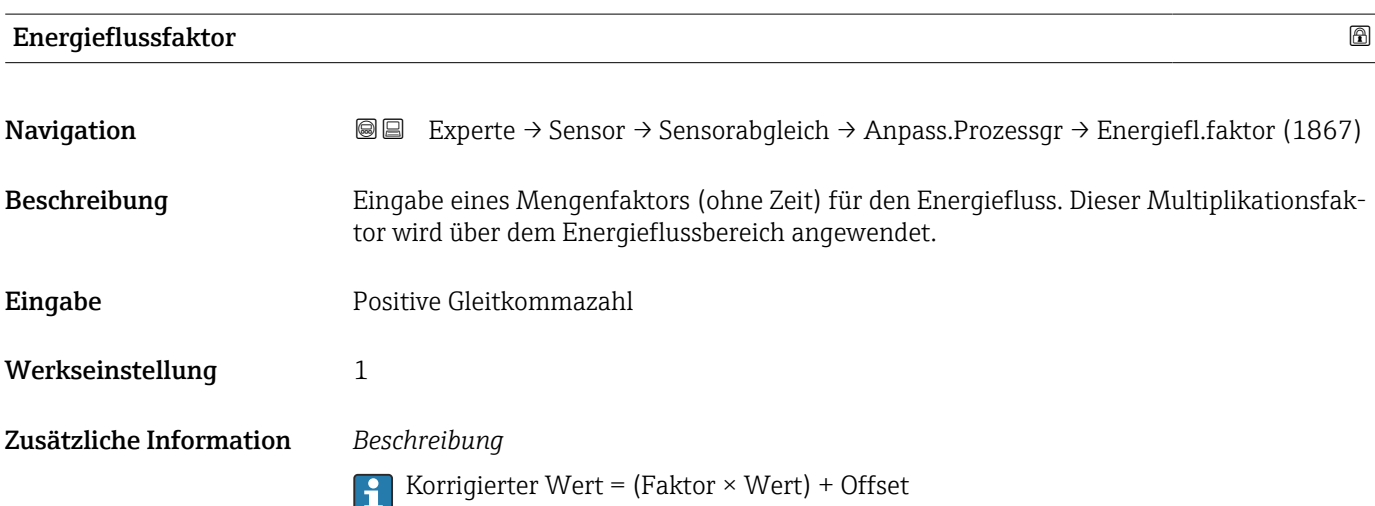

# 3.2.7 Untermenü "Kalibrierung"

*Navigation* Experte → Sensor → Kalibrierung

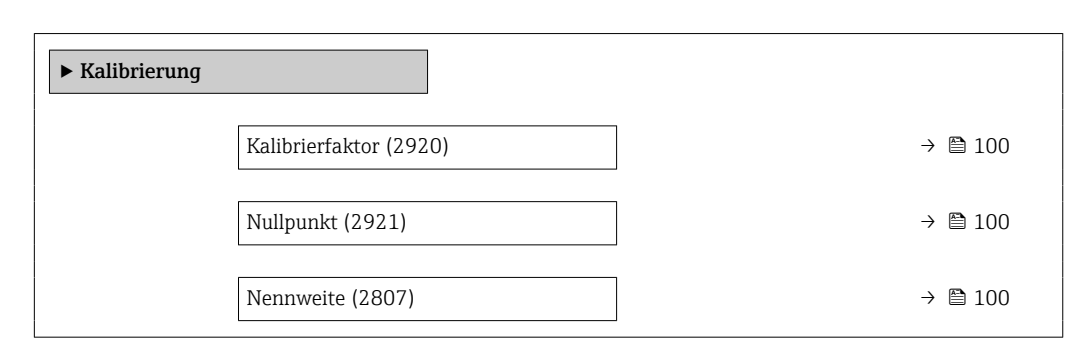

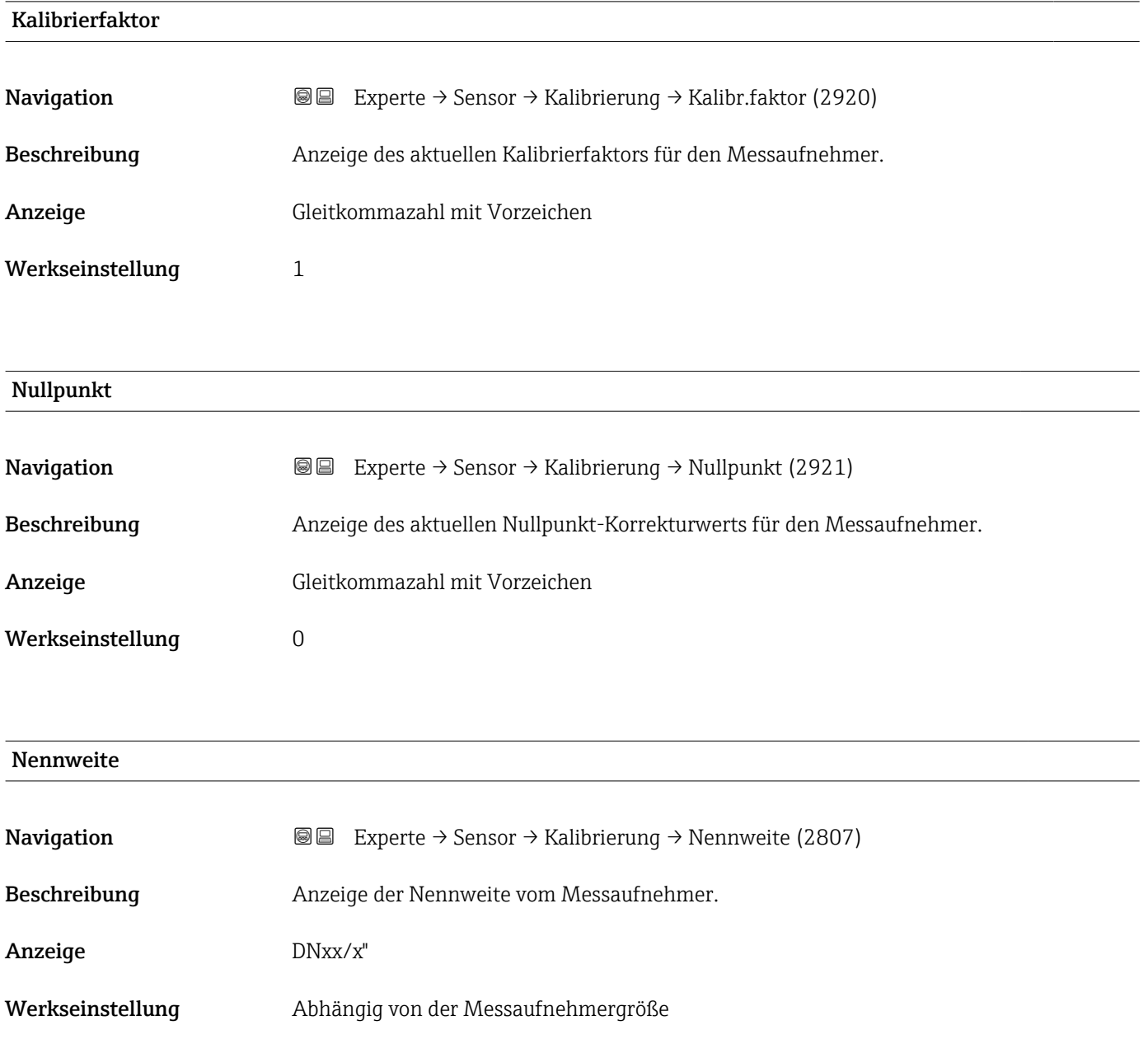

#### Zusätzliche Information *Beschreibung*

Der Wert ist auch auf dem Messaufnehmer-Typenschild angegeben.  $| \cdot |$ 

# 3.3 Untermenü "I/O-Konfiguration"

*Navigation* 
■■ Experte → I/O-Konfig.

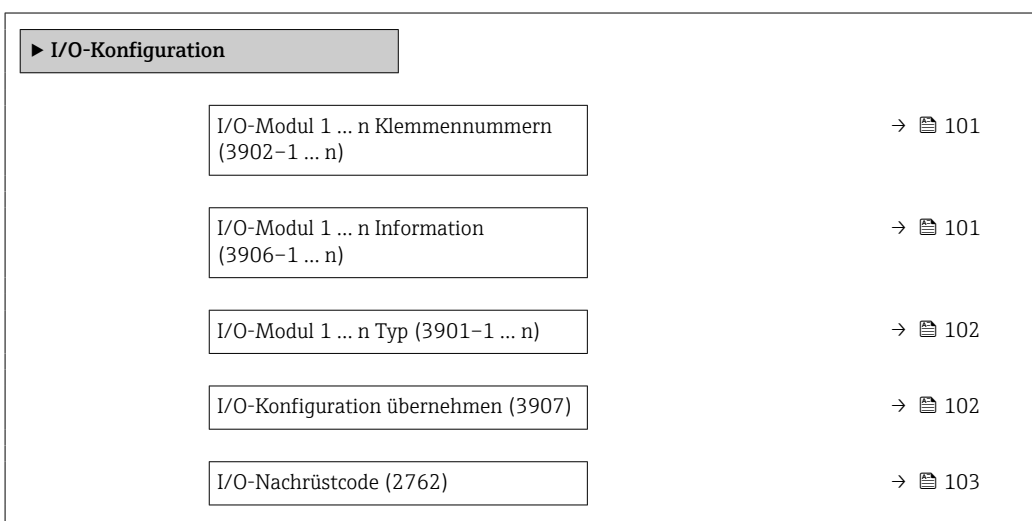

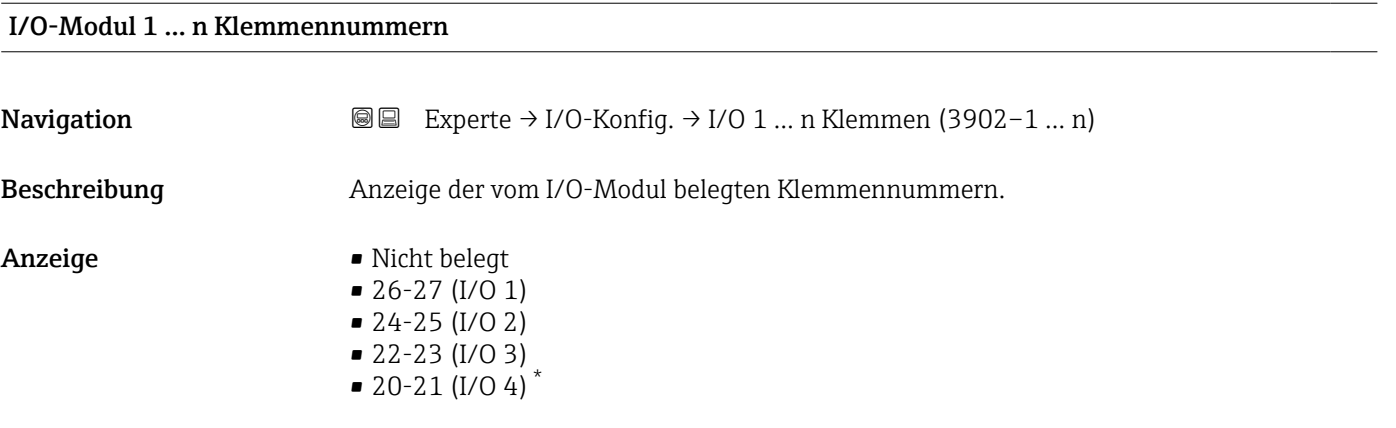

# I/O-Modul 1 … n Information

Navigation  $\text{□}$  Experte → I/O-Konfig. → I/O 1 ... n Info (3906–1 ... n) Beschreibung Anzeige der Information zum gesteckten I/O-Modul.

<sup>\*</sup> Sichtbar in Abhängigkeit von Bestelloptionen oder Geräteeinstellungen

<span id="page-101-0"></span>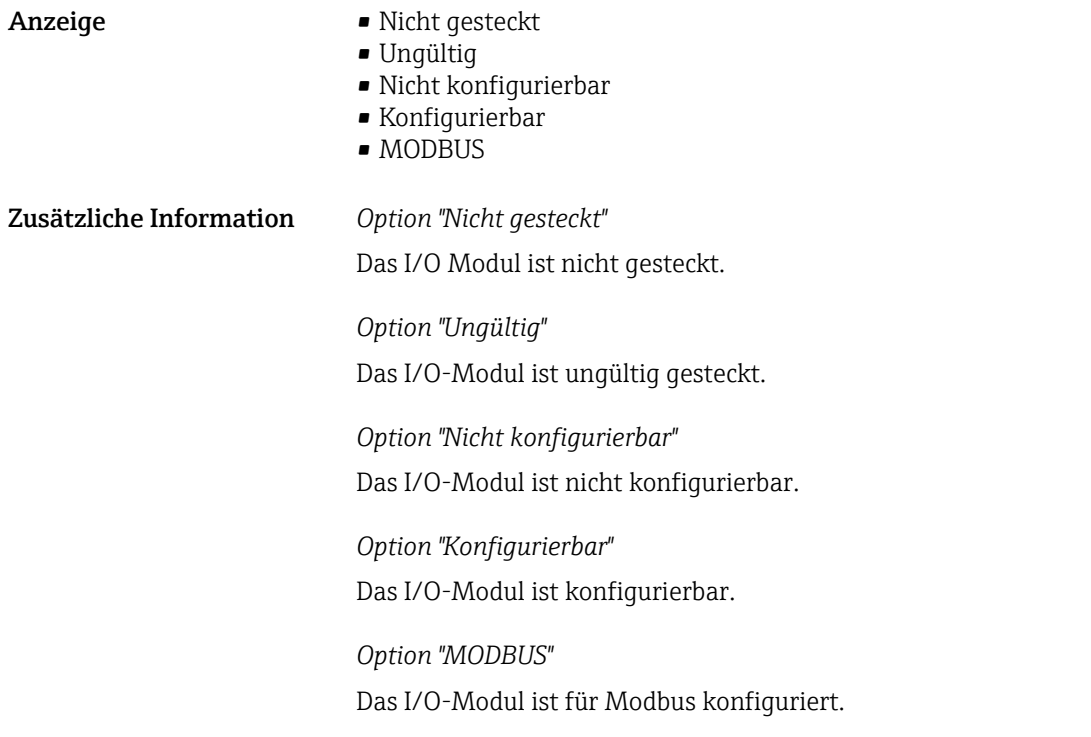

# I/O-Modul 1 … n Typ

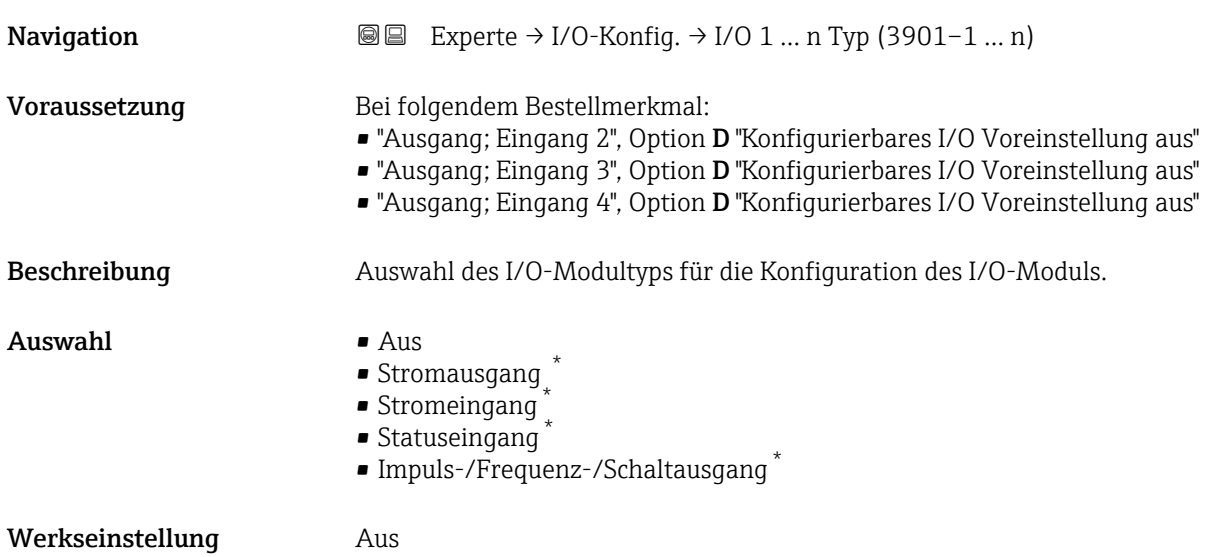

# I/O-Konfiguration übernehmen

| Navigation   | Experte $\rightarrow$ I/O-Konfig. $\rightarrow$ I/O-Konfig.übern (3907)<br>818 |
|--------------|--------------------------------------------------------------------------------|
| Beschreibung | Auswahl, um den neu eingestellten I/O-Modul-Typ zu aktivieren.                 |

<sup>\*</sup> Sichtbar in Abhängigkeit von Bestelloptionen oder Geräteeinstellungen

<span id="page-102-0"></span>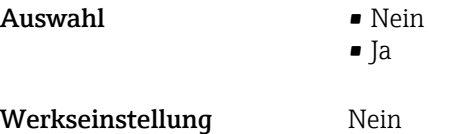

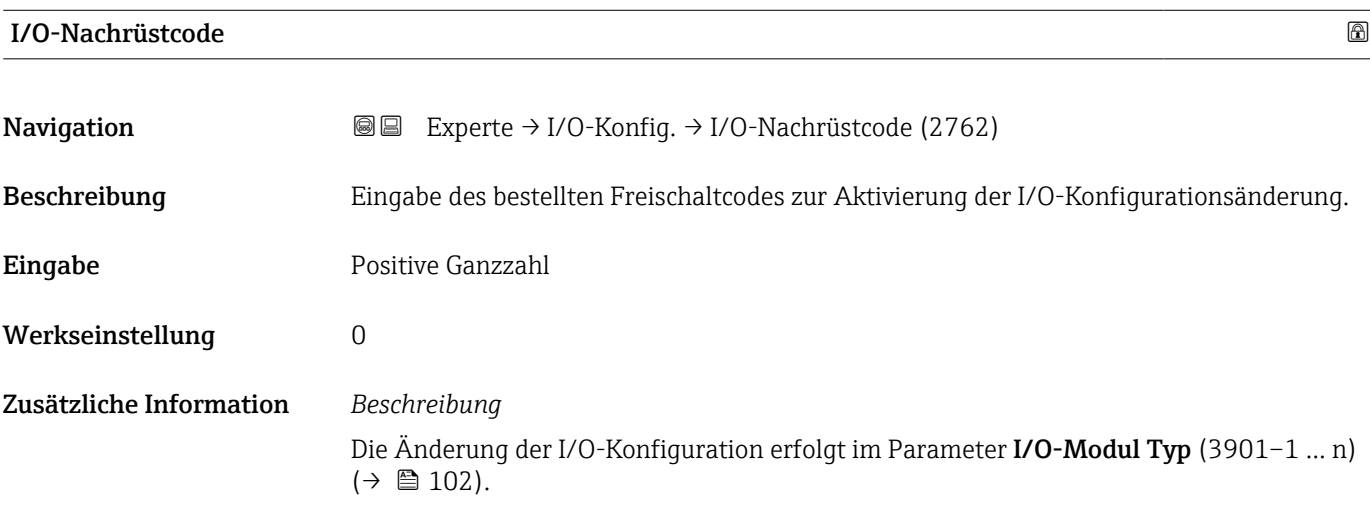

# 3.4 Untermenü "Eingang"

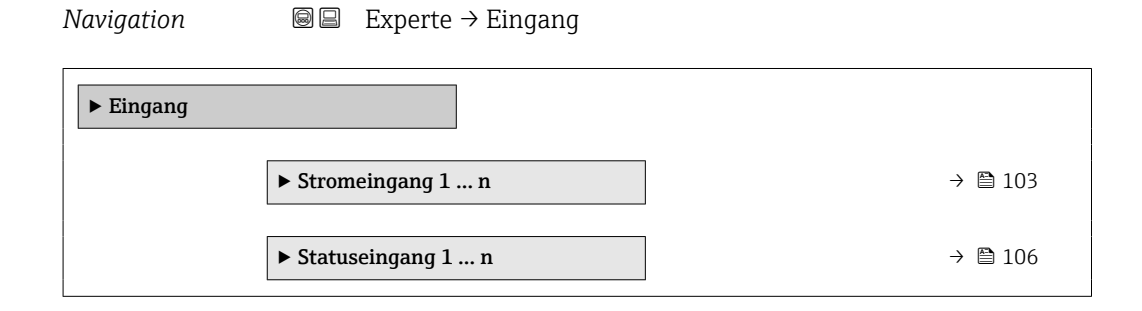

# 3.4.1 Untermenü "Stromeingang 1 … n"

*Navigation* **■** Experte → Eingang → Stromeingang 1 ... n

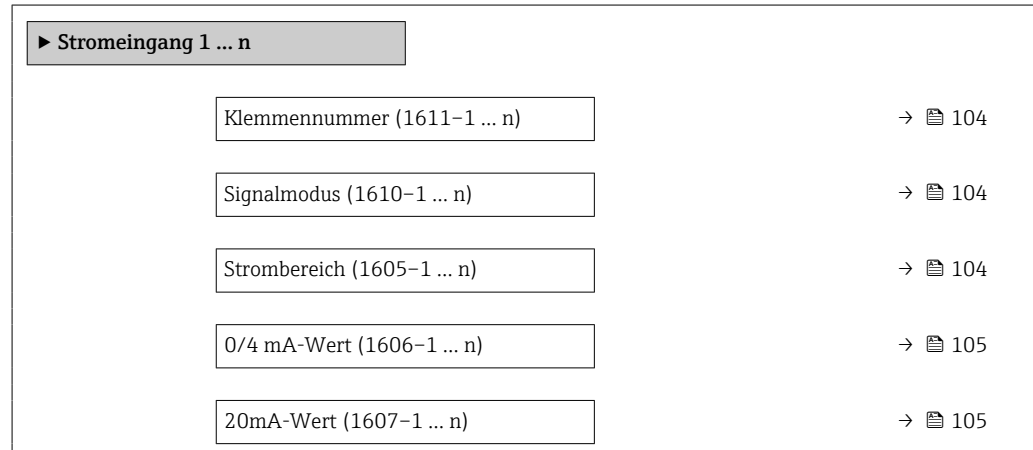

<span id="page-103-0"></span>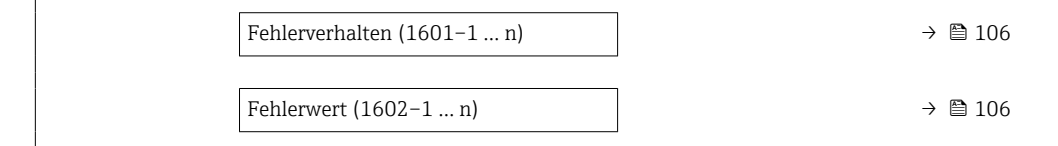

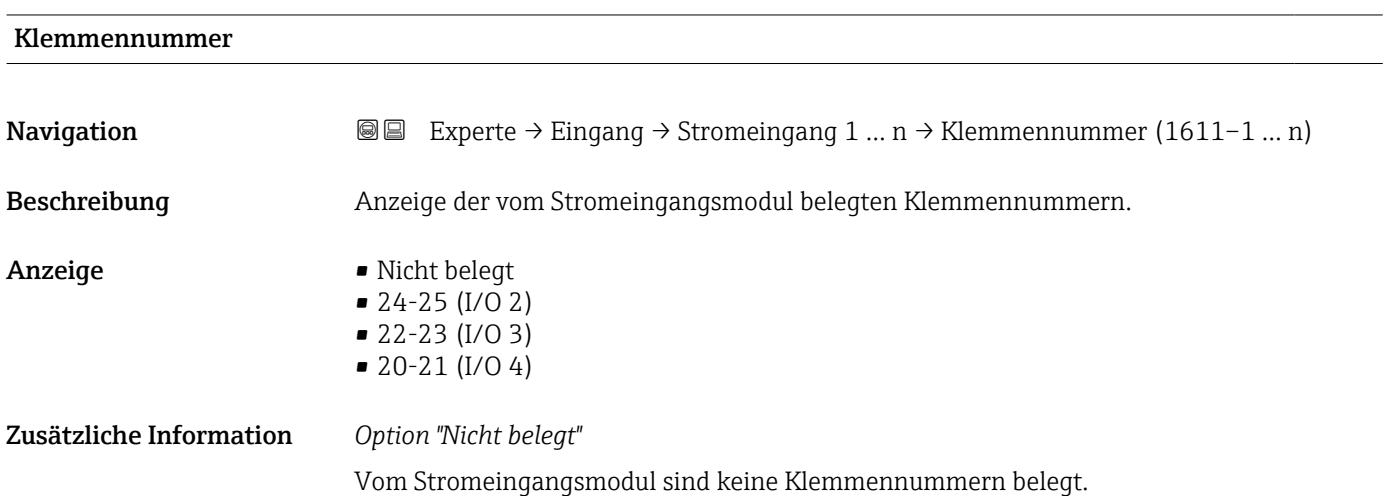

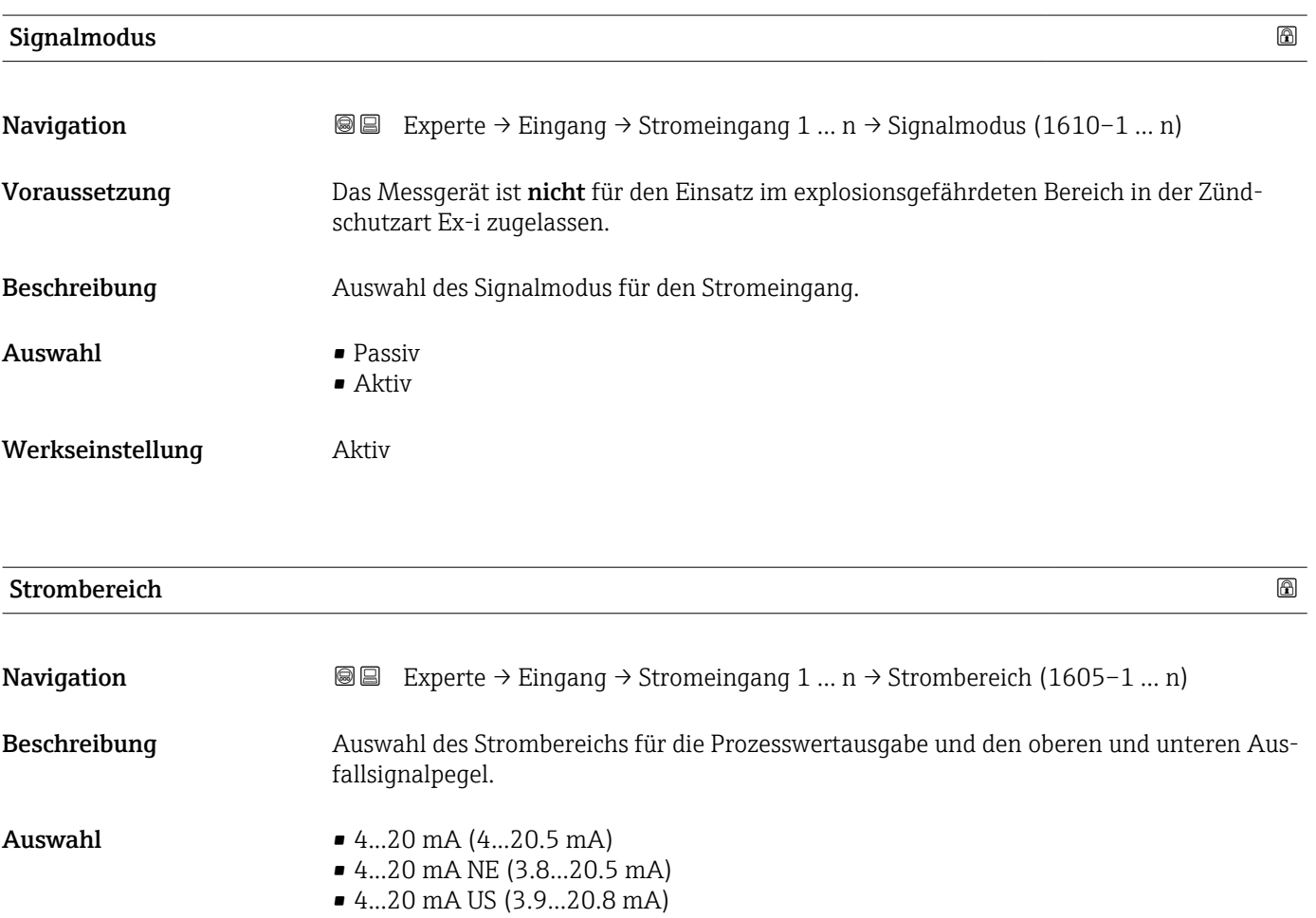

• 0...20 mA (0...20.5 mA)

<span id="page-104-0"></span>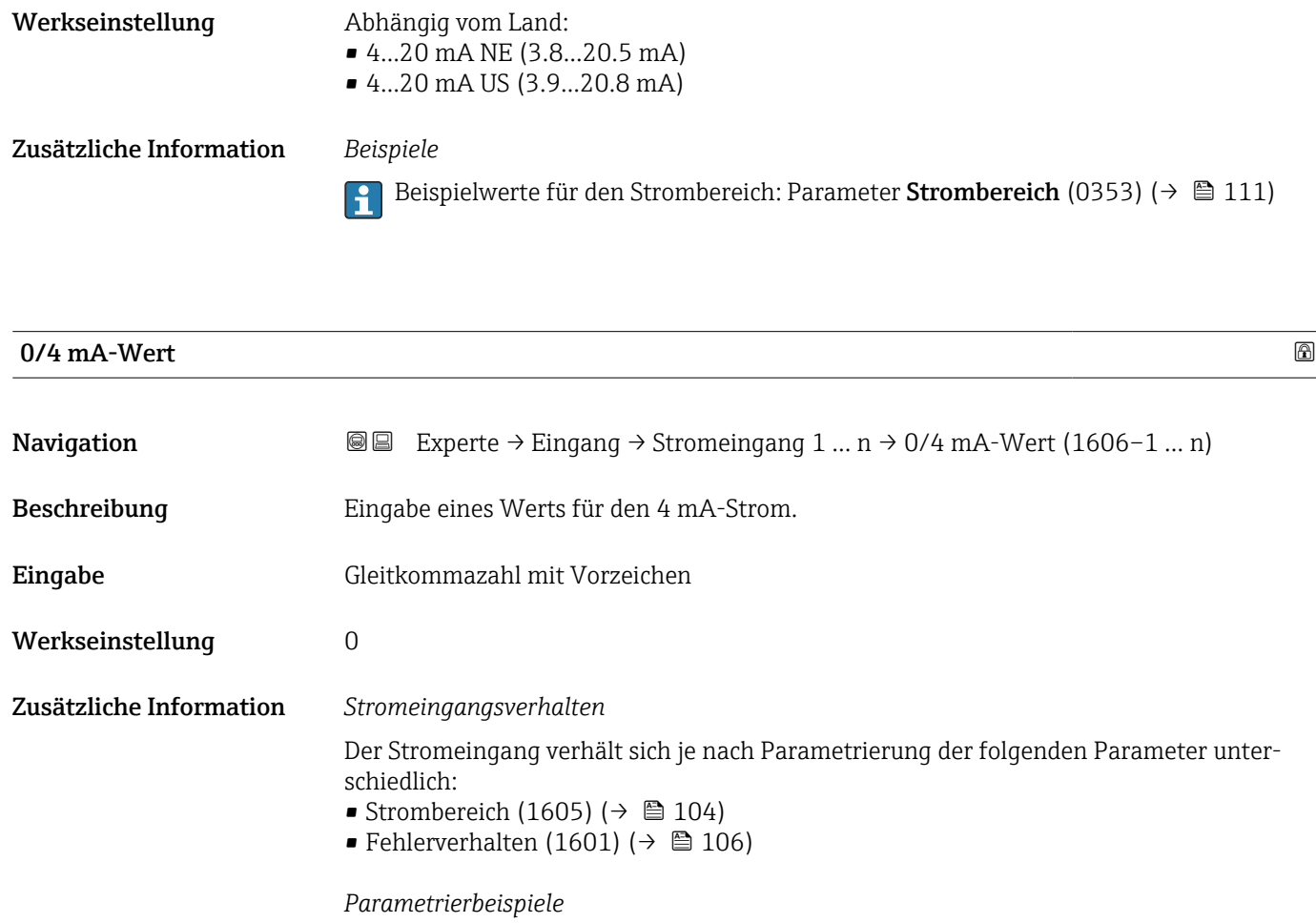

**Parametrierbeispiele für Parameter 4 mA-Wert** (0367) ( $\rightarrow \cong$  113) beachten.

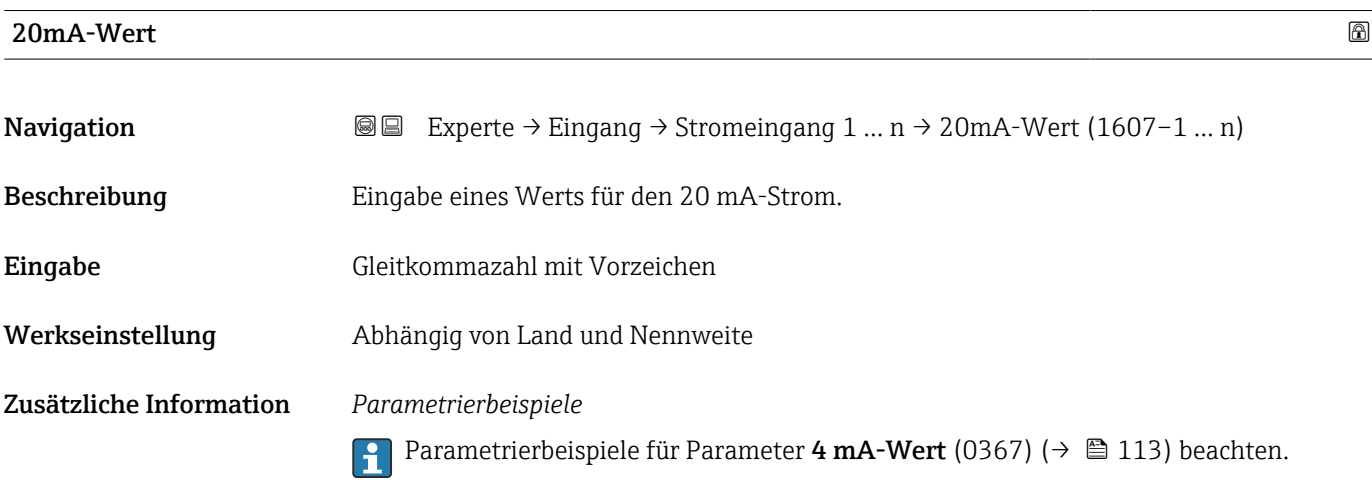

<span id="page-105-0"></span>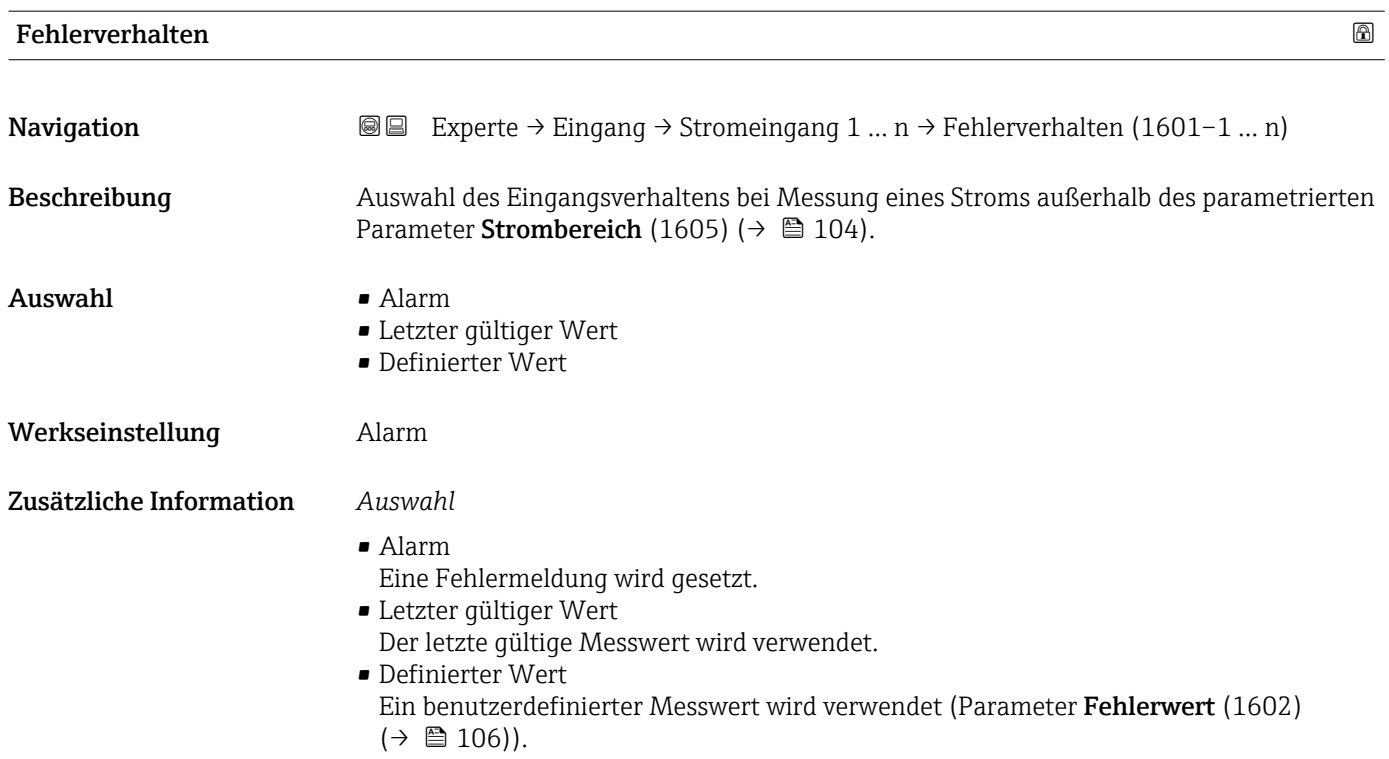

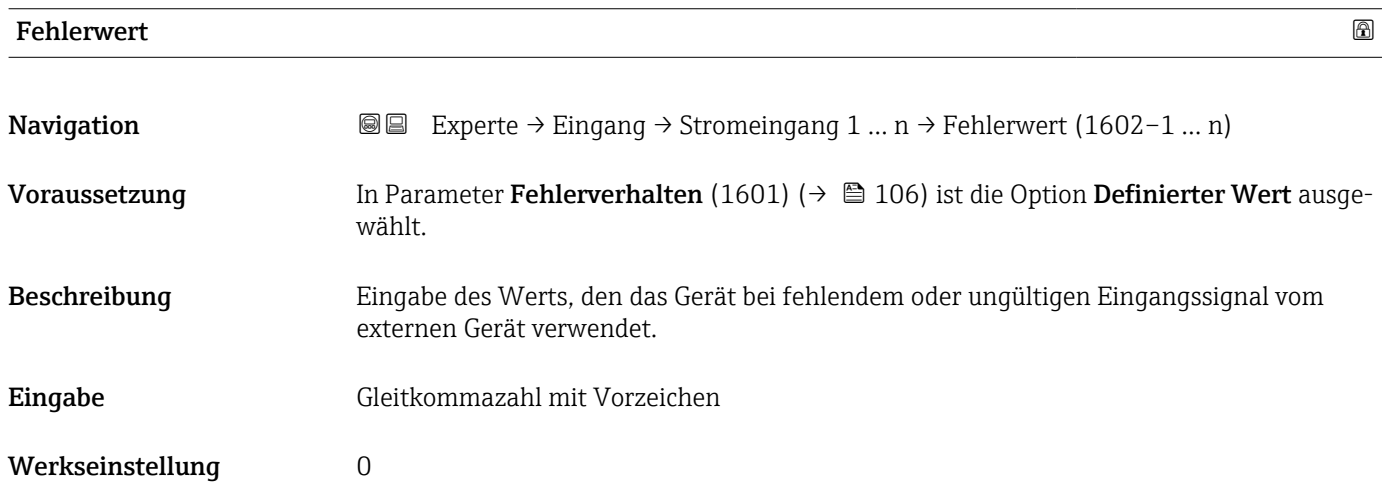

# 3.4.2 Untermenü "Statuseingang 1 … n"

*Navigation* Experte → Eingang → Statuseingang 1 … n ‣ Statuseingang 1 … n Klemmennummer (1358–1 ... n)  $\rightarrow \Box$  107 Zuordnung Statuseingang  $(1352-1 \dots n)$ → ■ 107

<span id="page-106-0"></span>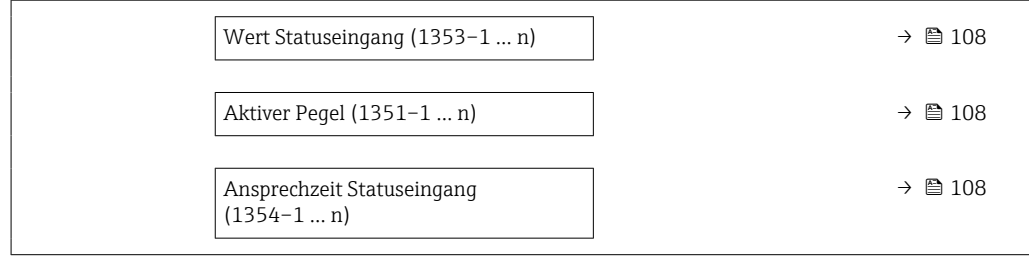

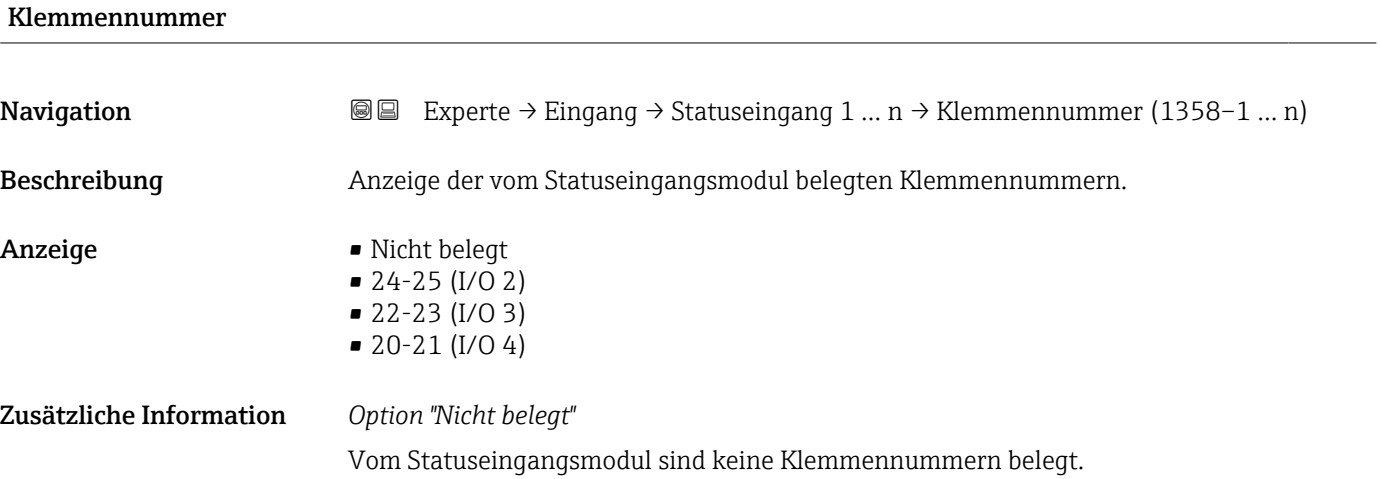

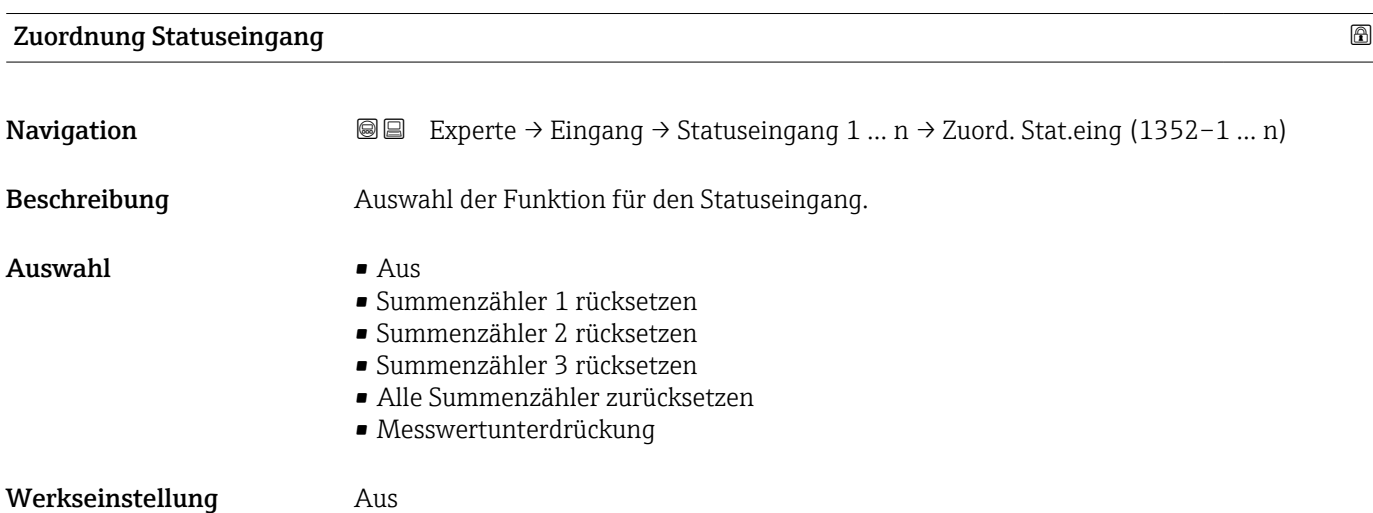

#### <span id="page-107-0"></span>Zusätzliche Information *Auswahl*

• Aus

Der Statuseingang ist ausgeschaltet.

- Summenzähler 1…3 rücksetzen Die einzelnen Summenzähler werden zurückgesetzt.
- Alle Summenzähler zurücksetzen Alle Summenzähler werden zurückgesetzt.
- Messwertunterdrückung Die Messwertunterdrückung (→  $\oplus$  73) wird aktiviert.
- Hinweis zur Messwertunterdrückung ( $\rightarrow \Box$  73):
	- Die Messwertunterdrückung [\(→ 73\)](#page-72-0) ist aktiv, solange der Pegel am Statuseingang ansteht (Dauersignal).
		- Alle anderen Zuordnungen reagieren auf eine Pegelveränderung (Impuls) am Statuseingang.

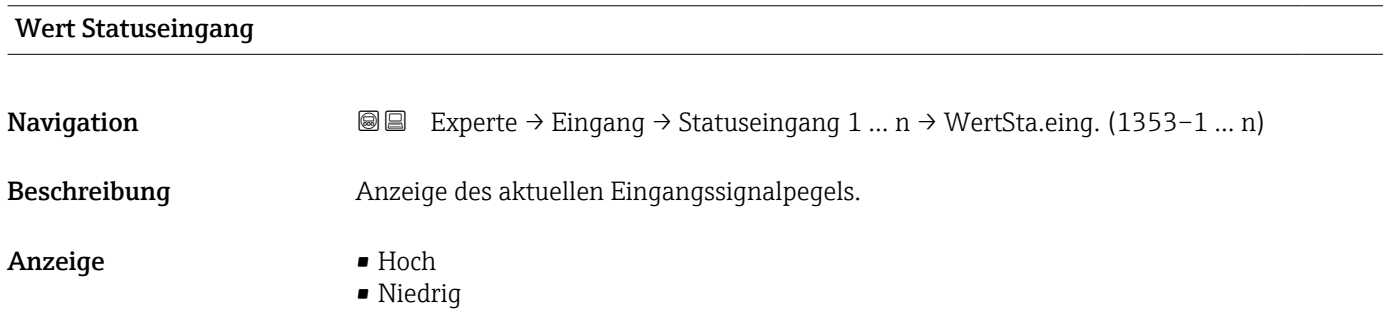

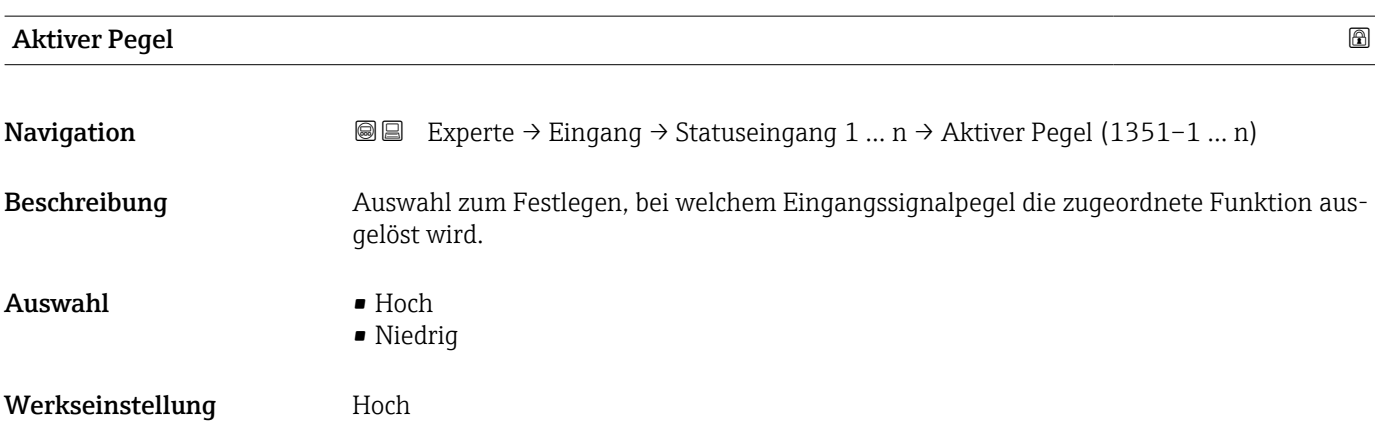

# Ansprechzeit Statuseingang

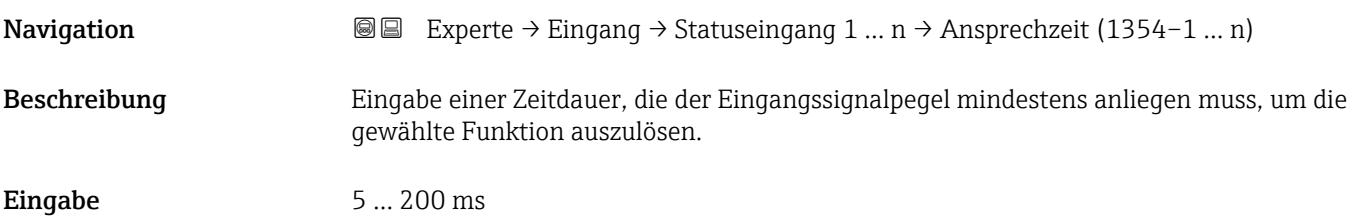
Werkseinstellung 50 ms

## 3.5 Untermenü "Ausgang"

*Navigation* 
■■ Experte → Ausgang

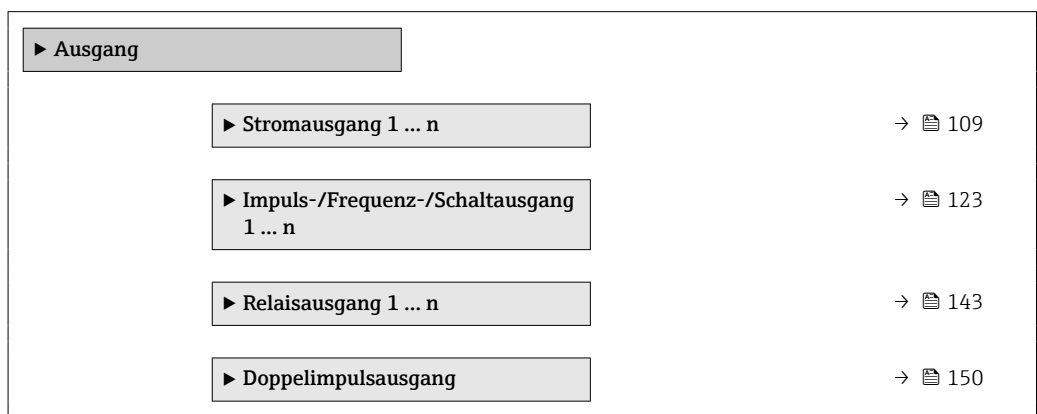

## 3.5.1 Untermenü "Stromausgang 1 … n"

*Navigation* **■** Experte → Ausgang → Stromausg. 1 ... n

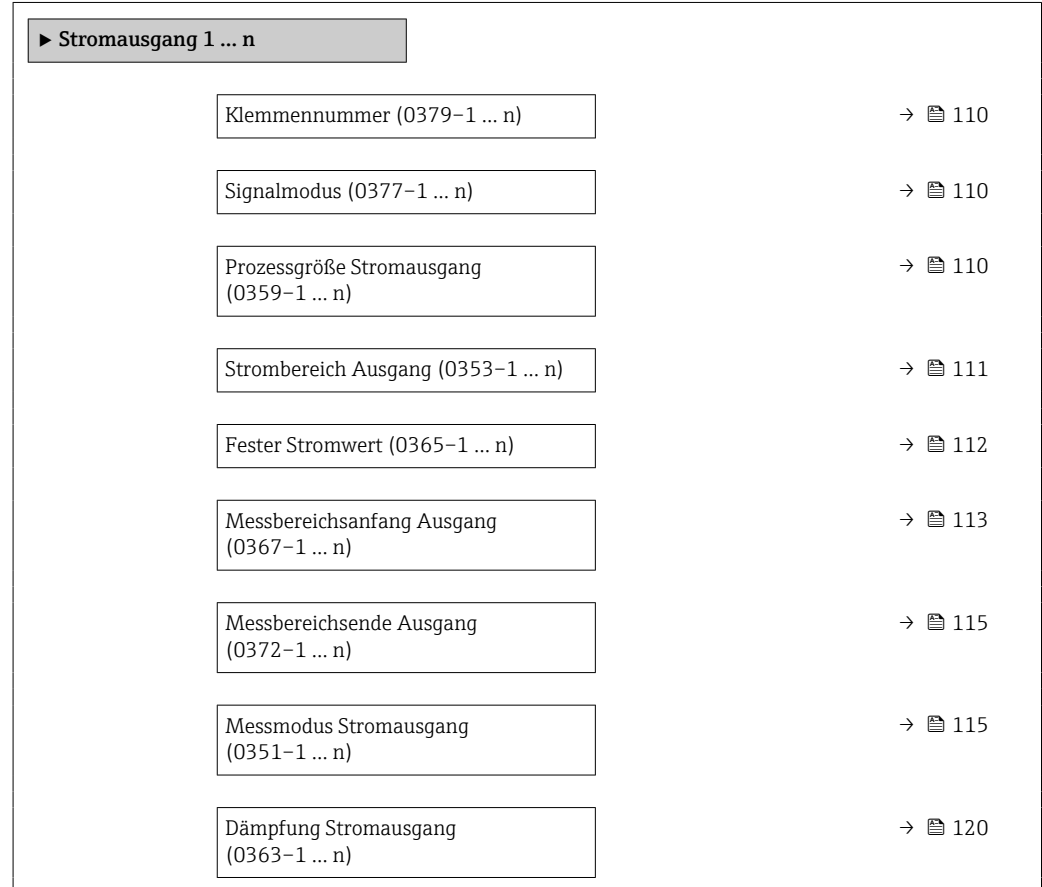

<span id="page-109-0"></span>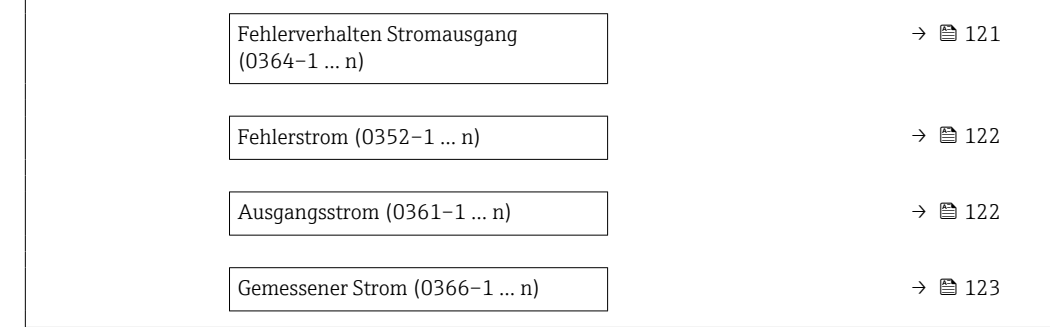

### Klemmennummer

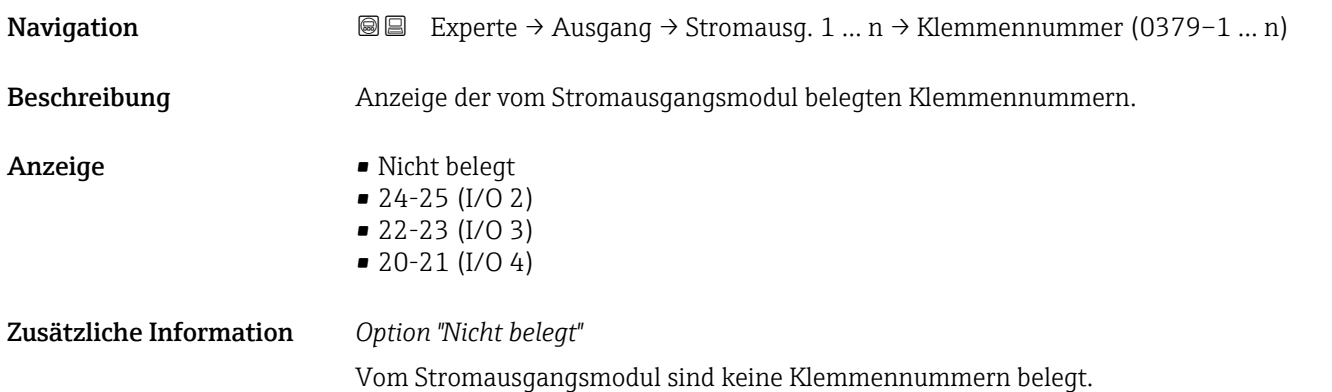

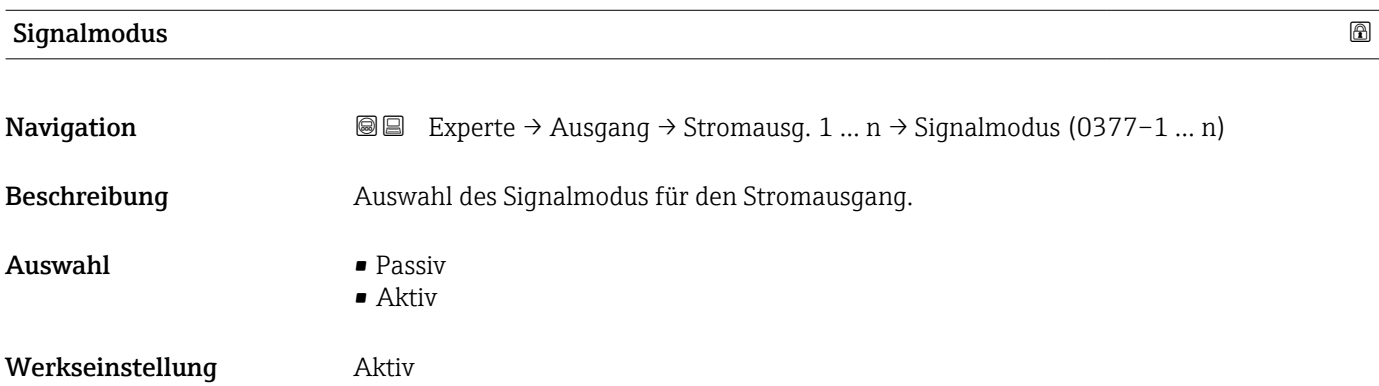

### Prozessgröße Stromausgang

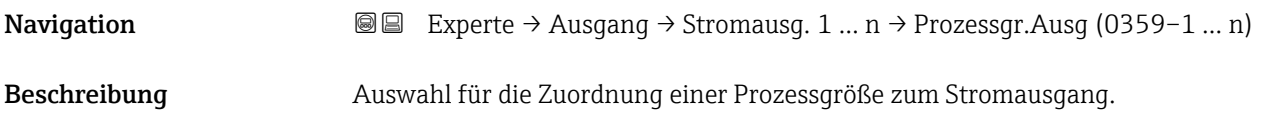

<span id="page-110-0"></span>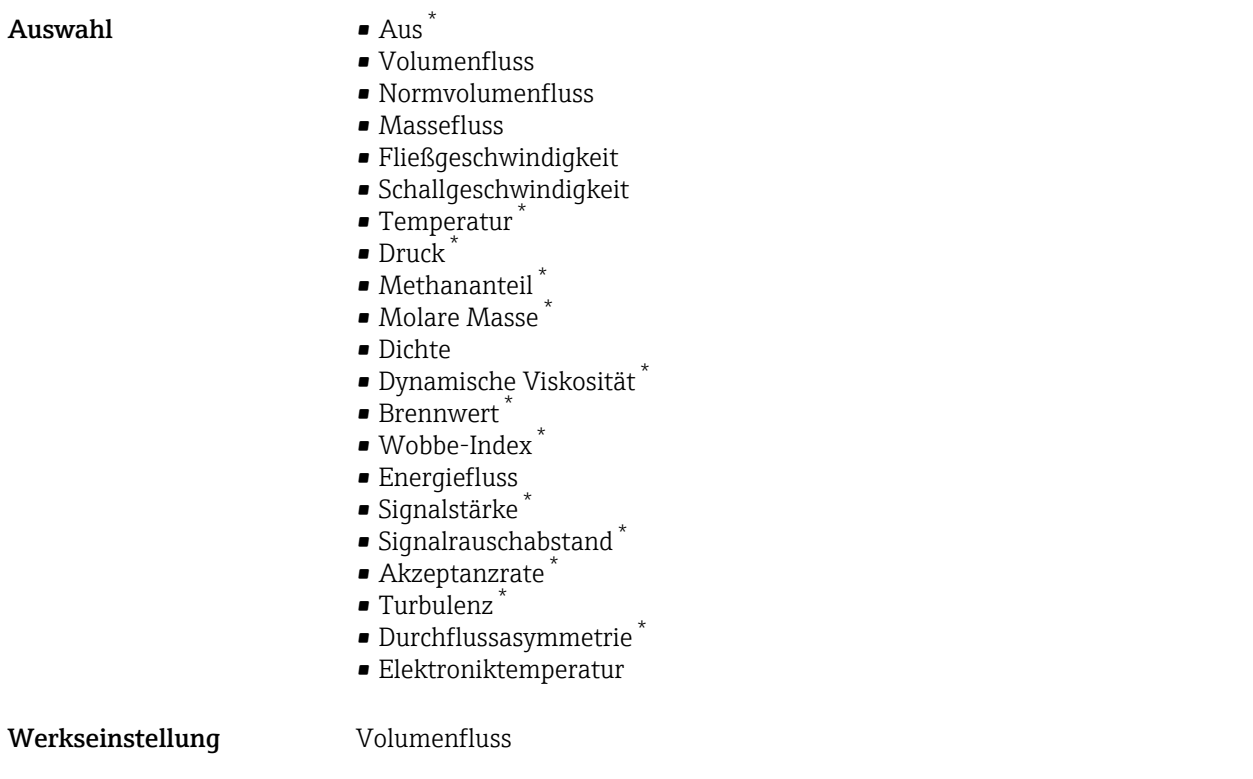

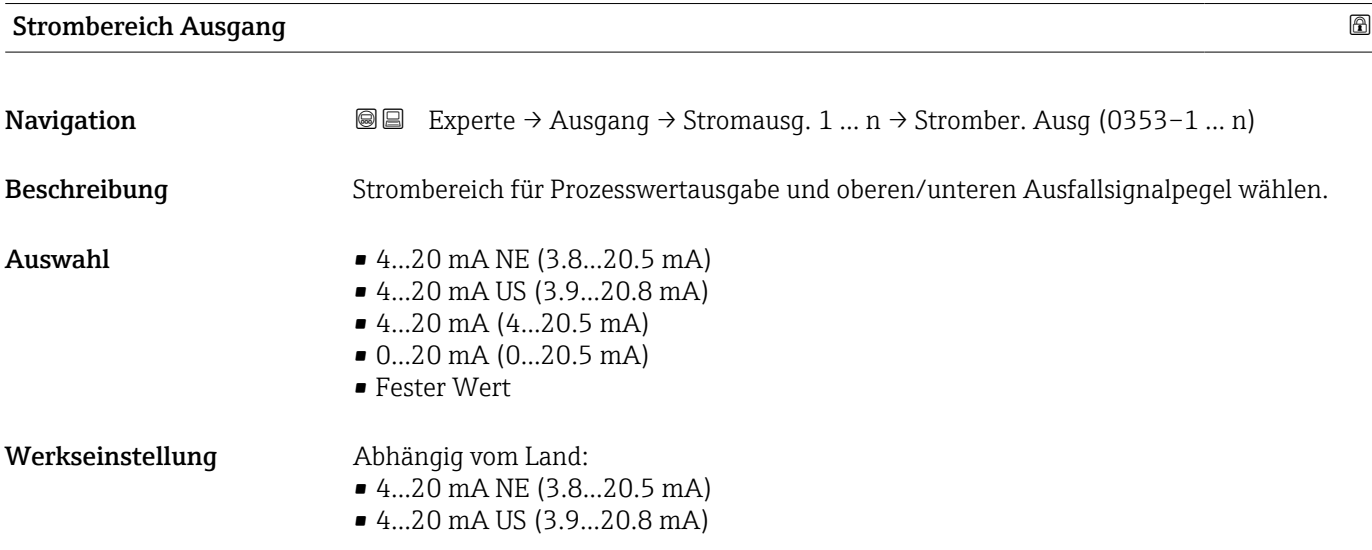

<sup>\*</sup> Sichtbar in Abhängigkeit von Bestelloptionen oder Geräteeinstellungen

#### <span id="page-111-0"></span>Zusätzliche Information *Beschreibung*

- Bei Gerätealarm gibt der Stromausgang den in Parameter Fehlerverhalten (0364) A  $(\rightarrow \triangleq 121)$  festgelegten Wert aus.
	- Wenn sich der Messwert außerhalb des Messbereichs befindet, wird die Diagnosemeldung  $\triangle$ S441 Stromausgang 1 ... n ausgegeben.
	- Der Messbereich wird über die Parameter Messbereichsanfang Ausgang (0367)  $(\rightarrow \Box$  113) und Parameter Messbereichsende Ausgang (0372) ( $\rightarrow \Box$  115) festgelegt.

#### *Option "Fester Stromwert"*

Der Stromwert wird fest eingestellt über den Parameter Fester Stromwert (0365)  $(\rightarrow \blacksquare 112)$ .

#### *Beispiel*

Zeigt den Zusammenhang vom Strombereich für die Prozesswertausgabe und den beiden Ausfallsignalpegeln:

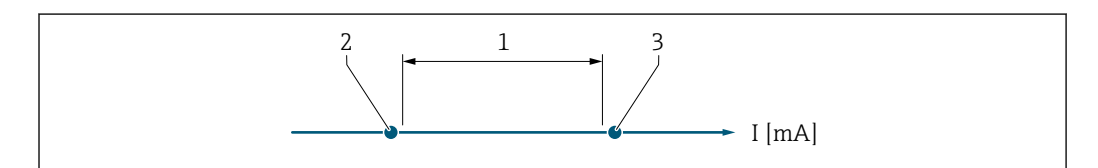

- *1 Strombereich für Prozesswert*
- *2 Unterer Ausfallsignalpegel*
- *3 Oberer Ausfallsignalpegel*

#### *Auswahl*

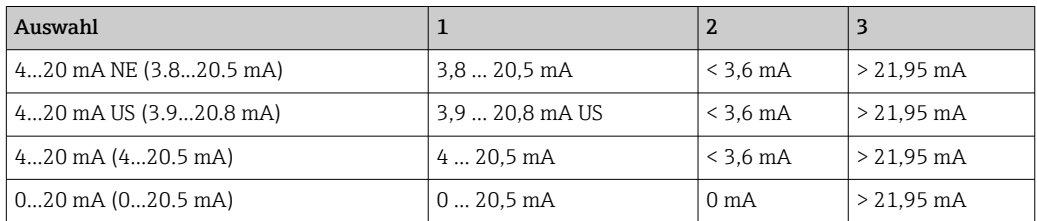

Wenn der Durchfluss den oberen oder unteren Ausfallsignalpegel über- oder unter- $|1 \cdot |$ schreitet, wird die Diagnosemeldung  $\triangle$ S441 Stromausgang 1 ... n ausgegeben.

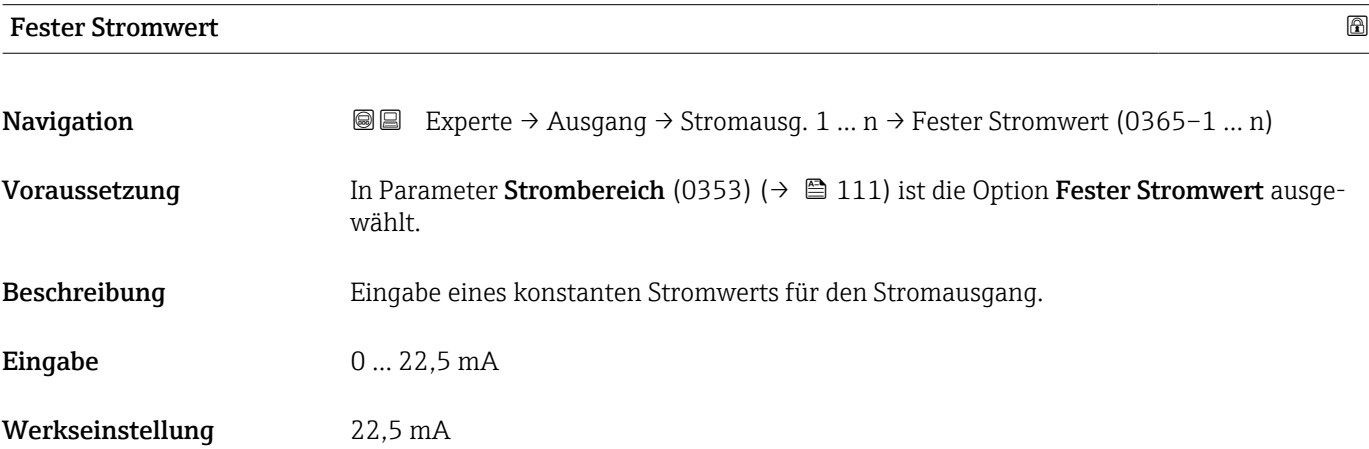

A0034351

# <span id="page-112-0"></span>Messbereichsanfang Ausgang **Navigation EXperte** → Ausgang → Stromausg. 1 … n → Messanf. Ausg (0367–1 … n) Voraussetzung In Parameter Strombereich (0353) ( $\rightarrow \Box$  111) ist eine der folgenden Optionen ausgewählt: • 4...20 mA NE (3.8...20.5 mA) • 4...20 mA US (3.9...20.8 mA) • 4...20 mA (4...20.5 mA) • 0...20 mA (0...20.5 mA) Beschreibung Eingabe eines Werts für den Messbereichsanfang. Eingabe Gleitkommazahl mit Vorzeichen Werkseinstellung Abhängig vom Land:  $m^3/h$  $ft<sup>3</sup>/h$ Zusätzliche Information *Beschreibung* Je nach zugeordneter Prozessgröße in Parameter Zuordnung Stromausgang (0359) [\(→ 110\)](#page-109-0) sind positive und negative Werte zulässig. Zudem kann der Wert größer oder kleiner sein als der zugeordnete Wert für den 20 mA-Strom in Parameter Messbereichsende Ausgang (0372) ( $\rightarrow \Box$  115). *Abhängigkeit* Publie Einheit ist abhängig von der in Parameter Zuordnung Stromausgang (0359) [\(→ 110\)](#page-109-0) ausgewählten Prozessgröße. *Stromausgangsverhalten* Der Stromausgang verhält sich je nach Parametrierung der folgenden Parameter unterschiedlich: • Strombereich (0353) ( $\rightarrow \blacksquare$  111) • Fehlerverhalten (0364) ( $\rightarrow \cong 121$ ) *Parametrierbeispiele* Im Folgenden werden einige Parameterbeispiele und deren Auswirkung auf den Stromausgang erläutert. Parametrierbeispiel A Messmodus mit Option Vorwärtsfluss • Parameter **Messbereichsanfang Ausgang** (0367) ( $\rightarrow \equiv 113$ ) = ungleich Nulldurchfluss (z.B.  $-250 \text{ m}^3/h$ ) • Parameter Messbereichsende Ausgang (0372) ( $\rightarrow \Box$  115) = ungleich Nulldurchfluss  $(z.B. +750 m<sup>3</sup>/h)$ • Berechneter Stromwert = 8 mA bei Nulldurchfluss

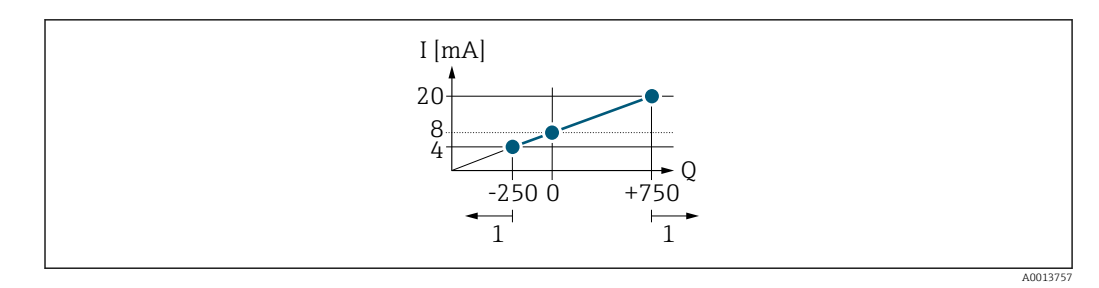

*Q Durchfluss*

*I Stromstärke*

*1 Messbereich wird unter- oder überschritten*

Mit der Eingabe der Werte für die beiden Parameter Messbereichsanfang Ausgang (0367) ( $\rightarrow$  ■ 113) und Parameter Messbereichsende Ausgang (0372) ( $\rightarrow$  ■ 115) wird der Arbeitsbereich des Messgeräts definiert. Über- oder unterschreitet der effektive Durchfluss diesen Arbeitsbereich, wird die Diagnosemeldung  $\triangle$  S441 Stromausgang 1 ... n ausgegeben.

#### Parametrierbeispiel B

Messmodus mit Option Vorwärtsfluss/Rückfluss

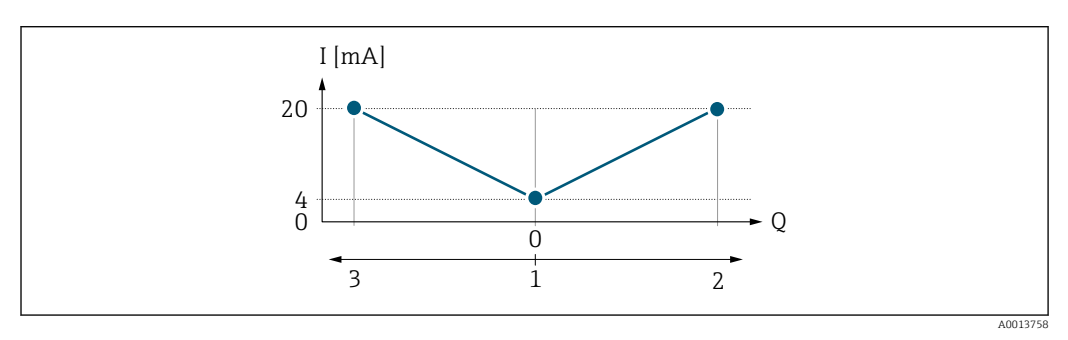

- *I Stromstärke*
- *Q Durchfluss*
- *1 Messbereichsanfang Ausgang (0/4 mA)*
- *2 Förderfluss*
- *3 Rückfluss*

Das Stromausgangssignal ist unabhängig von der Förderrichtung (Absolutbetrag der Messgröße). Die Werte für die Parameter 0/4 mA-Wert (0367) ( $\rightarrow \Box$  113) und Parameter 20mA-Wert (0372) (→  $\triangleq$  115) müssen das gleiche Vorzeichen besitzen. Der Wert für Parameter 20mA-Wert (0372) ( $\rightarrow \cong$  115) (z.B. Rückfluss) entspricht dem gespiegelten Wert für Parameter 20mA-Wert (0372) ( $\rightarrow \cong$  115) (z.B. Förderfluss).

#### Parametrierbeispiel C

#### Messmodus mit Option Kompensation Rückfluss

Bei einem stark schwankenden Durchfluss (z.B. bei Kolbenpumpenanwendungen) werden Durchflussanteile außerhalb der Messspanne zwischengespeichert, verrechnet und max. 60 s zeitversetzt ausgegeben  $\rightarrow$   $\blacksquare$  115.

<span id="page-114-0"></span>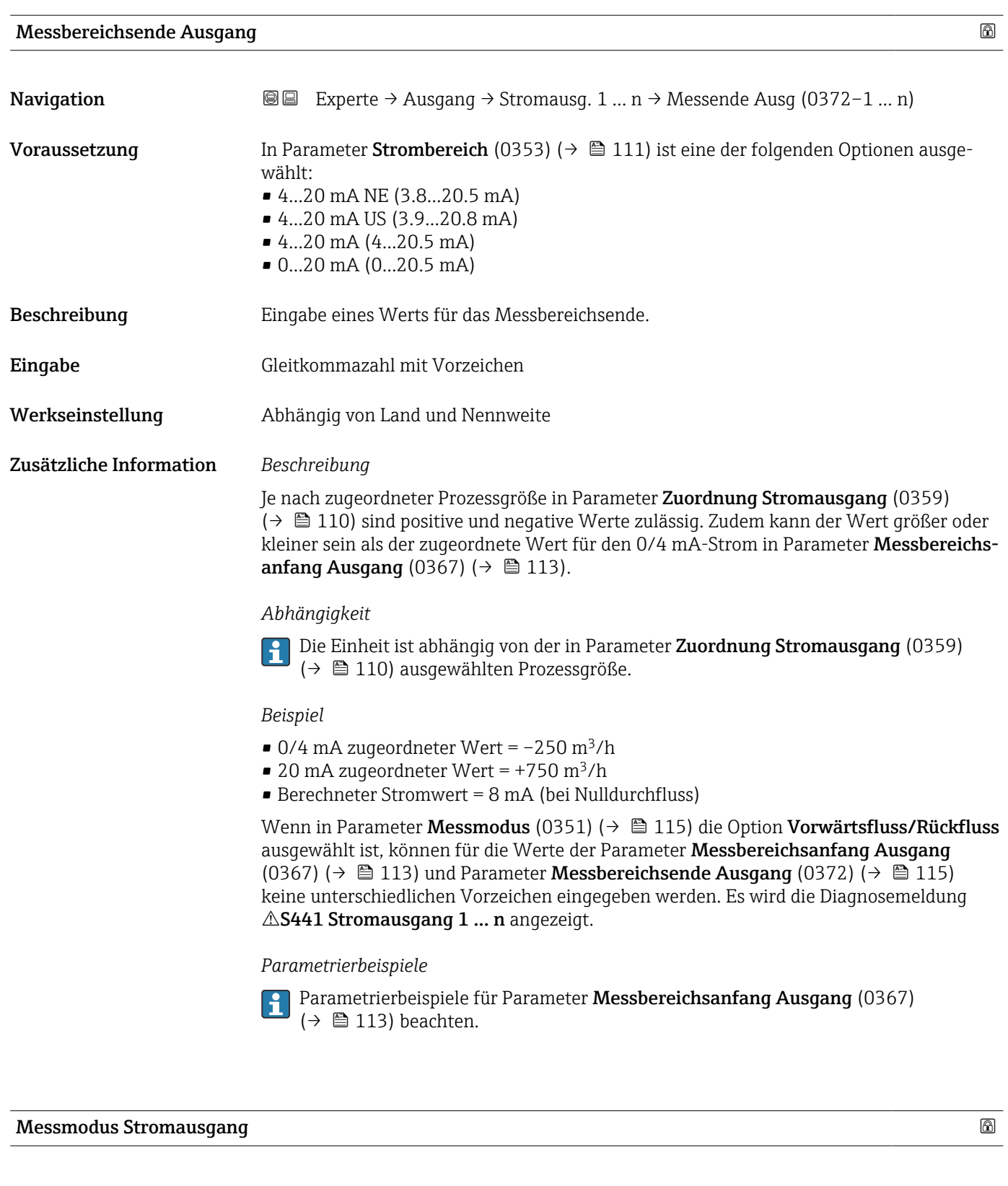

**Navigation EXPERE** → Ausgang → Stromausg. 1 ... n → Messmod. Ausg. (0351-1 ... n)

Voraussetzung In Parameter Zuordnung Stromausgang (0359) (→  $\triangleq$  110) ist eine der folgenden Optio-

- nen ausgewählt:
- Volumenfluss
- Normvolumenfluss
- Massefluss
- Fließgeschwindigkeit
- Schallgeschwindigkeit
- $\blacksquare$  Temperatur
- $\bullet$  Druck<sup>2</sup>
- Dichte
- Energiefluss
- Signalstärke \*
- Signalrauschabstand \*
- $\blacksquare$  Akzeptanzrate
- $\blacksquare$  Turbulenz
- Elektroniktemperatur

In Parameter Strombereich (0353) (→  $\triangleq$  111) ist eine der folgenden Optionen ausgewählt:

- 4...20 mA NE (3.8...20.5 mA)
- 4...20 mA US (3.9...20.8 mA)
- 4...20 mA (4...20.5 mA)
- 0...20 mA (0...20.5 mA)

Beschreibung auswahl des Messmodus für den Stromausgang.

#### Auswahl • Vorwärtsfluss

- Vorwärtsfluss/Rückfluss \*
- Kompensation Rückfluss

#### Werkseinstellung Vorwärtsfluss

#### Zusätzliche Information *Beschreibung*

Unterhalb des Parameters wird die Prozessgröße angezeigt, die dem Stromausgang  $|1|$ über Parameter Zuordnung Stromausgang (0359) ( $\rightarrow \Box$  110) zugeordnet ist.

#### *Option "Vorwärtsfluss"*

Das Stromausgangssignal folgt proportional der zugeordneten Prozessgröße. Der Messbereich wird durch die Werte festgelegt, die dem Parameter Messbereichsanfang Ausgang (0367) ( $\rightarrow \blacksquare$  113) und dem Parameter Messbereichsende Ausgang (0372) ( $\rightarrow \blacksquare$  115) zugeordnet sind.

Sichtbar in Abhängigkeit von Bestelloptionen oder Geräteeinstellungen

Die Durchflussanteile außerhalb des skalierten Messbereichs werden bei der Signalausgabe wie folgt berücksichtigt:

Beide Werte werden ungleich dem Nulldurchfluss festgelegt z.B.:

- Messbereichsanfang =  $-5 \text{ m}^3/\text{h}$
- Messbereichsende =  $10 \text{ m}^3/h$

*Option "Vorwärtsfluss/Rückfluss"*

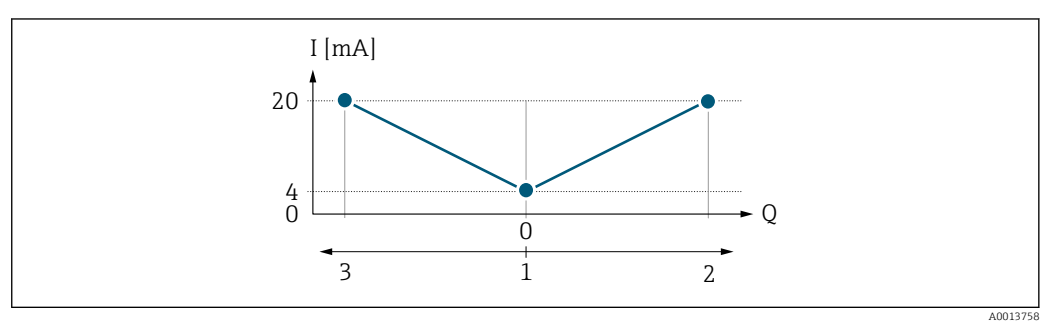

*I Stromstärke*

- *Q Durchfluss*
- *1 Messbereichsanfang Ausgang (0/4 mA)*
- *2 Förderfluss*
- *3 Rückfluss*
- Das Stromausgangssignal ist unabhängig von der Fliessrichtung (Absolutbetrag der Messgröße). Die Werte für die Parameter Messbereichsanfang Ausgang (0367) (→  $\triangleq$  113) und Parameter Messbereichsende Ausgang (0372) (→  $\triangleq$  115) müssen das gleiche Vorzeichen besitzen.
- Der Wert für Parameter Messbereichsende Ausgang (0372) ( $\rightarrow \Box$  115) (z.B. Rückfluss) entspricht dem gespiegelten Wert für Parameter Messbereichsende Ausgang (0372) ( $\rightarrow$  ■ 115) (z.B. Vorwärtsfluss).

#### *Option "Kompensation Rückfluss"*

Die Option Kompensation Rückfluss wird hauptsächlich eingesetzt, um die stoßartigen Rückflüsse zu kompensieren, die bei Verdrängungspumpen als Folge von Verschleiß oder hoher Viskosität entstehen können. Die Rückflüsse werden in einem Zwischenspeicher erfasst und beim nächsten Vorwärtsdurchfluss verrechnet.

Bei längerem und unerwünschten Rückfluss des Messstoffs, können sich Durchflusswerte im Zwischenspeicher aufsummieren. Diese werden aber durch die Parametrierung des Stromausgangs nicht mit einberechnet, d.h. es erfolgt keine Kompensation des Rückflusses.

Bei Einstellung dieser Option führt das Messgerät keine Glättung des Durchflusssignals aus. Das Durchflusssignal wird nicht gedämpft.

*Beispiele für das Verhalten des Stromausgangs*

#### Beispiel 1

Definierter Messbereich: Anfangswert und Endwert mit gleichen Vorzeichen

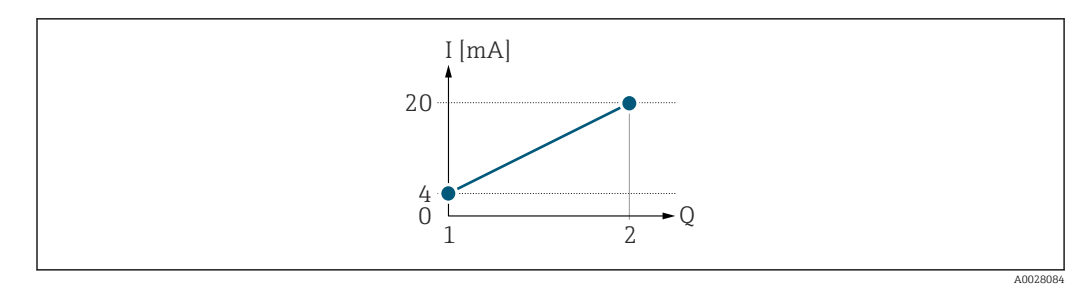

#### *3 Messbereich*

- *I Stromstärke*
- *Q Durchfluss*
- *1 Anfangswert (Messbereichsanfang Ausgang)*
- *2 Endwert (Messbereichsende Ausgang)*

#### Mit folgendem Durchflussverhalten:

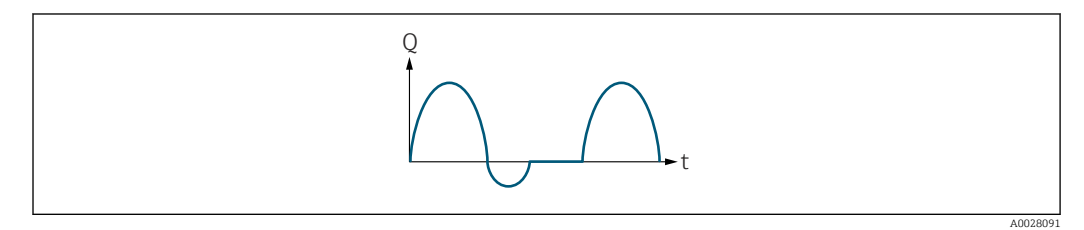

 *4 Durchflussverhalten*

- *Q Durchfluss*
- *t Zeit*

#### Mit Option Vorwärtsfluss

Das Stromausgangssignal folgt proportional der zugeordneten Prozessgröße. Die Durchflussanteile außerhalb des skalierten Messbereichs, werden bei der Signalausgabe nicht berücksichtigt.

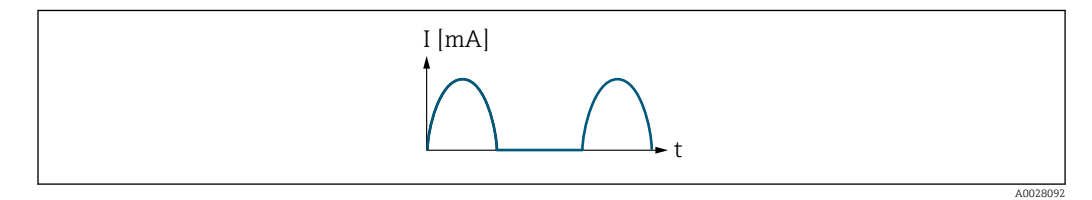

*I Stromstärke*

*t Zeit*

#### Mit Option Vorwärtsfluss/Rückfluss

Das Stromausgangssignal ist unabhängig von der Fliessrichtung.

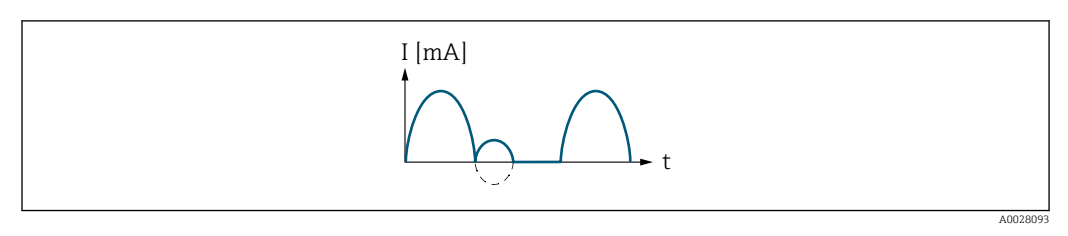

*I Stromstärke*

*t Zeit*

Mit Option Kompensation Rückfluss

Durchflussanteile außerhalb der Messspanne werden zwischengespeichert, verrechnet und max. 60 s zeitversetzt ausgegeben.

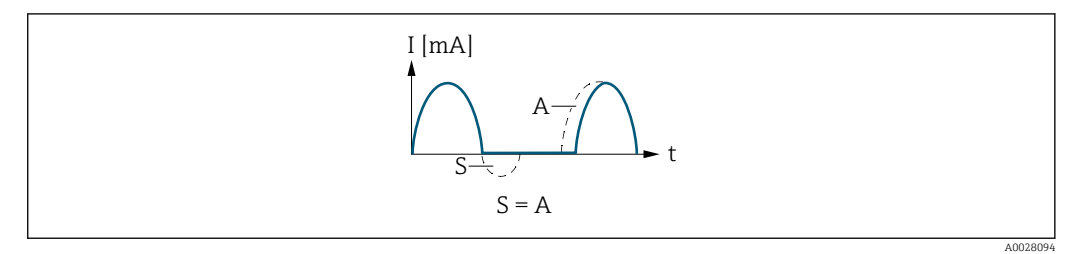

- *I Stromstärke*
- *t Zeit*
- *S Gespeicherte Durchflussanteile*
- *A Verrechnung gespeicherter Durchflussanteile*

#### Beispiel 2

Definierter Messbereich: Anfangswert und Endwert mit ungleichen Vorzeichen

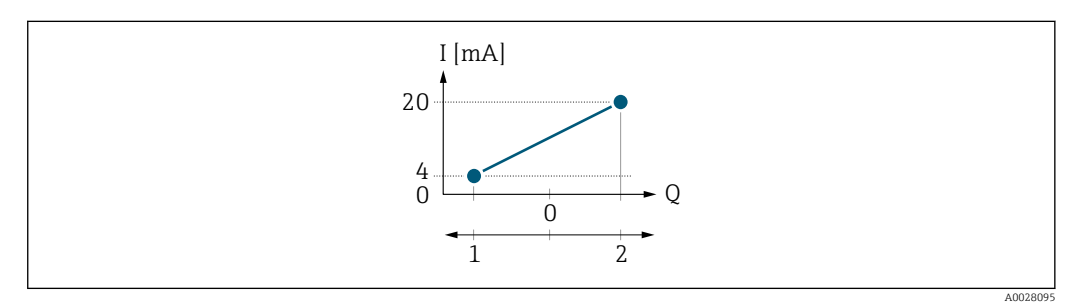

 *5 Messbereich*

- *I Stromstärke*
- *Q Durchfluss*
- *1 Anfangswert (Messbereichsanfang Ausgang)*
- *2 Endwert (Messbereichsende Ausgang)*

#### Mit Durchfluss a (—) außerhalb, b (- -) innerhalb des Messbereichs

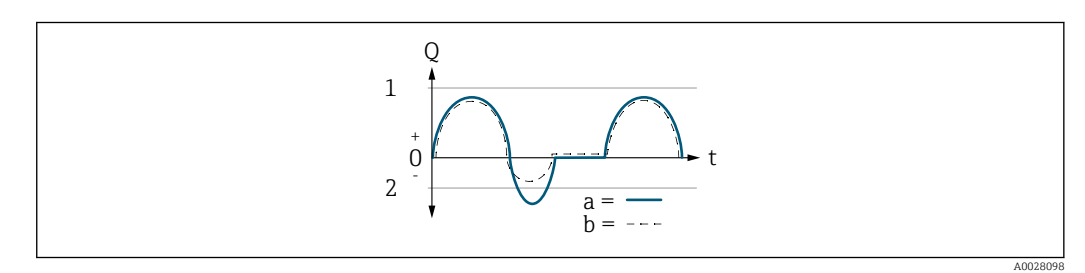

- *Q Durchfluss*
- *t Zeit*
- *1 Anfangswert (Messbereichsanfang Ausgang)*
- *2 Endwert (Messbereichsende Ausgang)*

#### Mit Option Vorwärtsfluss

• a (—): Die Durchflussanteile außerhalb des skalierten Messbereichs können bei der Signalausgabe nicht berücksichtigt werden.

Es wird die Diagnosemeldung  $\triangle$ S441 Stromausgang 1 ... n ausgegeben.

• b (- -): Das Stromausgangssignal folgt proportional der zugeordneten Prozessgröße.

<span id="page-119-0"></span>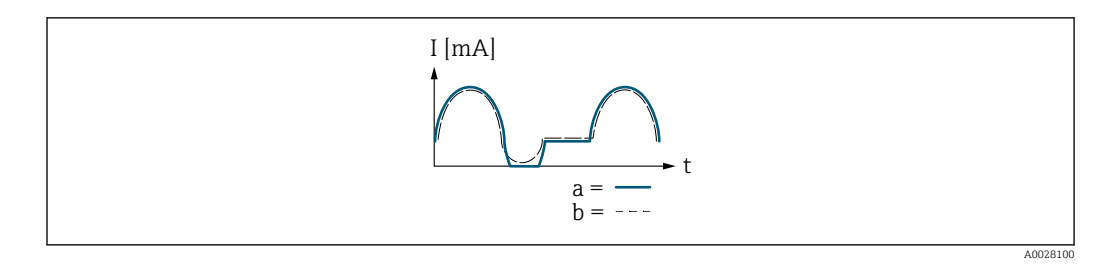

*I Stromstärke*

*t Zeit*

#### Mit Option Vorwärtsfluss/Rückfluss

Diese Auswahl ist in dem Fall nicht möglich, da die Werte für die Parameter Messbereichsanfang Ausgang (0367) ( $\rightarrow$   $\approx$  113) und Parameter Messbereichsende Ausgang (0372) [\(→ 115\)](#page-114-0) unterschiedliche Vorzeichen besitzen.

#### Mit Option Kompensation Rückfluss

Durchflussanteile außerhalb der Messspanne werden zwischengespeichert, verrechnet und max. 60 s zeitversetzt ausgegeben.

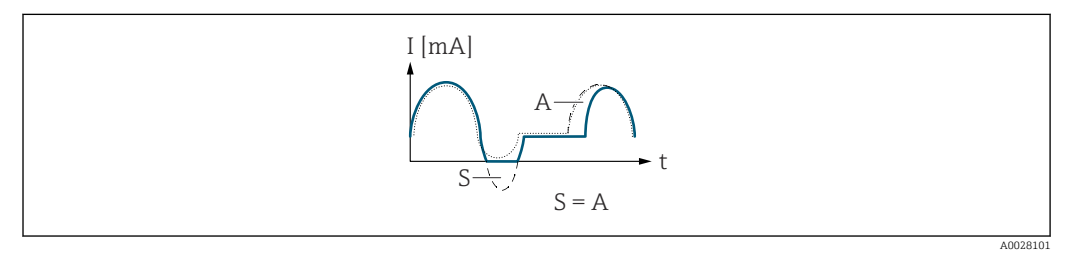

- *I Stromstärke*
- *t Zeit*
- *S Gespeicherte Durchflussanteile*
- *A Verrechnung gespeicherter Durchflussanteile*

#### Dämpfung Stromausgang

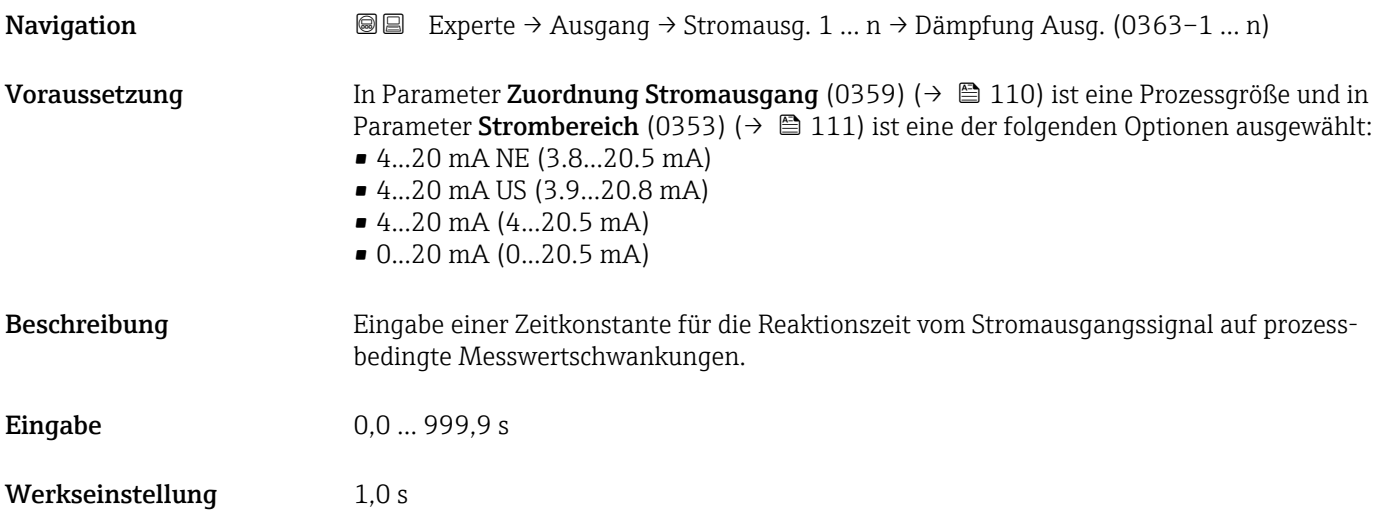

#### <span id="page-120-0"></span>Zusätzliche Information *Eingabe*

Eingabe einer Zeitkonstante (PT1-Glied  $4)$ ) für die Dämpfung des Stromausgangs:

- Bei einer niedrigen Zeitkonstante reagiert der Stromausgang schnell auf schwankende Messgrößen.
- Bei einer hohen Zeitkonstante wird der Stromausgang hingegen abgedämpft.
- Bei Eingabe des Werts 0 (Werkseinstellung) ist die Dämpfung ausgeschaltet.

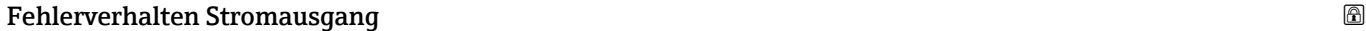

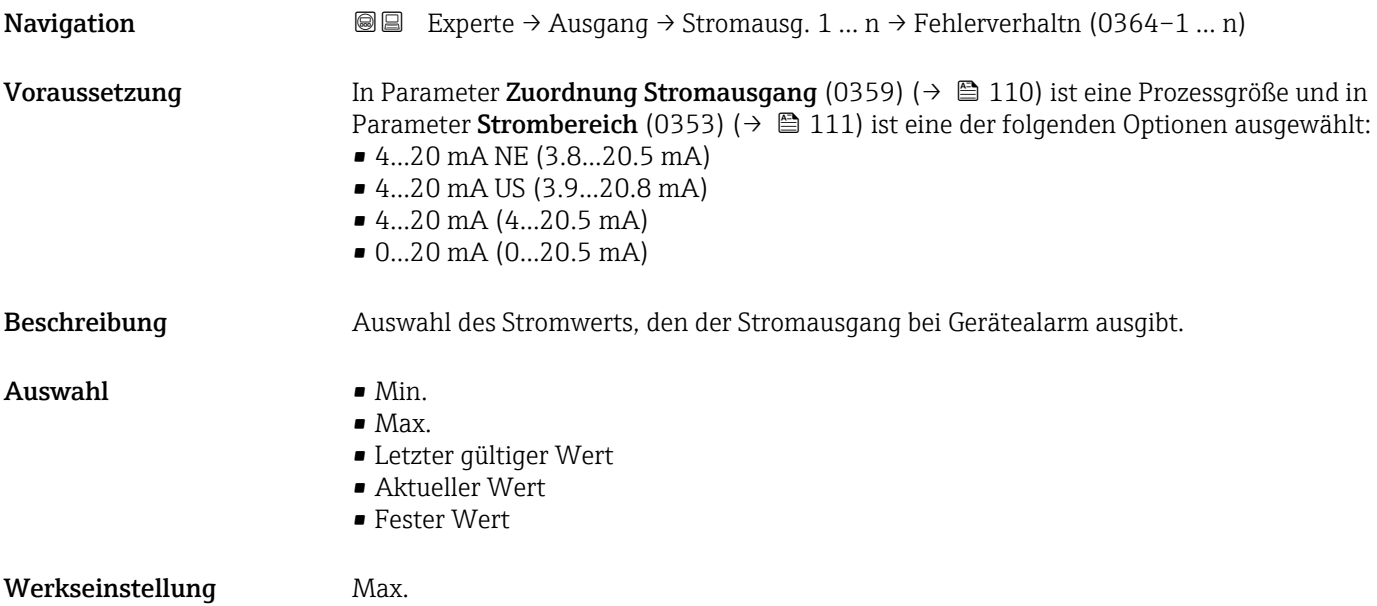

<sup>4)</sup> Proportionales Übertragungsverhalten mit Verzögerung 1. Ordnung

#### <span id="page-121-0"></span>Zusätzliche Information *Beschreibung*

H

Das Fehlerverhalten weiterer Ausgänge und Summenzähler ist von dieser Einstellung nicht betroffen und wird in separaten Parametern festgelegt.

*Option "Min."*

Der Stromausgang gibt den Wert des unteren Ausfallsignalpegels aus.

1 Der Ausfallsignalpegel wird über Parameter Strombereich (0353) (→ ■ 111) festgelegt.

*Option "Max."*

Der Stromausgang gibt den Wert des oberen Ausfallsignalpegels aus.

1 Der Ausfallsignalpegel wird über Parameter Strombereich (0353) (→ ■ 111) festgelegt.

*Option "Letzter gültiger Wert"*

Der Stromausgang gibt den letzten gültigen Messwert vor Auftreten des Gerätealarms aus.

#### *Option "Aktueller Wert"*

Der Stromausgang gibt den Messwert auf Basis der aktuellen Durchflussmessung aus; der Gerätealarm wird ignoriert.

#### *Option "Definierter Wert"*

Der Stromausgang gibt einen definierten Messwert aus.

Der Messwert wird über Parameter Fehlerstrom (0352) (→  $\triangleq$  122) festgelegt. H

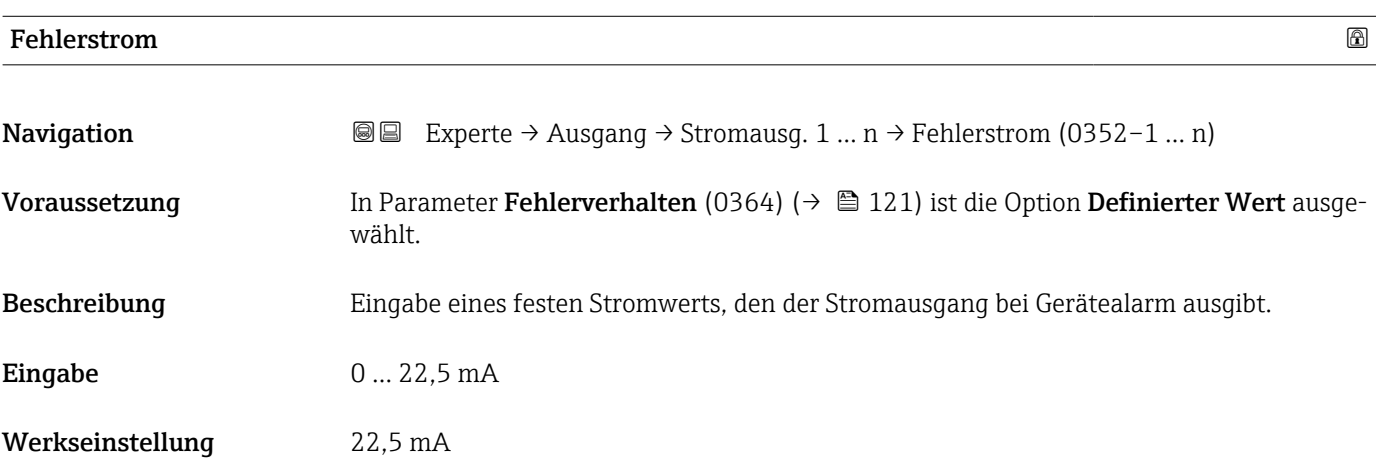

#### Ausgangsstrom

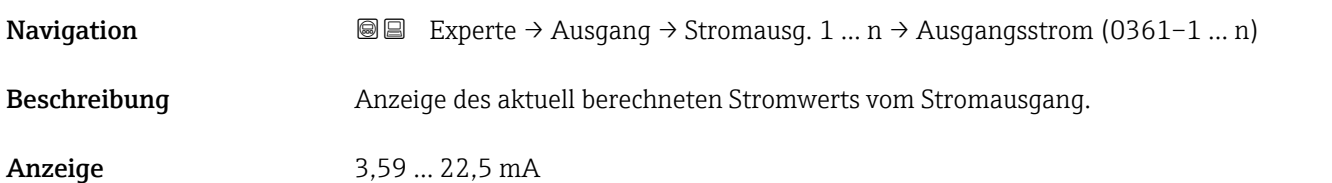

<span id="page-122-0"></span>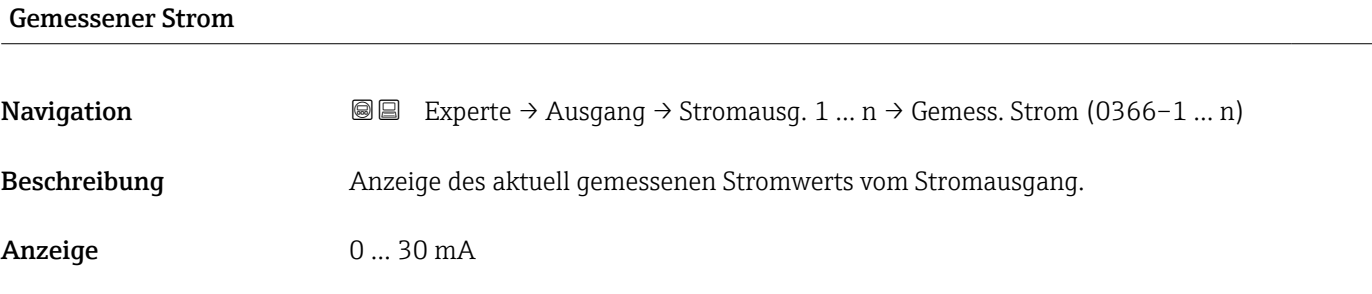

## 3.5.2 Untermenü "Impuls-/Frequenz-/Schaltausgang 1 … n"

*Navigation* 
■■ Experte → Ausgang → PFS-Ausgang 1 ... n

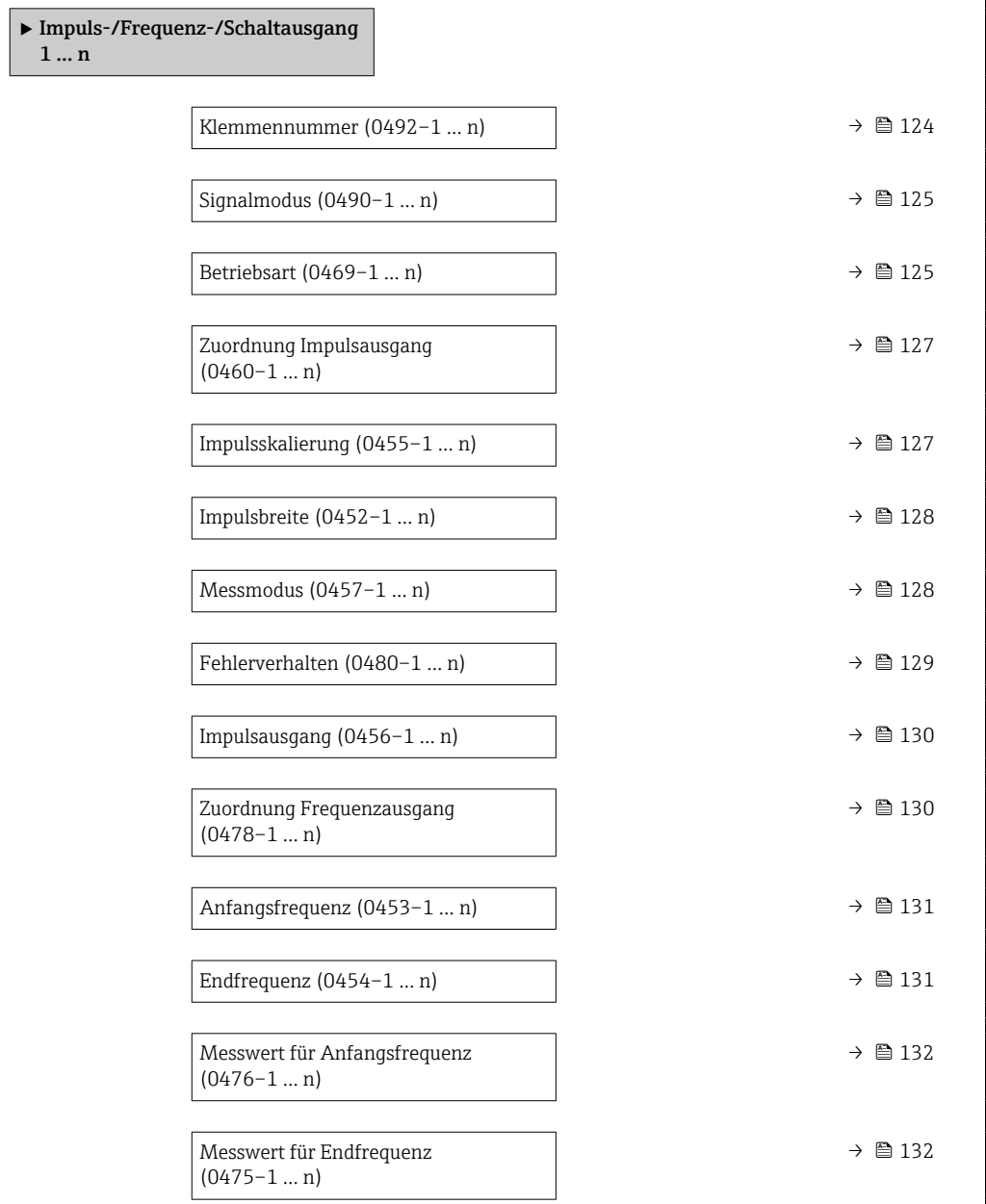

<span id="page-123-0"></span>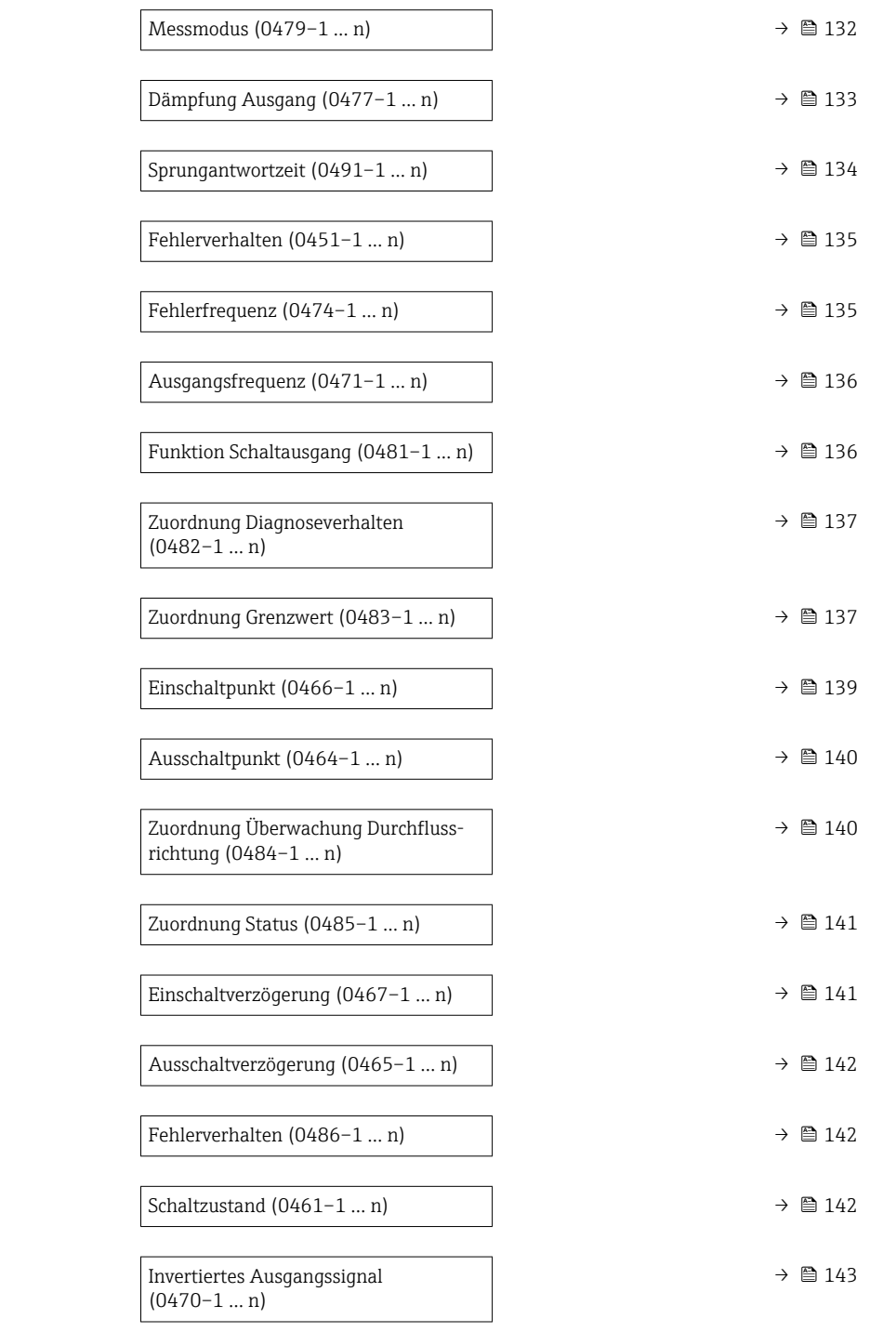

#### Klemmennummer

**Navigation ■ Experte → Ausgang → PFS-Ausgang 1 ... n → Klemmennummer (0492-1 ... n)** 

Beschreibung Anzeige der vom Impuls-/Frequenz-/Schaltausgangsmodul belegten Klemmennummern.

<span id="page-124-0"></span>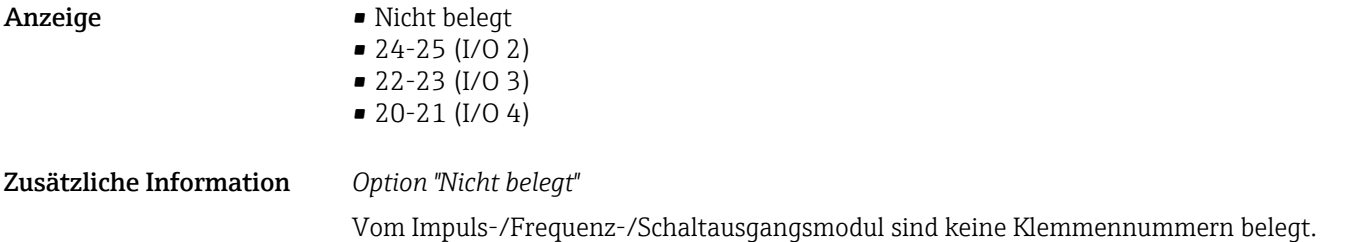

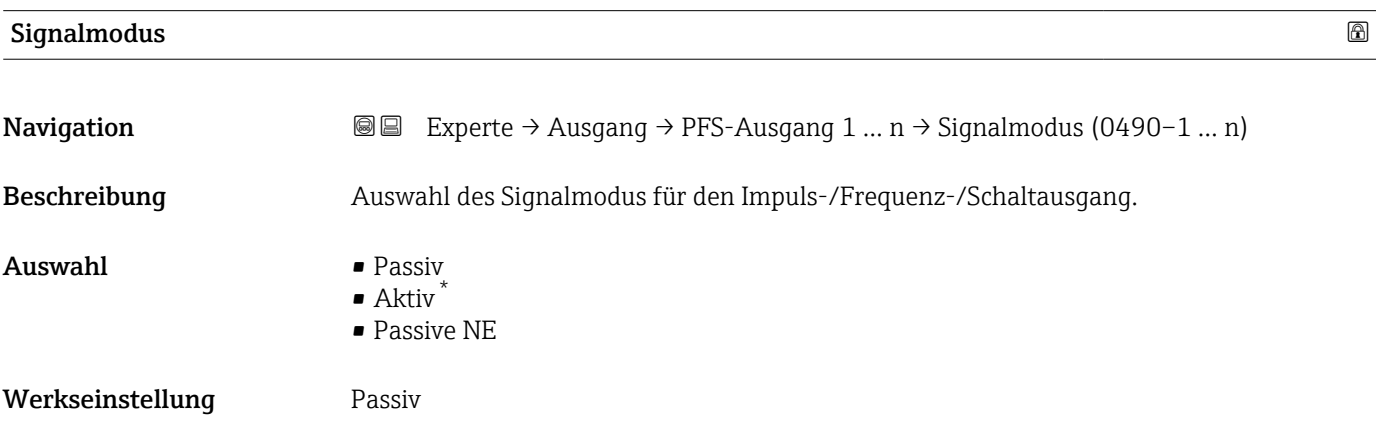

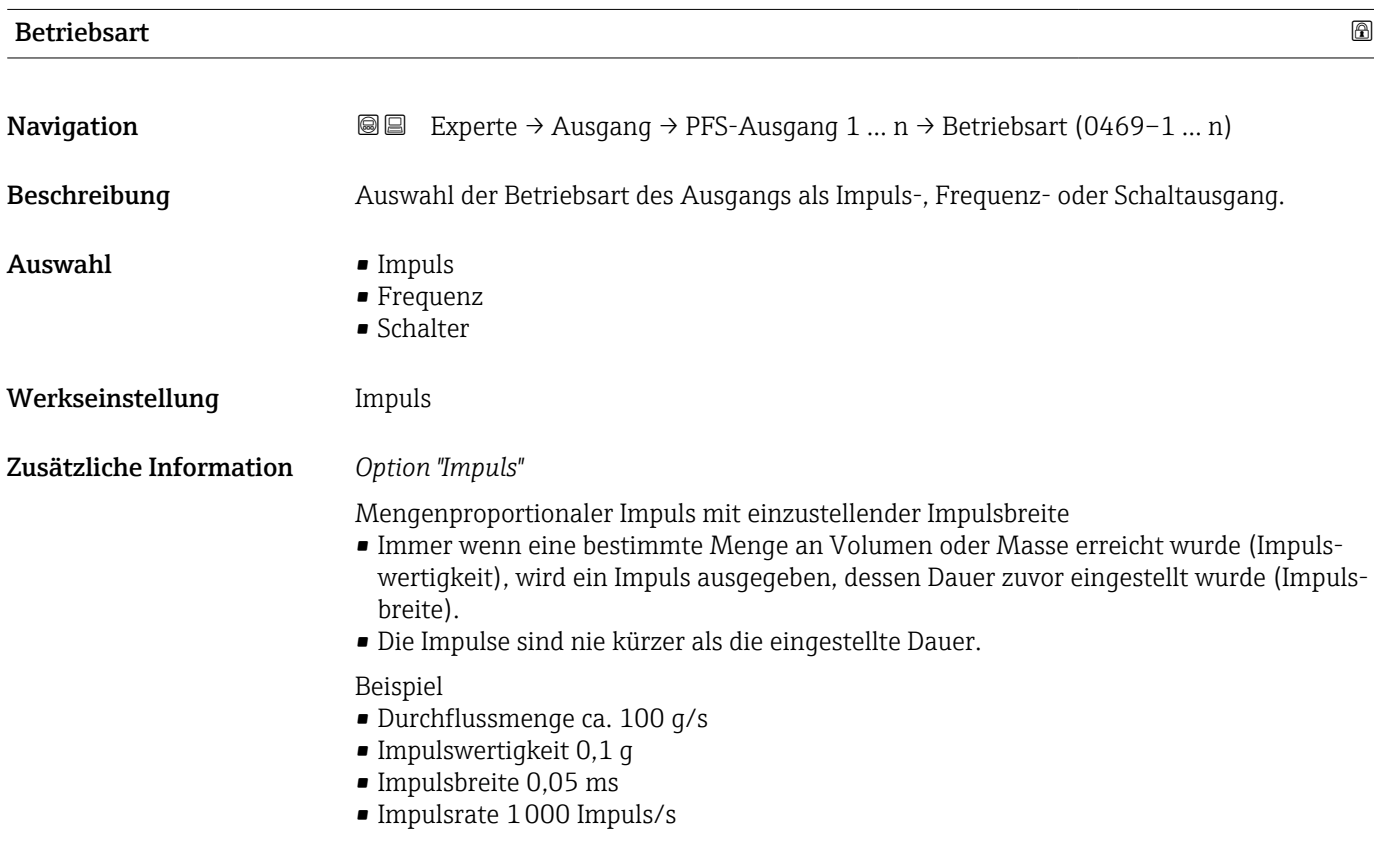

<sup>\*</sup> Sichtbar in Abhängigkeit von Bestelloptionen oder Geräteeinstellungen

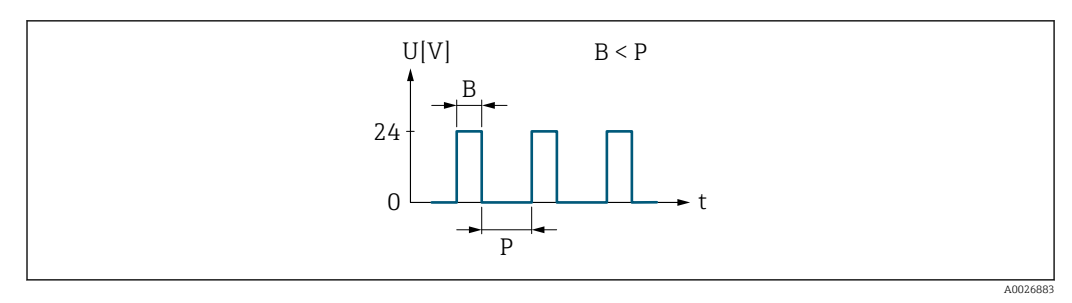

 *6 Mengenproportionaler Impuls (Impulswertigkeit) mit einzustellender Impulsbreite*

- *B Eingegebene Impulsbreite*
- *P Pausen zwischen den einzelnen Impulsen*

#### *Option "Frequenz"*

Durchflussproportionaler Frequenzausgang mit Impuls-Pausenverhältnis 1:1 Es wird eine Ausgangsfrequenz ausgegeben, die proportional zum Wert einer Prozessgröße wie Volumenfluss, Massefluss, Temperatur, Schallgeschwindigkeit, Fließgeschwindigkeit, Akzeptanzrate, Durchflussasymmetrie, Turbulenz, Signalstärke oder Signalrauschabstand ist.

#### Beispiel

- Durchflussmenge ca. 100 g/s
- Max. Frequenz 10 kHz
- Durchflussmenge bei max. Frequenz 1000 g/s
- Ausgangsfrequenz ca. 1000 Hz

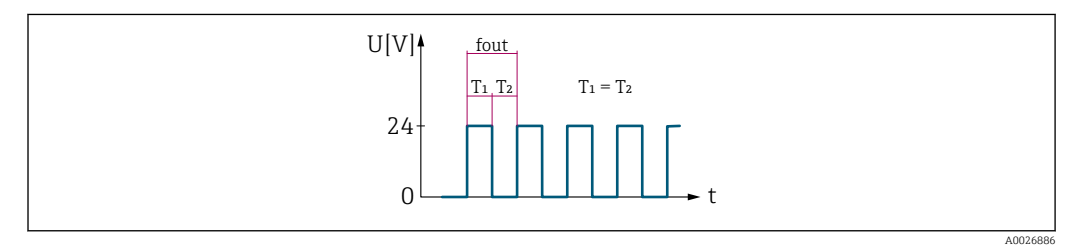

 *7 Durchflussproportionaler Frequenzausgang*

#### *Option "Schalter"*

Kontakt zum Anzeigen eines Zustandes (z.B. Alarm oder Warnung bei Erreichen eines Grenzwerts)

#### Beispiel

Alarmverhalten ohne Alarm

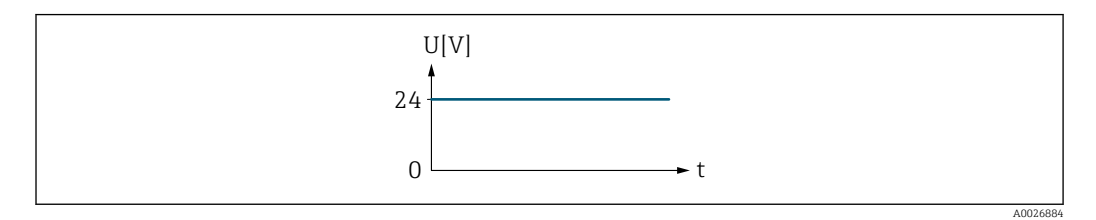

 *8 Kein Alarm, hoher Level*

Beispiel Alarmverhalten bei Alarm

<span id="page-126-0"></span>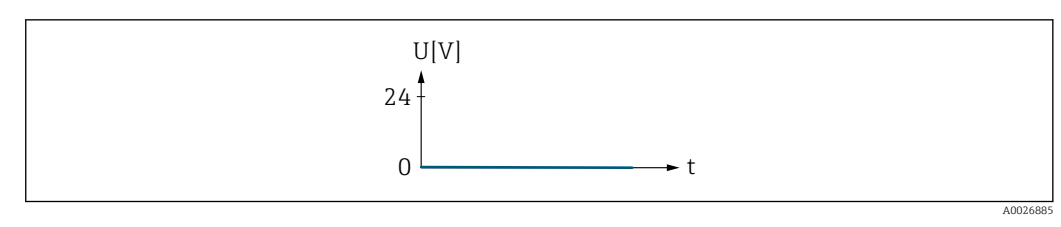

 *9 Alarm, tiefer Level*

## Zuordnung Impulsausgang

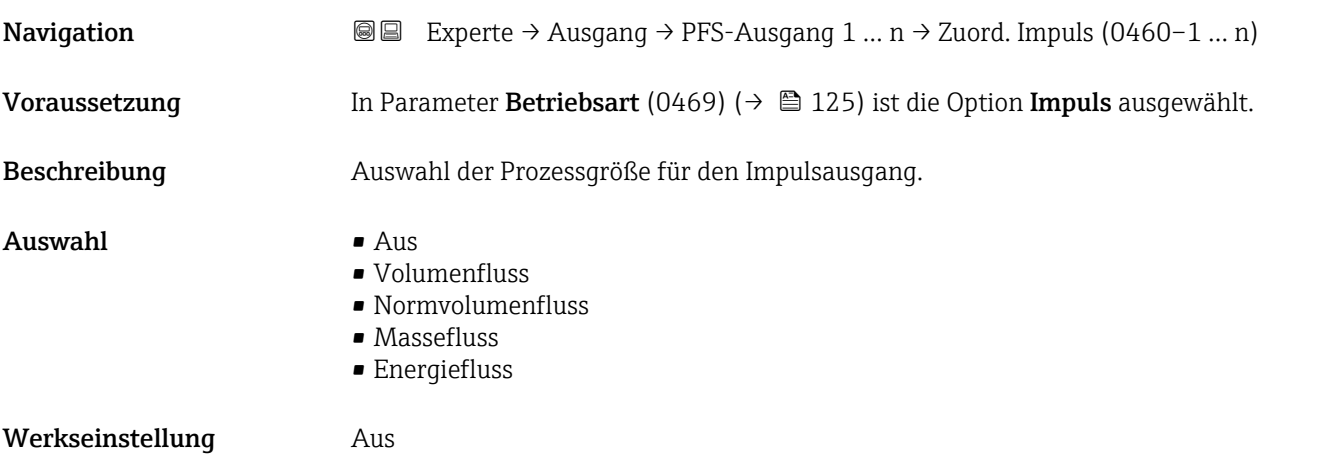

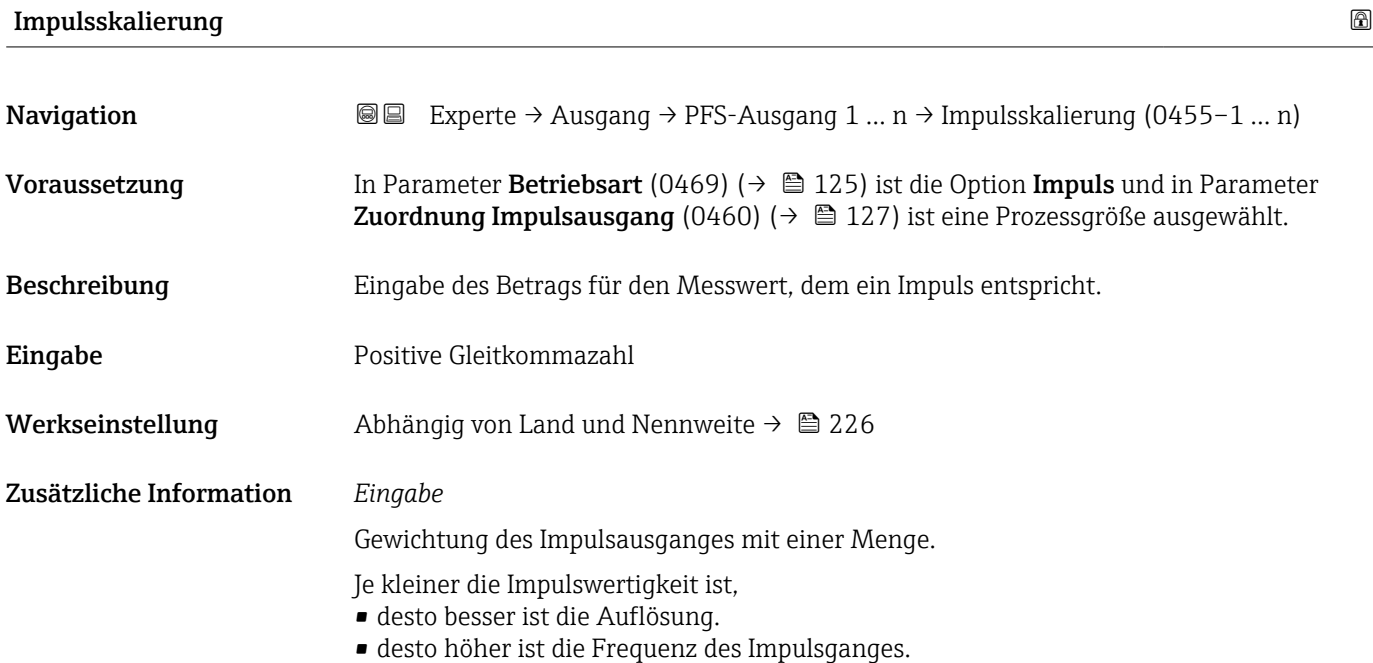

### <span id="page-127-0"></span>Impulsbreite

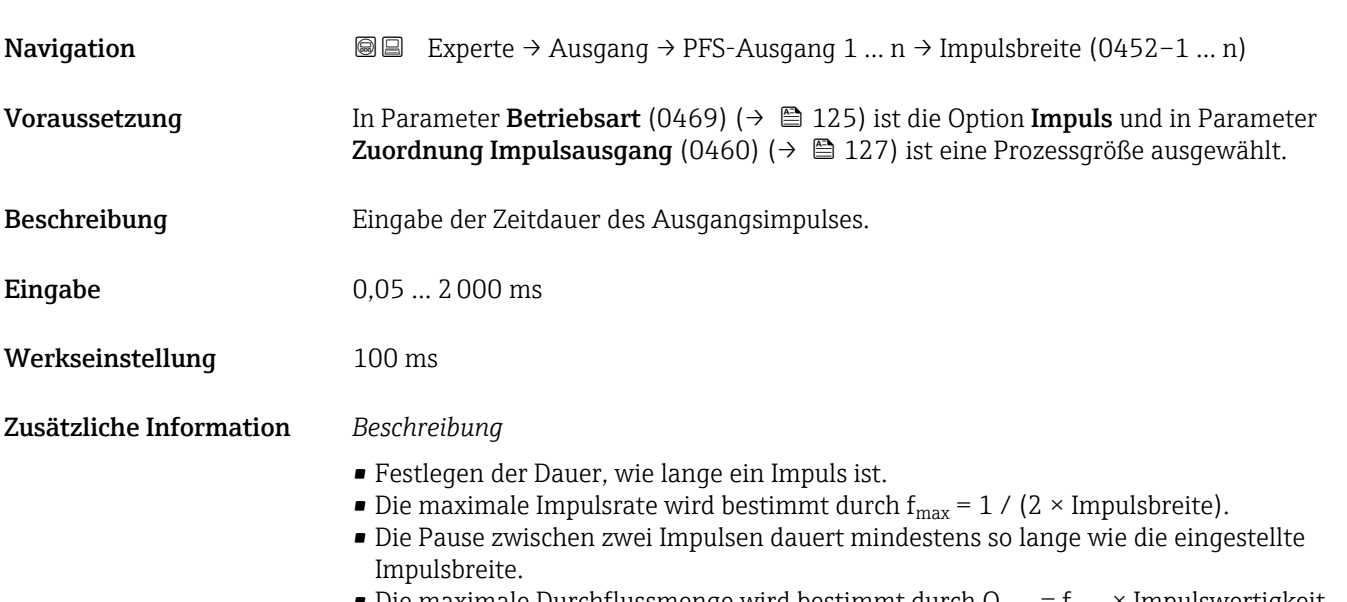

 $\bullet$  Die maximale Durchflussmenge wird bestimmt durch  $Q_{\rm max}$  =  $f_{\rm max}$  × Impulswertigkeit.

• Wenn die Durchflussmenge diese Grenzwerte überschreitet, zeigt das Messgerät die Diagnosemeldung 443 Impulsausgang 1 … n an.

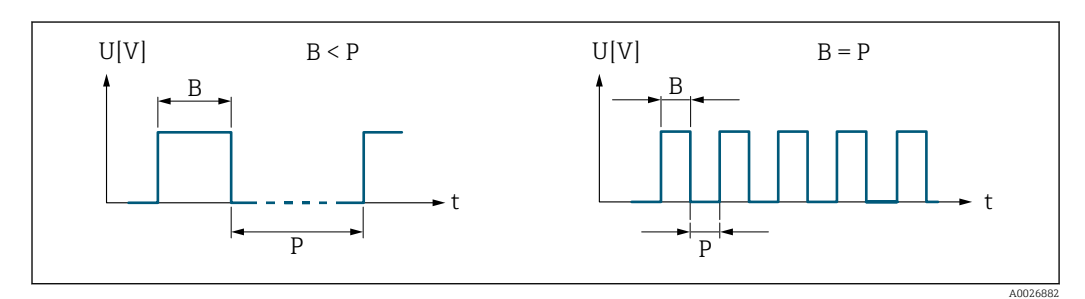

*B Eingegebene Impulsbreite*

*P Pausen zwischen den einzelnen Impulsen*

#### *Beipiel*

- Impulswertigkeit: 0,1 g
- Impulsbreite: 0,1 ms
- $f_{\text{max}}: 1 / (2 \times 0.1 \text{ ms}) = 5 \text{ kHz}$
- $\bullet$  Q<sub>max</sub>: 5 kHz  $\times$  0,1 g = 0,5 kg/s

#### $\blacksquare$ Messmodus  $\blacksquare$

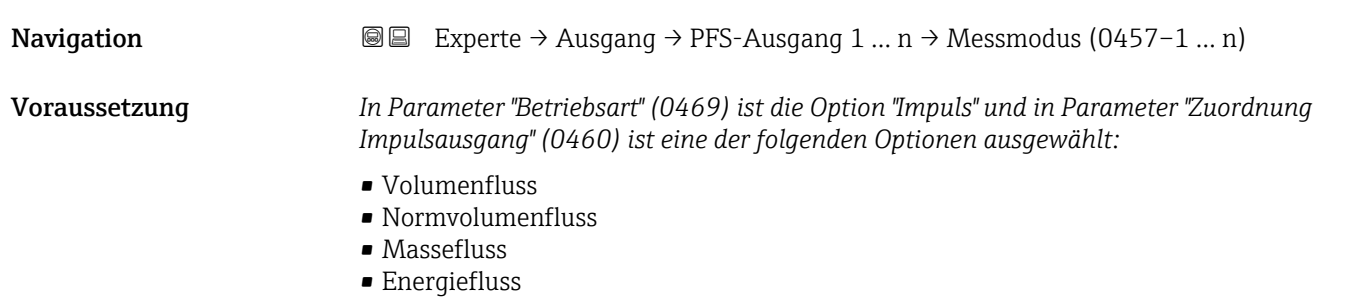

<span id="page-128-0"></span>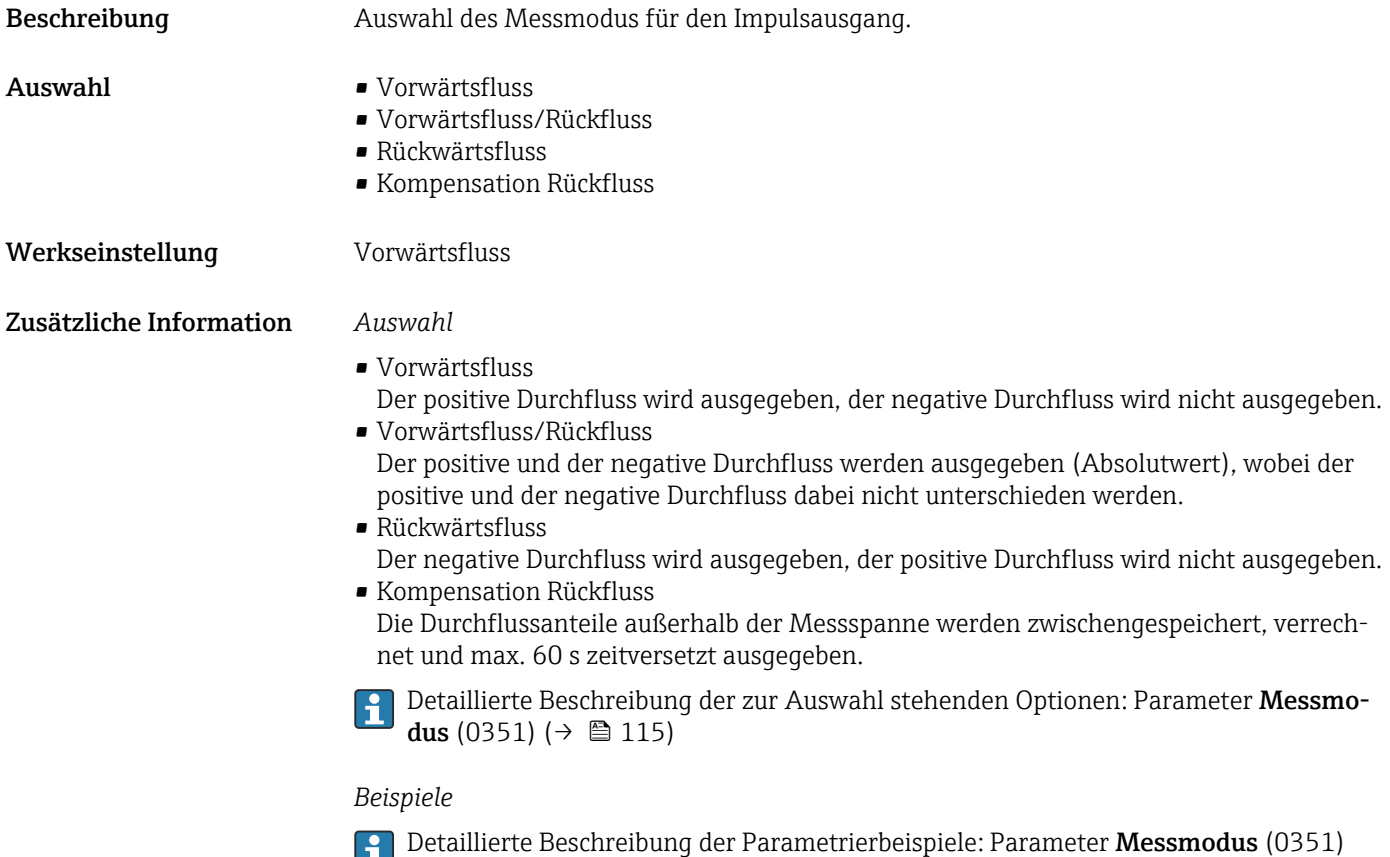

 $(\rightarrow \circled{m}$  115)

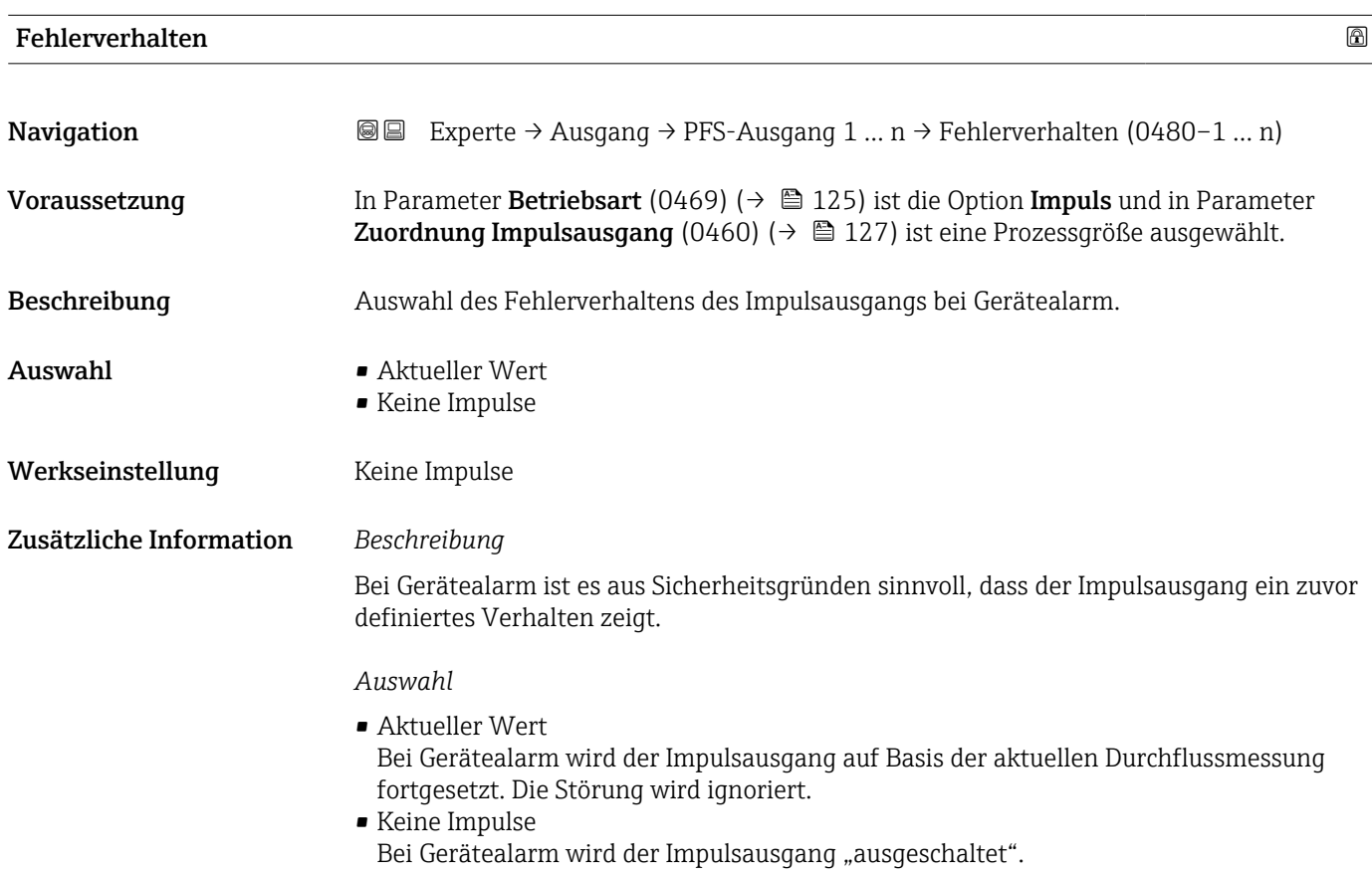

HINWEIS! Ein Gerätealarm ist eine ernstzunehmende Störung des Messgeräts. Die Messqualität kann beeinflusst und gegebenfalls nicht mehr gewährleistet werden. Die Option Aktueller Wert wird nur empfohlen, wenn sichergestellt ist, dass alle möglichen Alarmzustände die Messqualität nicht beeinflussen.

<span id="page-129-0"></span>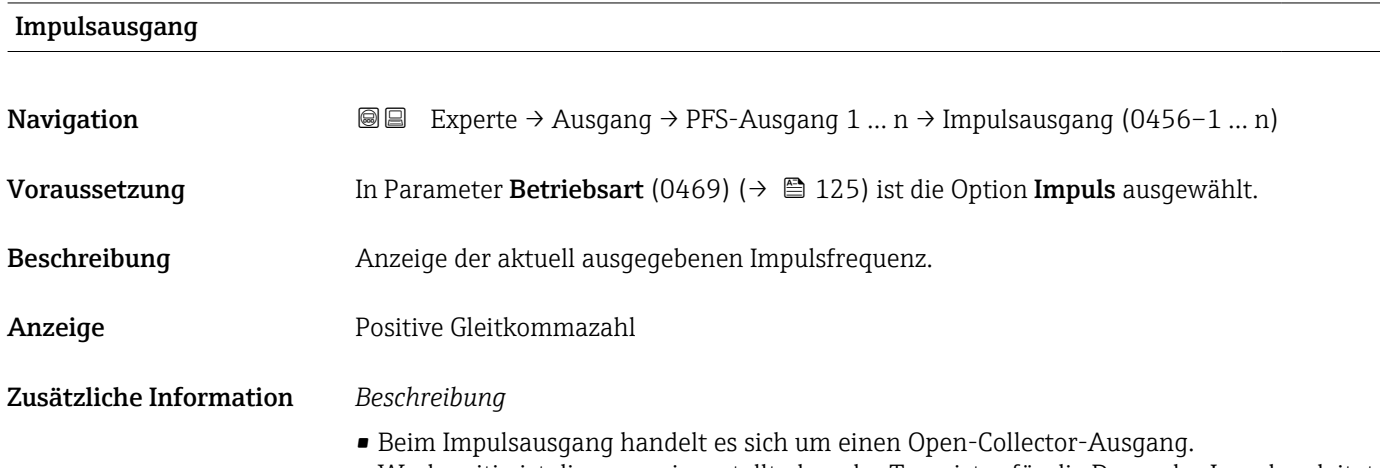

• Werksseitig ist dieser so eingestellt, dass der Transistor für die Dauer des Impulses leitet (Schließer) und sicherheitsgerichtet ist.

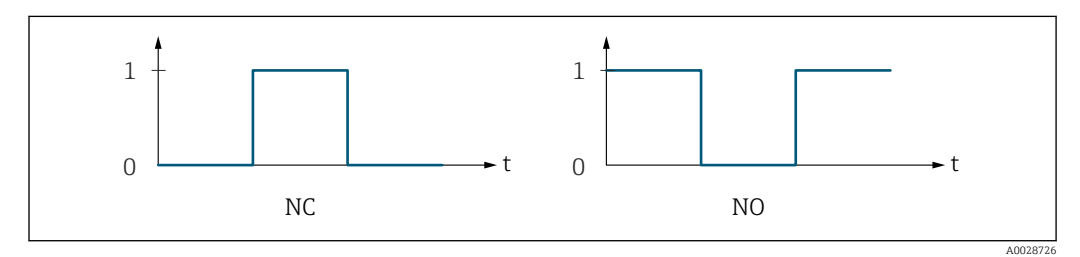

- *0 Nicht leitend*
- *1 Leitend*
- *NC Öffner (Normally Closed)*
- *NO Schließer (Normally Opened)*

Das Ausgangsverhalten kann über den Parameter Invertiertes Ausgangssignal (0470) [\(→ 143\)](#page-142-0) umgekehrt werden, d.h. der Transistor leitet für die Dauer des Impulses nicht.

Zusätzlich kann das Verhalten des Ausgangs bei Gerätealarm (Parameter Fehlerverhalten (0480) (→  $\bigoplus$  129)) konfiguriert werden.

#### Zuordnung Frequenzausgang

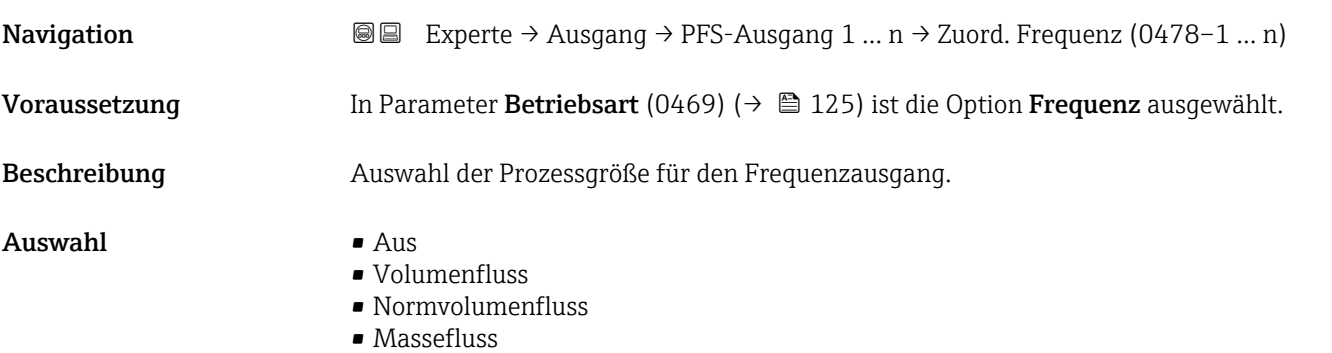

<span id="page-130-0"></span>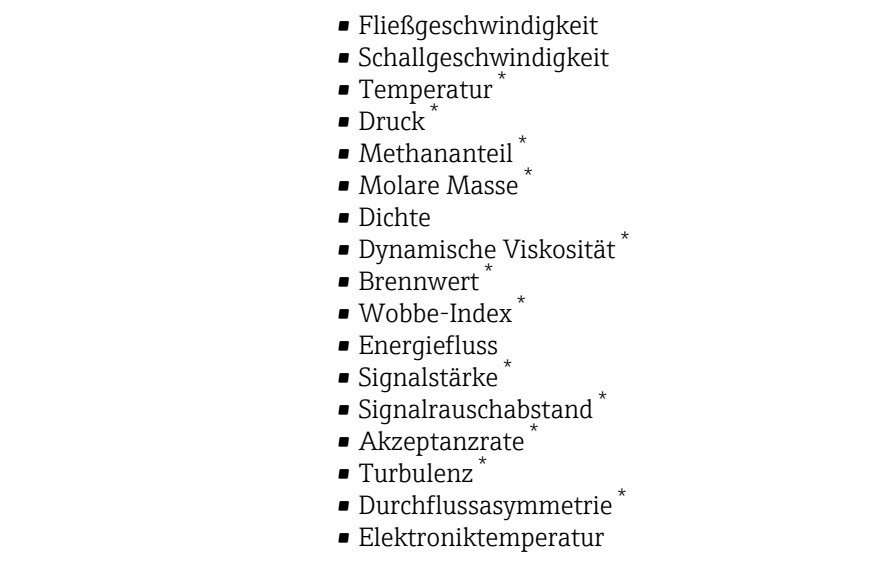

Werkseinstellung **Aus** 

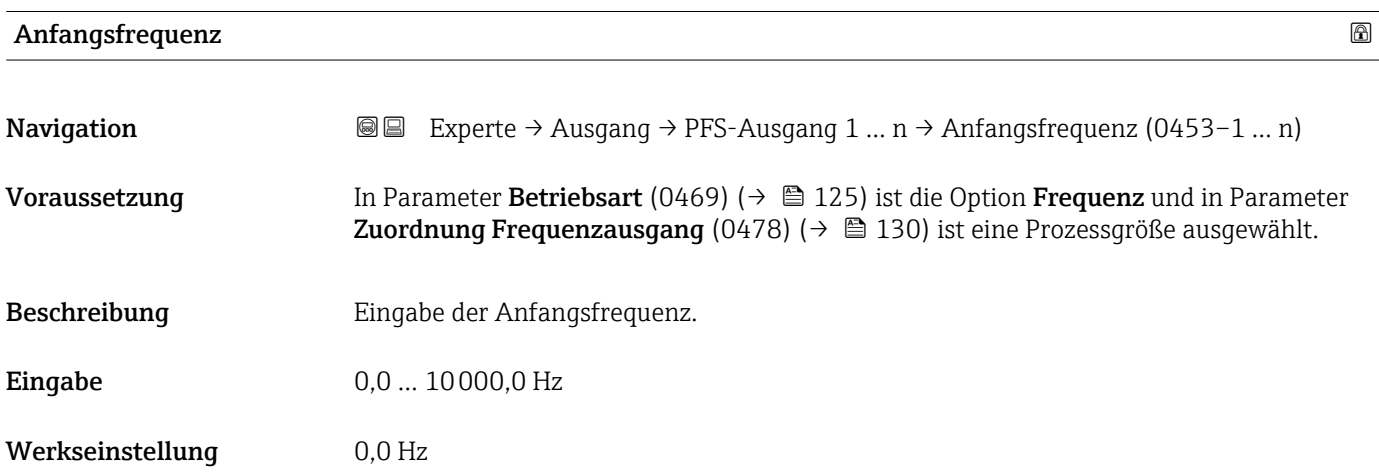

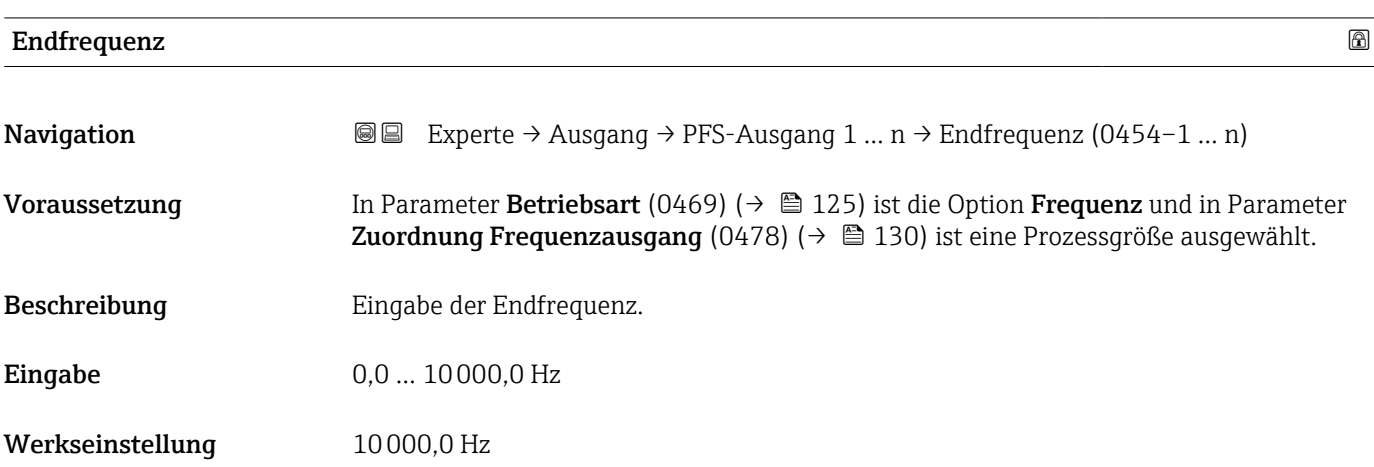

<sup>\*</sup> Sichtbar in Abhängigkeit von Bestelloptionen oder Geräteeinstellungen

<span id="page-131-0"></span>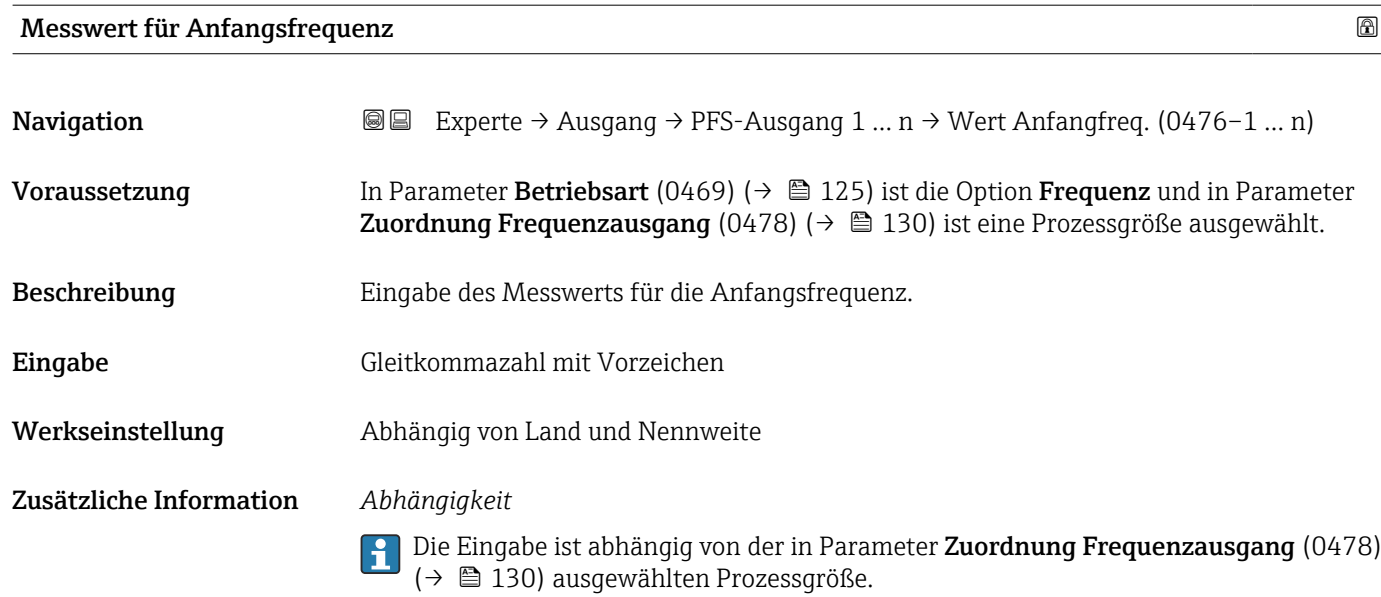

## Messwert für Endfrequenz

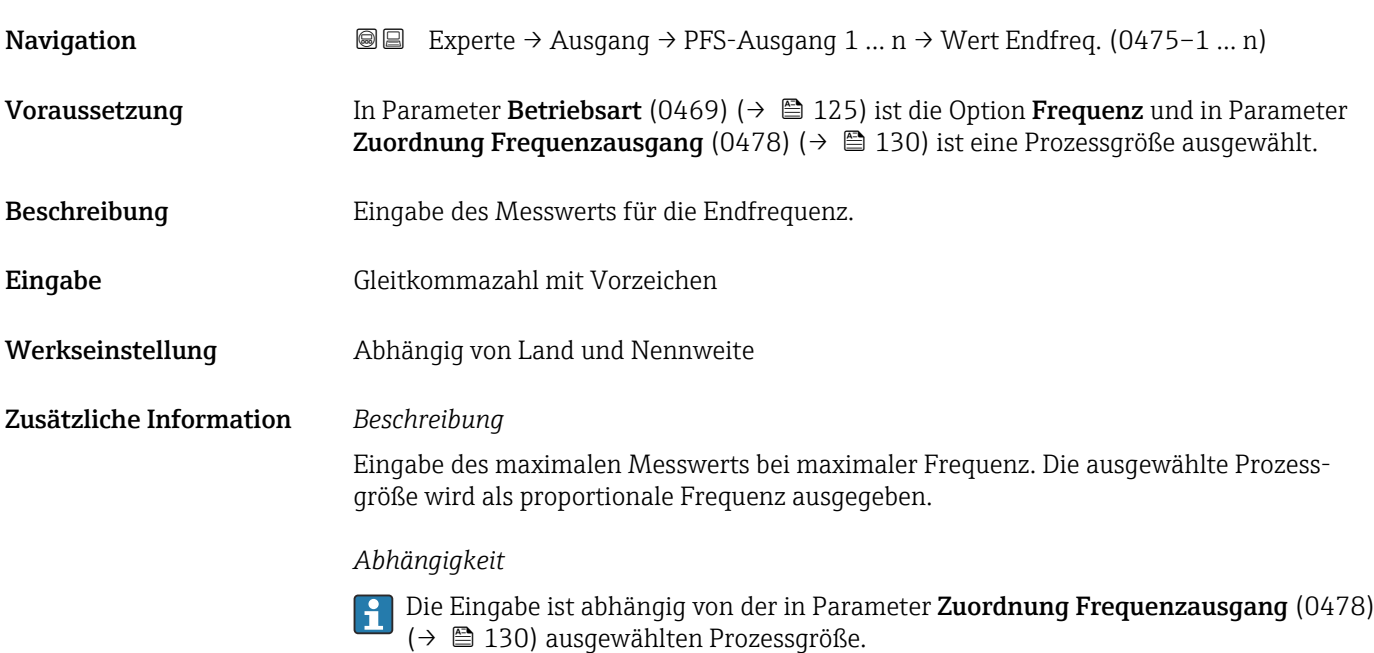

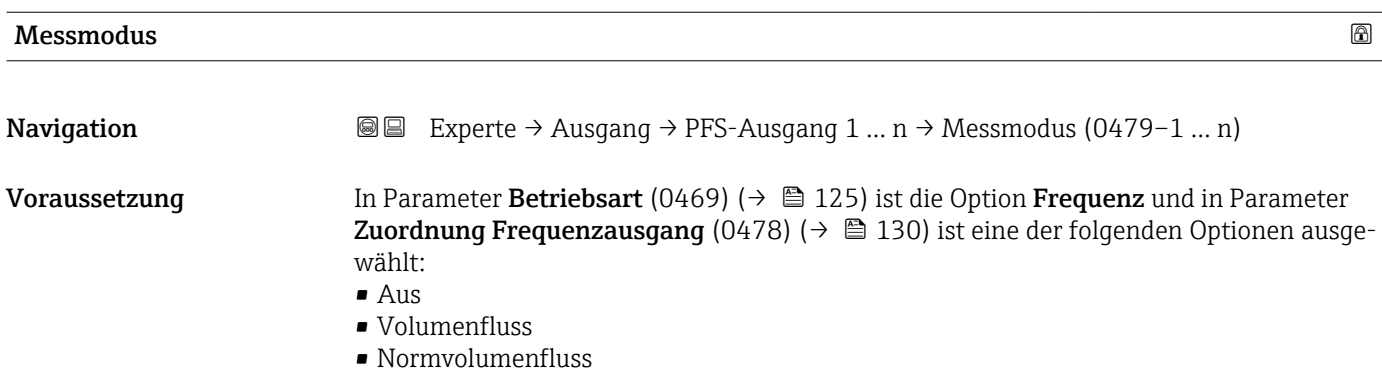

<span id="page-132-0"></span>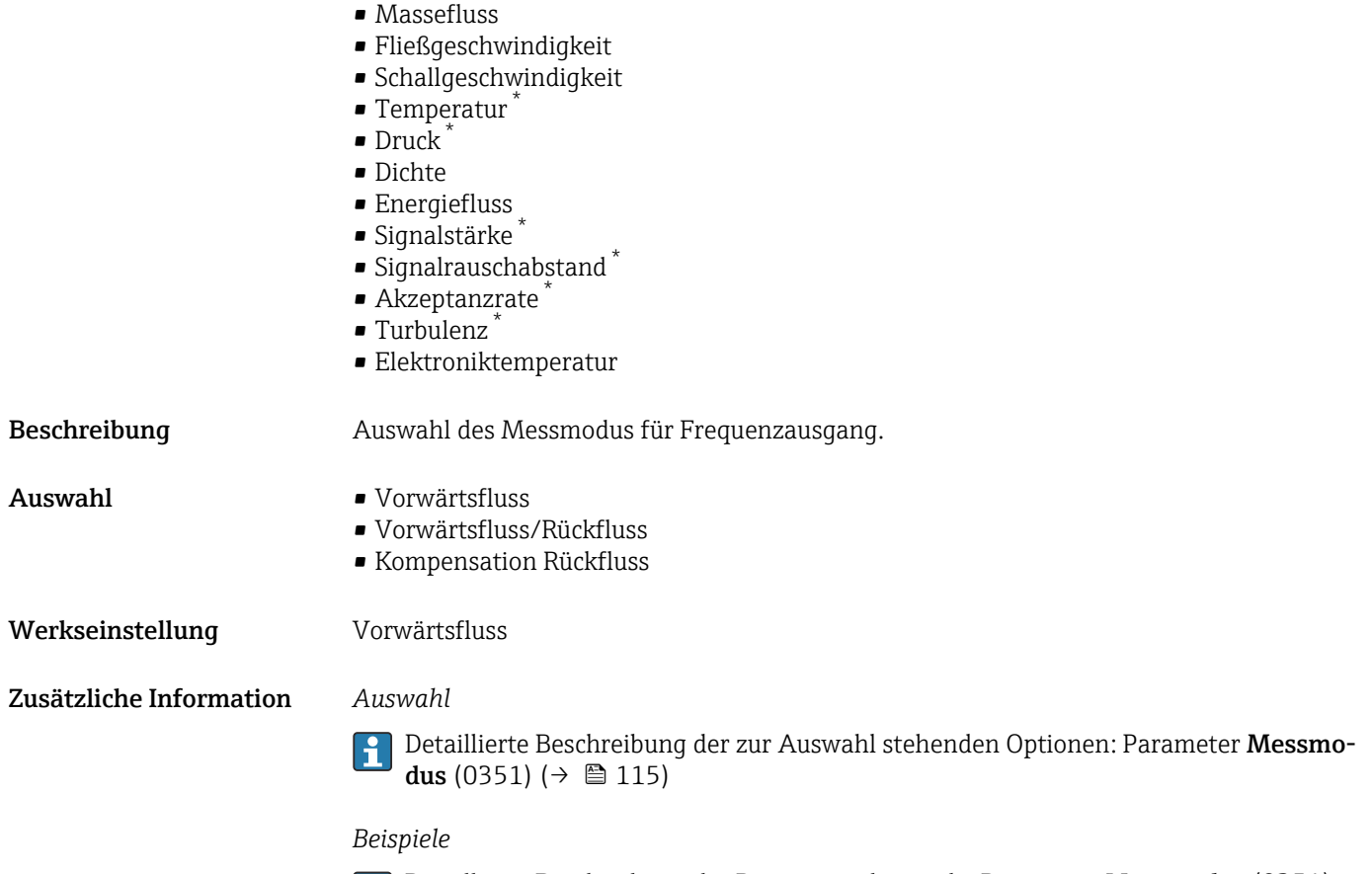

Detaillierte Beschreibung der Parametrierbeispiele: Parameter Messmodus (0351)  $(\rightarrow \circled{m}$  115)

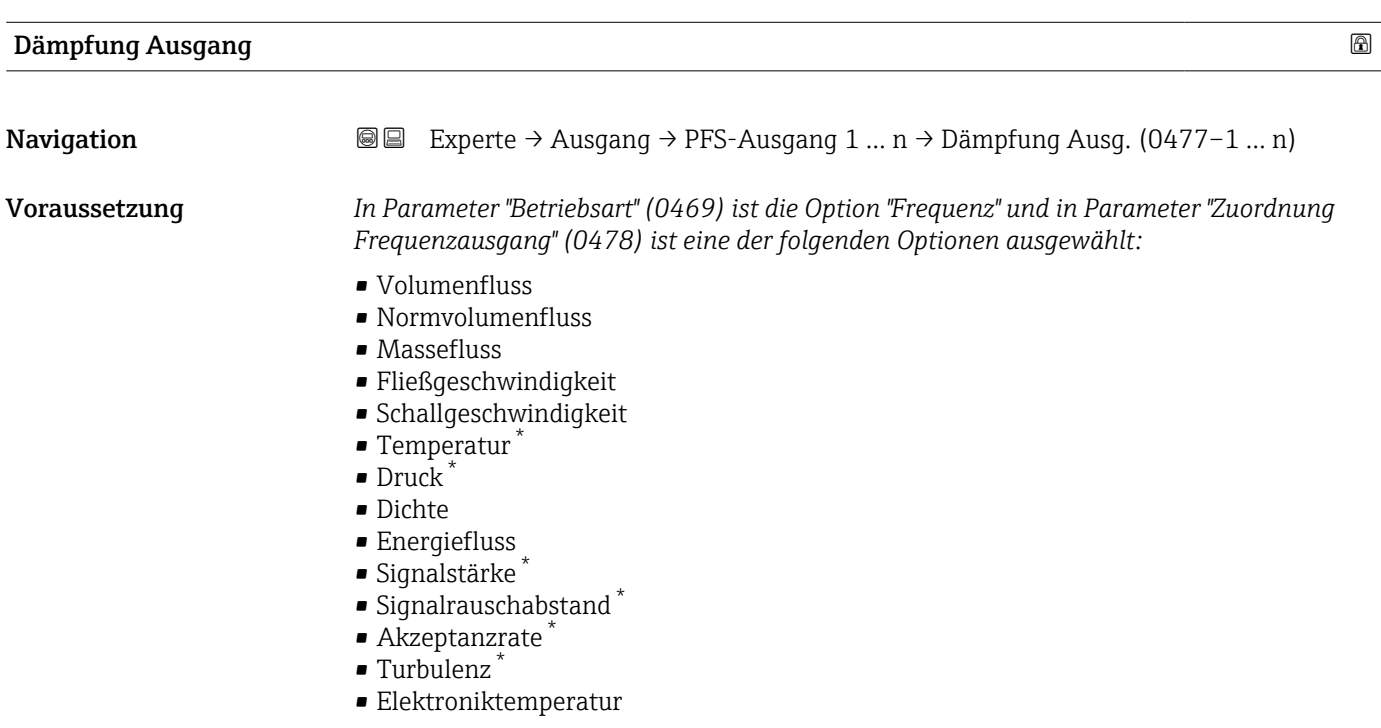

<sup>\*</sup> Sichtbar in Abhängigkeit von Bestelloptionen oder Geräteeinstellungen

<span id="page-133-0"></span>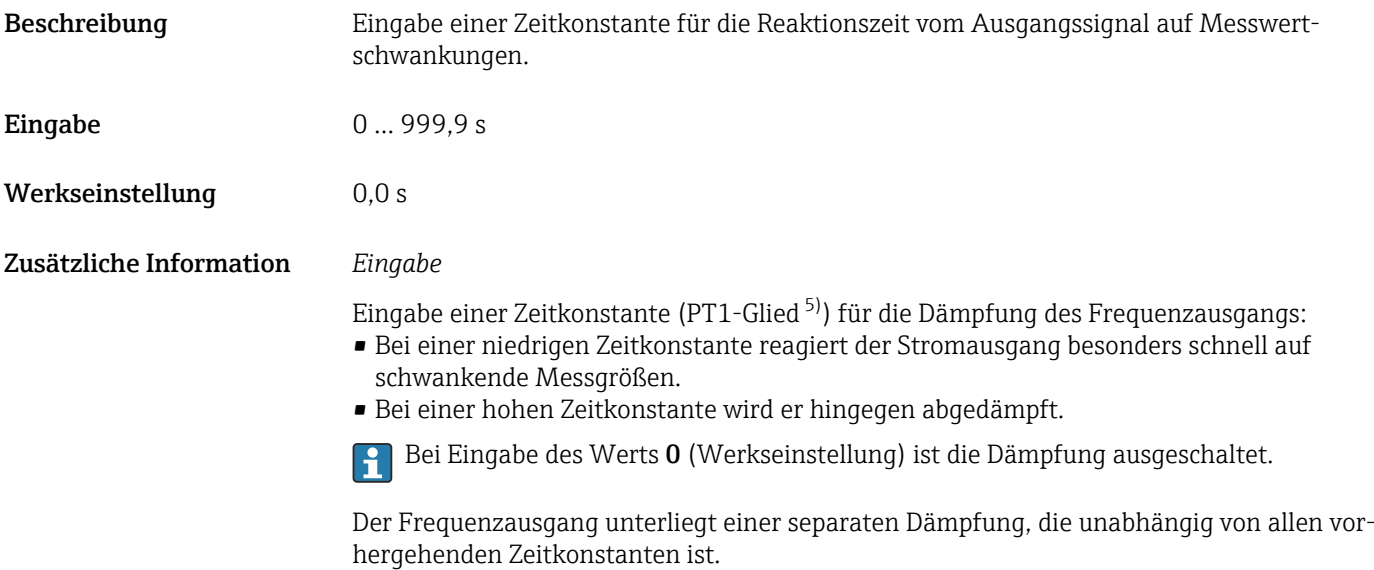

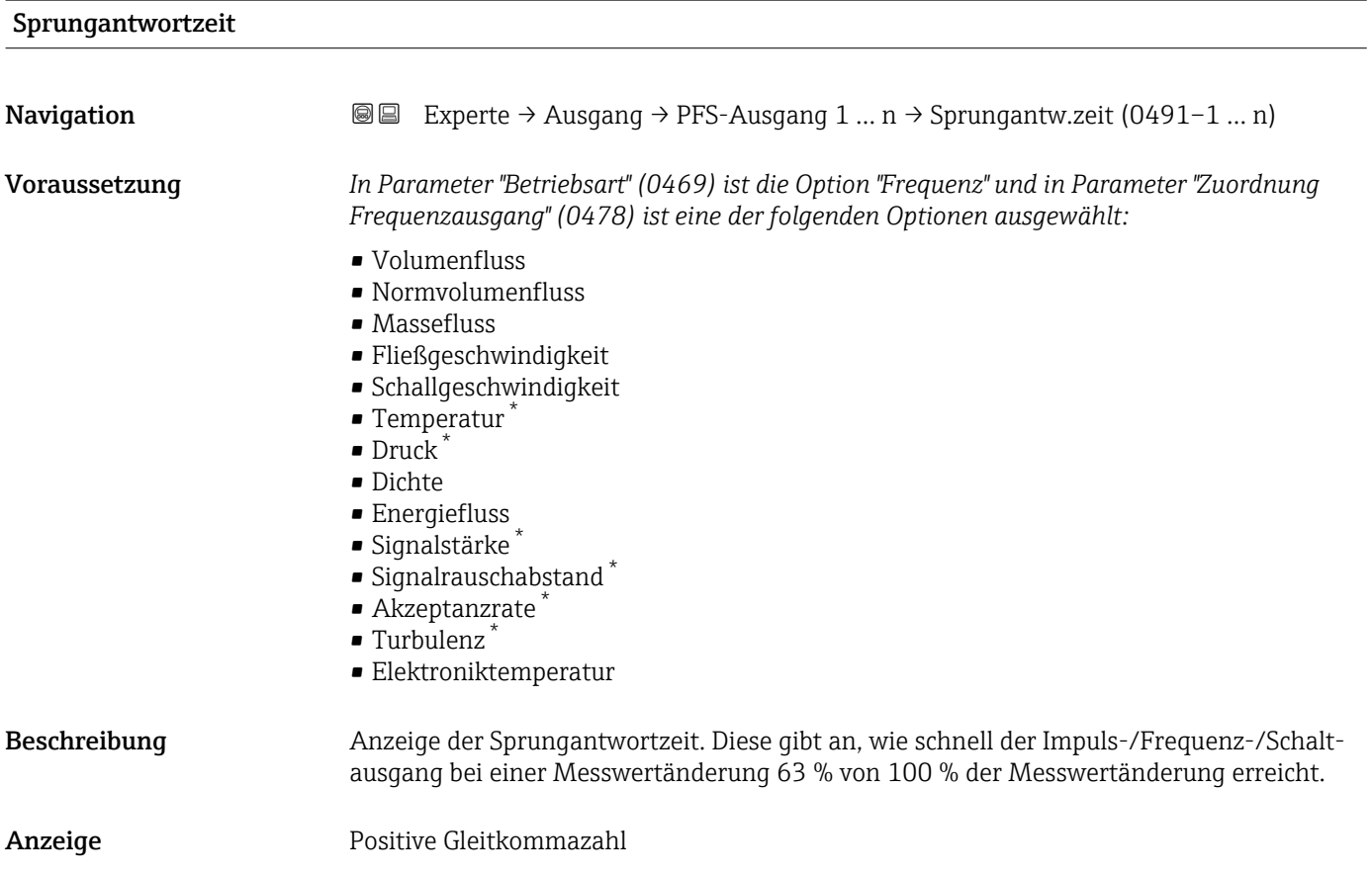

<sup>5)</sup> Proportionales Übertragungsverhalten mit Verzögerung 1. Ordnung

<sup>\*</sup> Sichtbar in Abhängigkeit von Bestelloptionen oder Geräteeinstellungen

#### <span id="page-134-0"></span>Zusätzliche Information *Beschreibung*

Die Sprungantwortzeit setzt sich aus den Zeitangaben der folgenden Dämpfungen zusammen:

- Dämpfung Impuls-/Frequenz-/Schaltausgang  $\rightarrow$   $\blacksquare$  120 und
- Abhängig von der Messgröße, die dem Ausgang zugeordnet ist: • Durchflussdämpfung
	- oder
	- Temperaturdämpfung

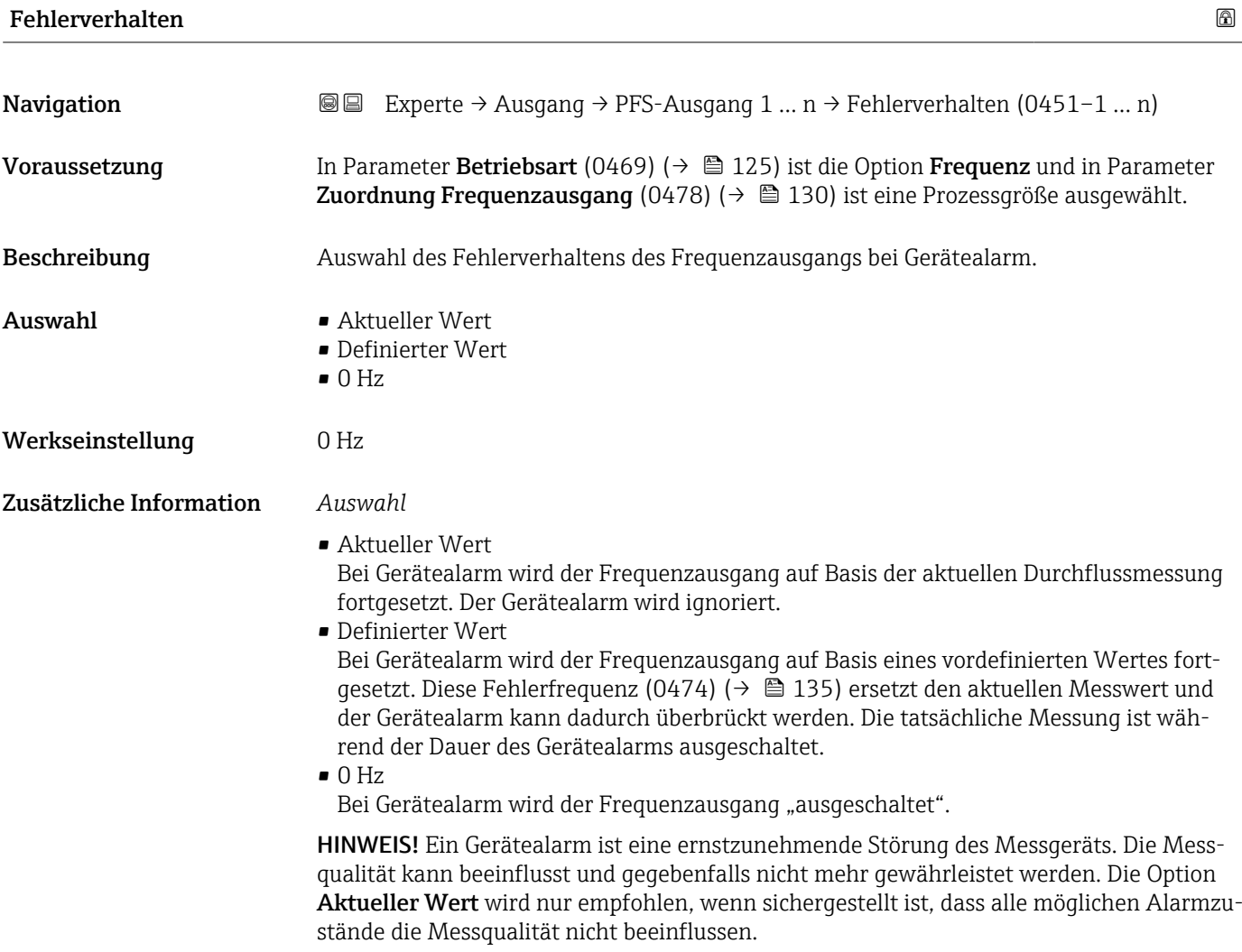

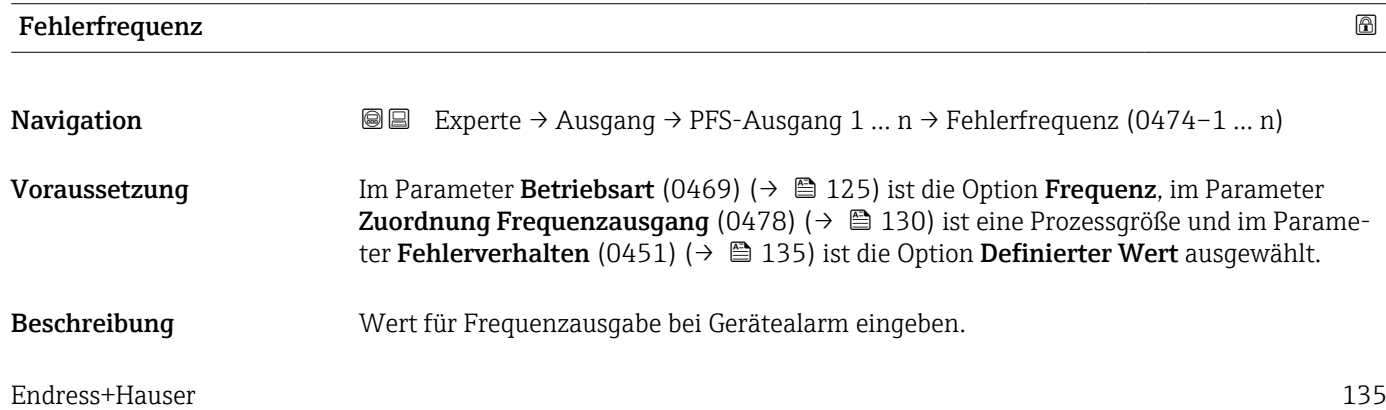

<span id="page-135-0"></span>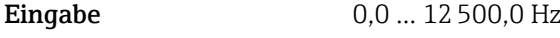

Werkseinstellung 0,0 Hz

## Ausgangsfrequenz

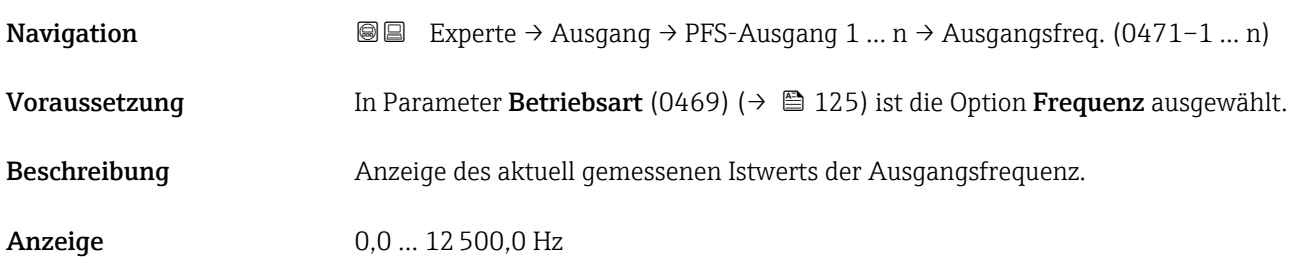

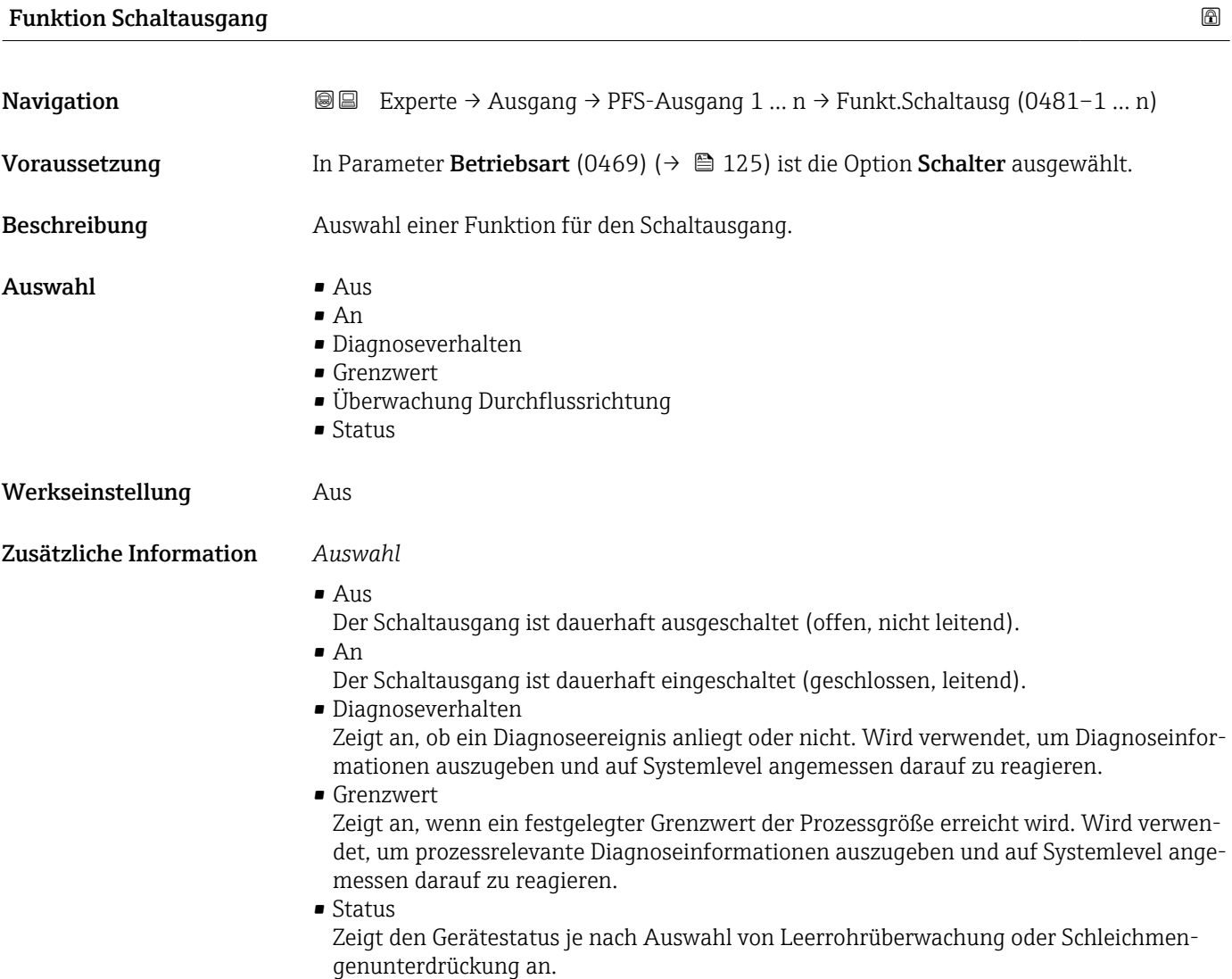

<span id="page-136-0"></span>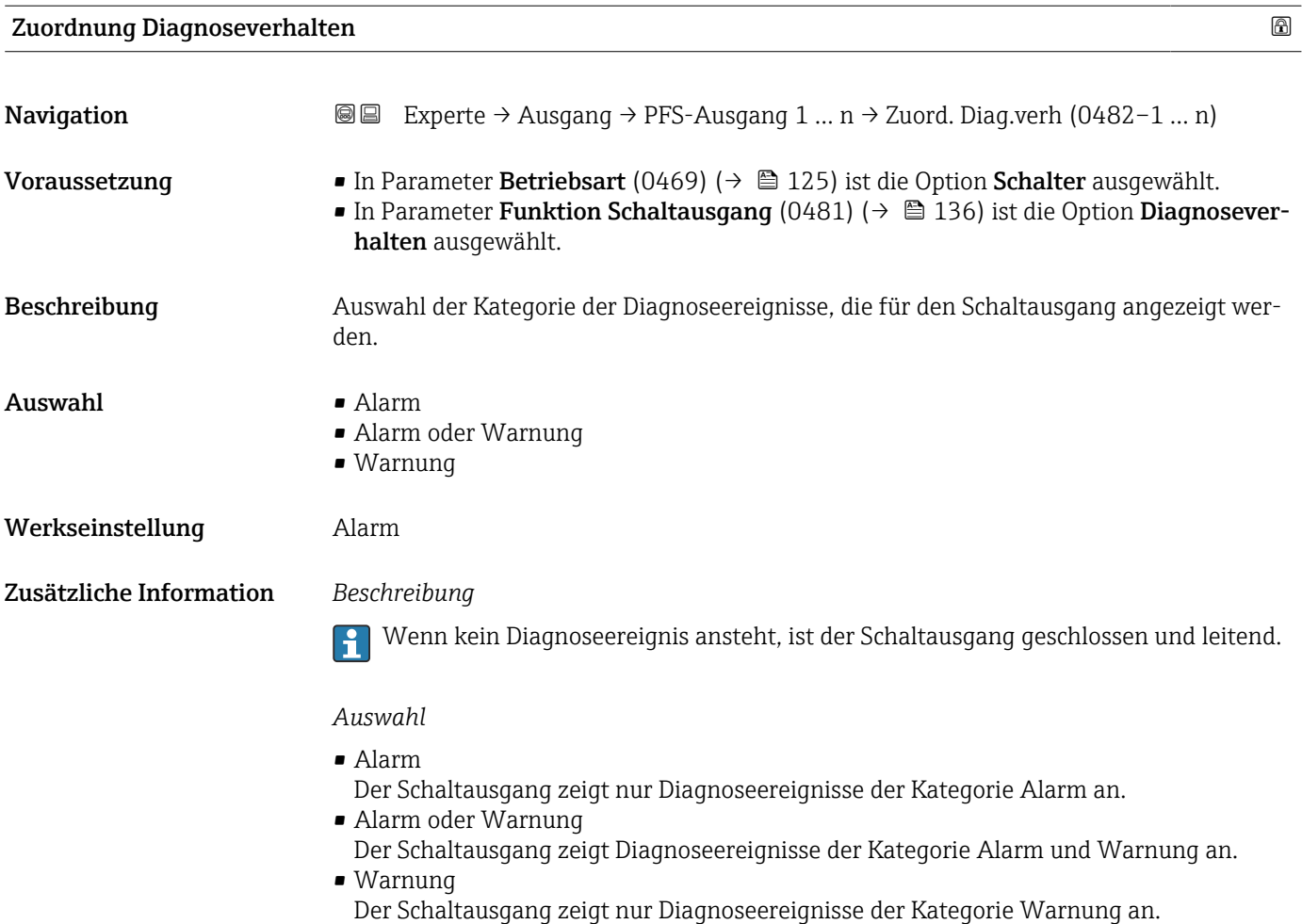

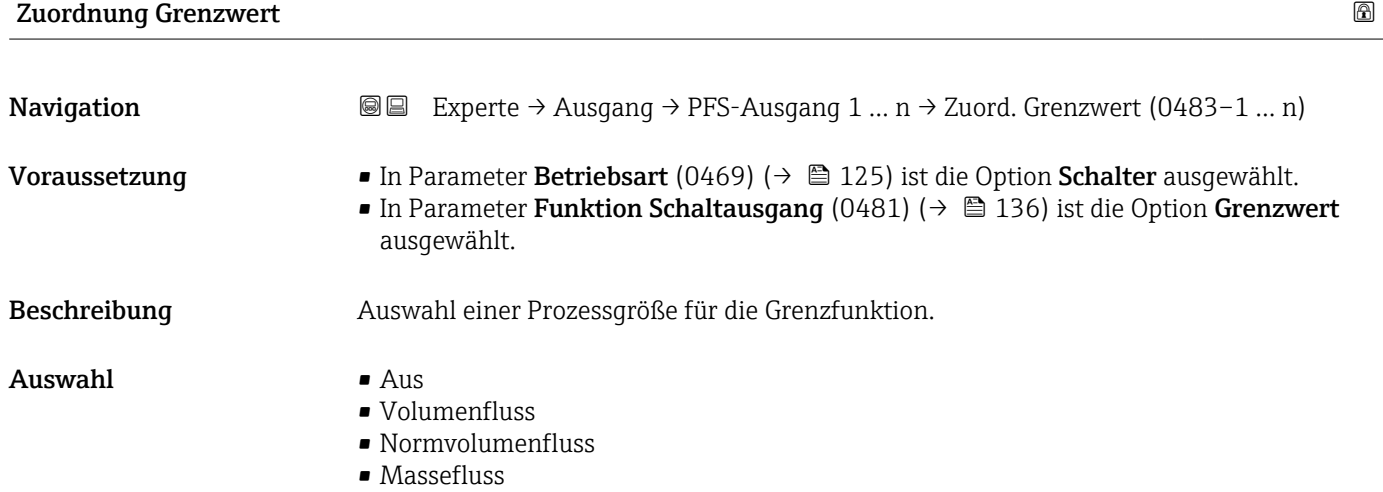

- Fließgeschwindigkeit
- Schallgeschwindigkeit
- $\blacksquare$  Temperatur
- $\bullet$  Druck<sup>\*</sup>
- $\bullet$  Methananteil  $\frac{1}{\sqrt{2}}$
- Molare Masse \*
- Dichte

<sup>\*</sup> Sichtbar in Abhängigkeit von Bestelloptionen oder Geräteeinstellungen

- Dynamische Viskosität \*
- $\bullet$  Brennwert
- Wobbe-Index \*
- Energiefluss
- Signalstärke \*
- Signalrauschabstand \*
- Akzeptanzrate \*
- Turbulenz \*
- Durchflussasymmetrie \*
- Elektroniktemperatur
- Summenzähler 1
- Summenzähler 2 • Summenzähler 3
- Werkseinstellung **Volumenfluss**

#### Zusätzliche Information *Beschreibung*

- 
- Verhalten des Statusausgangs bei Einschaltpunkt (0466) > Ausschaltpunkt (0464):
- Prozessgröße > Einschaltpunkt (0466): Transistor leitend
- Prozessgröße < Ausschaltpunkt (0464): Transistor nicht leitend

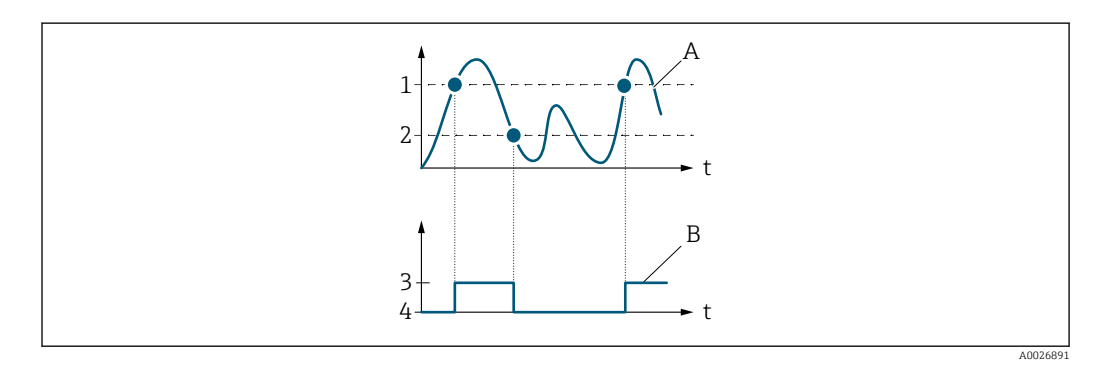

- *1 Einschaltpunkt (0466)*
- *2 Ausschaltpunkt (0464)*
- *3 Leitend*
- *4 Nicht leitend*
- *A Prozessgröße*
- *B Statusausgang*

Verhalten des Statusausgangs bei Einschaltpunkt (0466) < Ausschaltpunkt (0464):

- Prozessgröße < Einschaltpunkt (0466): Transistor leitend
- Prozessgröße > Ausschaltpunkt (0464): Transistor nicht leitend

Sichtbar in Abhängigkeit von Bestelloptionen oder Geräteeinstellungen

<span id="page-138-0"></span>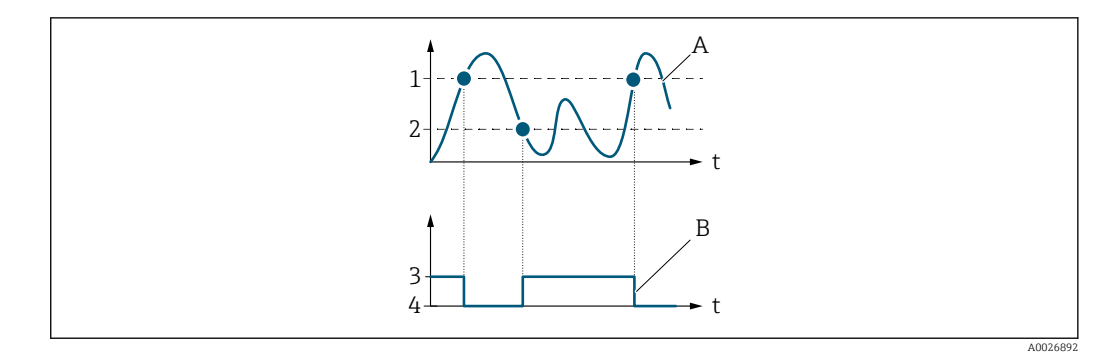

- *1 Ausschaltpunkt (0464)*
- *2 Einschaltpunkt (0466)*
- *3 Leitend*
- *4 Nicht leitend*
- *A Prozessgröße*
- *B Statusausgang*

Verhalten des Statusausgangs bei Einschaltpunkt (0466) = Ausschaltpunkt (0464):

- Prozessgröße > Einschaltpunkt (0466): Transistor leitend
- Prozessgröße < Ausschaltpunkt (0464): Transistor nicht leitend

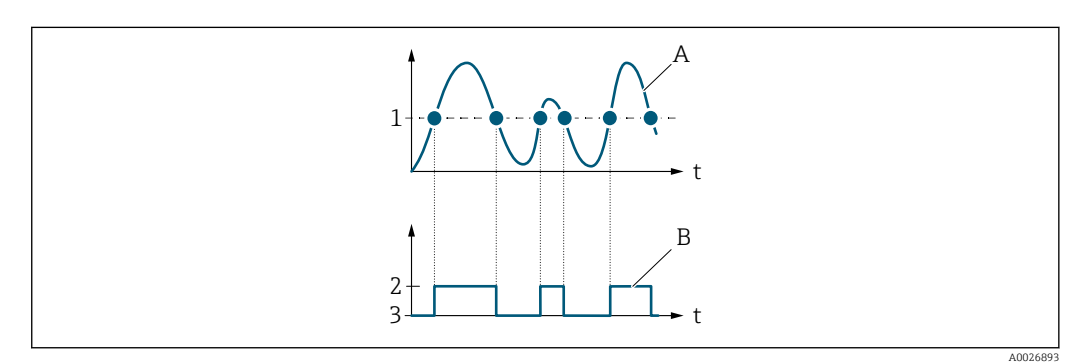

- *1 Einschaltpunkt (0466) = Ausschaltpunkt (0464)*
- *2 Leitend*
- *3 Nicht leitend*
- *A Prozessgröße*
- *B Statusausgang*

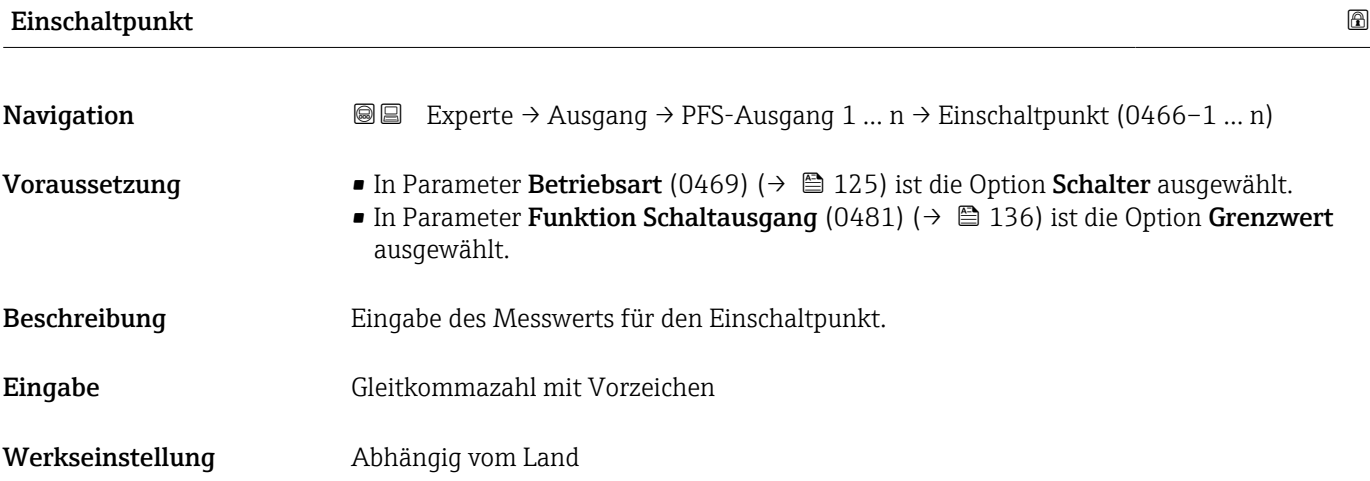

#### <span id="page-139-0"></span>Zusätzliche Information *Beschreibung*

Eingabe des Grenzwerts für den Einschaltpunkt (Prozessgröße > Einschaltpunkt = geschlossen, leitend).

Für die Verwendung einer Hysterese: Einschaltpunkt (0466) > Ausschaltpunkt  $\mathsf{P}$ (0464).

#### *Abhängigkeit*

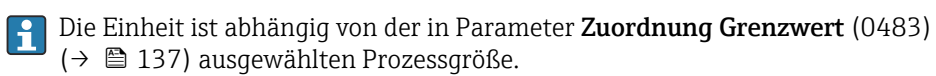

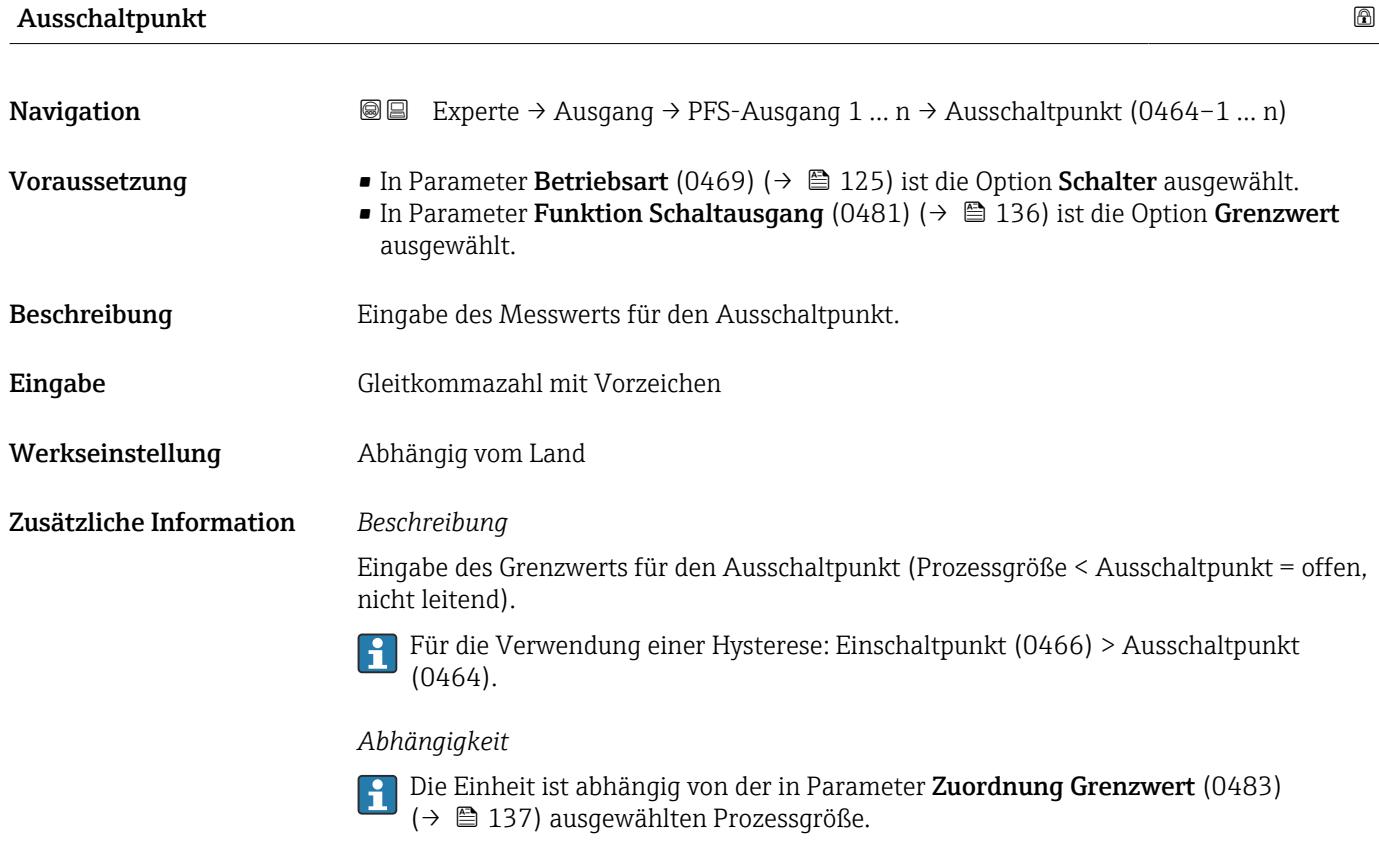

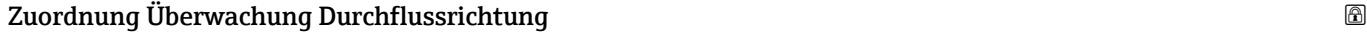

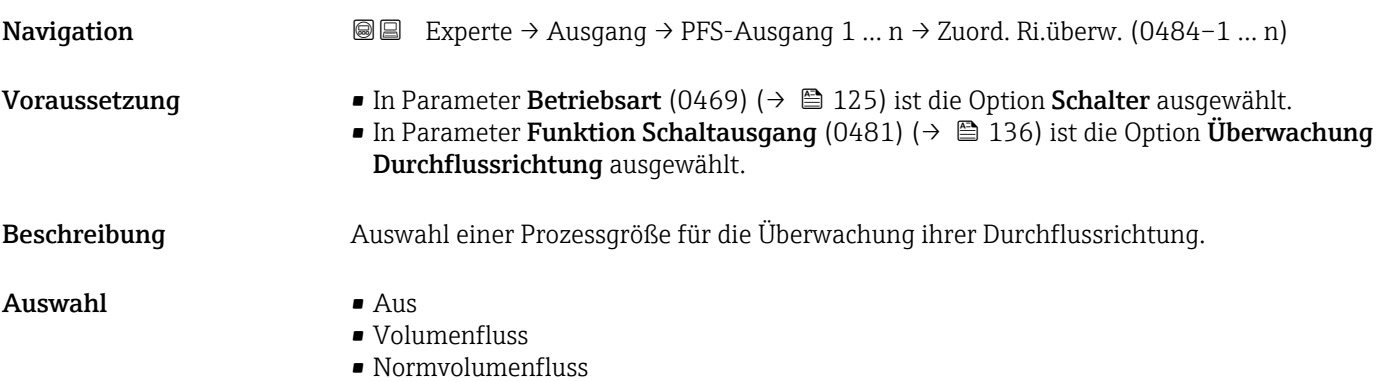

<span id="page-140-0"></span>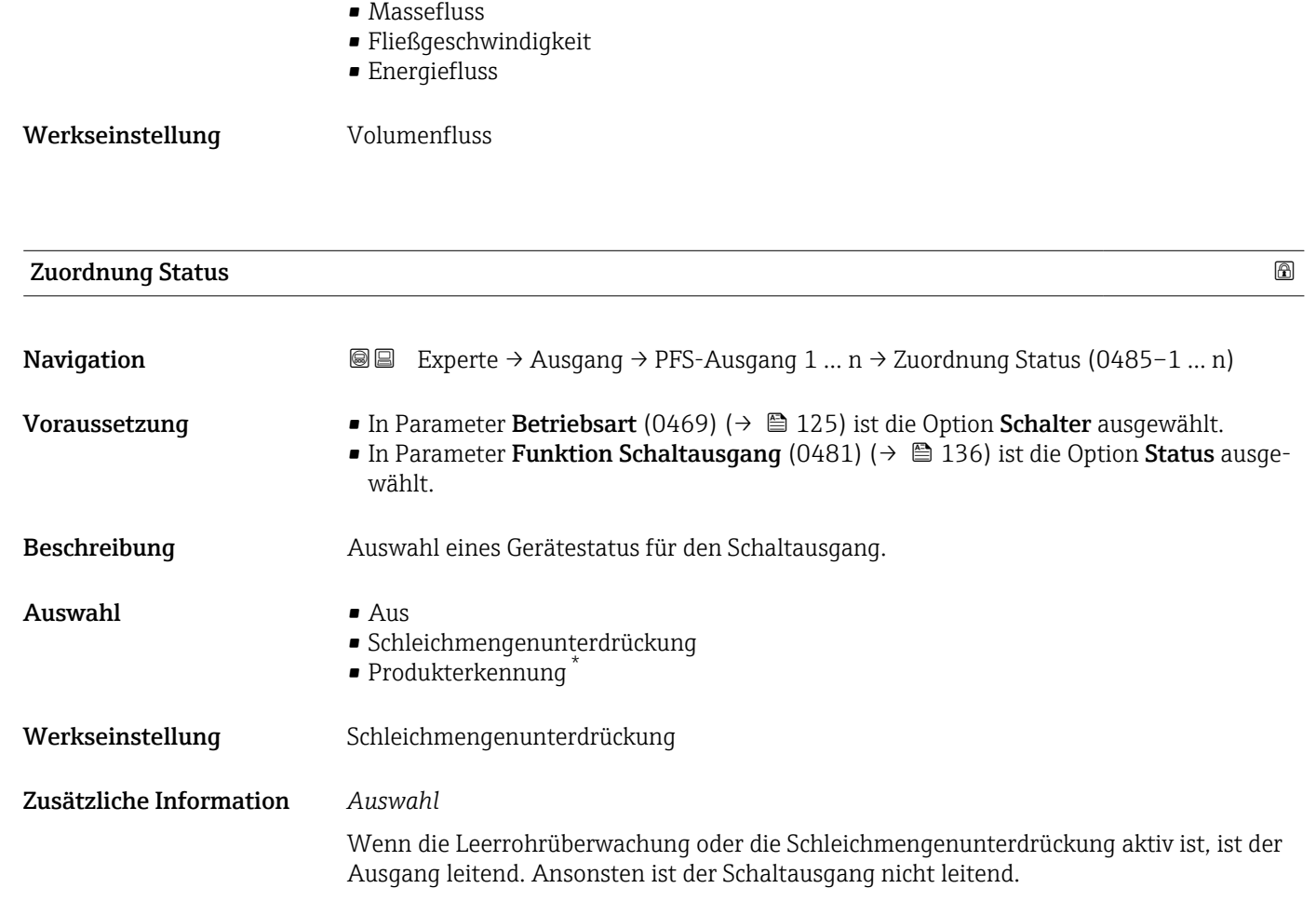

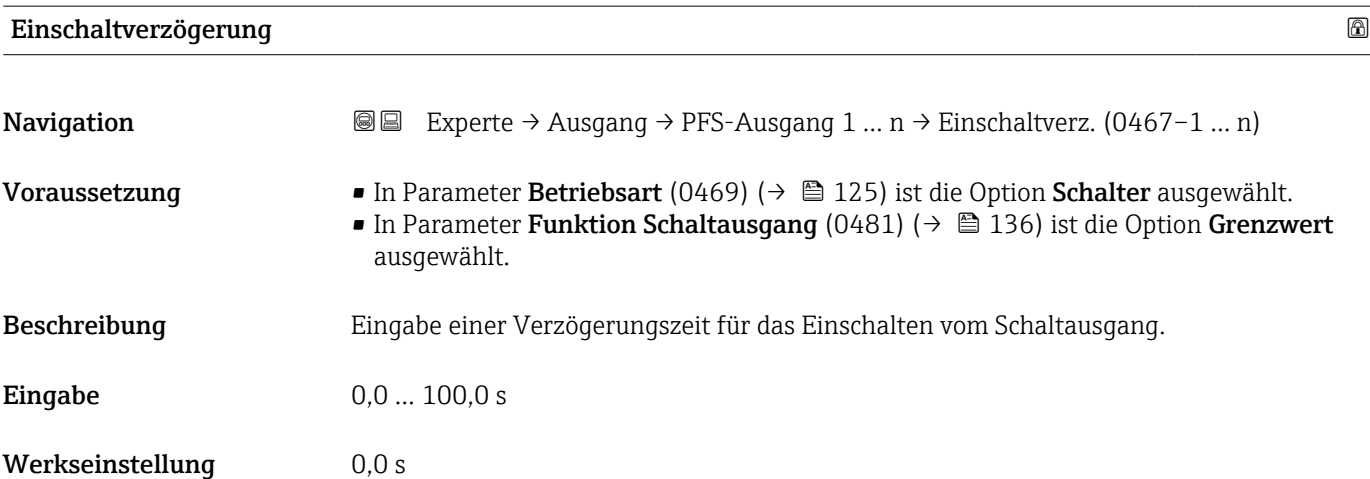

<sup>\*</sup> Sichtbar in Abhängigkeit von Bestelloptionen oder Geräteeinstellungen

<span id="page-141-0"></span>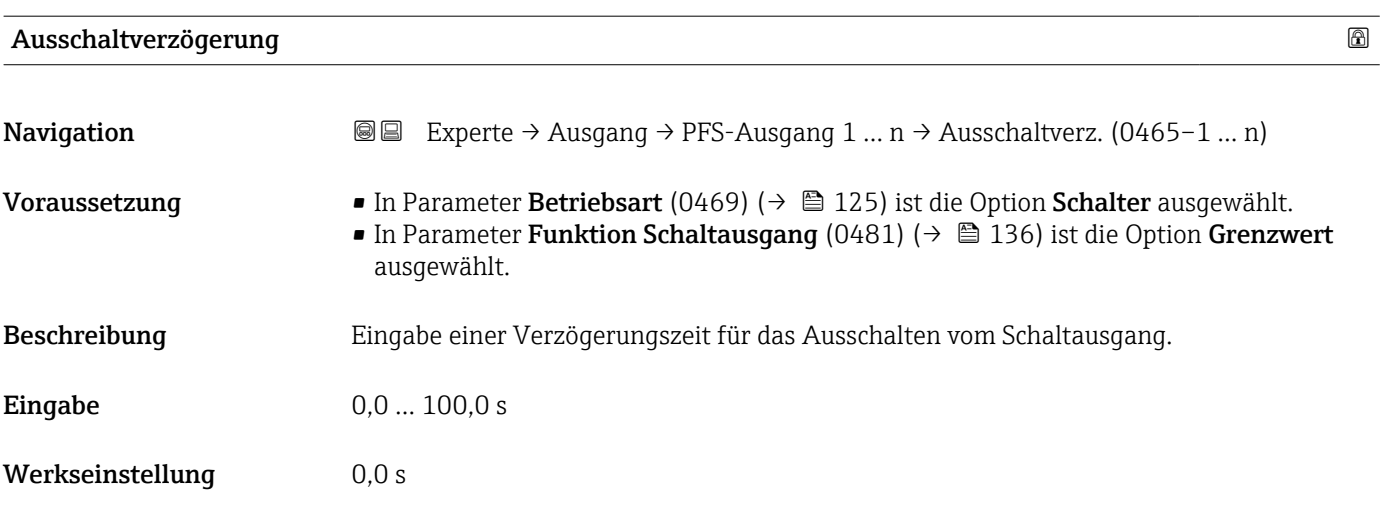

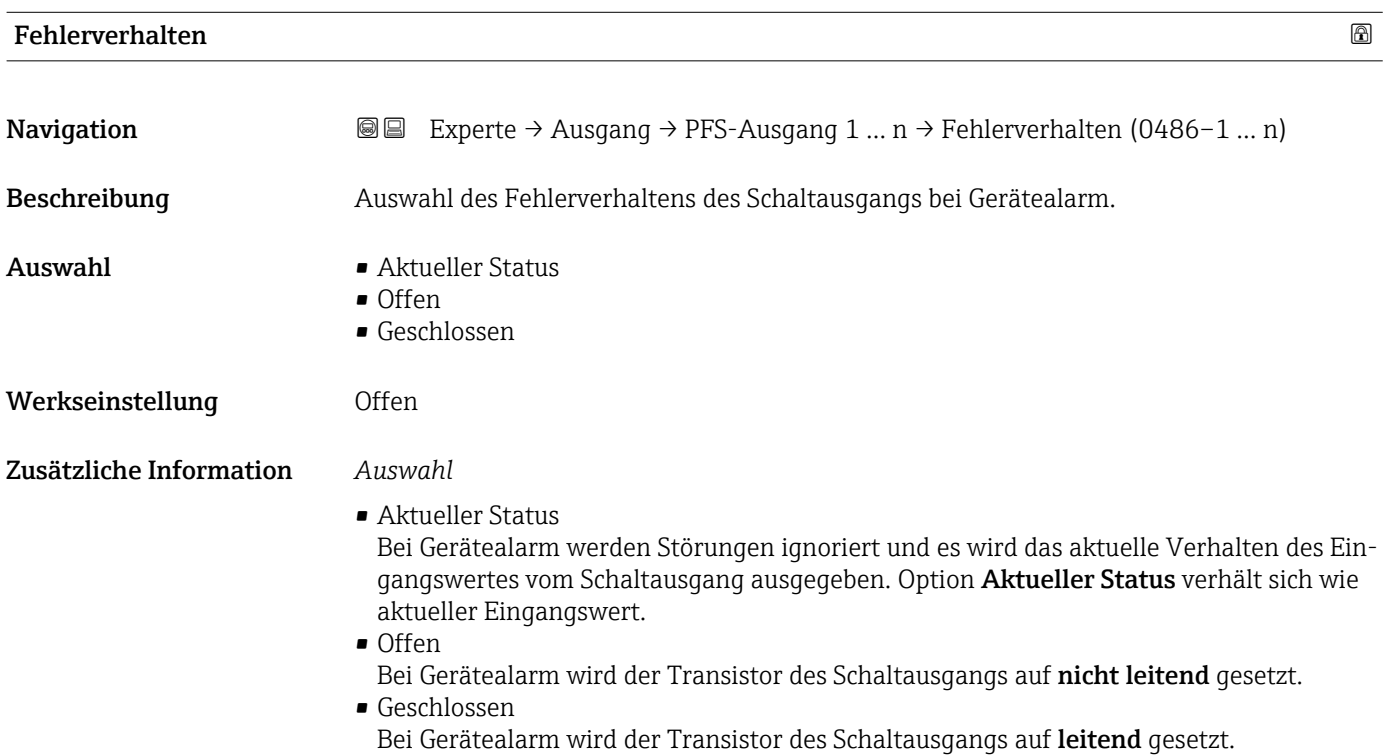

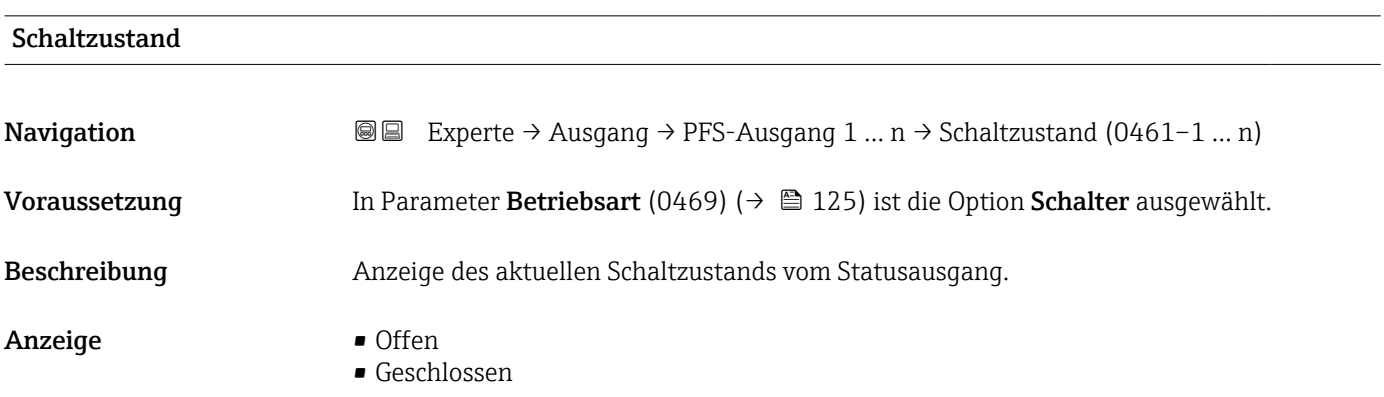

#### <span id="page-142-0"></span>Zusätzliche Information *Anzeige*

# • Offen

- Der Schaltausgang ist nicht leitend.
- Geschlossen
	- Der Schaltausgang ist leitend.

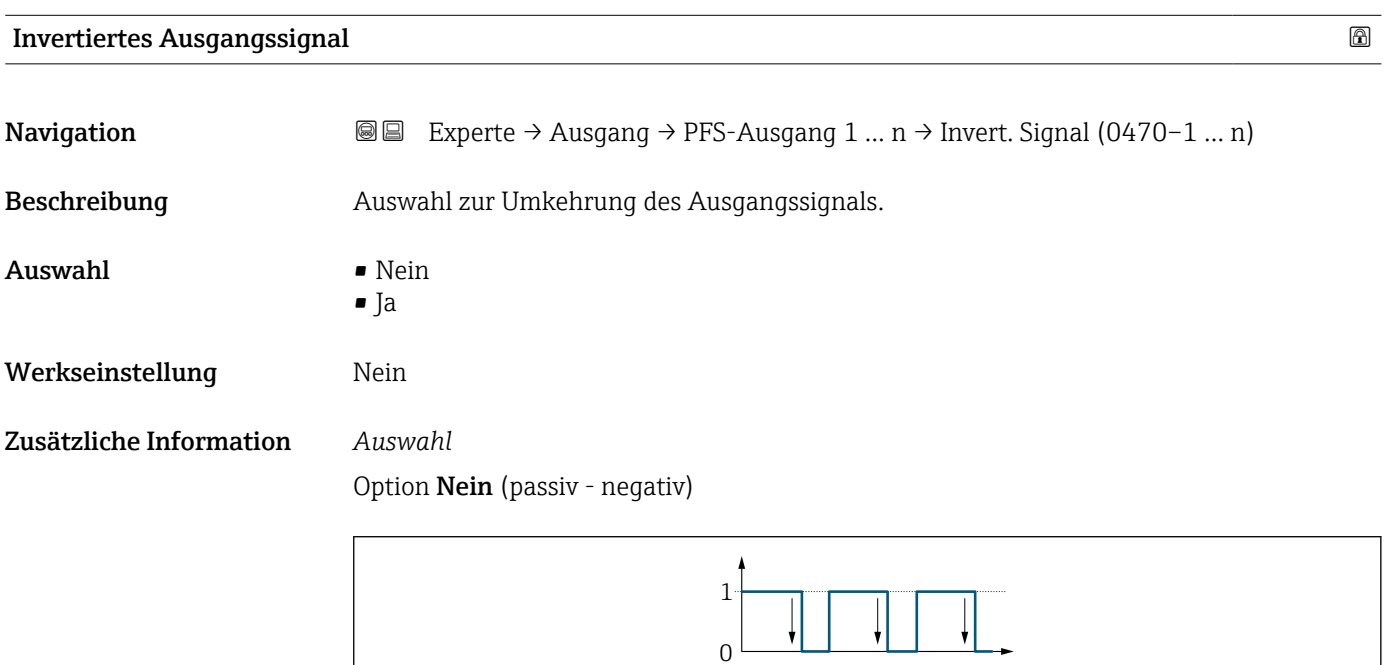

Option Ja (passiv - positiv)

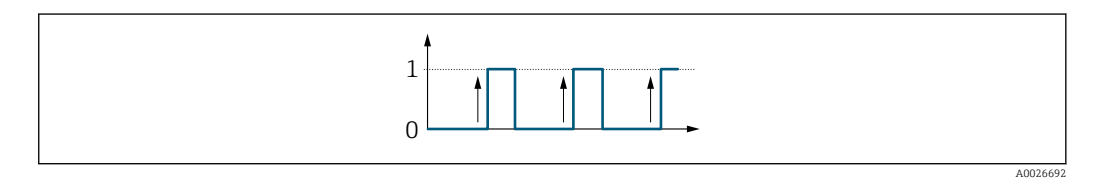

## 3.5.3 Untermenü "Relaisausgang 1 … n"

*Navigation* Experte → Ausgang → Relaisausgang 1 … n

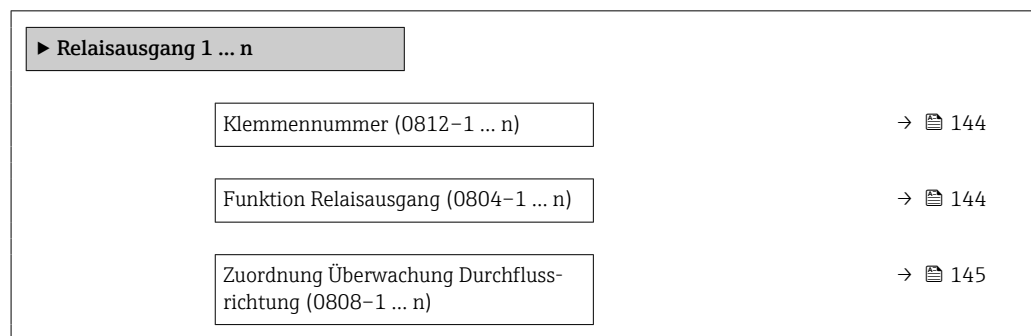

A0026693

<span id="page-143-0"></span>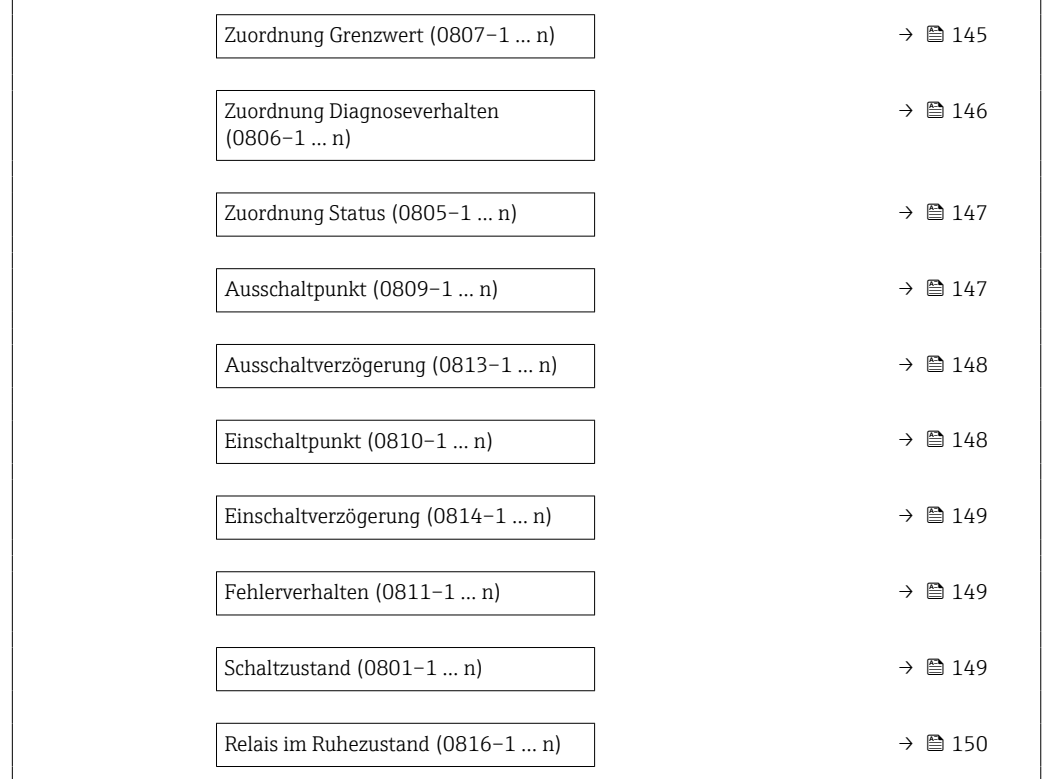

#### Klemmennummer

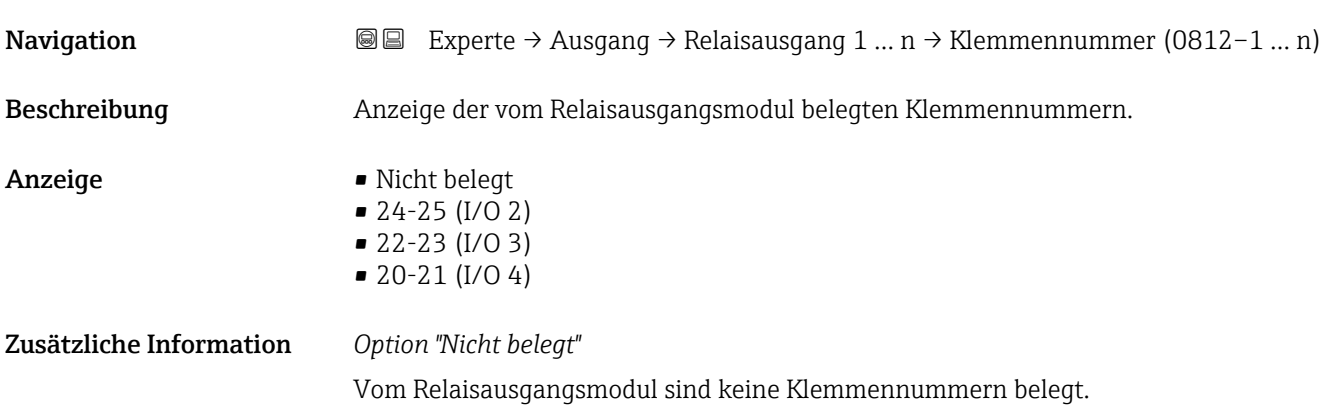

### Funktion Relaisausgang

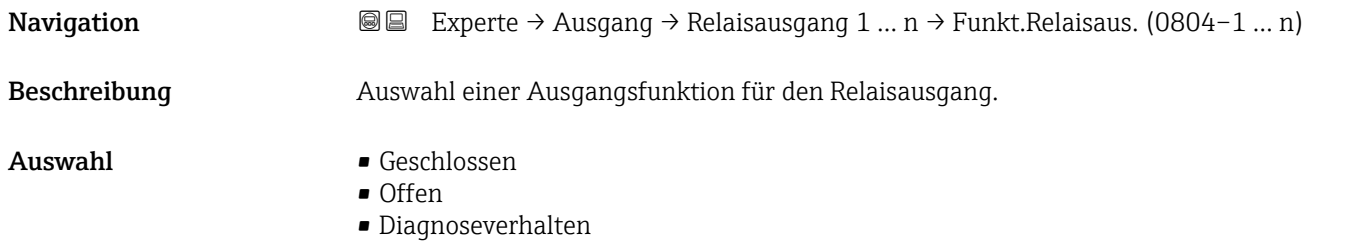
<span id="page-144-0"></span>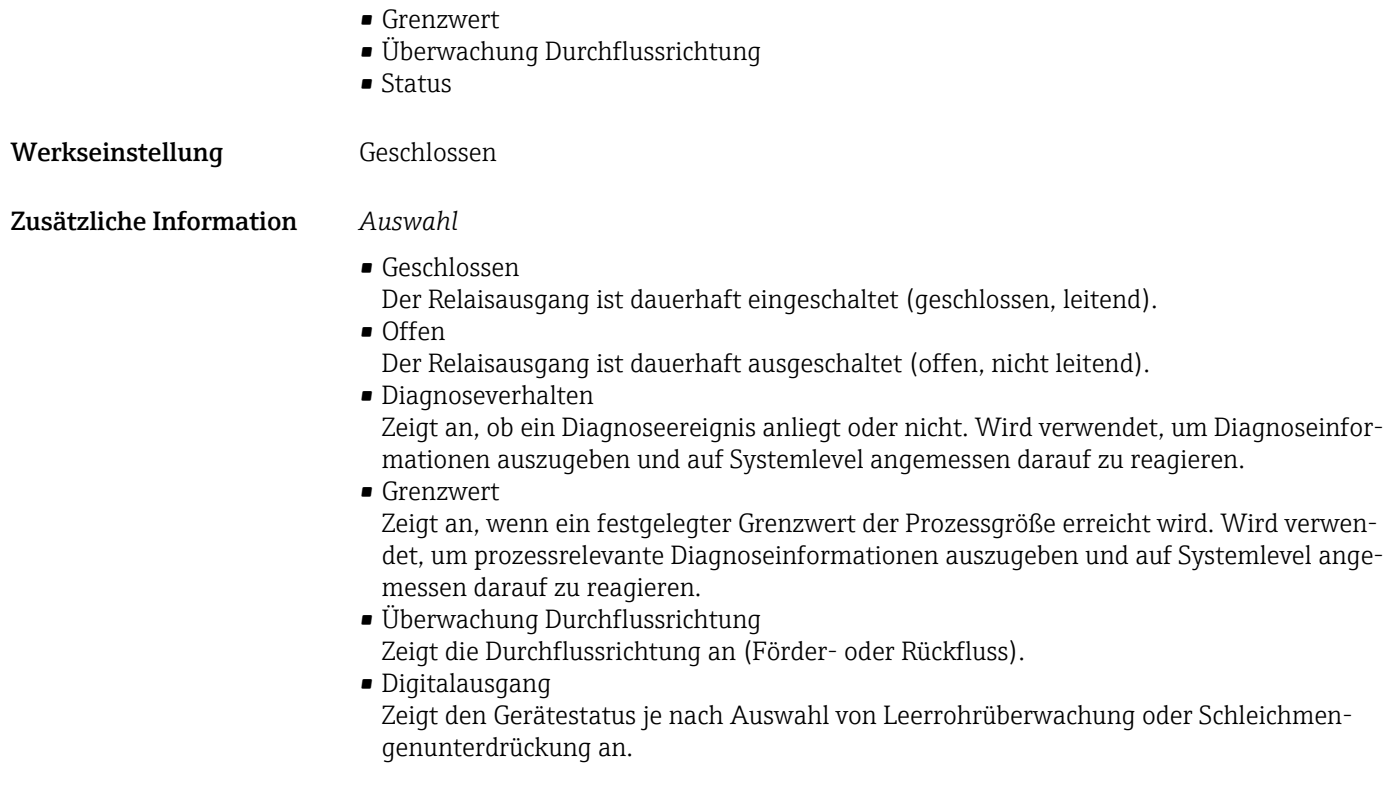

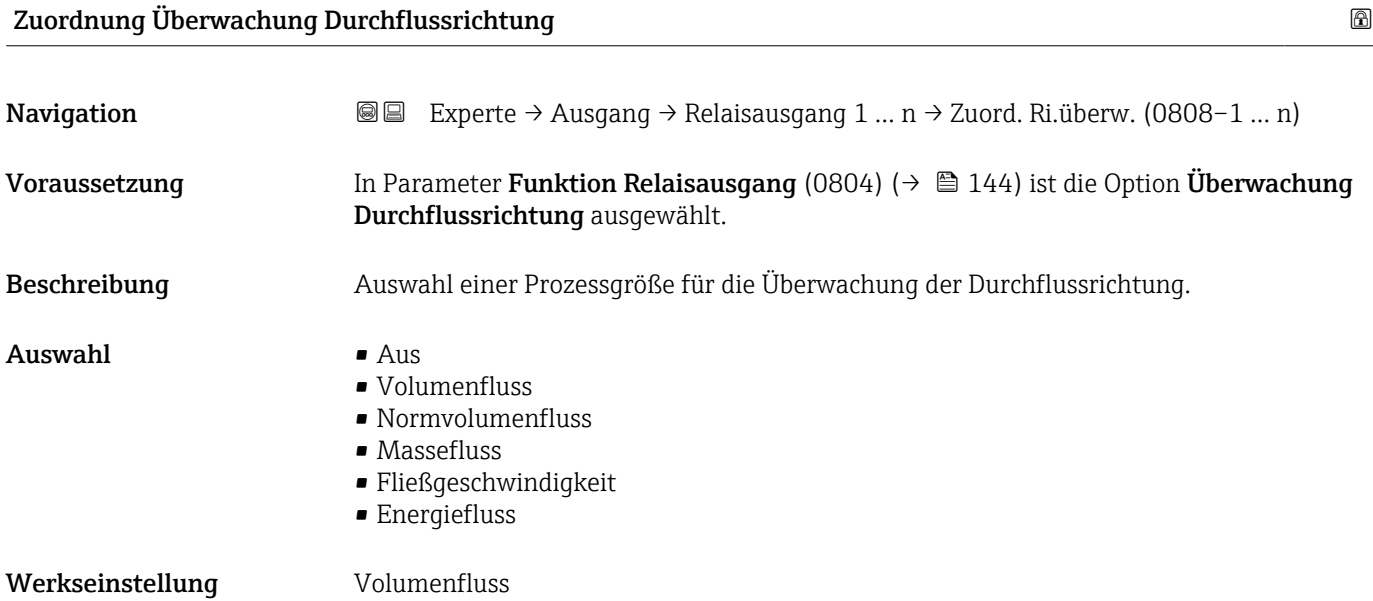

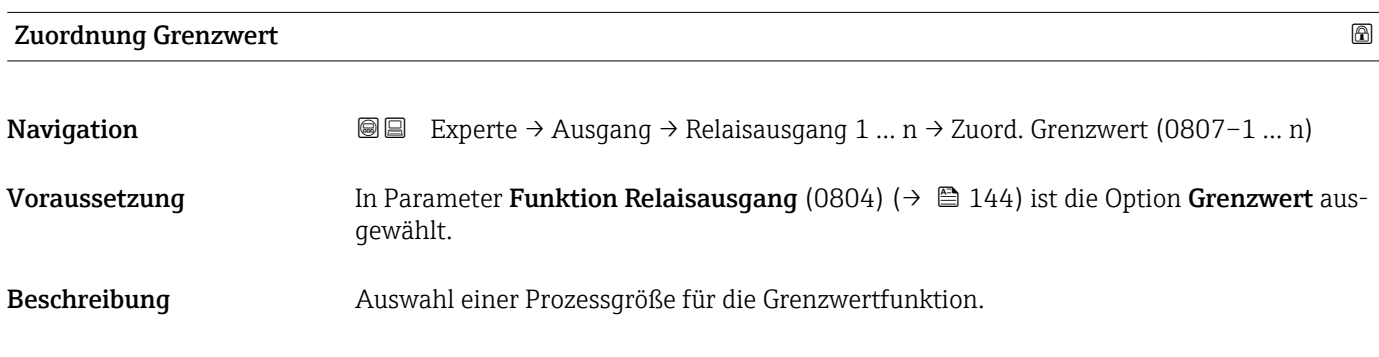

 $\mathbf{A}$ uswahl • Aus • Volumenfluss • Normvolumenfluss • Massefluss • Fließgeschwindigkeit

- Schallgeschwindigkeit
- Temperatur \*
- $\bullet$  Druck<sup> $\prime$ </sup>
- Methananteil \*
- Molare Masse \*
- Dichte
- Dynamische Viskosität \*
- Brennwert \*
- Wobbe-Index \*
- Energiefluss
- Signalstärke \*
- Signalrauschabstand \*
- Akzeptanzrate \*
- $\blacksquare$  Turbulenz
- Durchflussasymmetrie \*
- Elektroniktemperatur
- Summenzähler 1
- Summenzähler 2
- Summenzähler 3

Werkseinstellung **Volumenfluss** 

#### Zuordnung Diagnoseverhalten

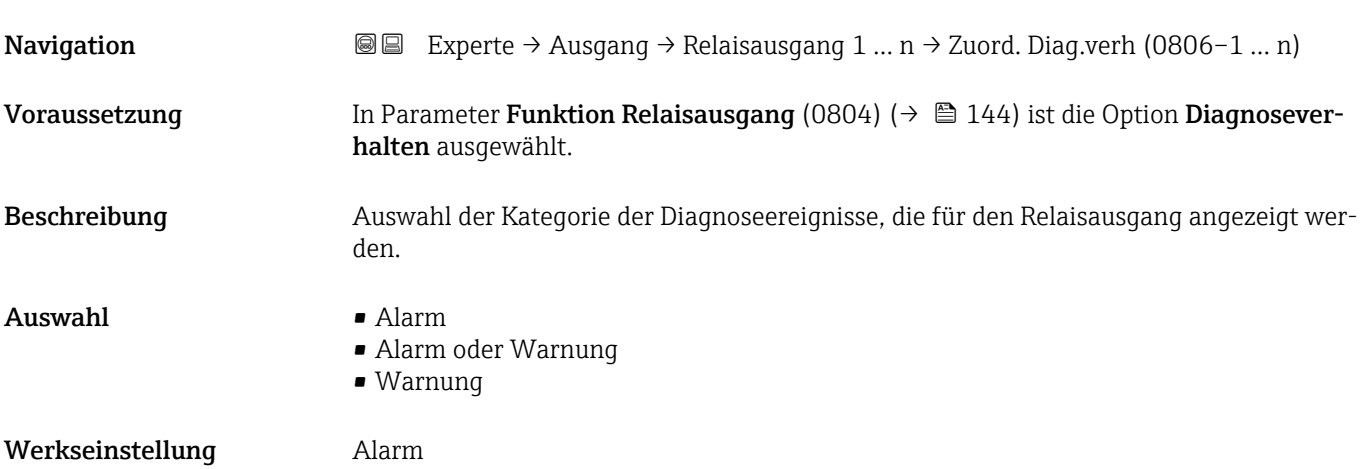

Sichtbar in Abhängigkeit von Bestelloptionen oder Geräteeinstellungen

#### Zusätzliche Information *Beschreibung*

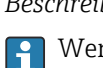

Wenn kein Diagnoseereignis ansteht, ist der Relaisausgang geschlossen und leitend.

*Auswahl*

- Alarm
- Der Relaisausgang zeigt nur Diagnoseereignisse der Kategorie Alarm an. • Alarm oder Warnung
- Der Relaisausgang zeigt Diagnoseereignisse der Kategorie Alarm und Warnung an. • Warnung
- Der Relaisausgang zeigt nur Diagnoseereignisse der Kategorie Warnung an.

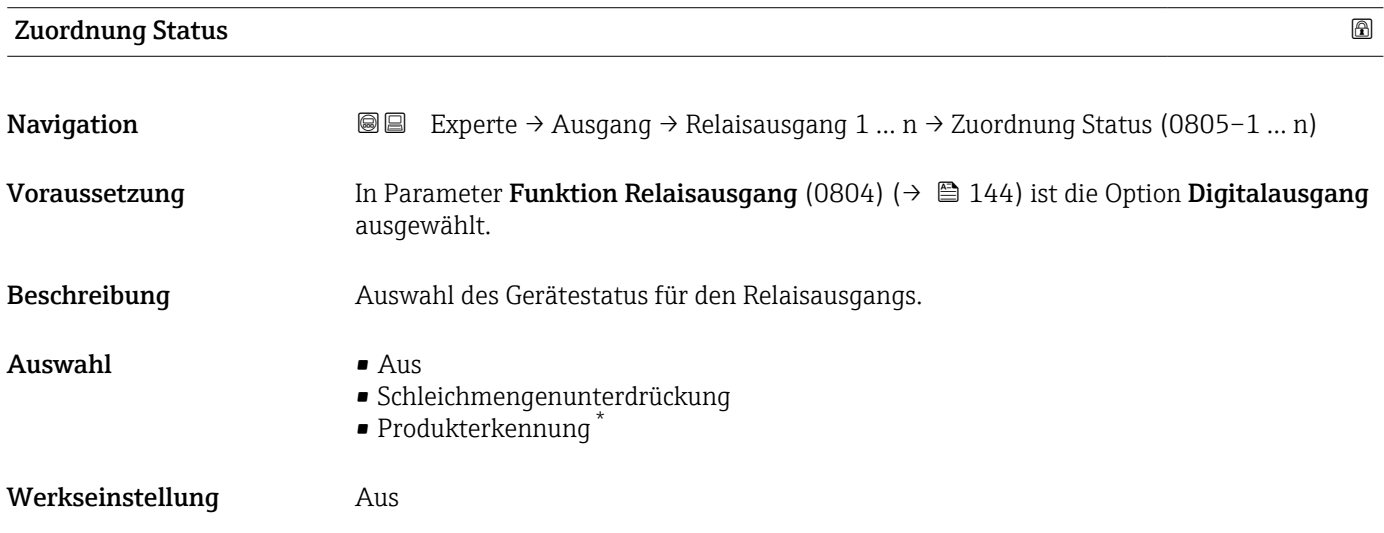

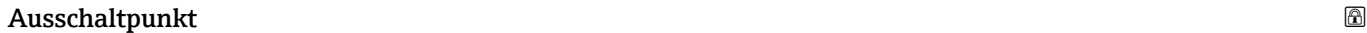

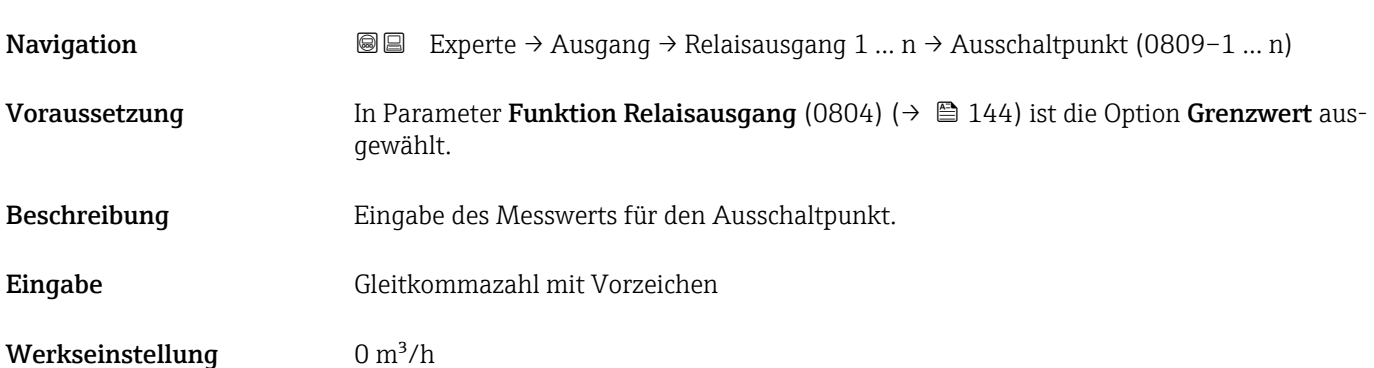

<sup>\*</sup> Sichtbar in Abhängigkeit von Bestelloptionen oder Geräteeinstellungen

#### Zusätzliche Information *Beschreibung*

Eingabe des Grenzwerts für den Ausschaltpunkt (Prozessgröße < Ausschaltpunkt = offen, nicht leitend).

Für die Verwendung einer Hysterese: Einschaltpunkt (0466) > Ausschaltpunkt (0464).

*Abhängigkeit*

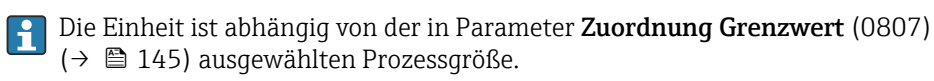

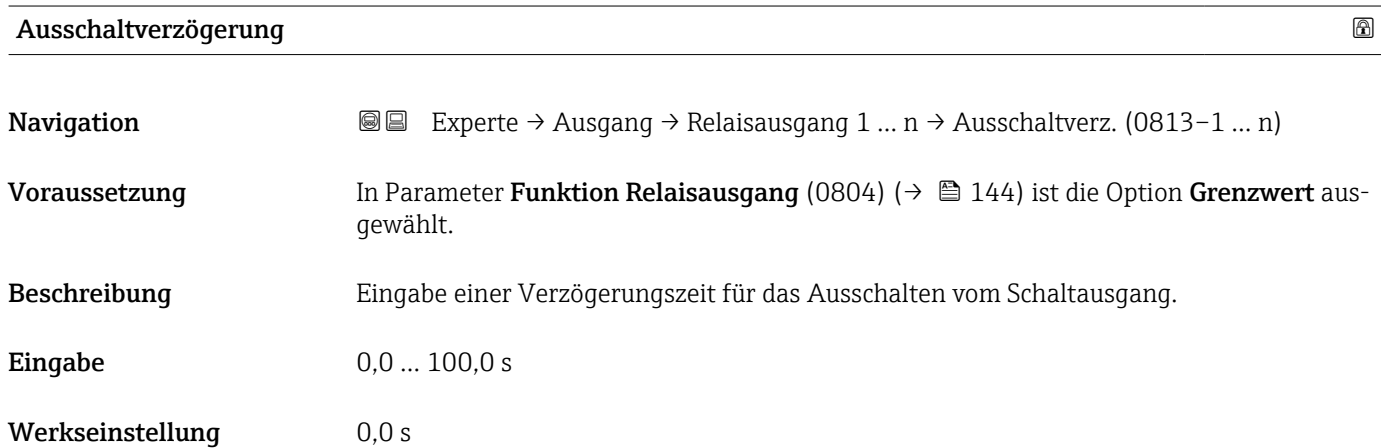

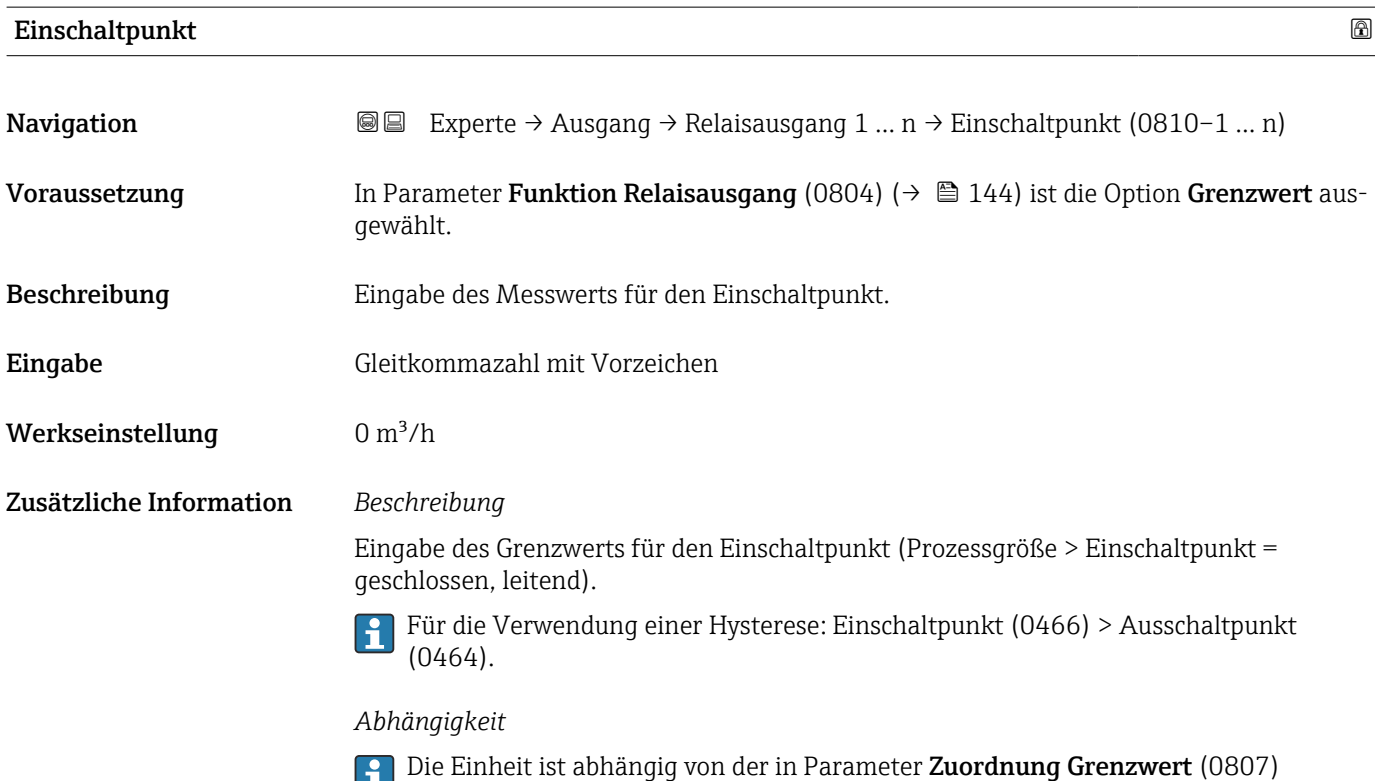

[\(→ 145\)](#page-144-0) ausgewählten Prozessgröße.

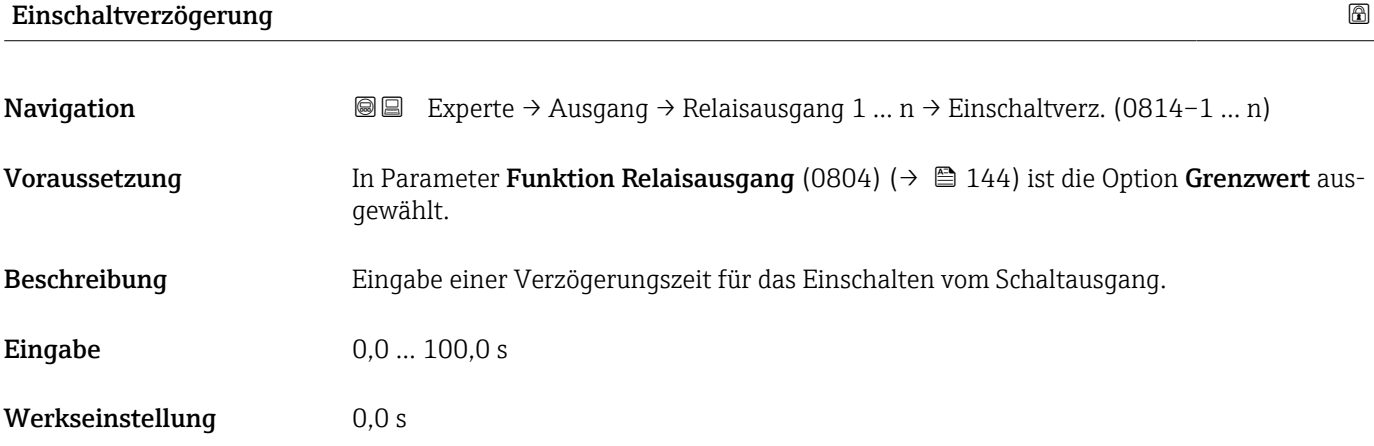

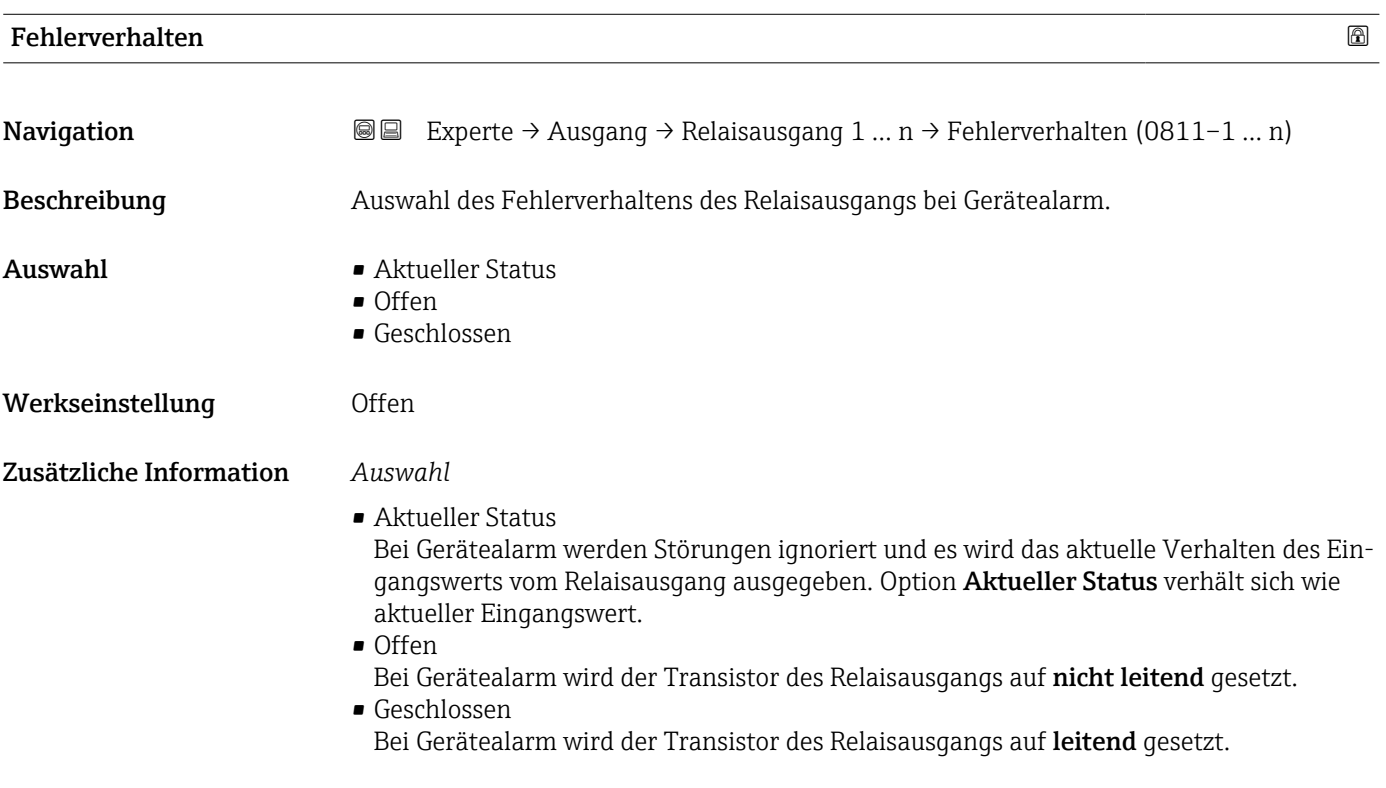

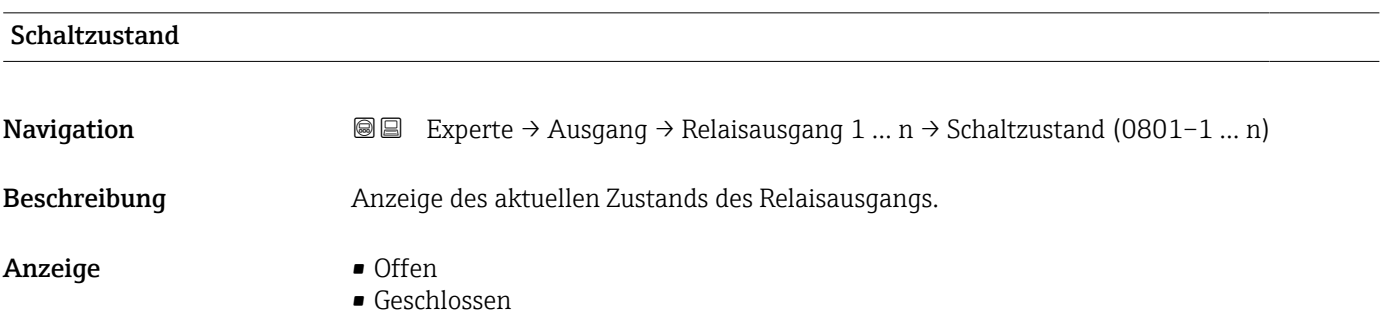

#### Zusätzliche Information *Anzeige*

- Offen
	- Der Relaisausgang ist nicht leitend.
- Geschlossen Der Relaisausgang ist leitend.

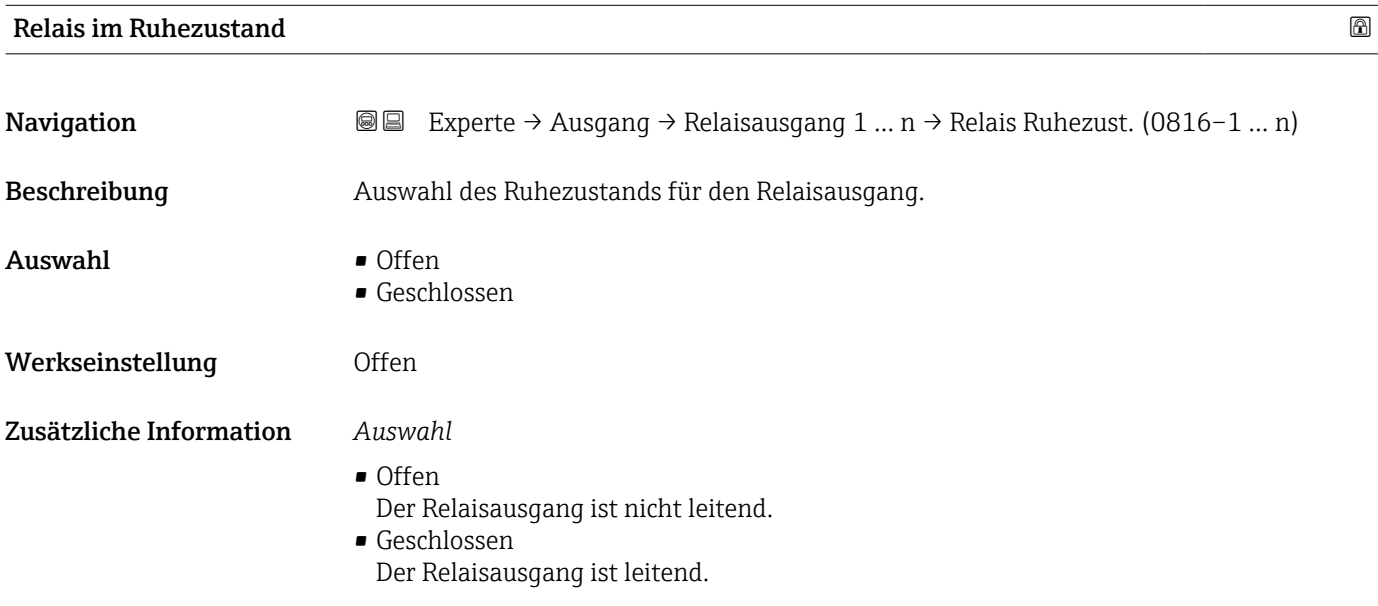

# 3.5.4 Untermenü "Doppelimpulsausgang"

*Navigation* Experte → Ausgang → Doppelimp.ausg.

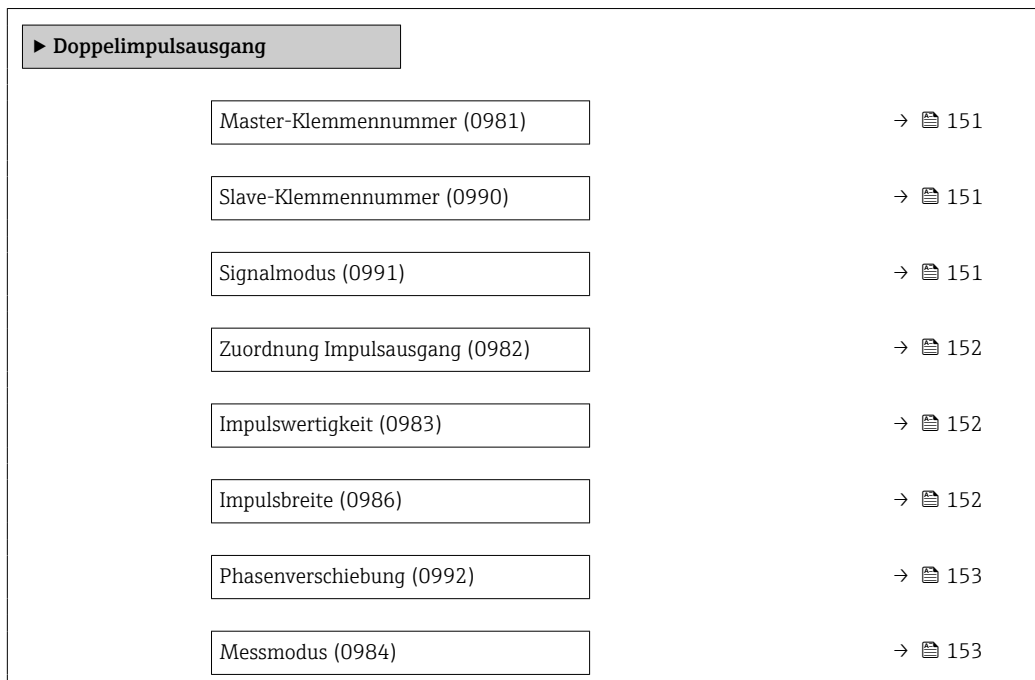

<span id="page-150-0"></span>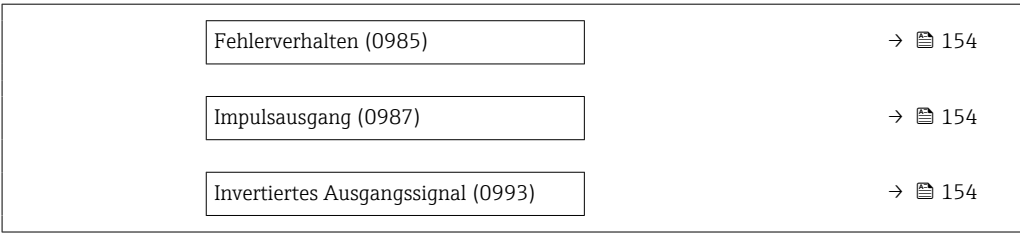

#### Master-Klemmennummer

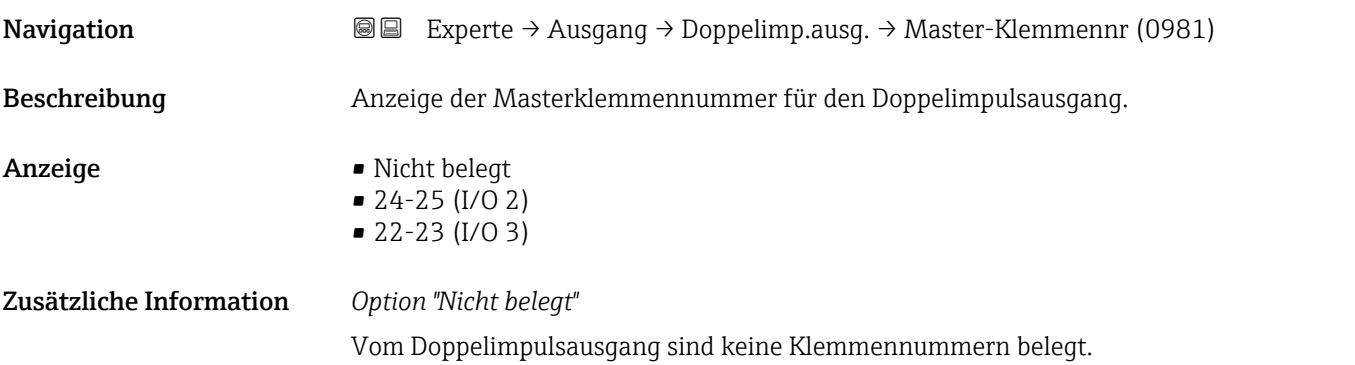

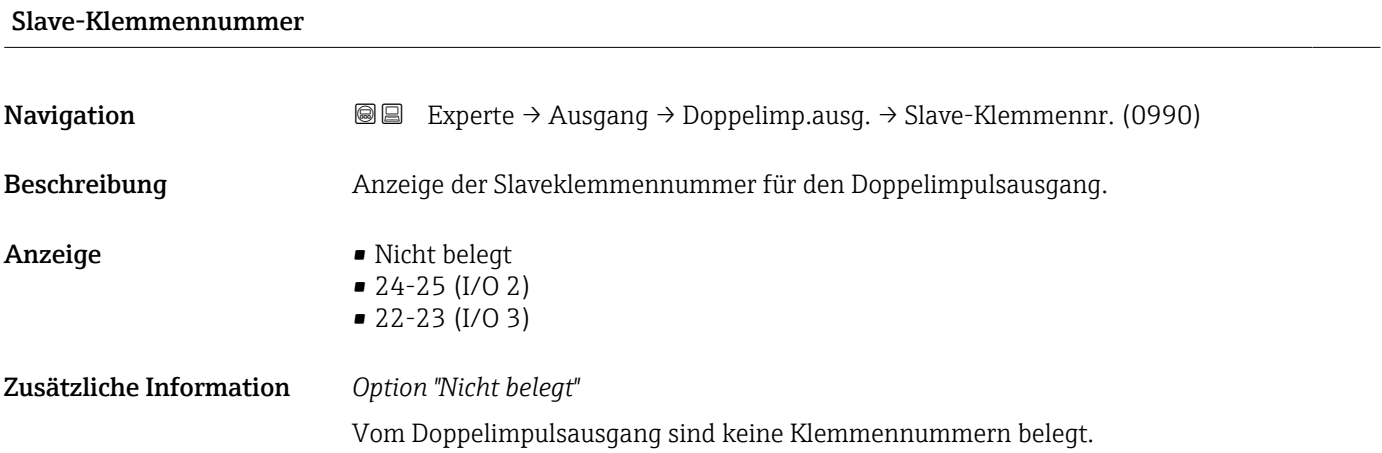

| Signalmodus  |                                                                                                    | A |
|--------------|----------------------------------------------------------------------------------------------------|---|
| Navigation   | Experte $\rightarrow$ Ausgang $\rightarrow$ Doppelimp.ausg. $\rightarrow$ Signalmodus (0991)<br>88 |   |
| Beschreibung | Auswahl des Signalmodus für den Doppelimpulsausgang.                                               |   |
| Auswahl      | $\blacksquare$ Passiv<br>$\bullet$ Aktiv <sup>*</sup><br>$\blacksquare$ Passive NE                 |   |

<sup>\*</sup> Sichtbar in Abhängigkeit von Bestelloptionen oder Geräteeinstellungen

<span id="page-151-0"></span>Werkseinstellung Passiv

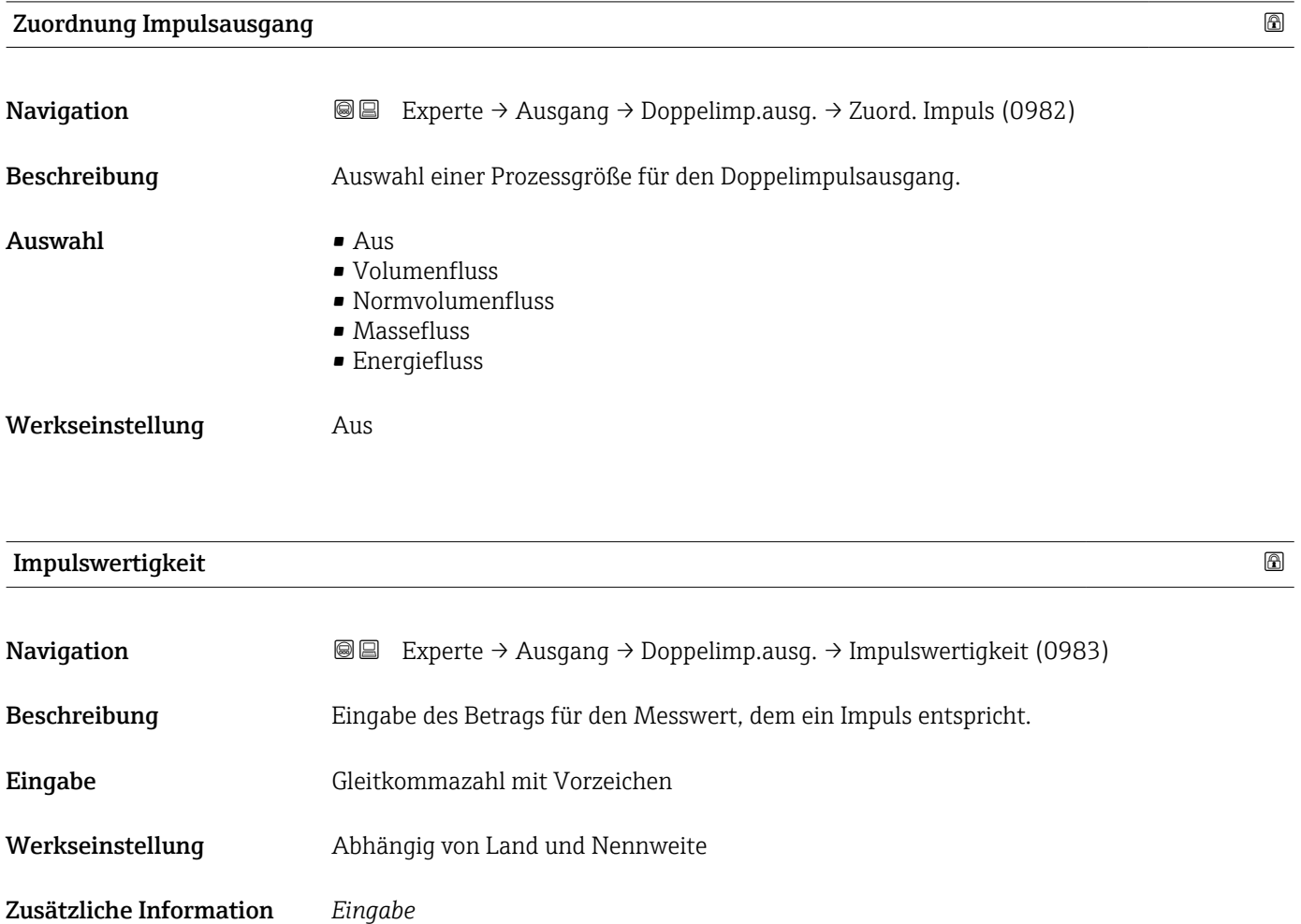

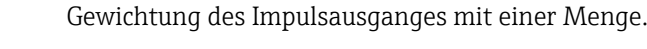

- Je kleiner die Impulswertigkeit ist, • desto besser ist die Auflösung.
- desto höher ist die Frequenz des Impulsganges.

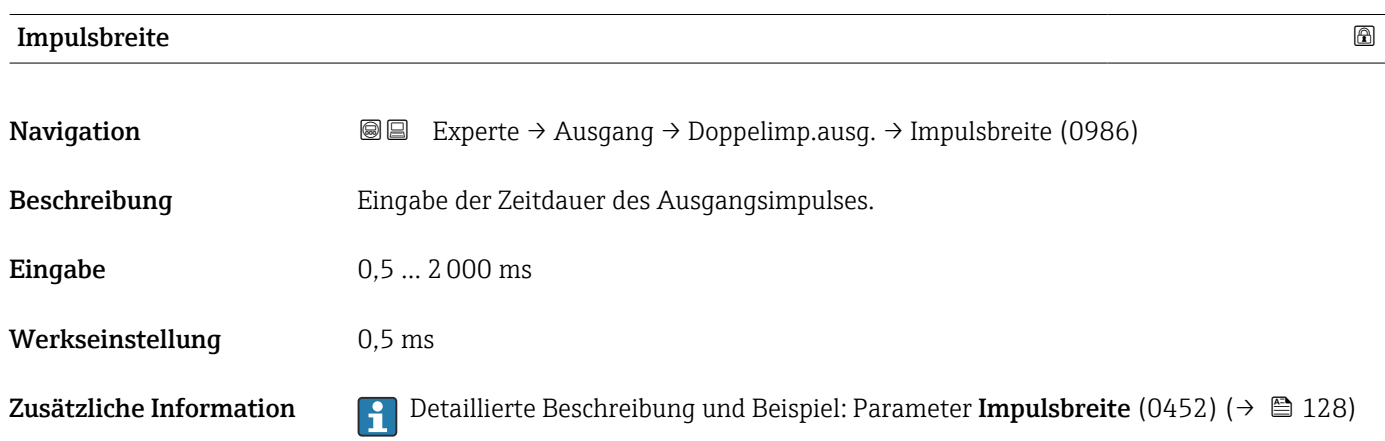

<span id="page-152-0"></span>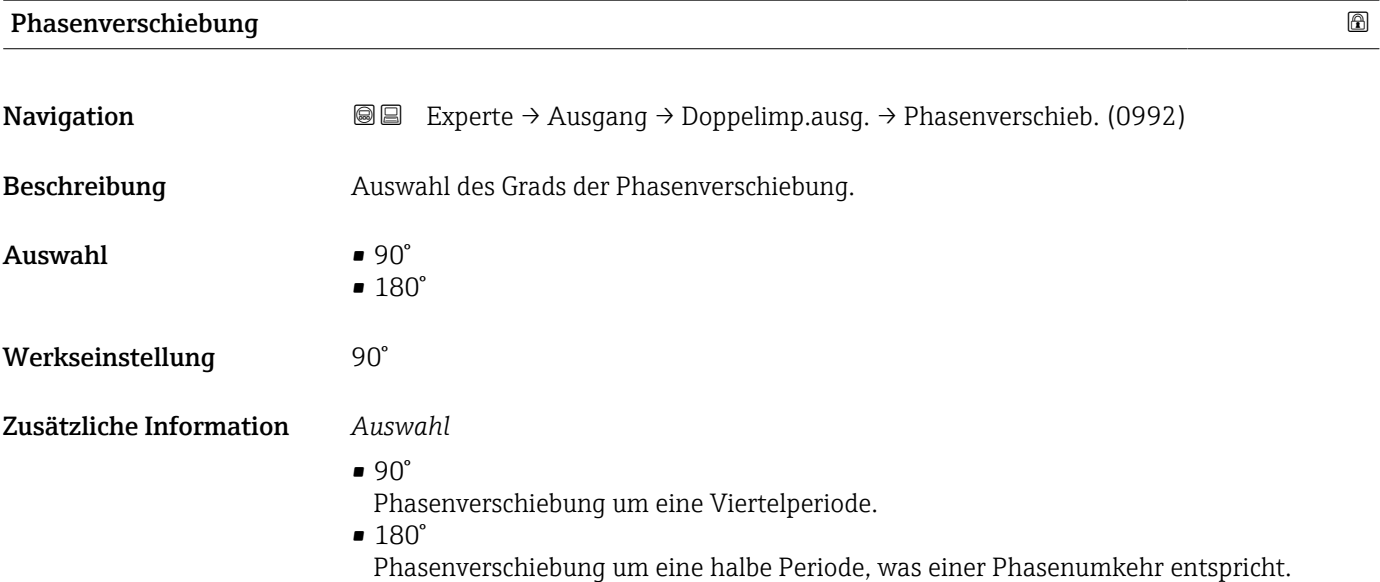

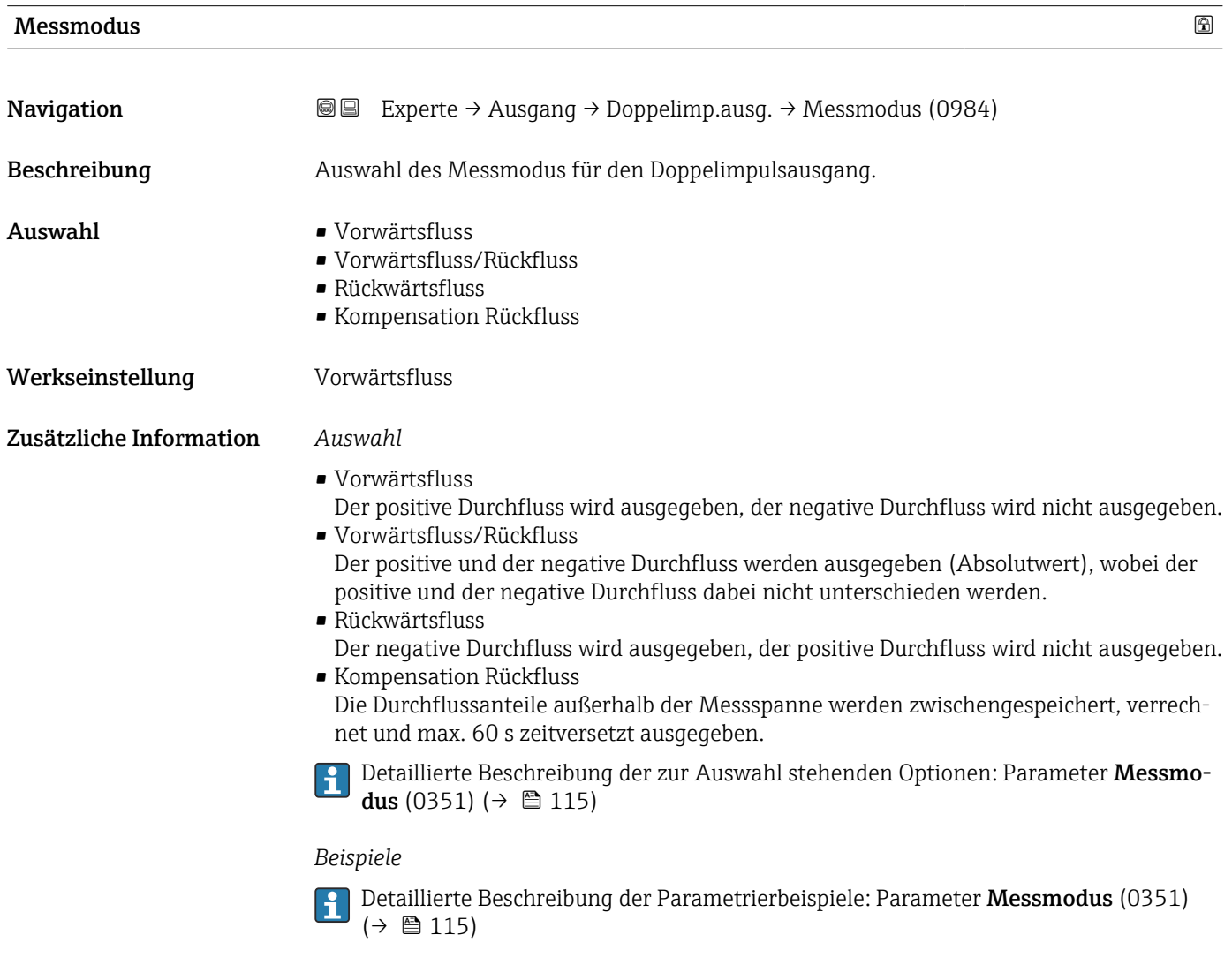

<span id="page-153-0"></span>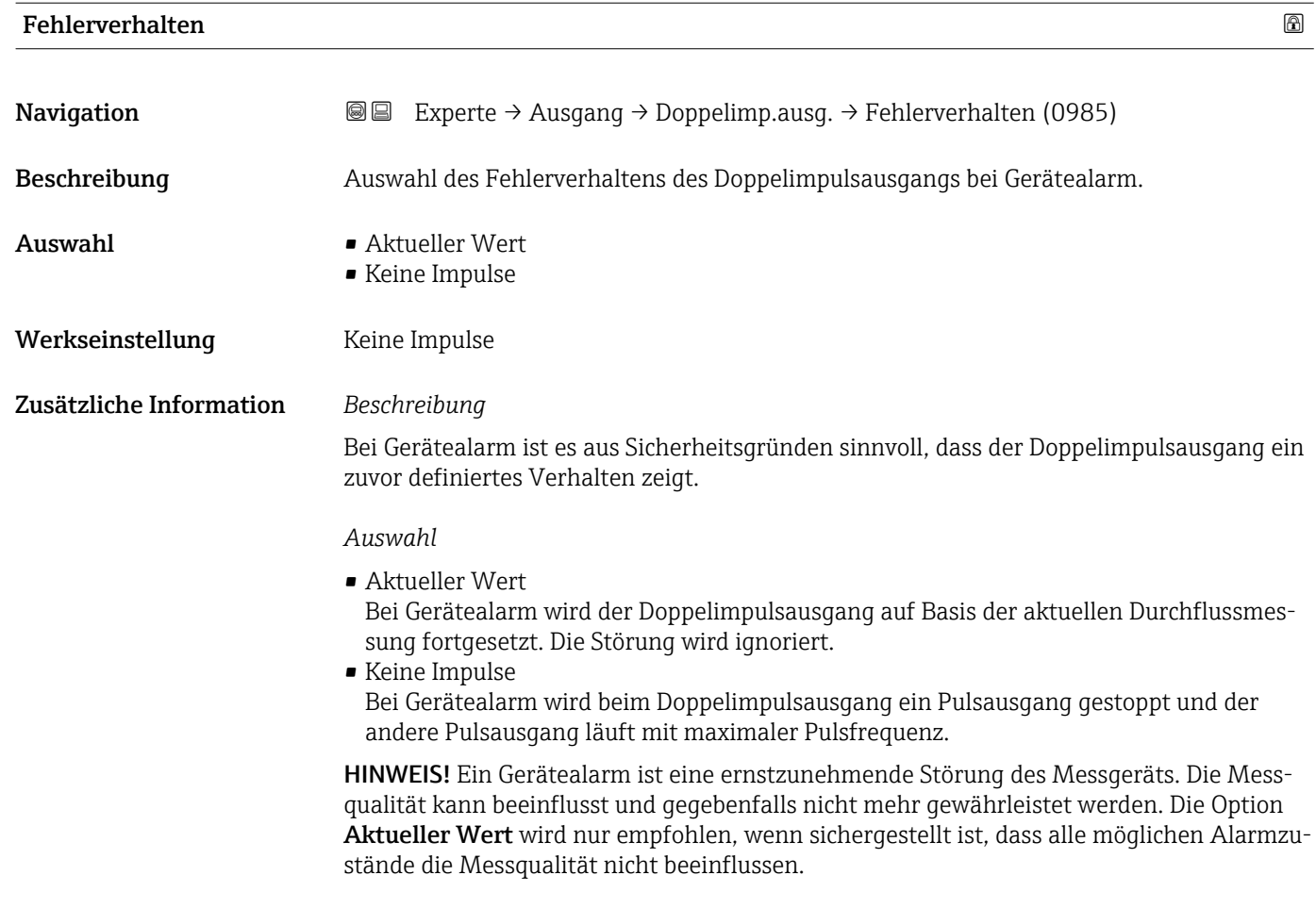

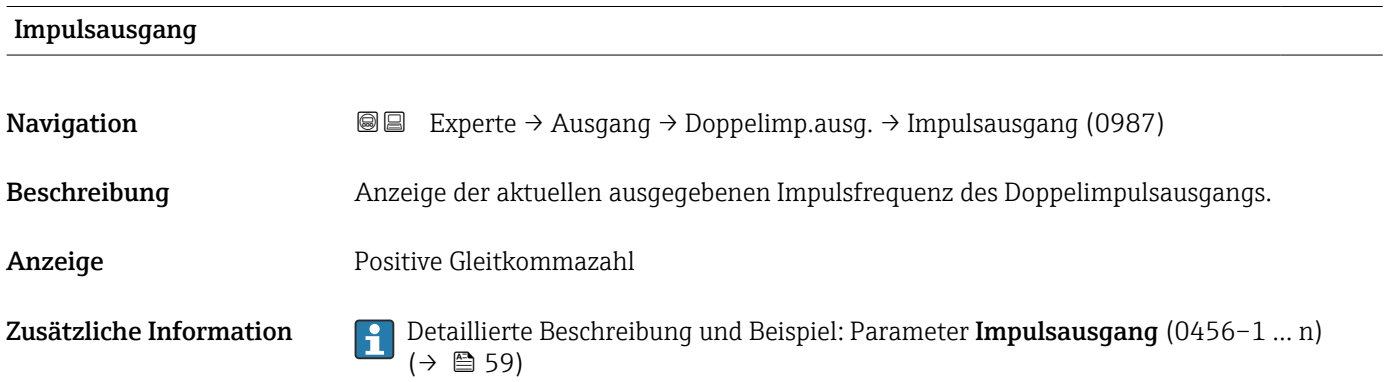

# Invertiertes Ausgangssignal

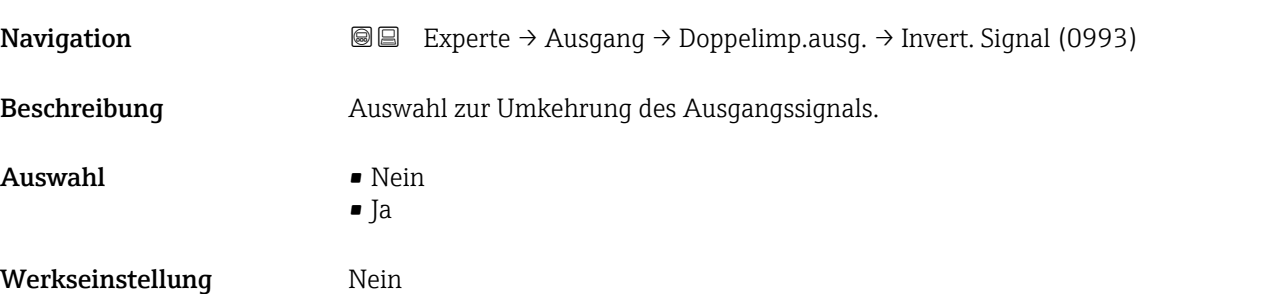

#### Zusätzliche Information *Auswahl*

Option Nein (passiv - negativ)

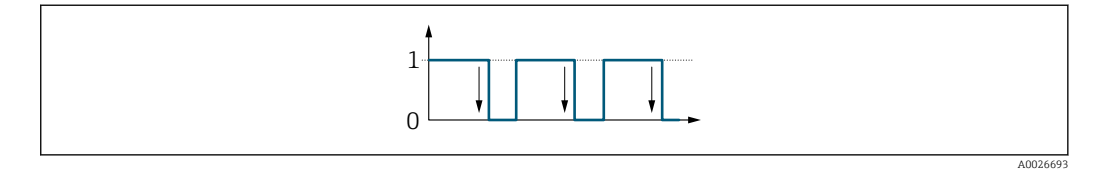

Option Ja (passiv - positiv)

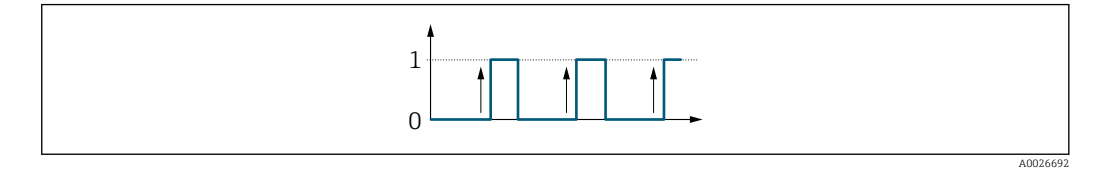

# 3.6 Untermenü "Kommunikation"

*Navigation* 
■■ Experte → Kommunikation

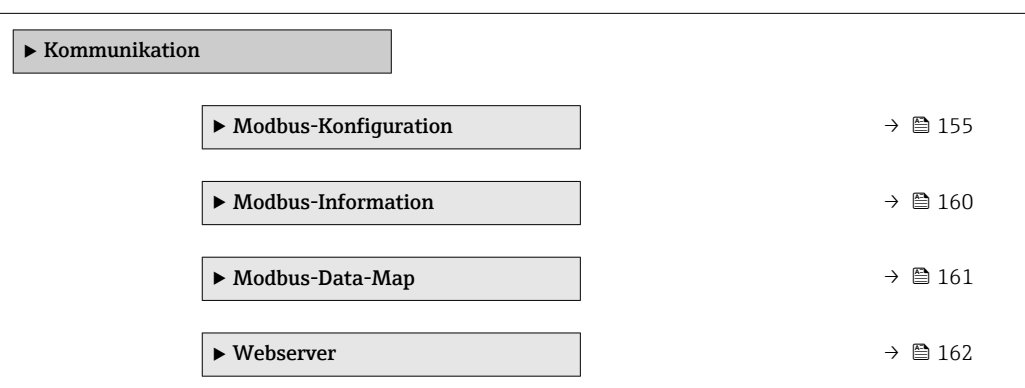

# 3.6.1 Untermenü "Modbus-Konfiguration"

*Navigation* 
■■ Experte → Kommunikation → Modbus-Konfig.

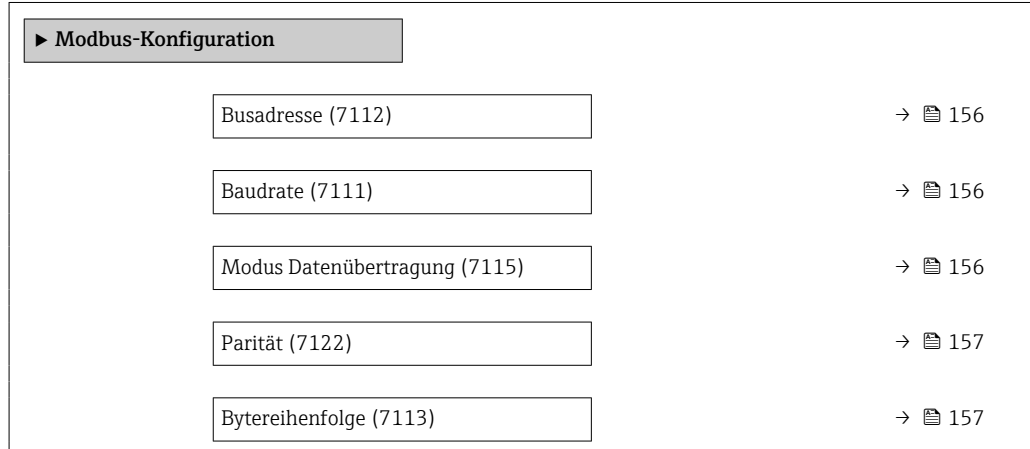

<span id="page-155-0"></span>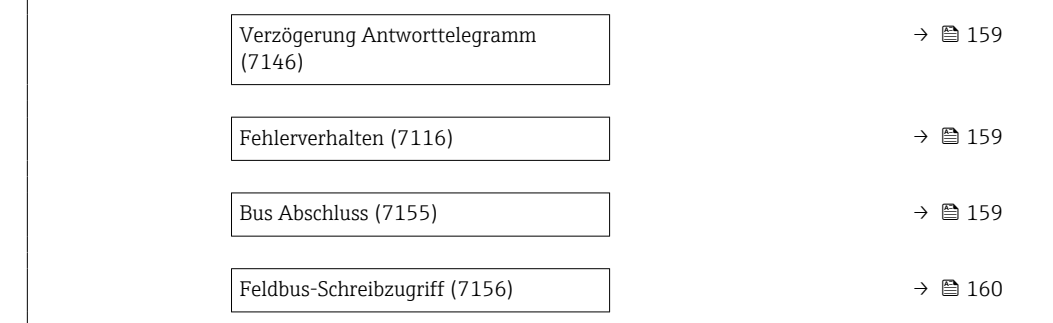

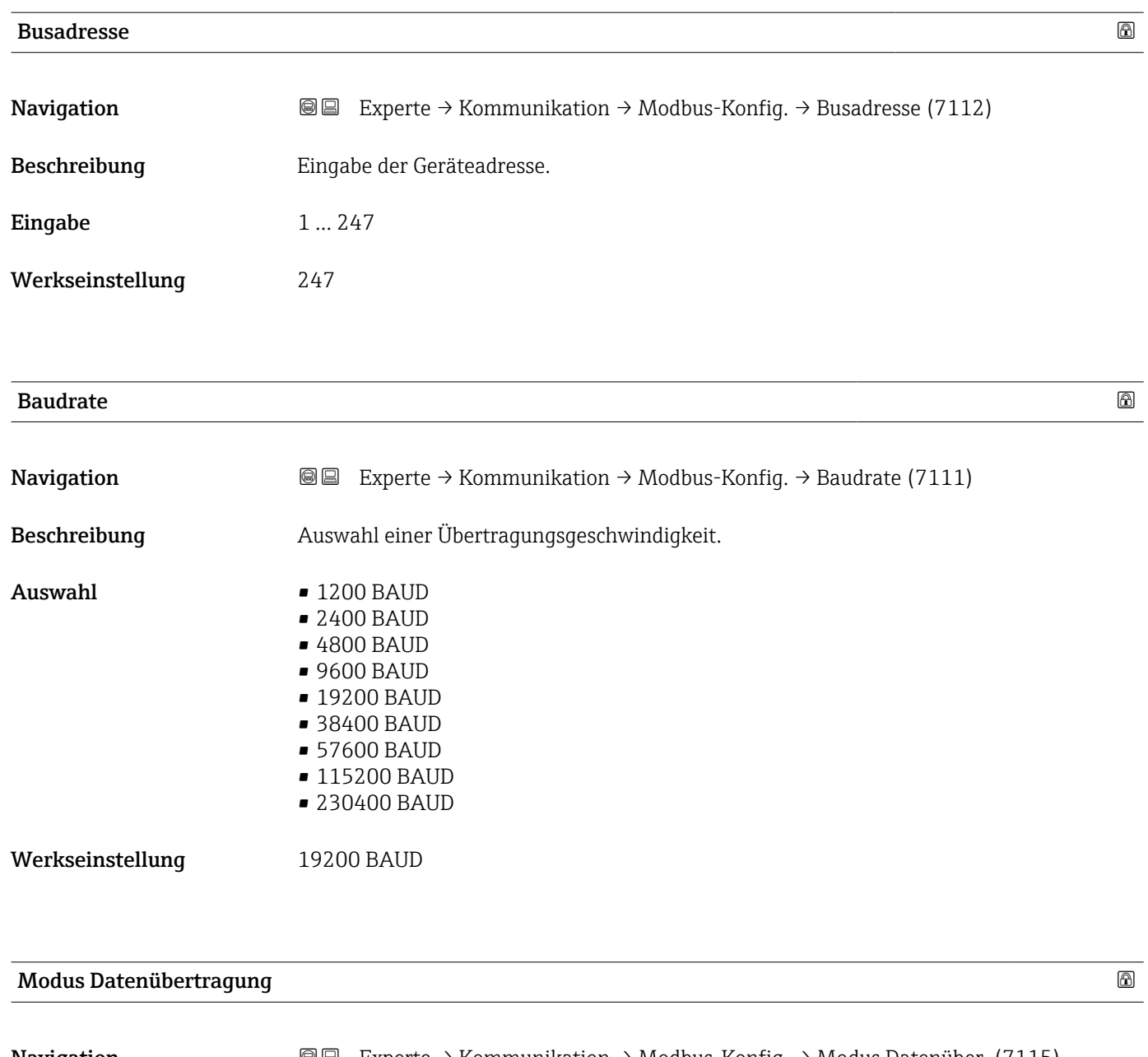

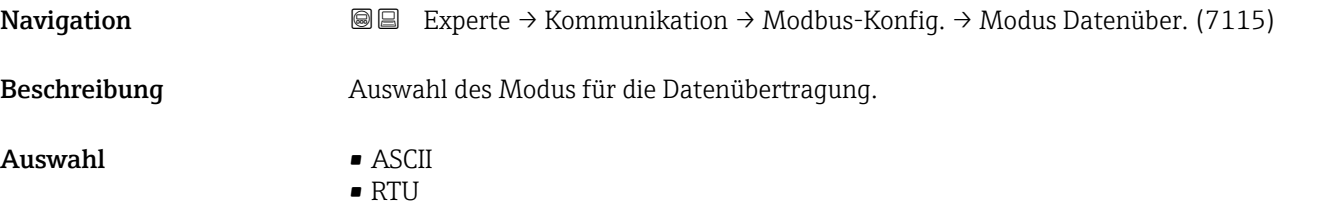

<span id="page-156-0"></span>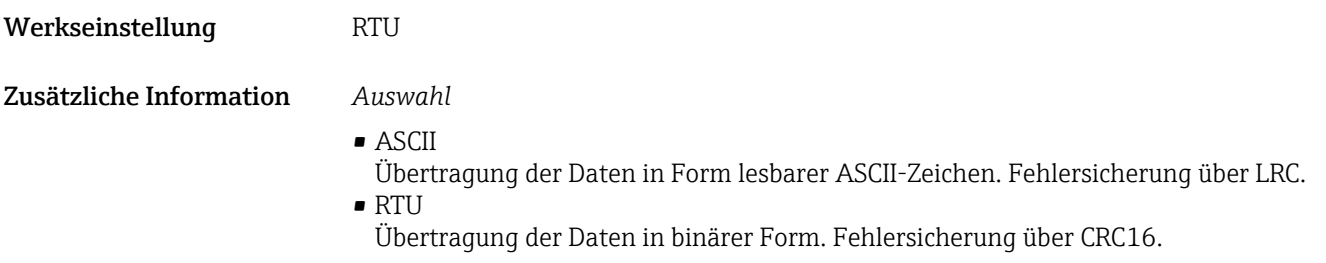

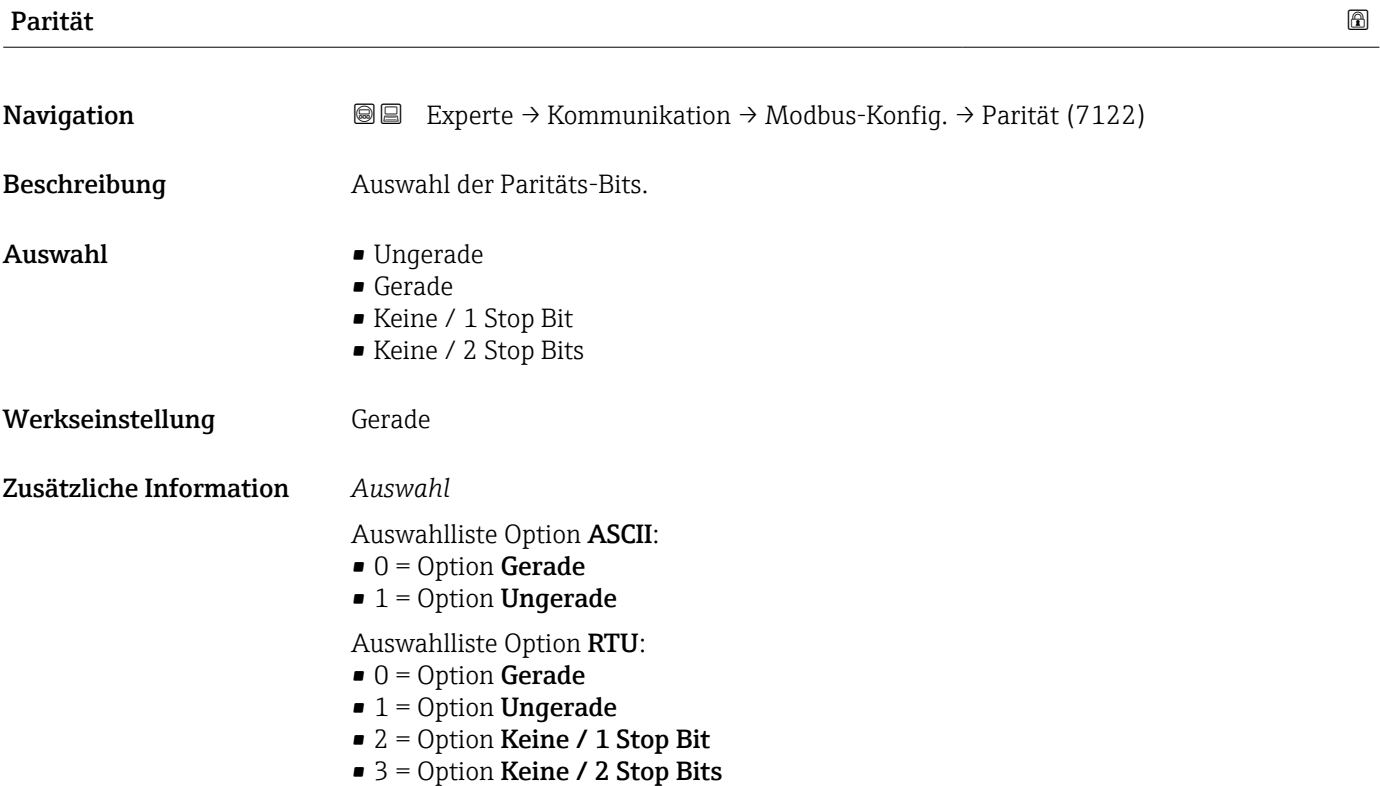

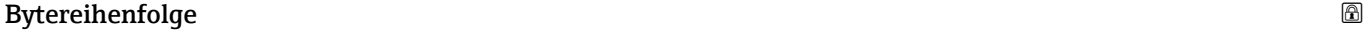

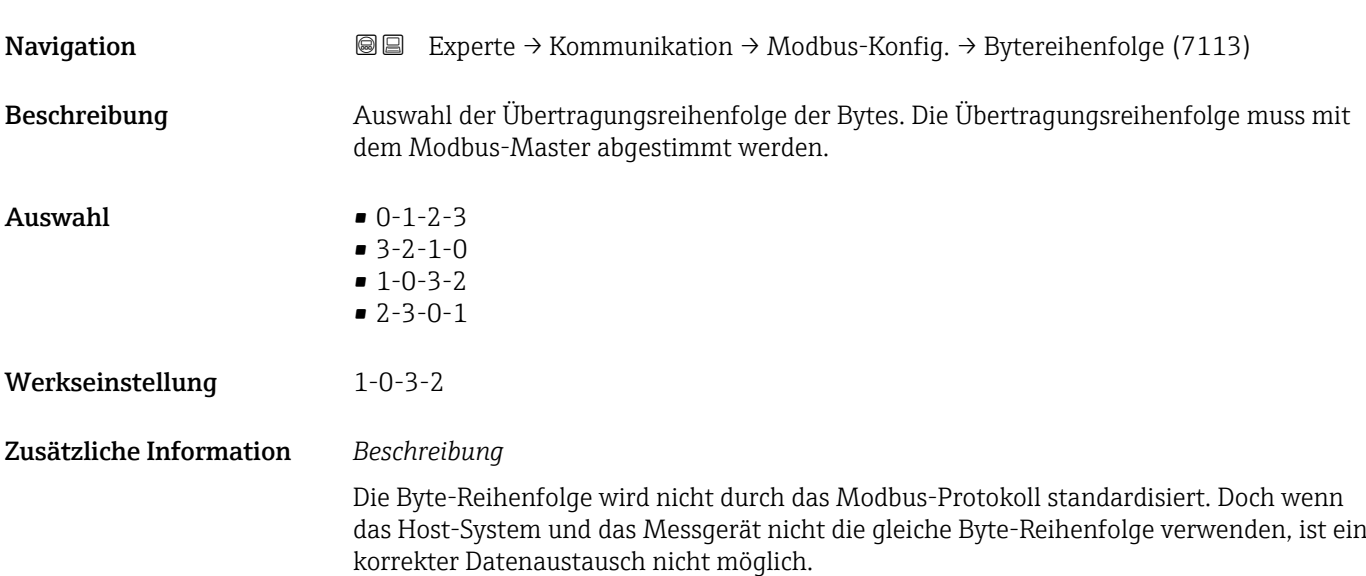

Das Verändern der Byte-Reihenfolge im Host-System erfordert oftmals umfangreiche Kenntnisse und hohen Programmieraufwand. Aus diesem Grund hat Endress+Hauser den Parameter Bytereihenfolge (7113) (→  $\oplus$  157) eingeführt.

Auf diese Weise können die Standardeinstellungen des Host-Systems verwendet und die Byte-Reihenfolge durch Ausprobieren auf dem Messgerät angepasst werden. Wenn es nicht möglich ist, einen korrekten Datenaustausch durch Ändern der Byte-Reihenfolge zu erreichen, müssen die Einstellungen der Byte-Reihenfolge des Host-Systems entsprechend angepasst werden.

#### *Byte-Übertragungsreihenfolge*

In der Modbus-Spezifikation ist die Adressierung der Bytes, d.h. die Übertragungsreihenfolge der Bytes, nicht festgelegt. Deshalb ist es wichtig, die Adressierungsweise zwischen Master und Slave bei der Inbetriebnahme abzustimmen oder anzugleichen. Dies kann im Messgerät über den Parameter Bytereihenfolge (7113) (→  $\triangleq$  157) konfiguriert werden.

Die Übertragung der Bytes erfolgt abhängig von der Auswahl im Parameter Bytereihenfolge  $(7113)$  ( $\rightarrow$   $\blacksquare$  157):

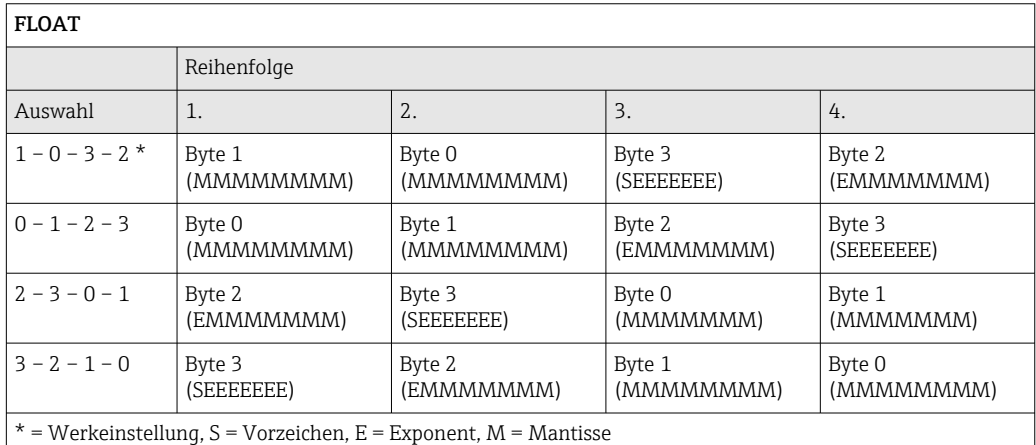

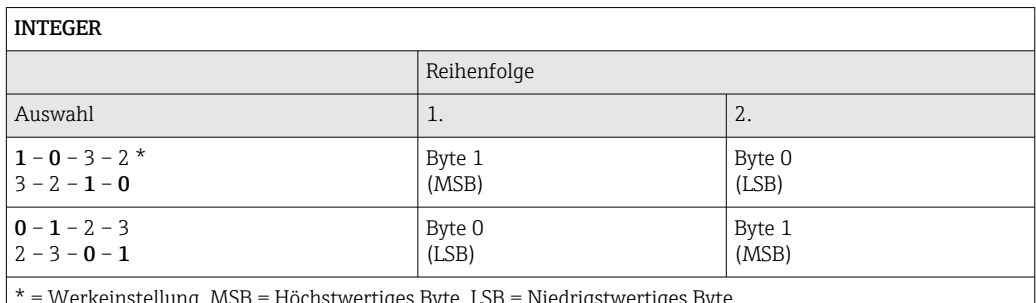

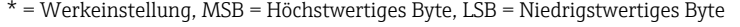

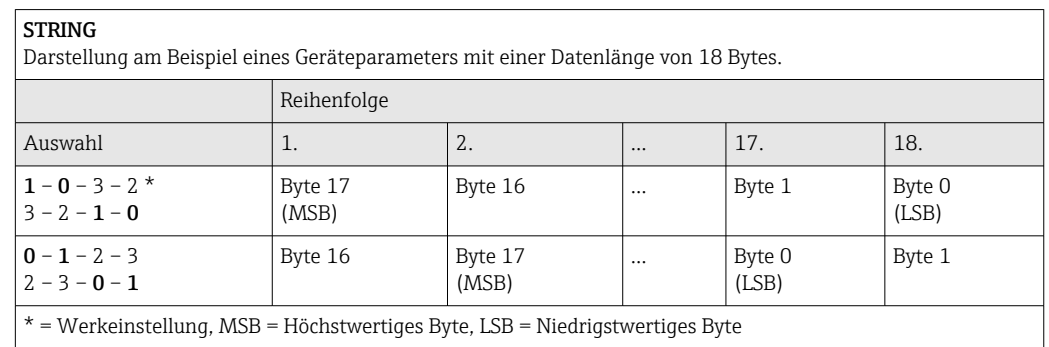

<span id="page-158-0"></span>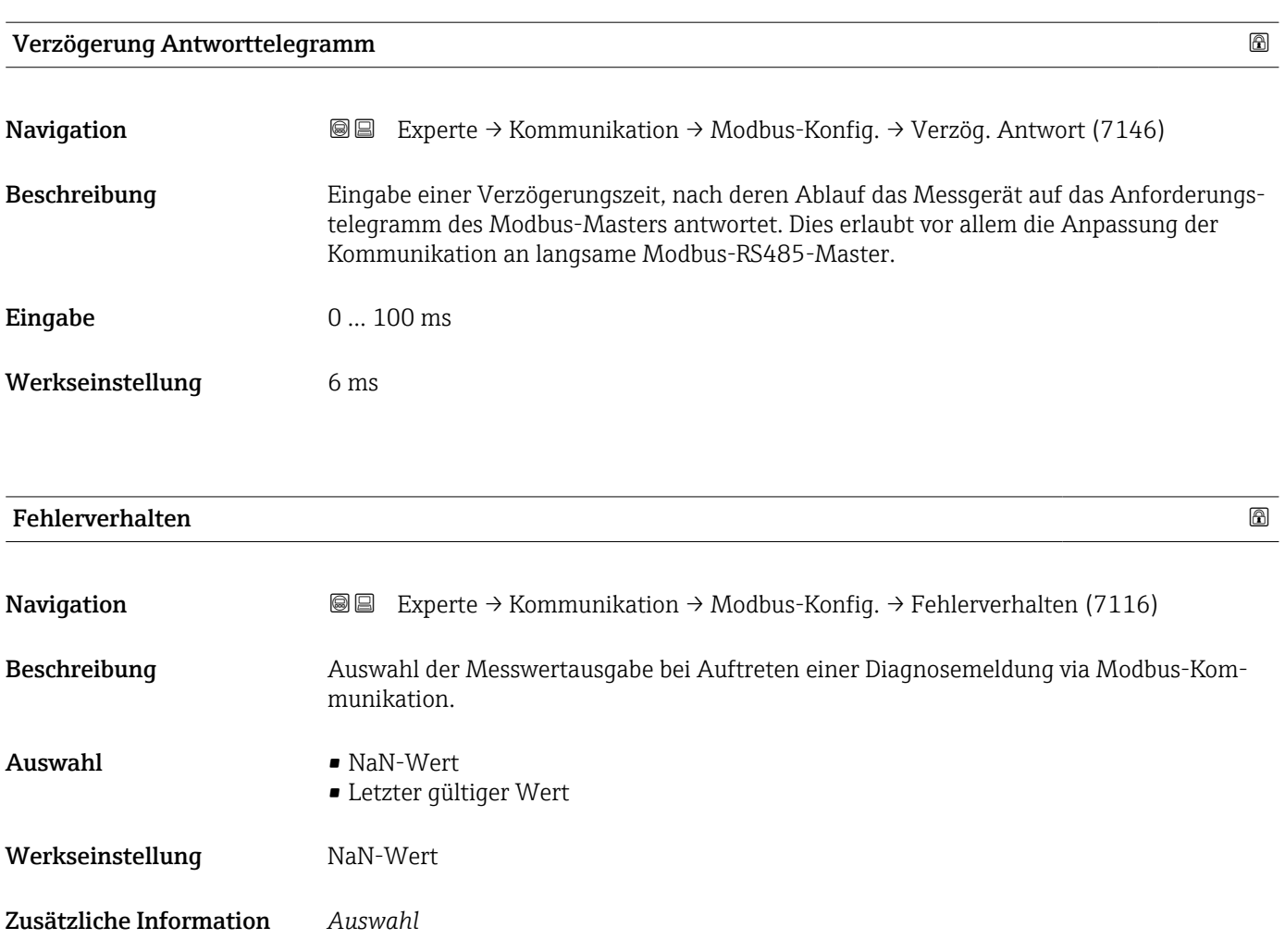

- NaN-Wert Das Gerät gibt den NaN-Wert <sup>6)</sup> aus. • Letzter gültiger Wert
	- Das Gerät gibt den letzten gültigen Messwert vor Auftreten der Störung aus.
- $\boxed{\mathbf{f}}$ Dieser Parameter wirkt sich je nach gewählter Option in Parameter **Zuordnung Diag**noseverhalten (7117) aus.

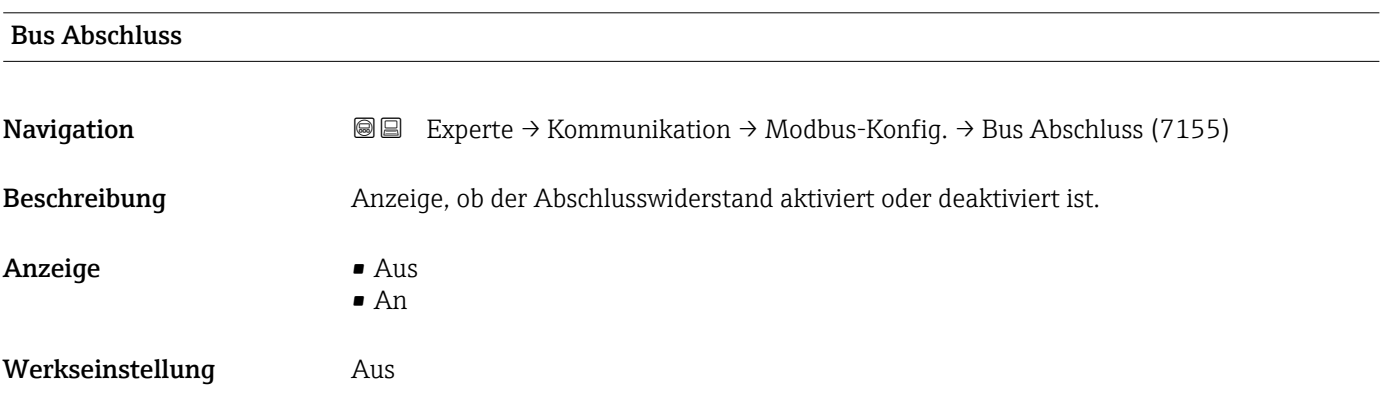

<sup>6)</sup> Not a Number

#### <span id="page-159-0"></span>Zusätzliche Information *Auswahl*

 $\blacksquare$  Aus

Der Abschlusswiderstand ist deaktiviert.

 $\blacksquare$  An

Der Abschlusswiderstand ist aktiviert.

Detaillierte Angaben zur Aktivierung des Abschlusswiderstands: Betriebsanleitung zum Gerät, Kapitel "Abschlusswiderstand aktivieren"

#### Feldbus-Schreibzugriff

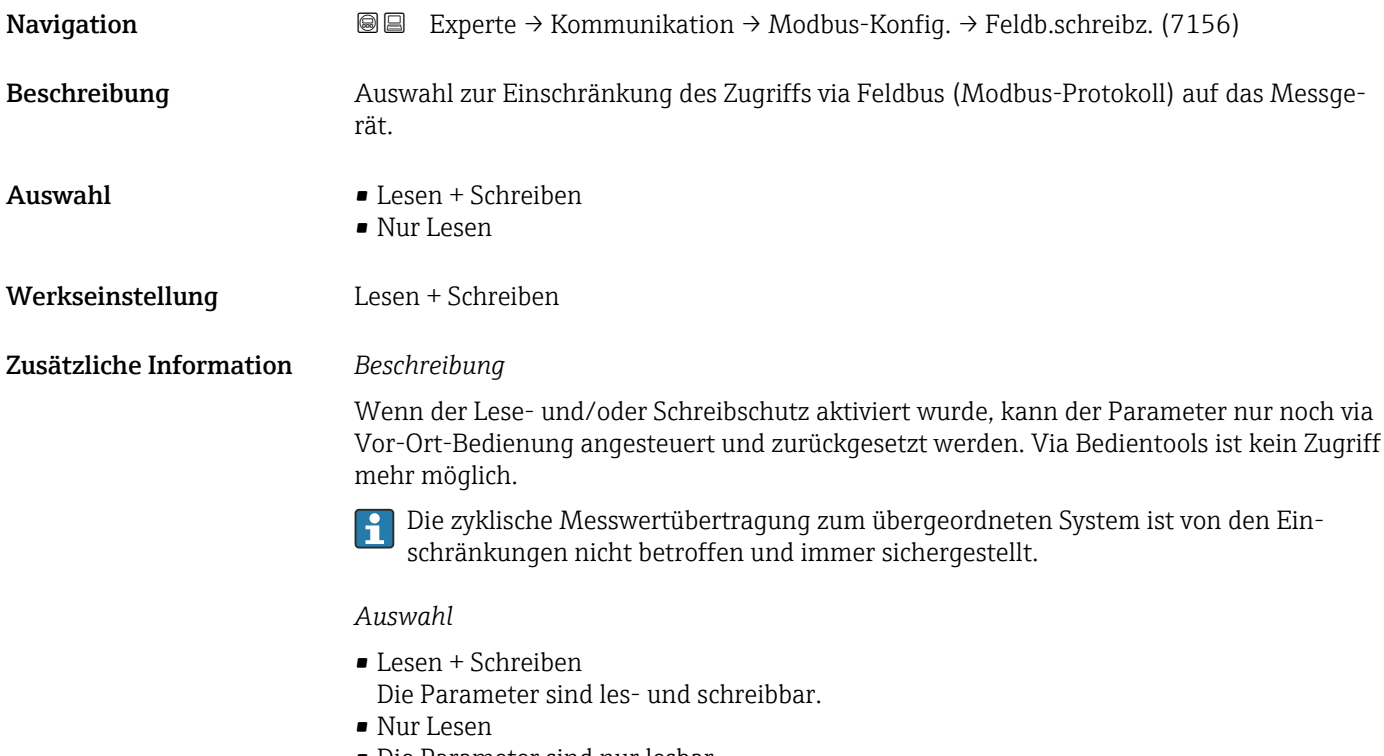

• Die Parameter sind nur lesbar.

#### 3.6.2 Untermenü "Modbus-Information"

*Navigation* 
■■ Experte → Kommunikation → Modbus-Info

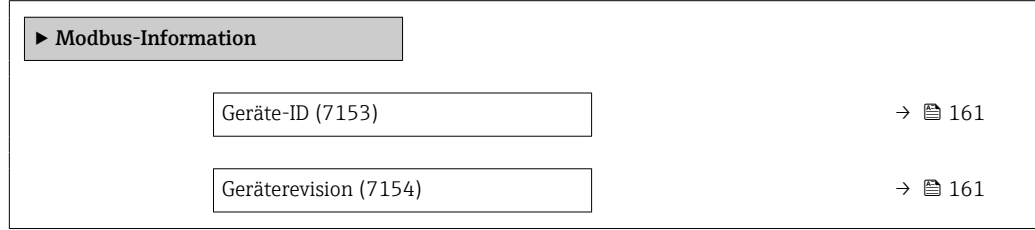

<span id="page-160-0"></span>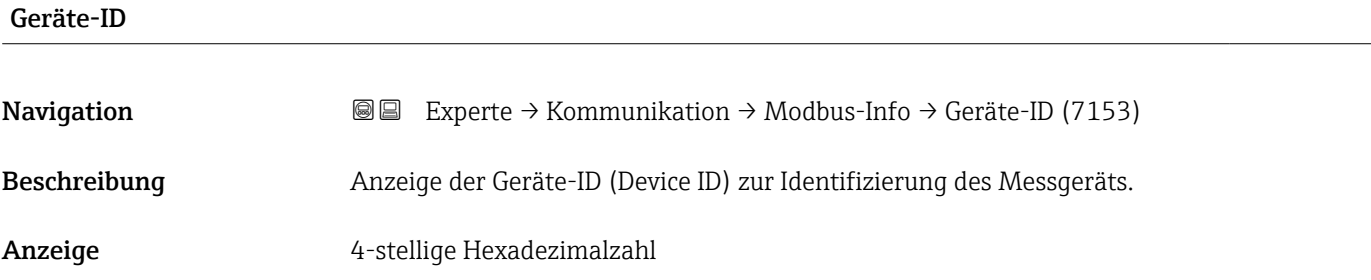

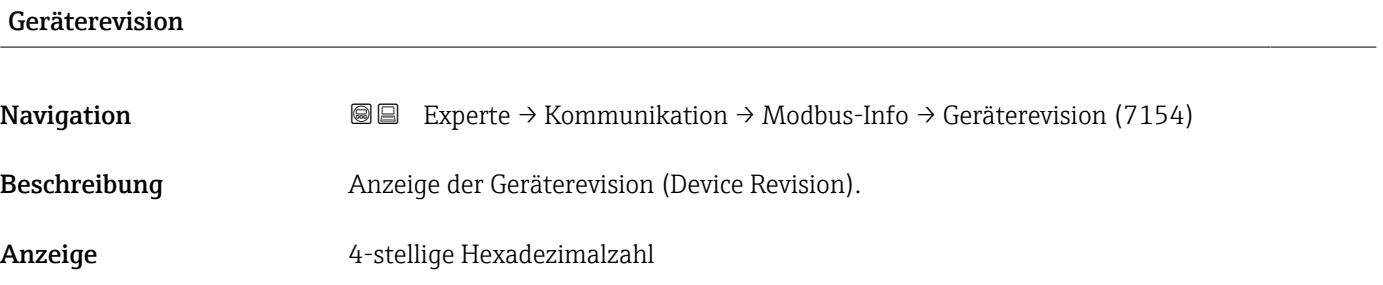

## 3.6.3 Untermenü "Modbus-Data-Map"

*Navigation* Experte → Kommunikation → Modbus-Data-Map

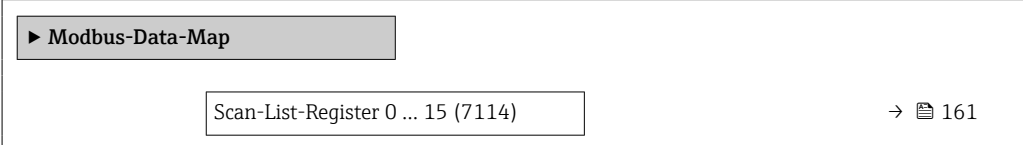

#### Scan-List-Register 0 … 15

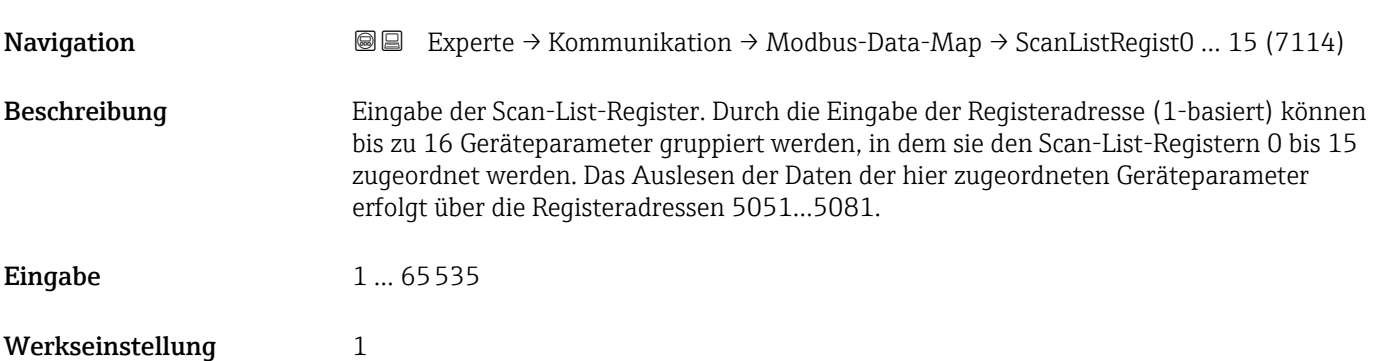

### <span id="page-161-0"></span>3.6.4 Untermenü "Webserver"

*Navigation* 
■■ Experte → Kommunikation → Webserver

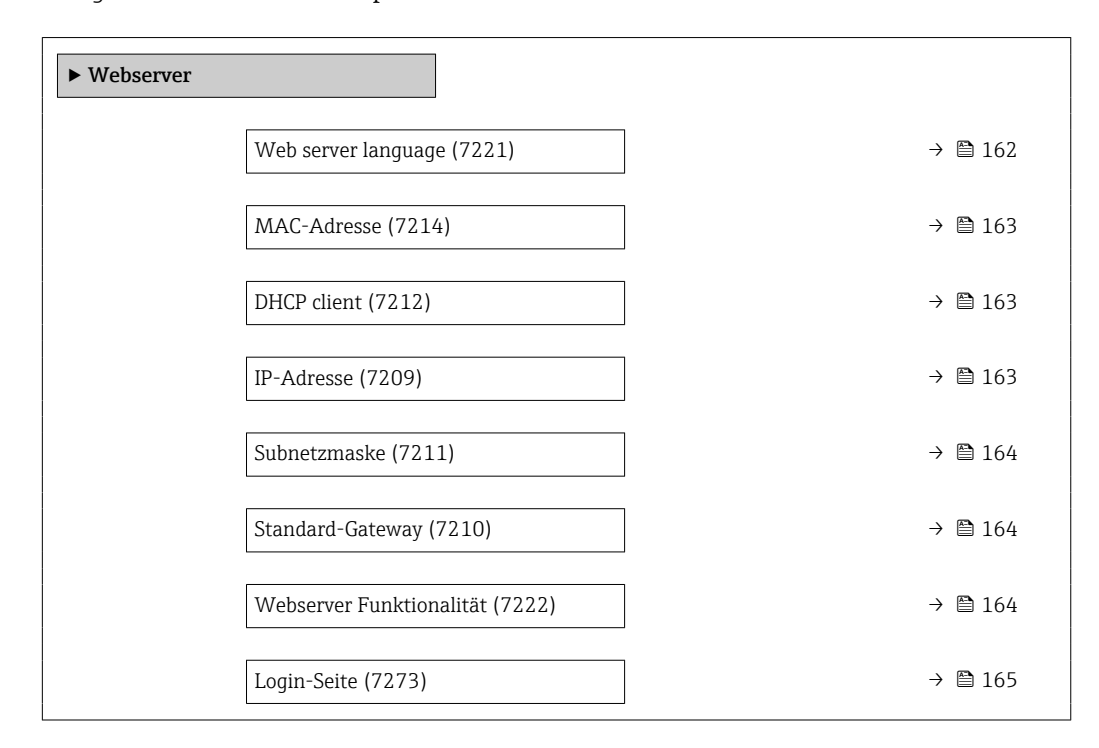

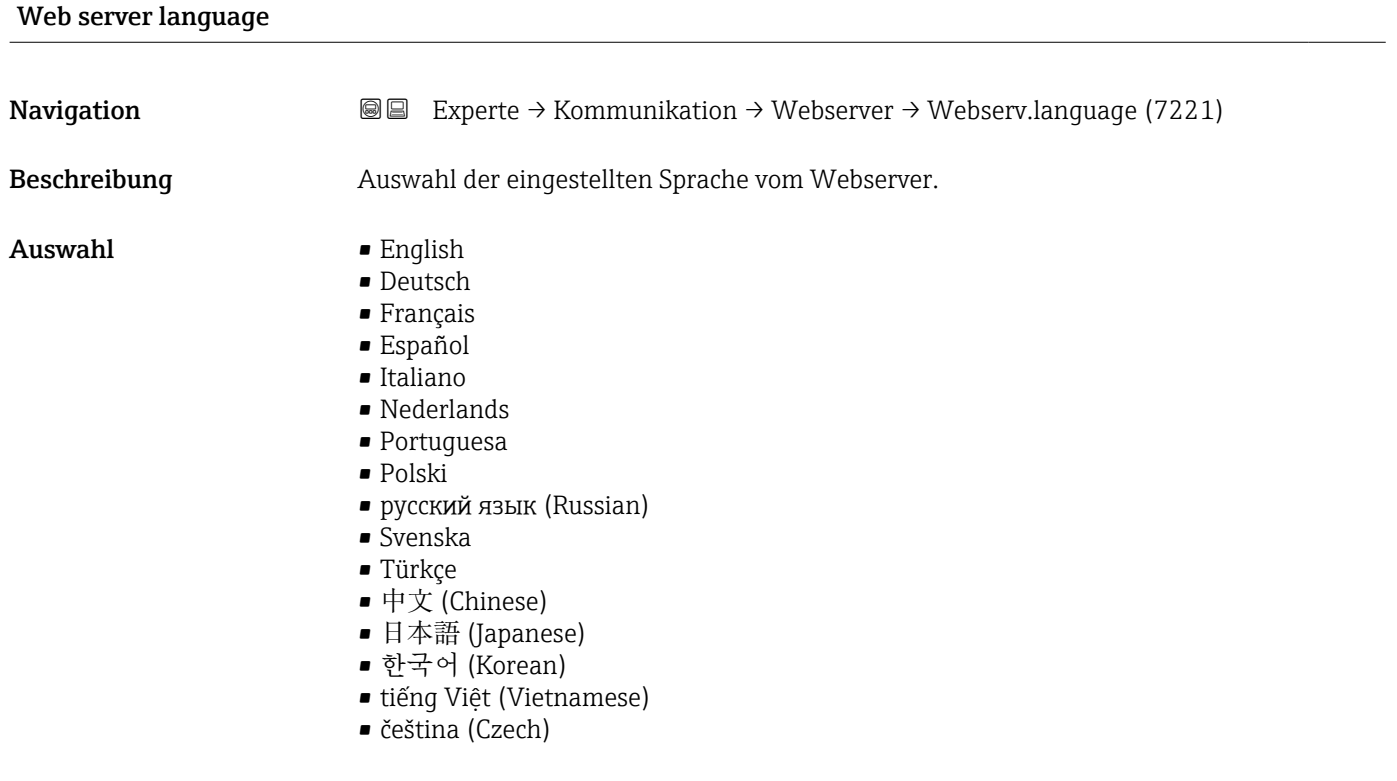

#### Werkseinstellung English

<span id="page-162-0"></span>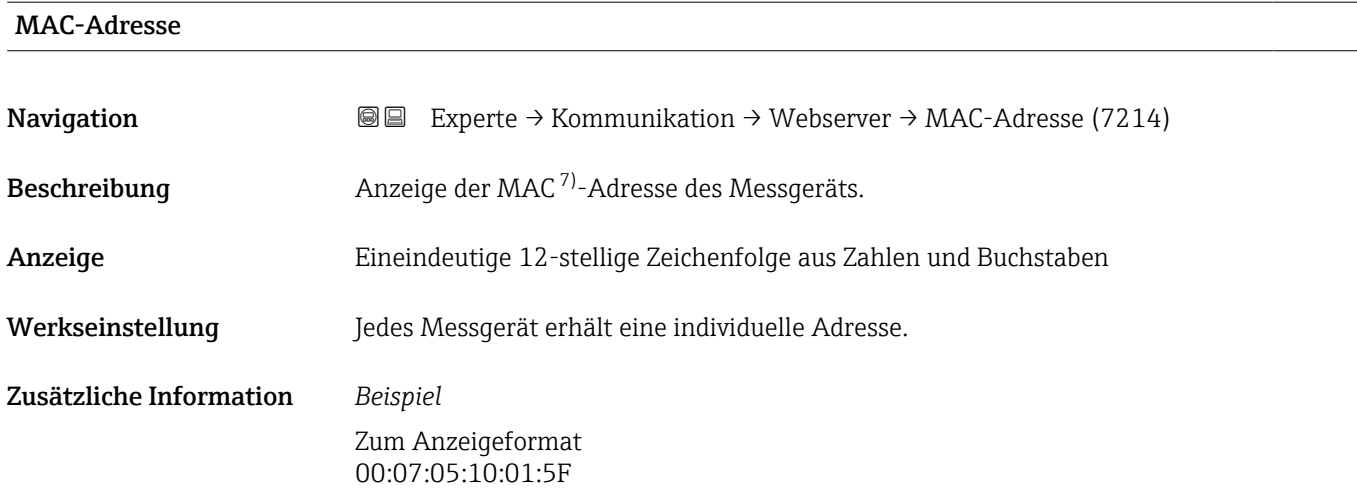

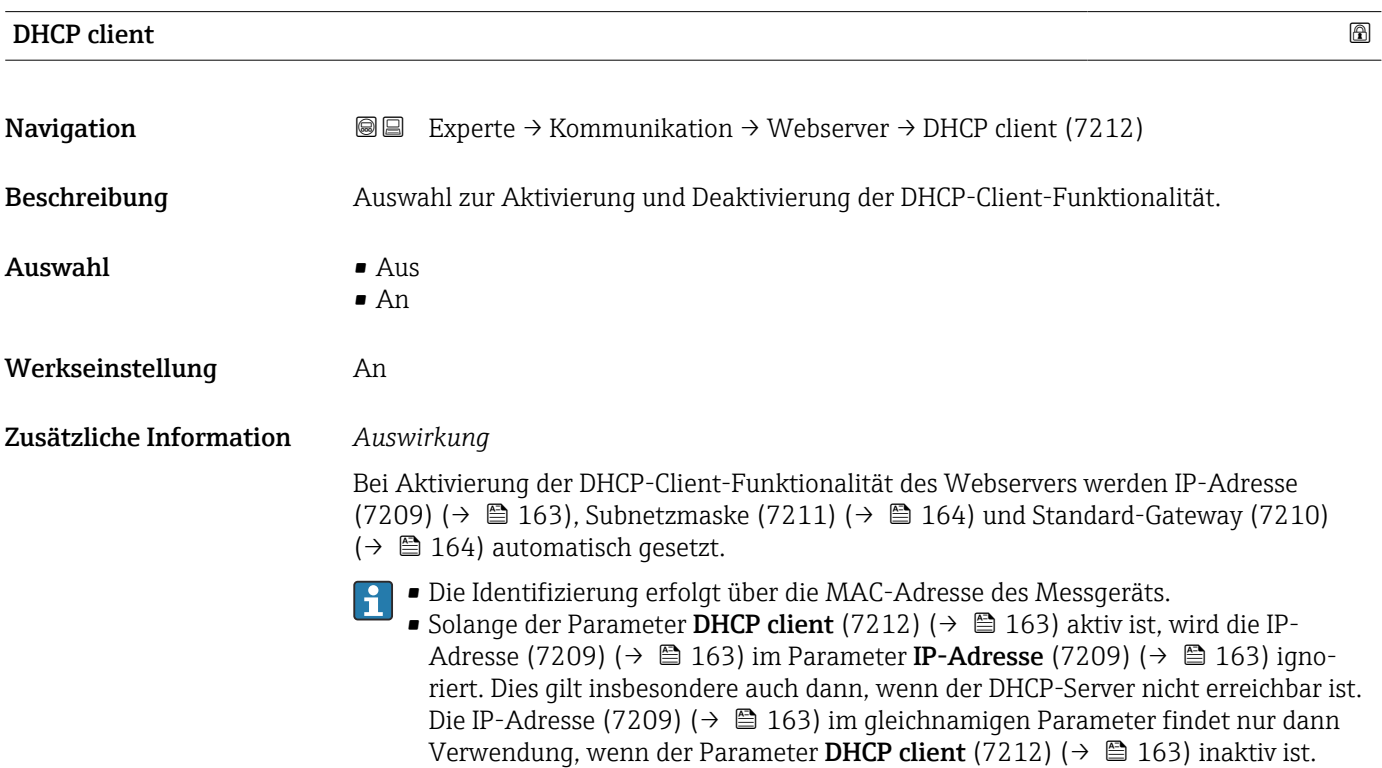

| <b>IP-Adresse</b> |                                                                                                    | A |
|-------------------|----------------------------------------------------------------------------------------------------|---|
| Navigation        | Experte $\rightarrow$ Kommunikation $\rightarrow$ Webserver $\rightarrow$ IP-Adresse (7209)<br>8 E I |   |
| Beschreibung      | Anzeige oder Eingabe der IP-Adresse (7209) des im Messgerät integrierten Webservers.                 |   |
| Eingabe           | 4 Oktett: 0  255 (im jeweiligen Oktett)                                                              |   |
| Werkseinstellung  | 192.168.1.212                                                                                        |   |

<sup>7)</sup> Media-Access-Control

# <span id="page-163-0"></span>Subnetzmaske Navigation **EXPERICE → Kommunikation → Webserver → Subnetzmaske (7211)**

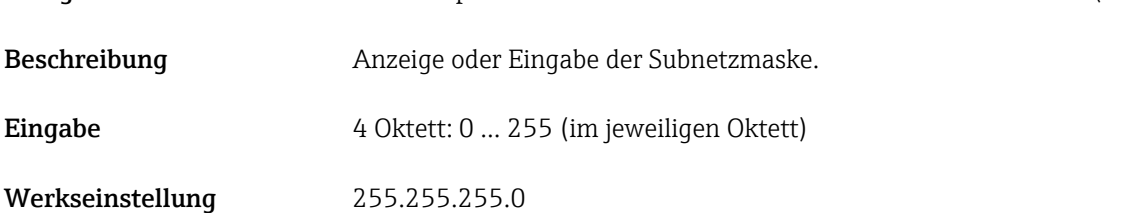

#### Standard-Gateway

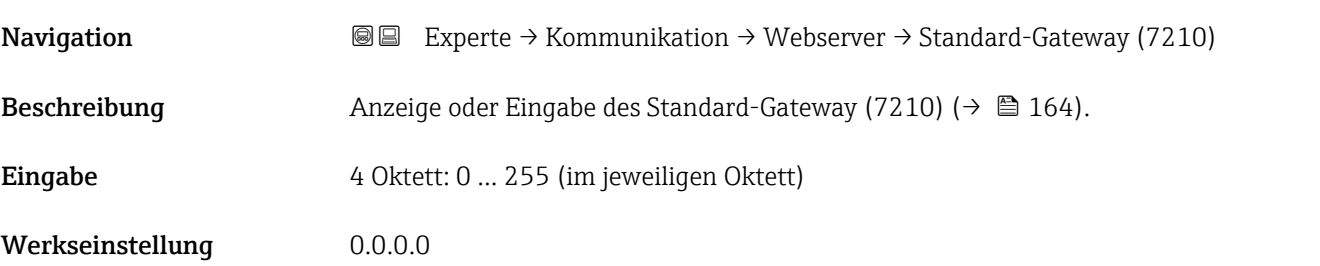

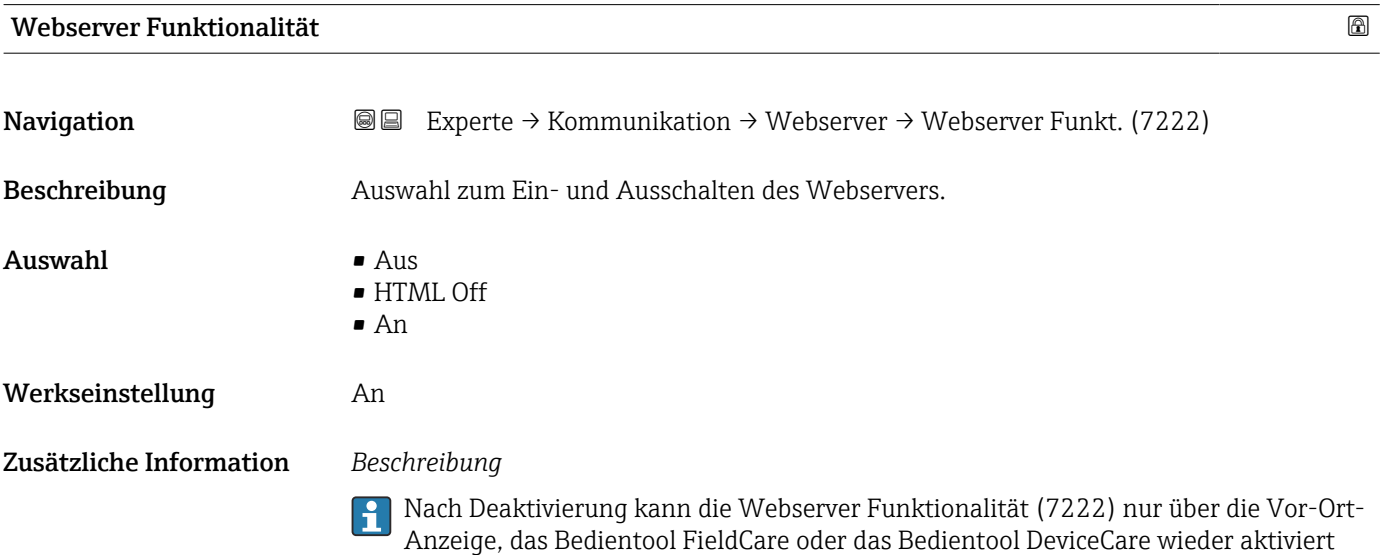

*Auswahl*

werden.

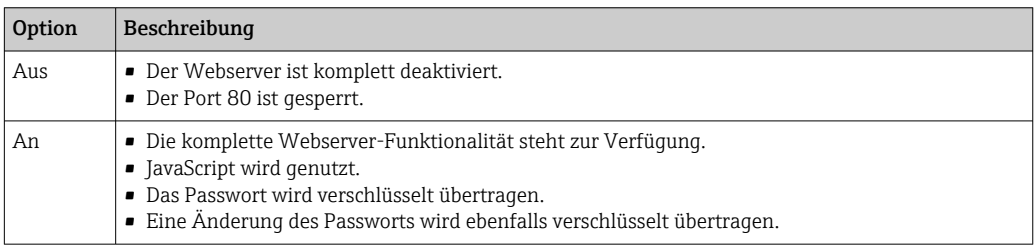

<span id="page-164-0"></span>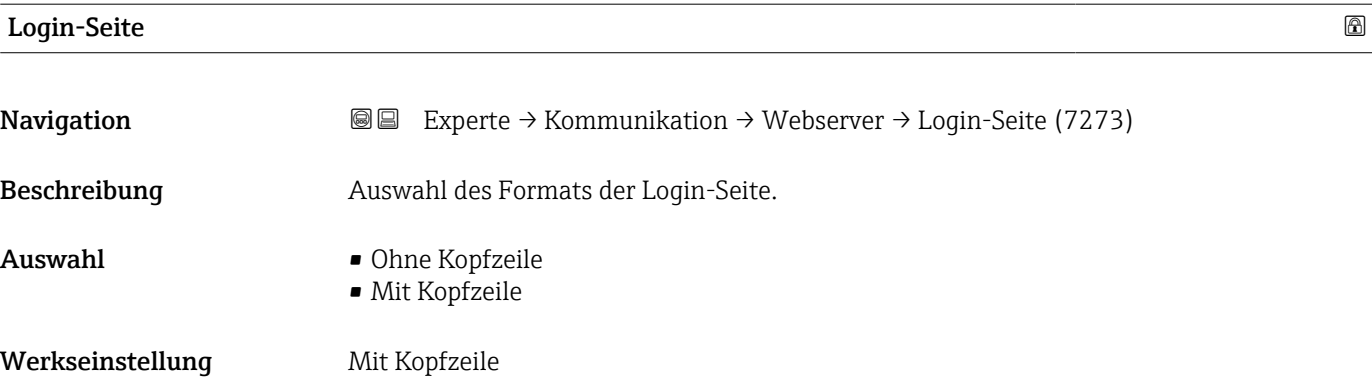

# 3.6.5 Assistent "WLAN-Einstellungen"

*Navigation* 
■■ Experte → Kommunikation → WLAN-Einstell.

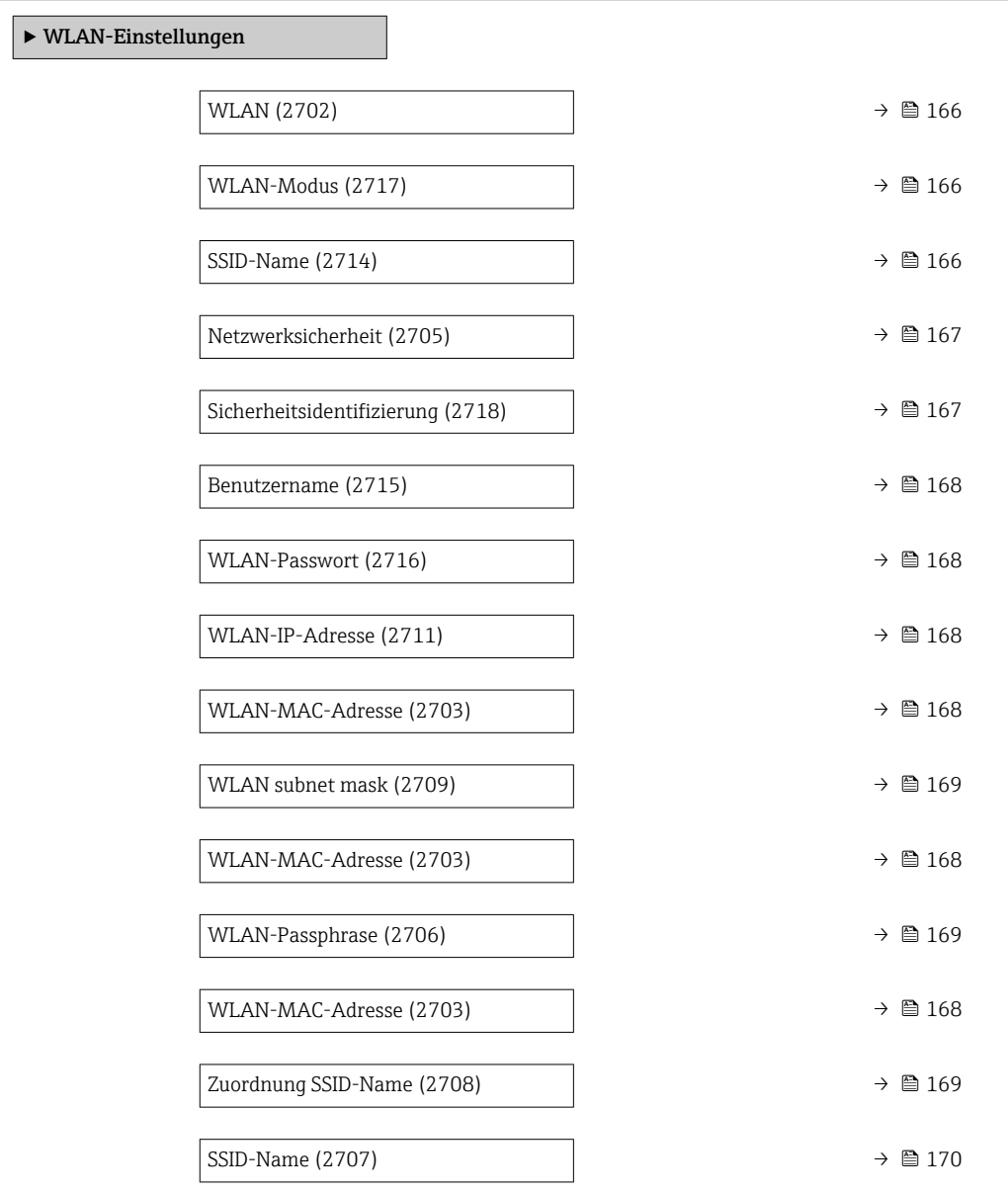

<span id="page-165-0"></span>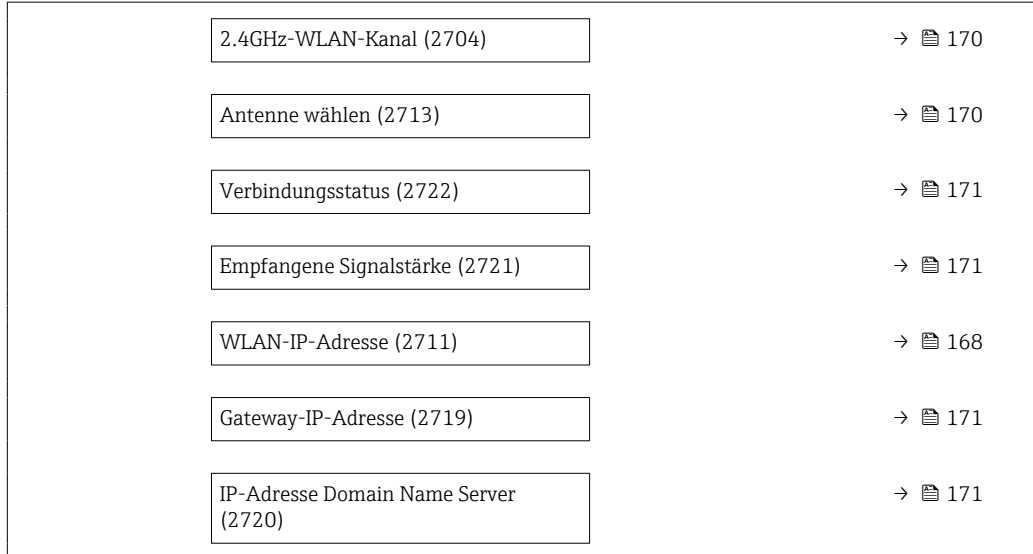

# wland the contract of the contract of the contract of the contract of the contract of the contract of the contract of  $\Omega$ Navigation  $\text{Q} \text{Q}$  Experte → Kommunikation → WLAN-Einstell. → WLAN (2702) Beschreibung Auswahl zum Aktivieren und Deaktivieren der WLAN-Verbindung. Auswahl • Deaktivieren • Aktivieren Werkseinstellung Aktivieren

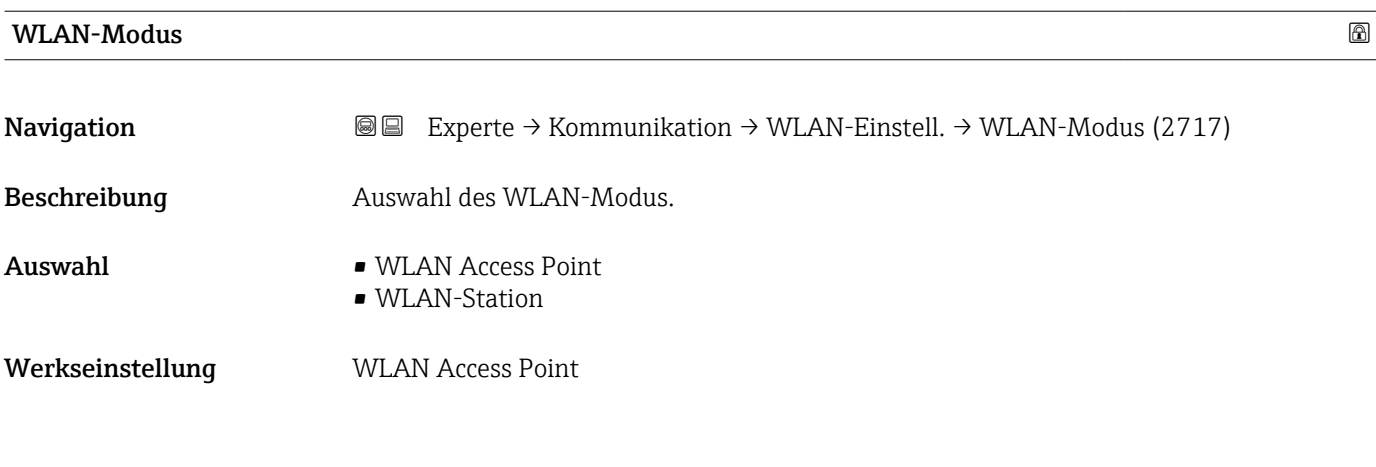

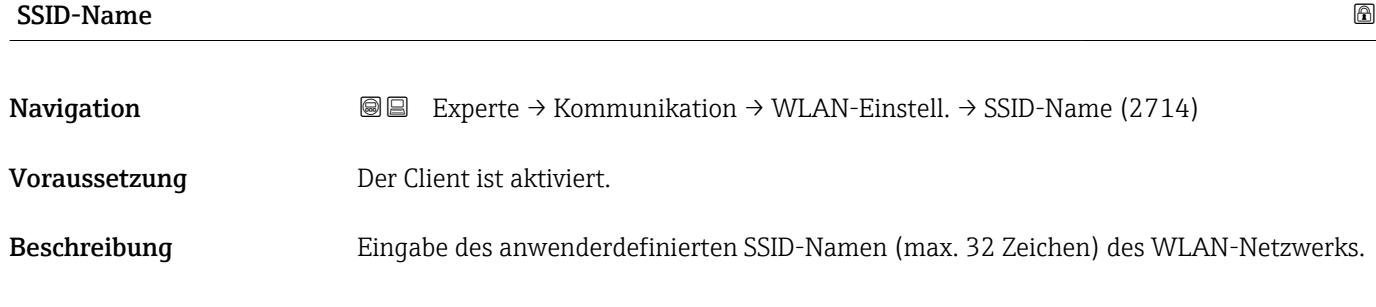

# <span id="page-166-0"></span>Eingabe – Werkseinstellung –

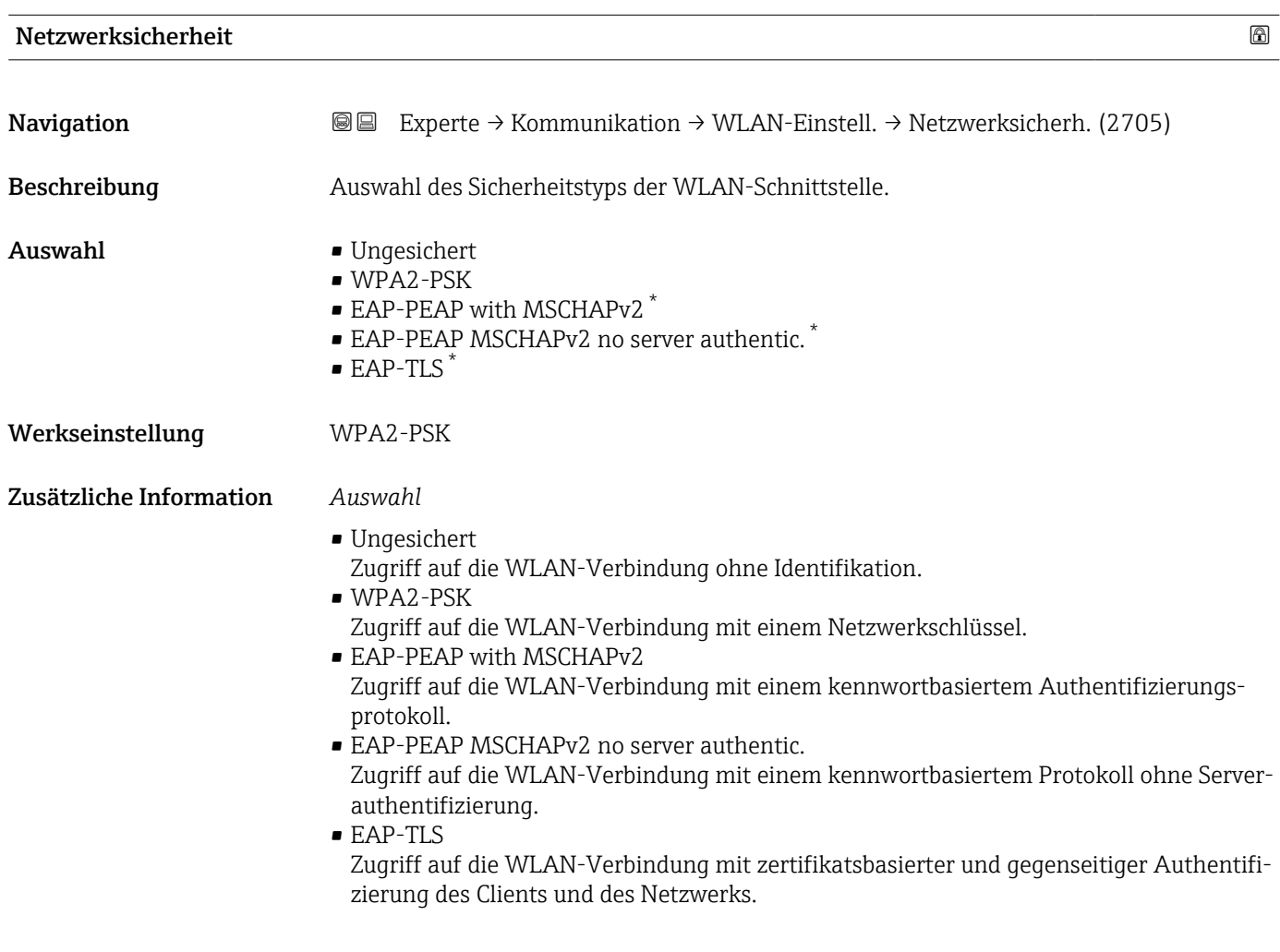

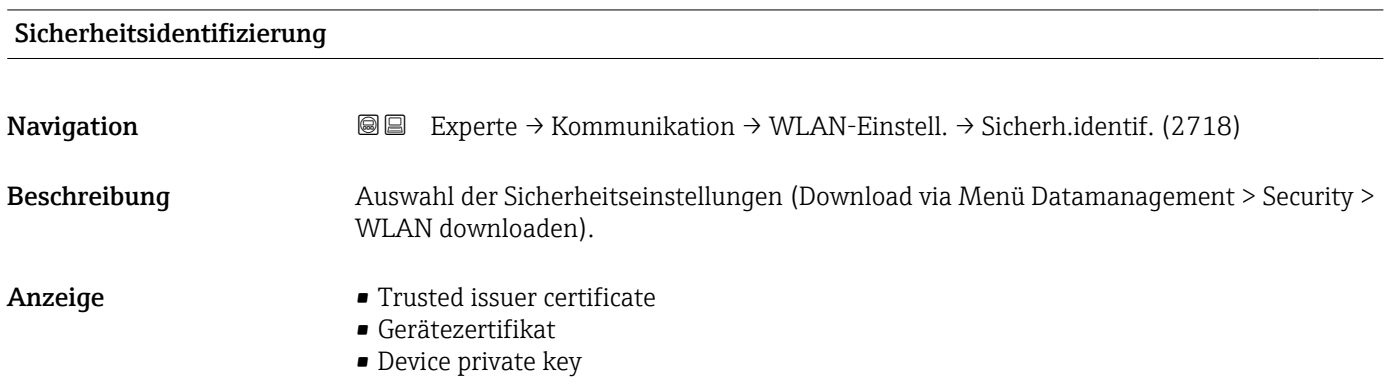

<sup>\*</sup> Sichtbar in Abhängigkeit von Bestelloptionen oder Geräteeinstellungen

<span id="page-167-0"></span>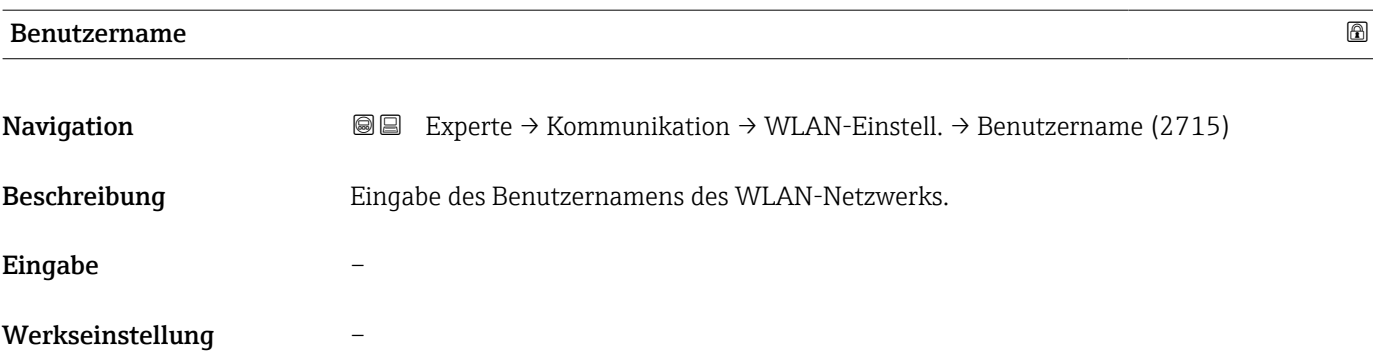

# WLAN-Passwort

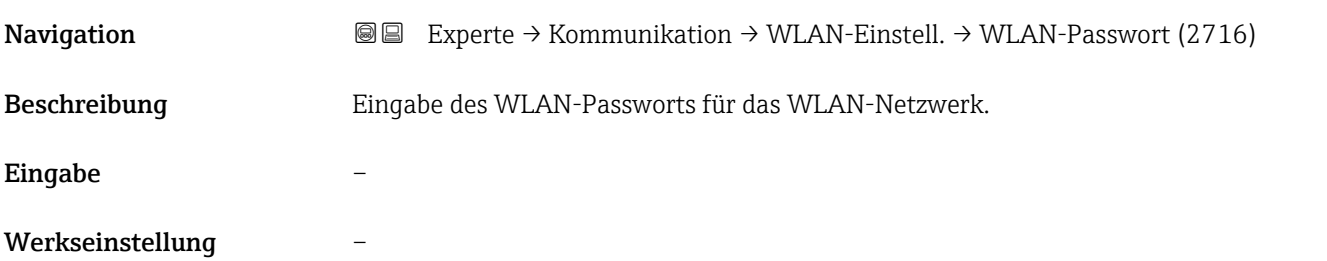

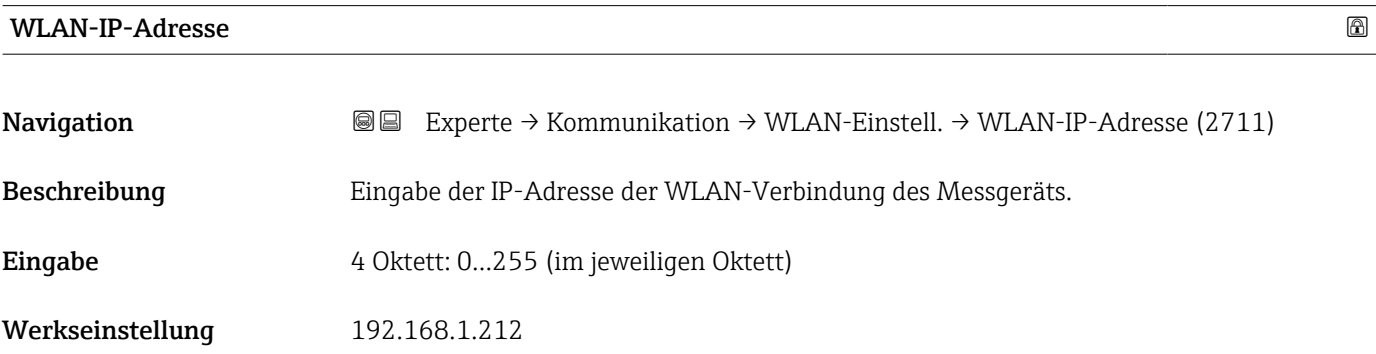

#### WLAN-MAC-Adresse

| Navigation              | Experte → Kommunikation → WLAN-Einstell. → WLAN-MAC-Adresse (2703)<br>88 |
|-------------------------|--------------------------------------------------------------------------|
| Beschreibung            | Anzeige der MAC <sup>8)</sup> -Adresse des Messgeräts.                   |
| Anzeige                 | Eineindeutige 12-stellige Zeichenfolge aus Zahlen und Buchstaben         |
| Werkseinstellung        | Jedes Messgerät erhält eine individuelle Adresse.                        |
| Zusätzliche Information | Beispiel<br>Zum Anzeigeformat                                            |

<sup>8)</sup> Media-Access-Control

#### 00:07:05:10:01:5F

#### <span id="page-168-0"></span>WLAN subnet mask

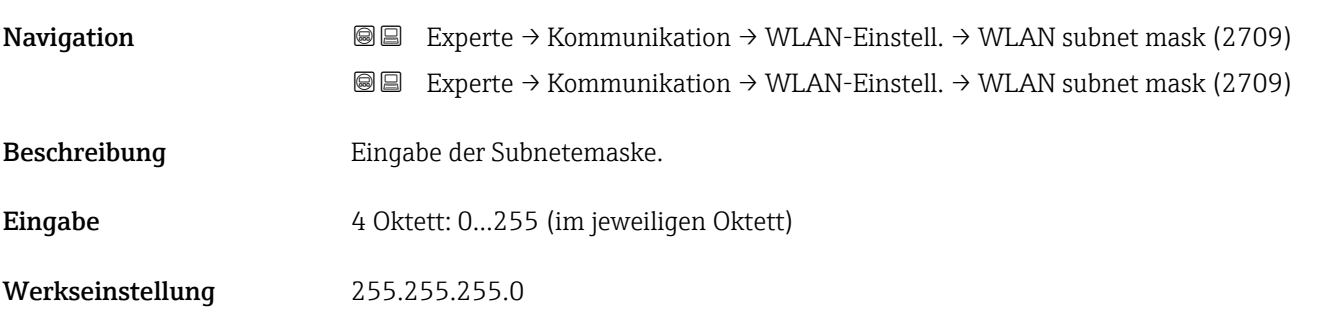

### WLAN-Passphrase

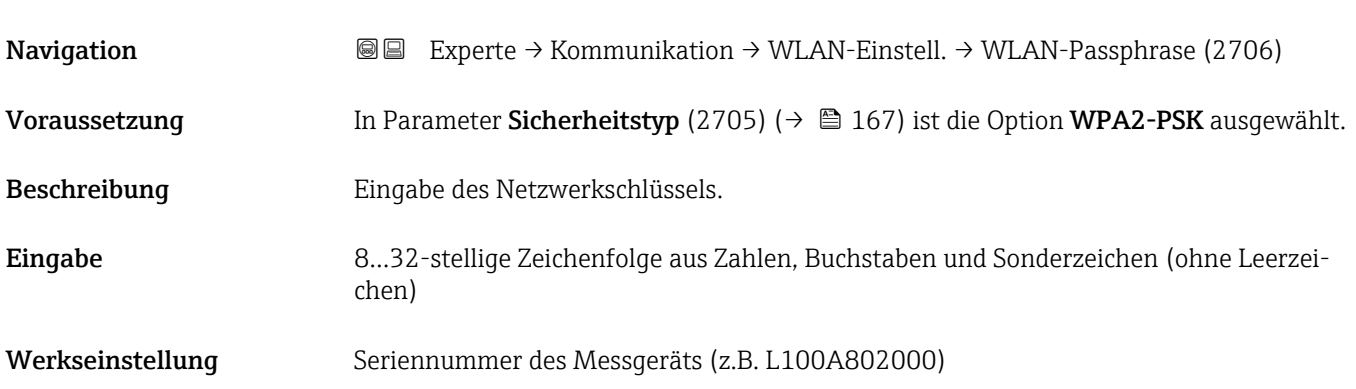

### Zuordnung SSID-Name

| Navigation              | Experte $\rightarrow$ Kommunikation $\rightarrow$ WLAN-Einstell. $\rightarrow$ Zuord. SSID-Name (2708)<br>88                                                                 |
|-------------------------|----------------------------------------------------------------------------------------------------|
| Beschreibung            | Auswahl, welcher Name für SSID <sup>9)</sup> verwendet wird.                                                                                                    |
| Auswahl                 | $\blacksquare$ Messstellenkennzeichnung<br>• Anwenderdefiniert                                                                                                    |
| Werkseinstellung        | Anwenderdefiniert                                                                                                    |
| Zusätzliche Information | Auswahl<br>• Messstellenkennzeichnung<br>Die Messstellenbezeichnung wird als SSID verwendet.<br>• Anwenderdefiniert<br>Ein anwenderdefinierter Name wird als SSID verwendet. |

<sup>9)</sup> Service Set Identifier

<span id="page-169-0"></span>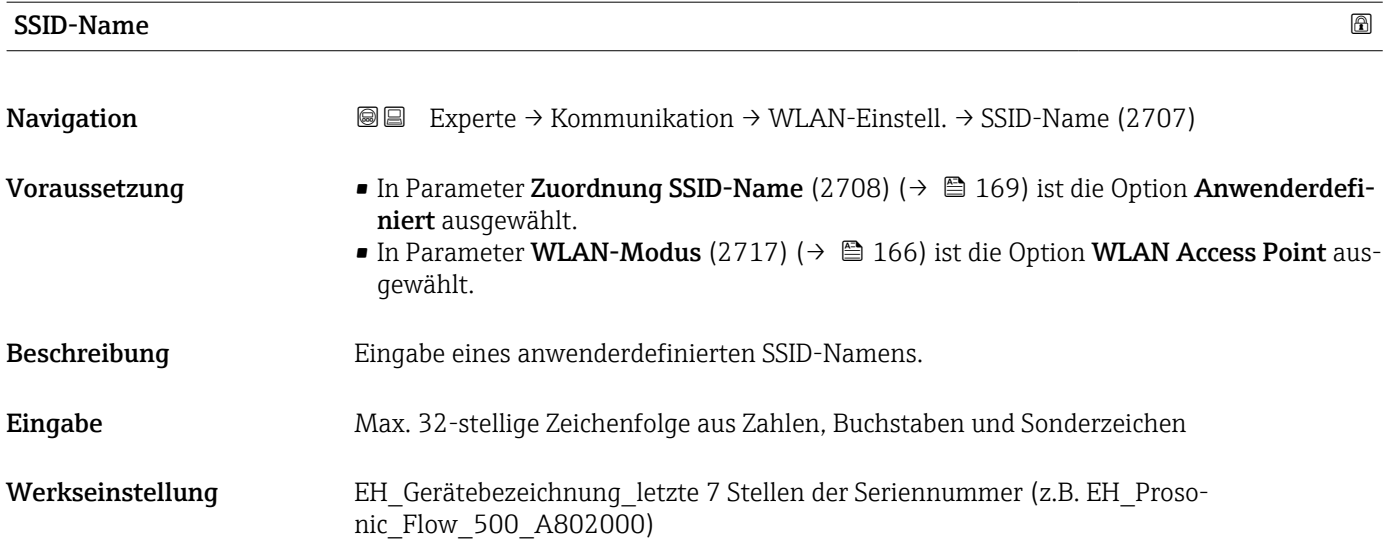

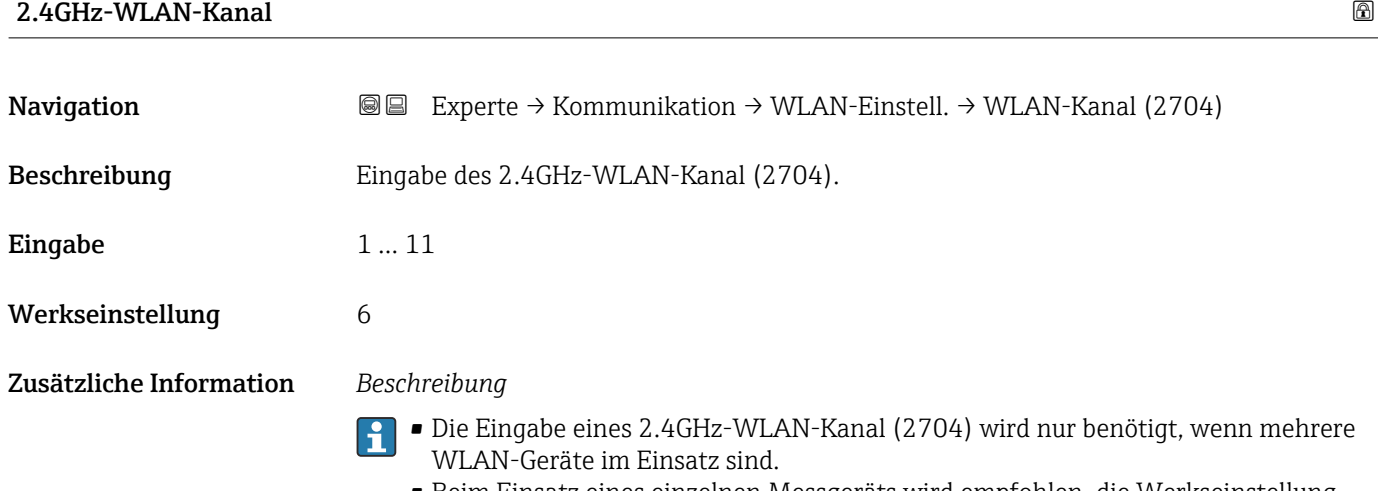

• Beim Einsatz eines einzelnen Messgeräts wird empfohlen, die Werkseinstellung beizubehalten.

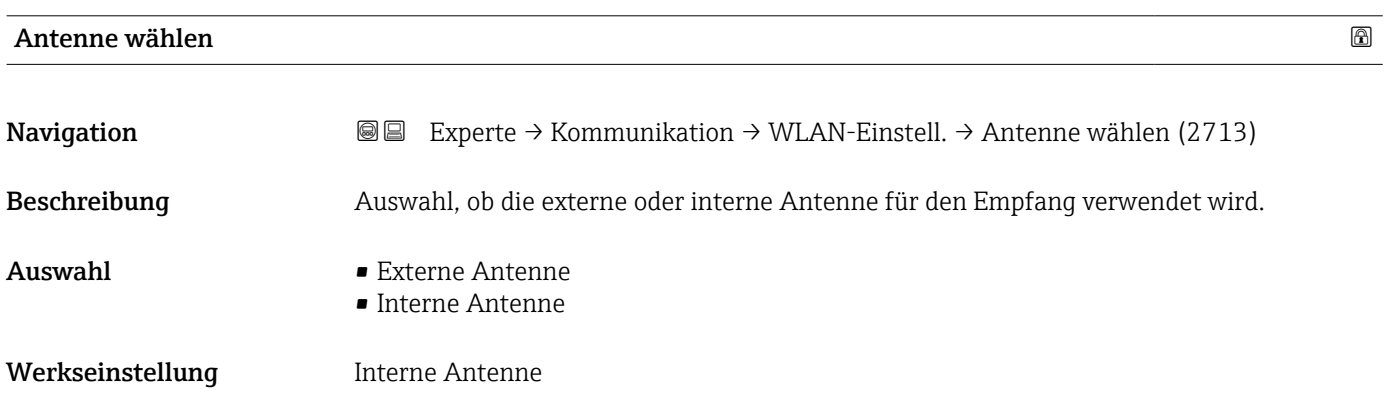

<span id="page-170-0"></span>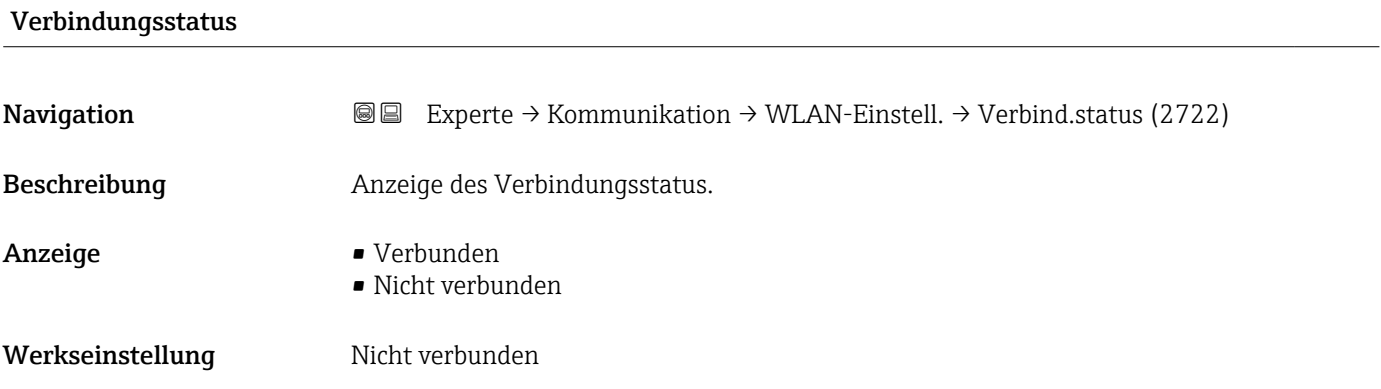

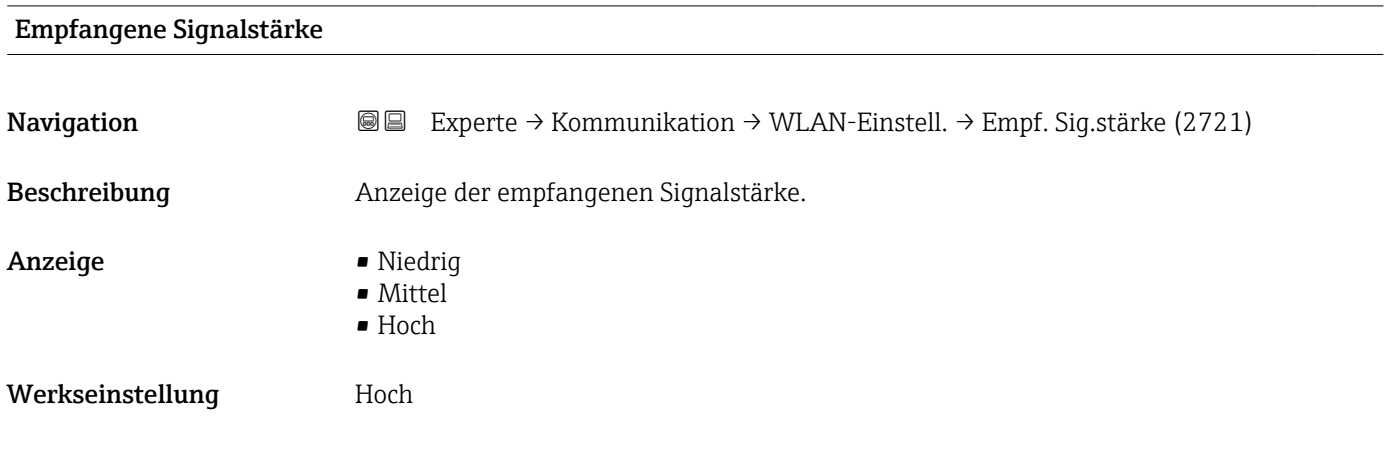

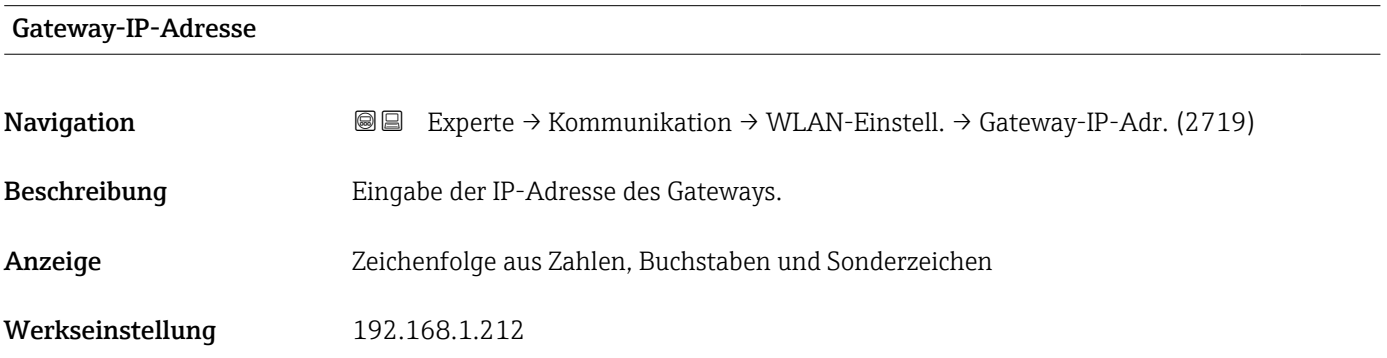

#### IP-Adresse Domain Name Server

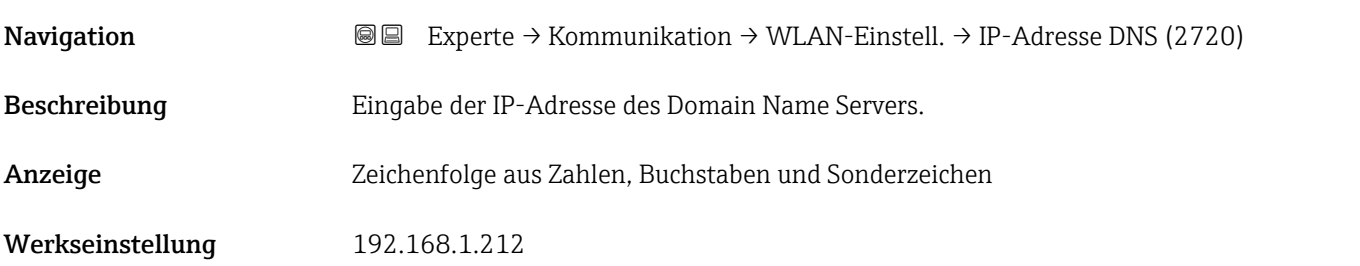

# <span id="page-171-0"></span>3.7 Untermenü "Applikation"

*Navigation* 
■■ Experte → Applikation

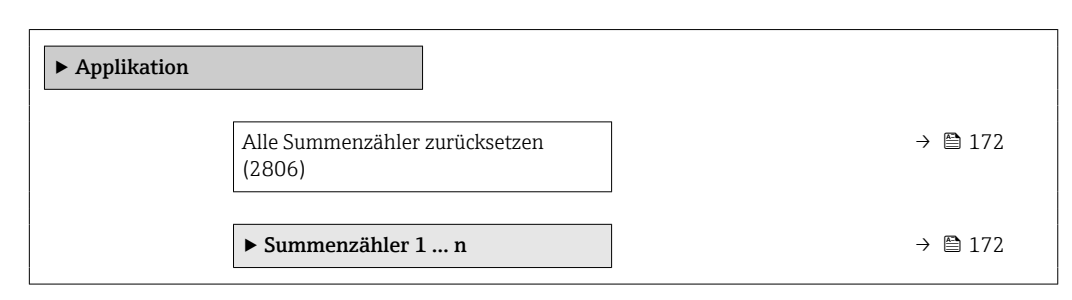

#### Alle Summenzähler zurücksetzen

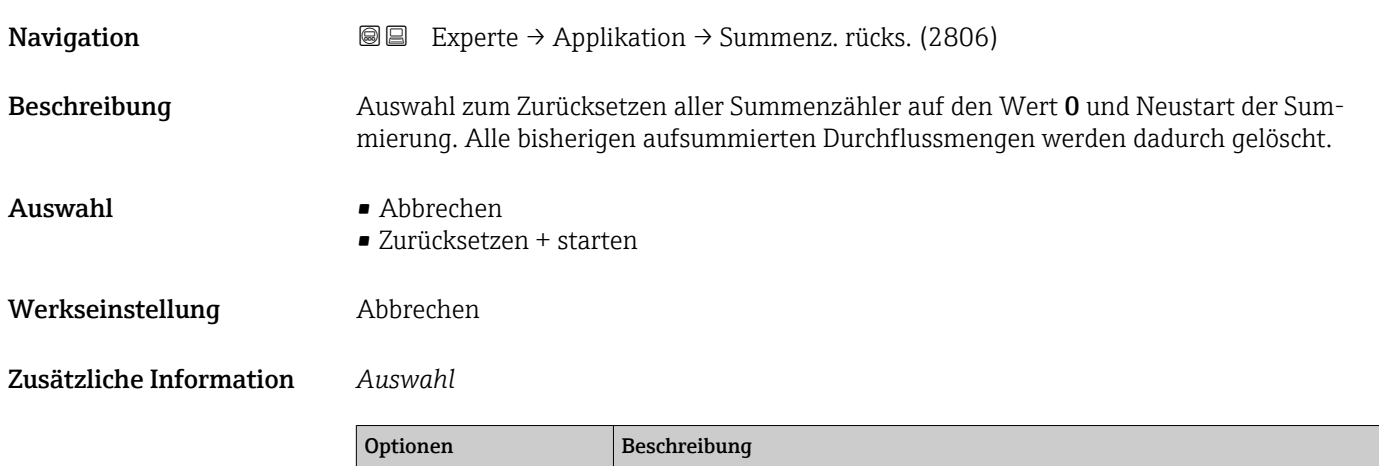

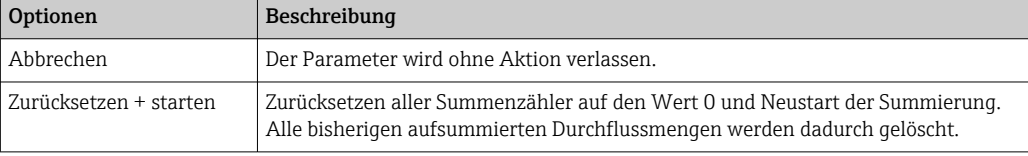

## 3.7.1 Untermenü "Summenzähler 1 … n"

*Navigation* Experte → Applikation → Summenzähler 1 … n

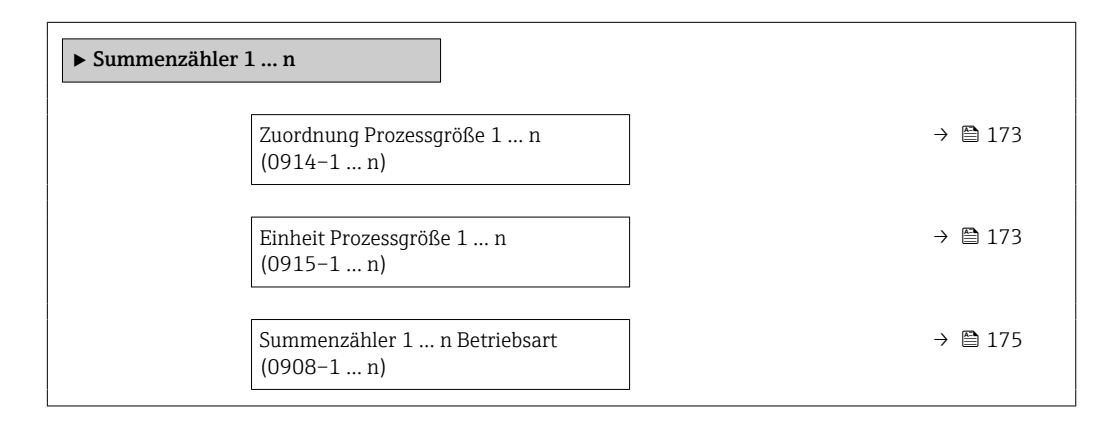

 $\overline{a}$ 

<span id="page-172-0"></span>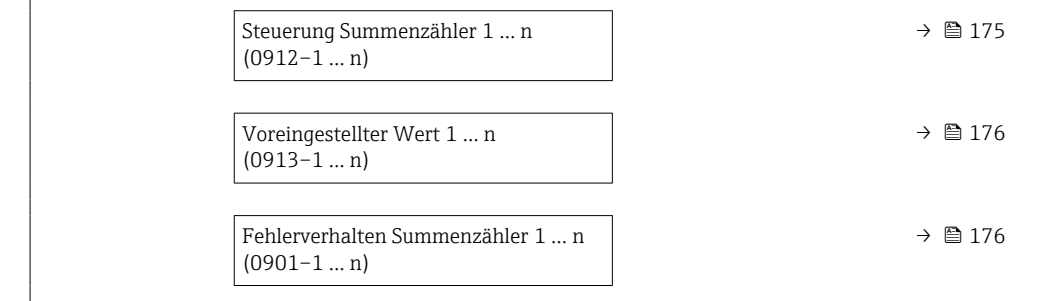

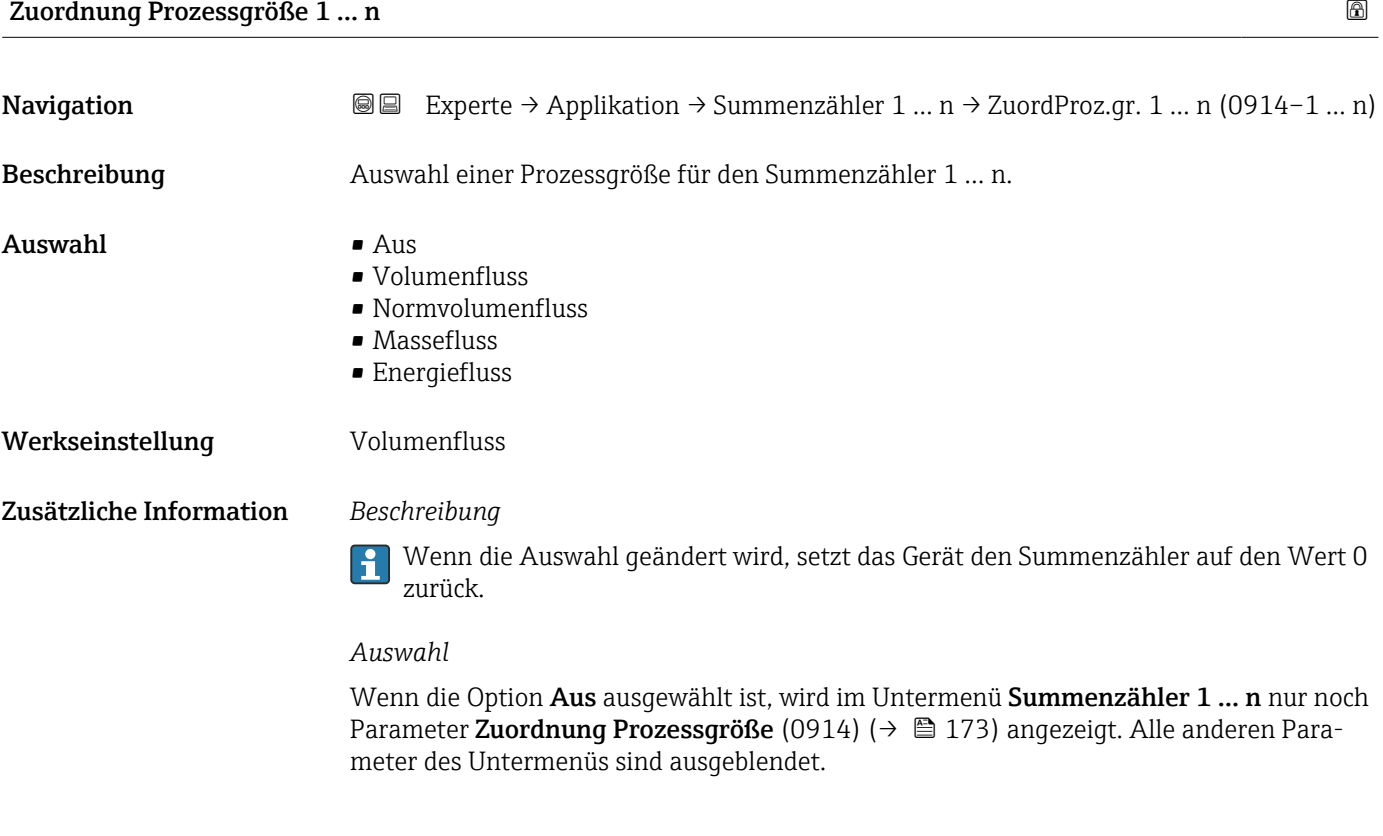

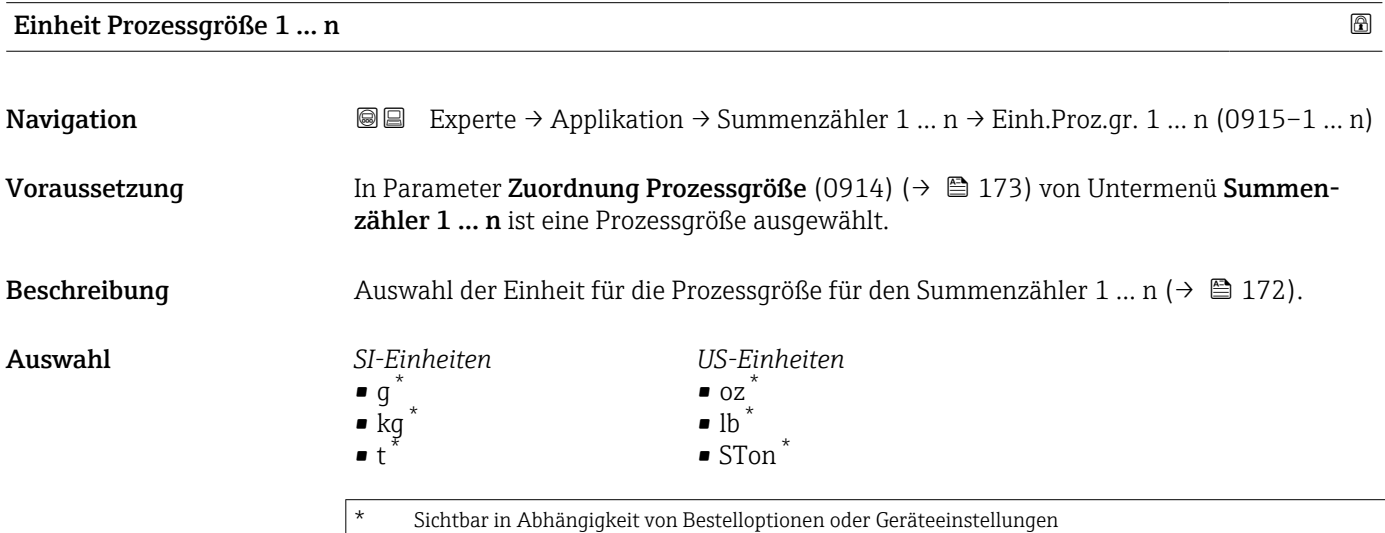

oder

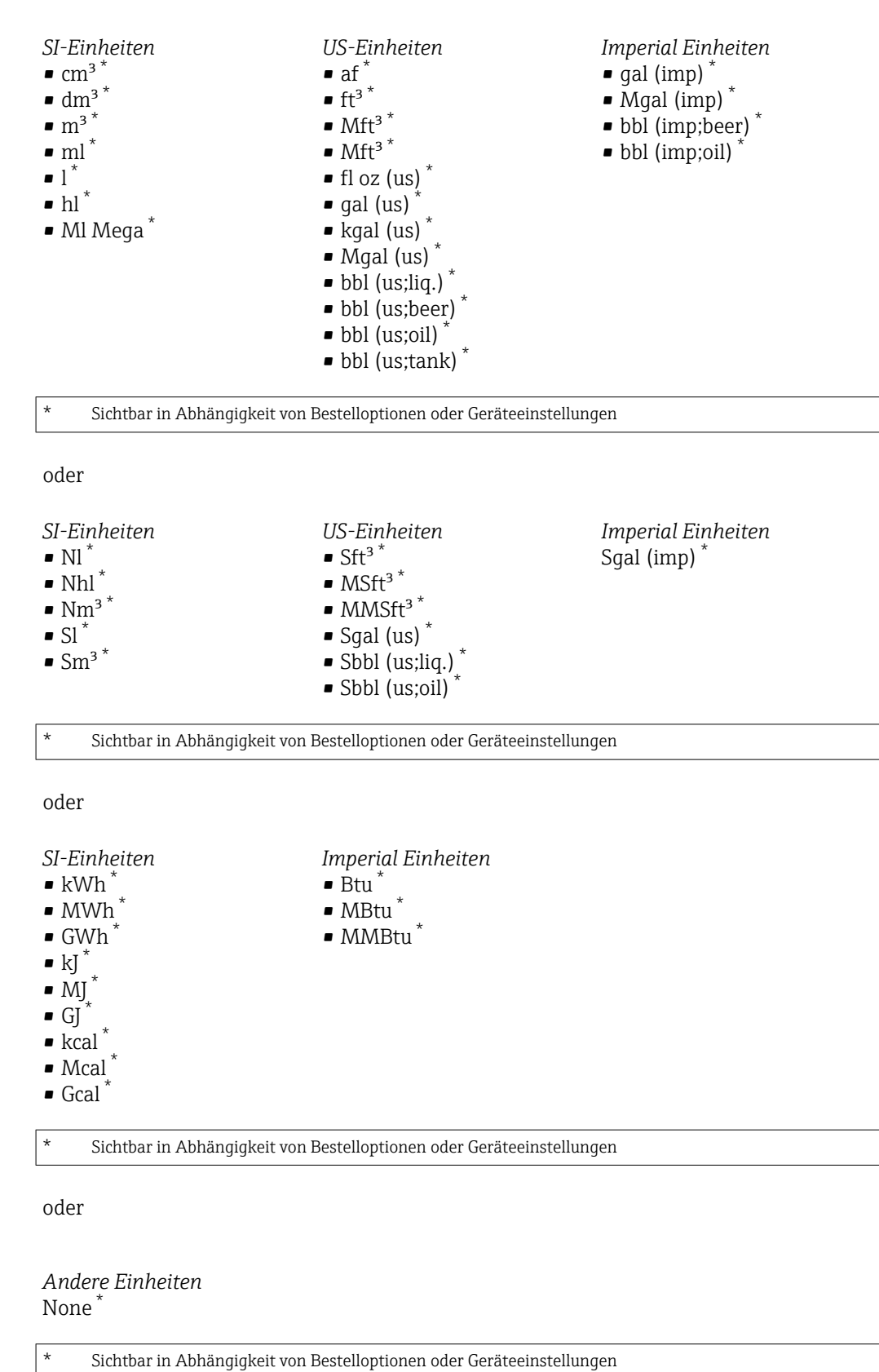

Werkseinstellung Abhängig vom Land:

 $m<sup>3</sup>$ 

 $\mathbf{r}$  ft<sup>3</sup>

#### <span id="page-174-0"></span>Zusätzliche Information *Beschreibung*

Die Einheit wird bei jedem Summenzähler separat ausgewählt. Sie ist unabhängig von der getroffenen Auswahl im Untermenü Systemeinheiten ( $\rightarrow \blacksquare$  62).

#### *Auswahl*

Die Auswahl ist abhängig von der in Parameter Zuordnung Prozessgröße (0914) [\(→ 173\)](#page-172-0) ausgewählten Prozessgröße.

#### Summenzähler 1 … n Betriebsart

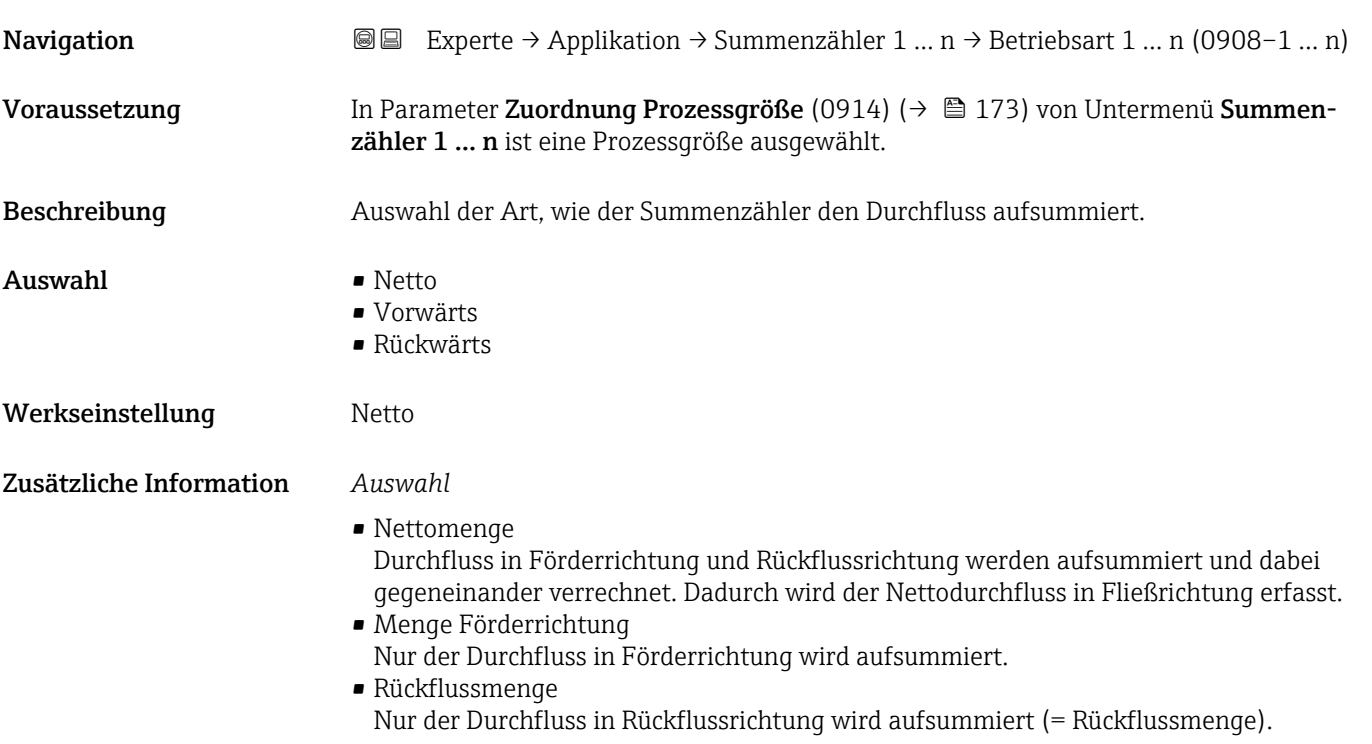

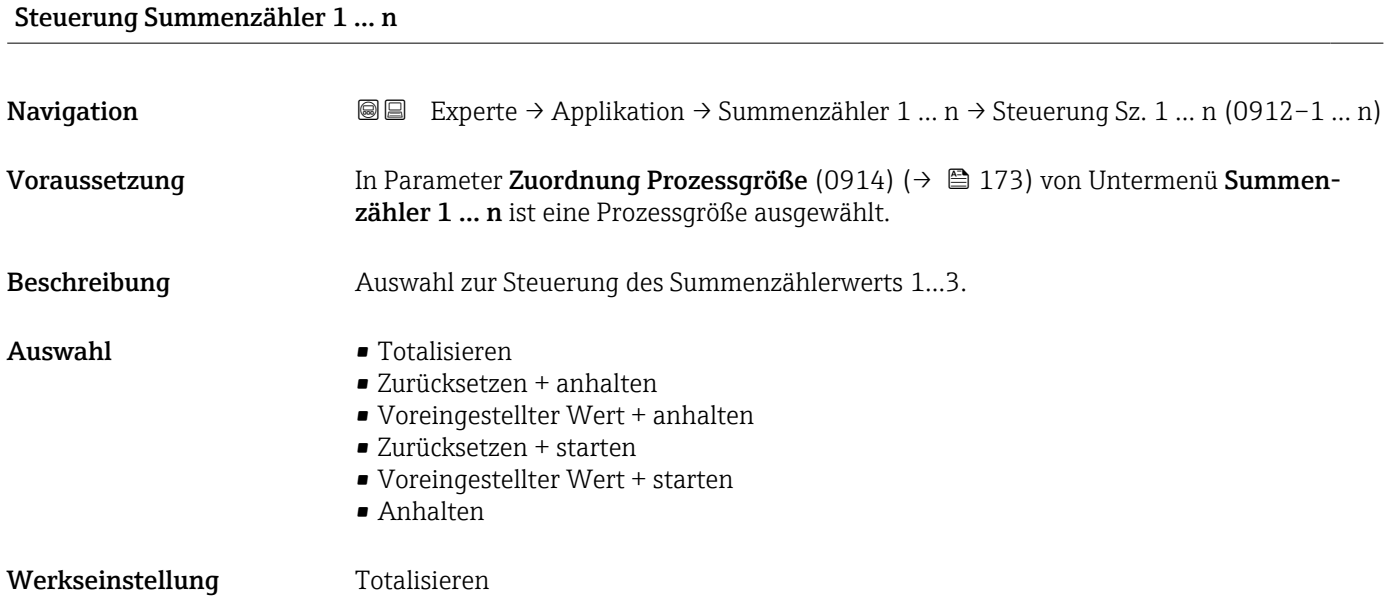

#### <span id="page-175-0"></span>Zusätzliche Information *Auswahl*

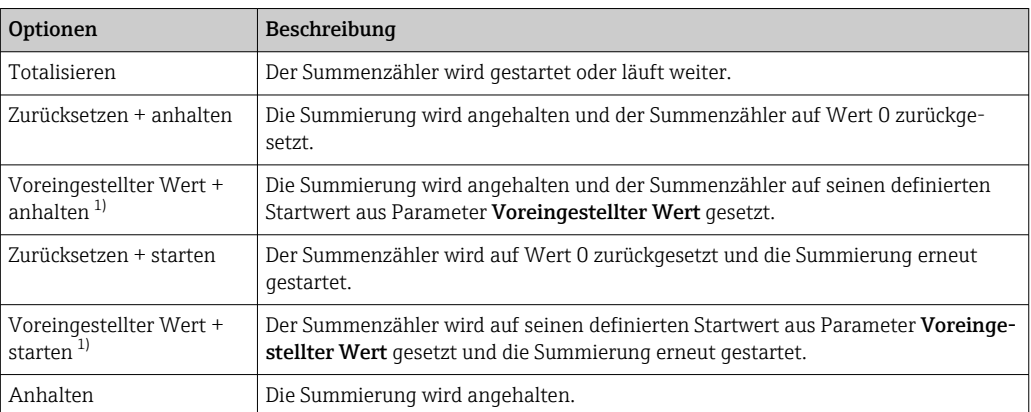

1) Sichtbar in Abhängigkeit von Bestelloptionen oder Geräteeinstellungen

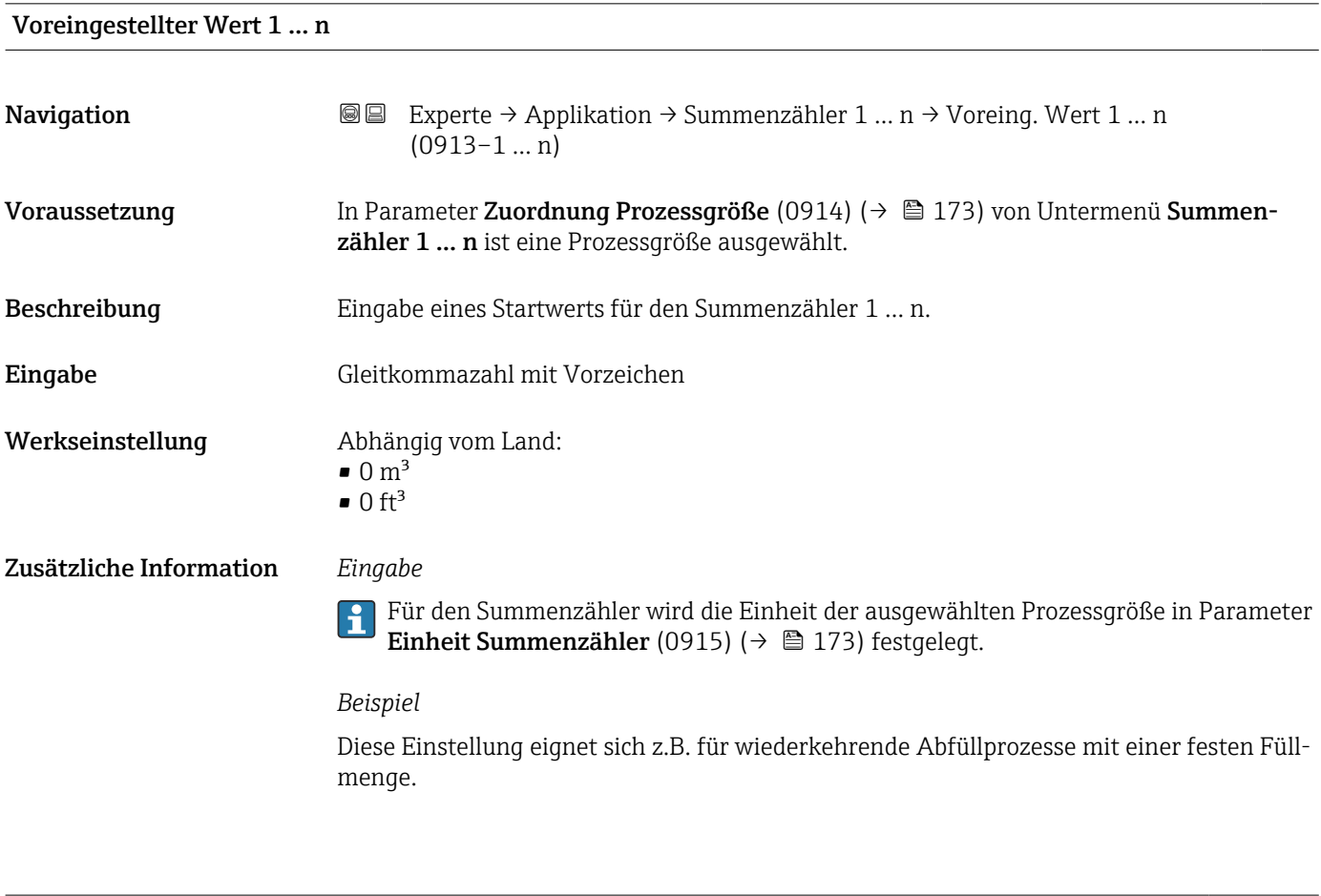

### Fehlerverhalten Summenzähler 1 … n

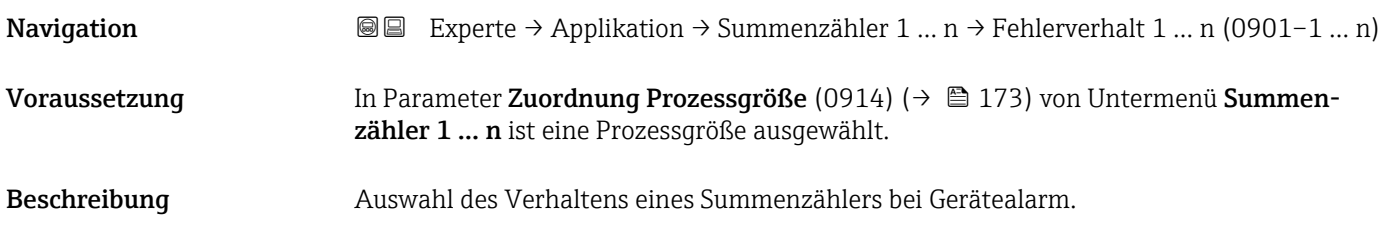

#### Auswahl • Anhalten

- 
- Fortfahren
- Letzter gültiger Wert + fortfahren

Werkseinstellung Anhalten

Zusätzliche Information *Beschreibung*

Das Fehlerverhalten weiterer Summenzähler und der Ausgänge ist von dieser Einstellung nicht betroffen und wird in separaten Parametern festgelegt.

#### *Auswahl*

- Anhalten
- Der Summenzähler wird bei Gerätealarm angehalten.
- Aktueller Wert Der Summenzähler summiert auf Basis des aktuellen Messwerts weiter auf; der Gerätealarm wird ignoriert.
- Letzter gültiger Wert Der Summenzähler summiert auf Basis des letzten gültigen Messwerts vor Auftreten des Gerätealarms weiter auf.

# 3.8 Untermenü "Diagnose"

*Navigation* 
■■ Experte → Diagnose

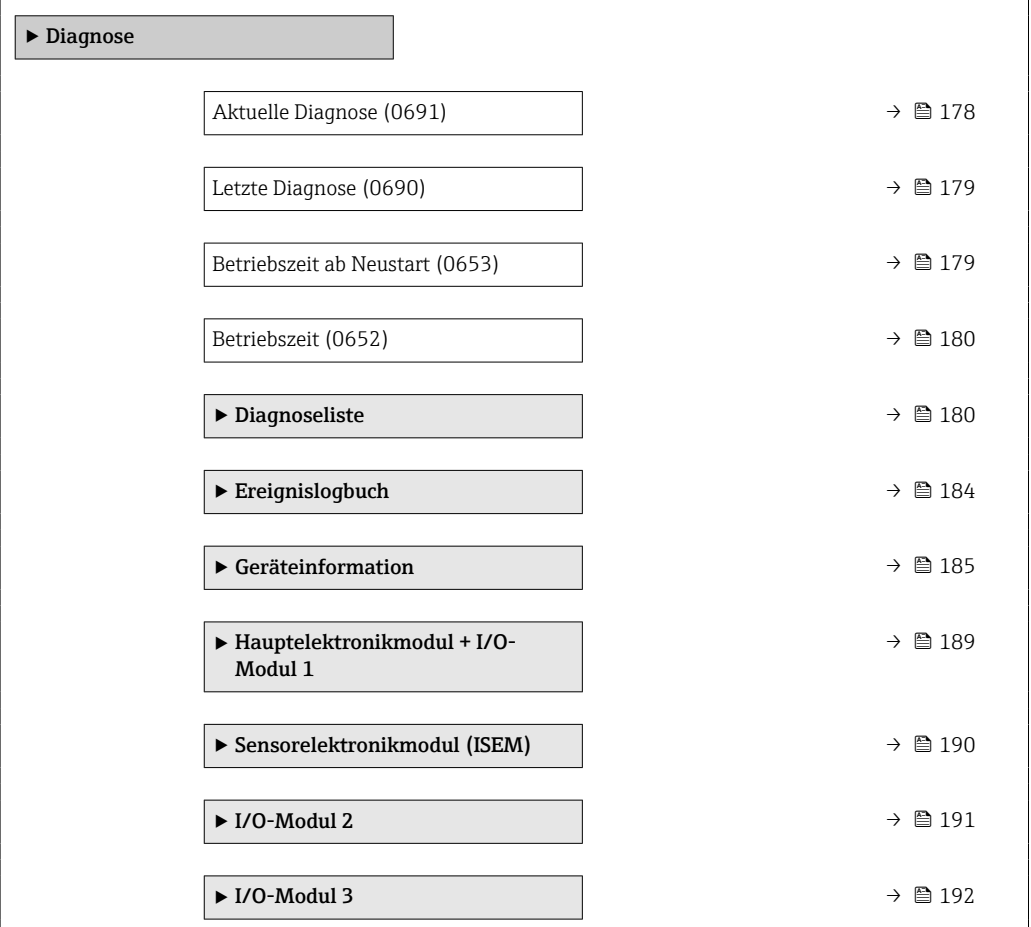

<span id="page-177-0"></span>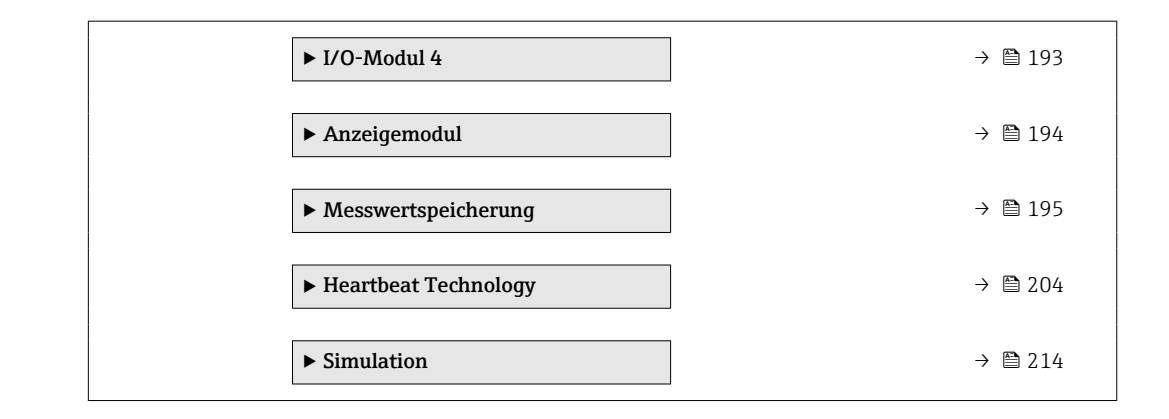

#### Aktuelle Diagnose

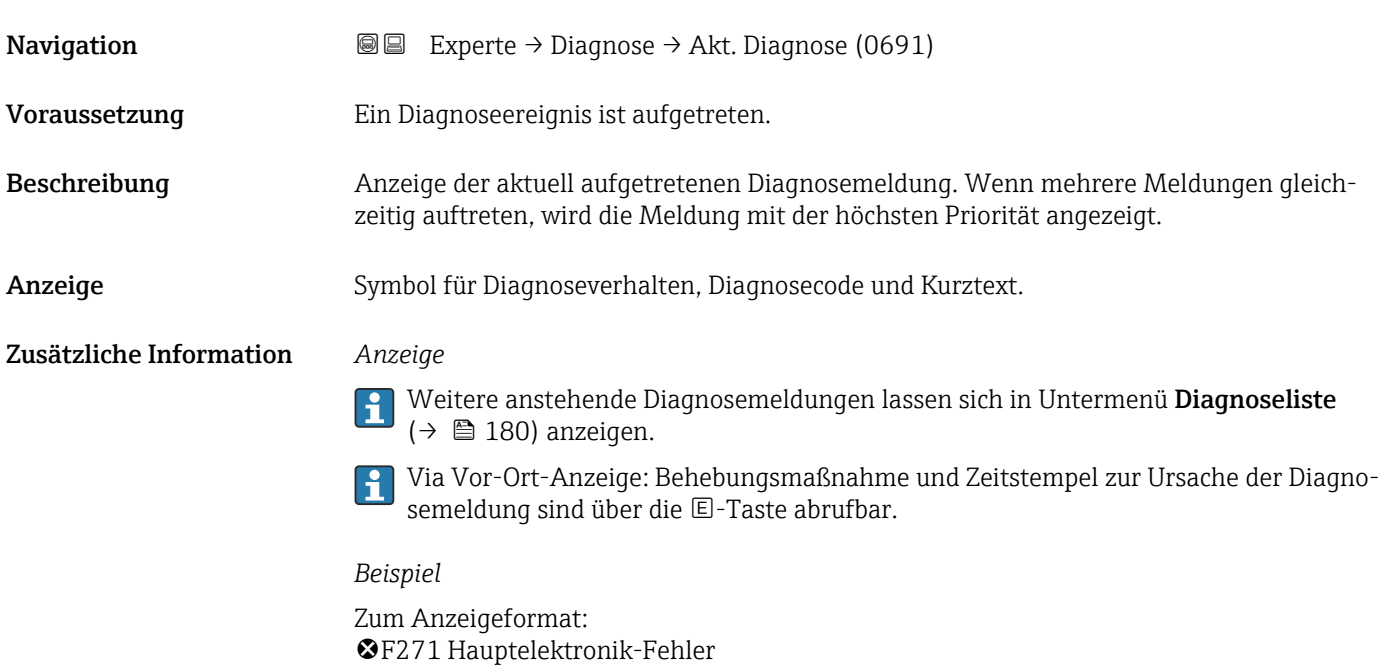

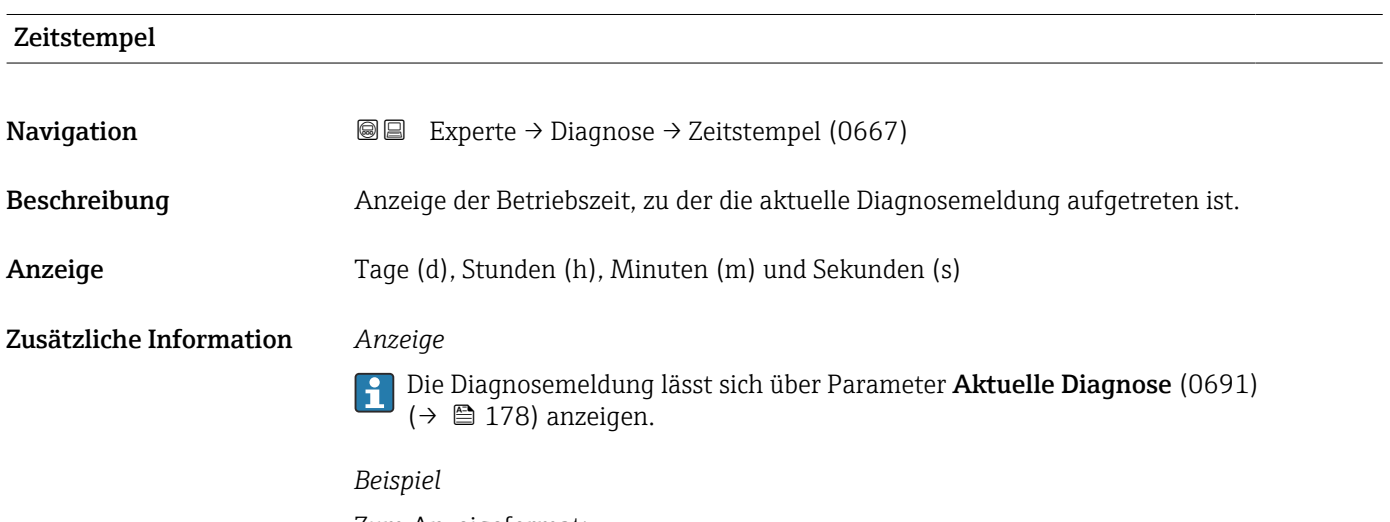

Zum Anzeigeformat: 24d12h13m00s

<span id="page-178-0"></span>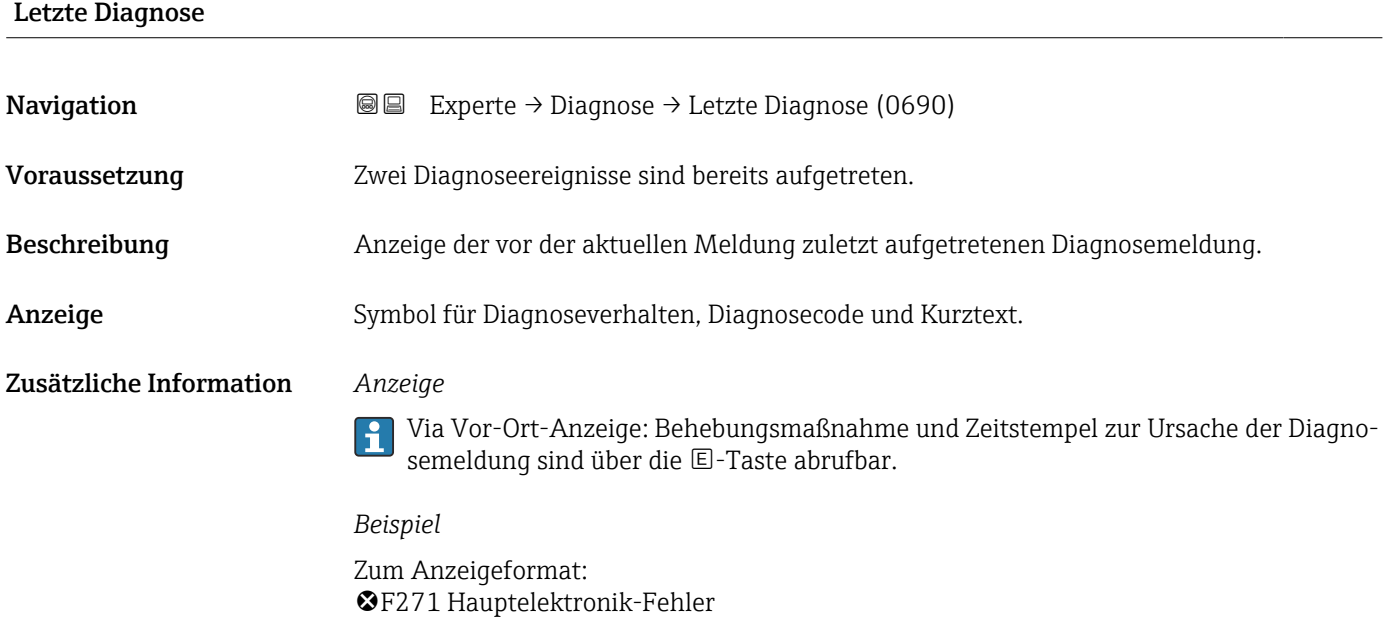

#### Zeitstempel

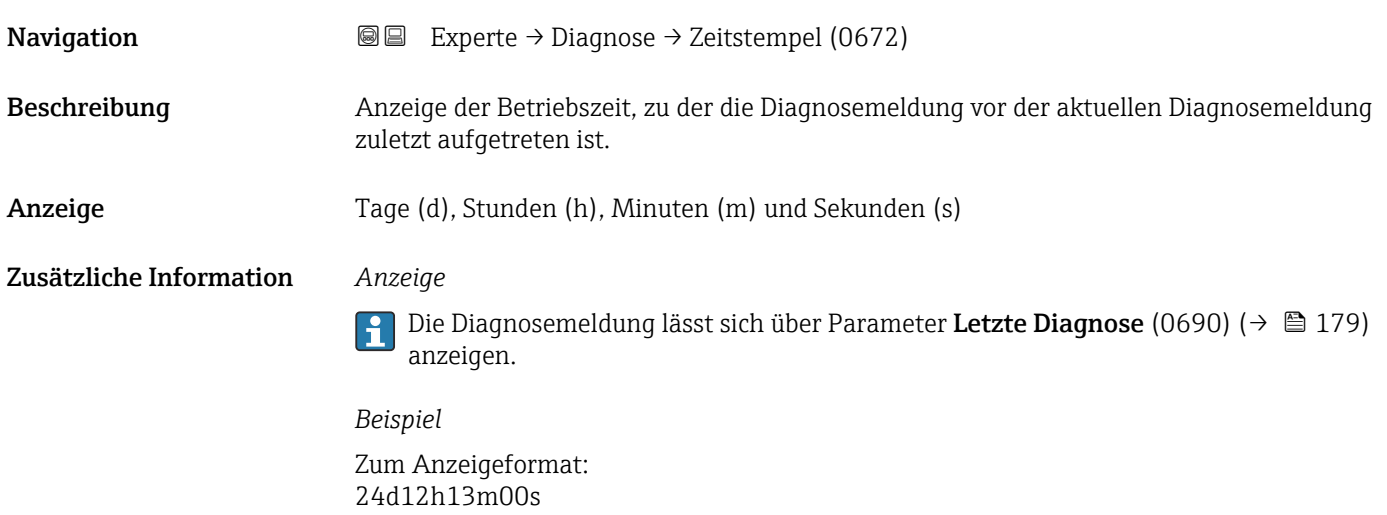

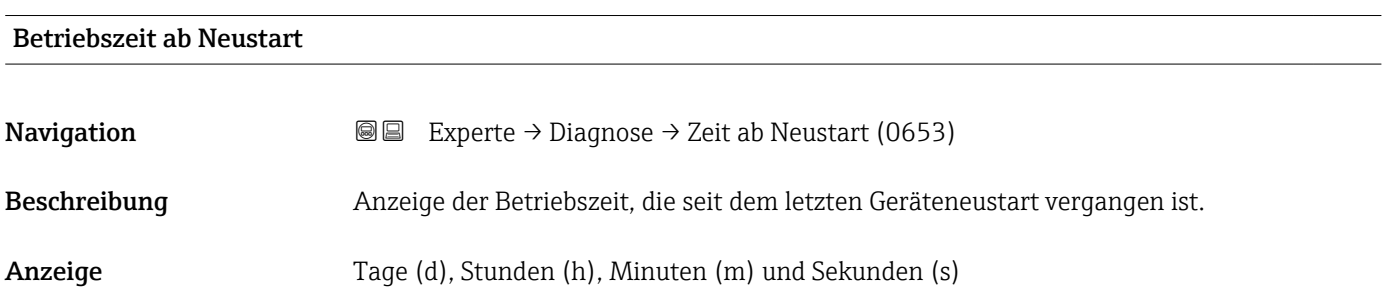

<span id="page-179-0"></span>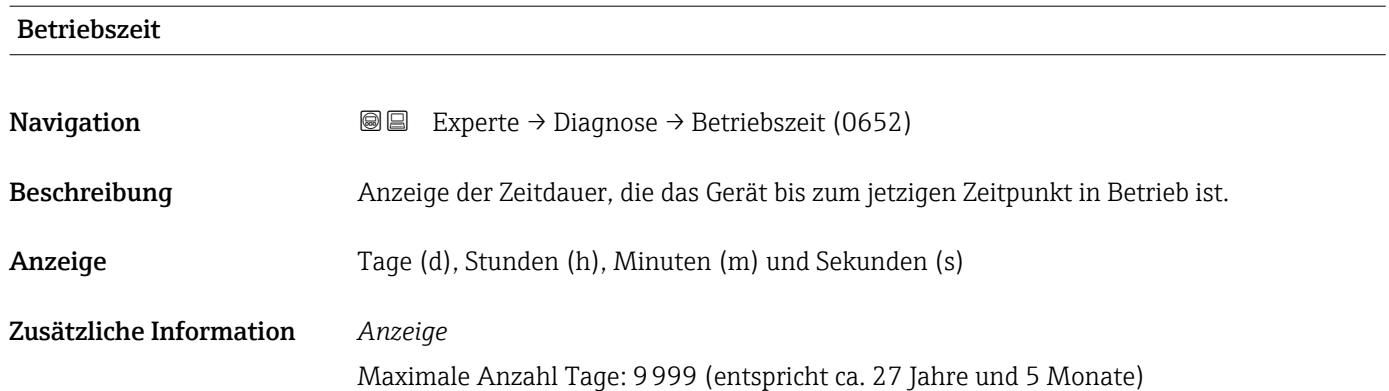

## 3.8.1 Untermenü "Diagnoseliste"

*Navigation* 
■■ Experte → Diagnose → Diagnoseliste

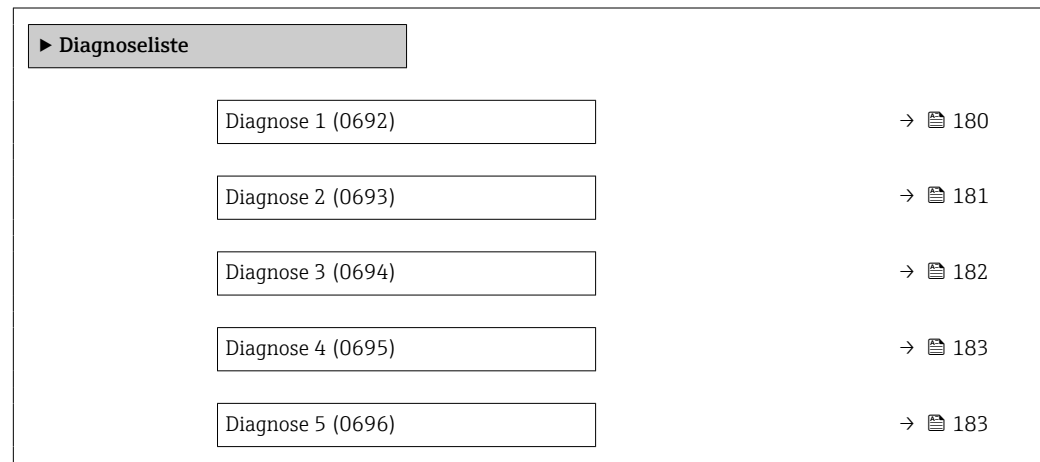

#### Diagnose 1

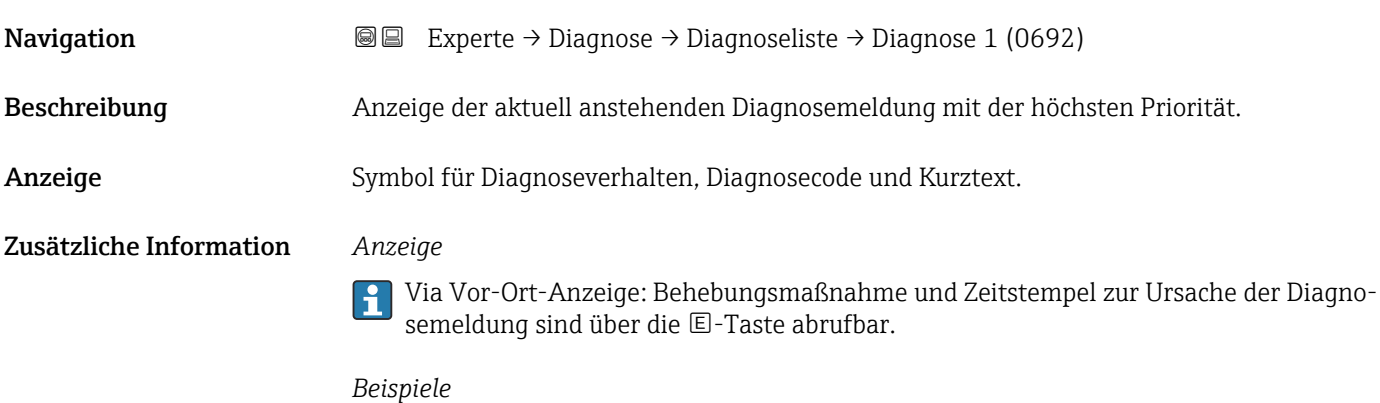

Zum Anzeigeformat:

- F271 Hauptelektronik-Fehler
- ©F276 I/O-Modul-Fehler
<span id="page-180-0"></span>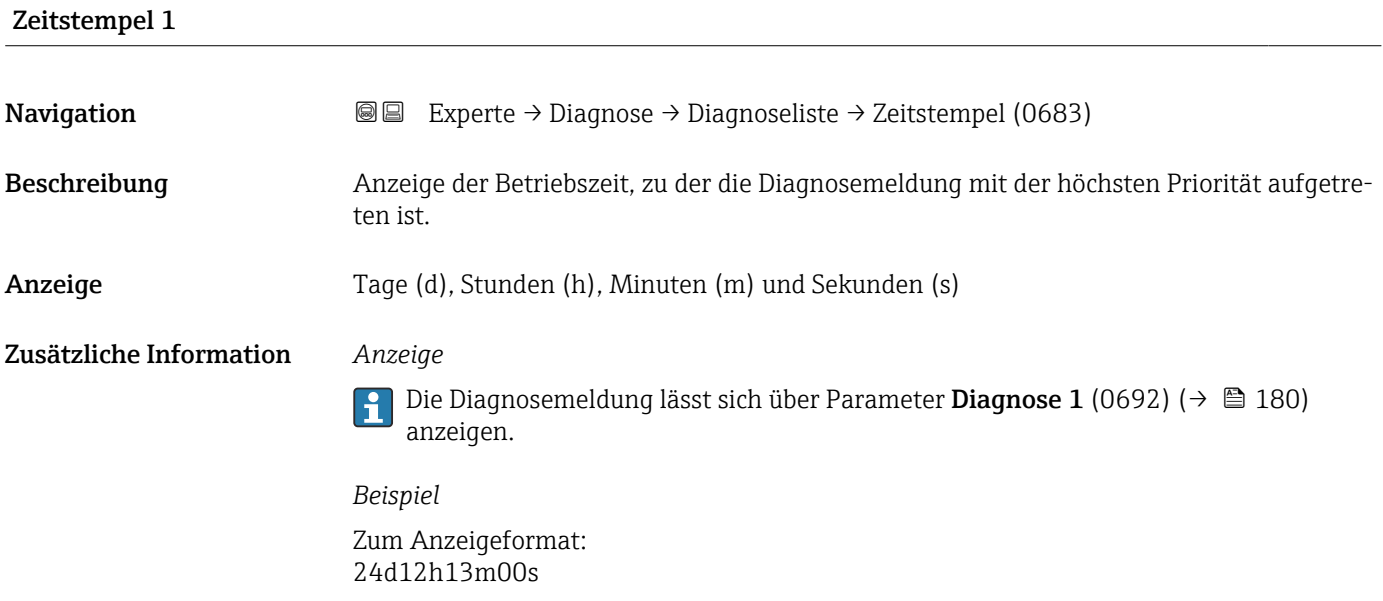

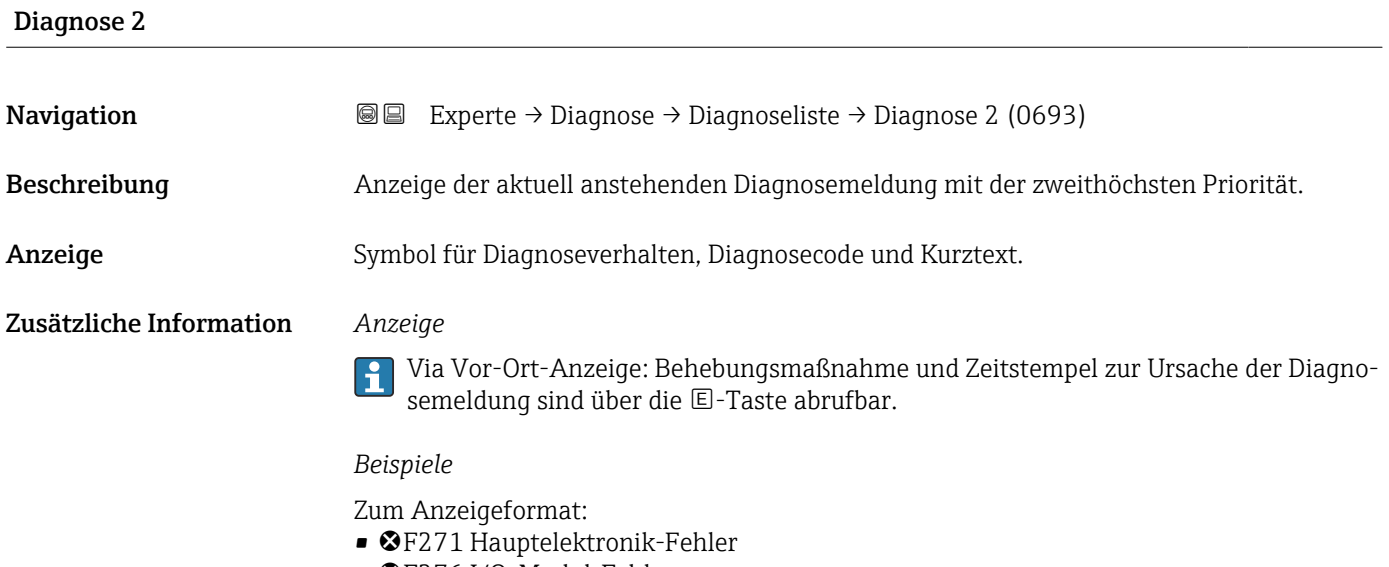

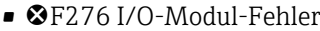

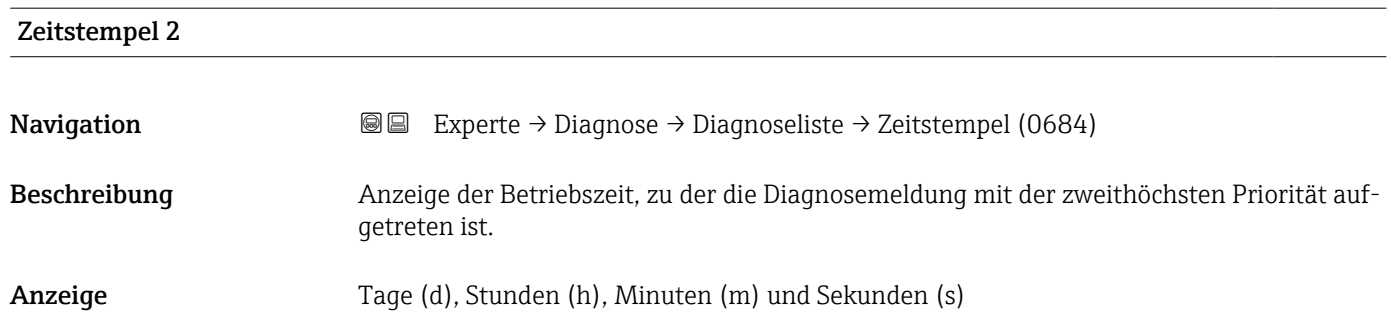

#### Zusätzliche Information *Anzeige*

Die Diagnosemeldung lässt sich über Parameter Diagnose 2 (0693) (→ ■ 181)  $\overline{\mathbf{1}}$ anzeigen.

*Beispiel* Zum Anzeigeformat: 24d12h13m00s

#### Diagnose 3

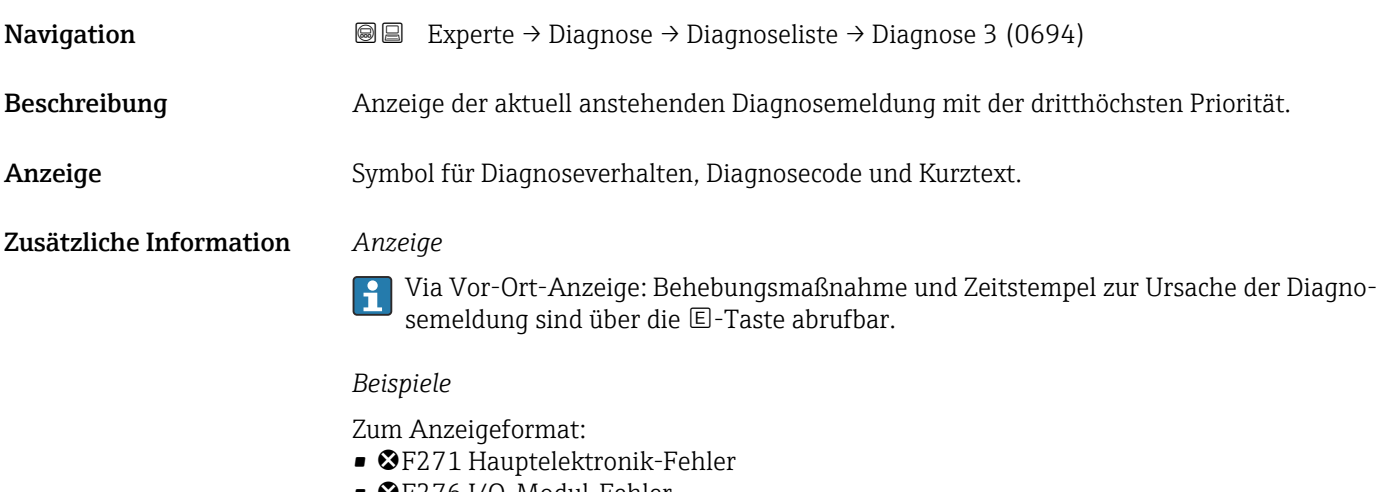

• ©F276 I/O-Modul-Fehler

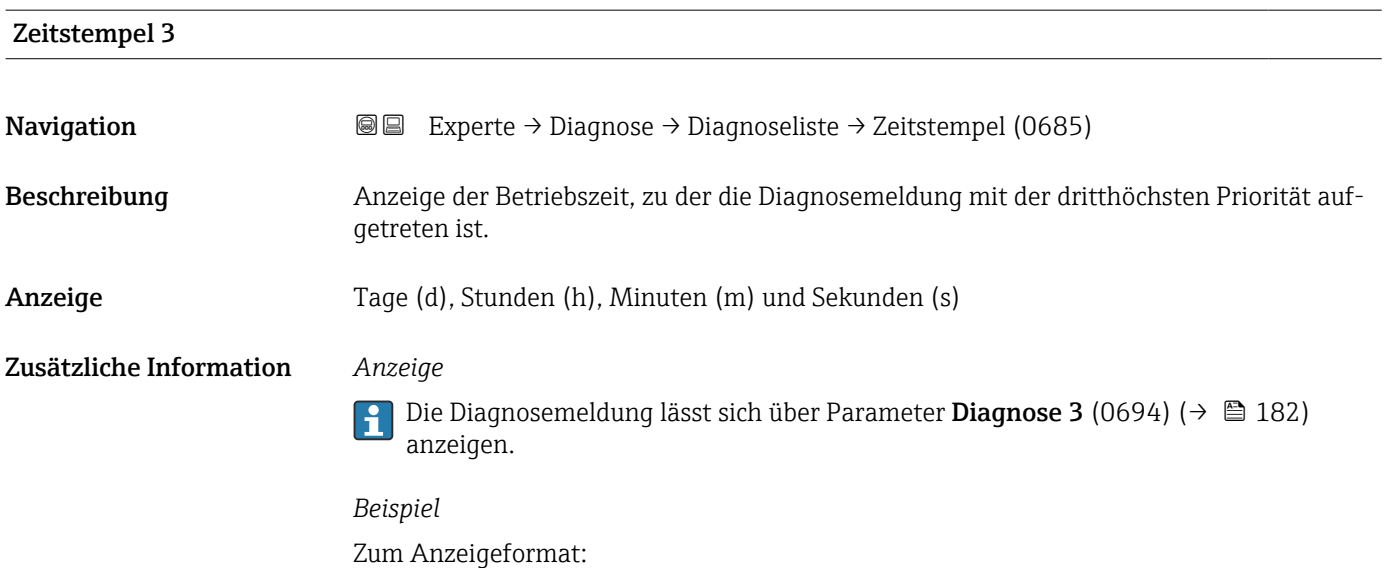

24d12h13m00s

<span id="page-182-0"></span>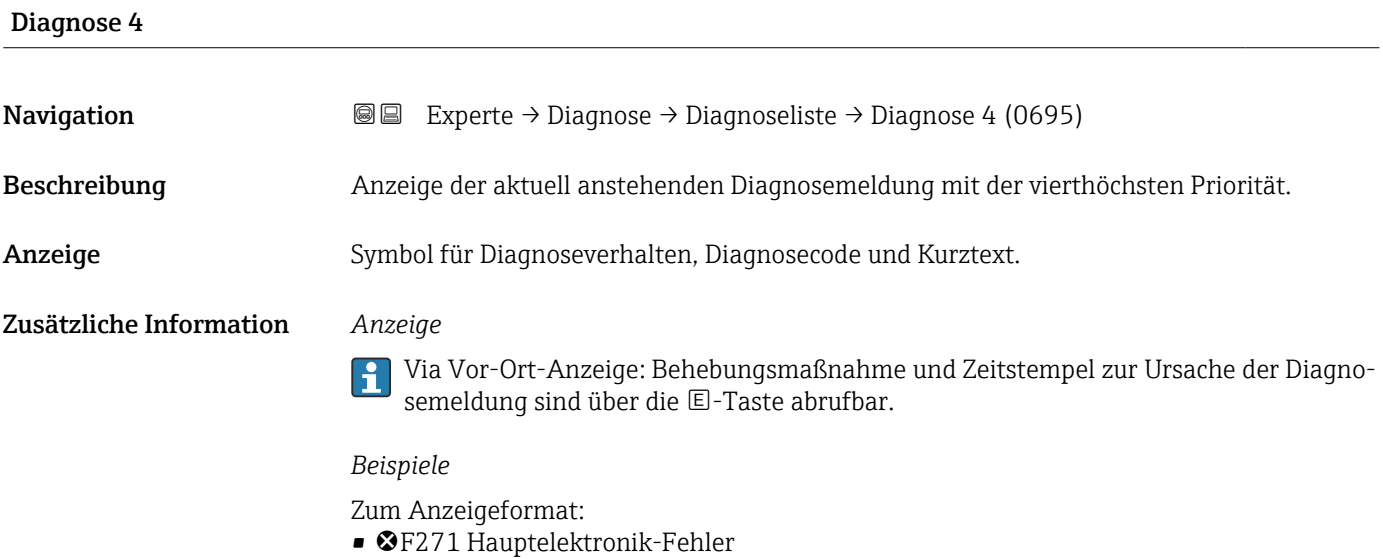

• F276 I/O-Modul-Fehler

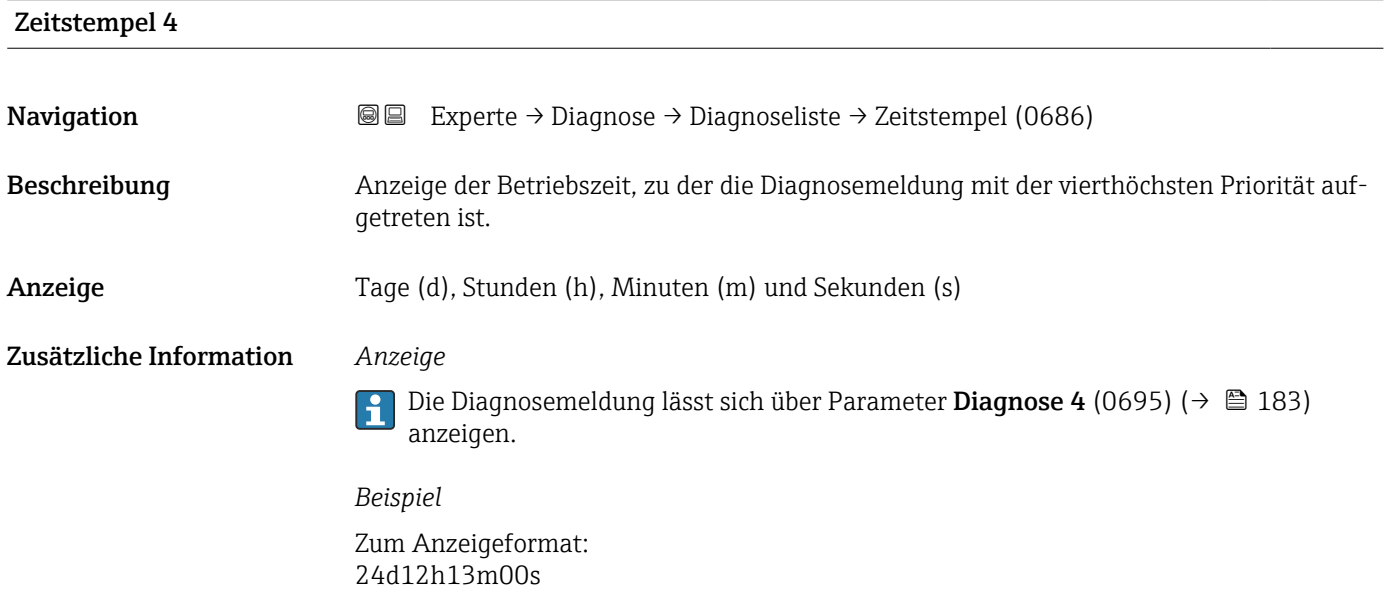

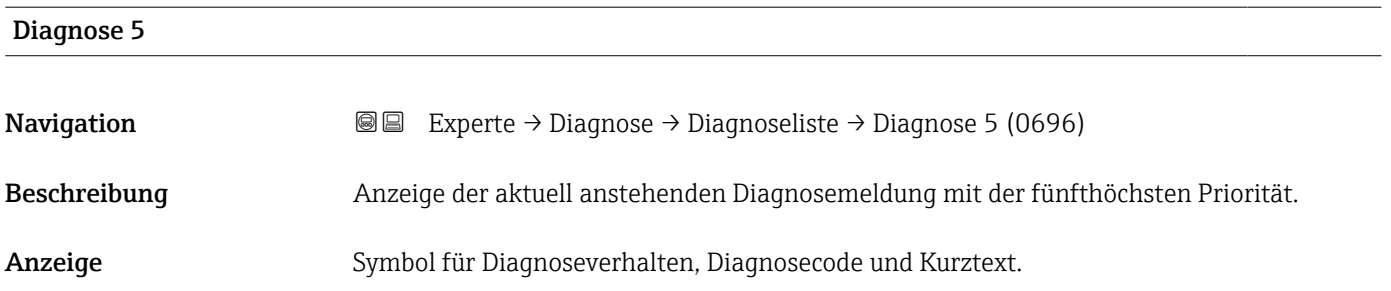

#### Zusätzliche Information *Anzeige*

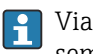

Via Vor-Ort-Anzeige: Behebungsmaßnahme und Zeitstempel zur Ursache der Diagnosemeldung sind über die E-Taste abrufbar.

#### *Beispiele*

Zum Anzeigeformat:

- F271 Hauptelektronik-Fehler
- ©F276 I/O-Modul-Fehler

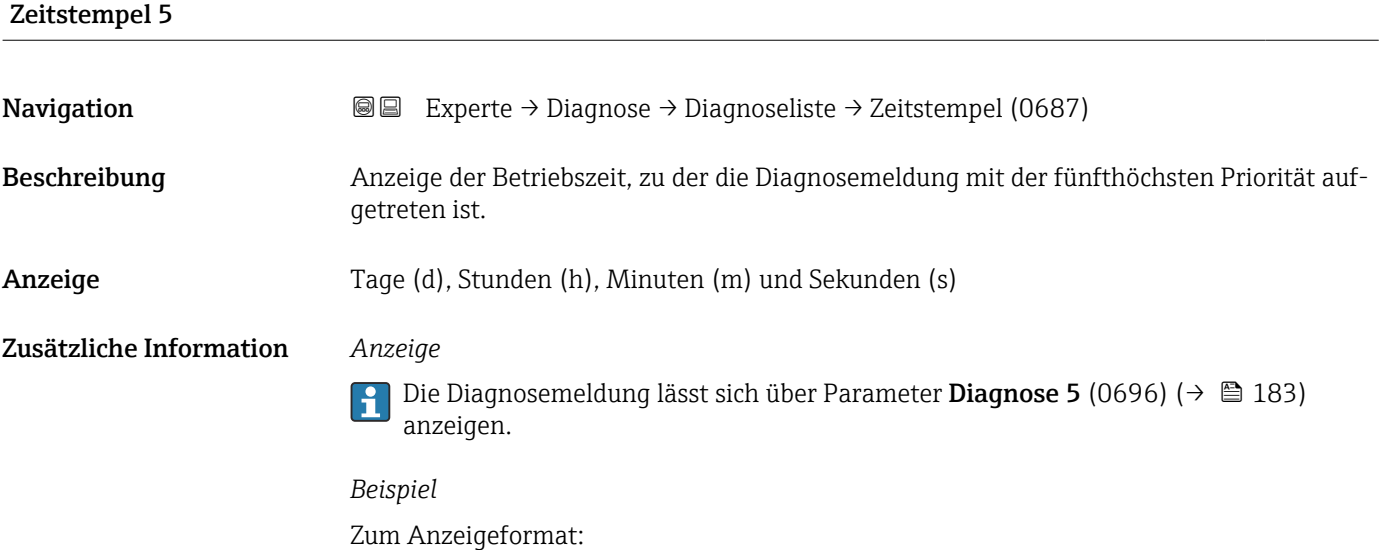

#### 3.8.2 Untermenü "Ereignislogbuch"

Anzeige der Ereignismeldungen

24d12h13m00s

Ereignismeldungen werden in chronologischer Reihenfolge angezeigt. Die Ereignishistorie umfasst Diagnose- sowie Informationsereignisse. Das Symbol vor dem Zeitstempel gibt an, ob das Ereignis aufgetreten oder beendet ist.

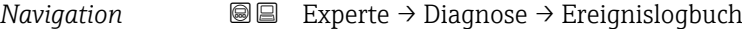

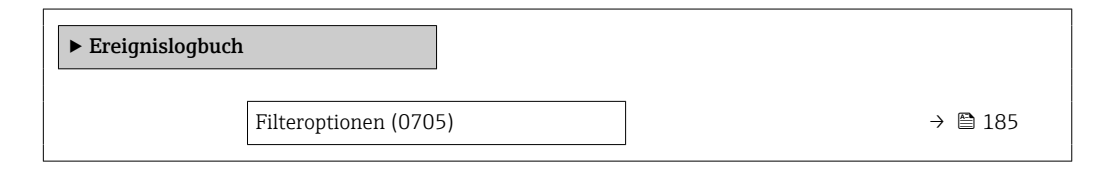

<span id="page-184-0"></span>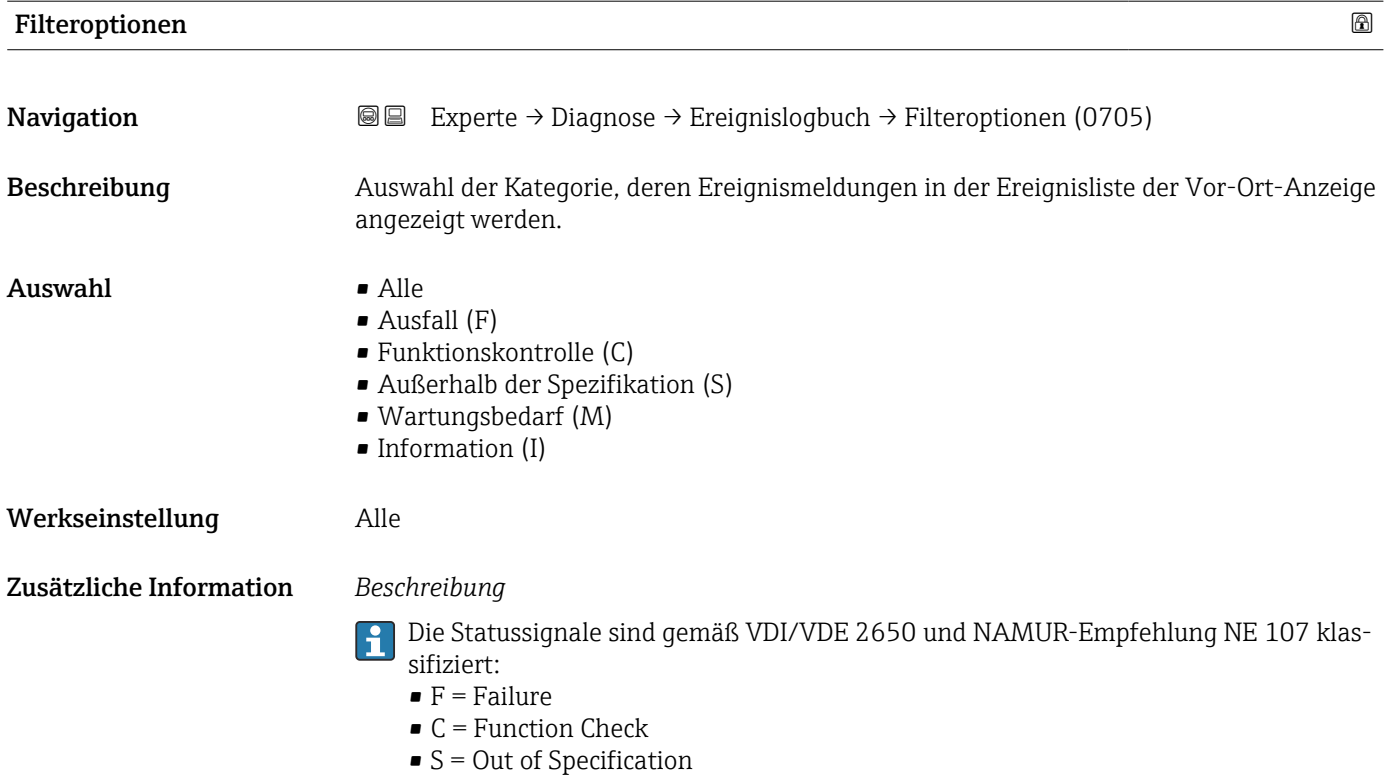

• M = Maintenance Required

## 3.8.3 Untermenü "Geräteinformation"

*Navigation* Experte → Diagnose → Geräteinfo

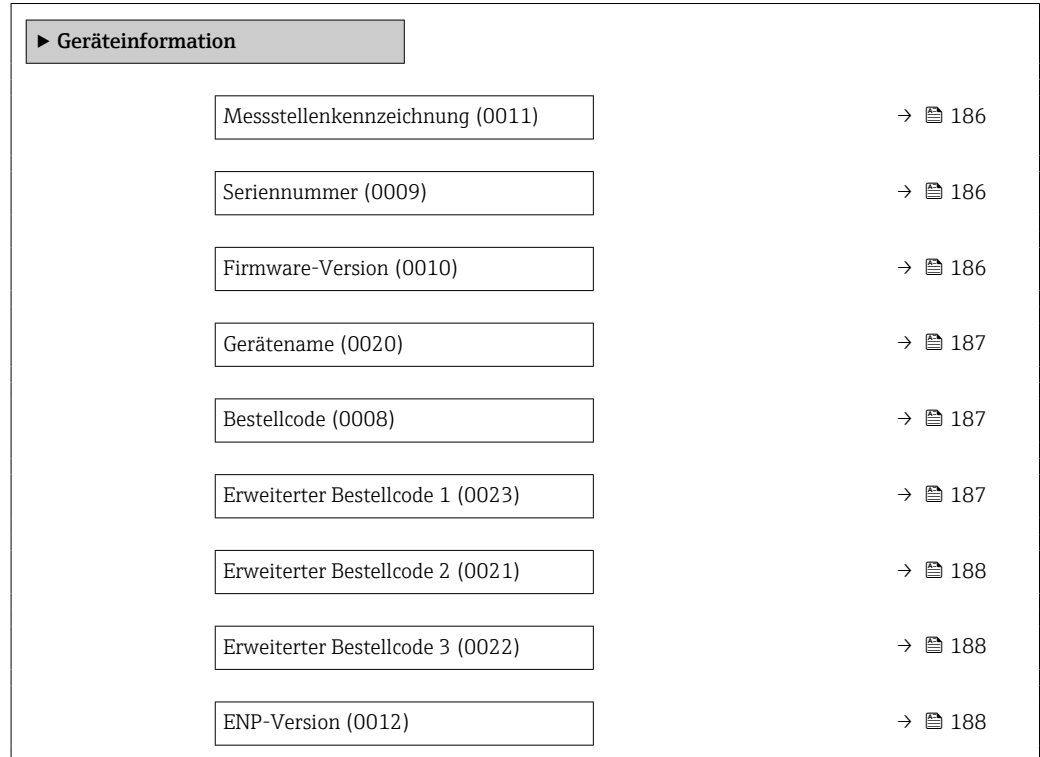

<span id="page-185-0"></span>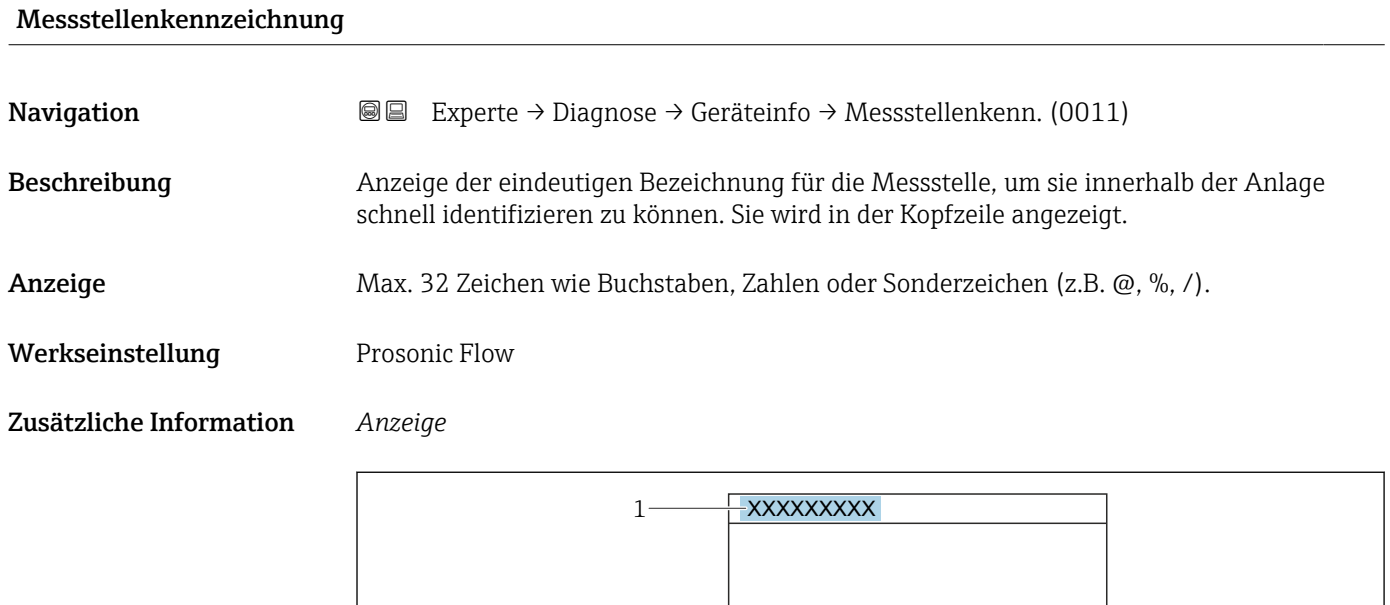

*1 Position des Kopfzeilentexts auf der Anzeige*

Wie viele Zeichen angezeigt werden, ist abhängig von den verwendeten Zeichen.

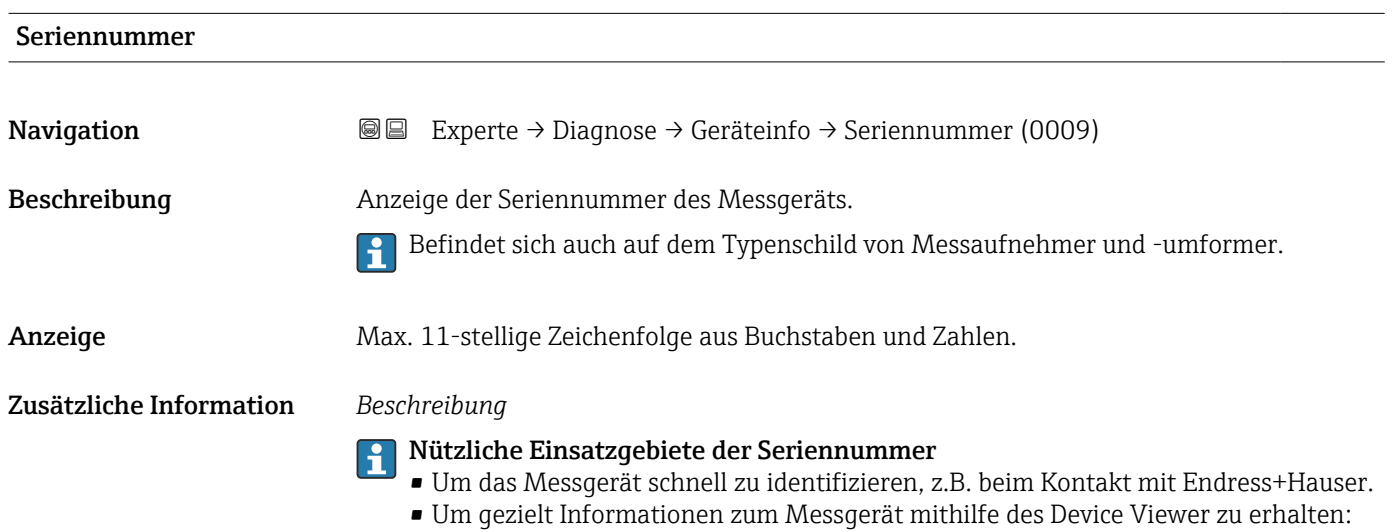

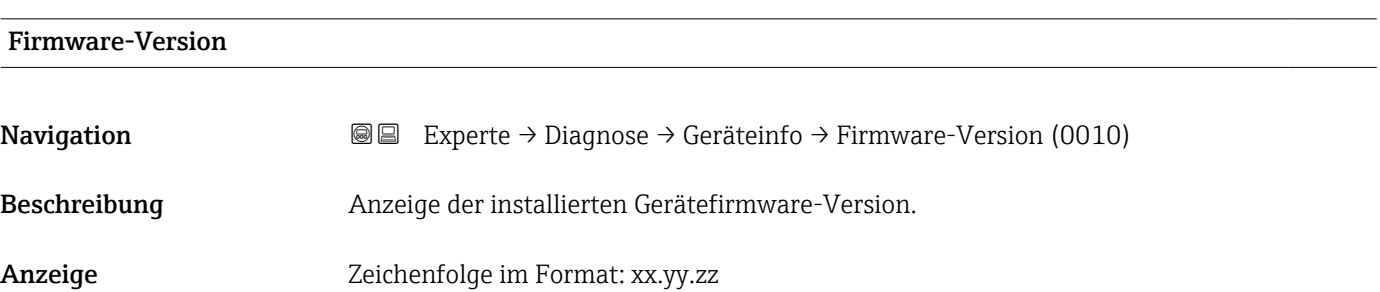

www.endress.com/deviceviewer

A0029422

#### <span id="page-186-0"></span>Zusätzliche Information *Anzeige*

Die Firmware-Version (0010) befindet sich auch auf:

- Der Titelseite der Anleitung
- Dem Messumformer-Typenschild

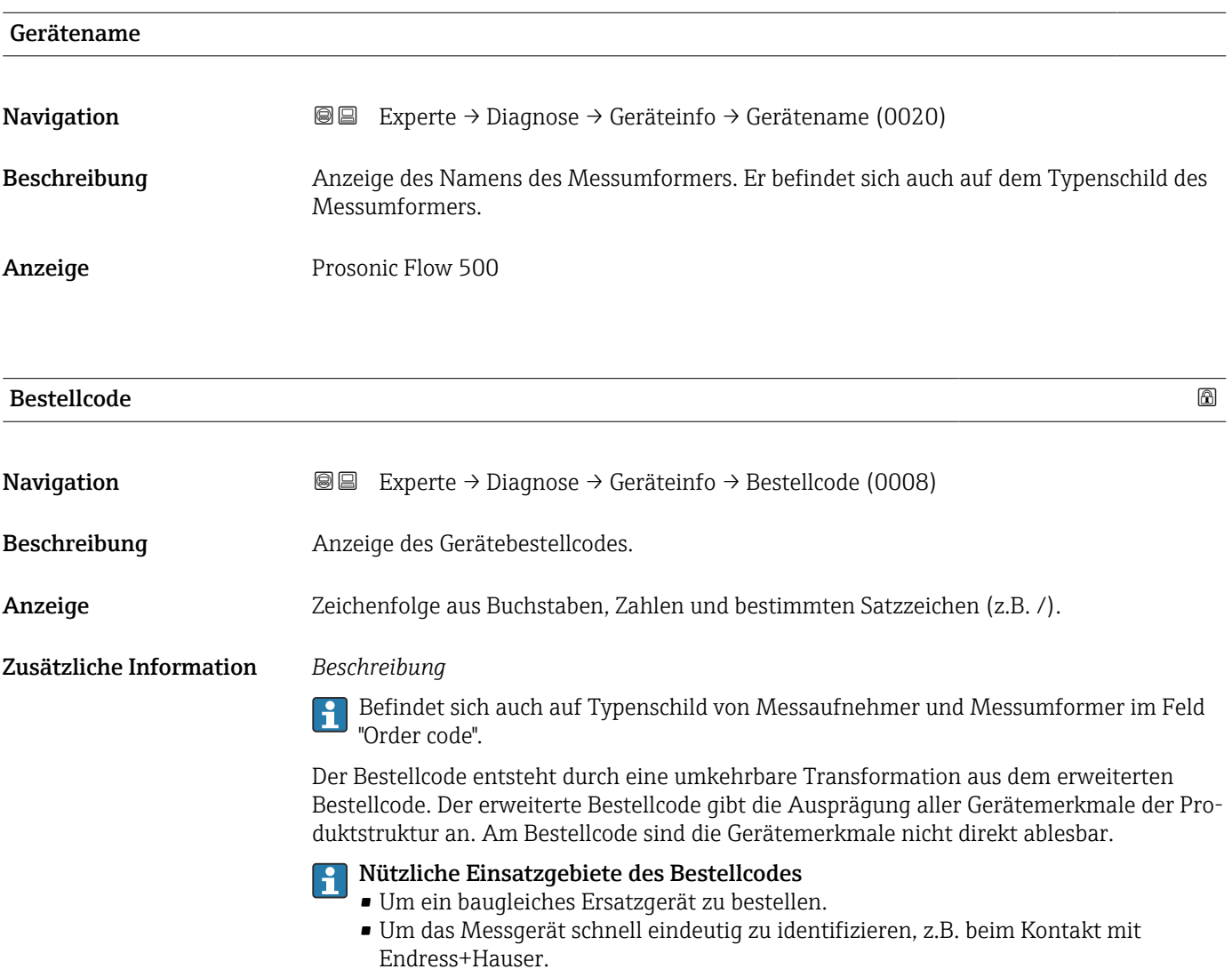

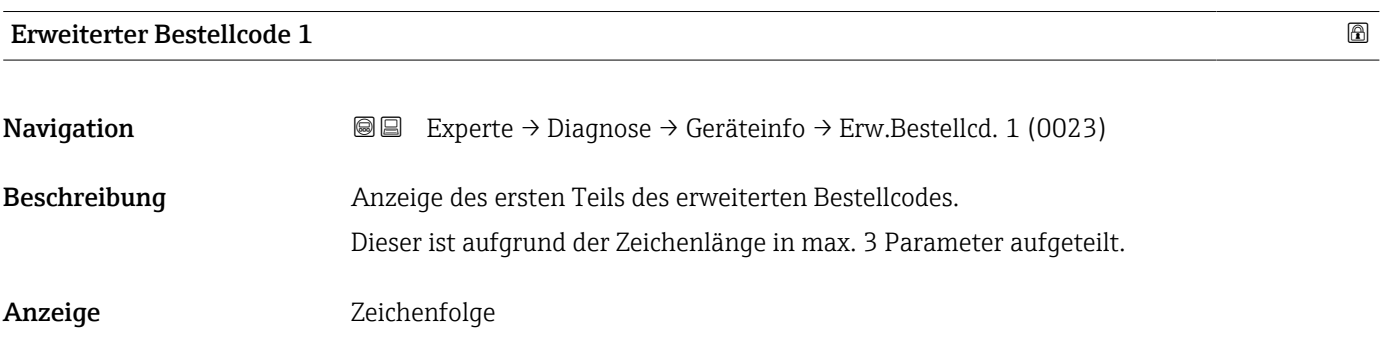

#### <span id="page-187-0"></span>Zusätzliche Information *Beschreibung*

Der erweiterte Bestellcode gibt für das Messgerät die Ausprägung aller Merkmale der Produktstruktur an und charakterisiert damit das Messgerät eindeutig.

Befindet sich auch auf Typenschild von Messaufnehmer und Messumformer im Feld "Ext. ord. cd."

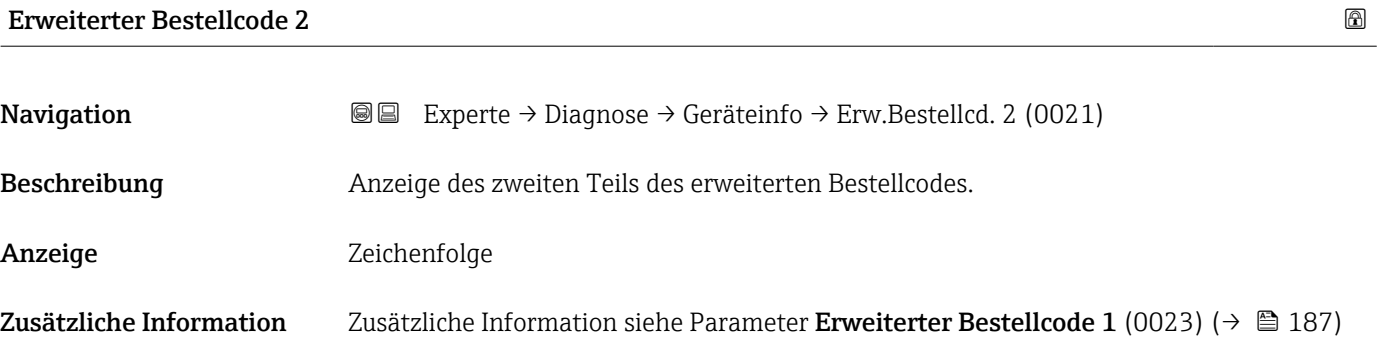

Erweiterter Bestellcode 3

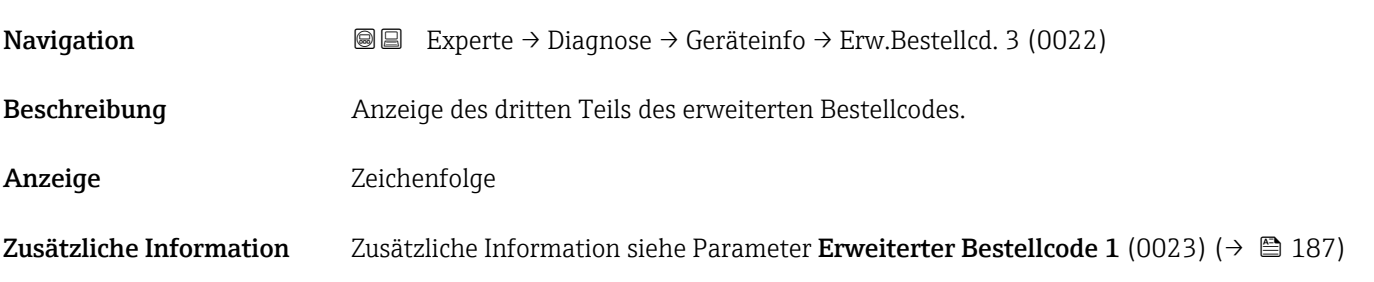

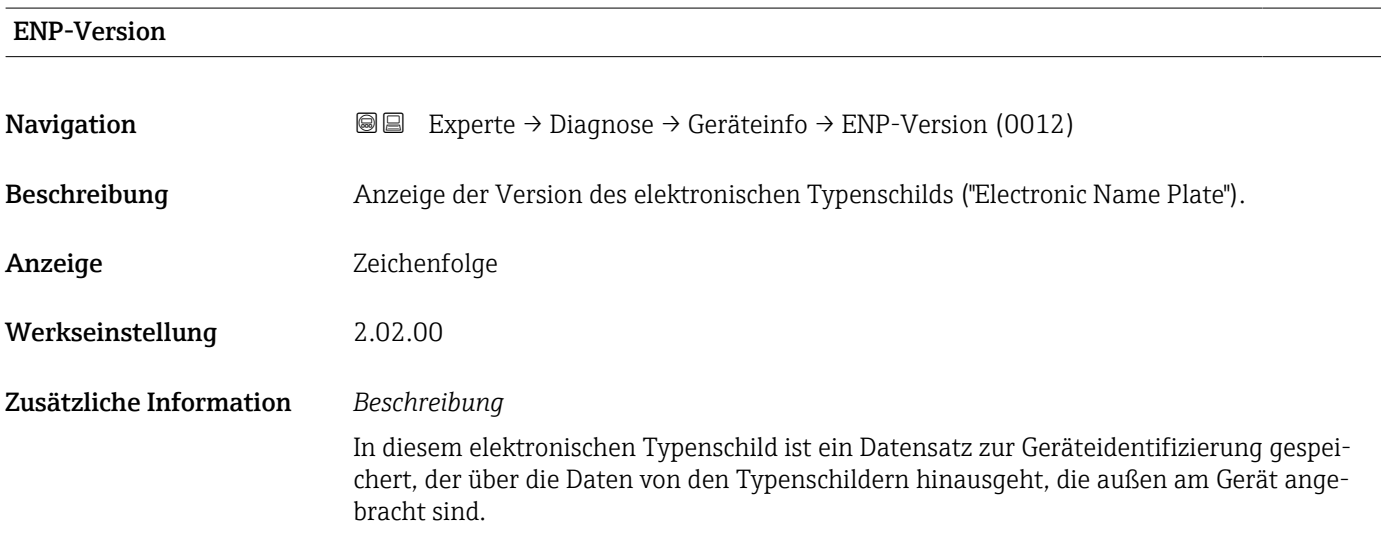

## 3.8.4 Untermenü "Hauptelektronikmodul + I/O-Modul 1"

*Navigation* Experte → Diagnose 1 → Hauptelek.+ I/O1

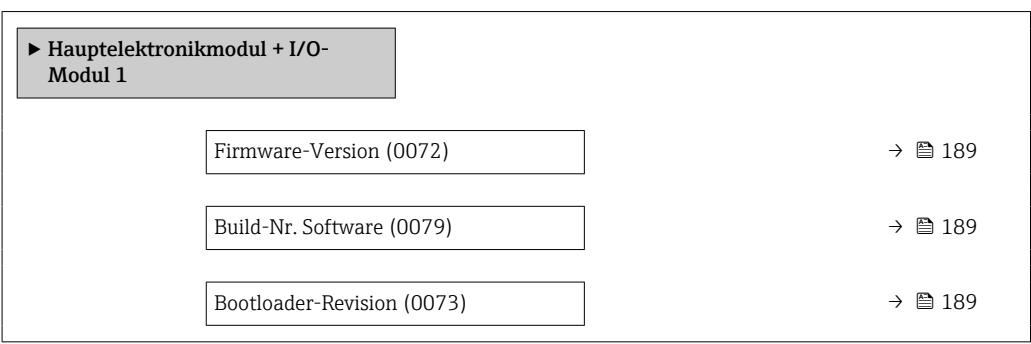

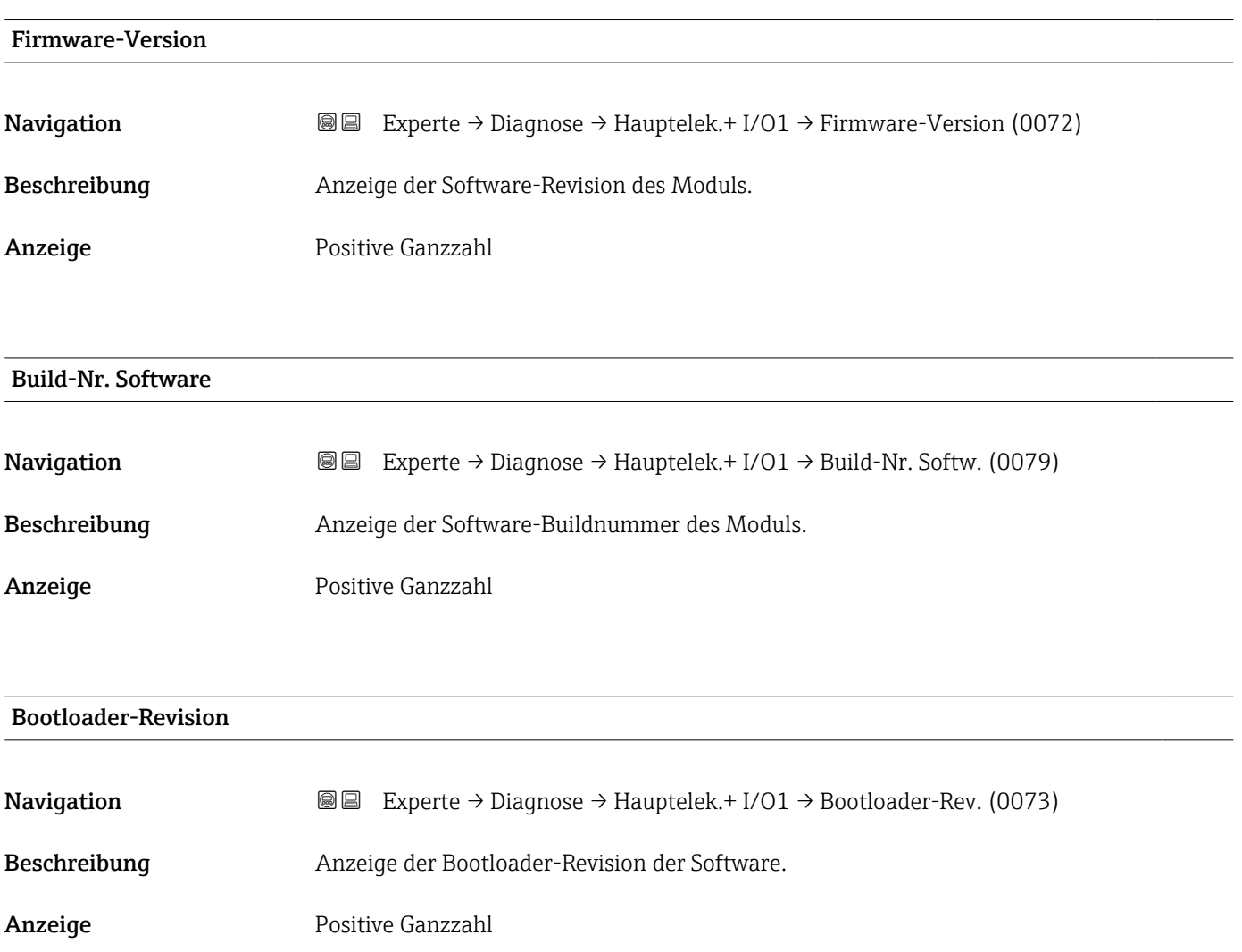

### 3.8.5 Untermenü "Sensorelektronikmodul (ISEM)"

*Navigation* Experte → Diagnose → Sensorelektronik

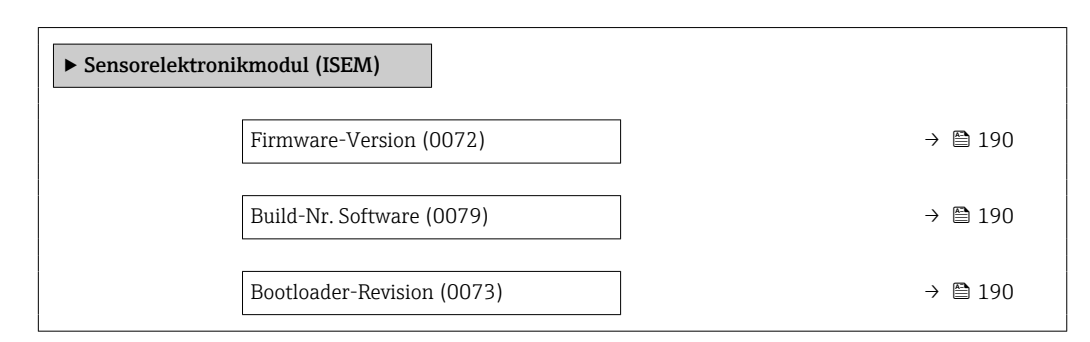

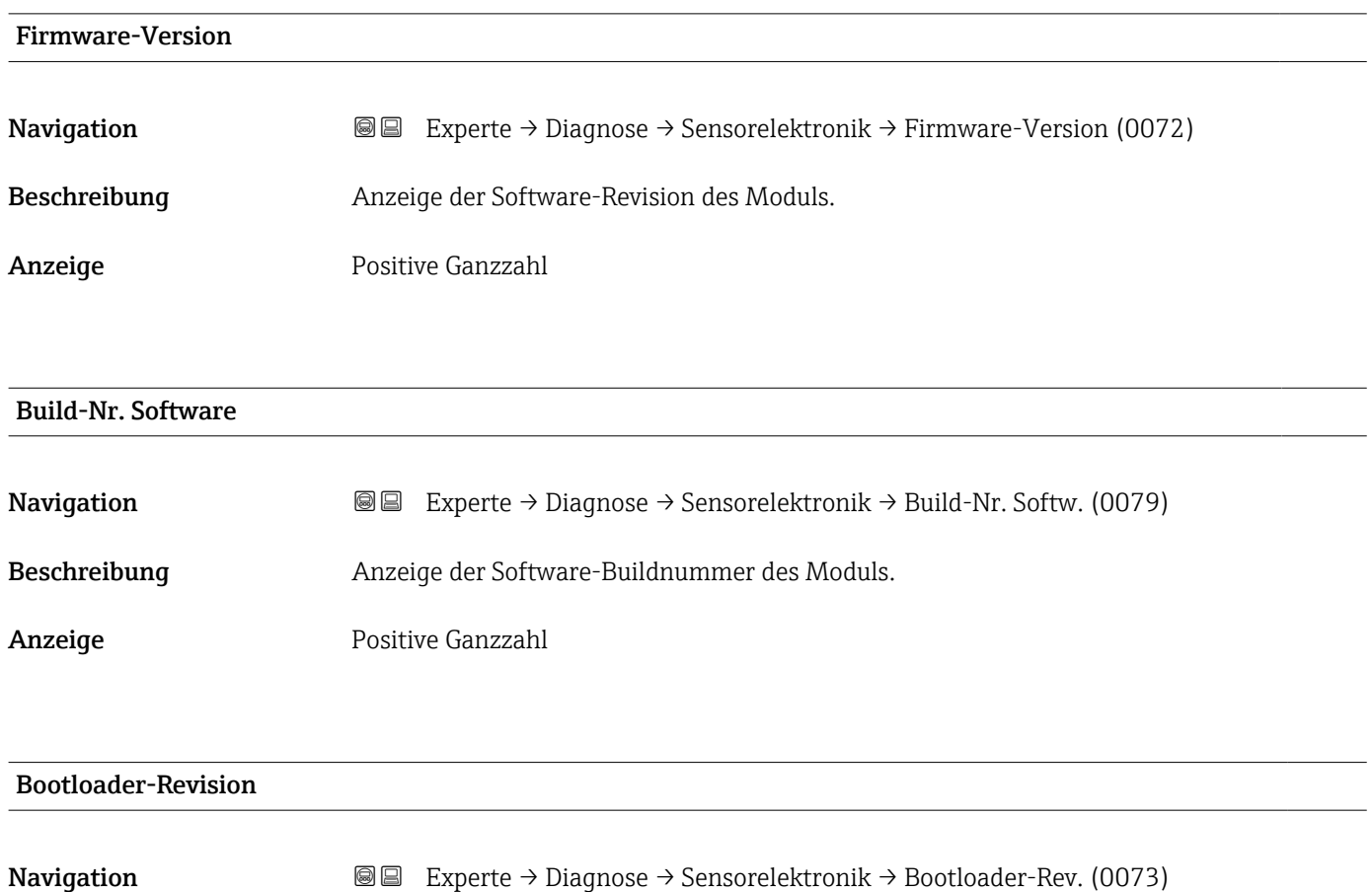

Beschreibung Anzeige der Bootloader-Revision der Software.

Anzeige **Positive Ganzzahl** 

#### 3.8.6 Untermenü "I/O-Modul 2"

*Navigation* Experte → Diagnose → I/O-Modul 2

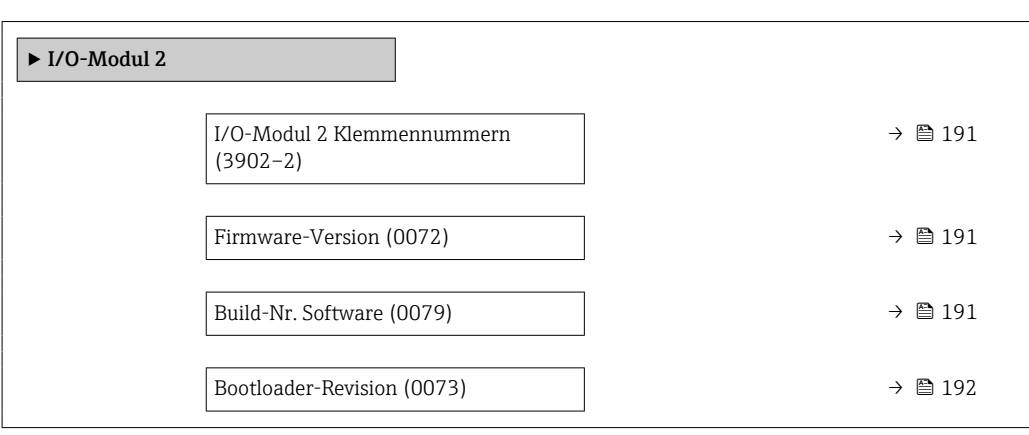

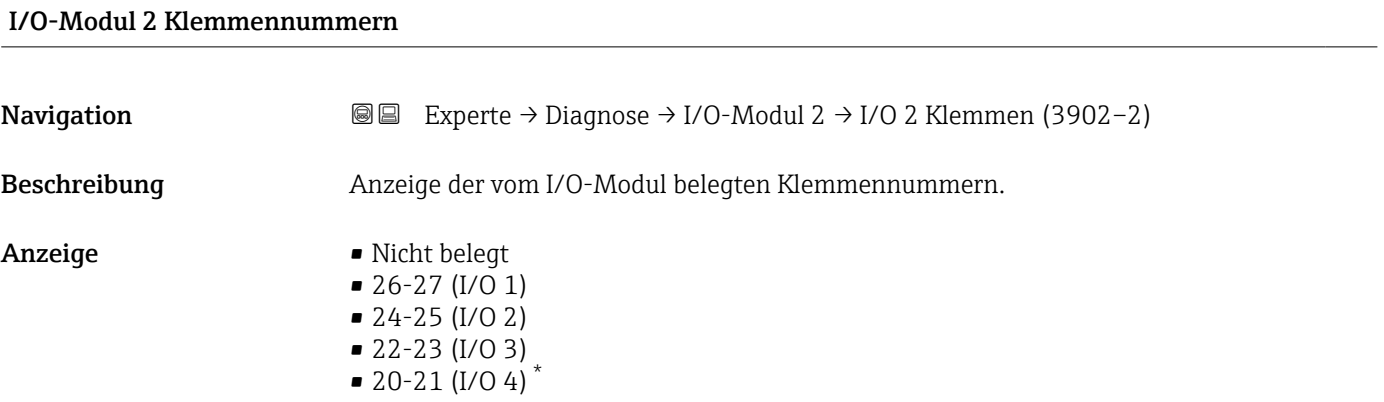

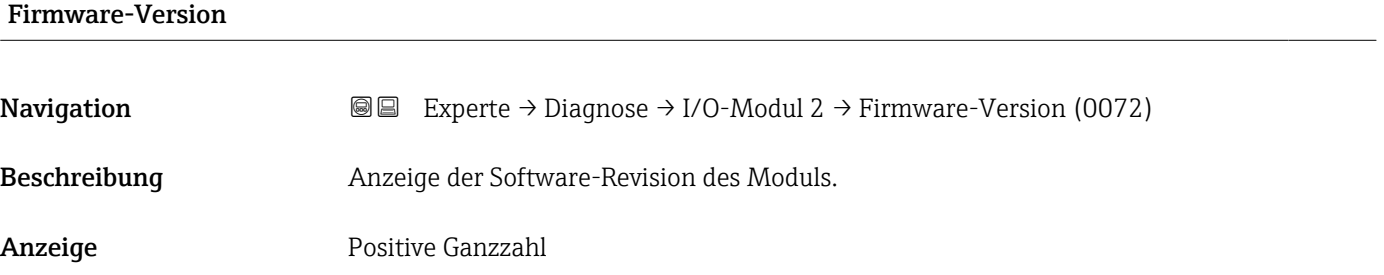

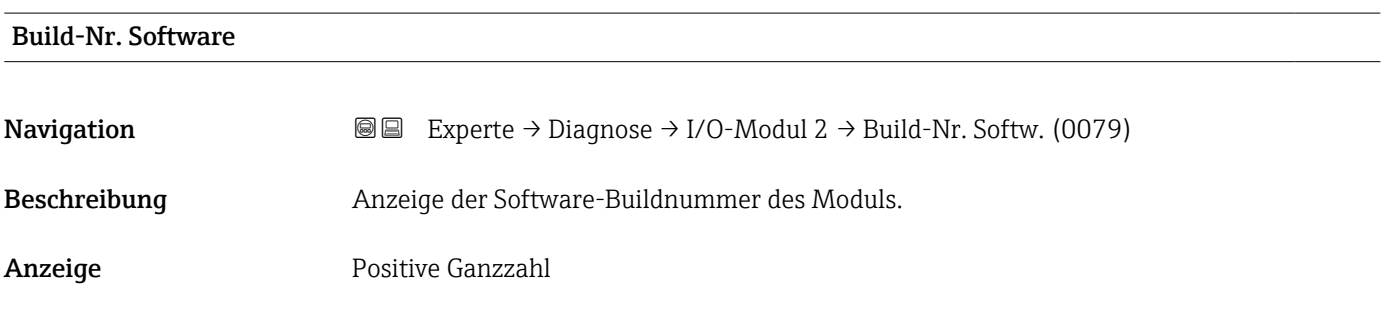

\* Sichtbar in Abhängigkeit von Bestelloptionen oder Geräteeinstellungen

<span id="page-191-0"></span>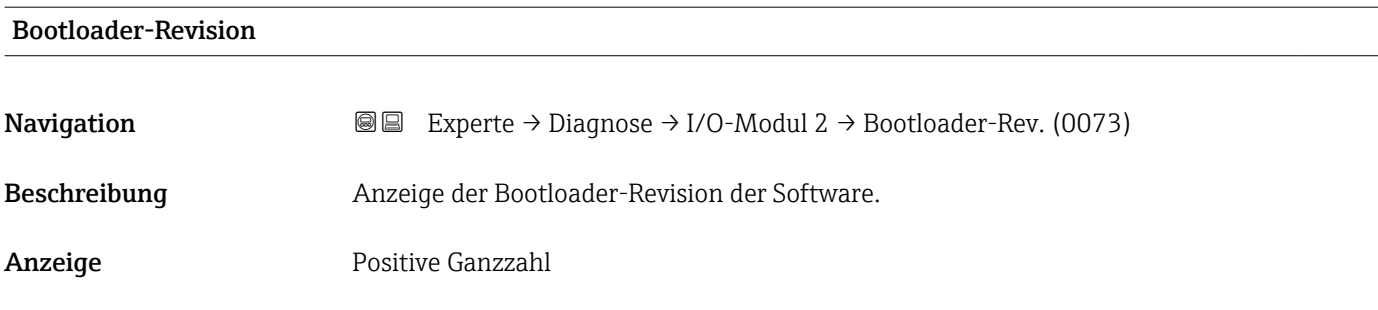

#### 3.8.7 Untermenü "I/O-Modul 3"

*Navigation* Experte → Diagnose → I/O-Modul 3

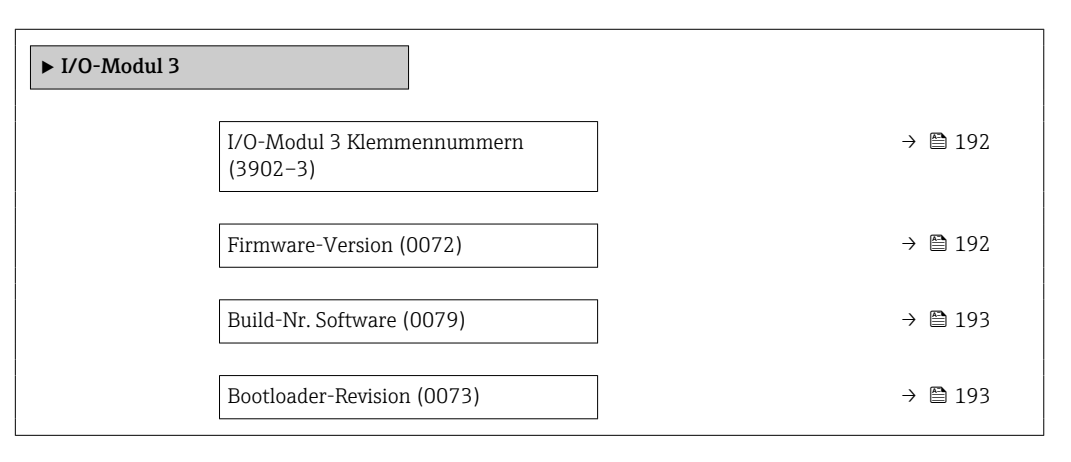

## I/O-Modul 3 Klemmennummern **Navigation EXperte** → Diagnose → I/O-Modul 3 → I/O 3 Klemmen (3902-3) Beschreibung **Anzeige der vom I/O-Modul belegten Klemmennummern.** Anzeige • Nicht belegt • 26-27 (I/O 1) • 24-25 (I/O 2) • 22-23 (I/O 3)  $\bullet$  20-21 (I/O 4)<sup>\*</sup>

#### Firmware-Version

| Navigation   | <b>a</b> ■ Experte $\rightarrow$ Diagnose $\rightarrow$ I/O-Modul 3 $\rightarrow$ Firmware-Version (0072) |
|--------------|----------------------------------------------------------------------------------------------------|
| Beschreibung | Anzeige der Software-Revision des Moduls.                                                                 |

Sichtbar in Abhängigkeit von Bestelloptionen oder Geräteeinstellungen

<span id="page-192-0"></span>Anzeige Positive Ganzzahl

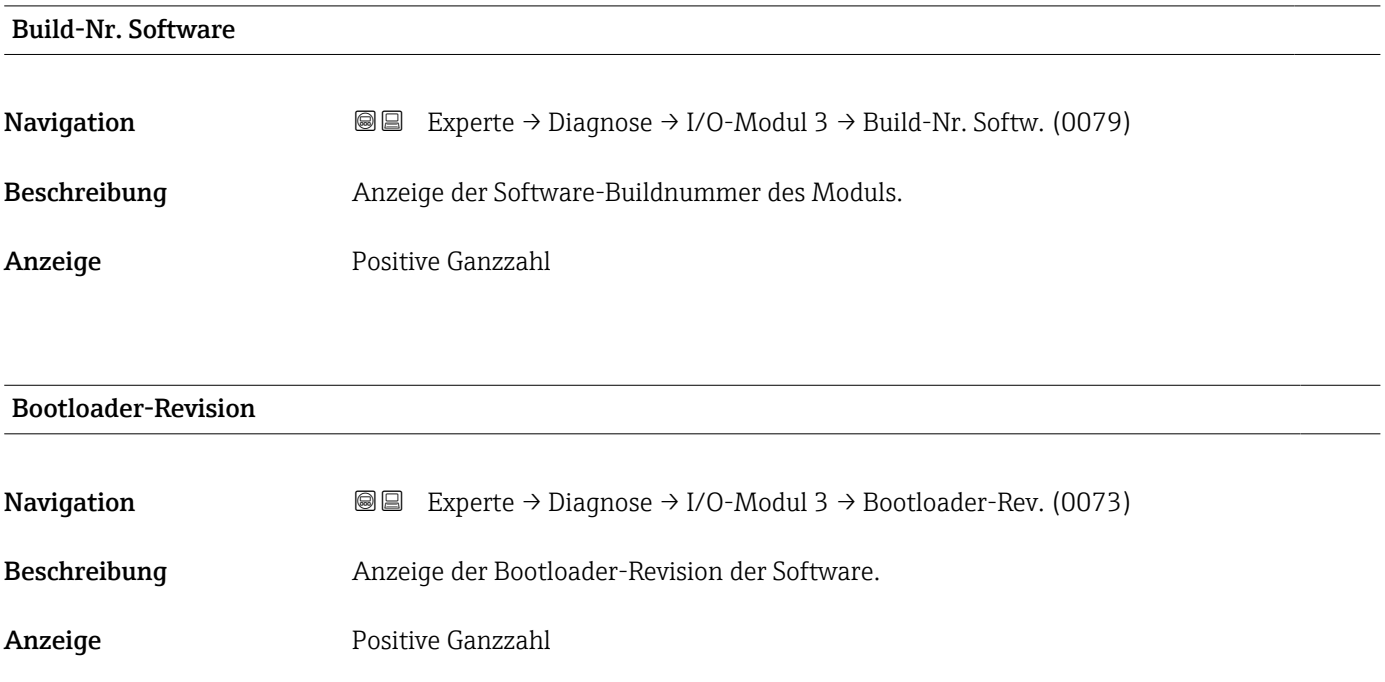

#### 3.8.8 Untermenü "I/O-Modul 4"

*Navigation* 
■■ Experte → Diagnose → I/O-Modul 4

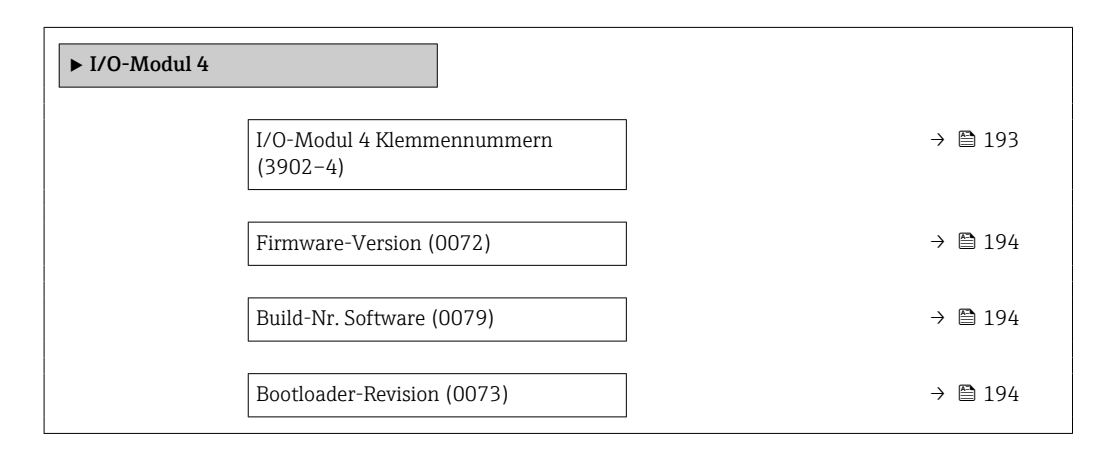

#### I/O-Modul 4 Klemmennummern

**Navigation EXperte** → Diagnose → I/O-Modul 4 → I/O 4 Klemmen (3902-4)

Beschreibung Anzeige der vom I/O-Modul belegten Klemmennummern.

<span id="page-193-0"></span>Anzeige • Nicht belegt  $\bullet$  26-27 (I/O 1)  $-24-25$  (I/O 2) • 22-23 (I/O 3)  $\bullet$  20-21 (I/O 4)<sup>\*</sup>

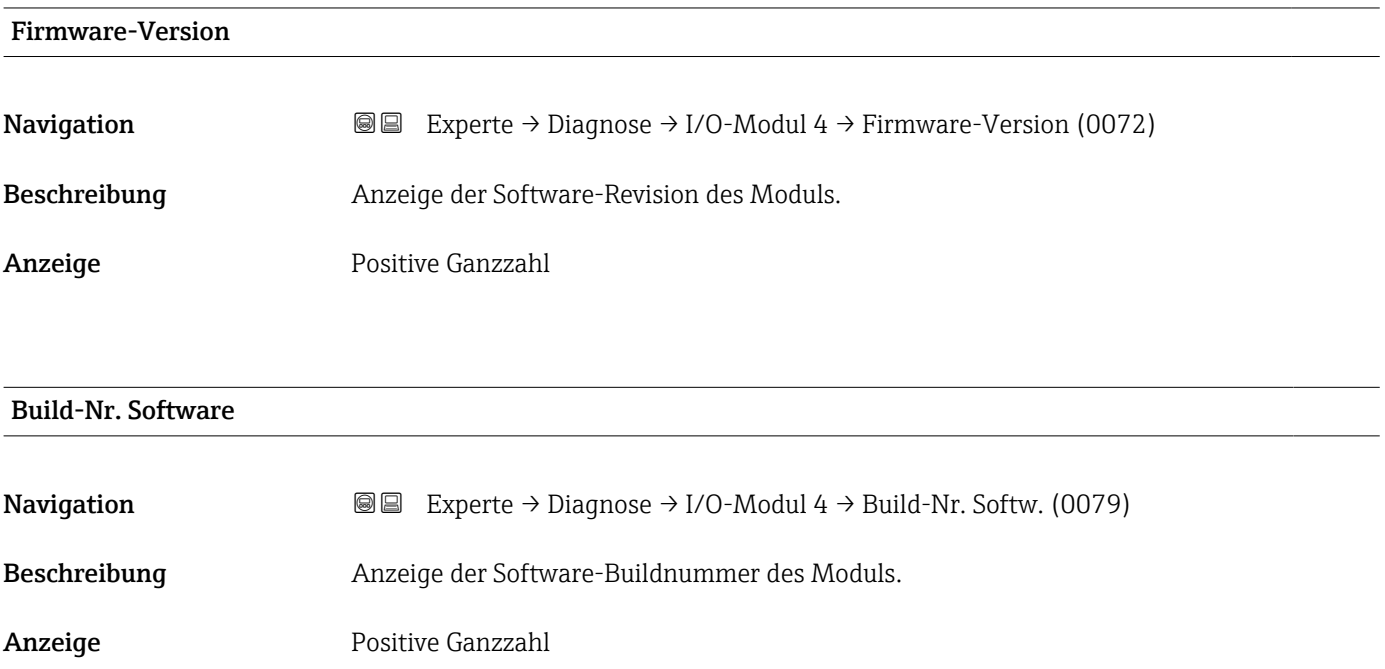

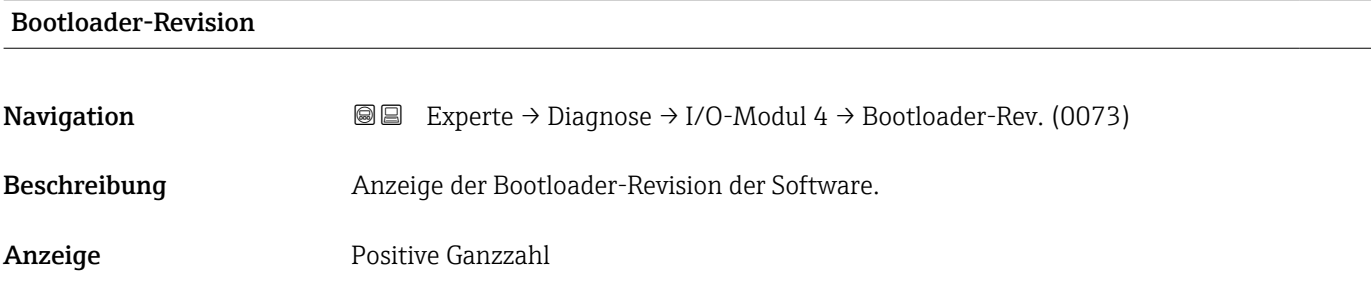

## 3.8.9 Untermenü "Anzeigemodul"

```
Navigation  Experte → Diagnose → Anzeigemodul
\Box
```
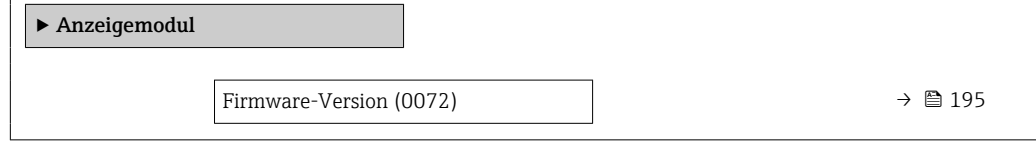

Sichtbar in Abhängigkeit von Bestelloptionen oder Geräteeinstellungen

<span id="page-194-0"></span>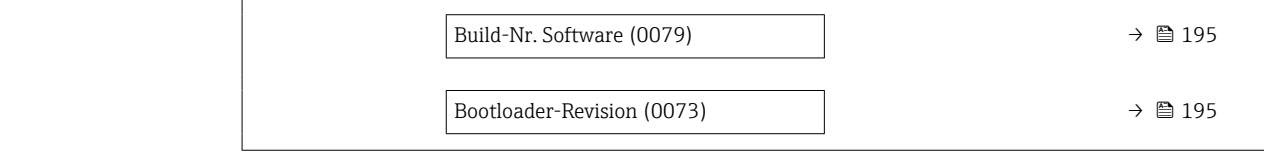

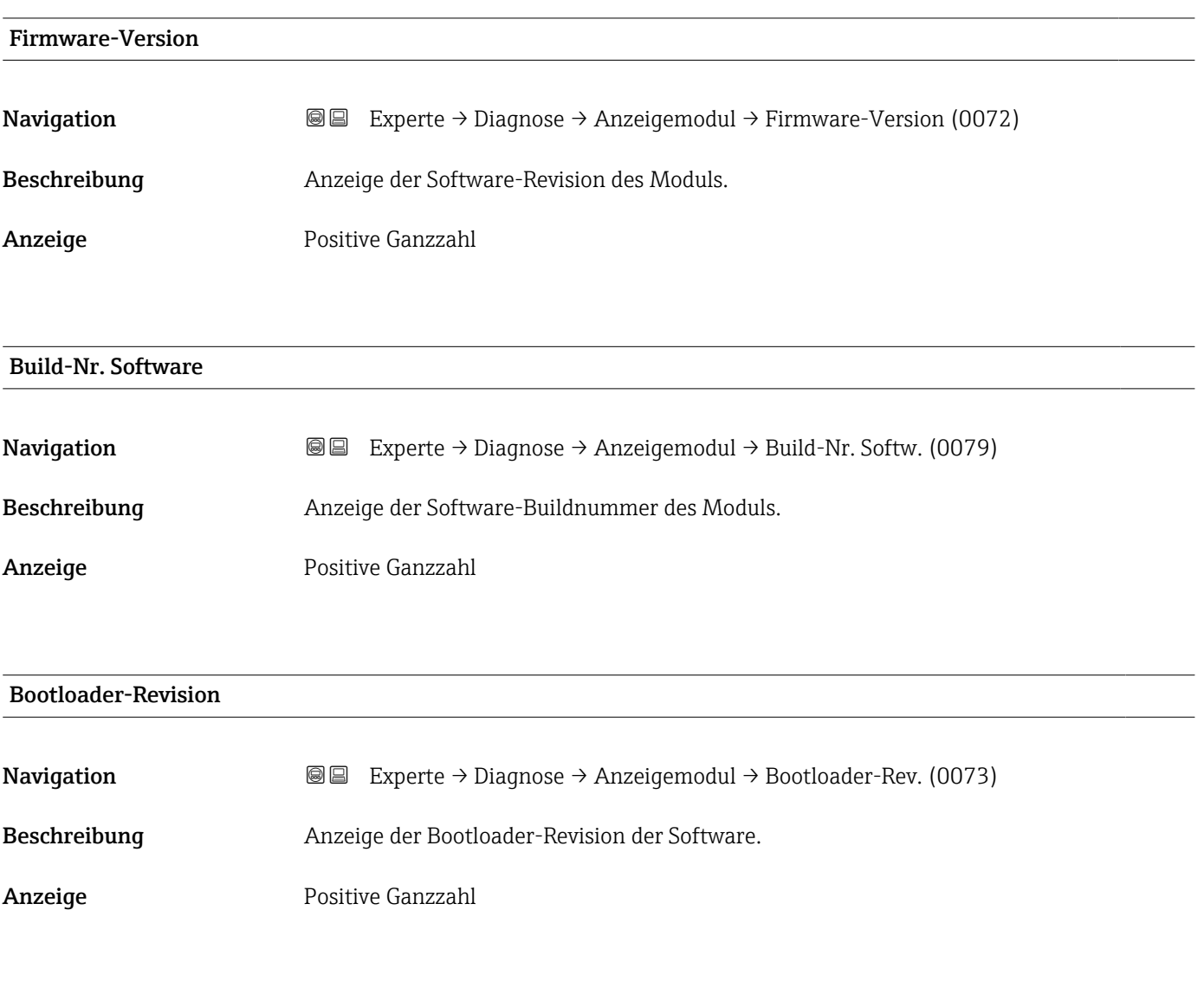

### 3.8.10 Untermenü "Messwertspeicherung"

*Navigation* 
■ Experte → Diagnose → Messwertspeich.

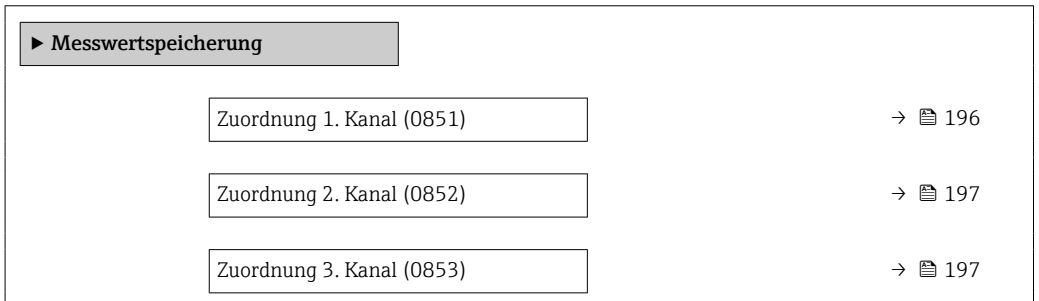

<span id="page-195-0"></span>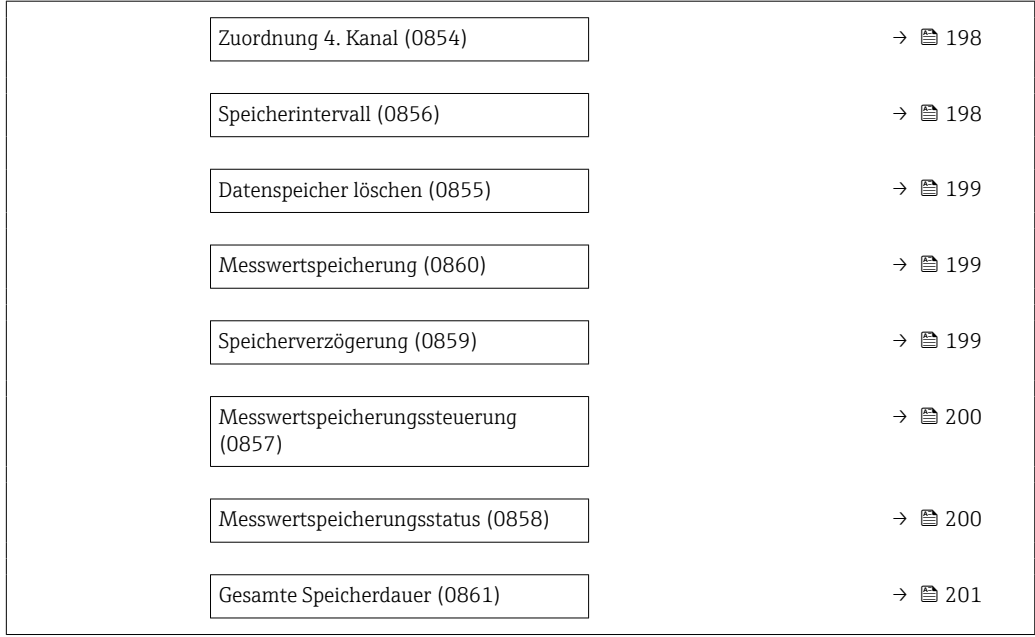

# Zuordnung 1. Kanal

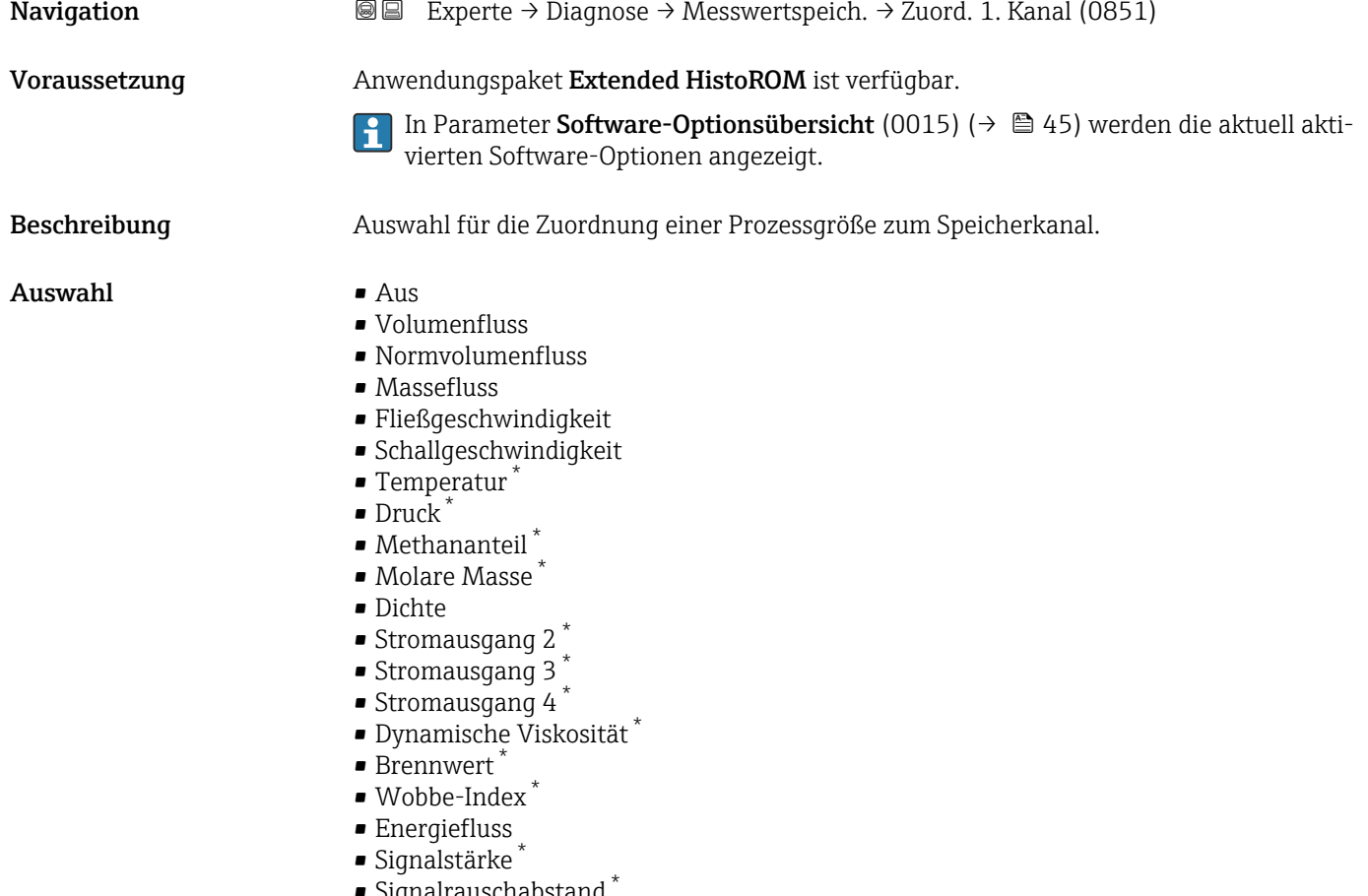

 $\bullet$  Signalrauschabstand • Akzeptanzrate \*

<sup>\*</sup> Sichtbar in Abhängigkeit von Bestelloptionen oder Geräteeinstellungen

<span id="page-196-0"></span>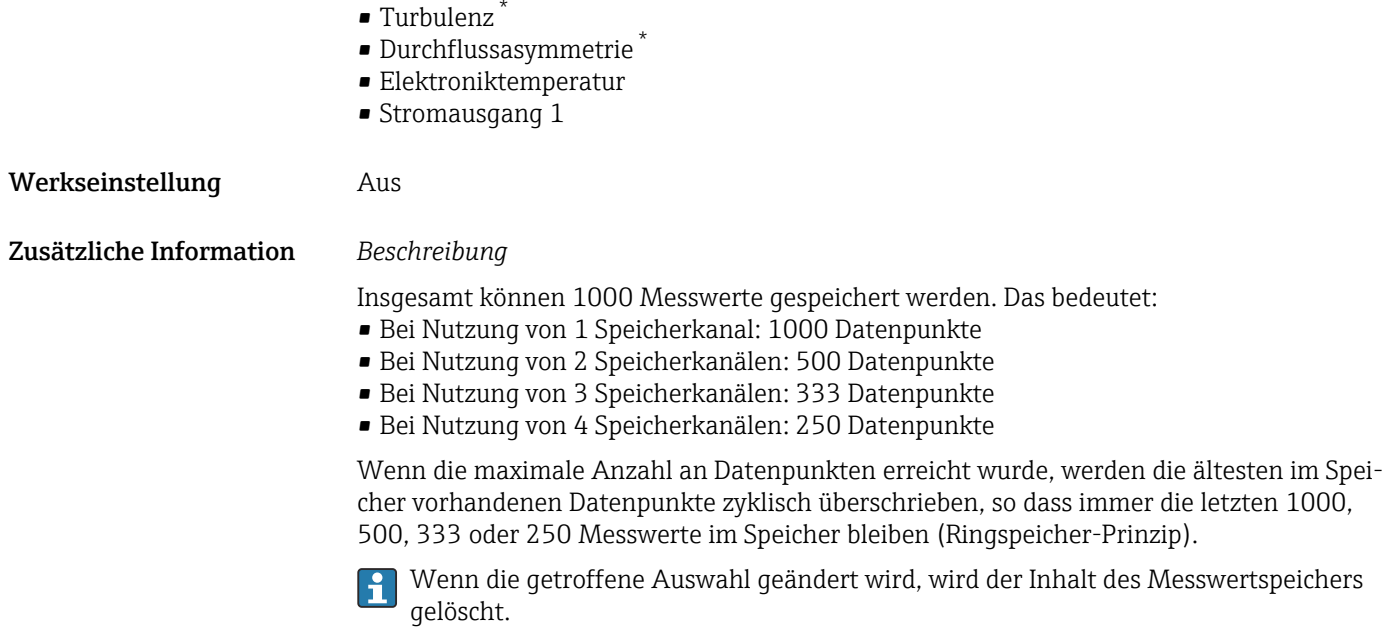

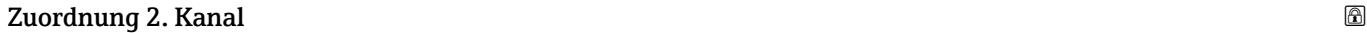

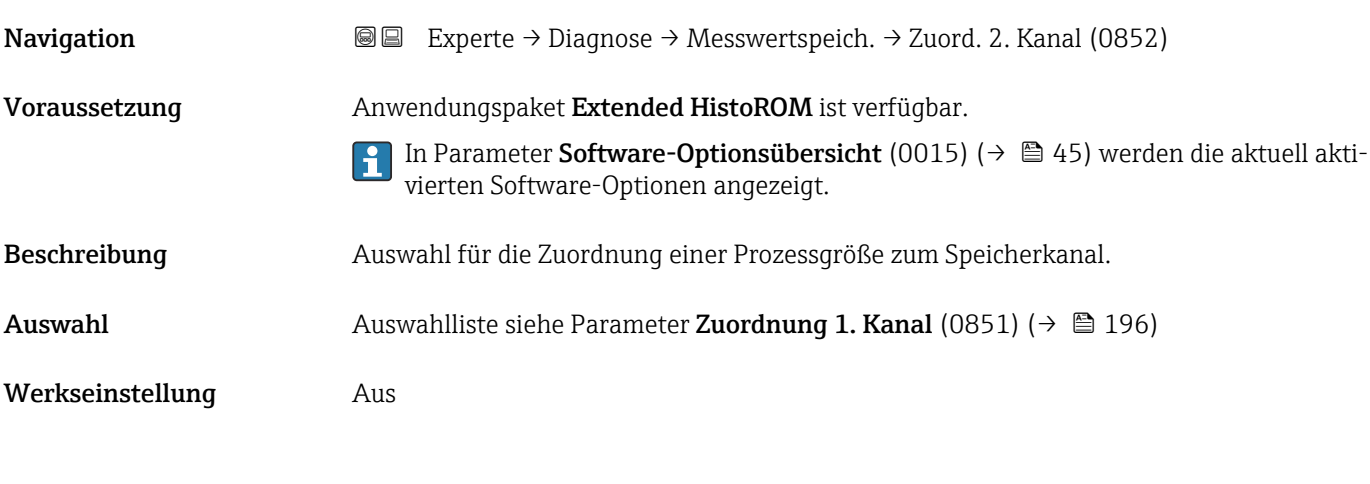

| Zuordnung 3. Kanal | 6                                                                                                    |
|--------------------|----------------------------------------------------------------------------------------------------|
| Navigation         | Experte $\rightarrow$ Diagnose $\rightarrow$ Messwertspeich. $\rightarrow$ Zuord. 3. Kanal (0853)<br>88                                 |
| Voraussetzung      | Anwendungspaket Extended HistoROM ist verfügbar.                                                                                        |
|                    | In Parameter Software-Optionsübersicht (0015) ( $\rightarrow \Box$ 45) werden die aktuell akti-<br>vierten Software-Optionen angezeigt. |
| Beschreibung       | Auswahl für die Zuordnung einer Prozessgröße zum Speicherkanal.                                                                         |
| Auswahl            | Auswahlliste siehe Parameter <b>Zuordnung 1. Kanal</b> (0851) ( $\rightarrow \Box$ 196)                                                 |
| Werkseinstellung   | Aus                                                                                                    |

<sup>\*</sup> Sichtbar in Abhängigkeit von Bestelloptionen oder Geräteeinstellungen

<span id="page-197-0"></span>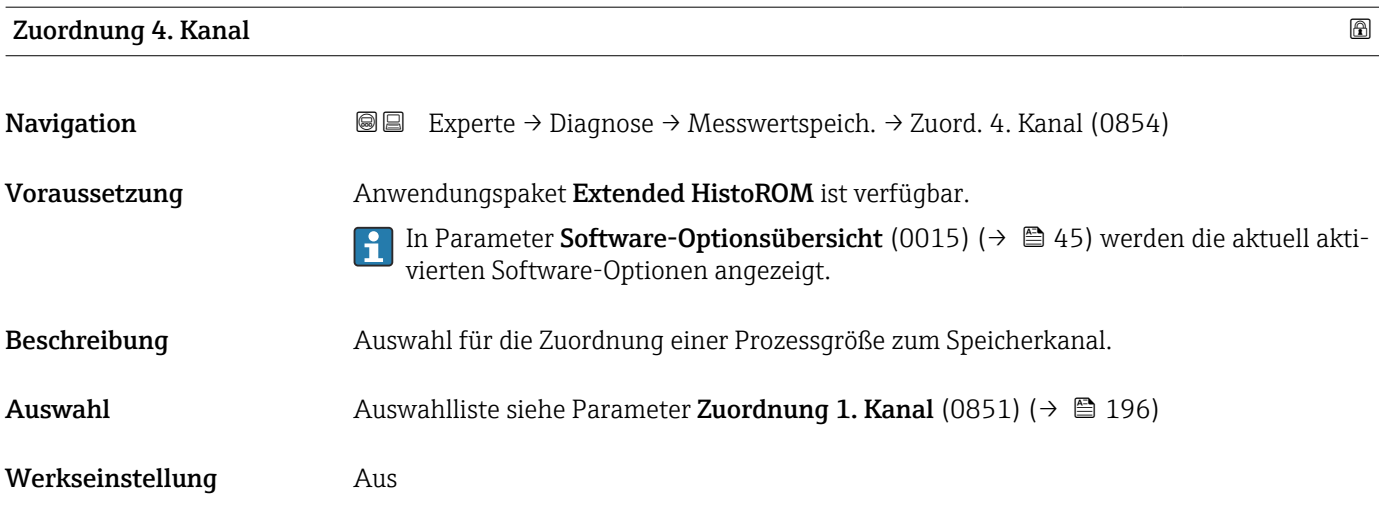

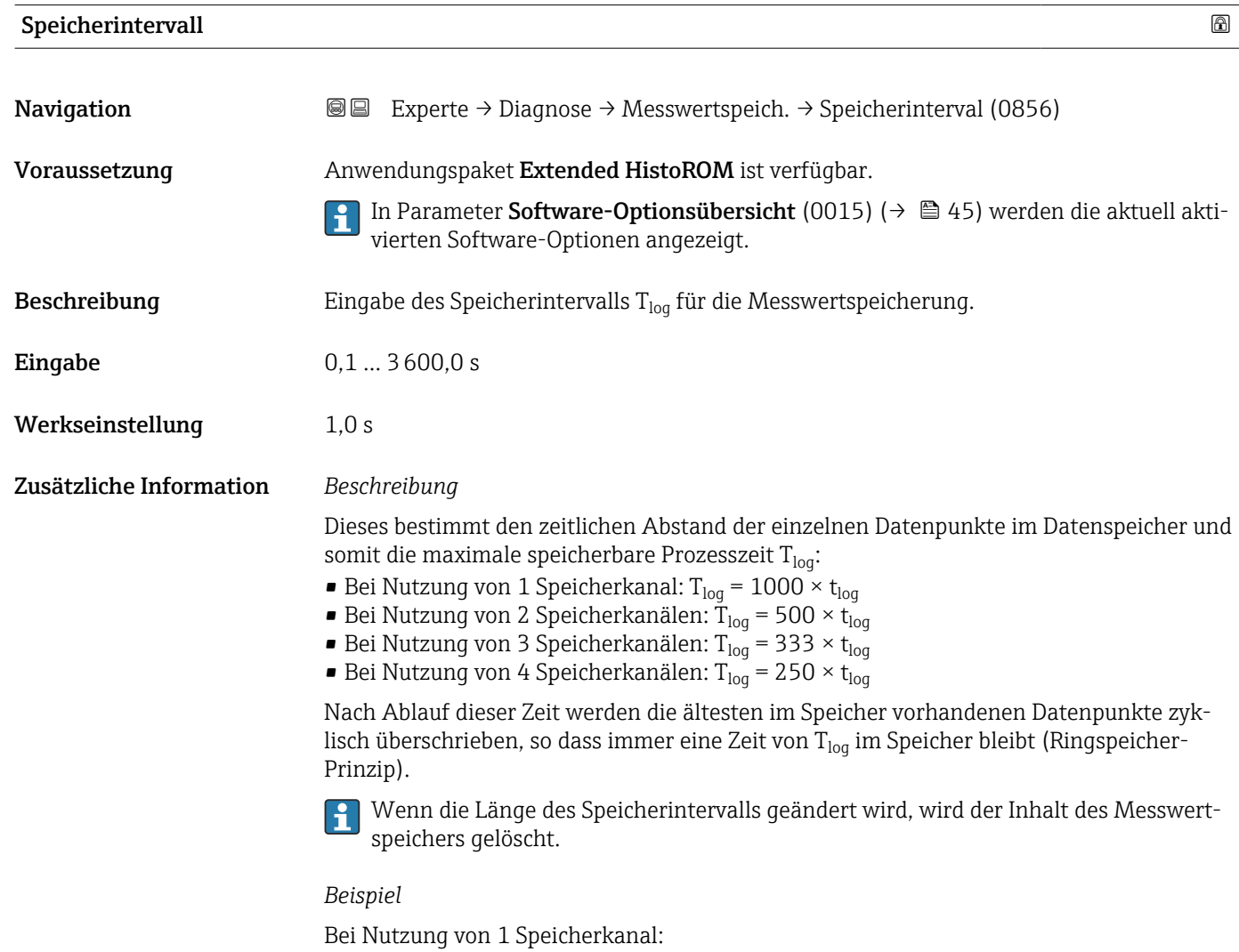

- T<sub>log</sub> = 1000 × 1 s = 1 000 s ≈15 min
- $T_{log}$  = 1000 × 10 s = 10 000 s ≈ 3 h
- $T_{log}$  = 1000 × 80 s = 80 000 s ≈ 1 d
- T<sub>log</sub> = 1000 × 3 600 s = 3 600 000 s  $\approx$  41 d

<span id="page-198-0"></span>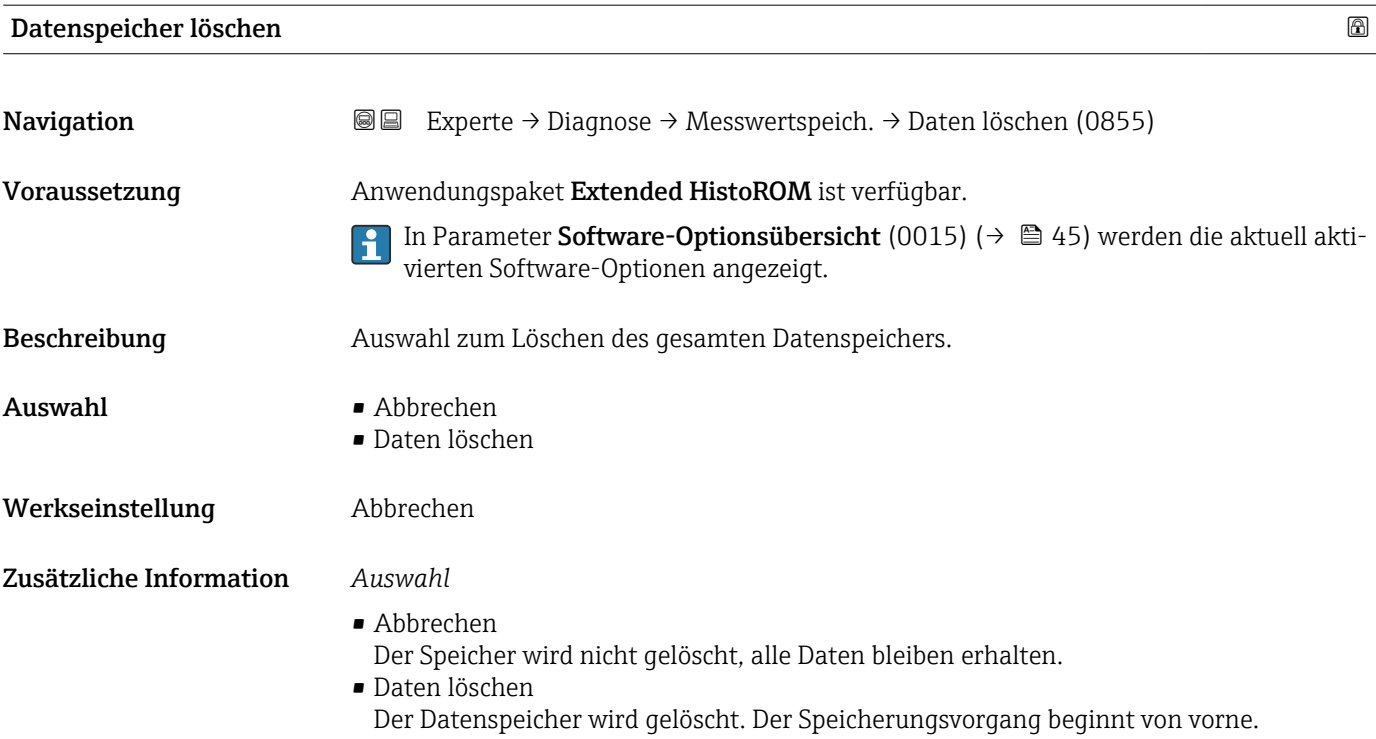

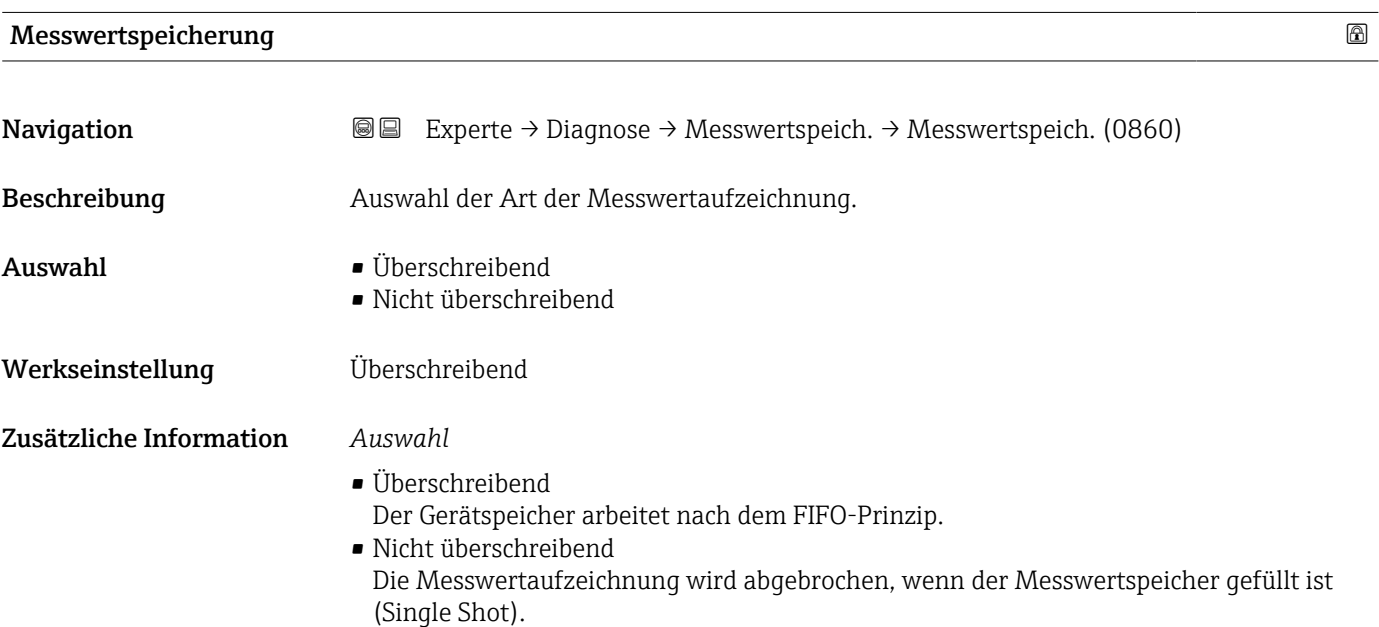

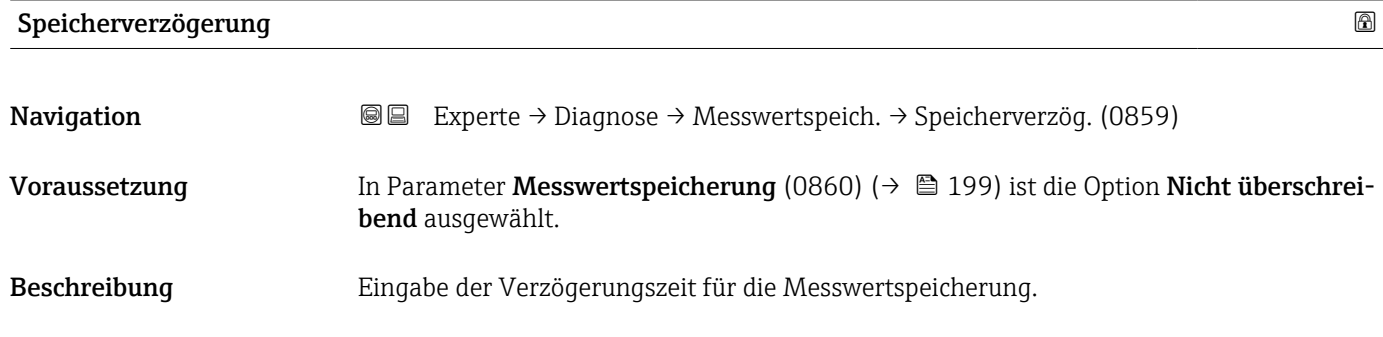

<span id="page-199-0"></span>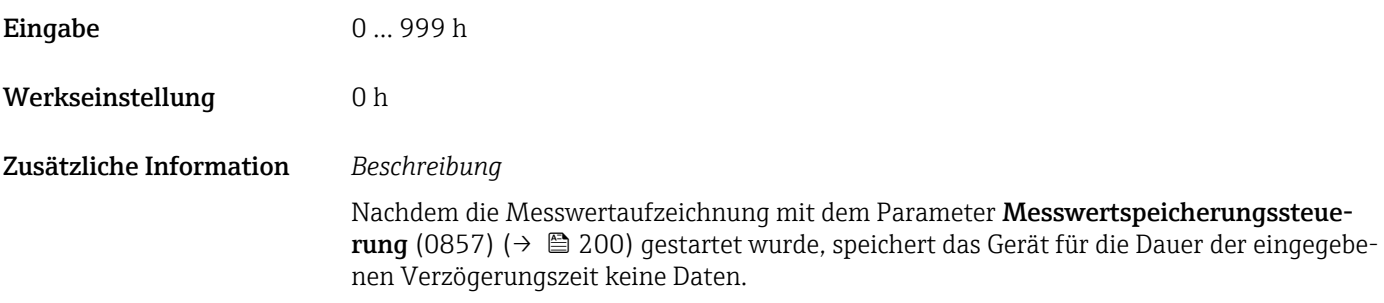

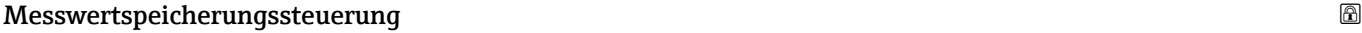

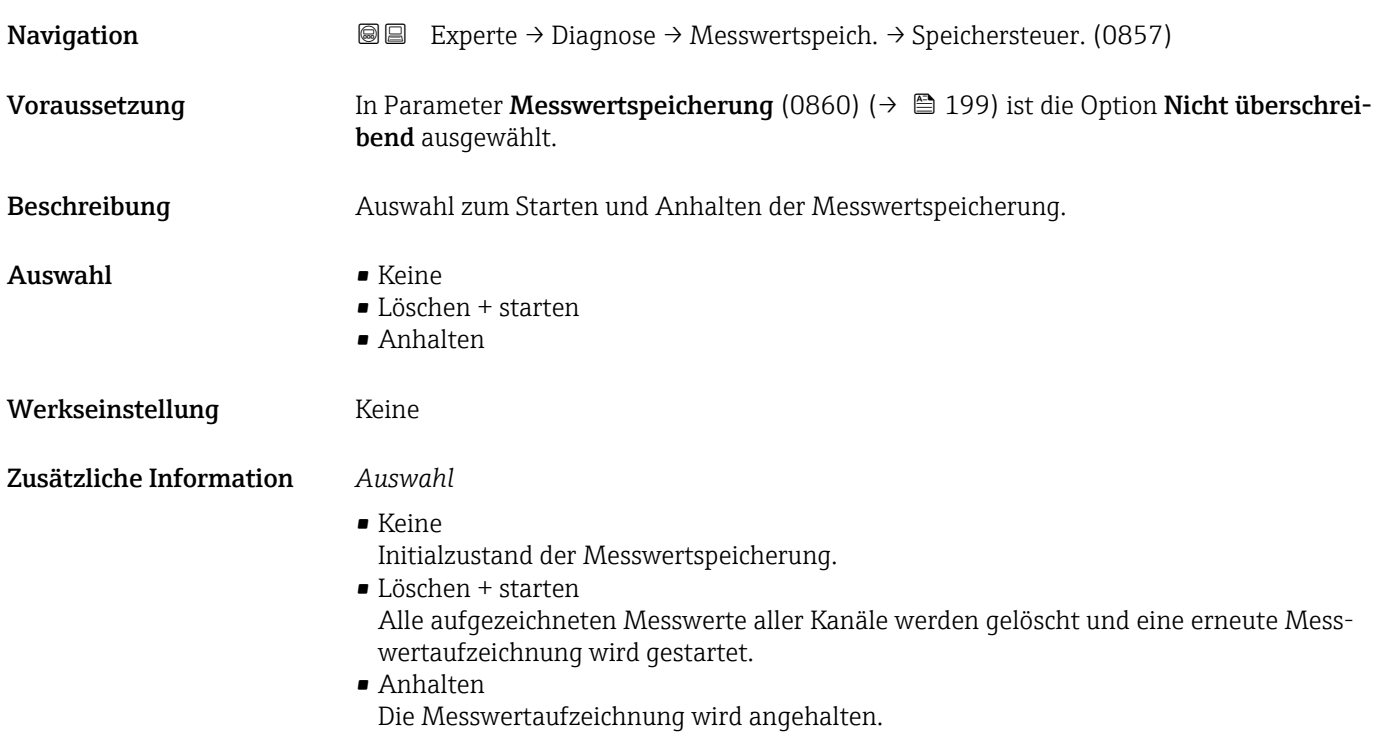

#### Messwertspeicherungsstatus

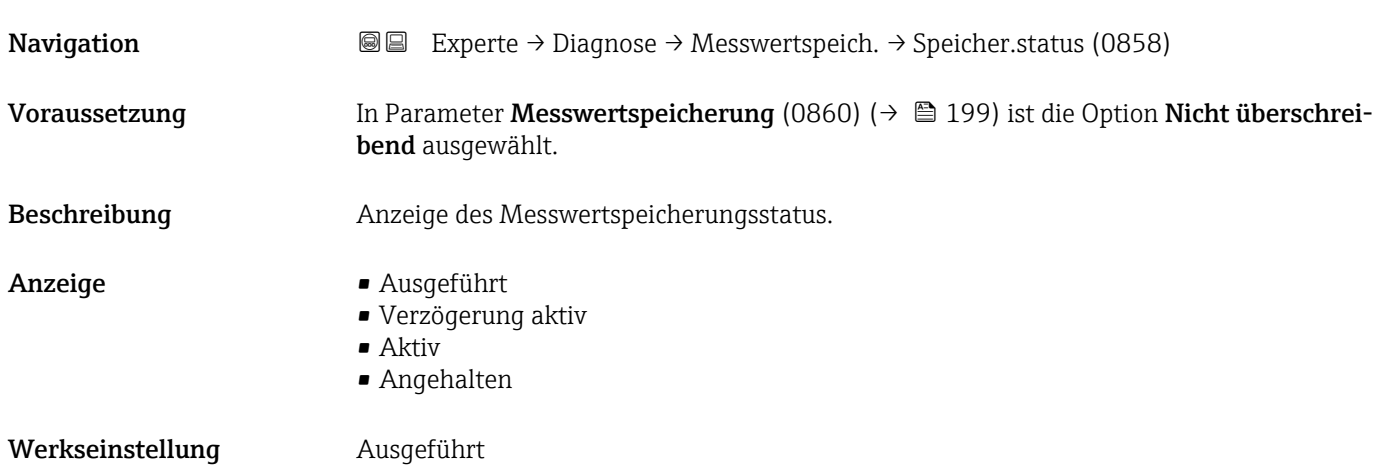

<span id="page-200-0"></span>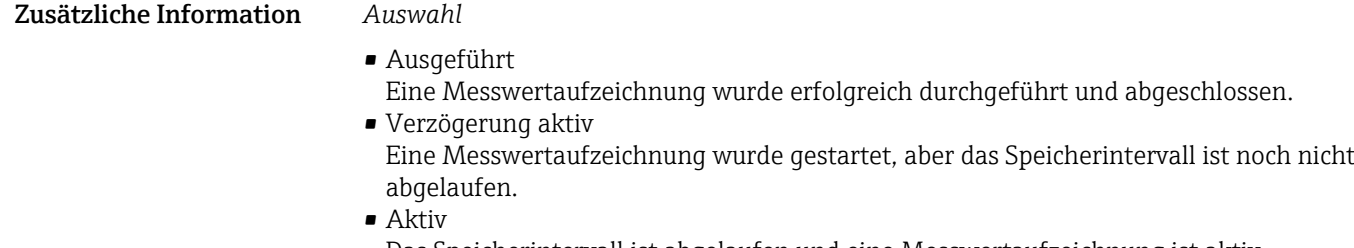

Das Speicherintervall ist abgelaufen und eine Messwertaufzeichnung ist aktiv. • Angehalten

Die Messwertaufzeichnung wird angehalten.

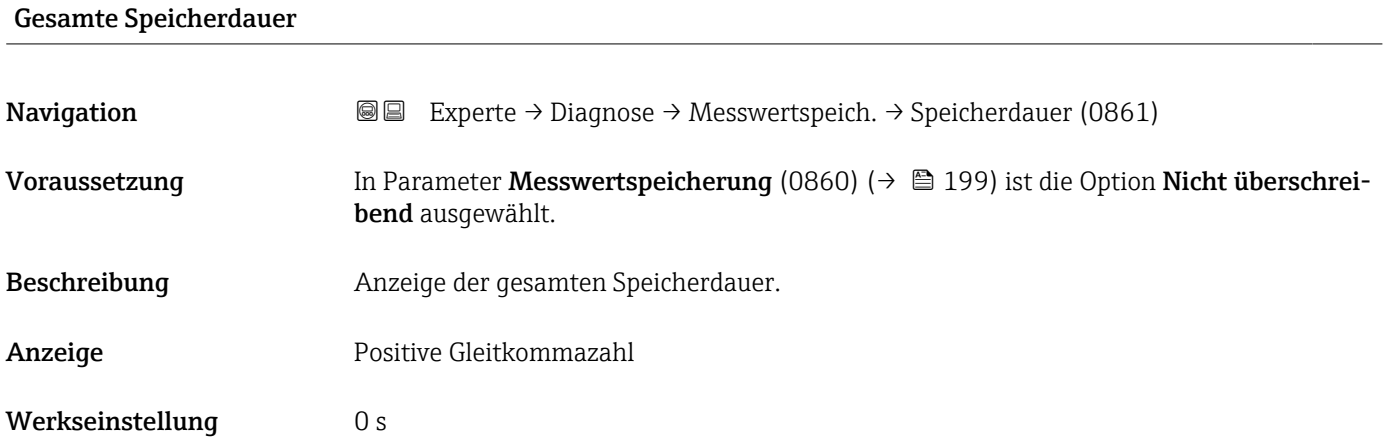

#### Untermenü "Anzeige 1. Kanal"

*Navigation* **III** III Experte → Diagnose → Messwertspeich. → Anz. 1. Kanal

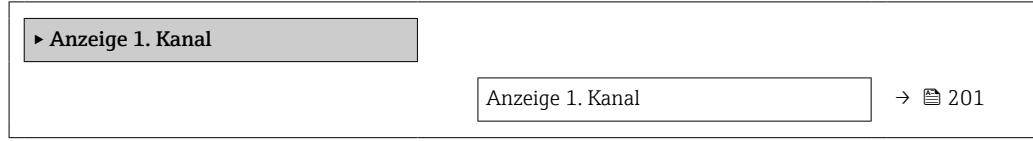

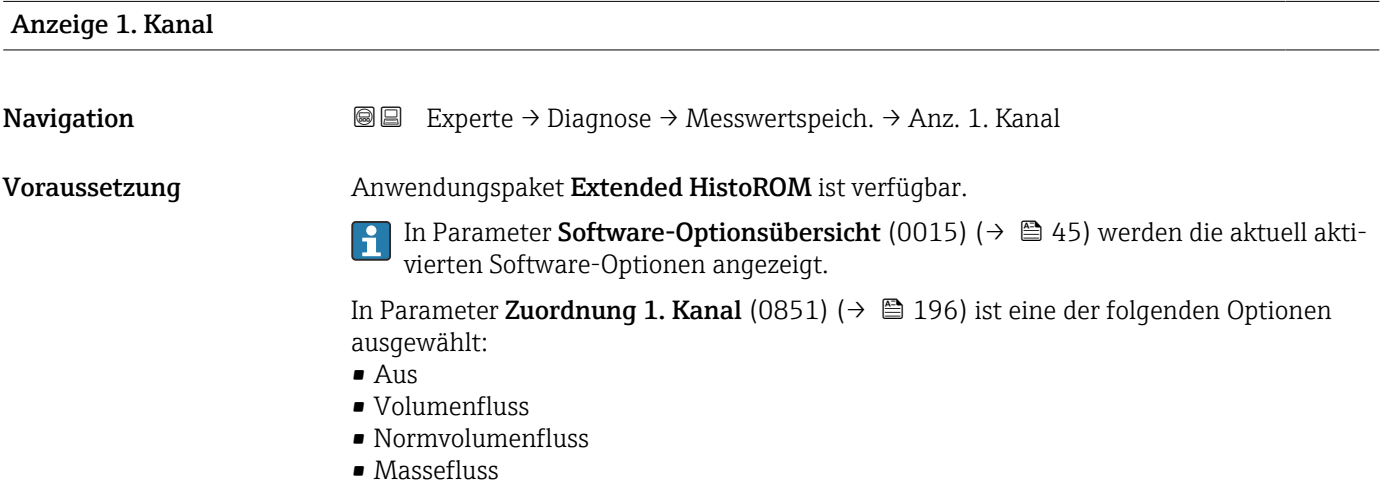

- Fließgeschwindigkeit
- Schallgeschwindigkeit
- $\blacksquare$  Temperatur
- $\bullet$  Druck<sup>\*</sup>
- Dichte
- Stromausgang 2 $*$
- Stromausgang  $3^{\circ}$
- Energiefluss
- Signalstärke \*
- Signalrauschabstand \*
- $\blacksquare$  Akzeptanzrate
- $\blacksquare$  Turbulenz
- Elektroniktemperatur
- Stromausgang 1

#### Beschreibung Anzeige des Messwertverlaufs für den Speicherkanal in Form eines Diagramms.

Zusätzliche Information *Beschreibung*

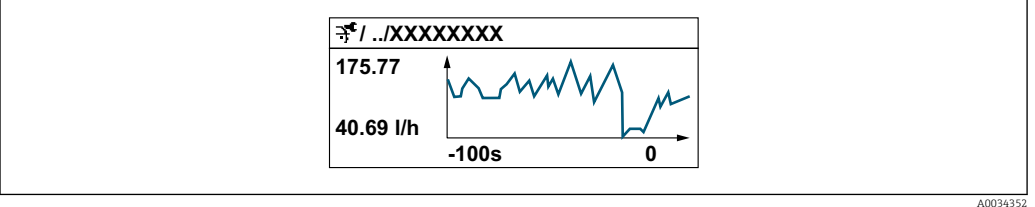

 *10 Diagramm eines Messwertverlaufs*

- x-Achse: Zeigt je nach Anzahl der gewählten Kanäle 250 bis 1000 Messwerte einer Prozessgröße.
- y-Achse: Zeigt die ungefähre Messwertspanne und passt diese kontinuierlich an die laufende Messung an.

#### Untermenü "Anzeige 2. Kanal"

*Navigation* **a a** Experte → Diagnose → Messwertspeich. → Anz. 2. Kanal

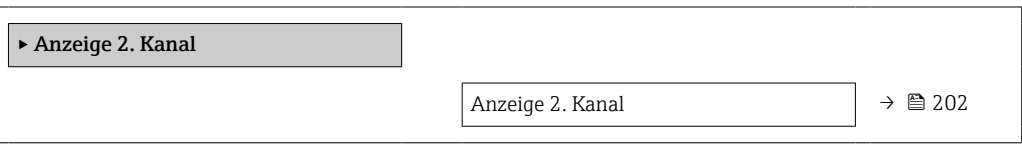

#### Anzeige 2. Kanal

**Navigation EXPERE** Experte → Diagnose → Messwertspeich. → Anz. 2. Kanal

Voraussetzung In Parameter Zuordnung 2. Kanal (0851) ist eine Prozessgröße festgelegt.

Sichtbar in Abhängigkeit von Bestelloptionen oder Geräteeinstellungen

Beschreibung Siehe Parameter Anzeige 1. Kanal  $\rightarrow \blacksquare$  201

#### Untermenü "Anzeige 3. Kanal"

*Navigation* **III** III Experte → Diagnose → Messwertspeich. → Anz. 3. Kanal

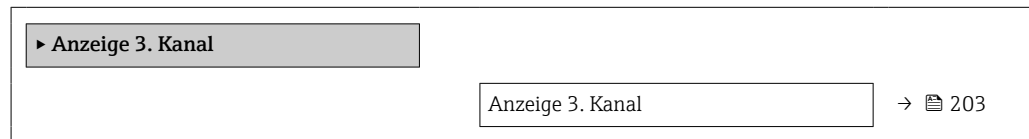

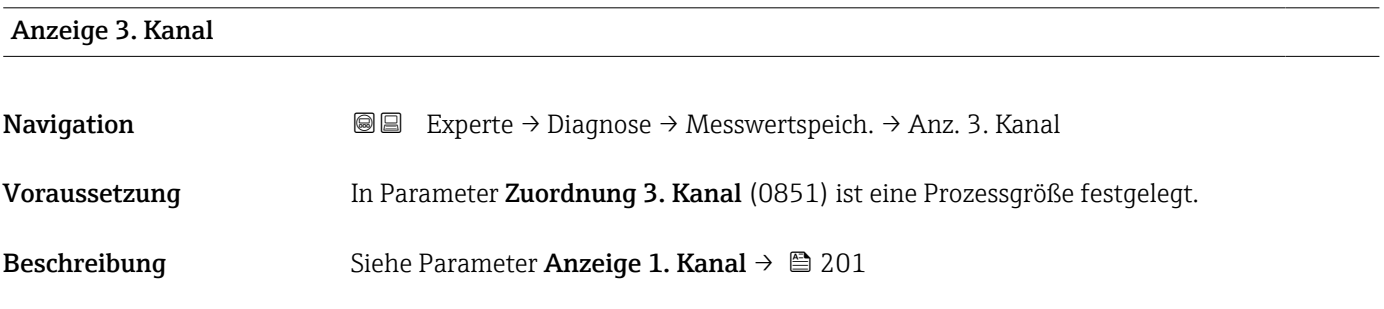

#### Untermenü "Anzeige 4. Kanal"

*Navigation* 
■■ Experte → Diagnose → Messwertspeich. → Anz. 4. Kanal

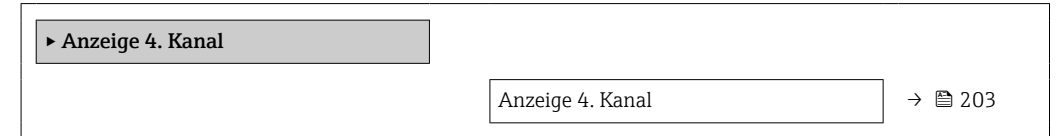

## Anzeige 4. Kanal Navigation  $\text{Q} \text{Q}$  Experte → Diagnose → Messwertspeich. → Anz. 4. Kanal Voraussetzung In Parameter Zuordnung 4. Kanal (0851) ist eine Prozessgröße festgelegt. Beschreibung Siehe Parameter Anzeige 1. Kanal  $\rightarrow \blacksquare$  201

#### 3.8.11 Untermenü "Heartbeat Technology"

Detaillierte Angaben zu den Parameterbeschreibungen des Anwendungspakets Heartbeat Verification+Monitoring: Sonderdokumentation zum Gerät →  $\triangleq 8$ 

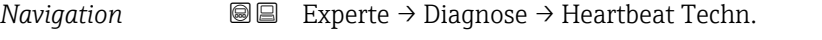

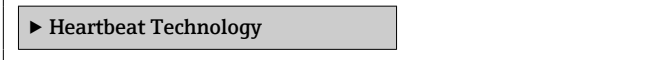

#### Untermenü "Heartbeat Grundeinstellungen"

*Navigation* 
■■ Experte → Diagnose → Heartbeat Techn. → Grundeinstellung

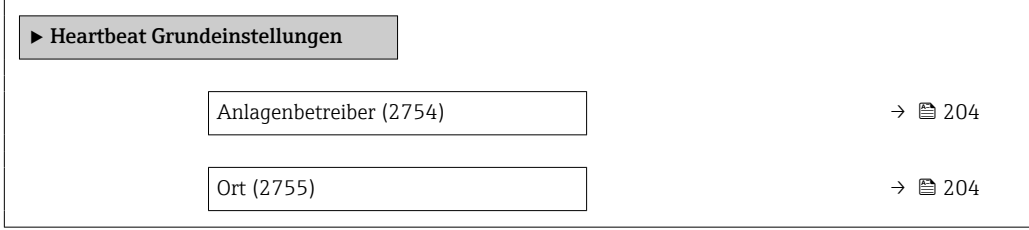

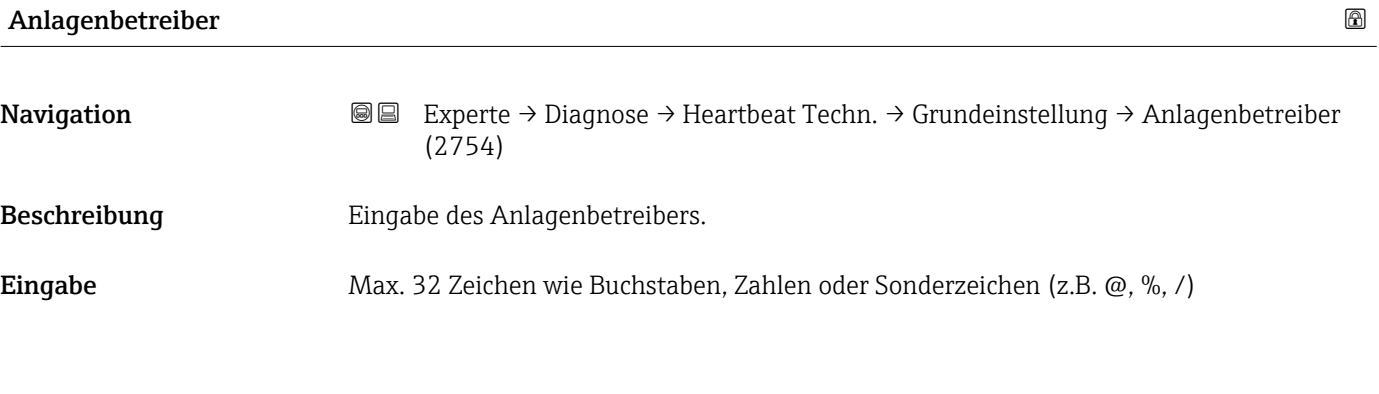

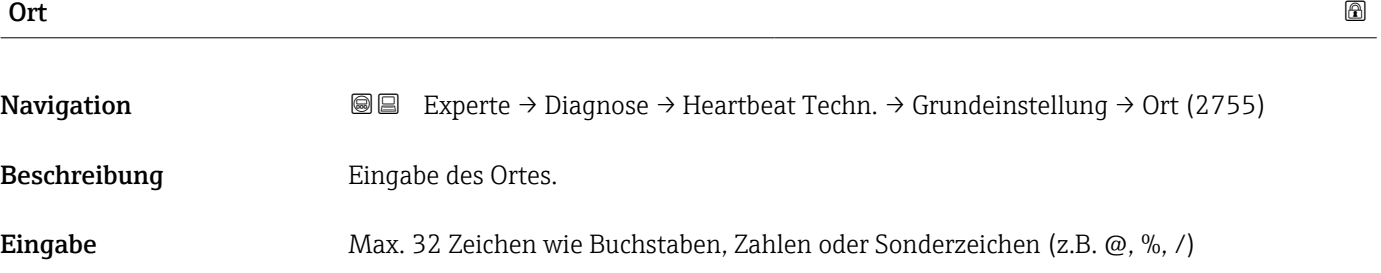

#### Assistent "Verifizierungsausführung"

*Navigation* **III** III Experte → Diagnose → Heartbeat Techn. → Verifiz.ausführ.

‣ Verifizierungsausführung

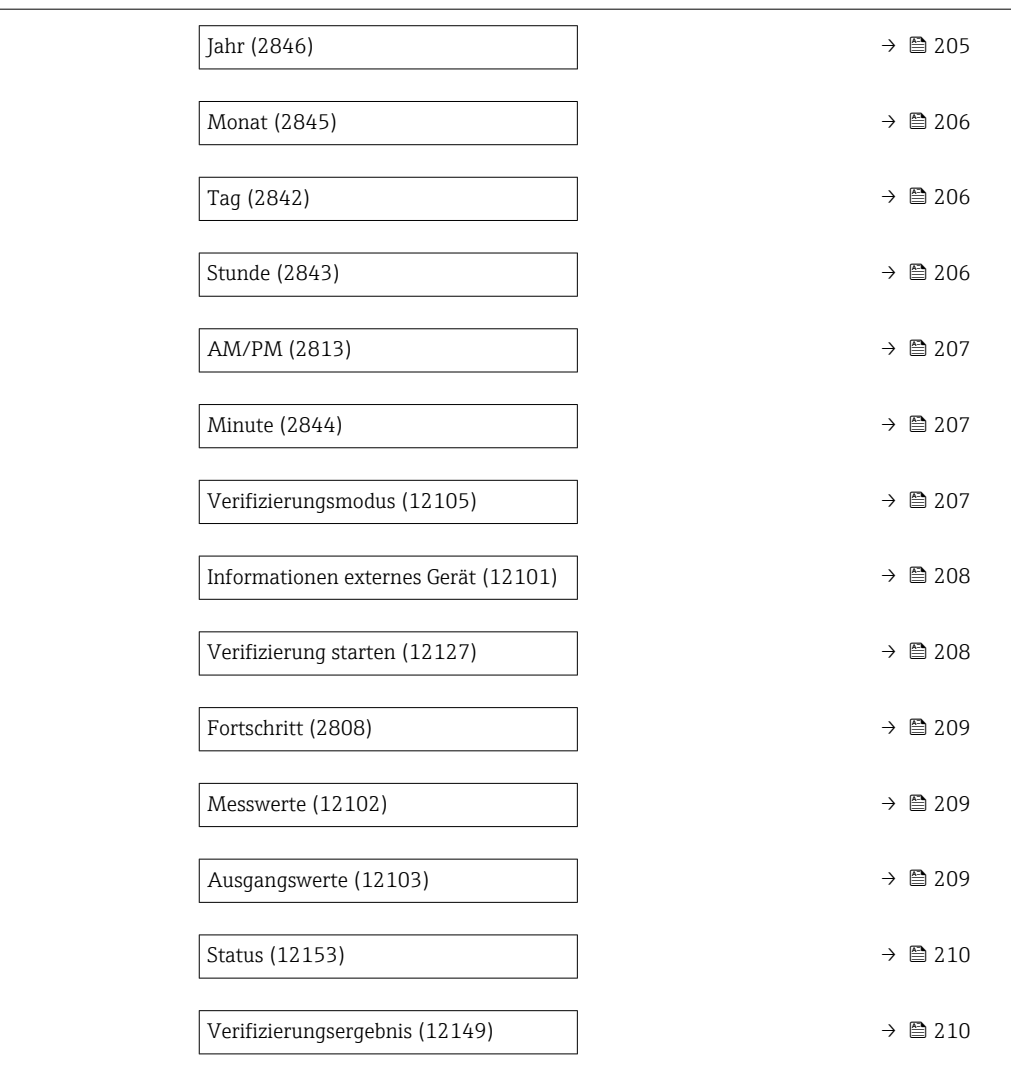

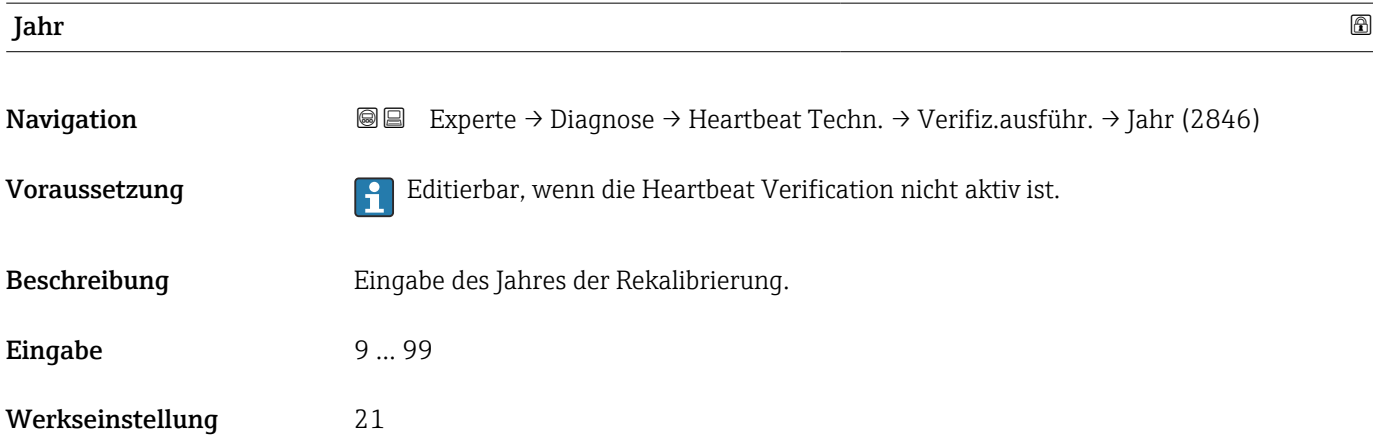

<span id="page-205-0"></span>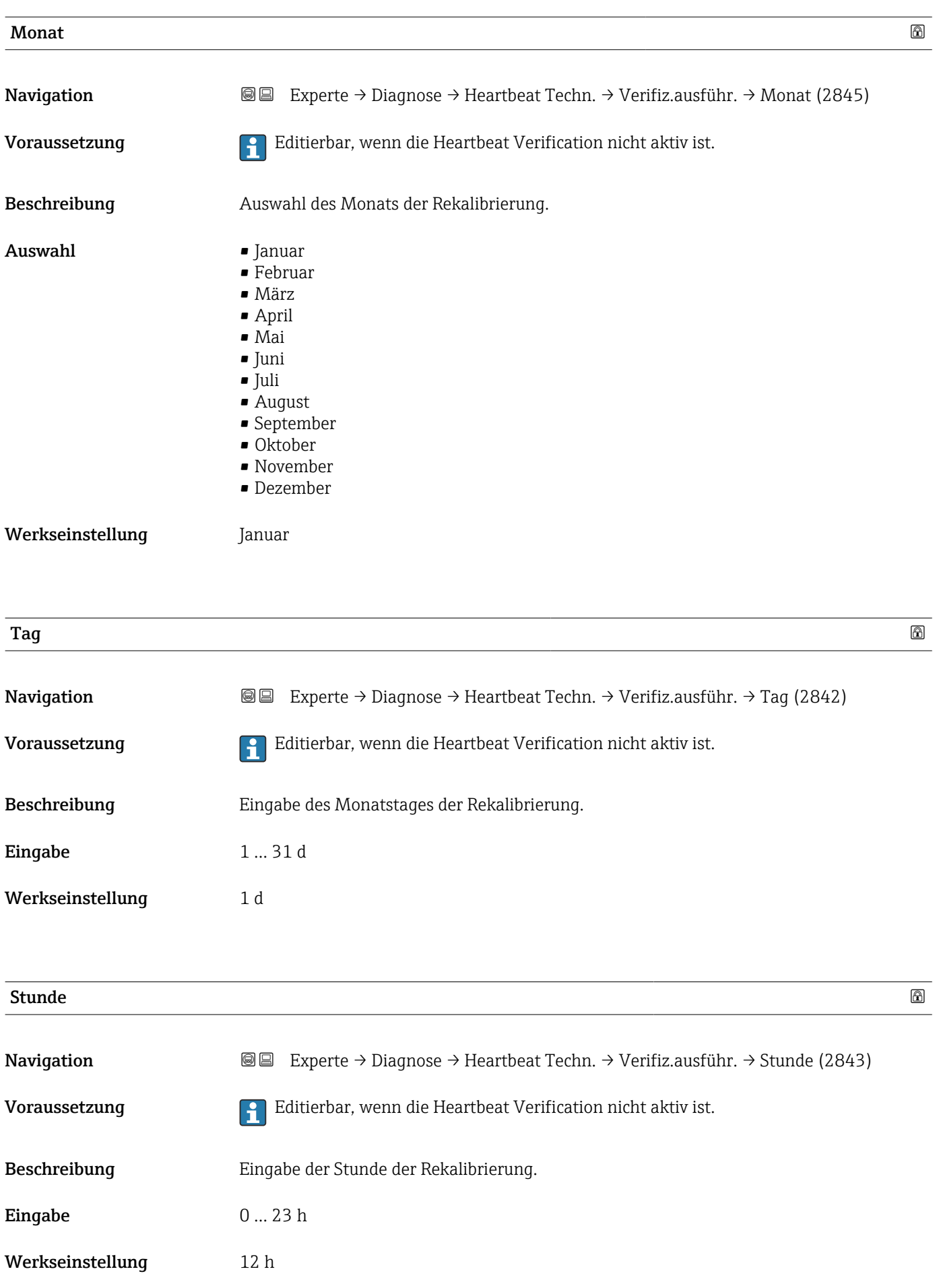

<span id="page-206-0"></span>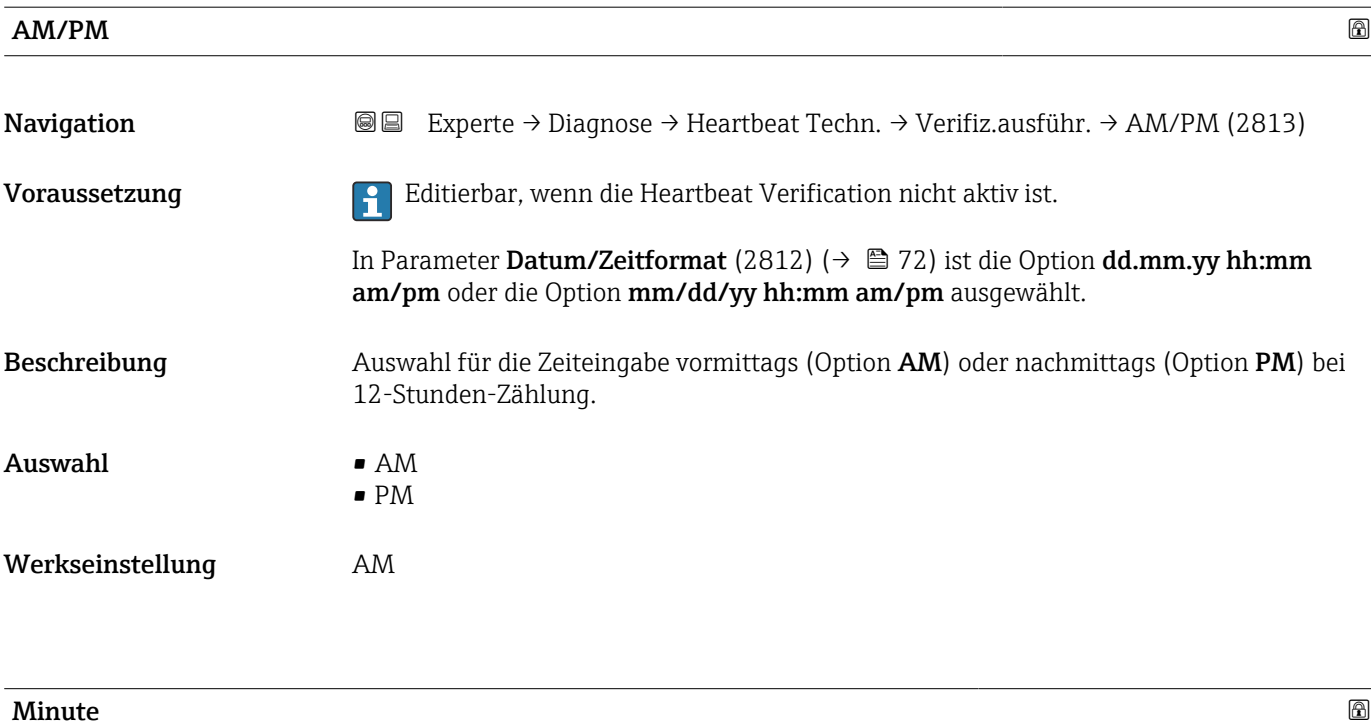

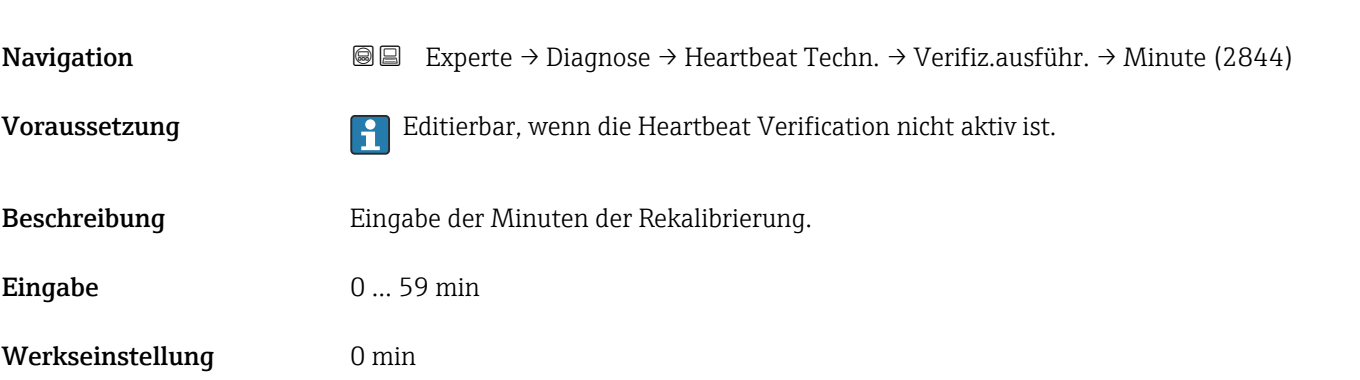

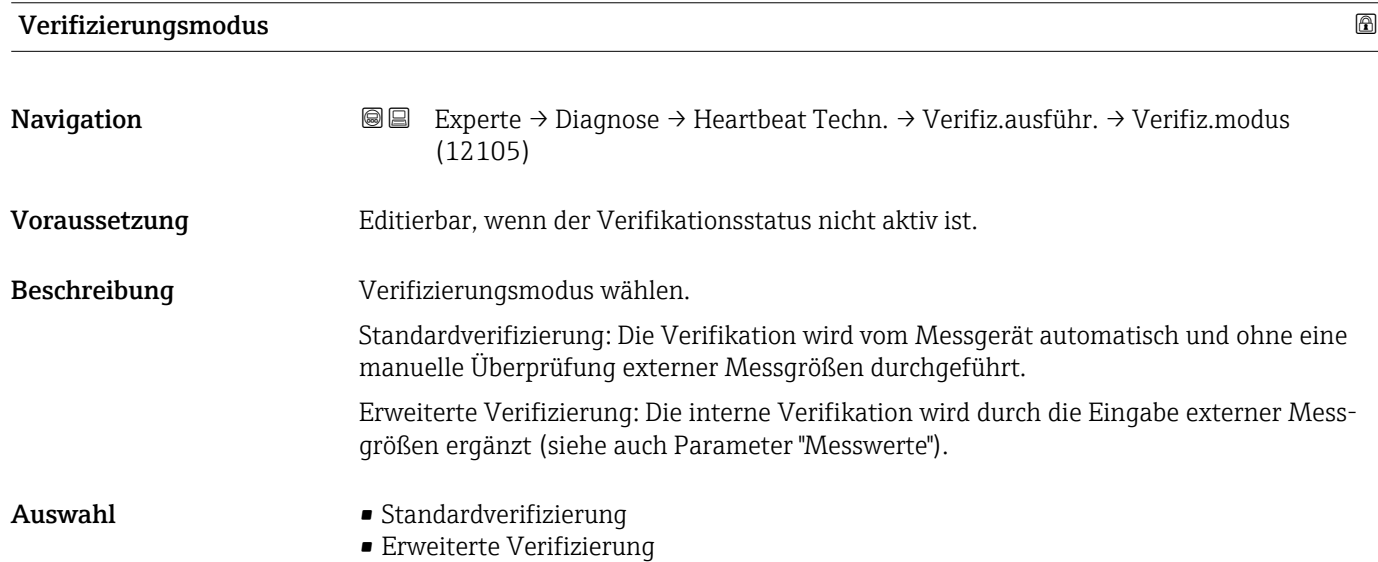

Werkseinstellung Standardverifizierung

<span id="page-207-0"></span>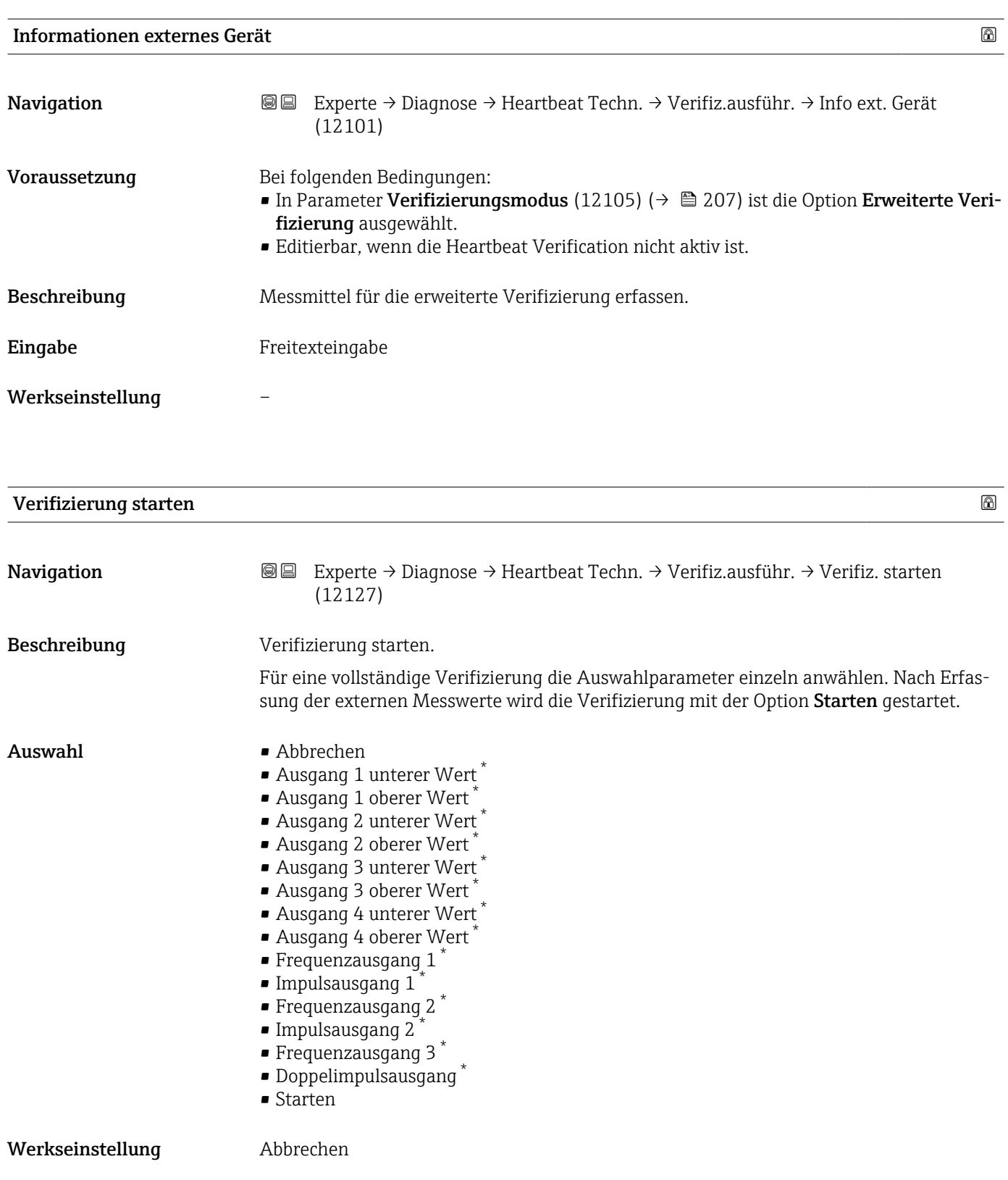

<sup>\*</sup> Sichtbar in Abhängigkeit von Bestelloptionen oder Geräteeinstellungen

<span id="page-208-0"></span>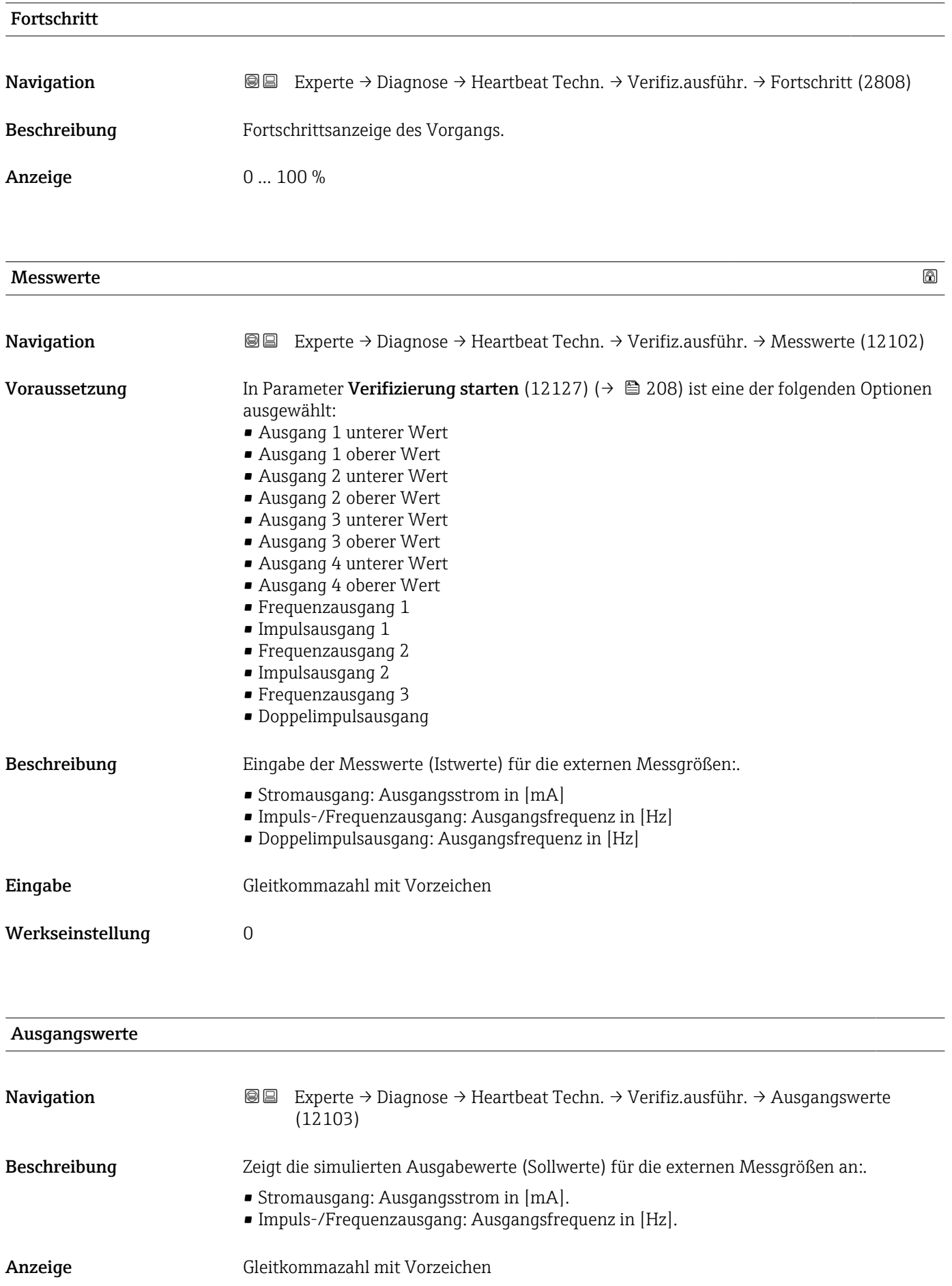

#### <span id="page-209-0"></span>Werkseinstellung

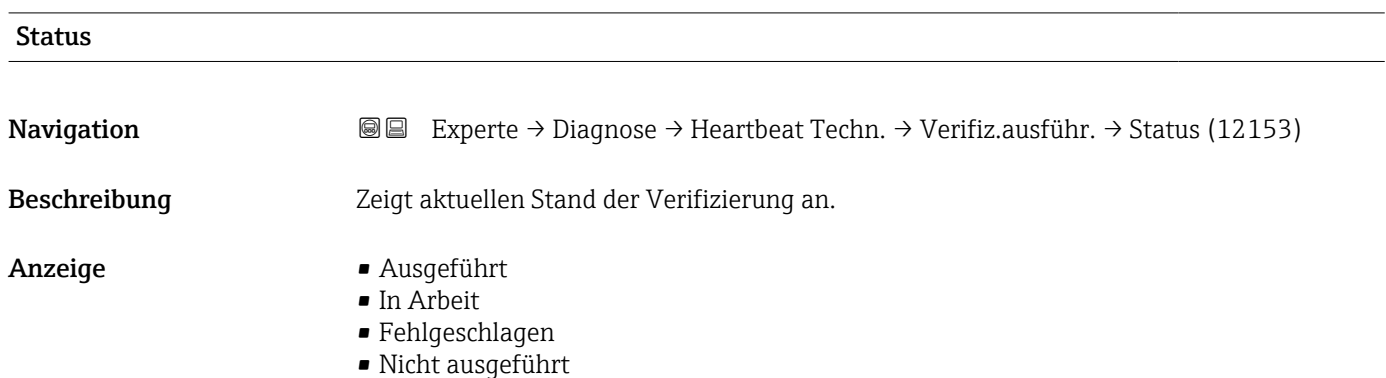

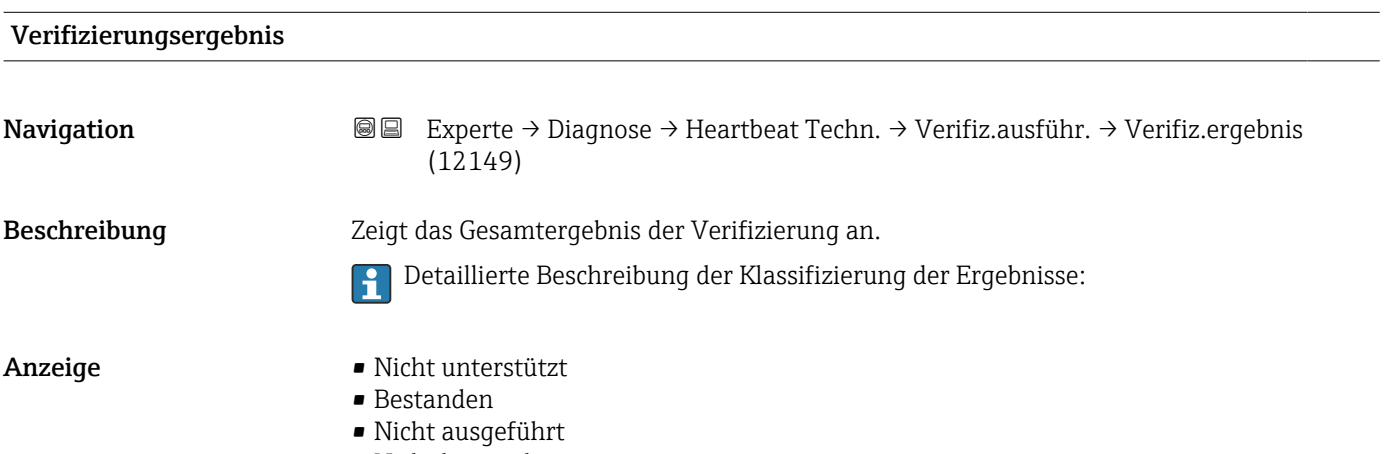

• Nicht bestanden

#### Untermenü "Verifizierungsergebnisse"

*Navigation* **图图** Experte → Diagnose → Heartbeat Techn. → Verifiz.ergebnis

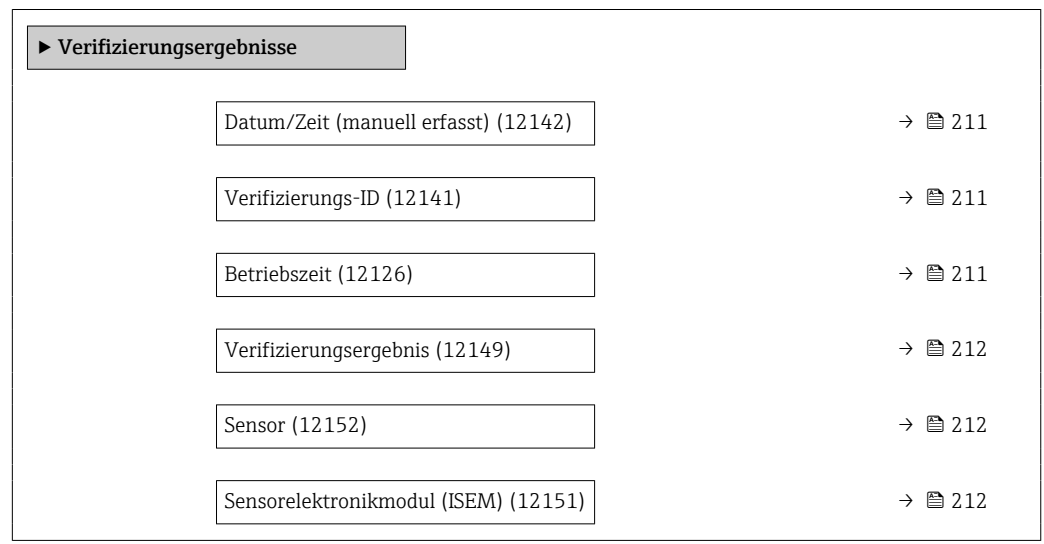

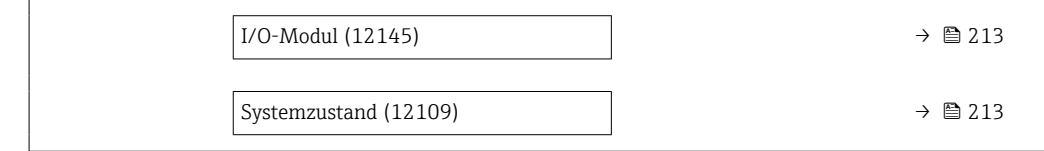

#### <span id="page-210-0"></span>Datum/Zeit (manuell erfasst)

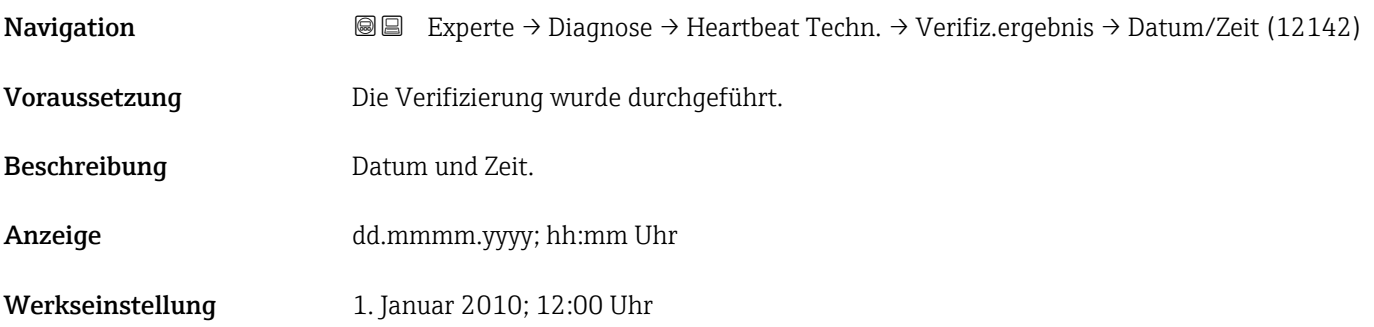

#### Verifizierungs-ID

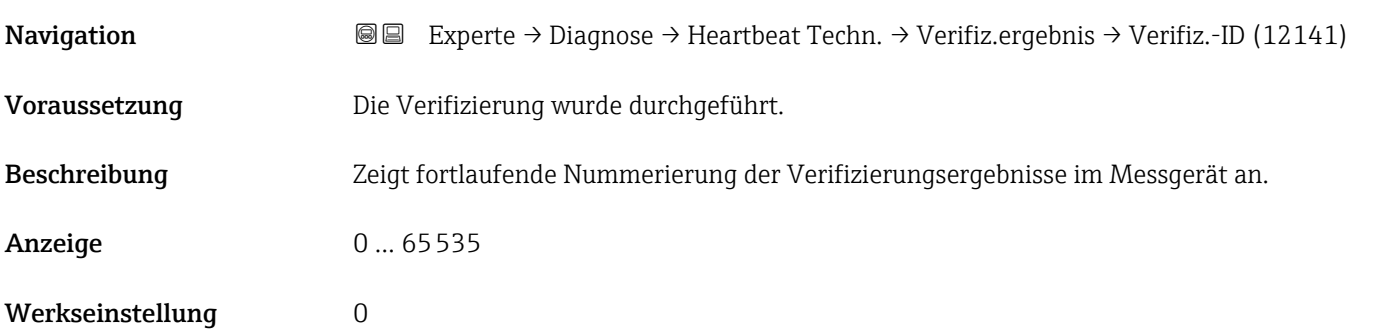

#### Betriebszeit

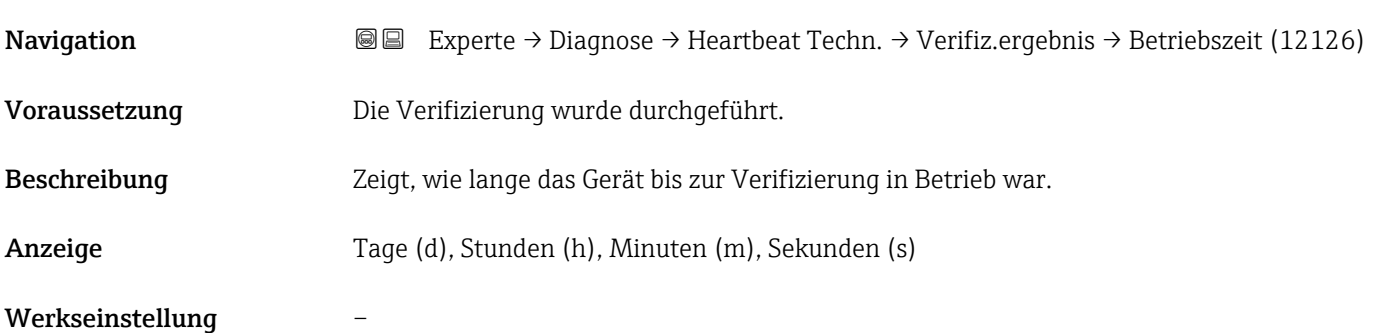

<span id="page-211-0"></span>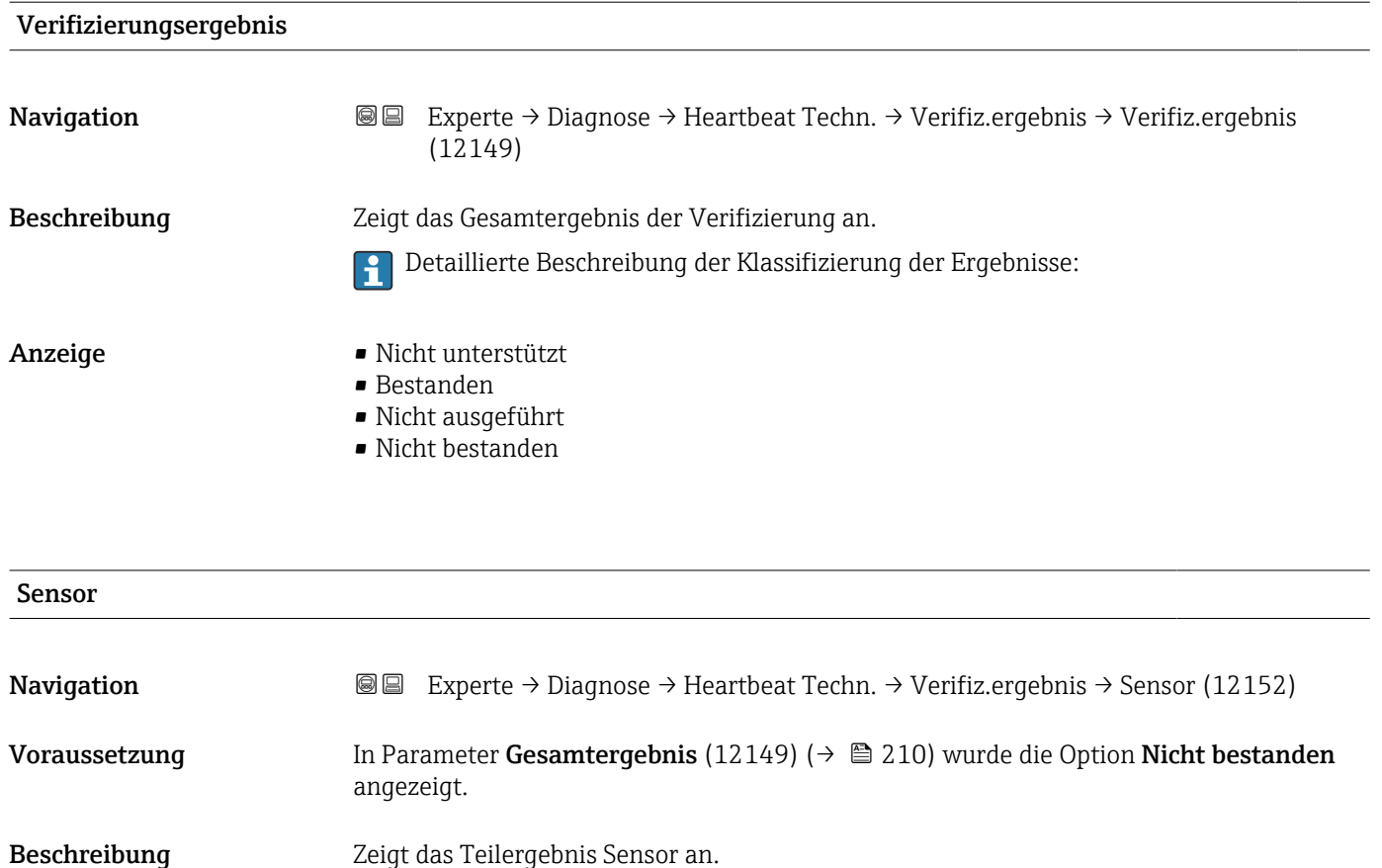

Detaillierte Beschreibung der Klassifizierung der Ergebnisse:

Anzeige • Nicht unterstützt

Werkseinstellung Micht ausgeführt

• Bestanden • Nicht ausgeführt • Nicht bestanden

#### Sensorelektronikmodul (ISEM)

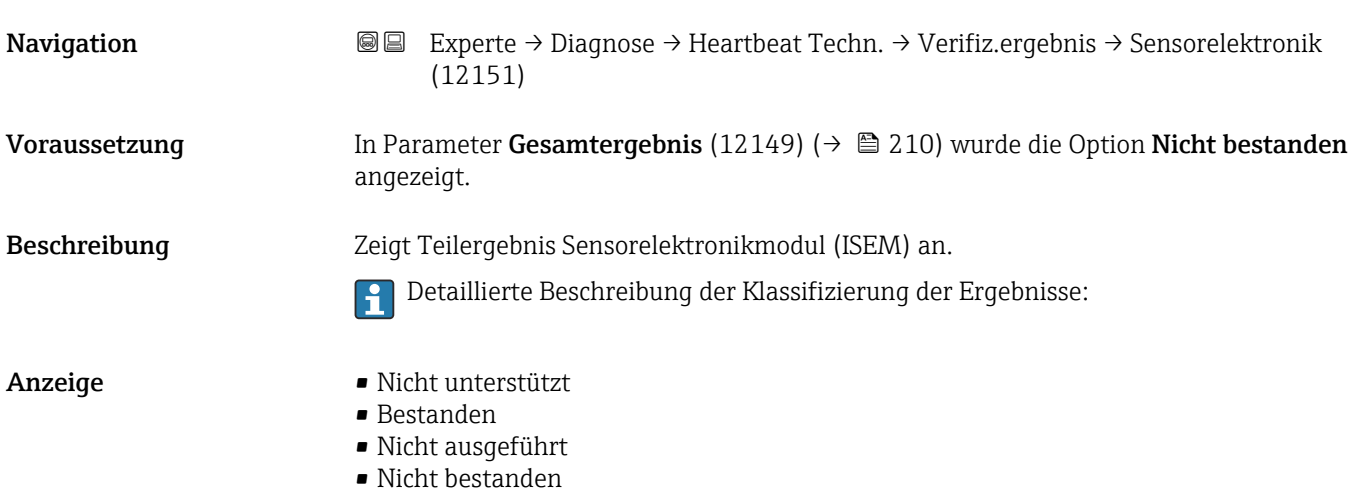

#### <span id="page-212-0"></span>Werkseinstellung Micht ausgeführt

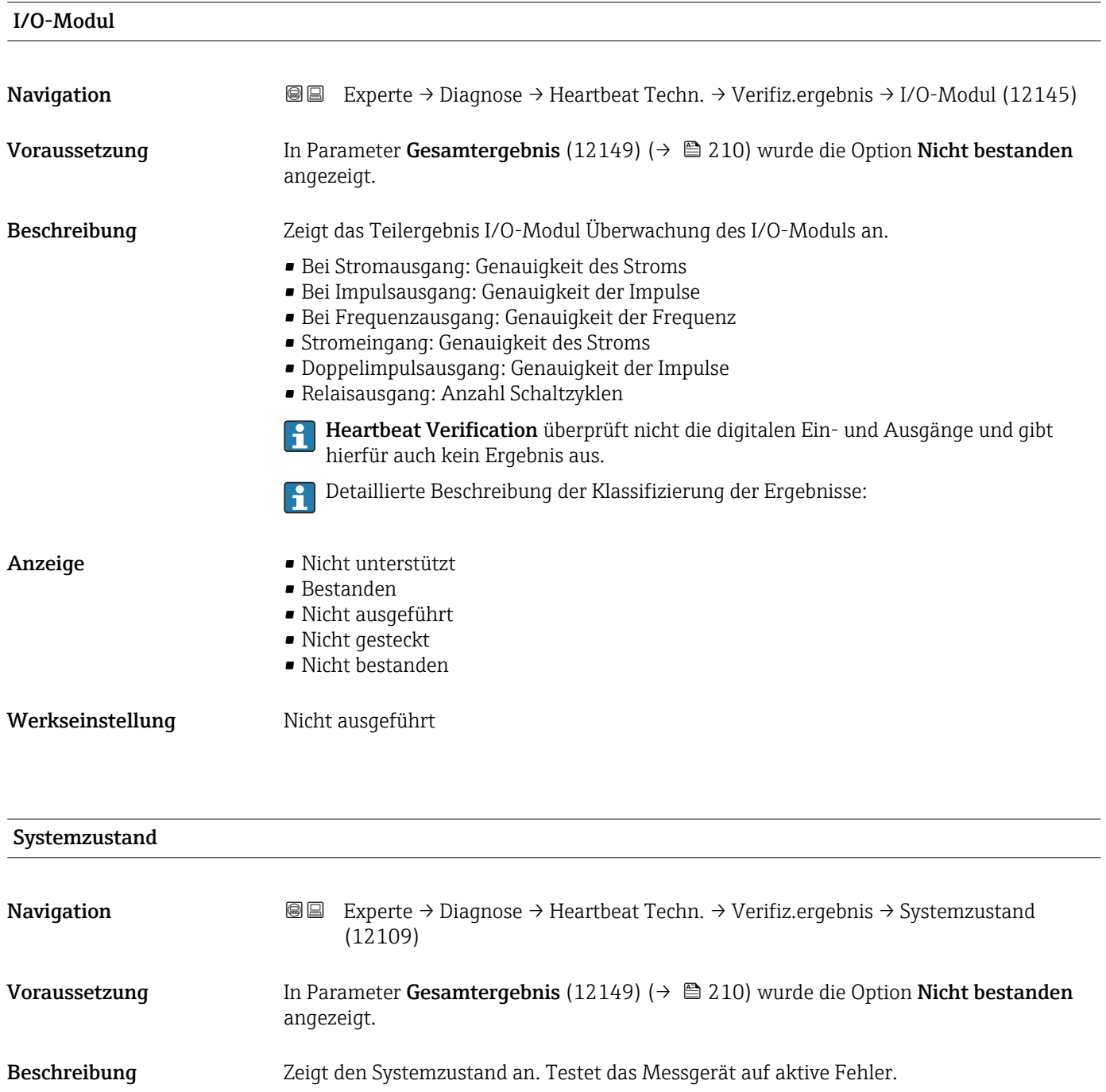

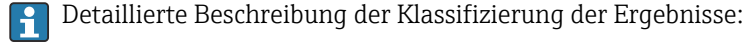

- Anzeige Nicht unterstützt
	- Bestanden
		- Nicht ausgeführt
	- Nicht bestanden
- Werkseinstellung Micht ausgeführt

#### Untermenü "Monitoring-Ergebnisse"

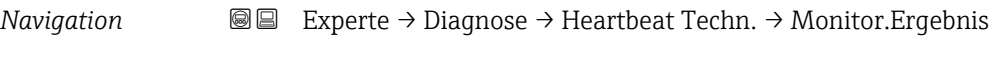

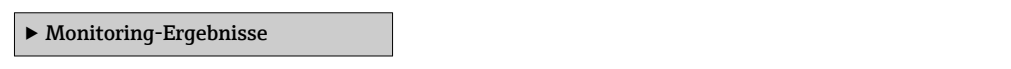

## 3.8.12 Untermenü "Simulation"

*Navigation* Experte → Diagnose → Simulation

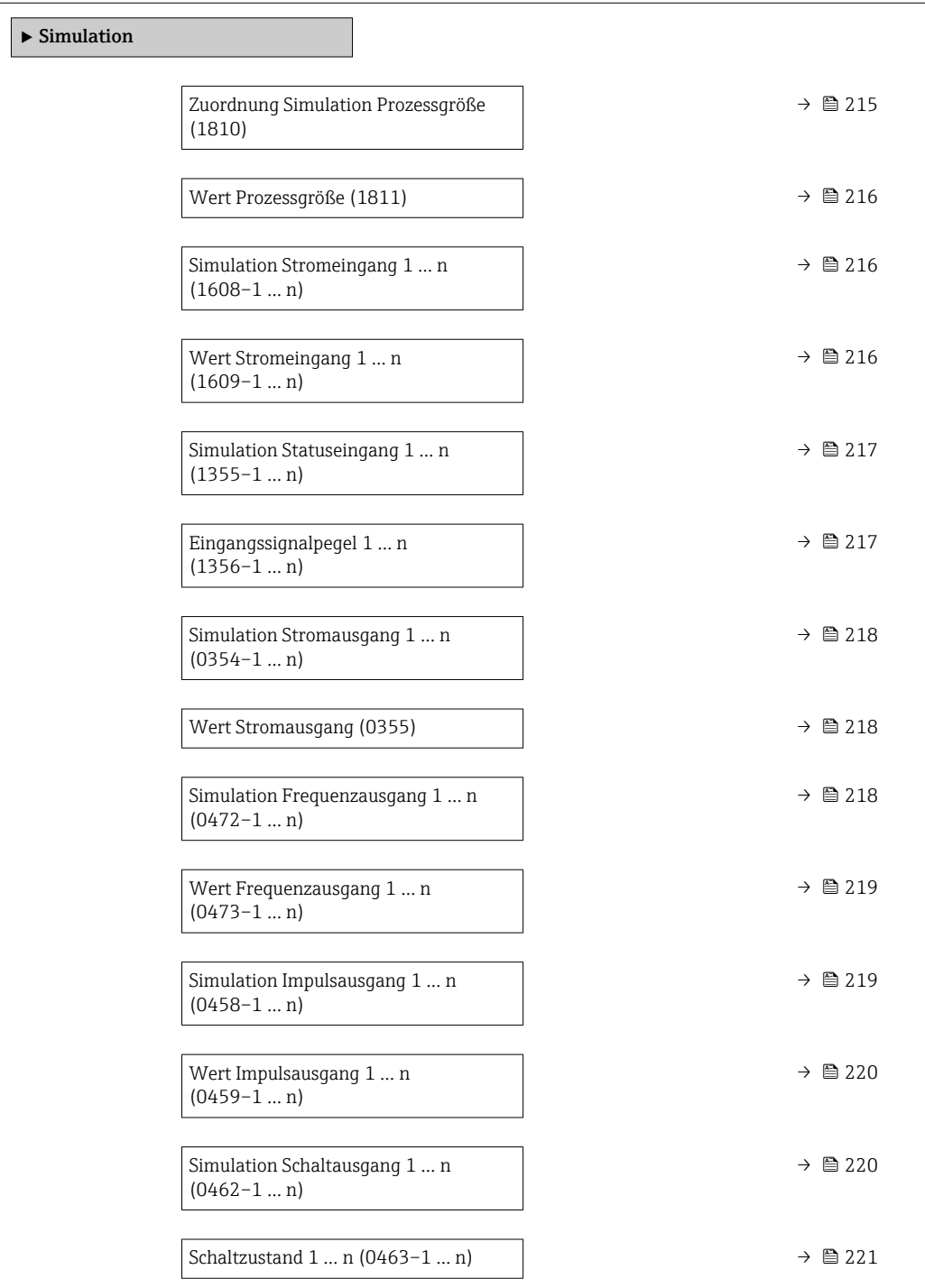

<span id="page-214-0"></span>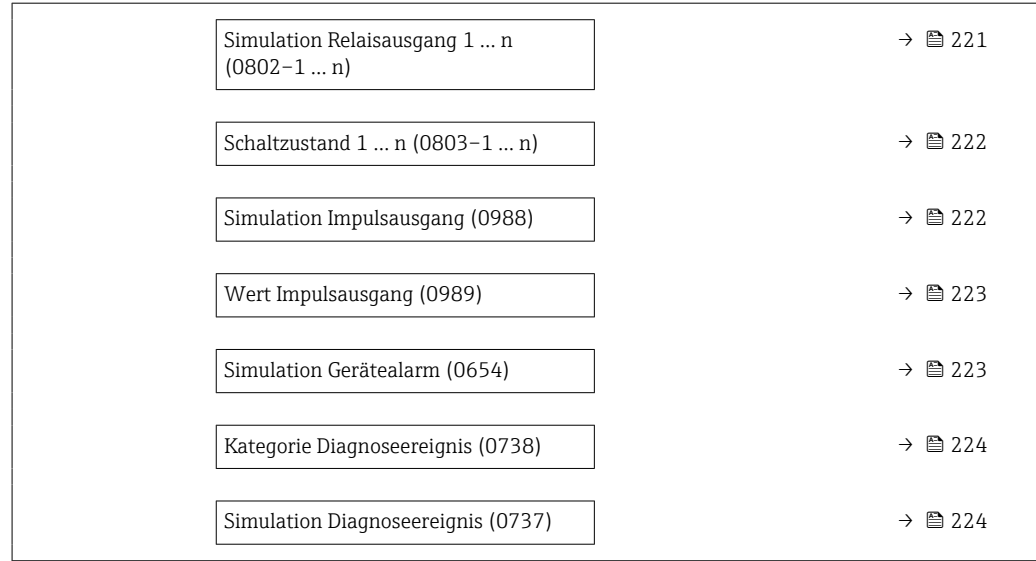

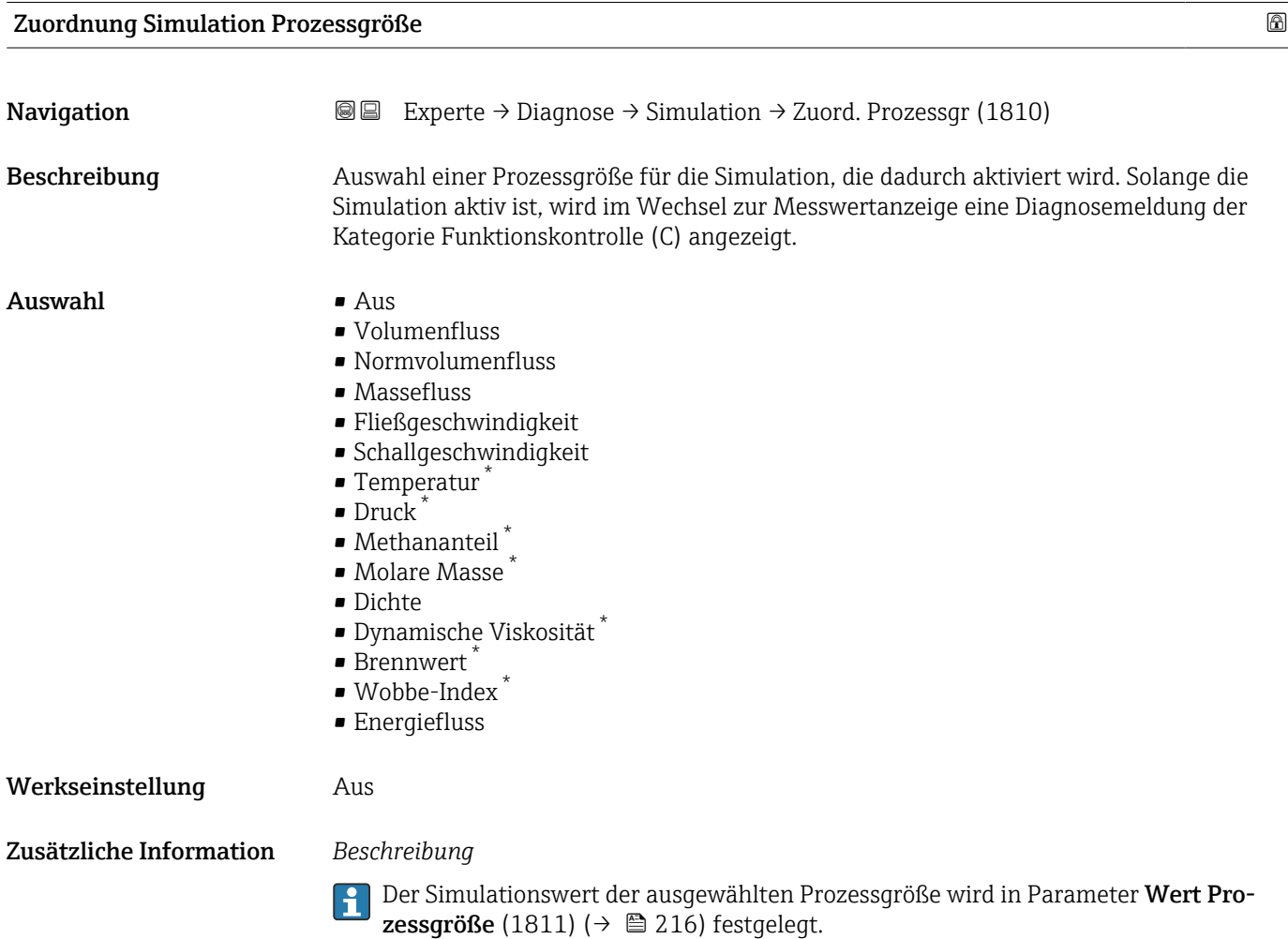

<sup>\*</sup> Sichtbar in Abhängigkeit von Bestelloptionen oder Geräteeinstellungen

<span id="page-215-0"></span>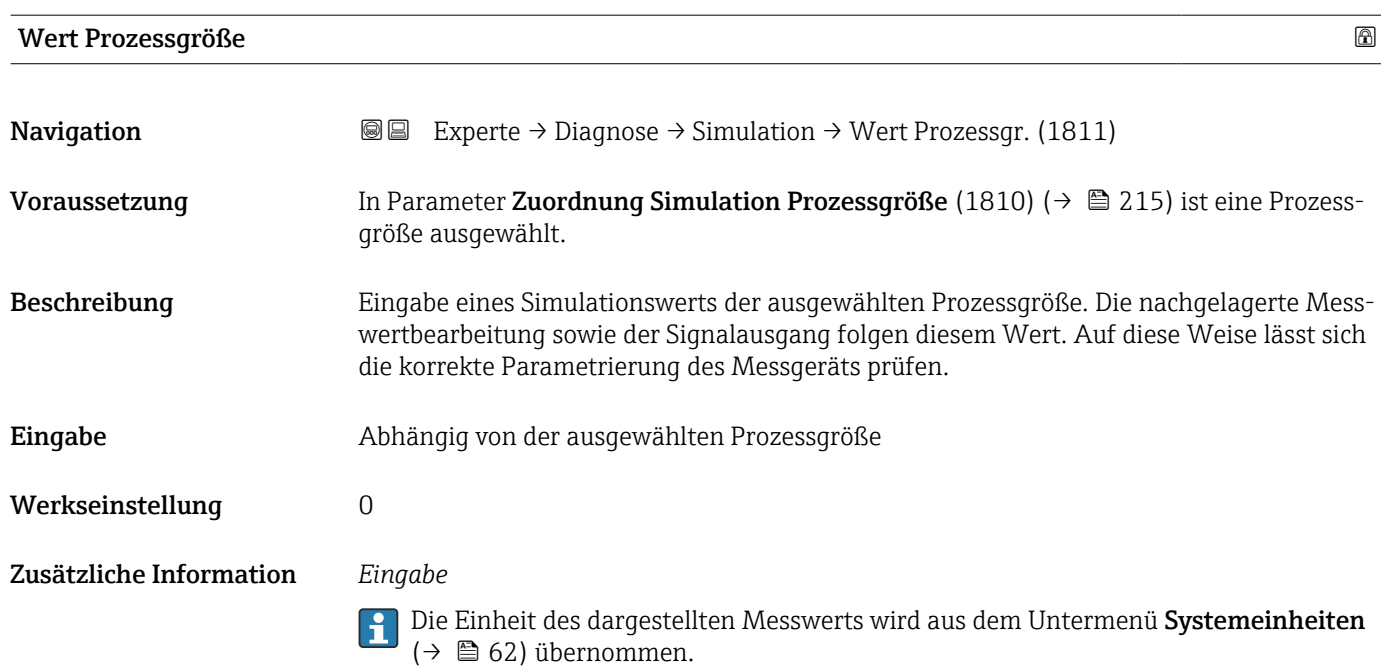

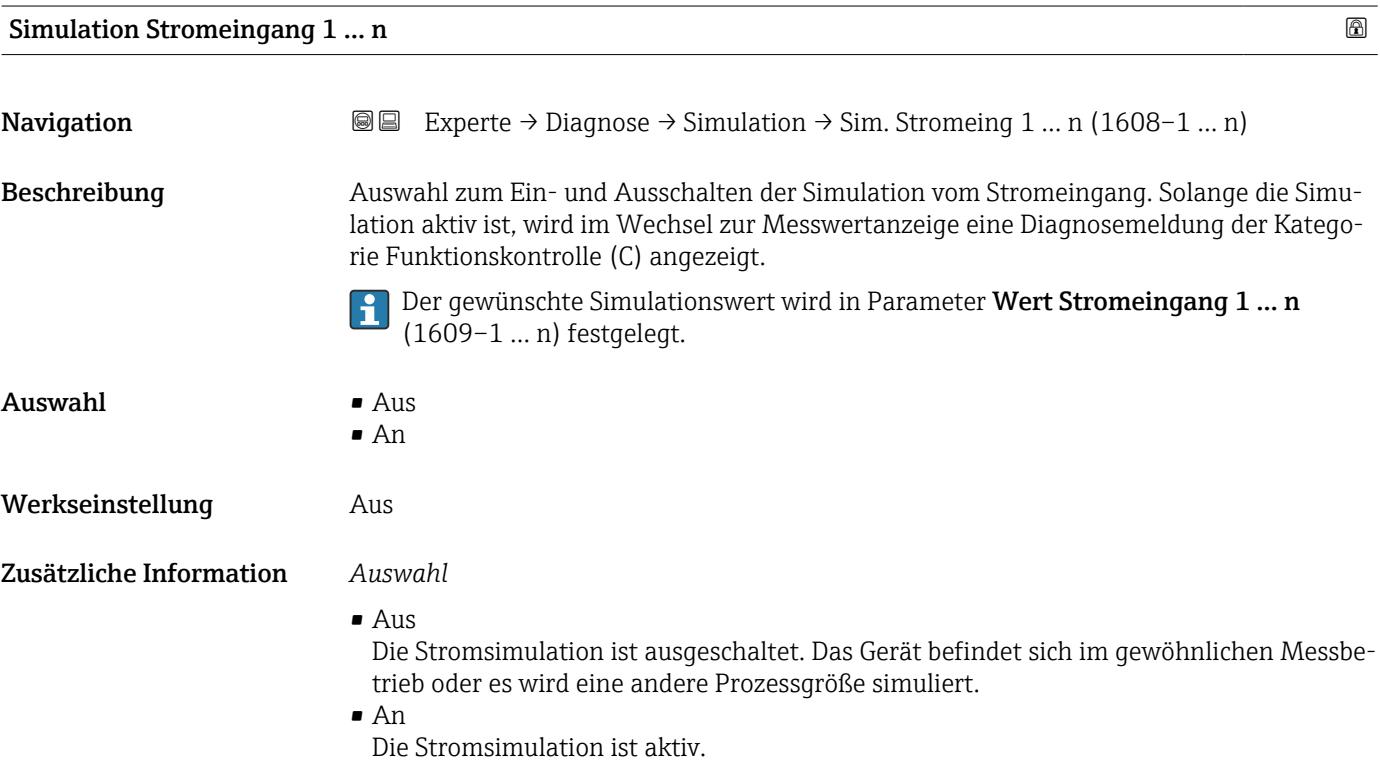

#### Wert Stromeingang 1 … n

**Navigation EXperte** → Diagnose → Simulation → Wert Stromeing 1 ... n (1609–1 ... n) Voraussetzung In Parameter Simulation Stromeingang 1 ... n (1608-1 ... n) ist die Option An ausgewählt.
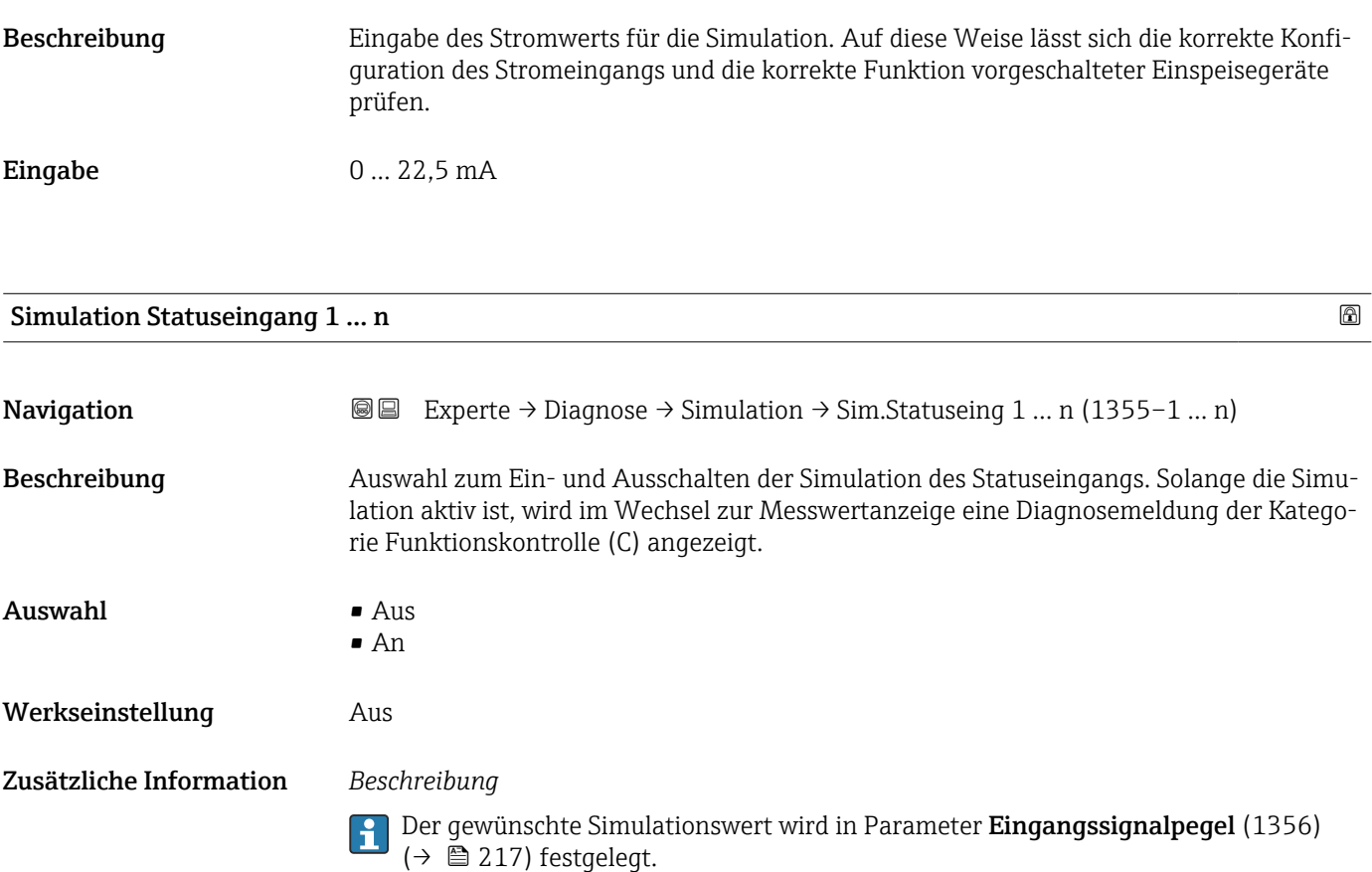

*Auswahl*

• Aus

Die Simulation für den Statuseingang ist ausgeschaltet. Das Gerät befindet sich im gewöhnlichen Messbetrieb oder es wird eine andere Prozessgröße simuliert.

 $\sum_{n=1}^{\infty}$ 

Die Simulation für den Statuseingang ist aktiv.

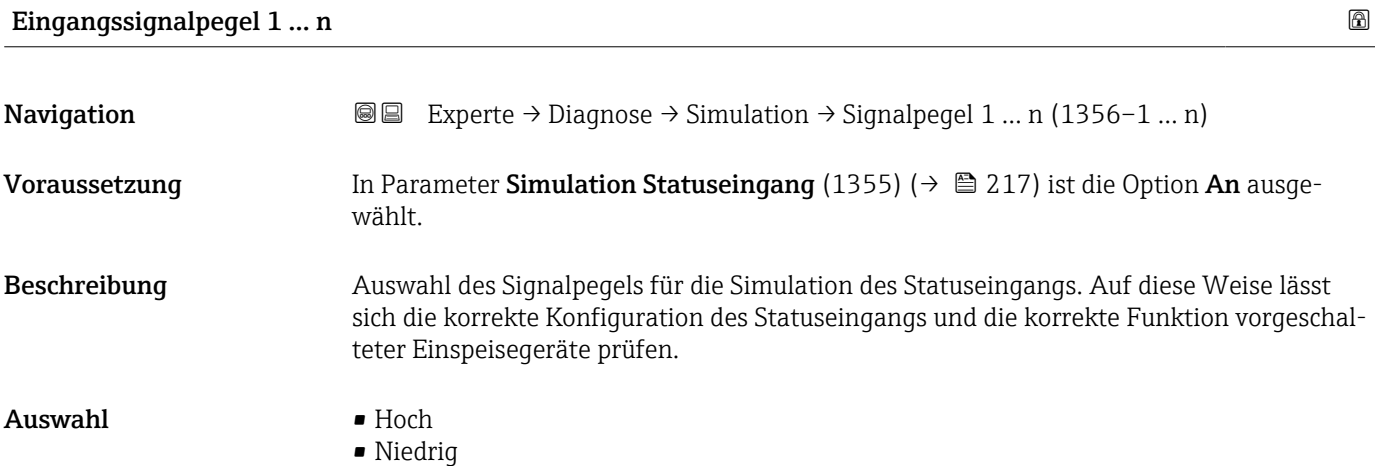

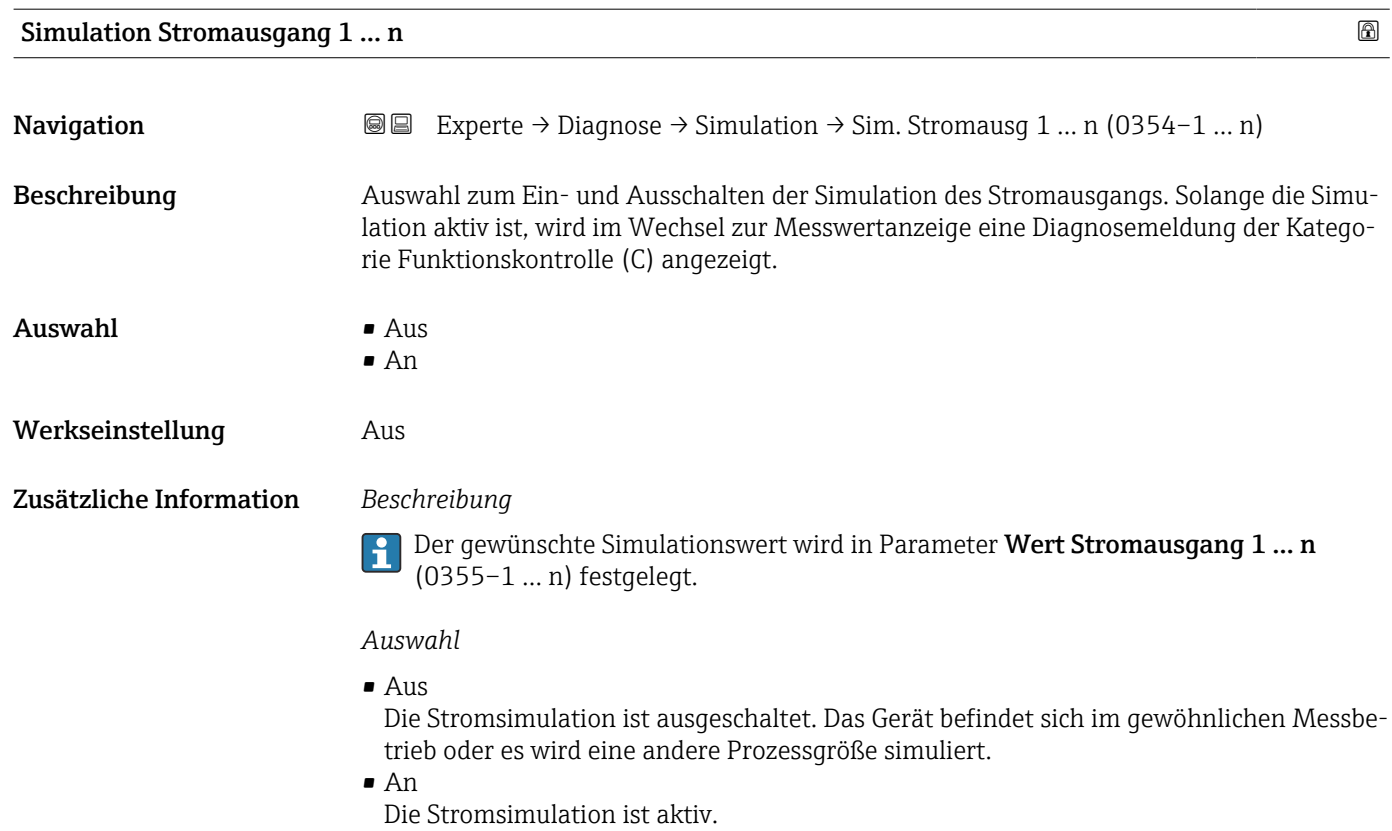

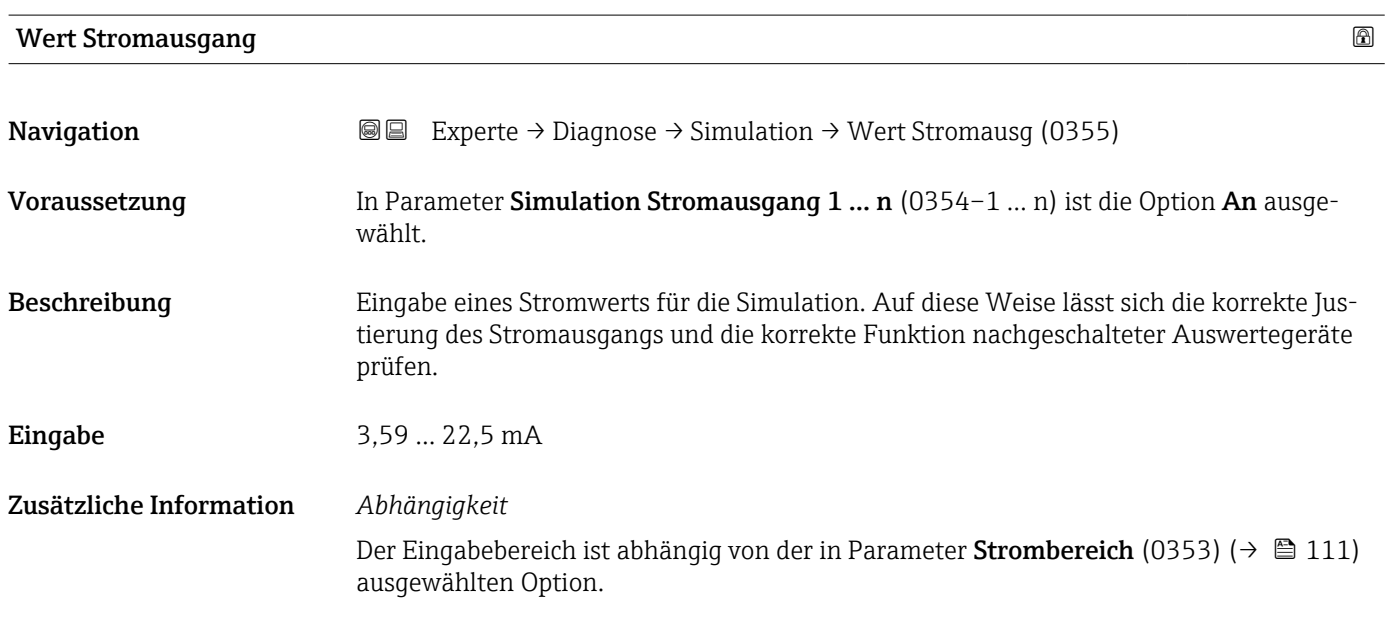

Simulation Frequenzausgang 1 … n

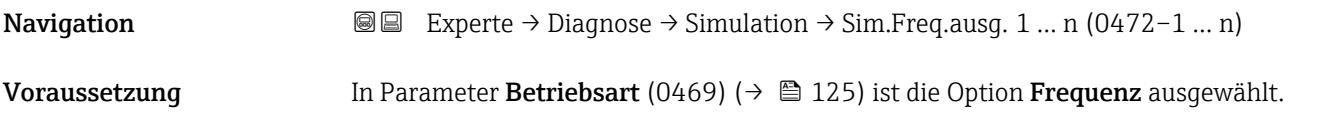

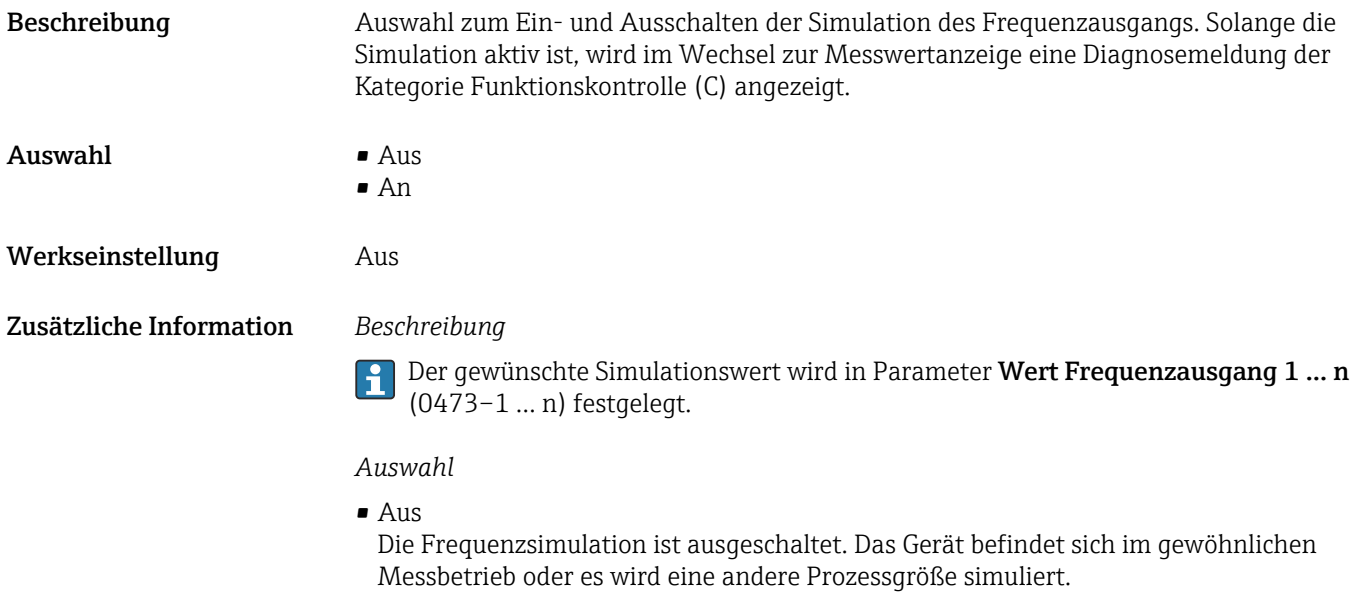

 $\blacksquare$  An

Die Frequenzsimulation ist aktiv.

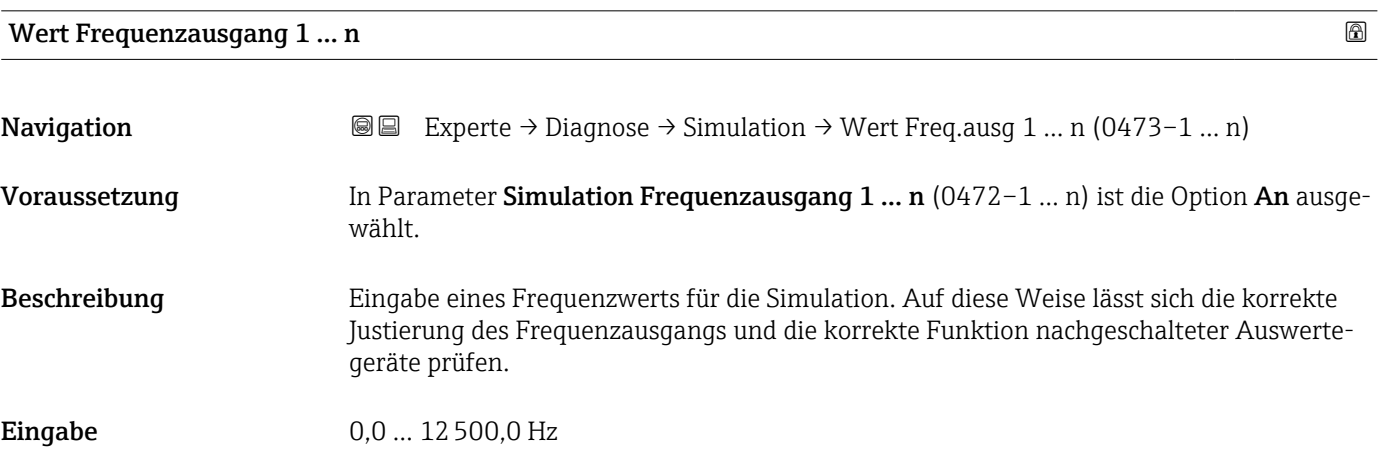

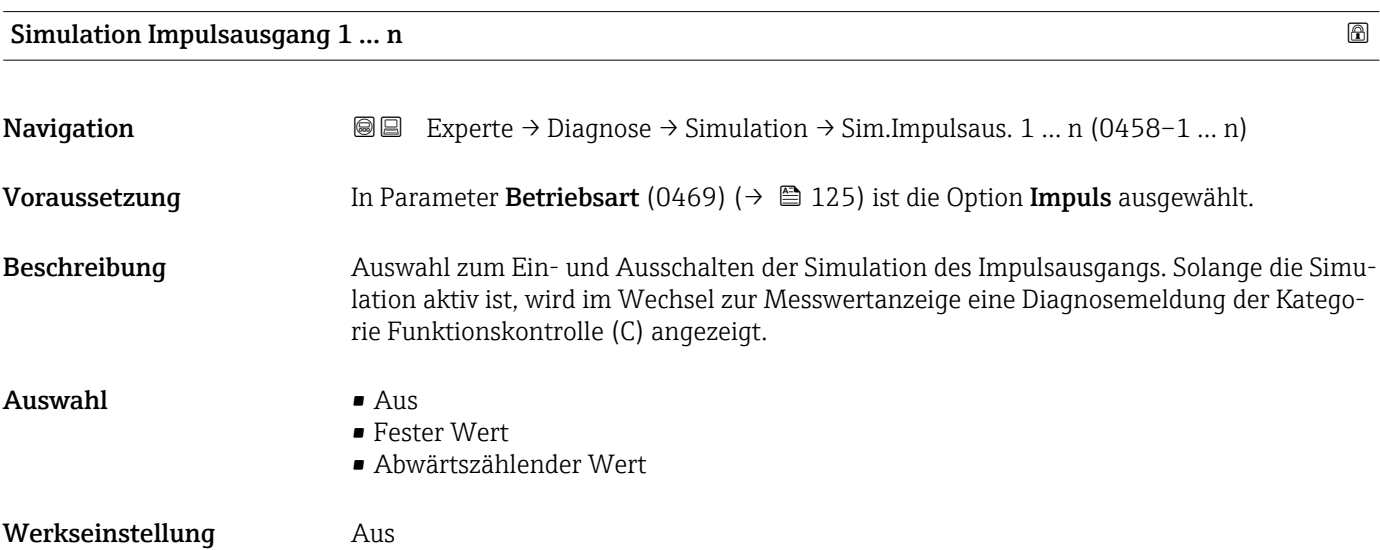

Der gewünschte Simulationswert wird in Parameter Wert Impulsausgang 1 … n (0459–1 … n) festgelegt.

*Auswahl*

• Aus

Die Impulssimulation ist ausgeschaltet. Das Gerät befindet sich im gewöhnlichen Messbetrieb oder es wird eine andere Prozessgröße simuliert.

- Fester Wert Es werden kontinuierlich Impulse mit der in Parameter Impulsbreite (0452) ( $\rightarrow \equiv 128$ ) vorgegebenen Impulsbreite ausgegeben.
- Abwärtszählender Wert Es werden die in Parameter Wert Impulsausgang (0459) ( $\rightarrow \cong$  220) vorgegebenen Impulse ausgegeben.

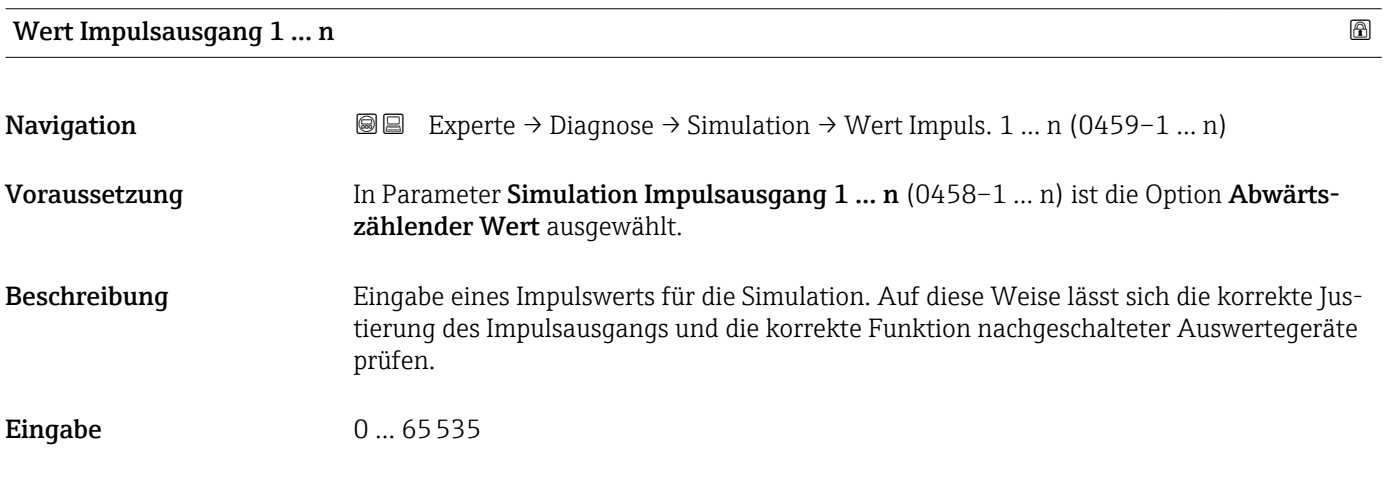

### Simulation Schaltausgang 1 … n

**Navigation**  $\text{■}$  Experte → Diagnose → Simulation → Sim.Schaltaus. 1 ... n (0462-1 ... n) Voraussetzung In Parameter Betriebsart (0469) ( $\rightarrow \Box$  125) ist die Option Schalter ausgewählt. Beschreibung **Auswahl zum Ein- und Ausschalten der Simulation des Schaltausgangs**. Solange die Simulation aktiv ist, wird im Wechsel zur Messwertanzeige eine Diagnosemeldung der Kategorie Funktionskontrolle (C) angezeigt.  $\Delta$ uswahl •  $\Delta$ us • An Werkseinstellung Aus

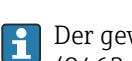

Der gewünschte Simulationswert wird in Parameter Schaltzustand 1 … n (0463–1 … n) festgelegt.

*Auswahl*

```
• Aus
```
Die Schaltsimulation ist ausgeschaltet. Das Gerät befindet sich im gewöhnlichen Messbetrieb oder es wird eine andere Prozessgröße simuliert.

• An

Die Schaltsimulation ist aktiv.

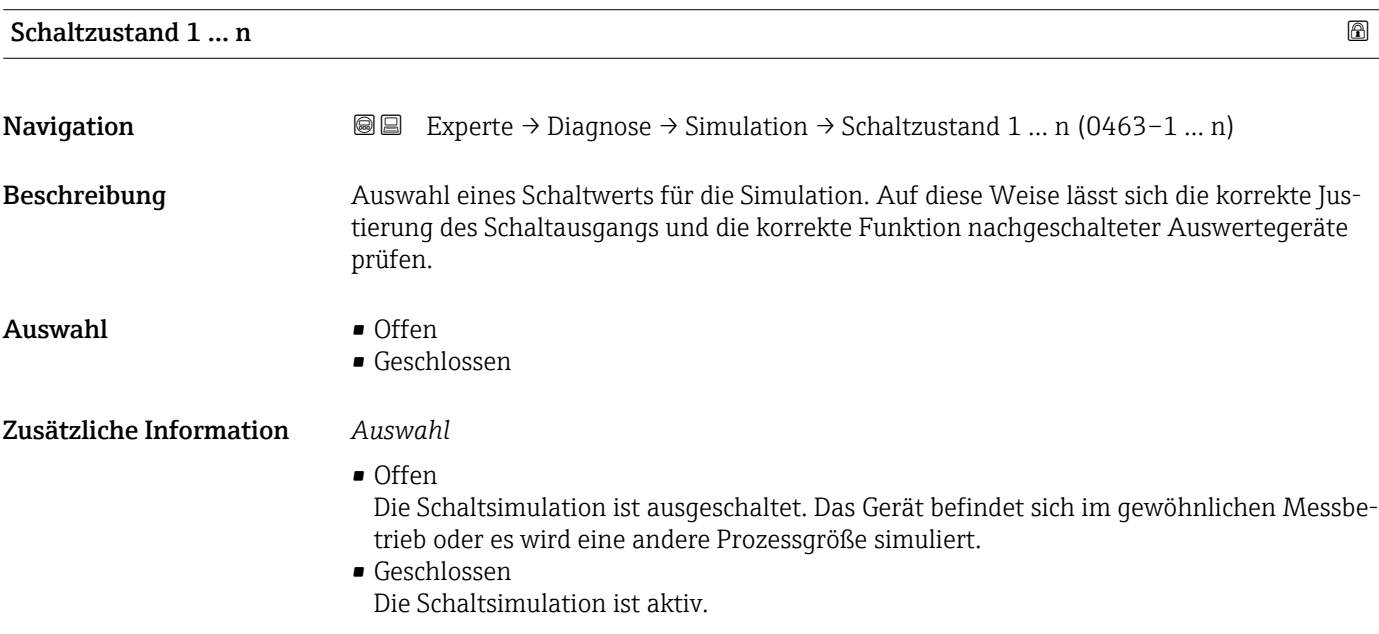

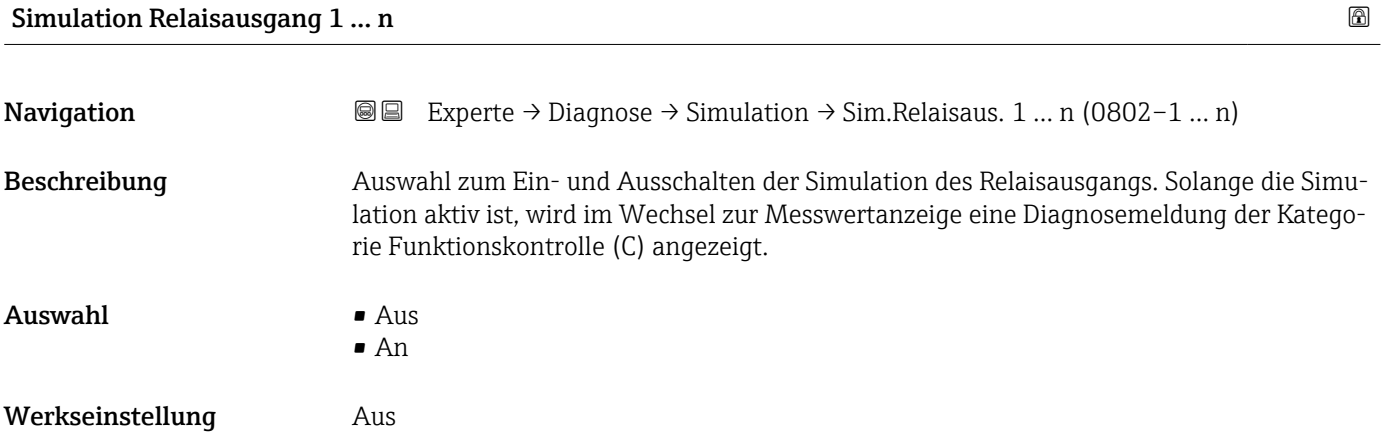

<span id="page-221-0"></span>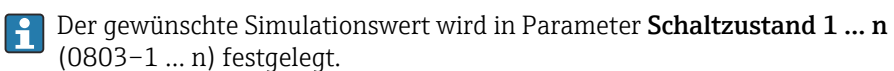

*Auswahl*

• Aus

Die Relaissimulation ist ausgeschaltet. Das Gerät befindet sich im gewöhnlichen Messbetrieb oder es wird eine andere Prozessgröße simuliert.

• An

Die Relaissimulation ist aktiv.

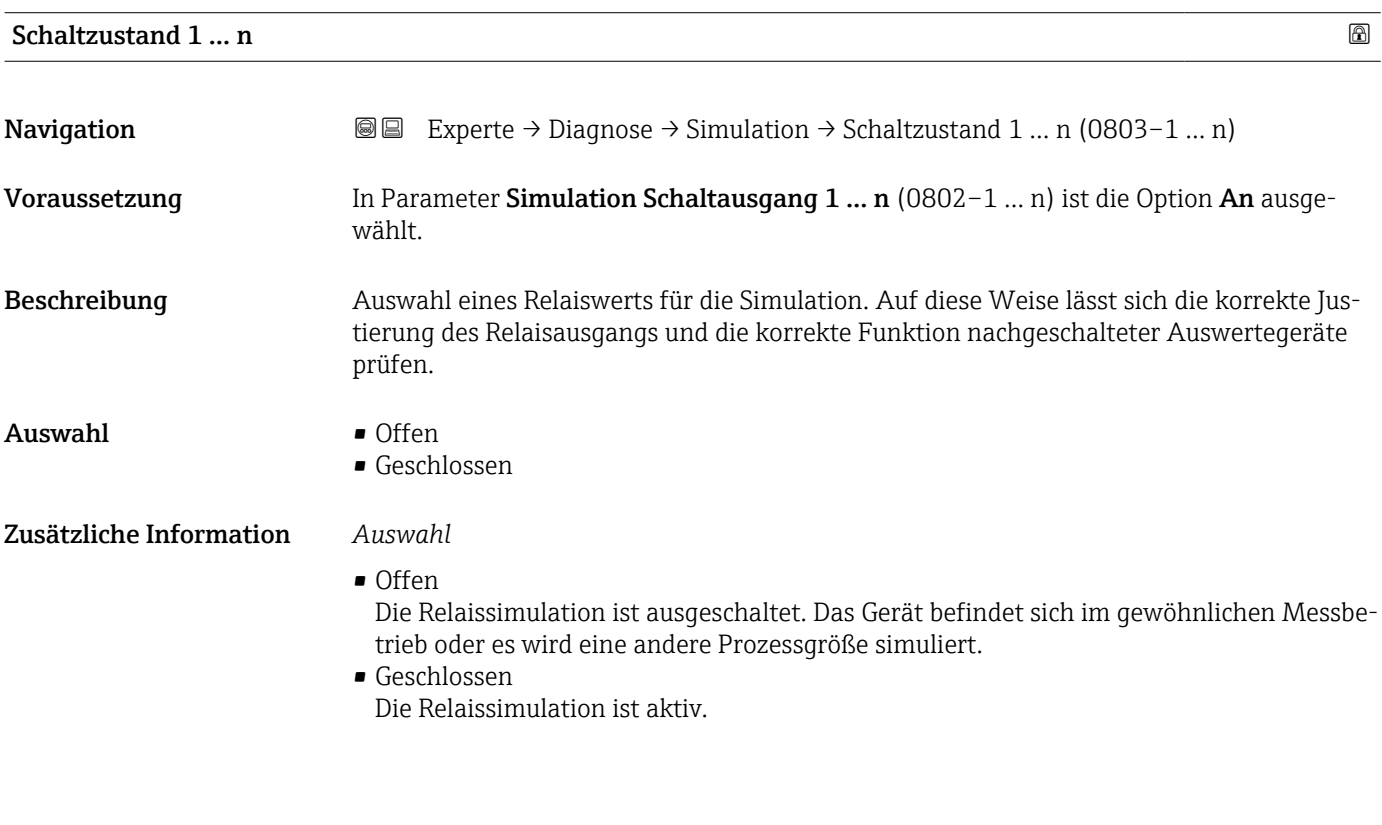

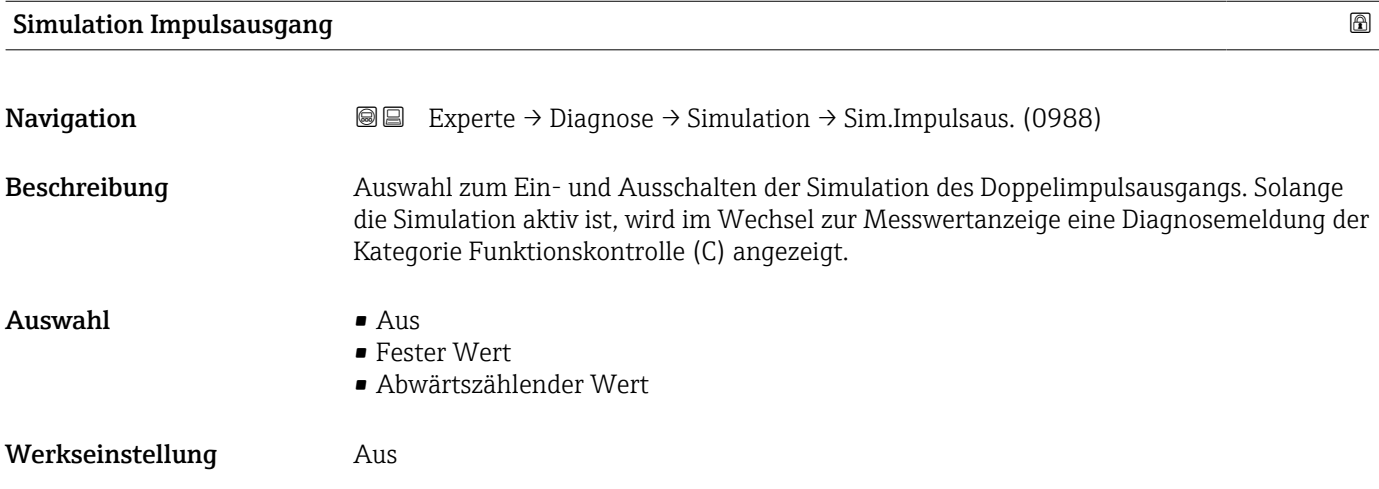

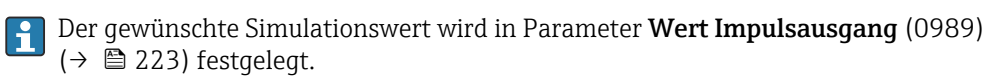

*Auswahl*

```
• Aus
```
Die Simulation des Doppelimpulsausgangs ist ausgeschaltet. Das Gerät befindet sich im gewöhnlichen Messbetrieb oder es wird eine andere Prozessgröße simuliert.

- Fester Wert Es werden kontinuierlich Impulse mit der in Parameter Impulsbreite (0986) (→  $\triangleq$  152) vorgegebenen Impulsbreite ausgegeben.
- Abwärtszählender Wert Es werden die in Parameter Wert Impulsausgang (0989) (→  $\triangleq$  223) vorgegebenen Impulse ausgegeben.

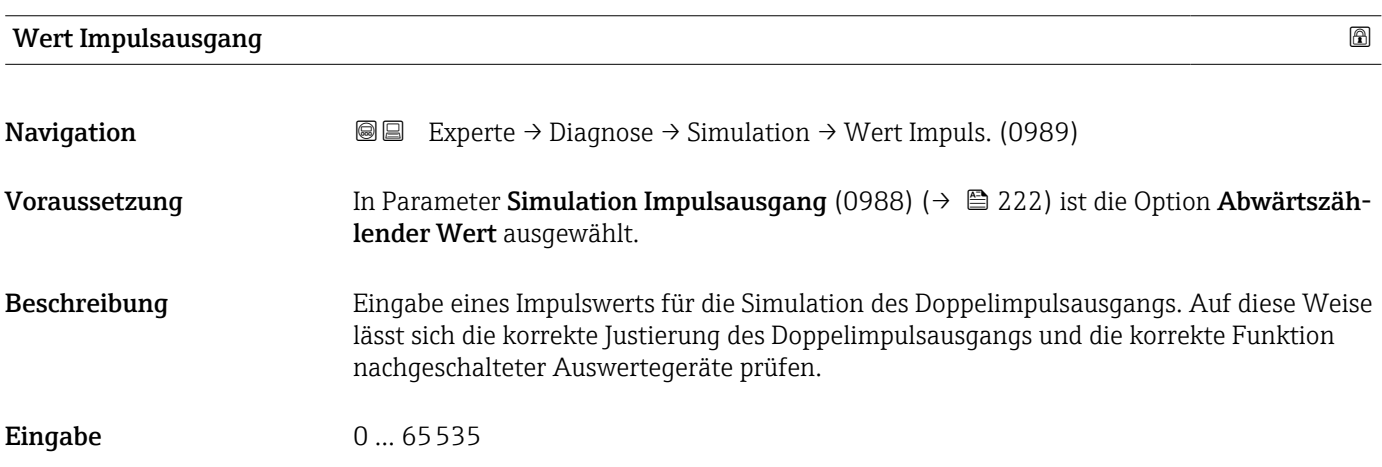

### Simulation Gerätealarm

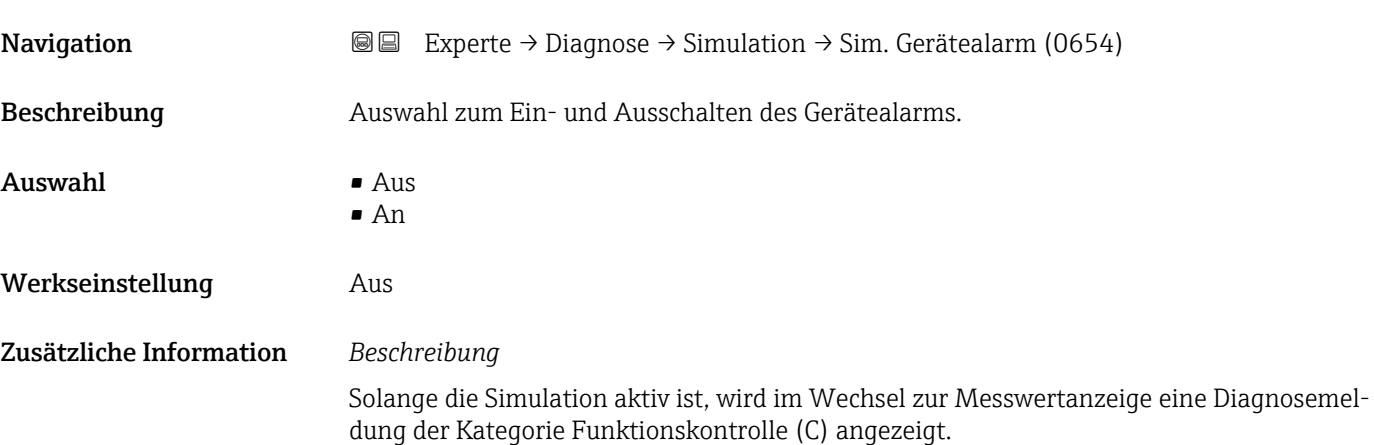

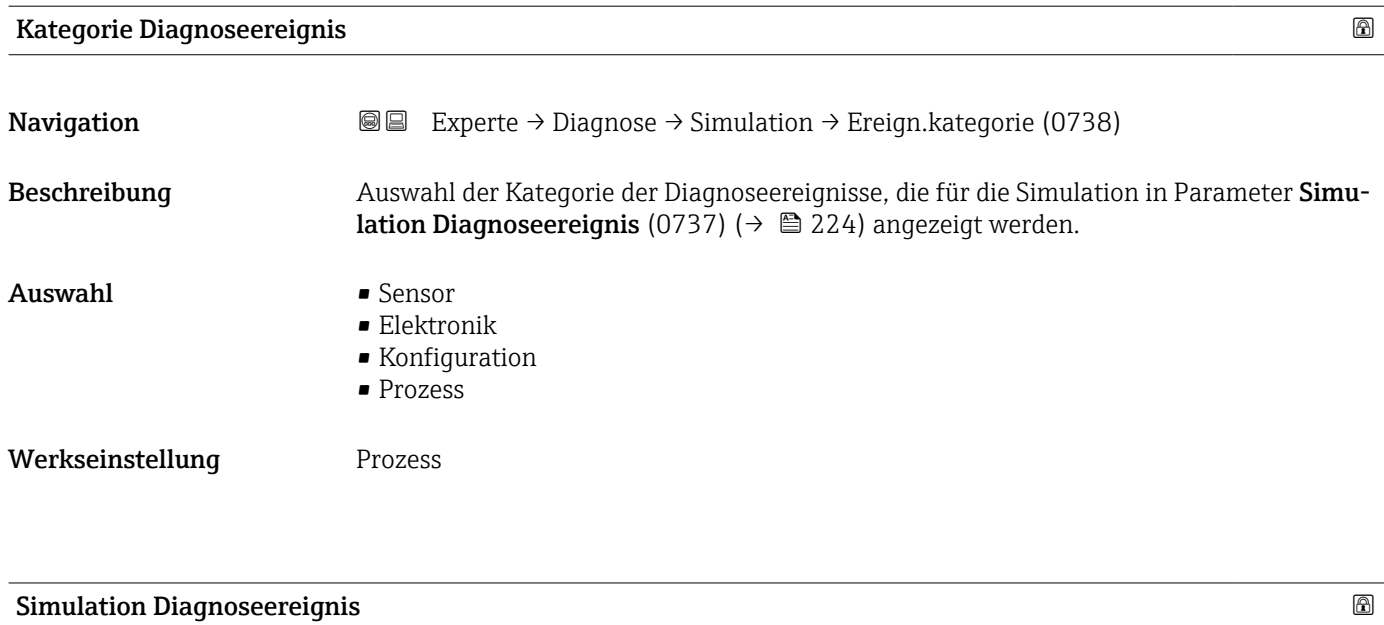

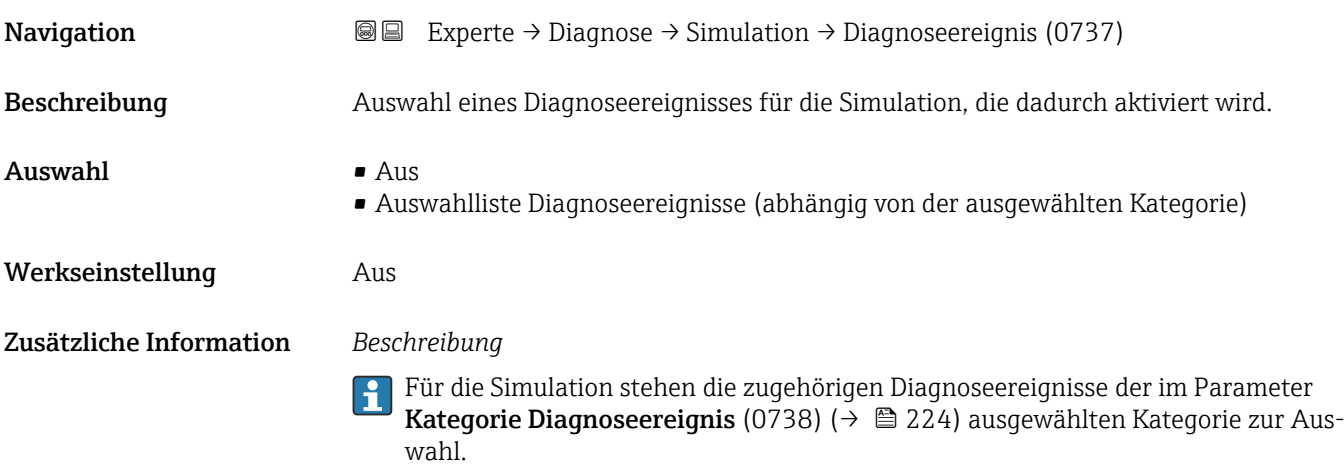

# 4 Länderspezifische Werkseinstellungen

## 4.1 SI-Einheiten

Nicht für USA und Kanada gültig.

## 4.1.1 Systemeinheiten

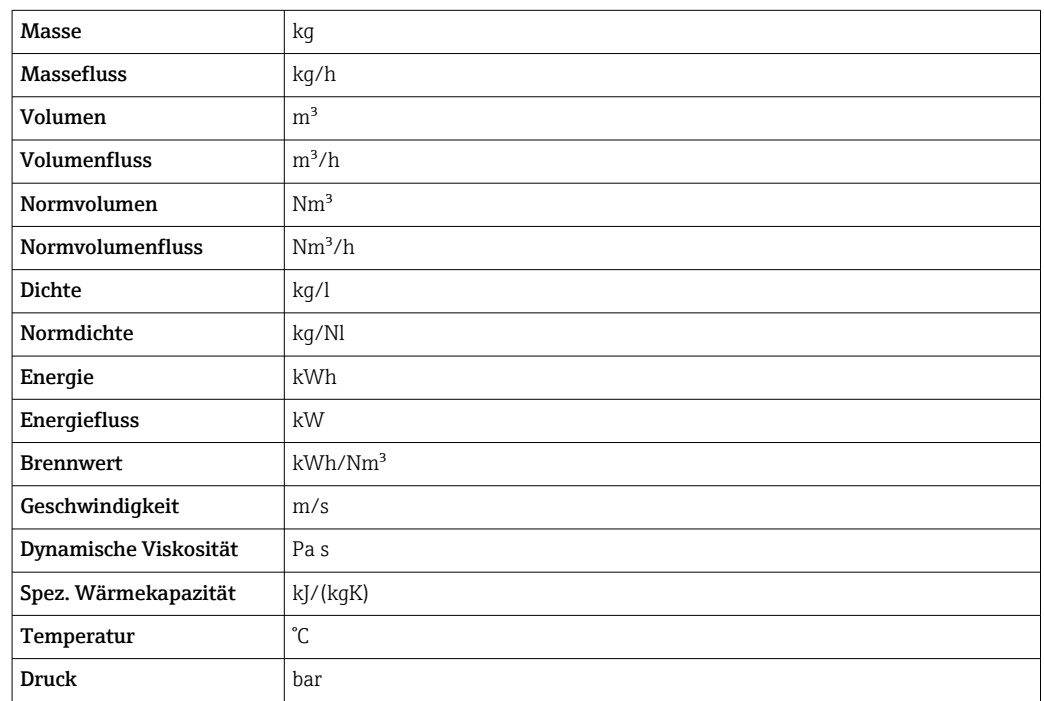

## 4.1.2 Endwerte

Die Werkseinstellungen gelten für folgende Parameter:

- 20 mA-Wert (Endwert des Stromausgang)
	- 1.Wert 100%-Bargraph

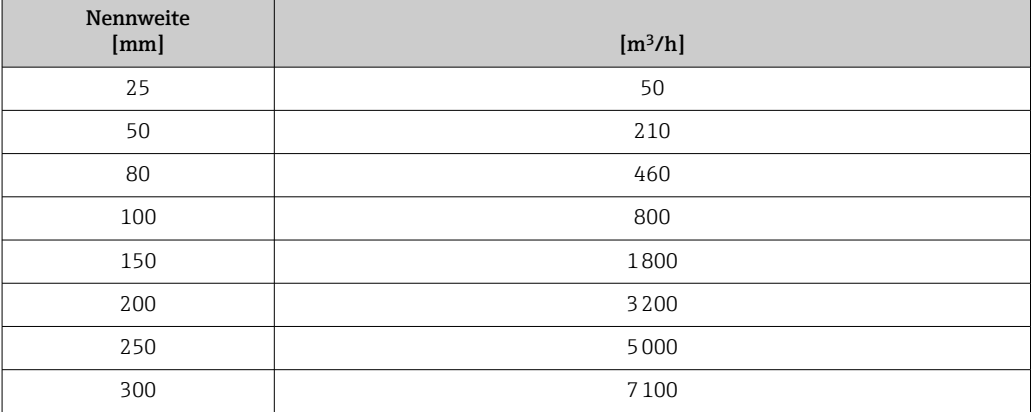

## 4.1.3 Strombereich Ausgänge

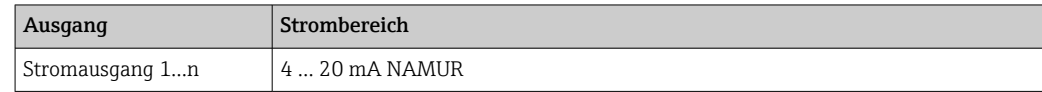

## 4.1.4 Impulswertigkeit

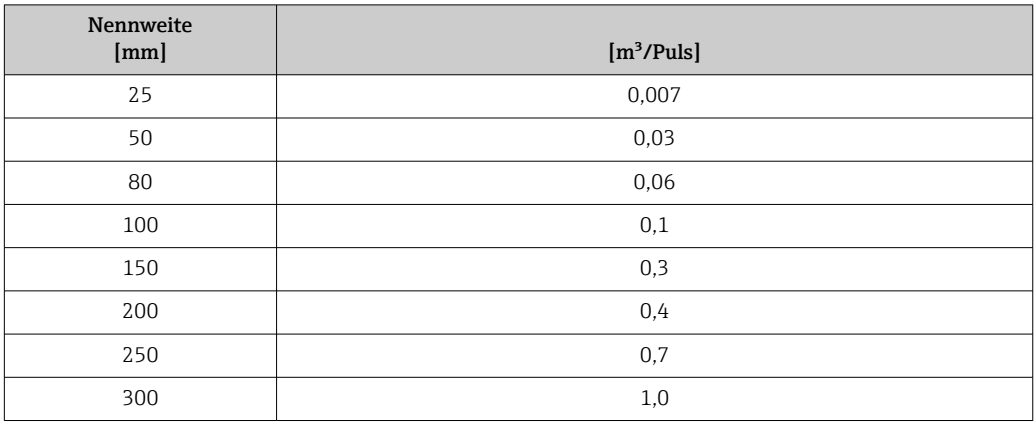

## 4.1.5 Einschaltpunkt Schleichmengenunterdrückung

Der Einschaltpunkt ist abhängig von Messstoffart und Nennweite.

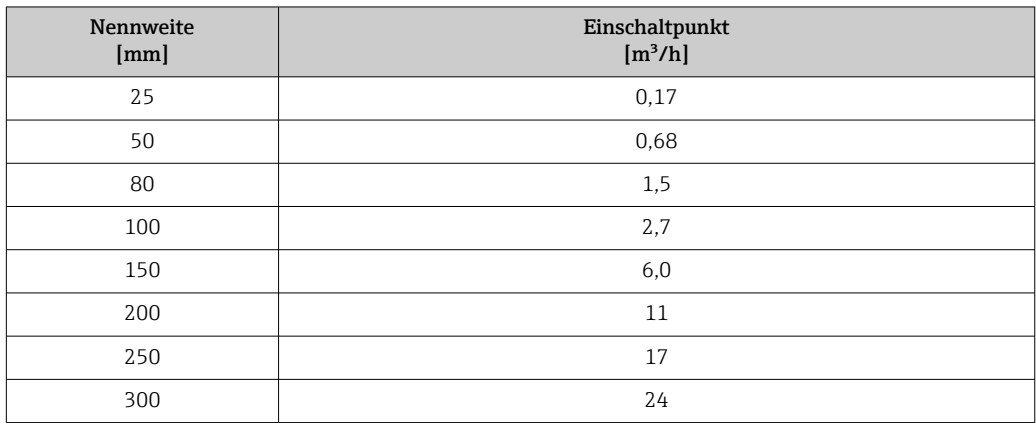

## 4.2 US-Einheiten

Nur für USA und Kanada gültig.

## 4.2.1 Systemeinheiten

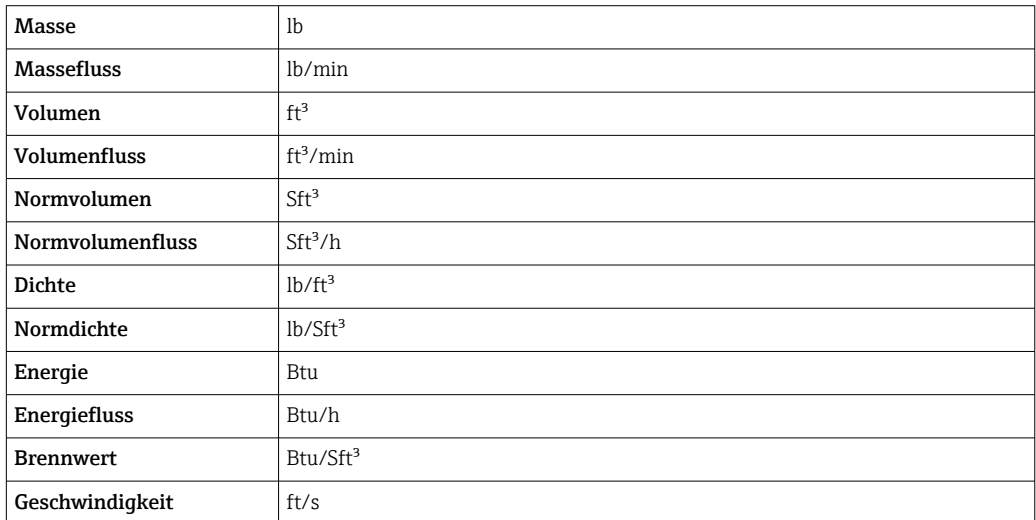

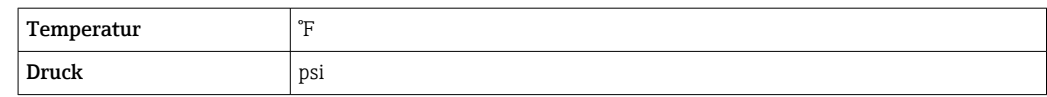

## 4.2.2 Endwerte

Die Werkseinstellungen gelten für folgende Parameter:

• 20 mA-Wert (Endwert des Stromausgang)

• 1.Wert 100%-Bargraph

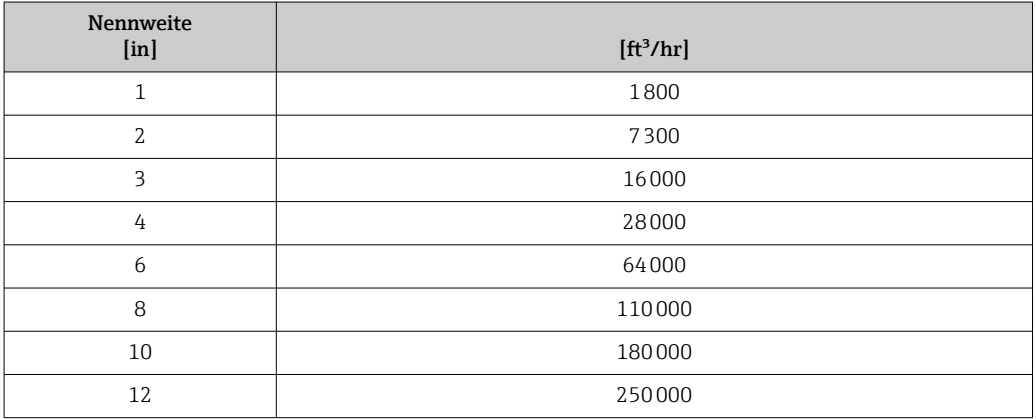

## 4.2.3 Strombereich Ausgänge

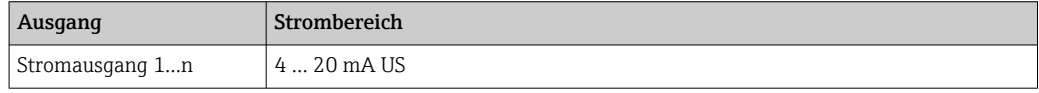

## 4.2.4 Impulswertigkeit

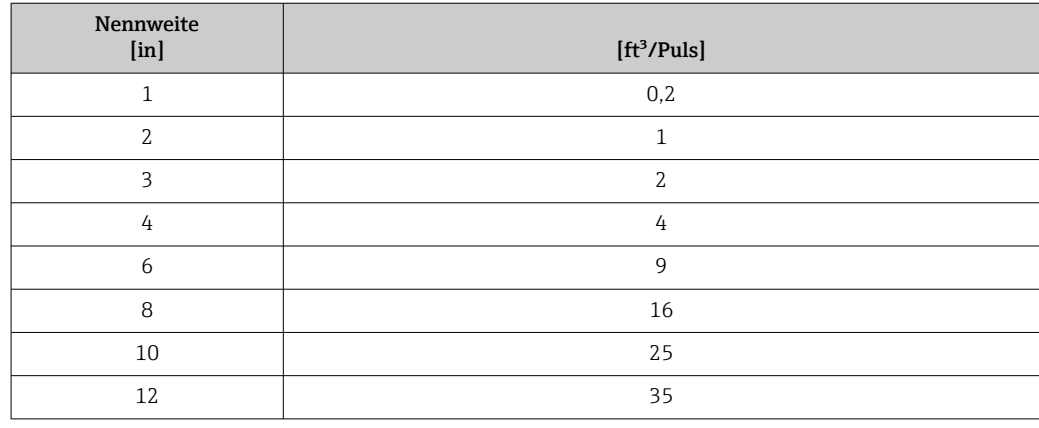

## 4.2.5 Einschaltpunkt Schleichmengenunterdrückung

Der Einschaltpunkt ist abhängig von Messstoffart und Nennweite.

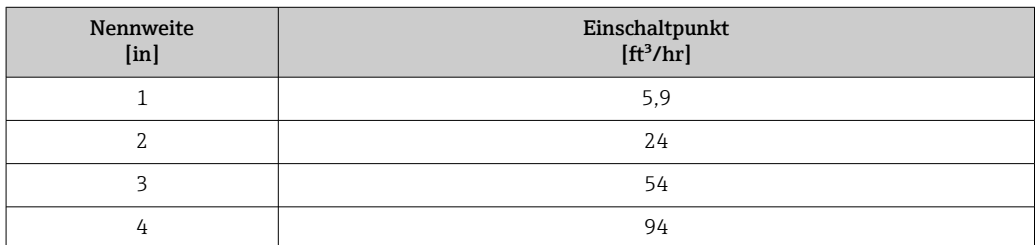

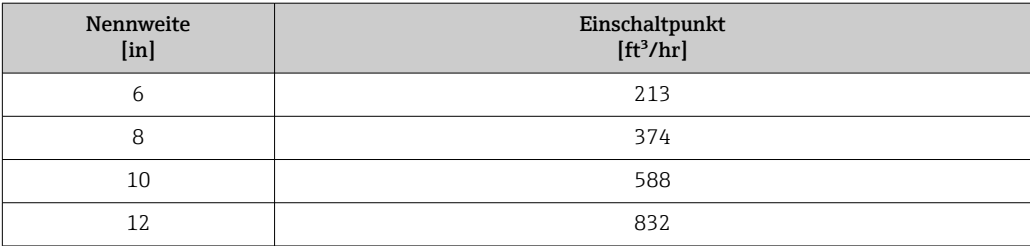

# 5 Erläuterung der Einheitenabkürzungen

## 5.1 SI-Einheiten

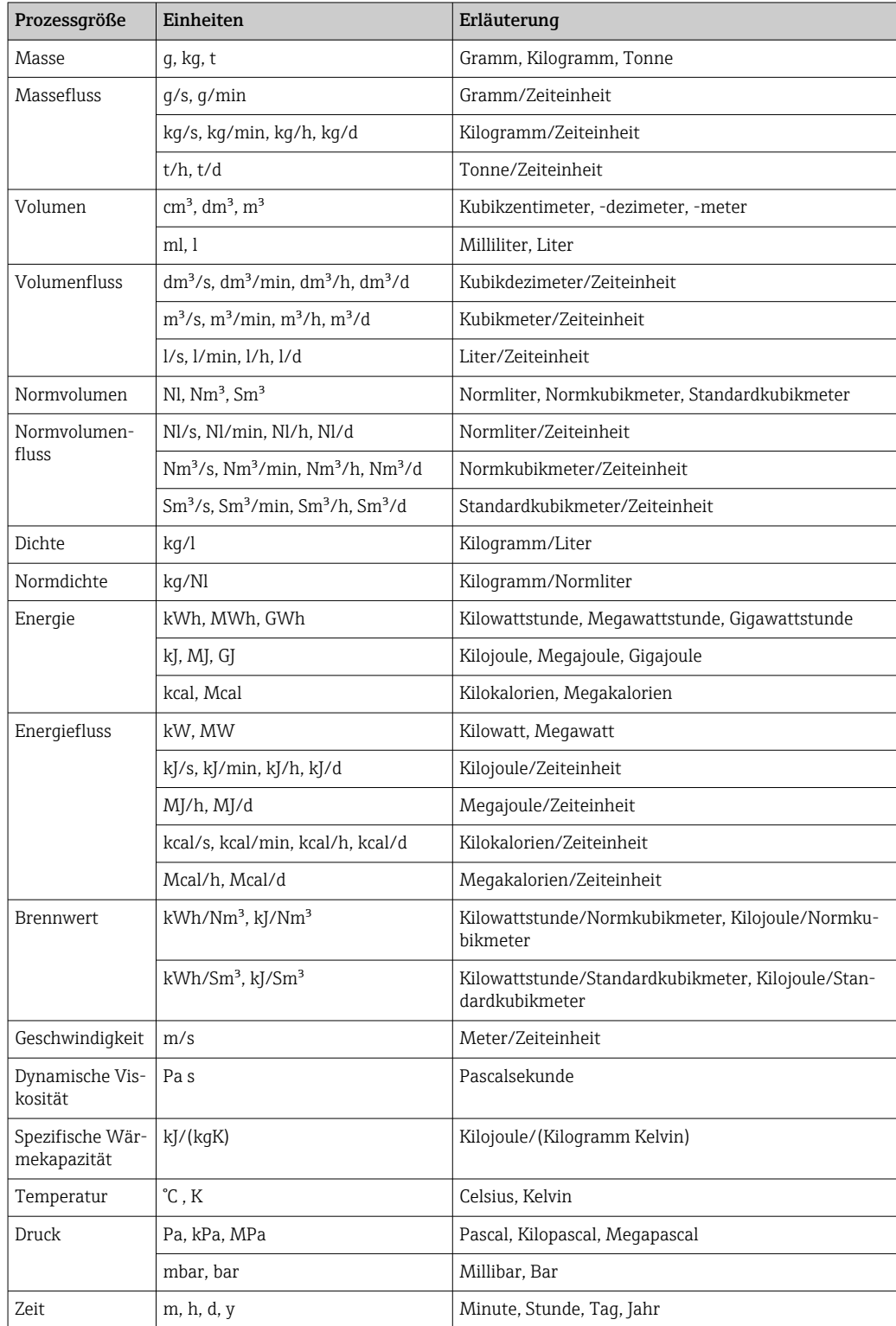

# 5.2 US-Einheiten

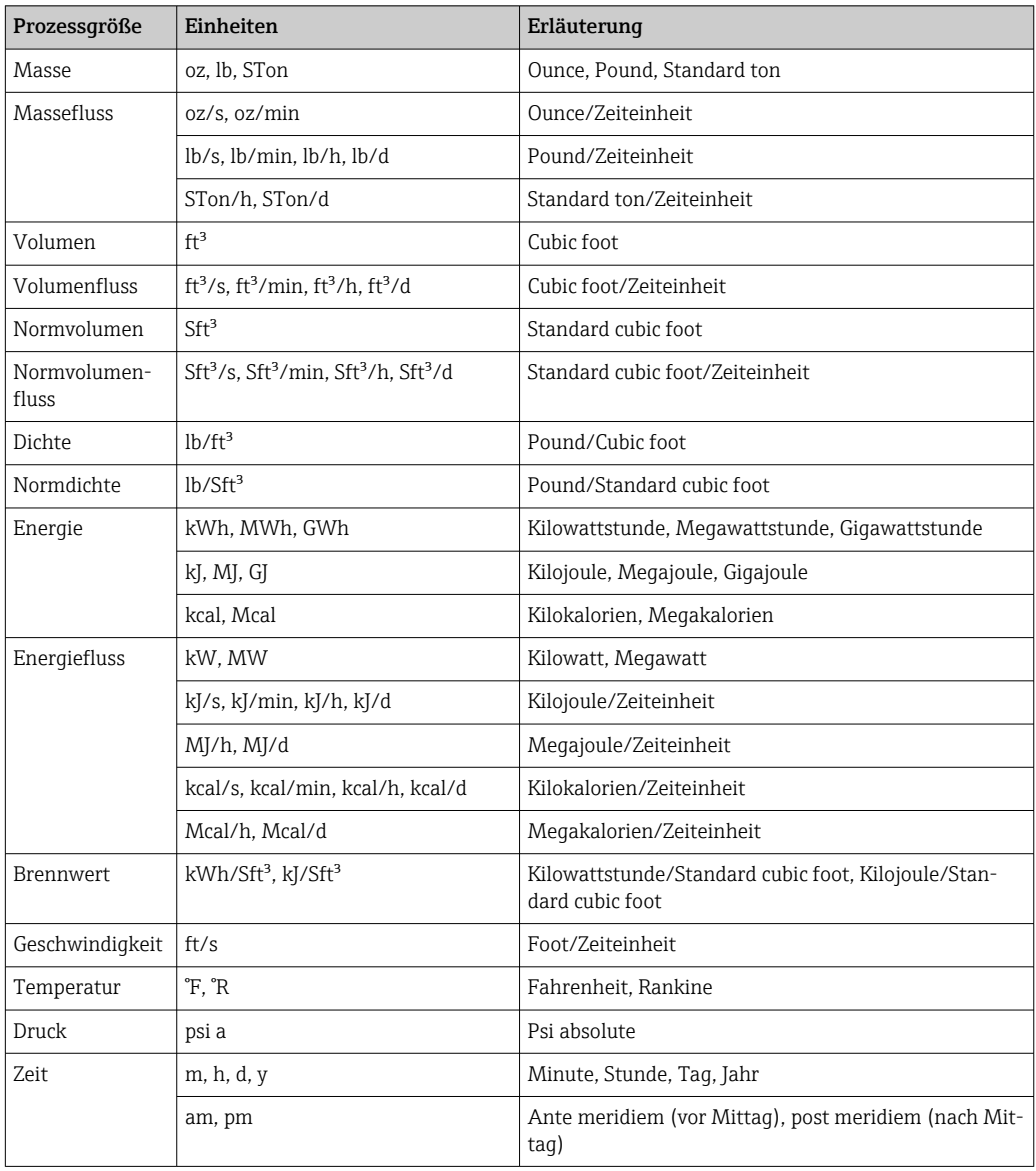

# 5.3 Imperial-Einheiten

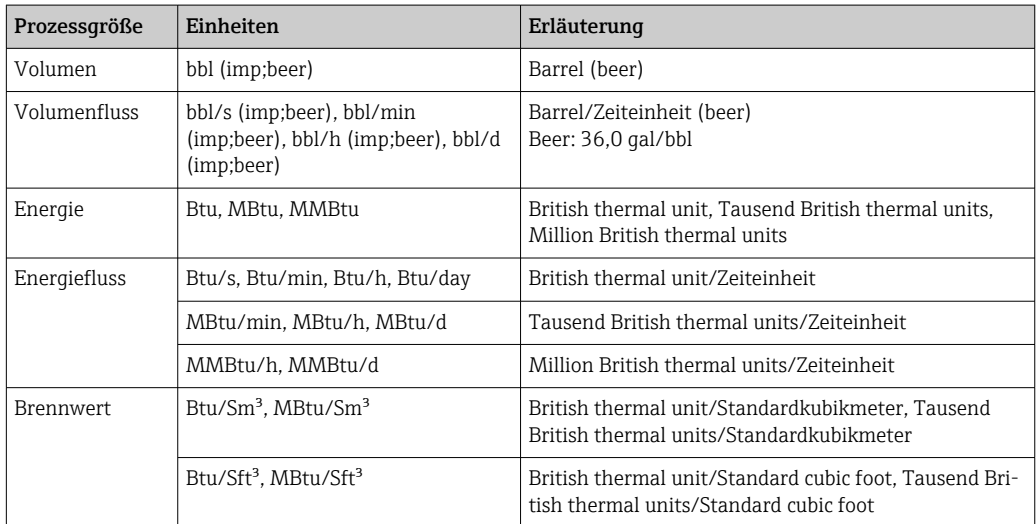

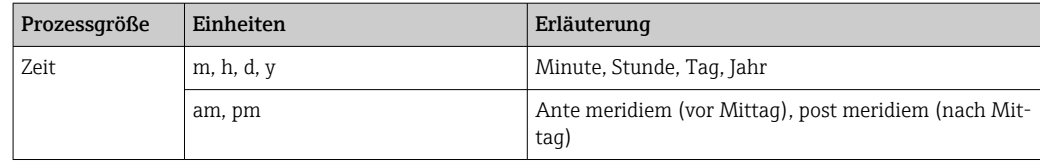

# 6 Modbus RS485-Register-Informationen

## 6.1 Hinweise

## 6.1.1 Aufbau der Register-Informationen

Im Folgenden werden die einzelnen Bestandteile einer Parameterbeschreibung erläutert:

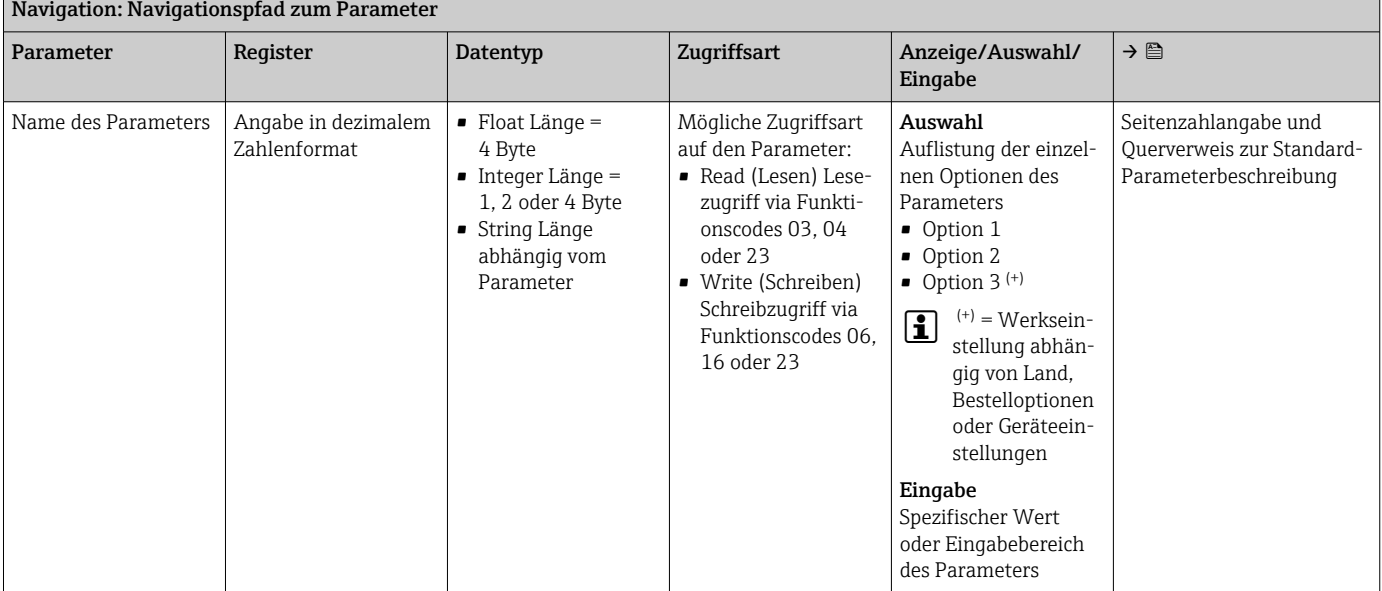

## **HINWEIS**

Wenn nicht flüchtige (non-volatile) Geräteparameter über die Modbus RS485 Funktionscodes 06, 16 oder 23 verändert werden, wird die Änderung im EEPROM des Messgerätes abgespeichert.

Die Anzahl der Schreibzugriffe auf das EEPROM ist technisch bedingt auf maximal 1 Million beschränkt.

- ‣ Diese Grenze unbedingt beachten, da ein Überschreiten dieser Grenze zum Verlust der Daten und zum Ausfall des Messgerätes führt.
- ‣ Ein ständiges Beschreiben der nicht flüchtigen Geräteparameter über den Modbus RS485 unbedingt vermeiden.

## 6.1.2 Adressmodell

Die Modbus RS485-Registeradressen des Messgeräts sind gemäß der "Modbus Applications Protocol Specification V1.1" implementiert.

Daneben werden auch Systeme eingesetzt, die mit dem Register-Adressmodell "Modicon Modbus Protocol Reference Guide (PI-MBUS-300 Rev. J)" arbeiten.

Abhängig vom verwendeten Funktionscode wird bei dieser Spezifikation die Registeradresse durch eine vorangestellte Zahl erweitert:

- "3" → Zugriffsart "Read (Lesen)"
- "4" → Zugriffsart "Write (Schreiben)"

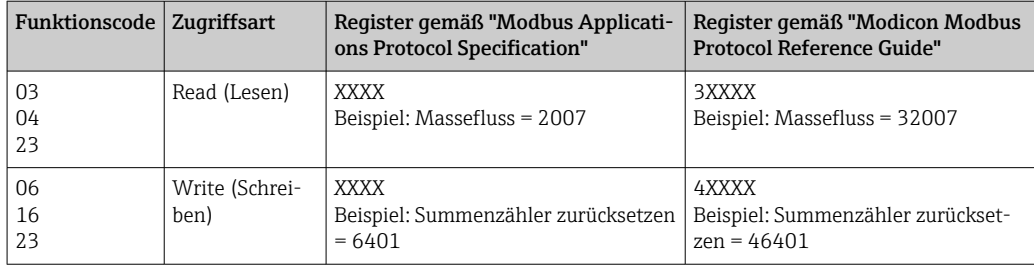

# 6.2 Übersicht zum Experten-Bedienmenü

Die folgende Tabelle gibt eine Übersicht zur Menüstruktur vom Experten-Bedienmenü mit seinen Parametern. Die Seitenzahlangabe verweist auf die zugehörige Beschreibung des Untermenüs oder Parameters.

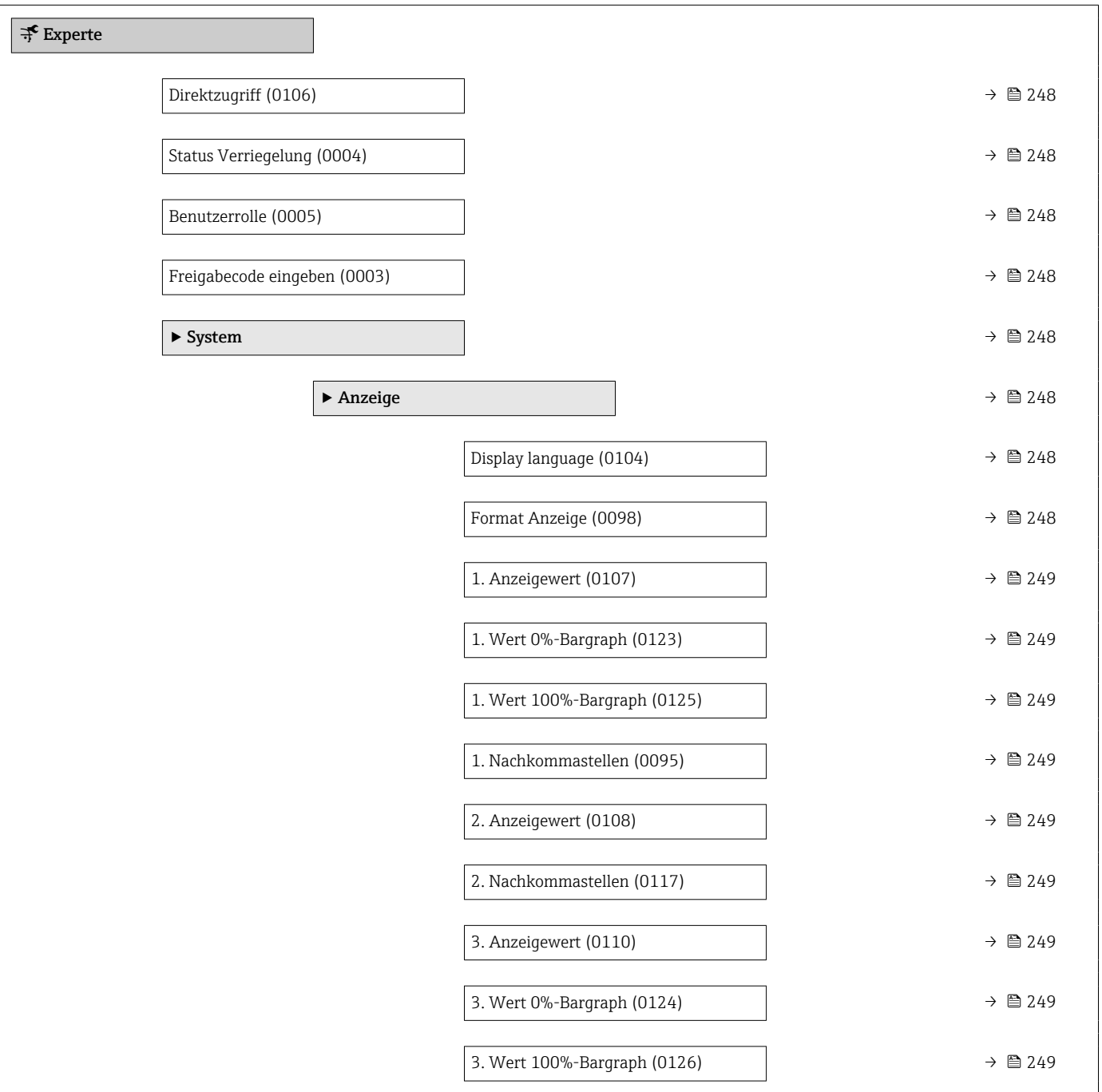

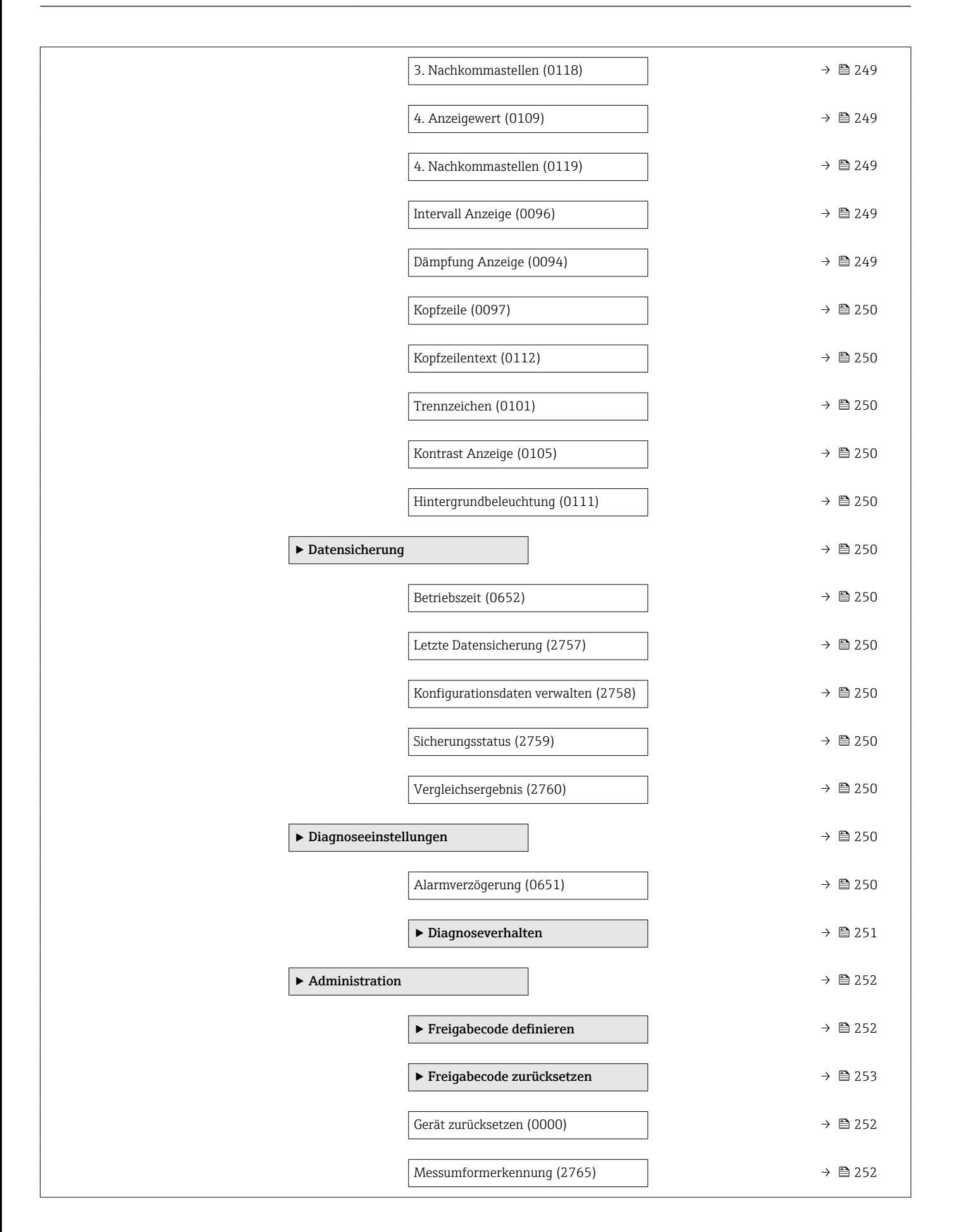

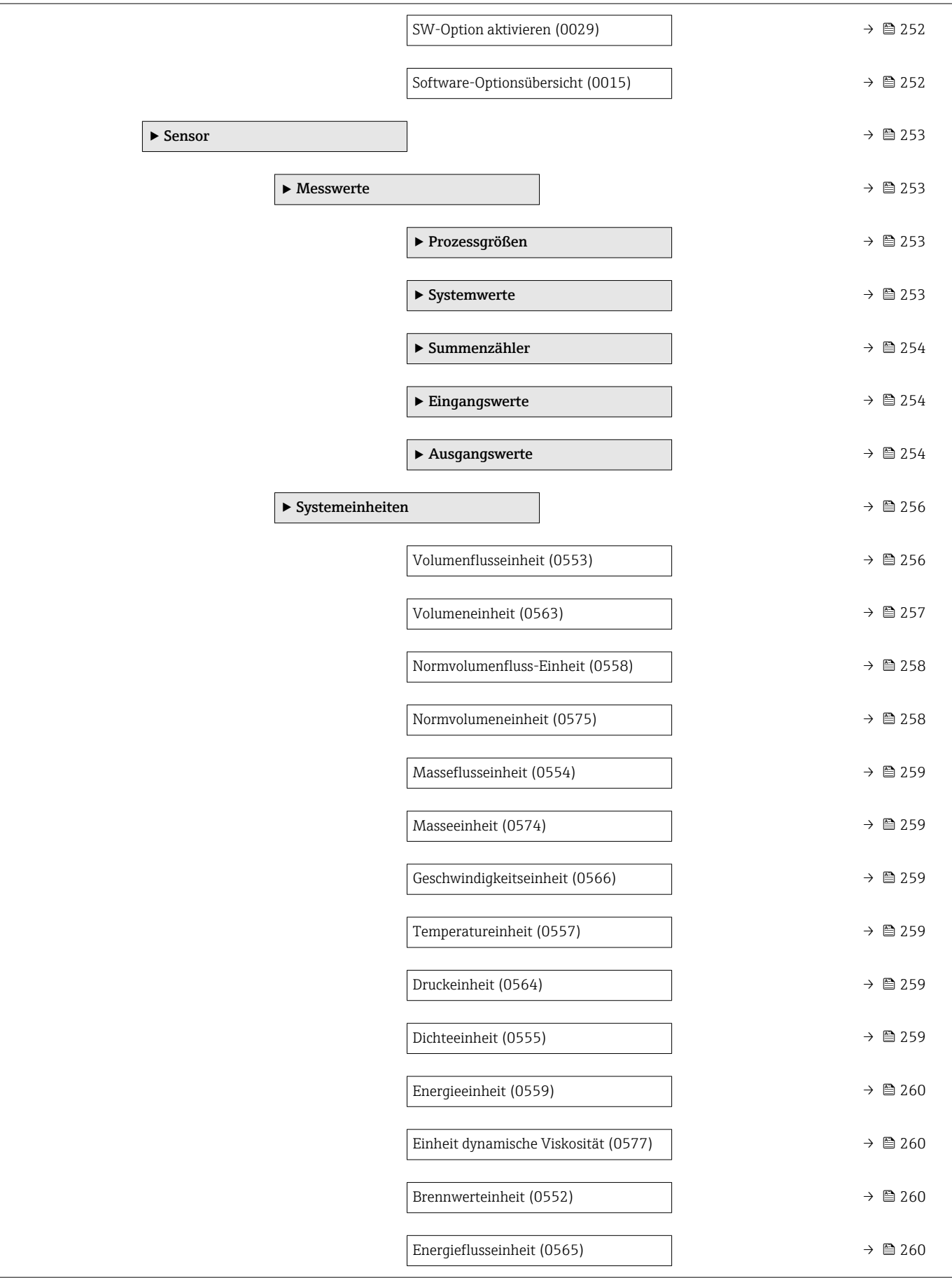

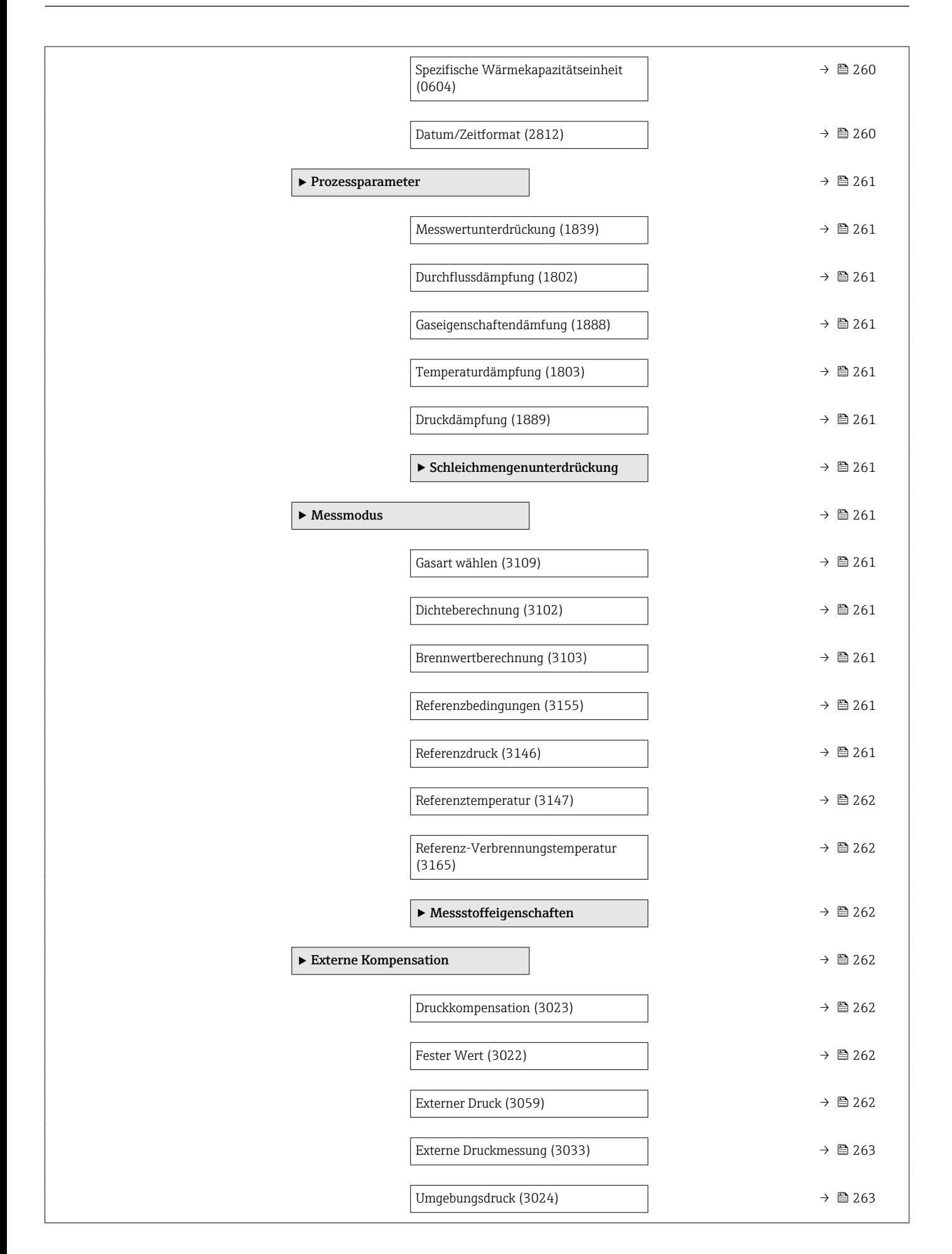

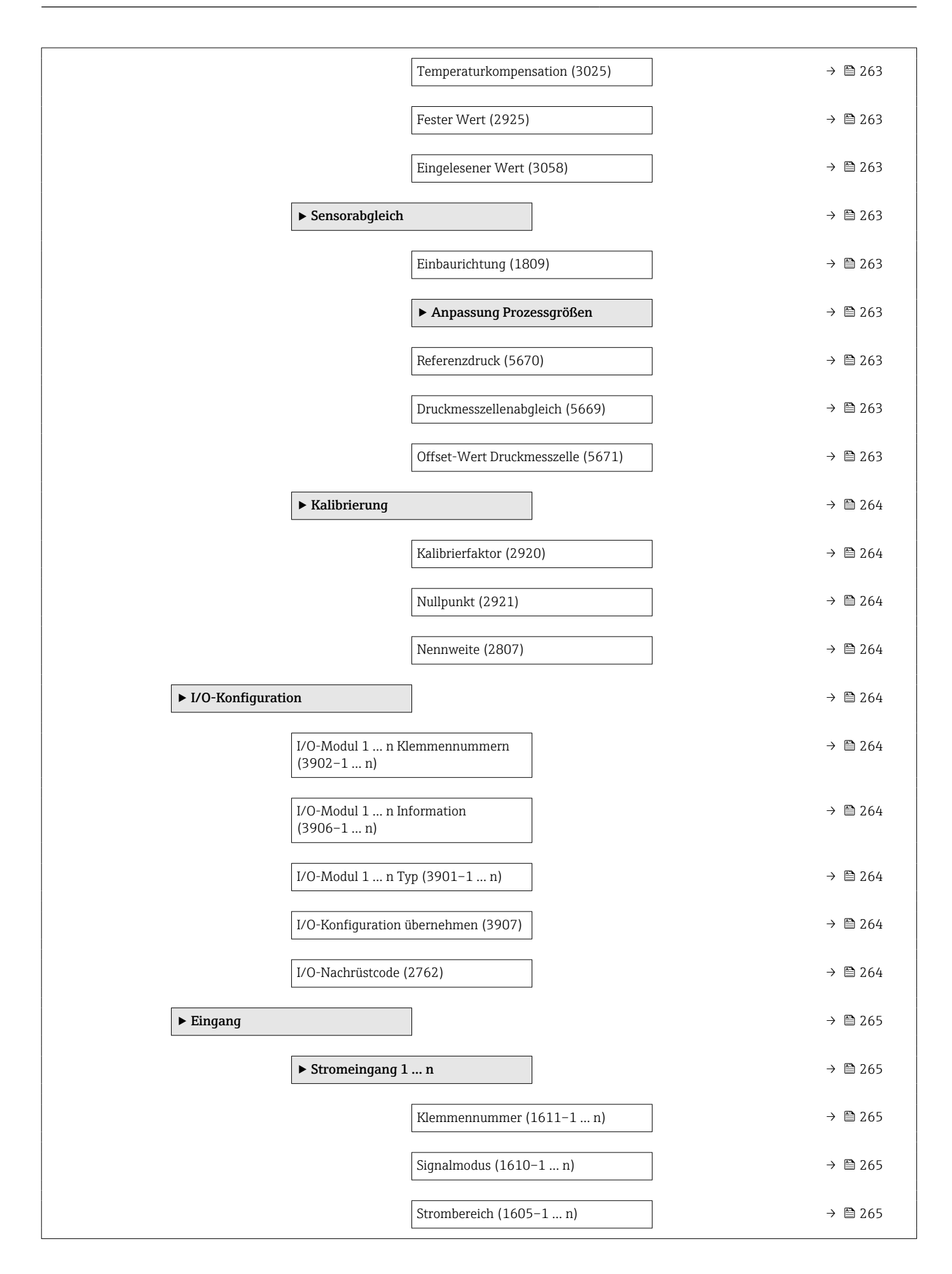

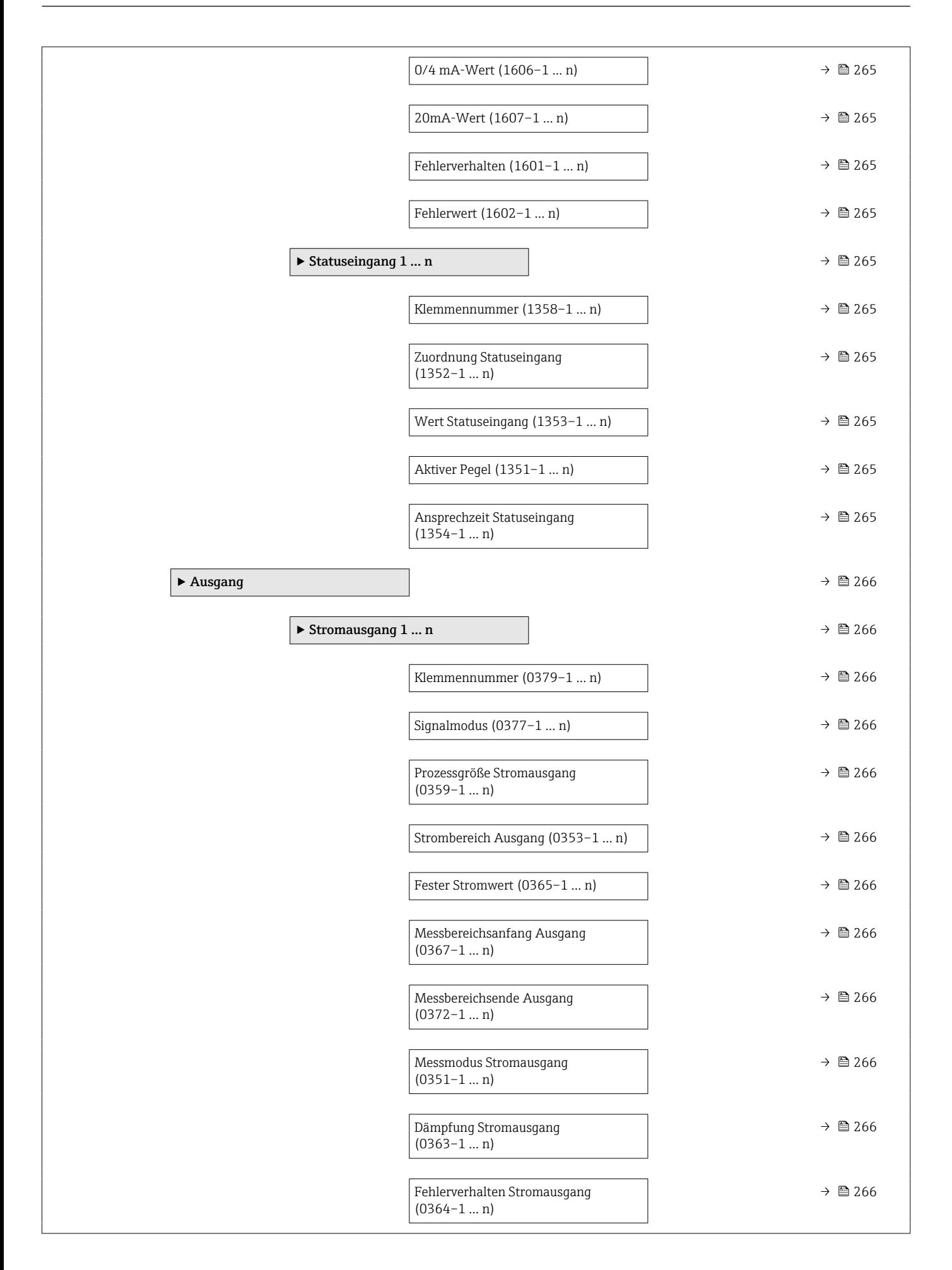

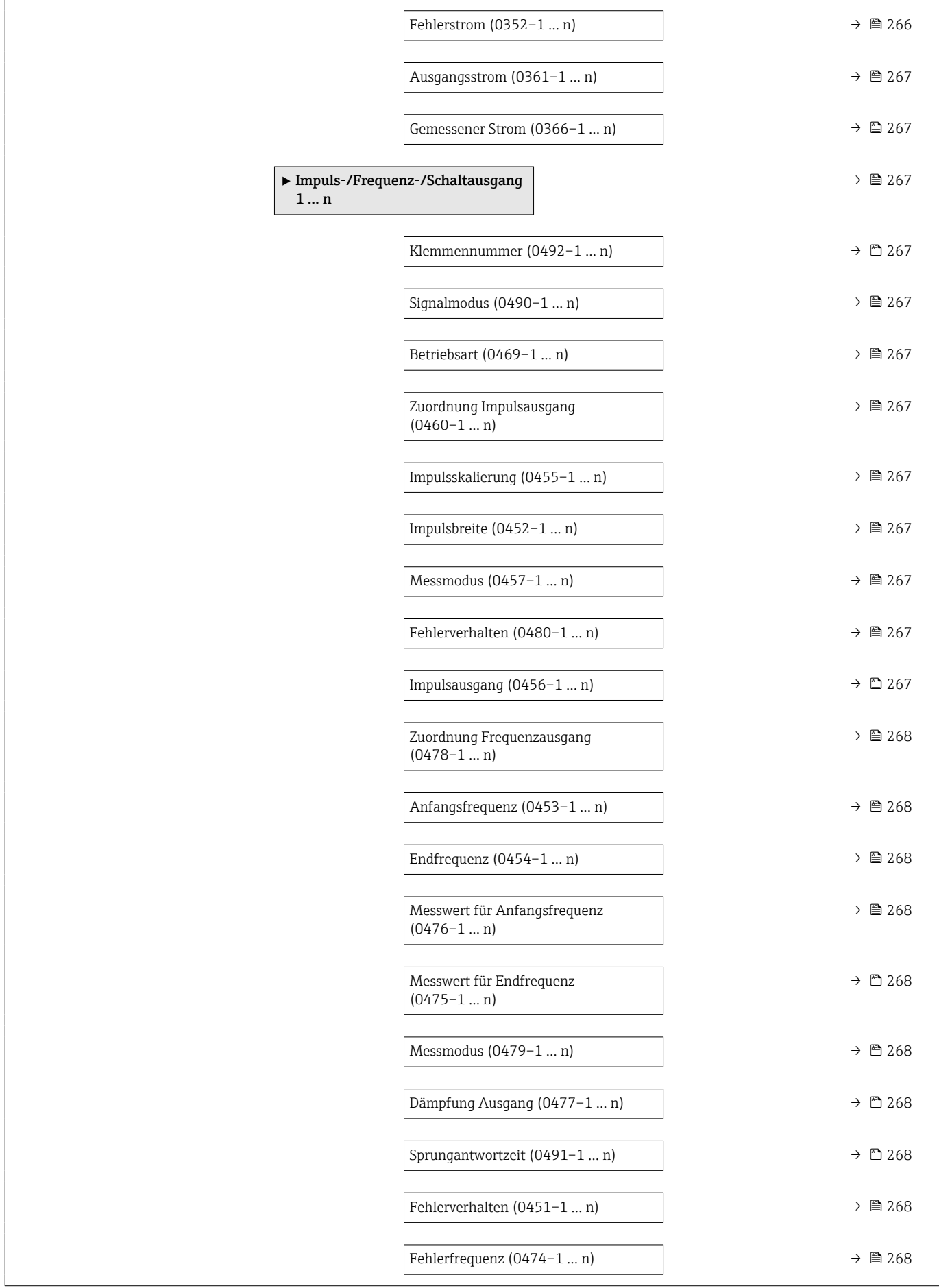

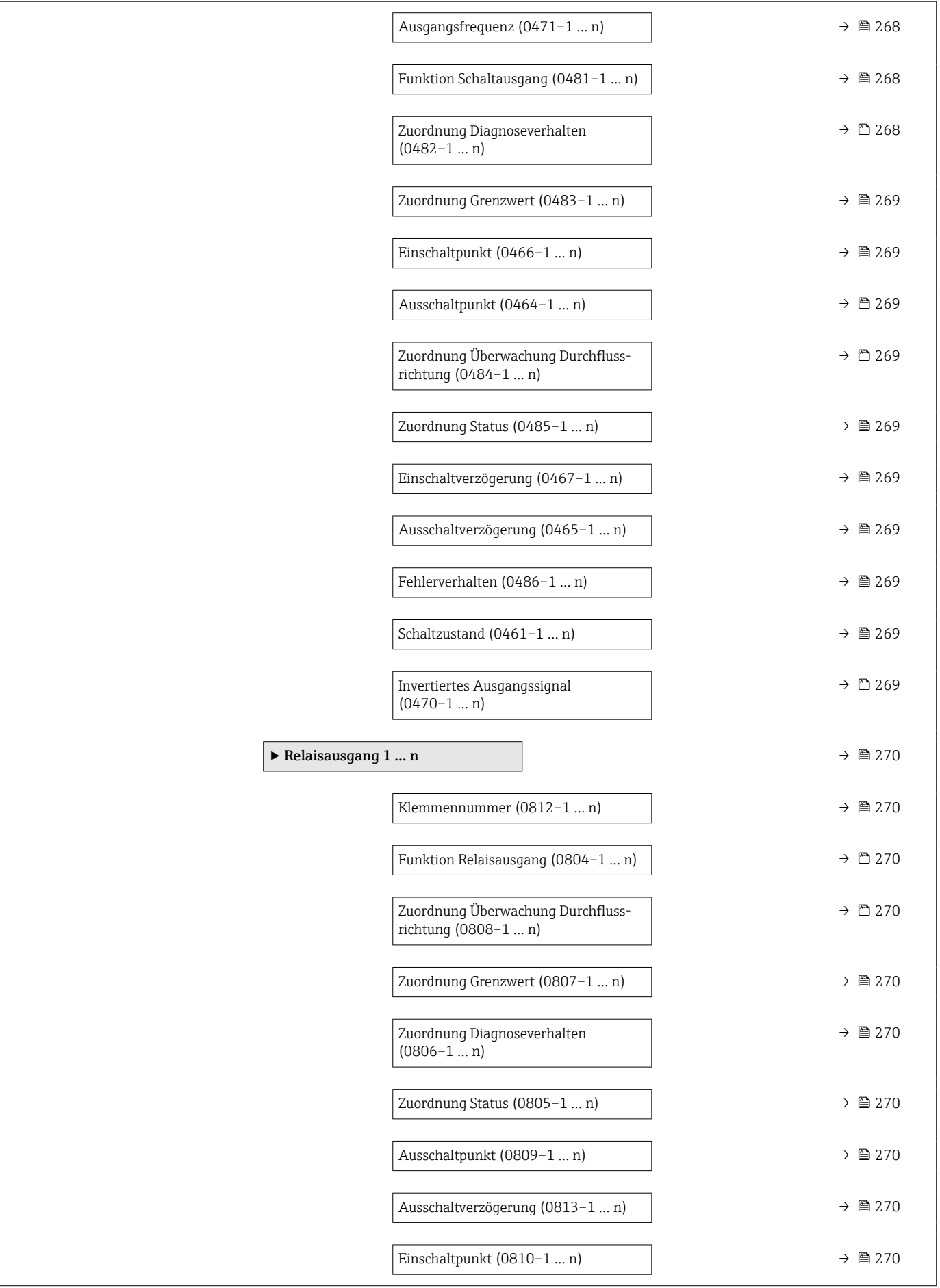

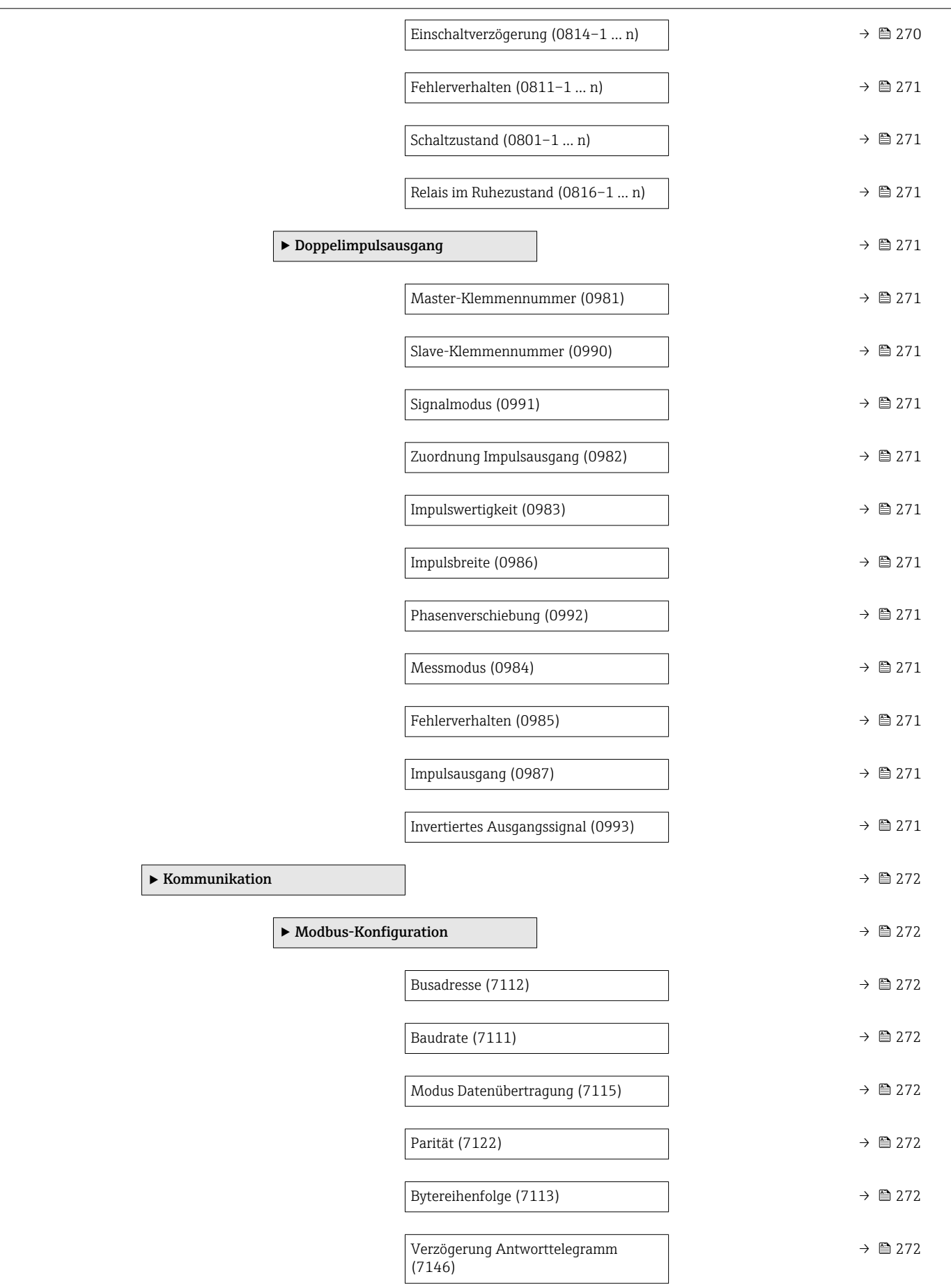

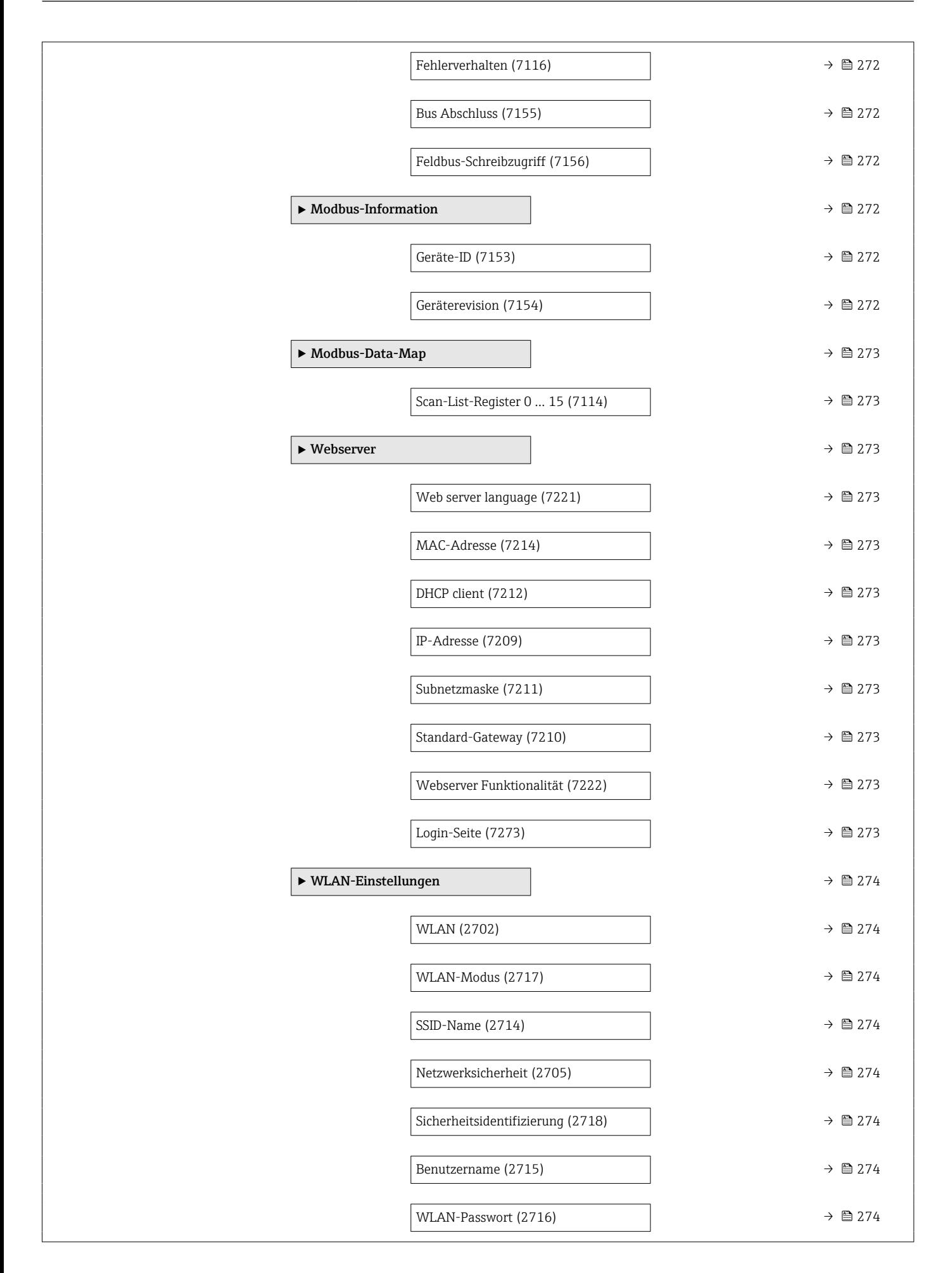

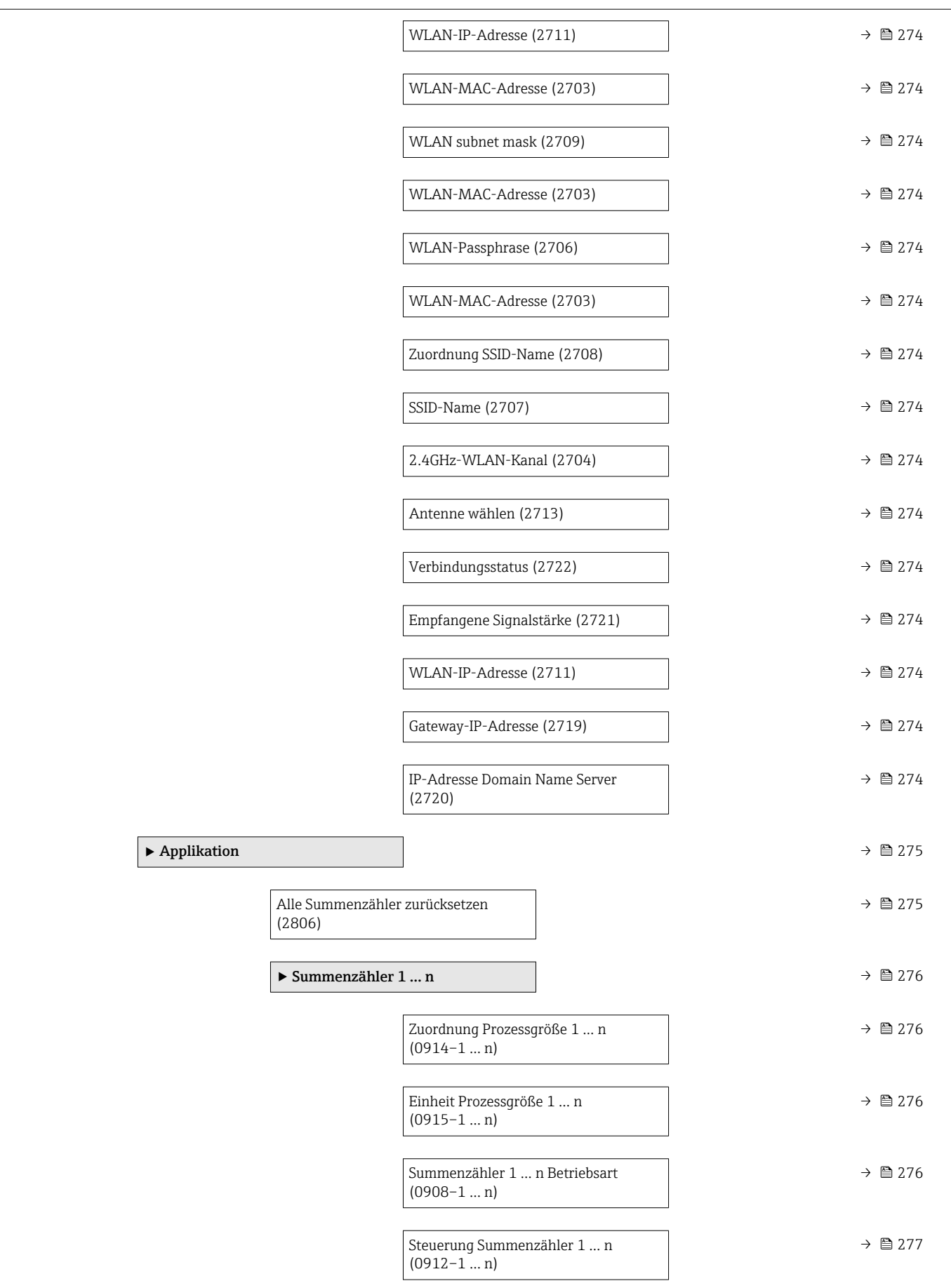

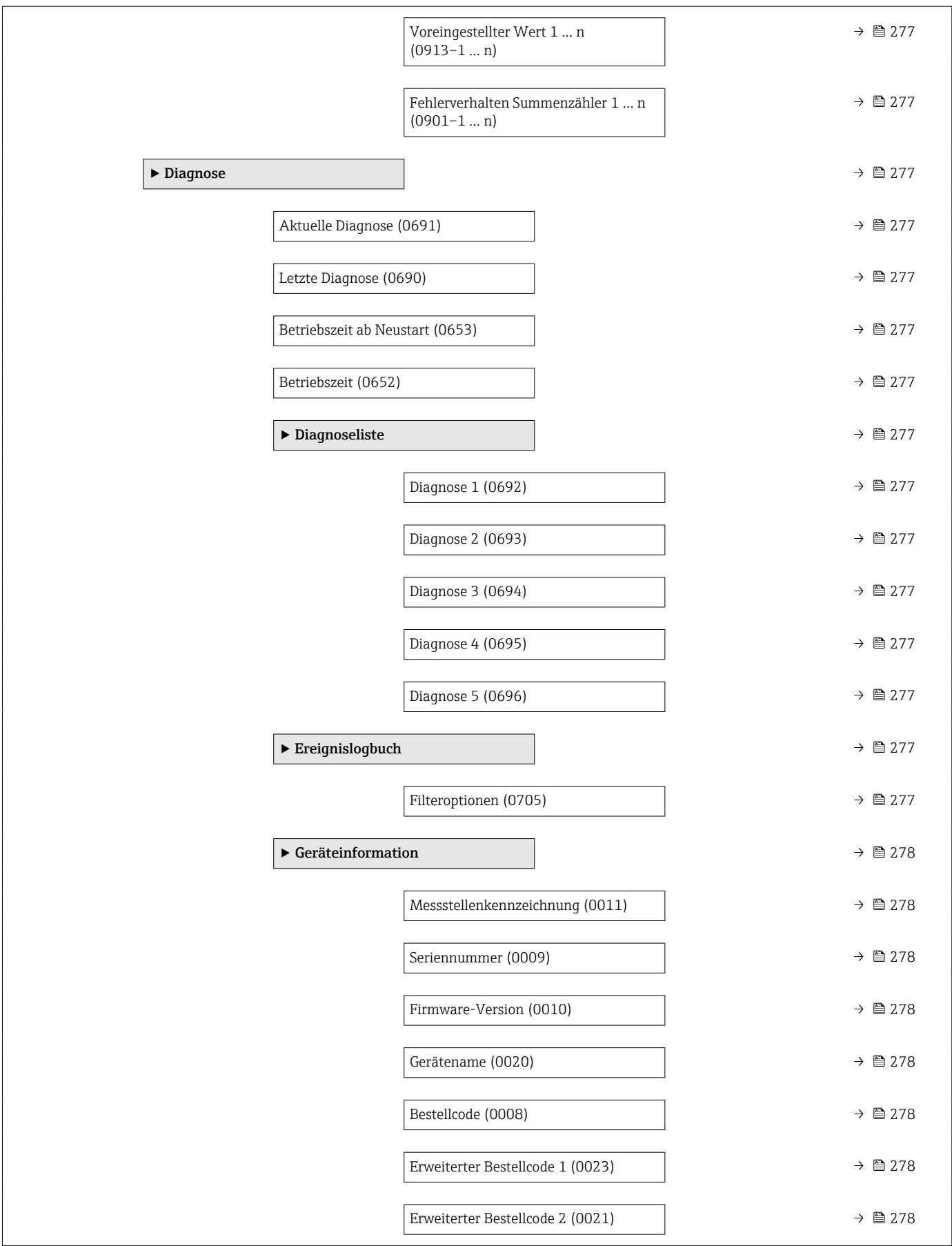

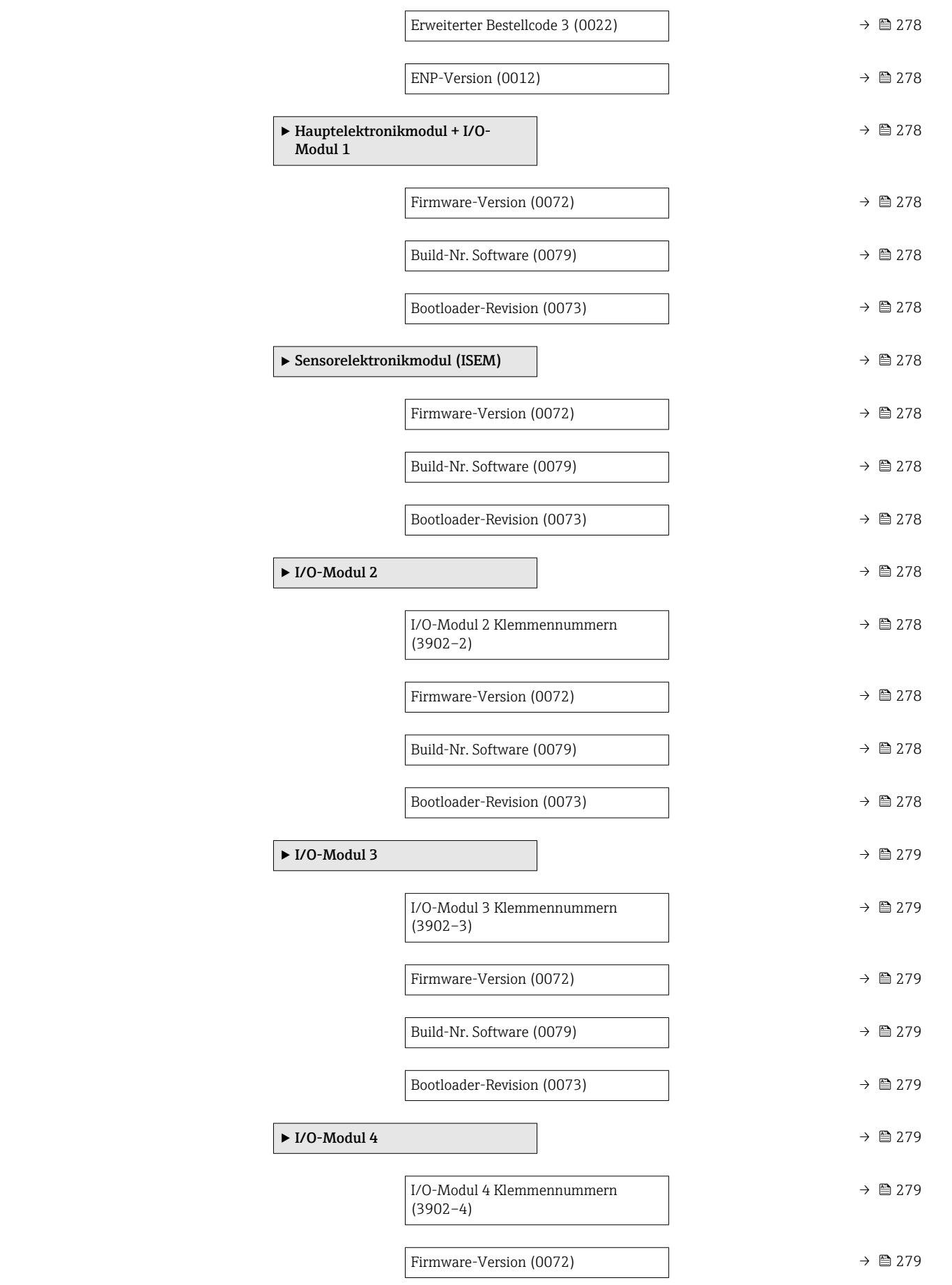

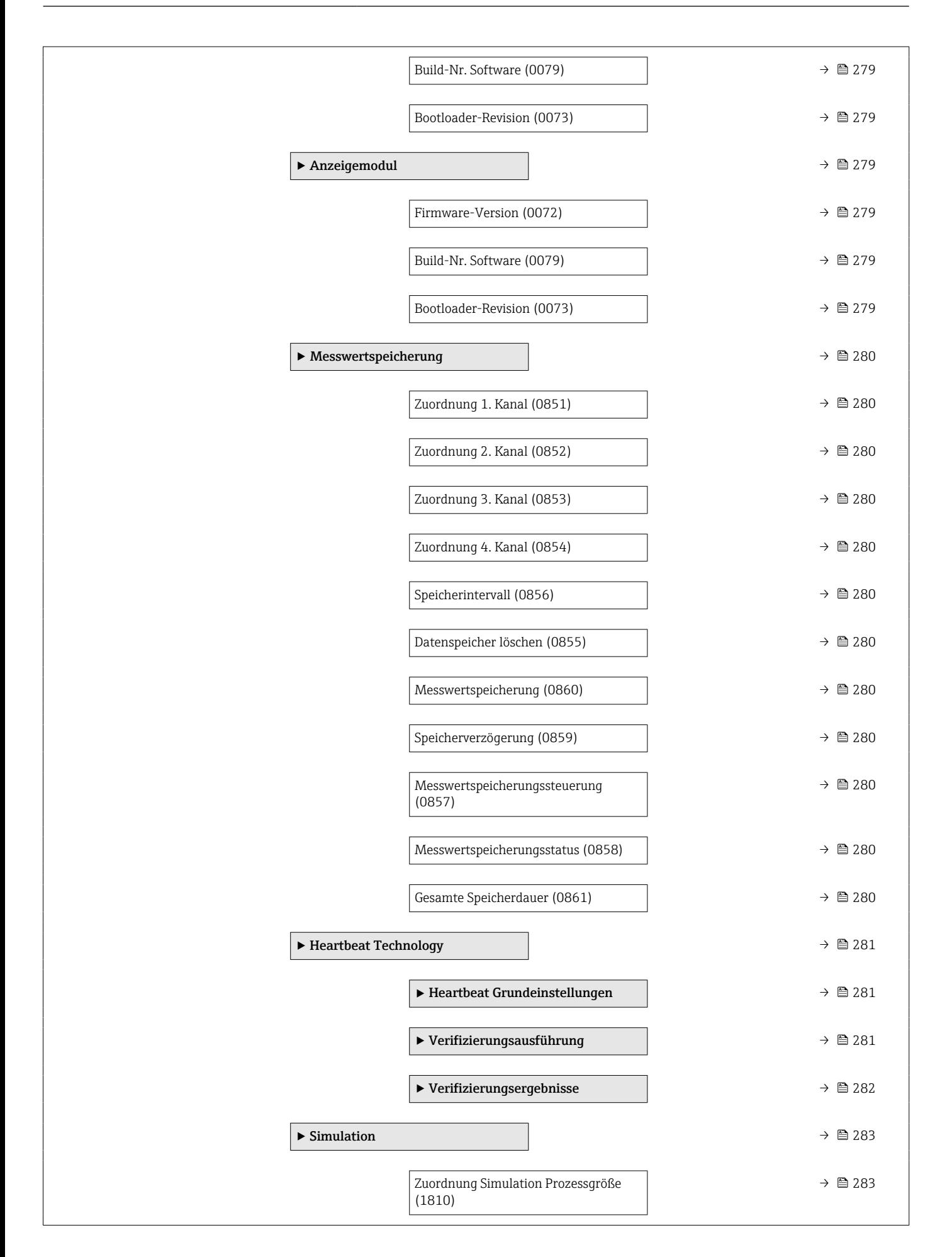

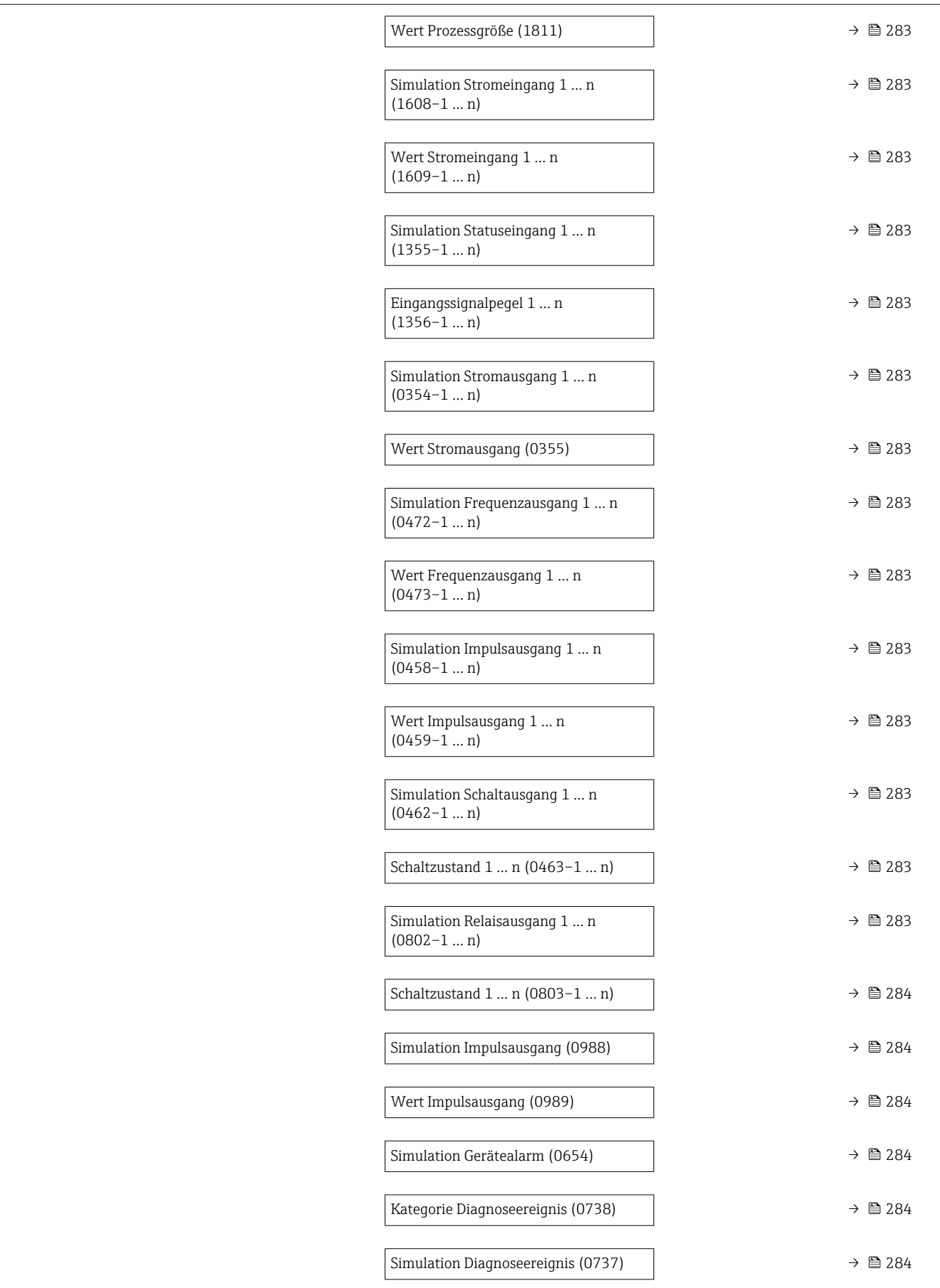

# 6.3 Register-Informationen

<span id="page-247-0"></span>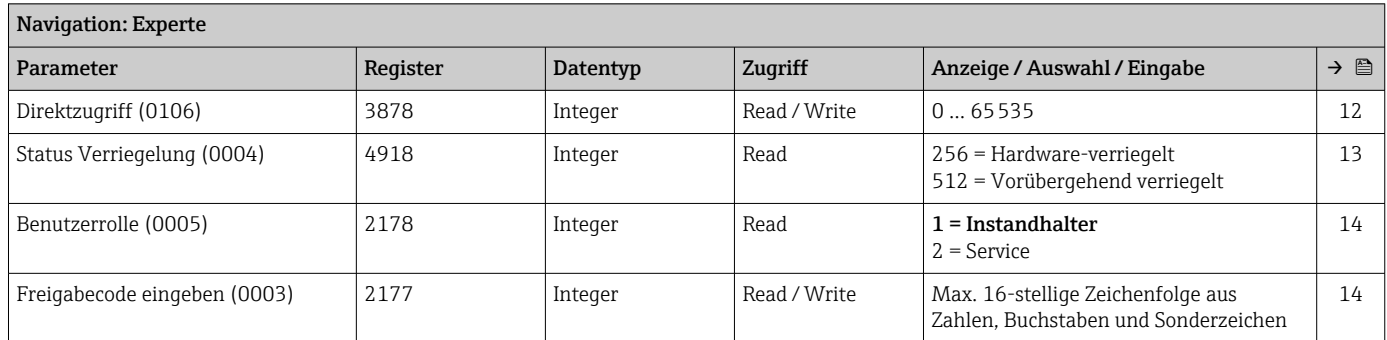

# 6.3.1 Untermenü "System"

## Untermenü "Anzeige"

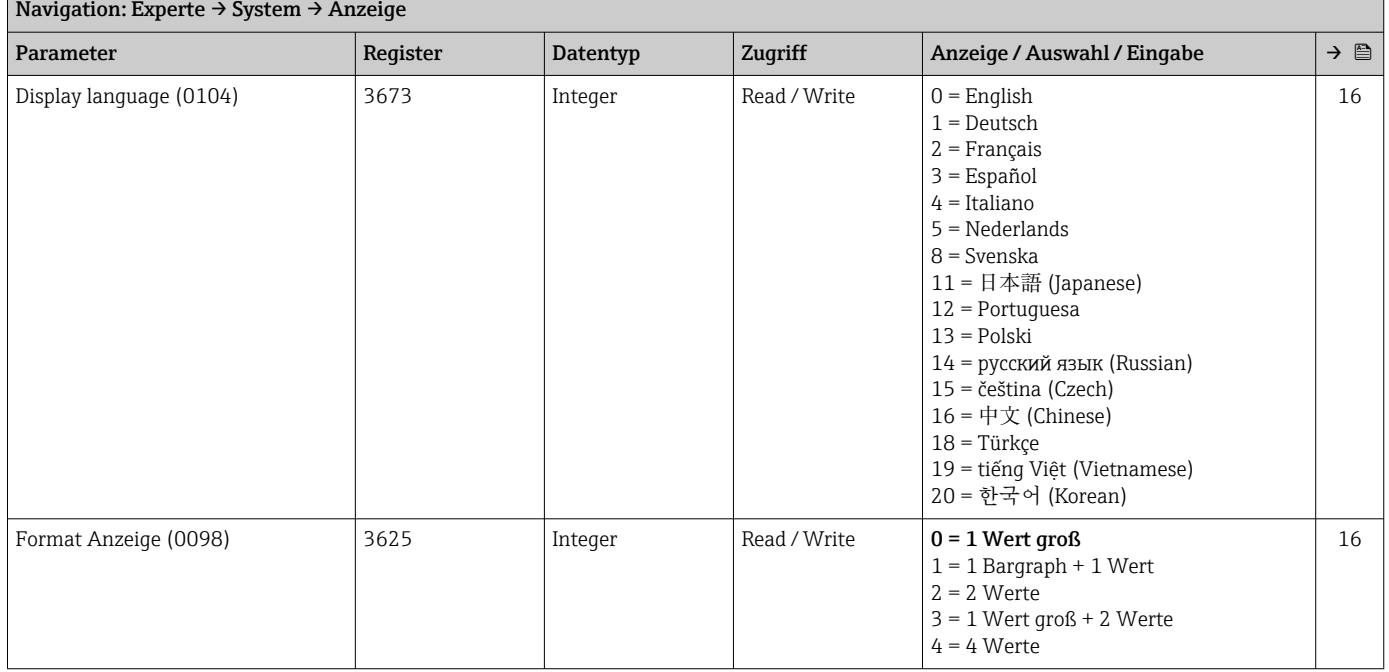

<span id="page-248-0"></span>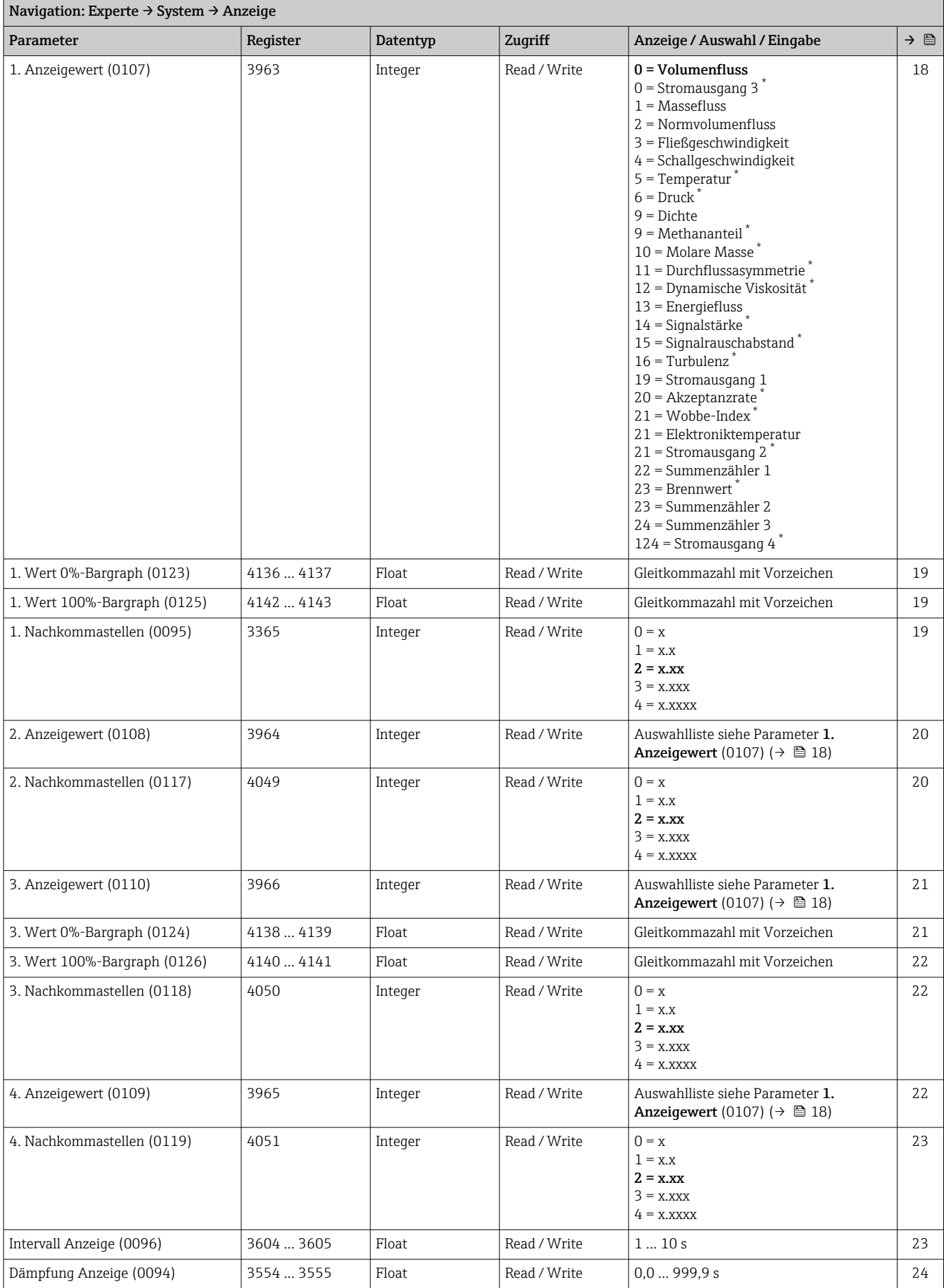

<span id="page-249-0"></span>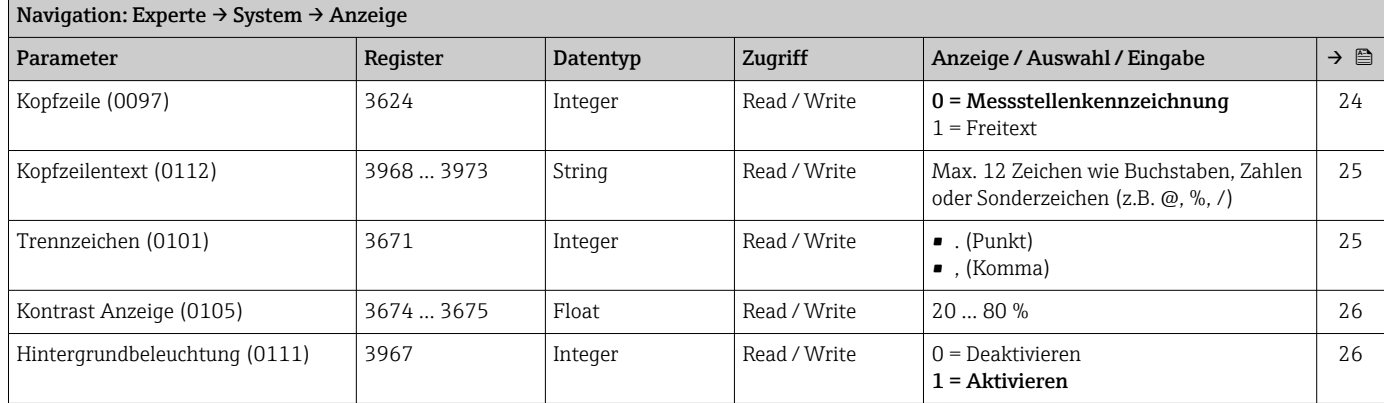

\* Sichtbar in Abhängigkeit von Bestelloptionen oder Geräteeinstellungen

## Untermenü "Datensicherung"

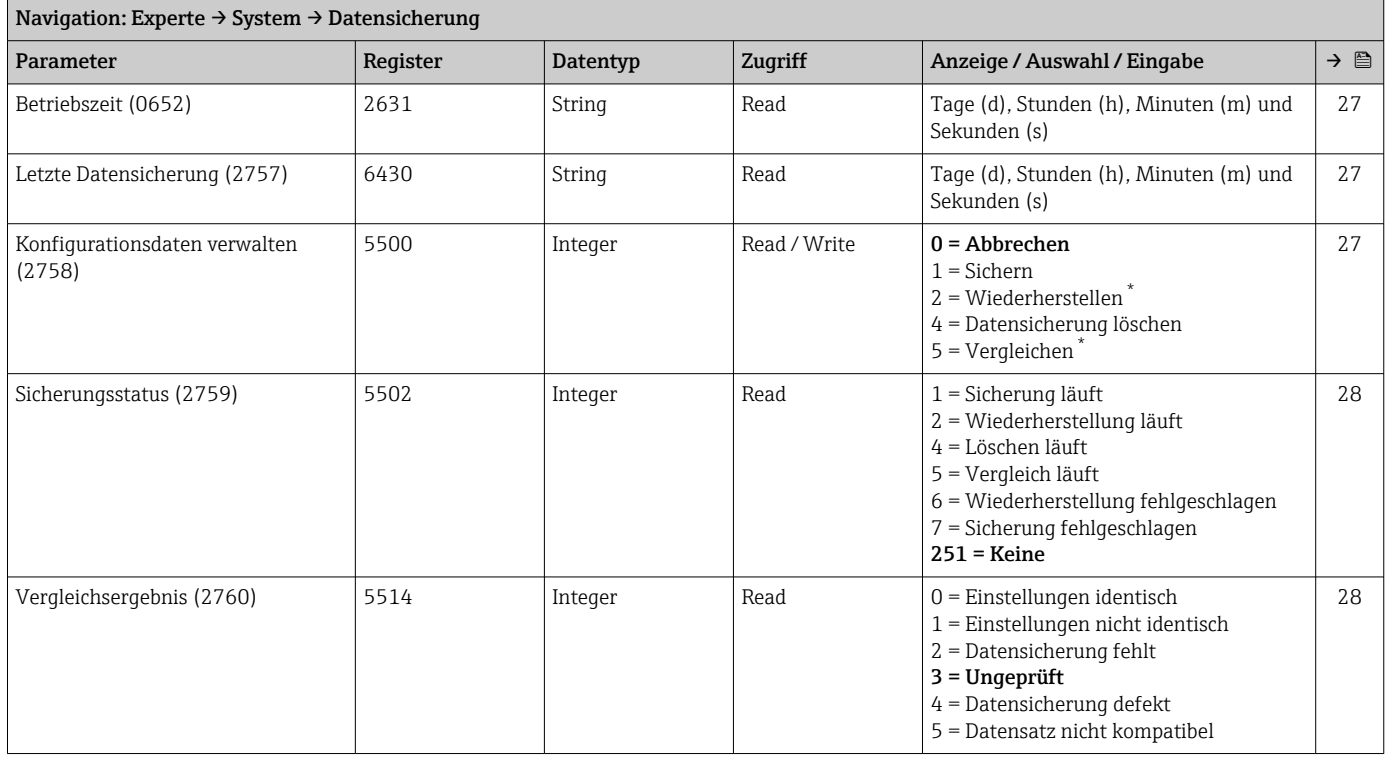

\* Sichtbar in Abhängigkeit von Bestelloptionen oder Geräteeinstellungen

## Untermenü "Diagnoseeinstellungen"

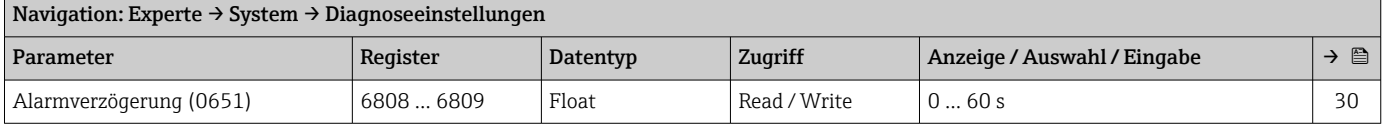

<span id="page-250-0"></span>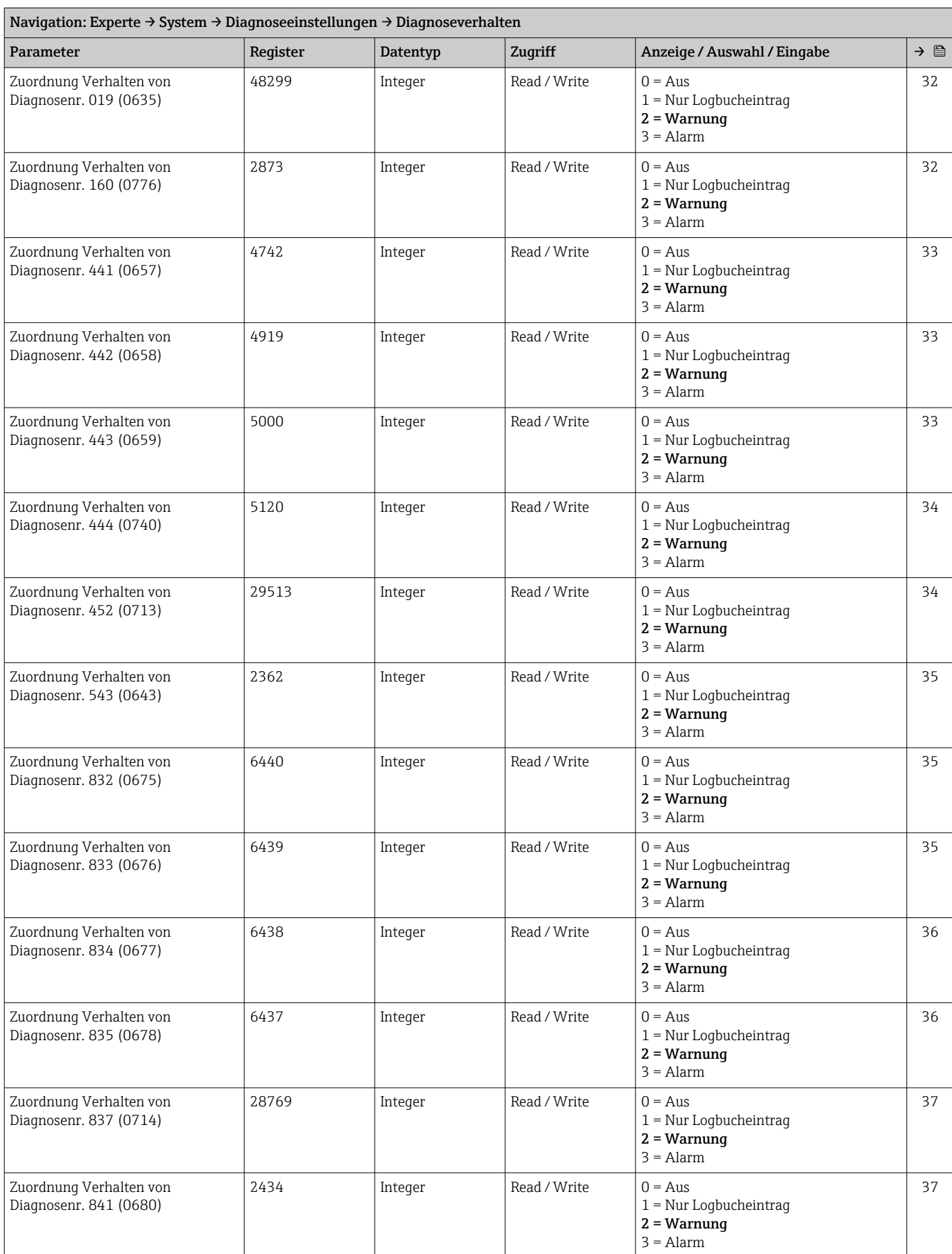

## *Untermenü "Diagnoseverhalten"*

<span id="page-251-0"></span>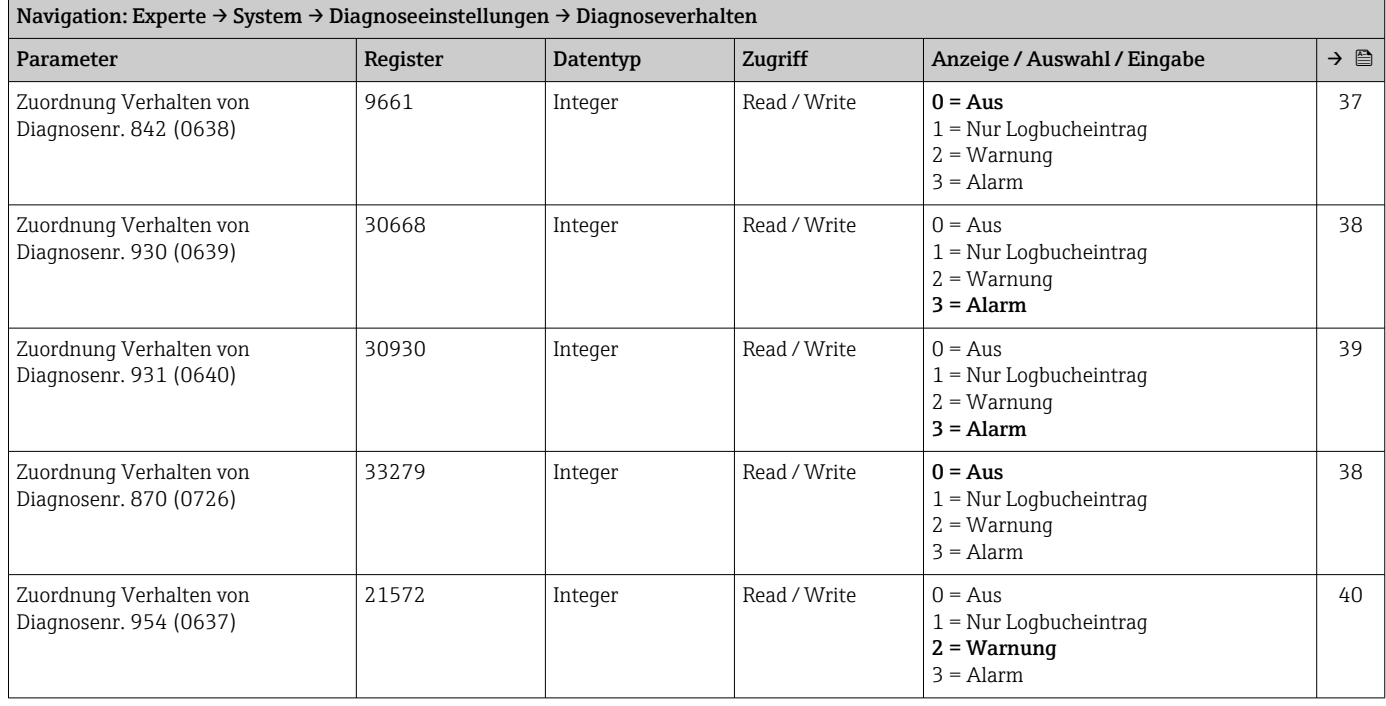

## Untermenü "Administration"

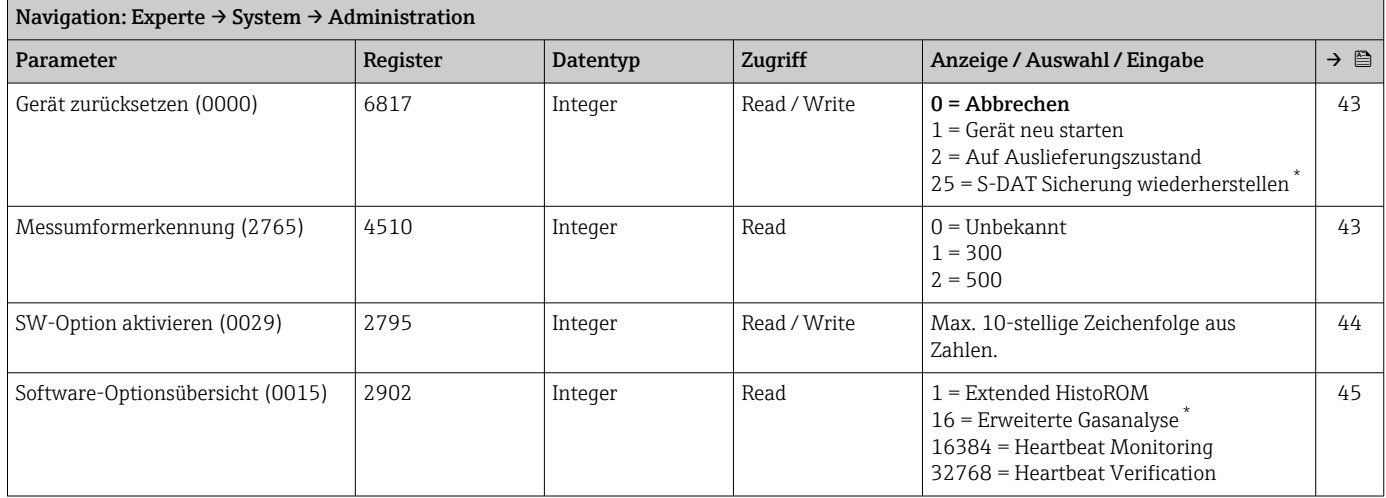

\* Sichtbar in Abhängigkeit von Bestelloptionen oder Geräteeinstellungen

## *Assistent "Freigabecode definieren"*

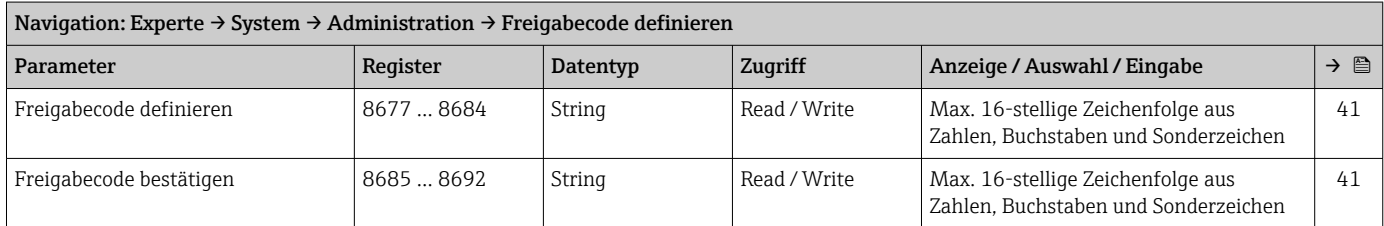
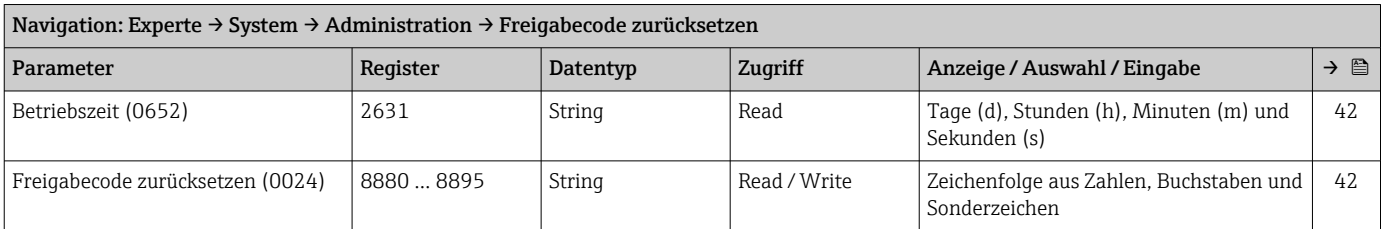

#### *Untermenü "Freigabecode zurücksetzen"*

# 6.3.2 Untermenü "Sensor"

#### Untermenü "Messwerte"

*Untermenü "Prozessgrößen"*

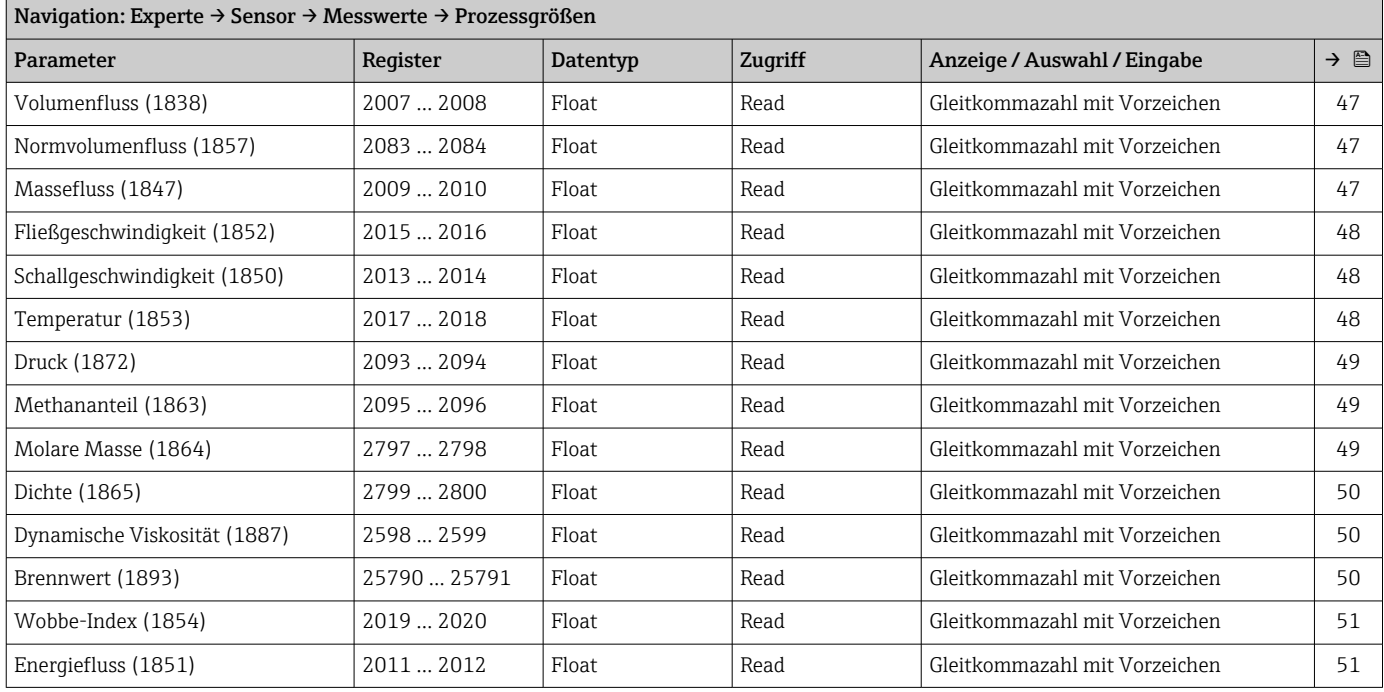

## *Untermenü "Systemwerte"*

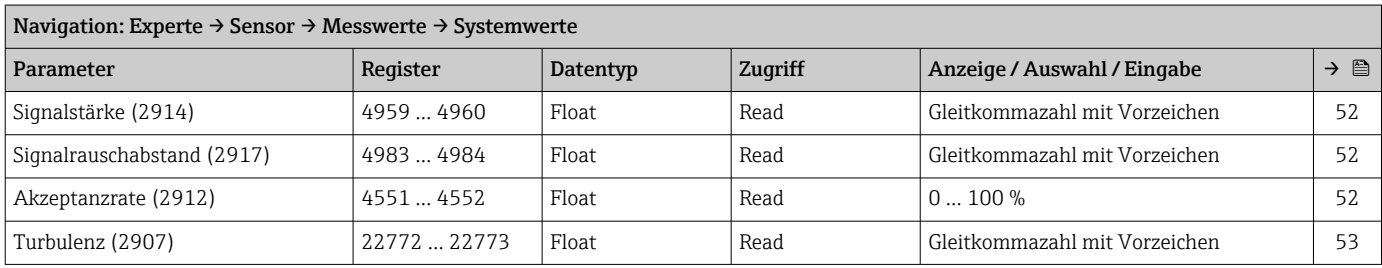

#### *Untermenü "Summenzähler"*

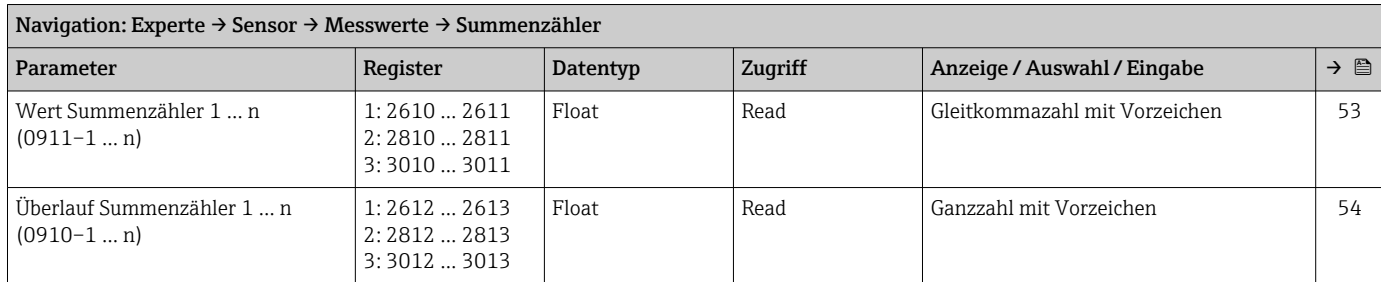

# *Untermenü "Eingangswerte"*

*Untermenü "Stromeingang 1 … n"*

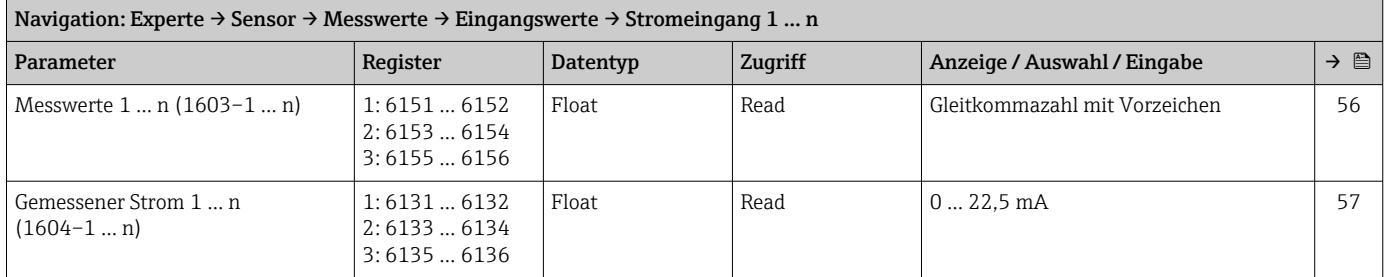

#### *Untermenü "Wert Statuseingang 1 … n"*

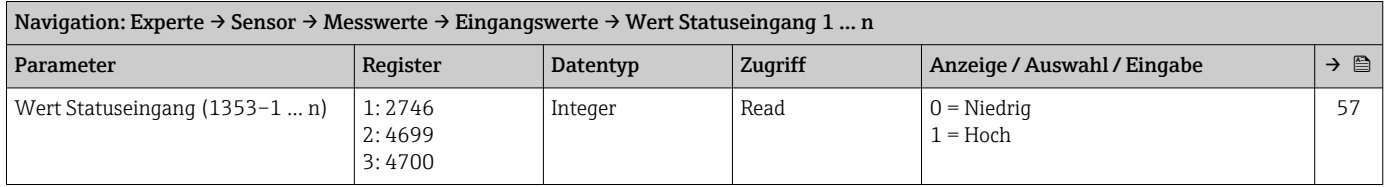

*Untermenü "Ausgangswerte"*

*Untermenü "Wert Stromausgang 1 … n"*

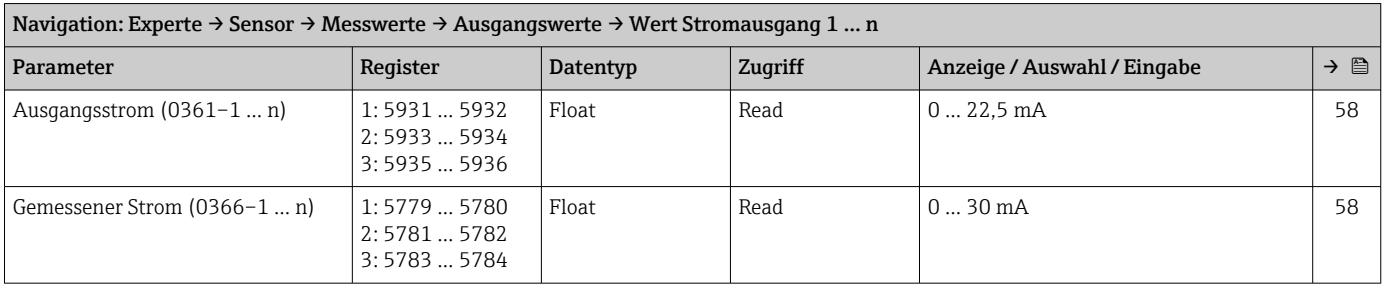

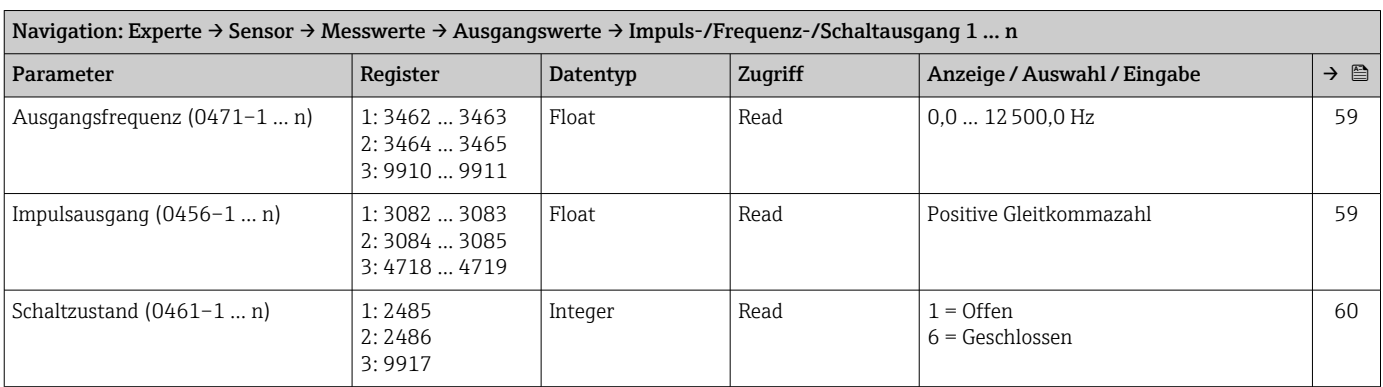

*Untermenü "Impuls-/Frequenz-/Schaltausgang 1 … n"*

*Untermenü "Relaisausgang 1 … n"*

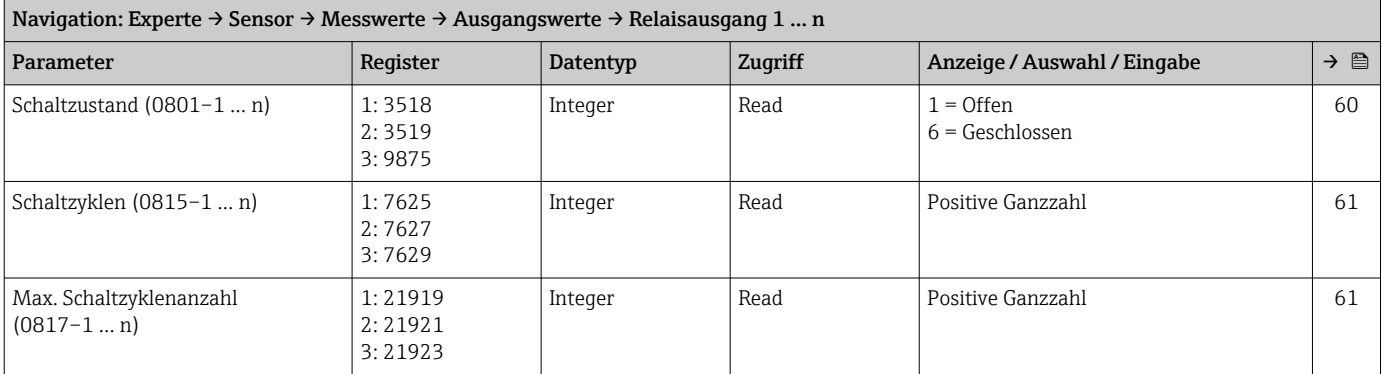

*Untermenü "Doppelimpulsausgang"*

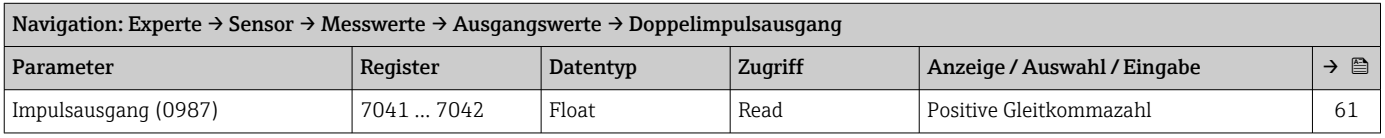

## Untermenü "Systemeinheiten"

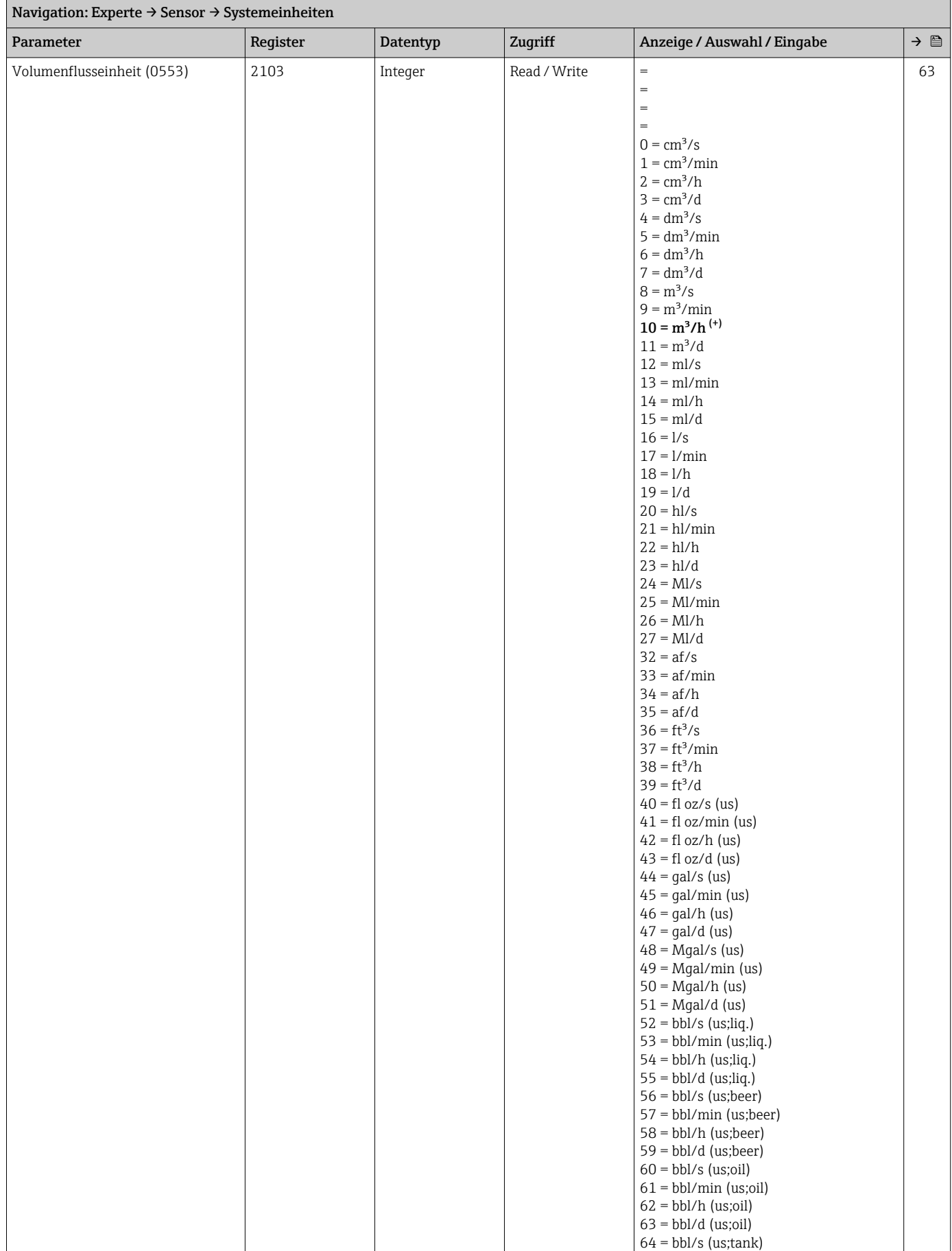

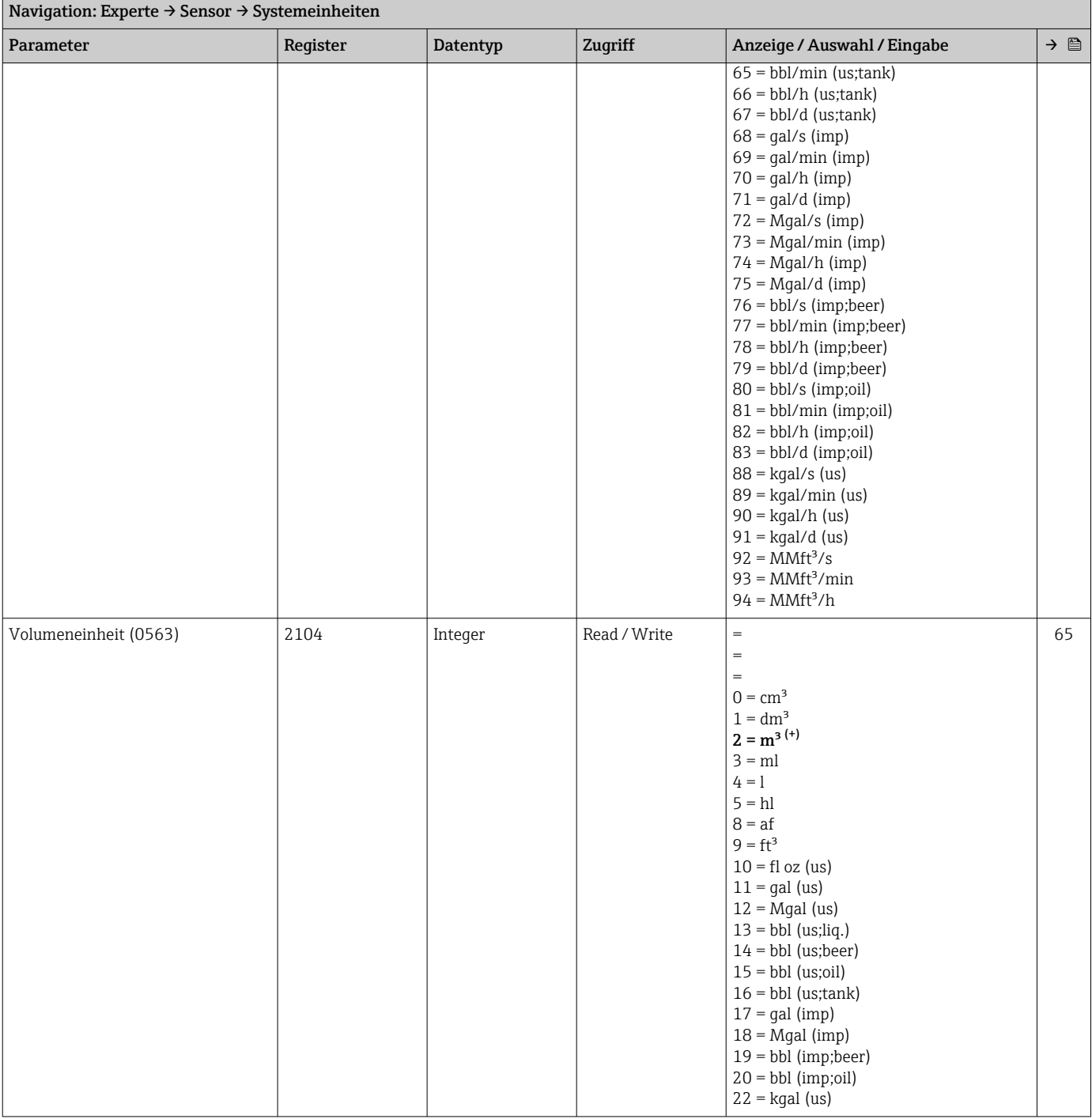

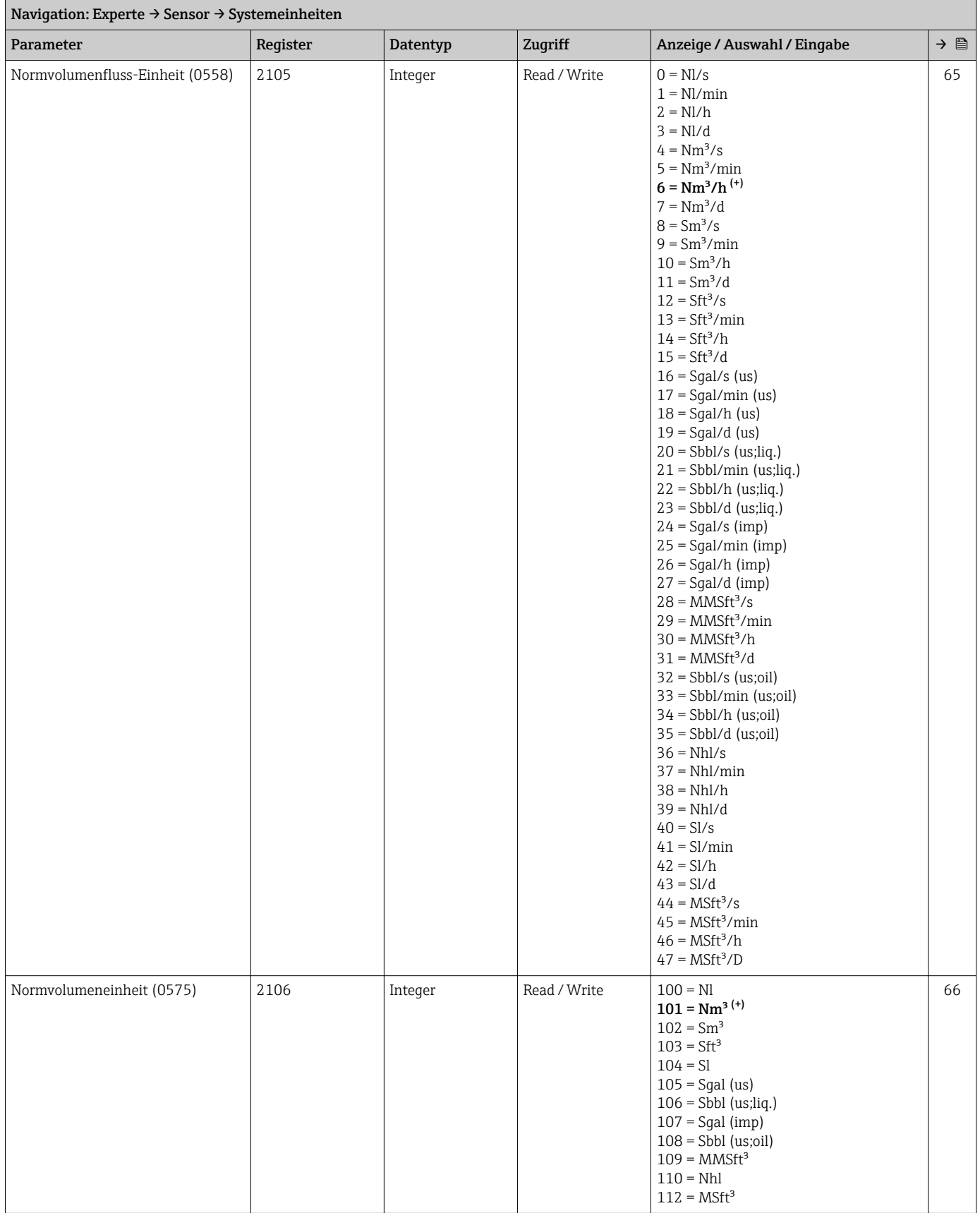

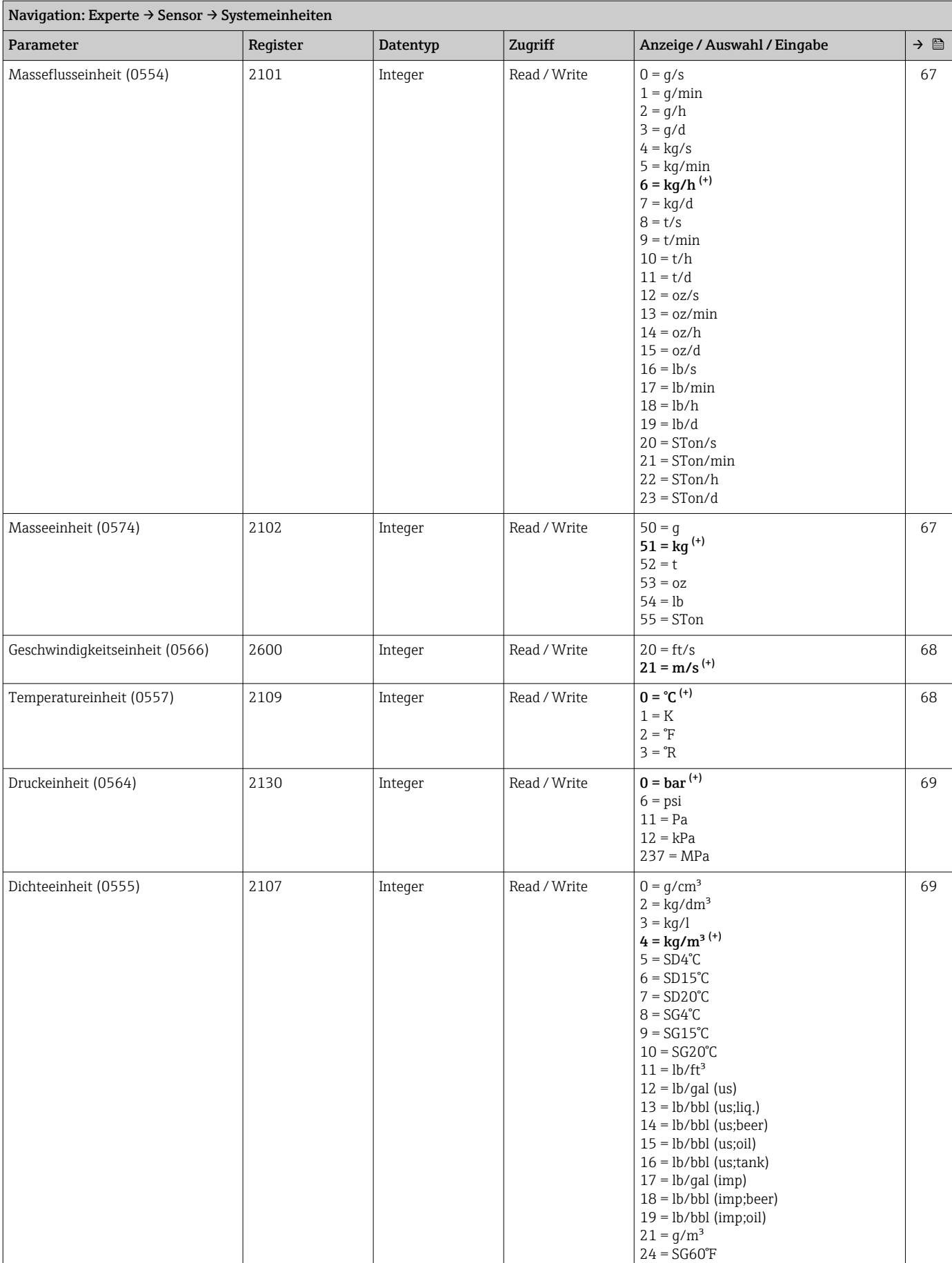

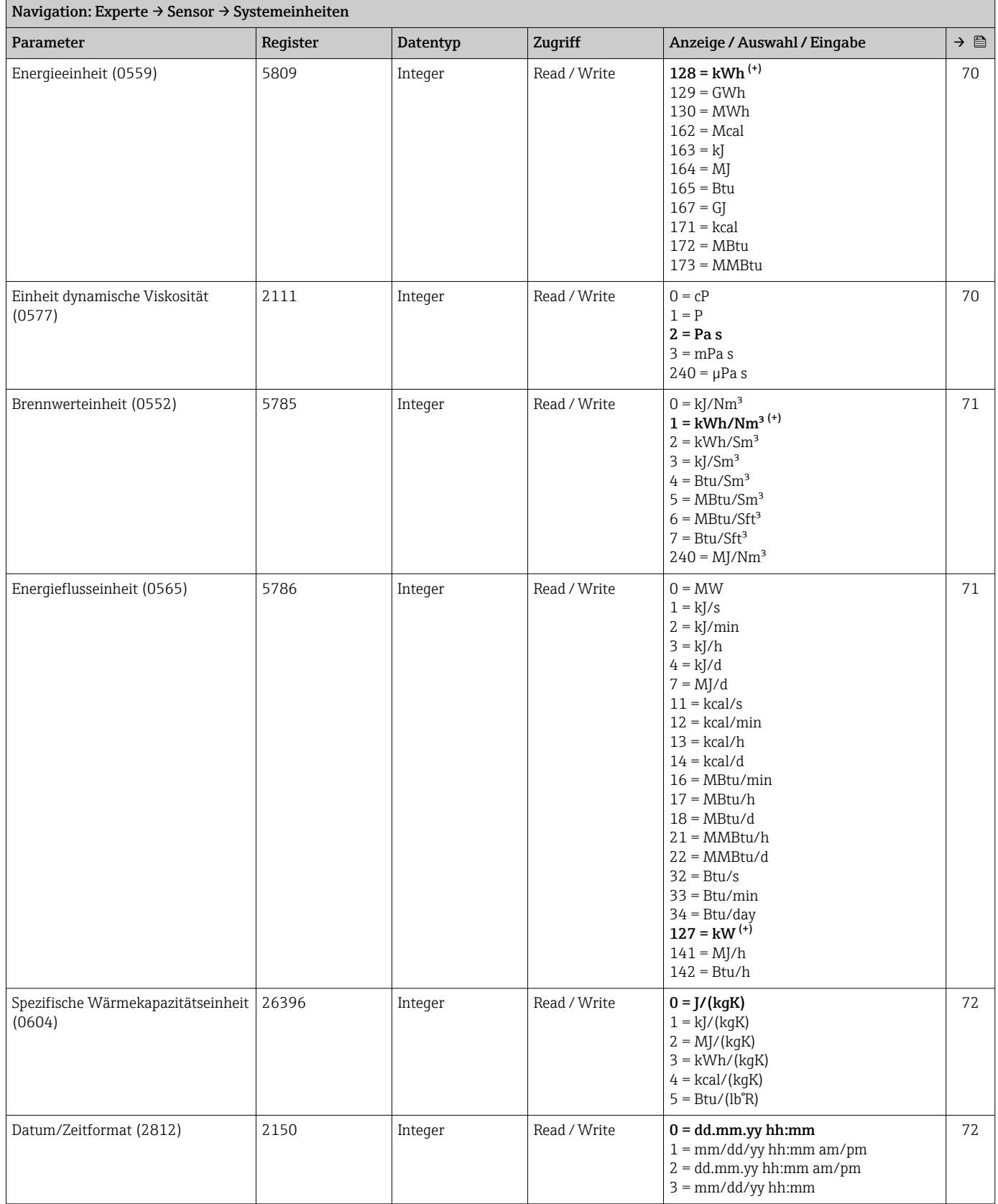

# Untermenü "Prozessparameter"

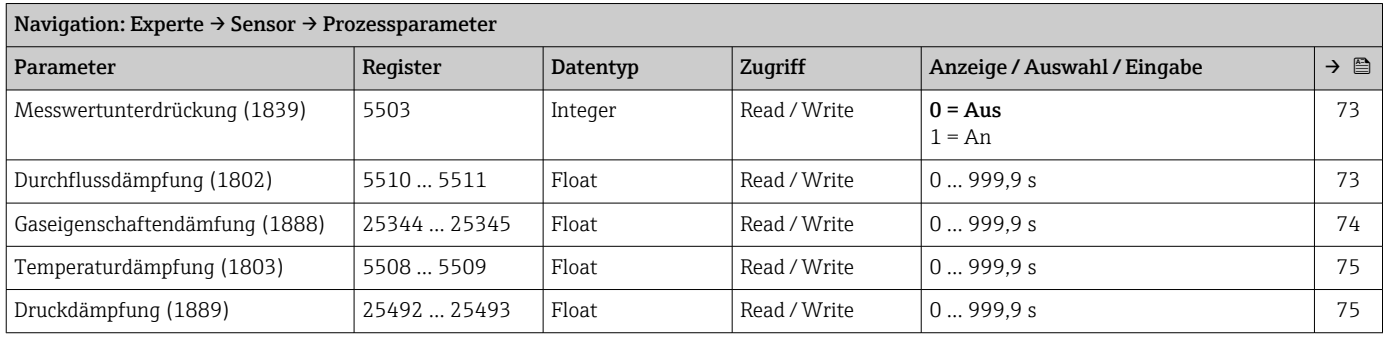

# *Untermenü "Schleichmengenunterdrückung"*

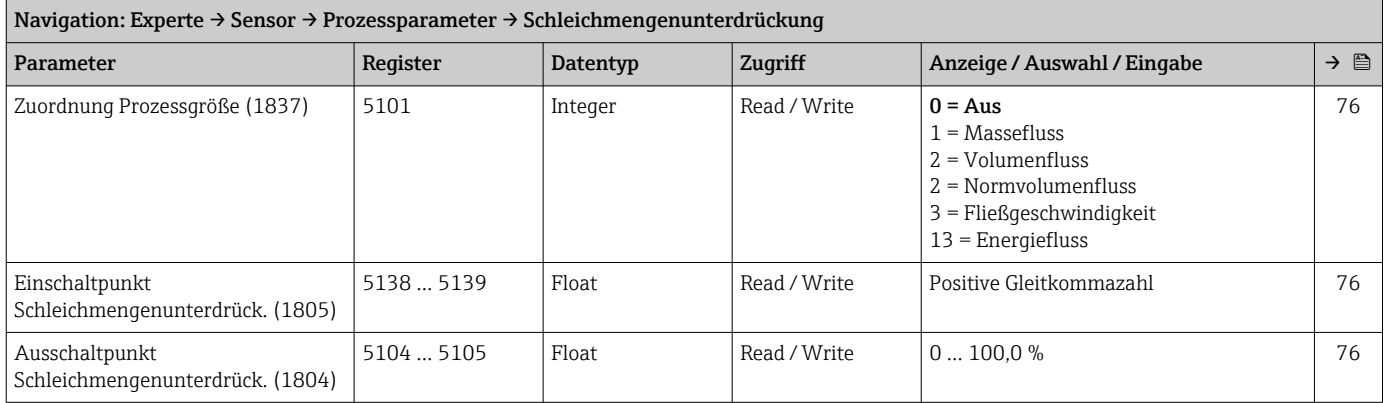

#### Untermenü "Messmodus"

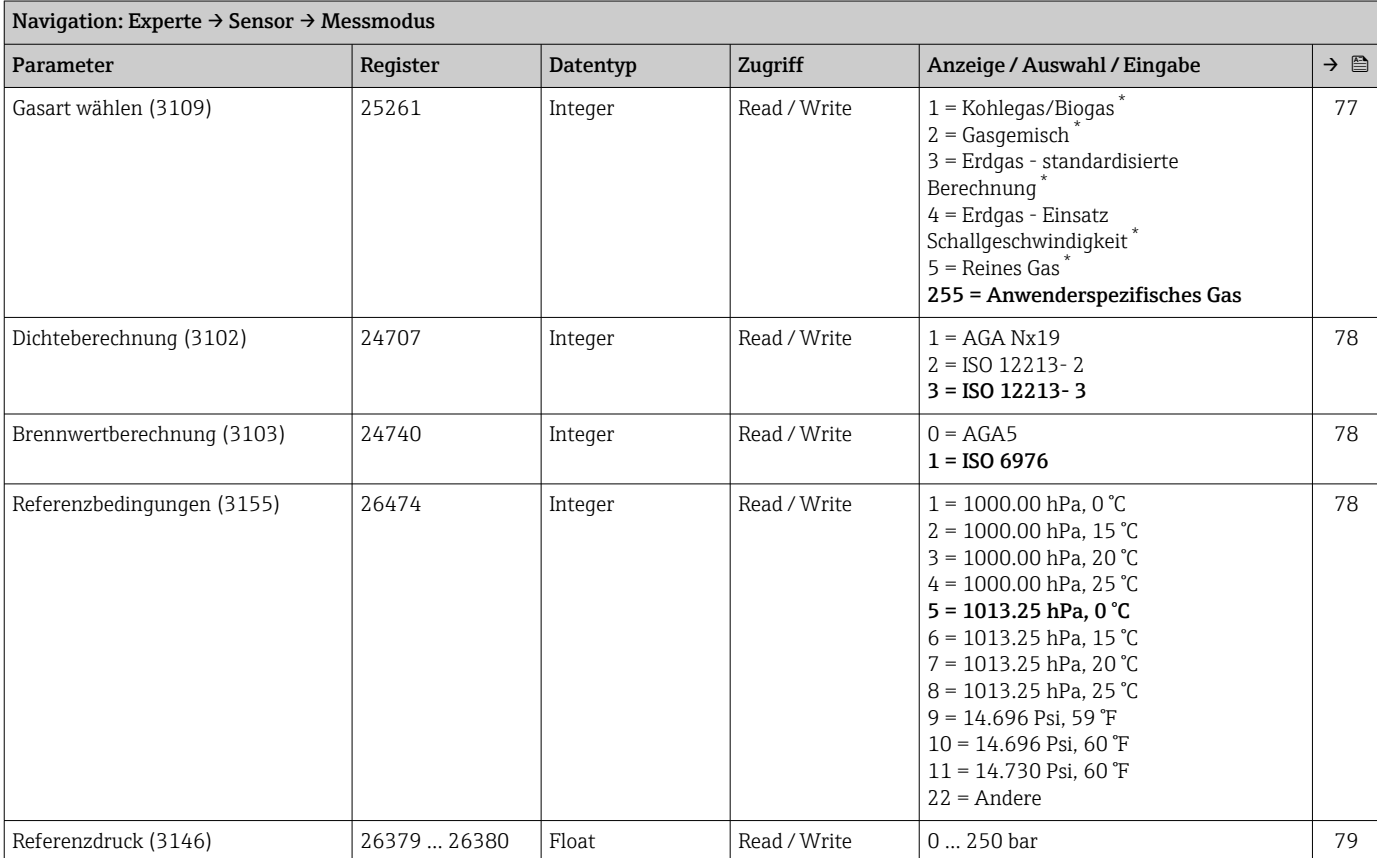

<span id="page-261-0"></span>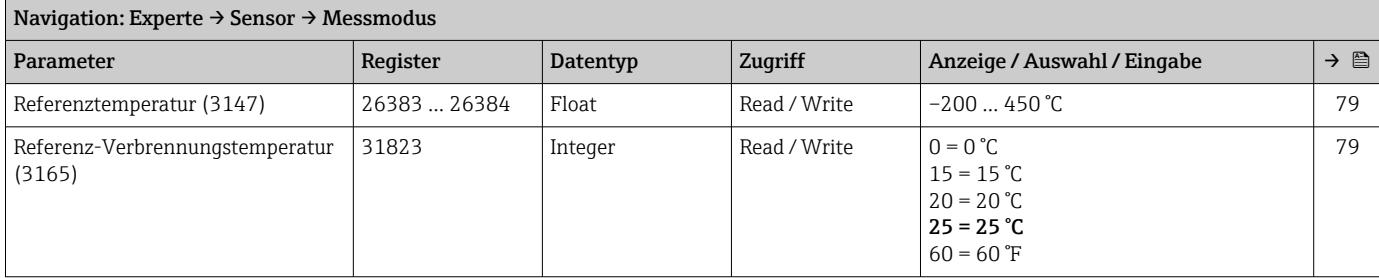

## *Untermenü "Messstoffeigenschaften"*

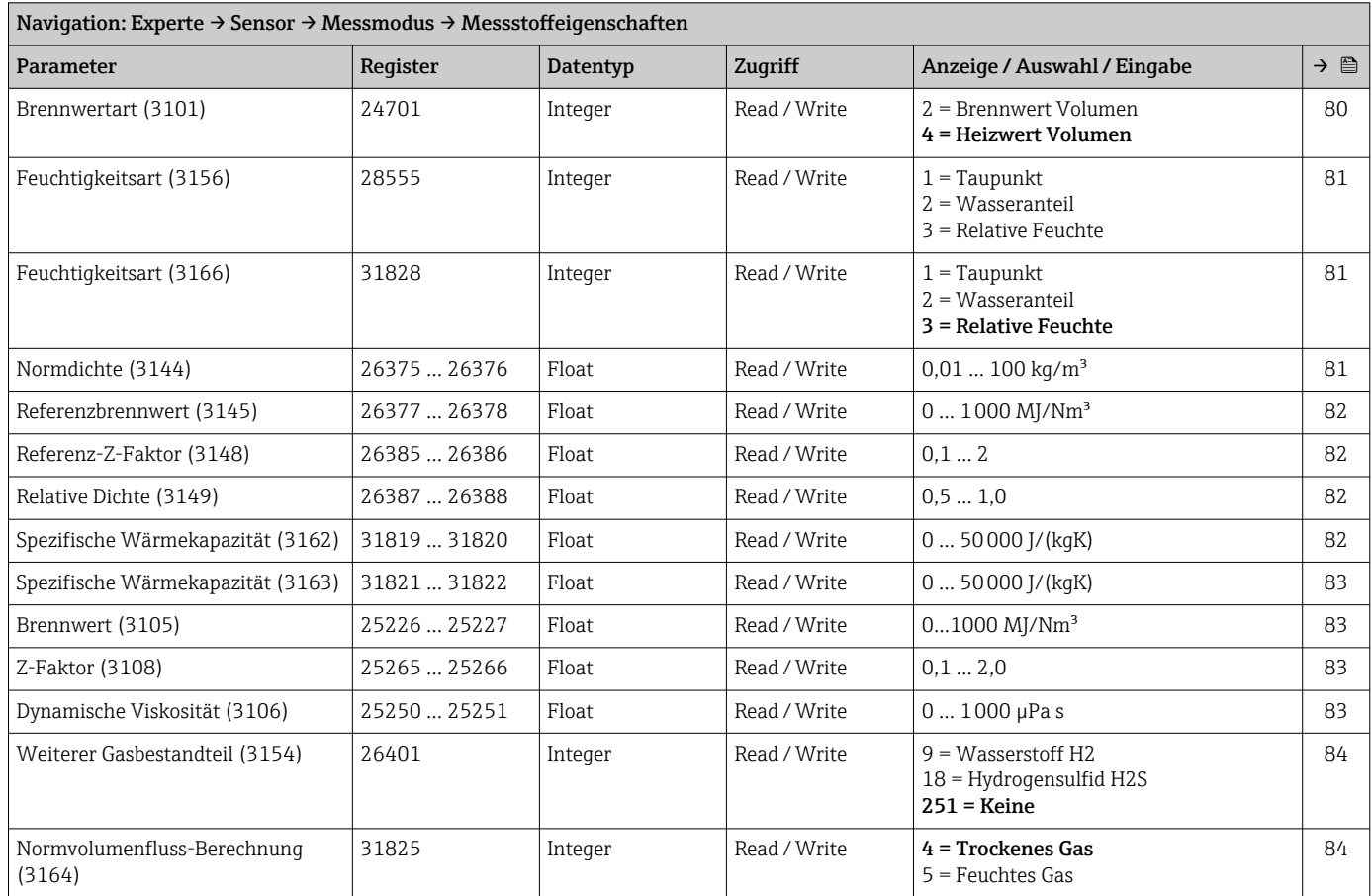

*Untermenü "Gasspezifikation"*

## Untermenü "Externe Kompensation"

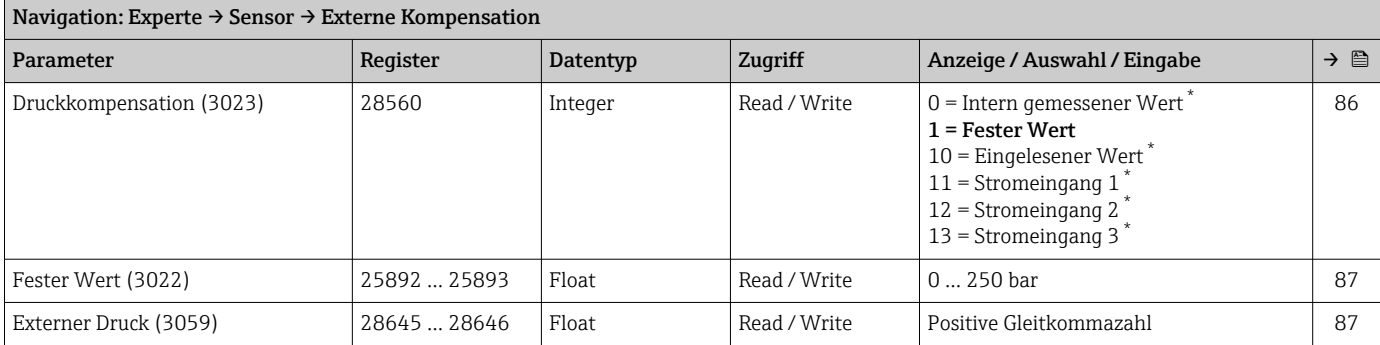

<span id="page-262-0"></span>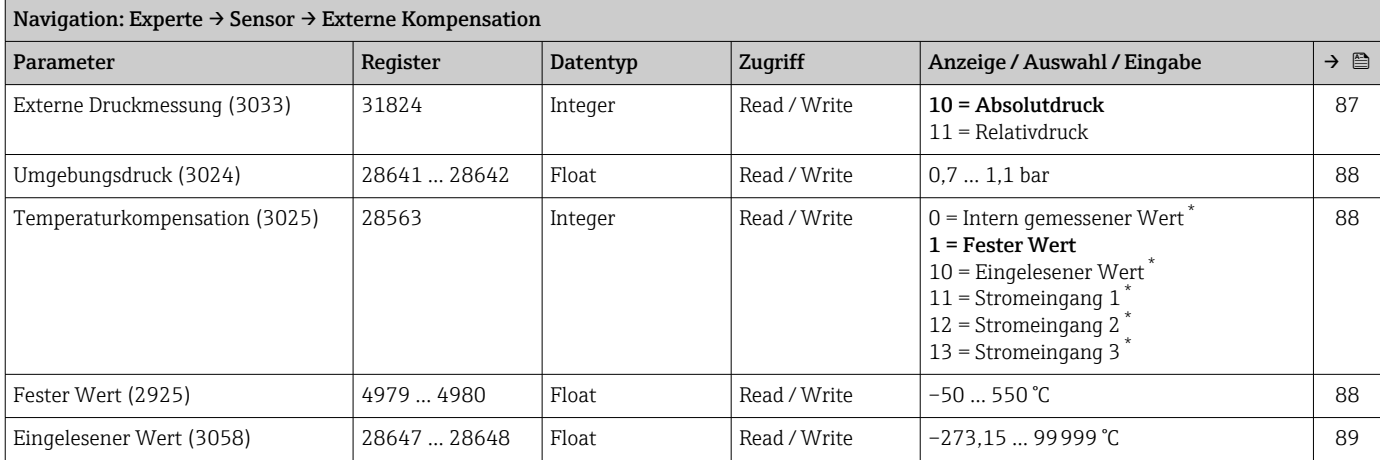

## Untermenü "Sensorabgleich"

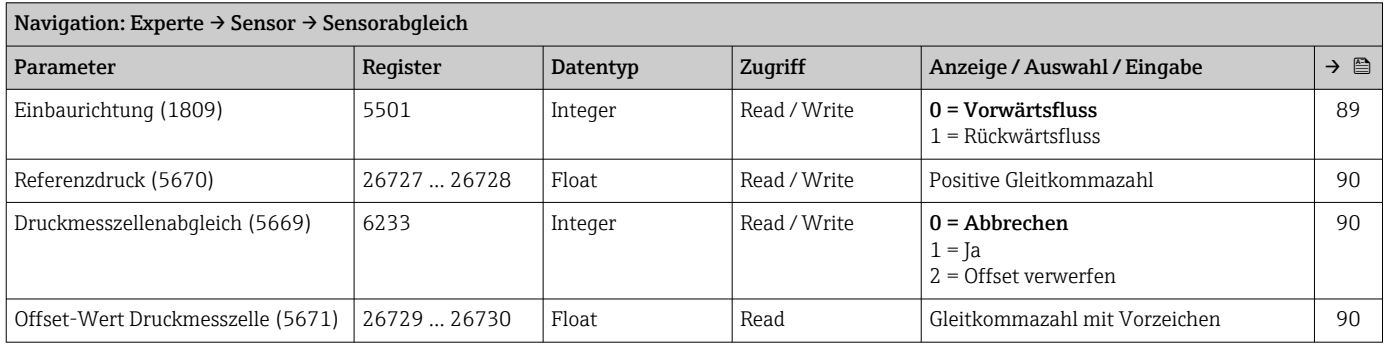

## *Untermenü "Anpassung Prozessgrößen"*

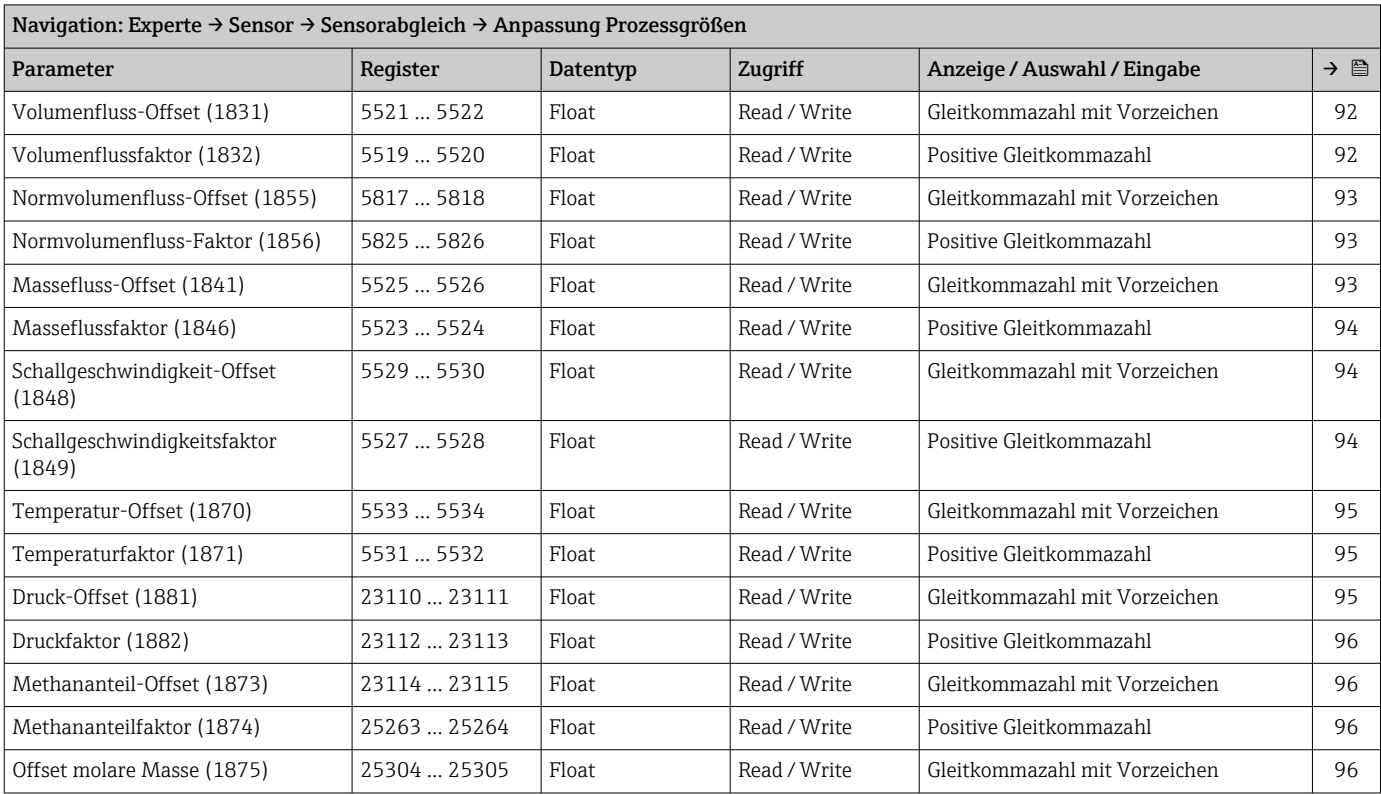

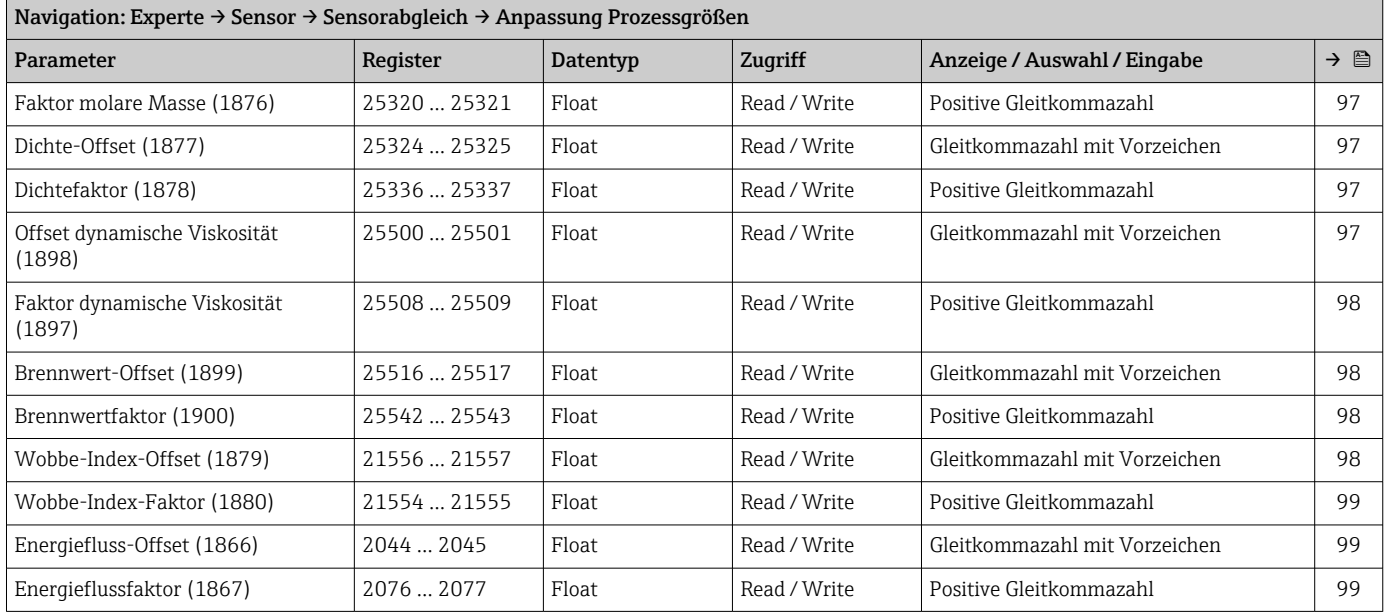

## Untermenü "Kalibrierung"

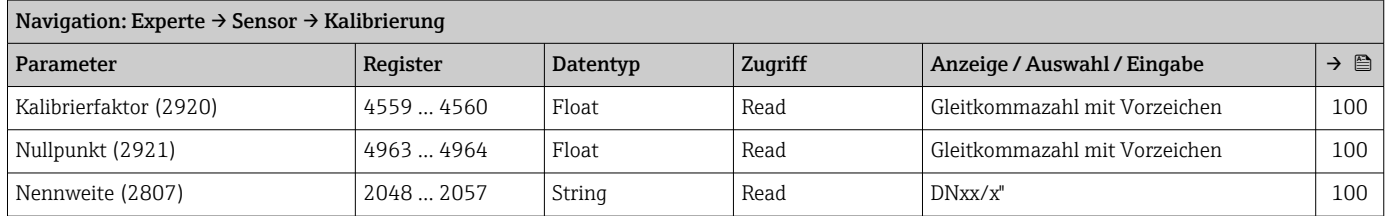

# 6.3.3 Untermenü "I/O-Konfiguration"

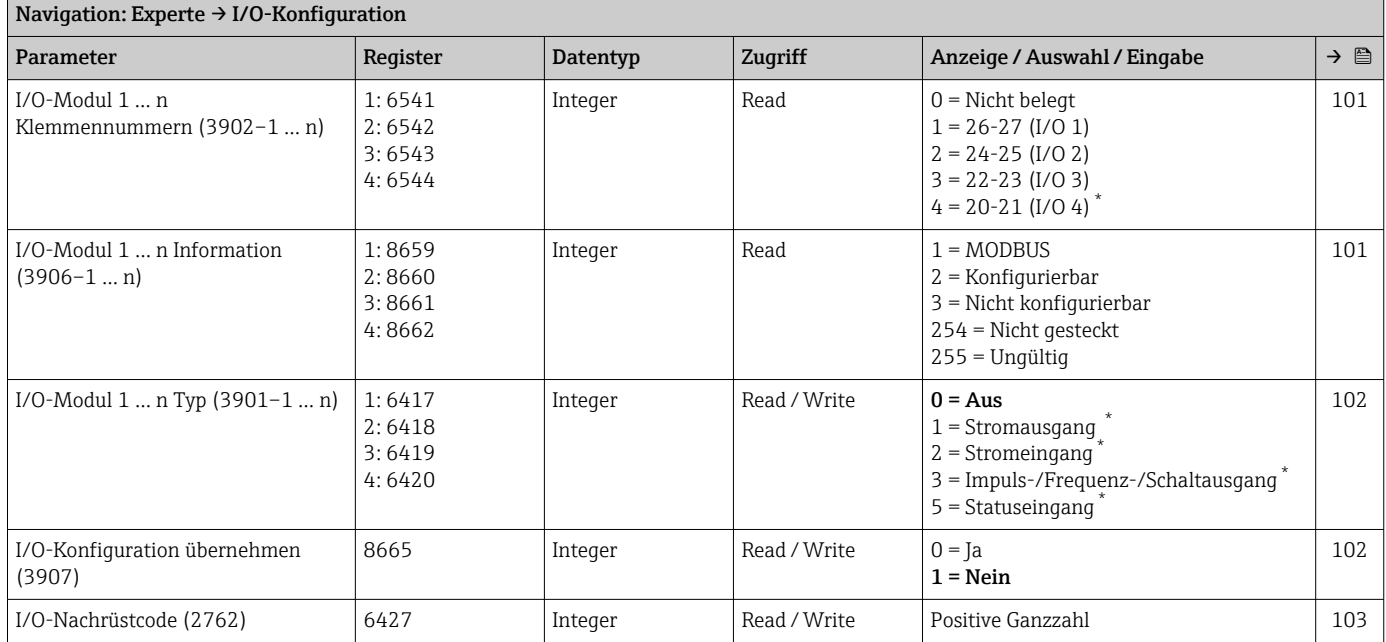

# 6.3.4 Untermenü "Eingang"

# Untermenü "Stromeingang 1 … n"

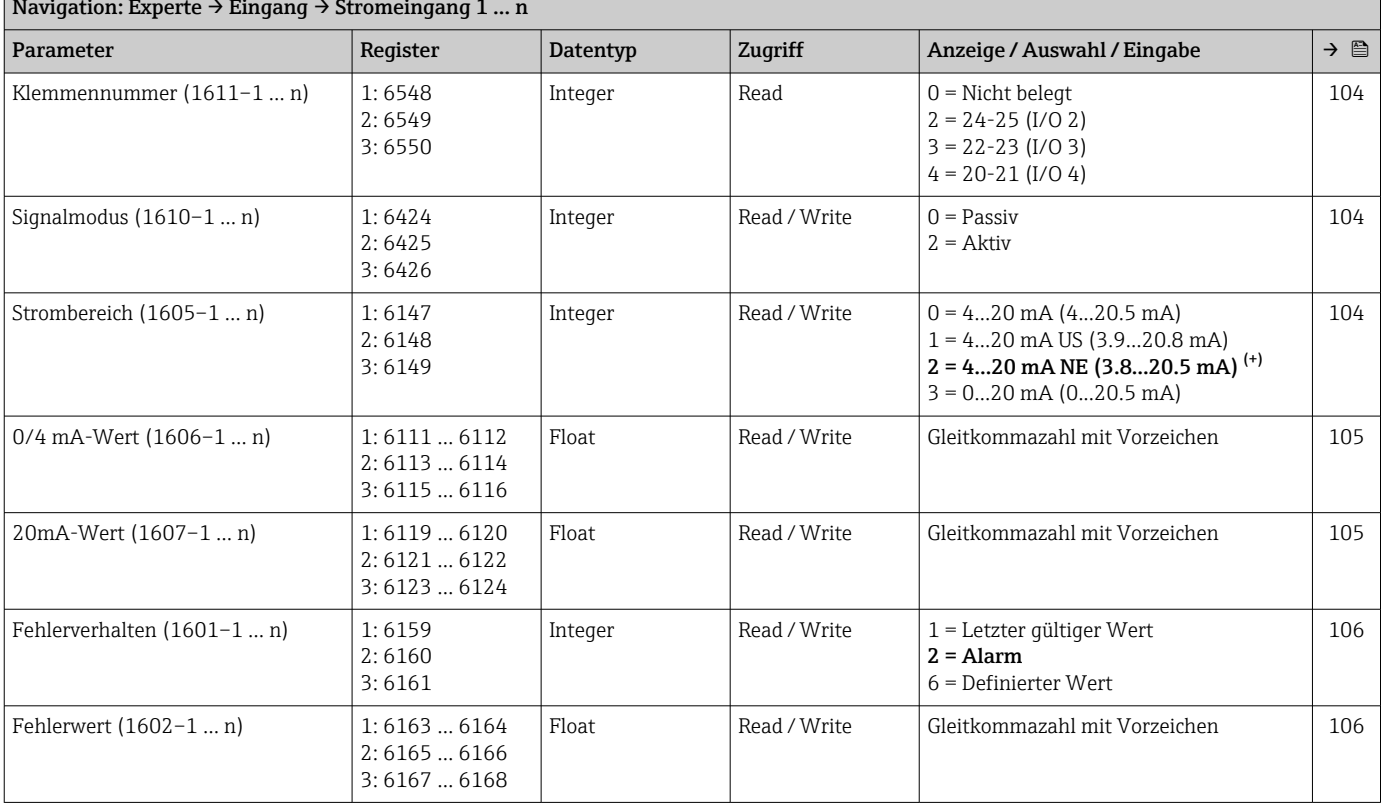

# Navigation: Experte → Eingang → Stromeingang 1 … n

## Untermenü "Statuseingang 1 … n"

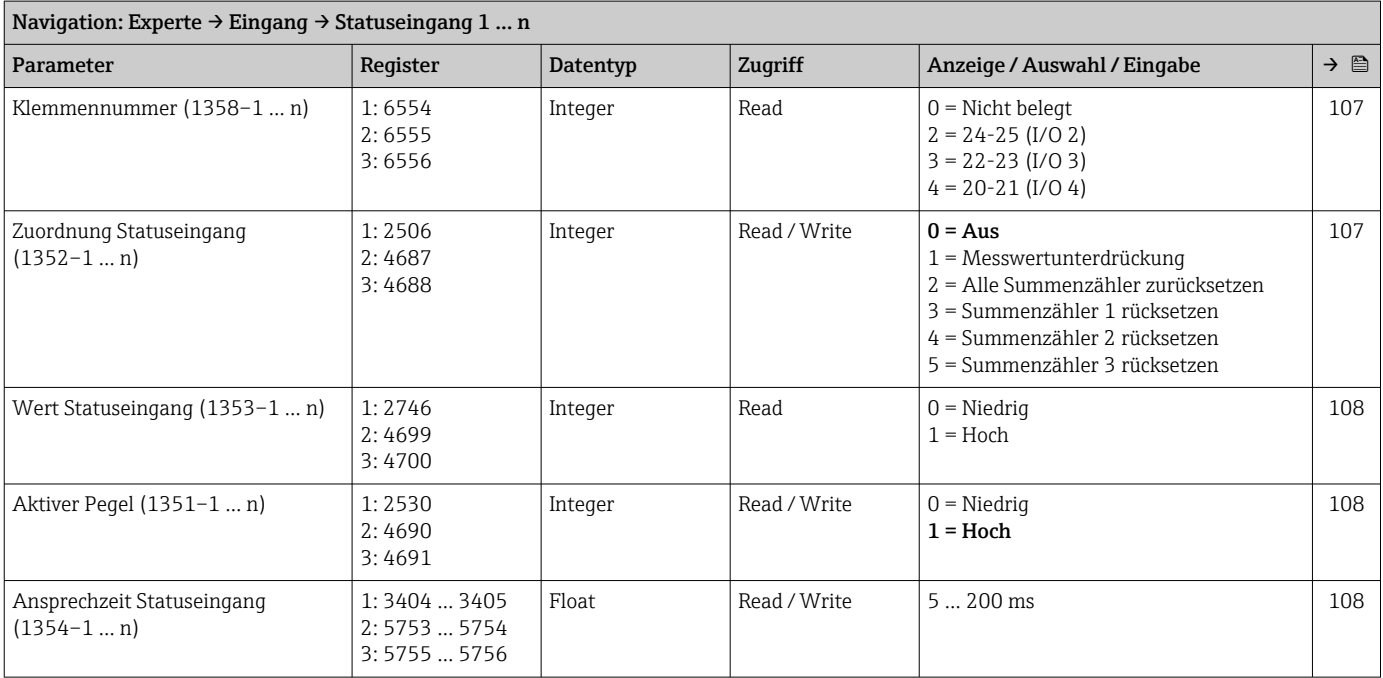

# 6.3.5 Untermenü "Ausgang"

# Untermenü "Stromausgang 1 … n"

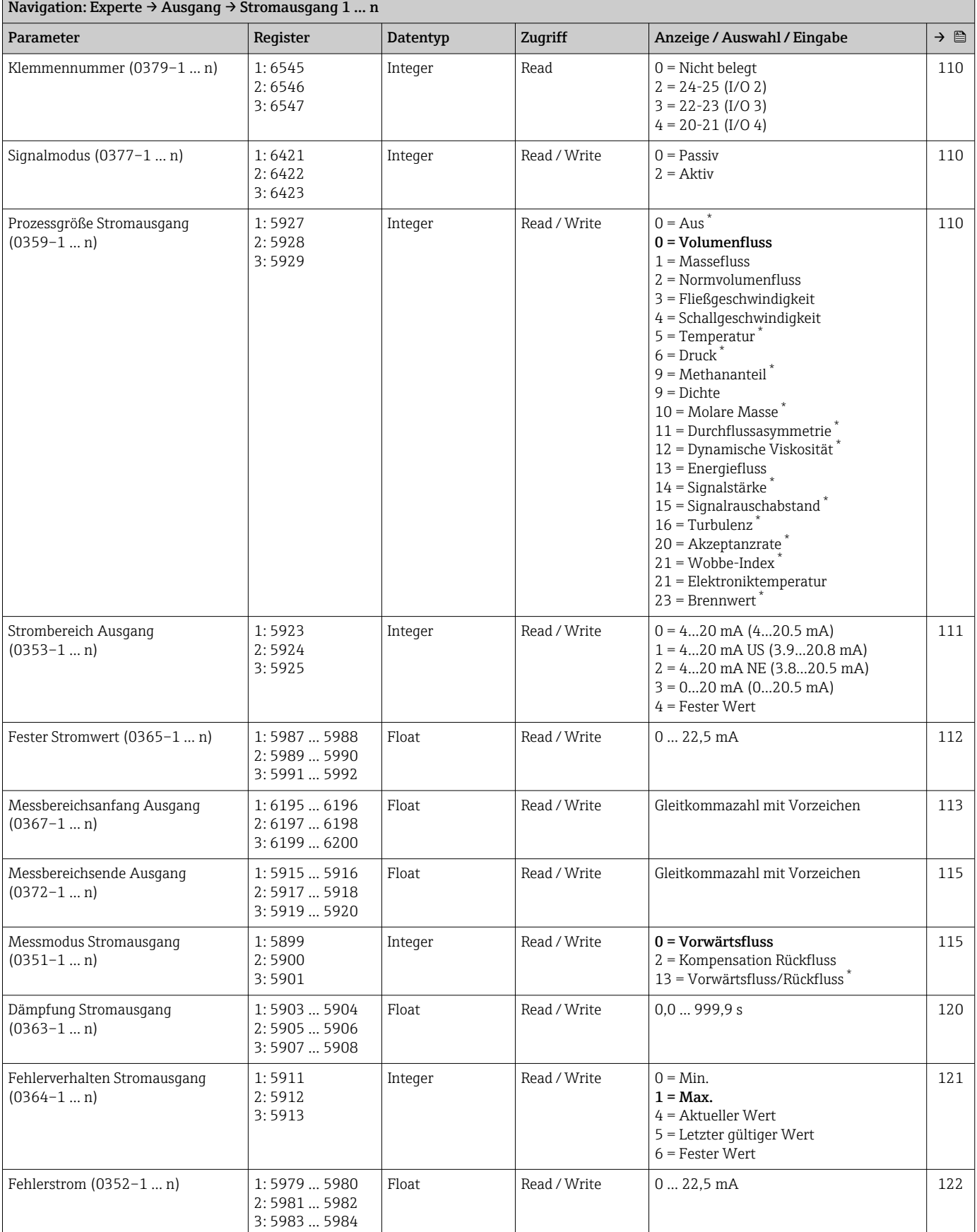

<span id="page-266-0"></span>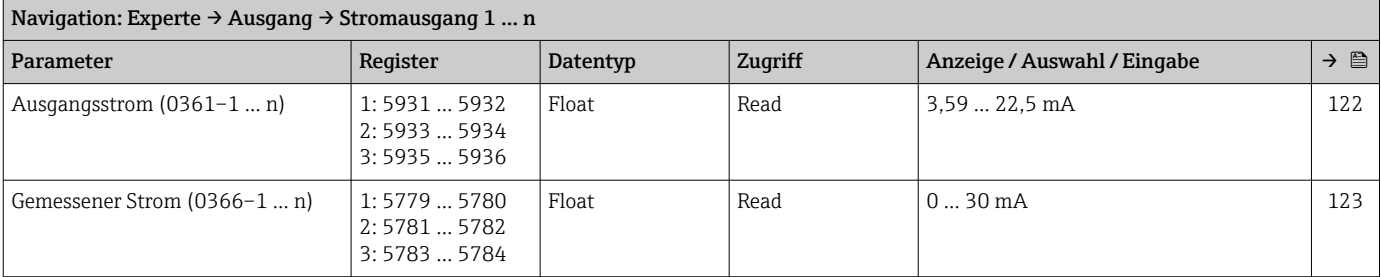

# Untermenü "Impuls-/Frequenz-/Schaltausgang 1 … n"

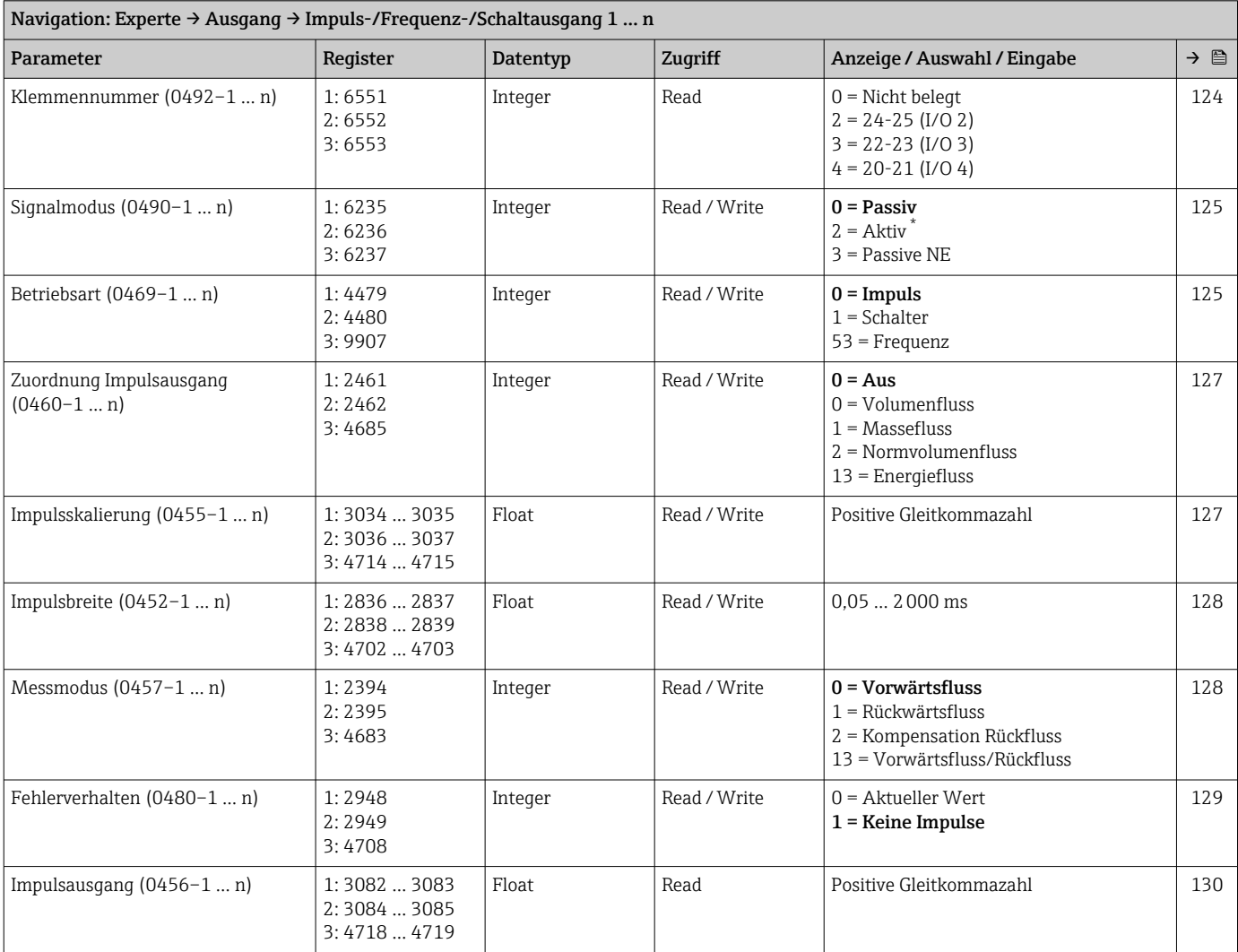

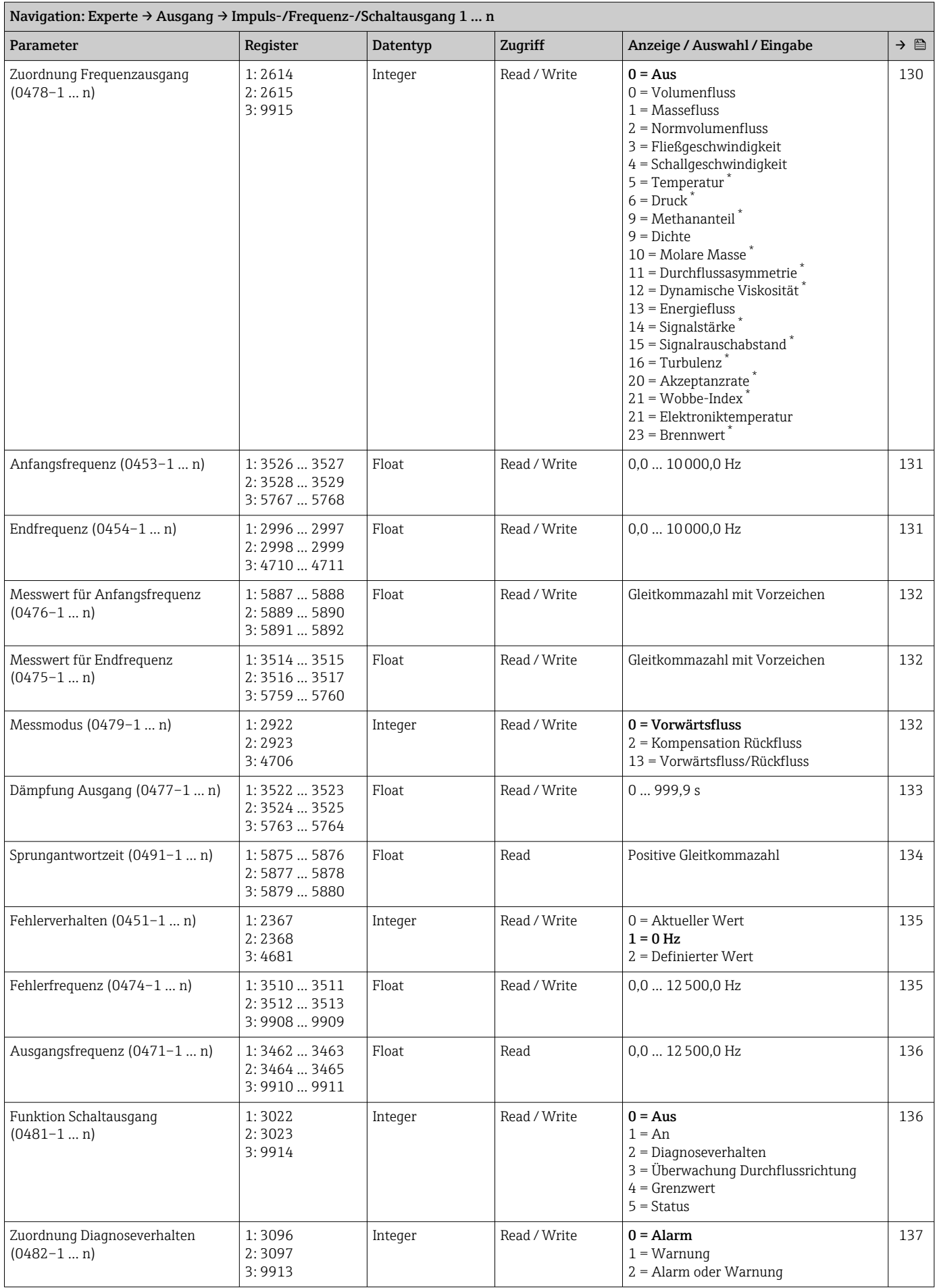

<span id="page-268-0"></span>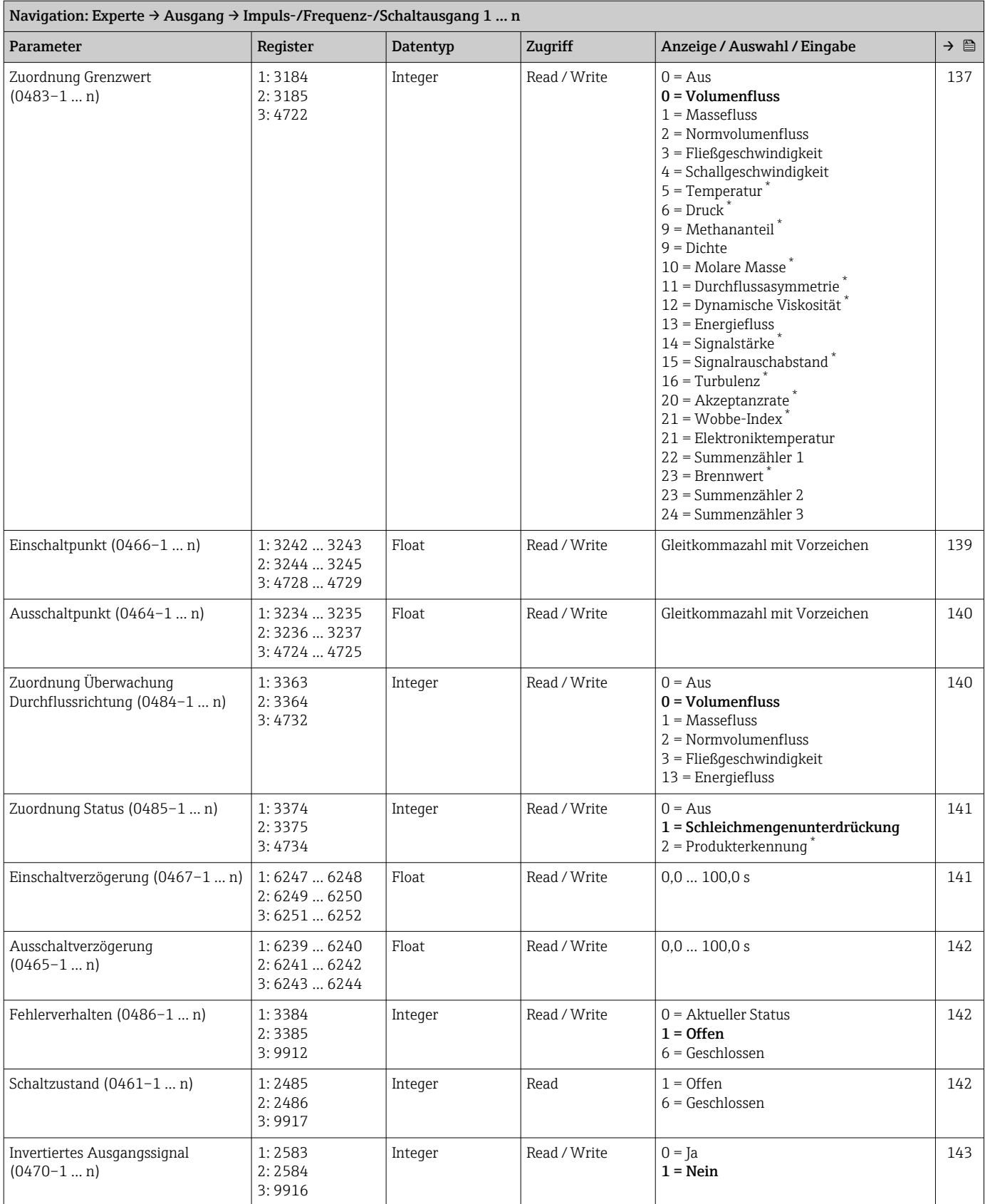

# Untermenü "Relaisausgang 1 … n"

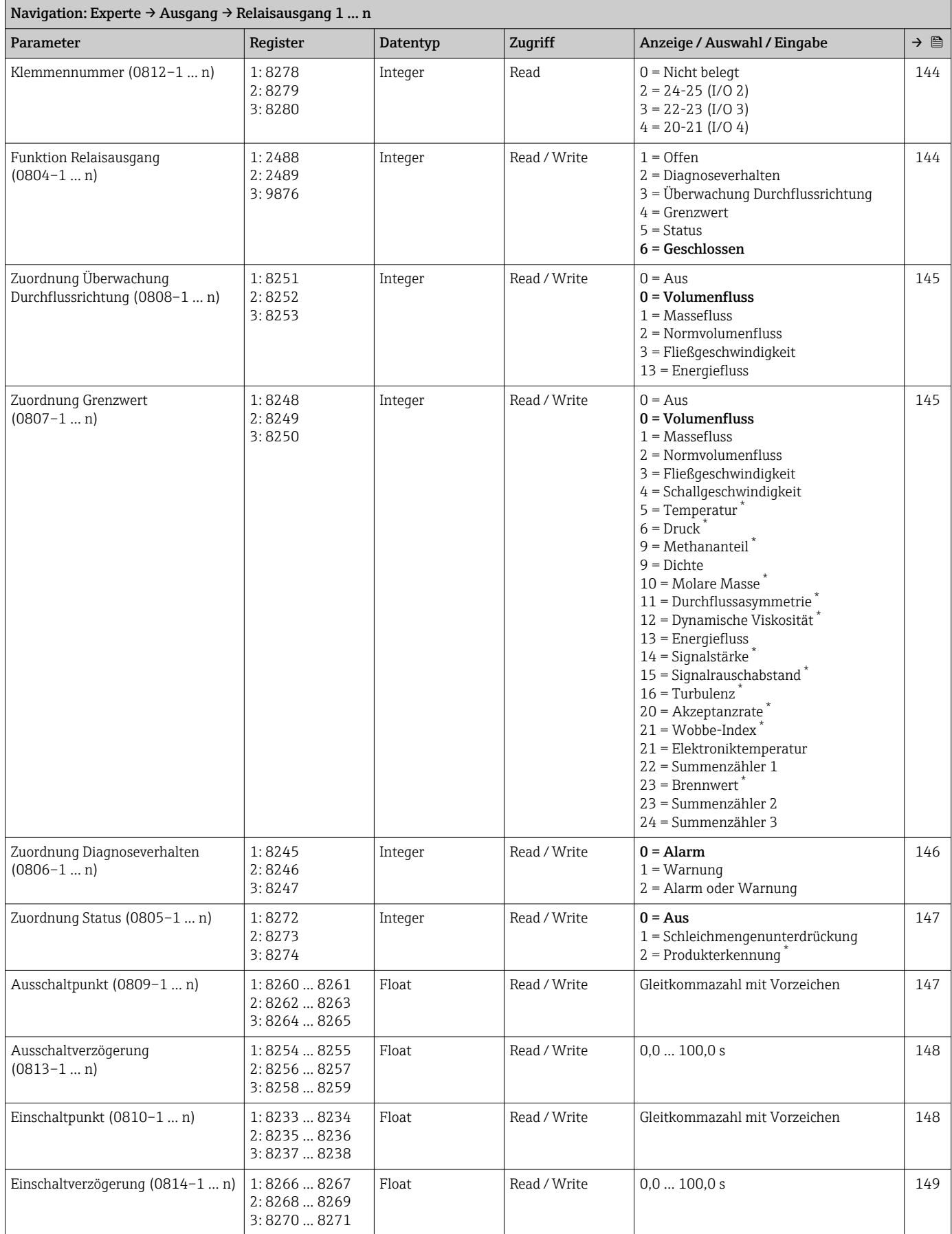

<span id="page-270-0"></span>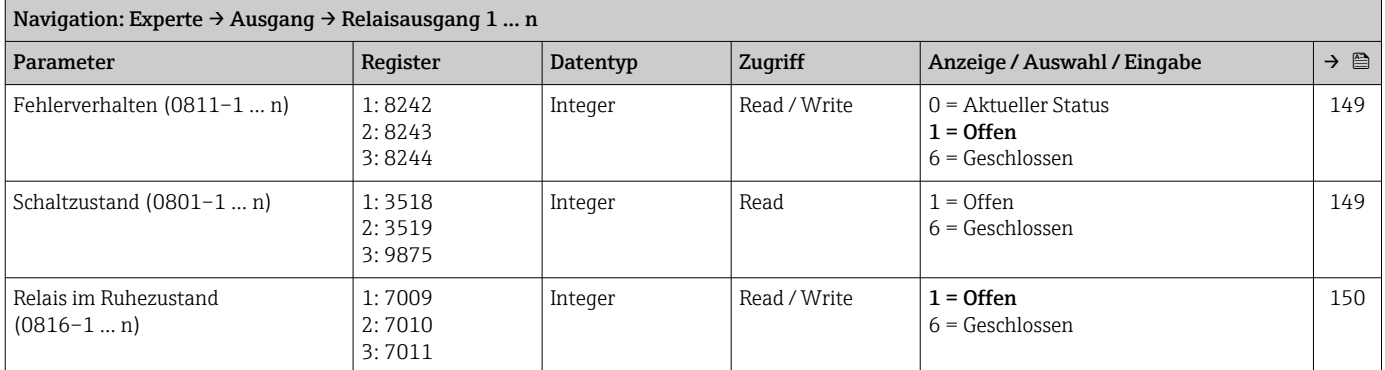

## Untermenü "Doppelimpulsausgang"

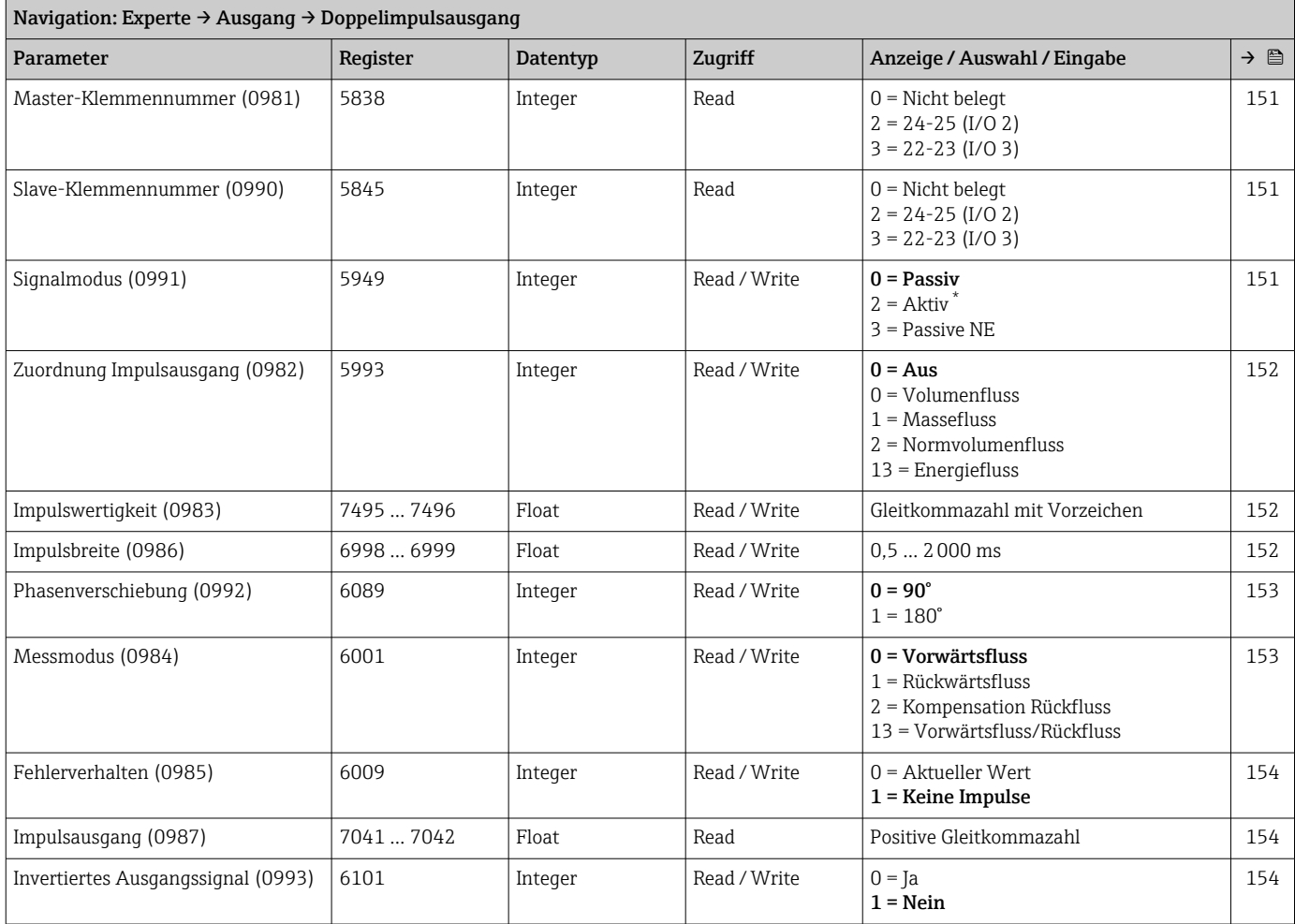

٦

# 6.3.6 Untermenü "Kommunikation"

# Untermenü "Modbus-Konfiguration"

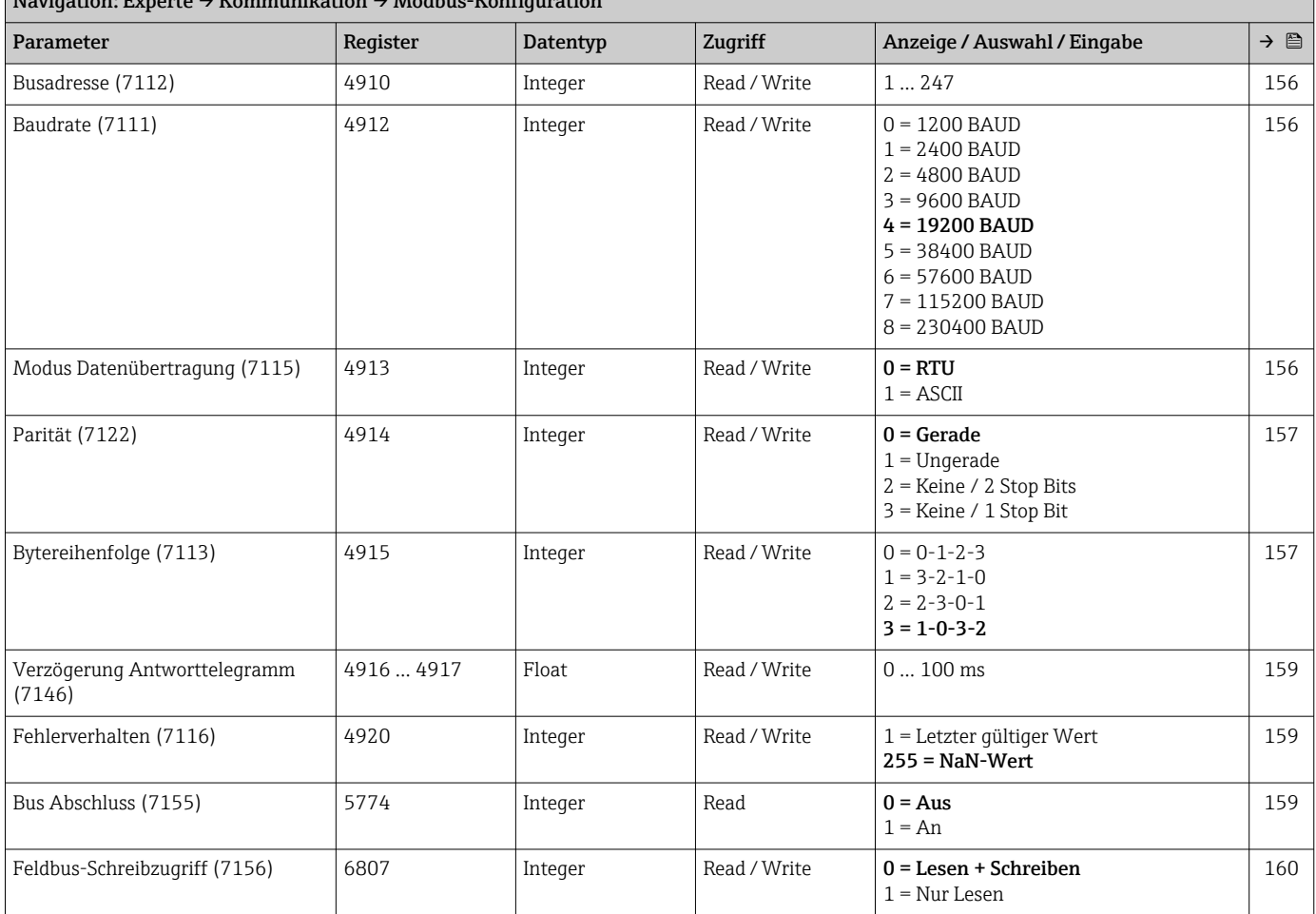

## $\overline{\text{Nariation: Errors}}$   $\rightarrow$  Kommunikation  $\rightarrow$  Modbus-Konfiguration

# Untermenü "Modbus-Information"

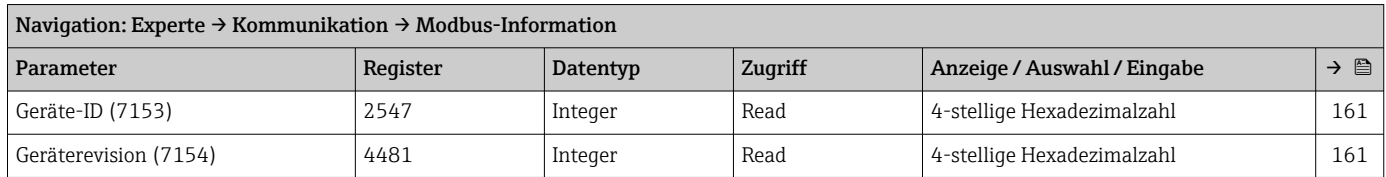

#### Untermenü "Modbus-Data-Map"

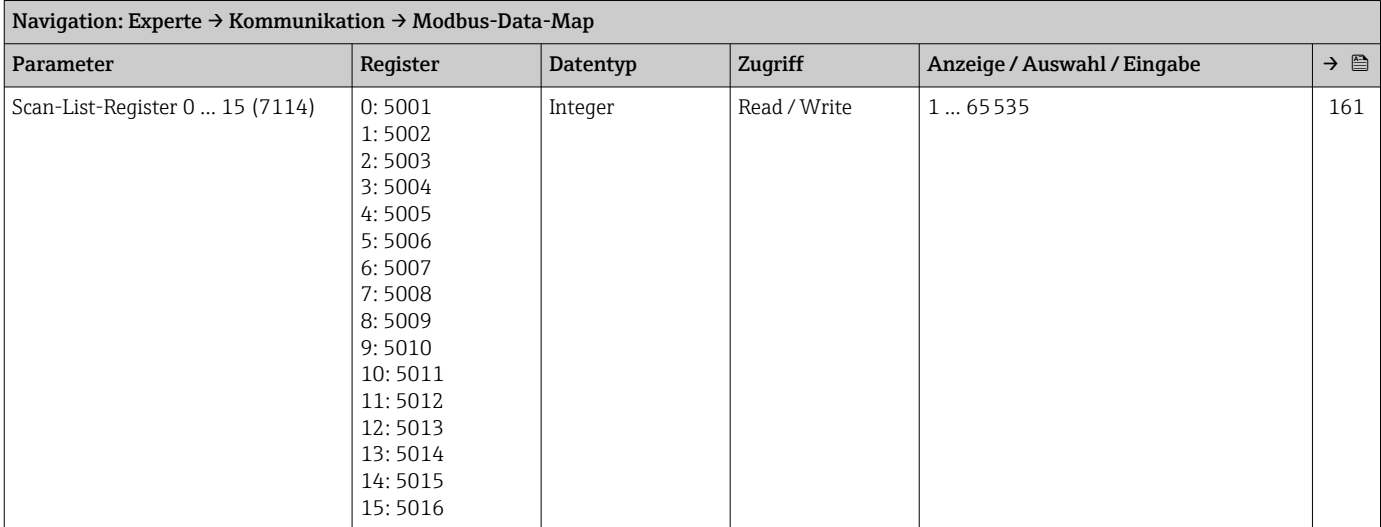

## Untermenü "Webserver"

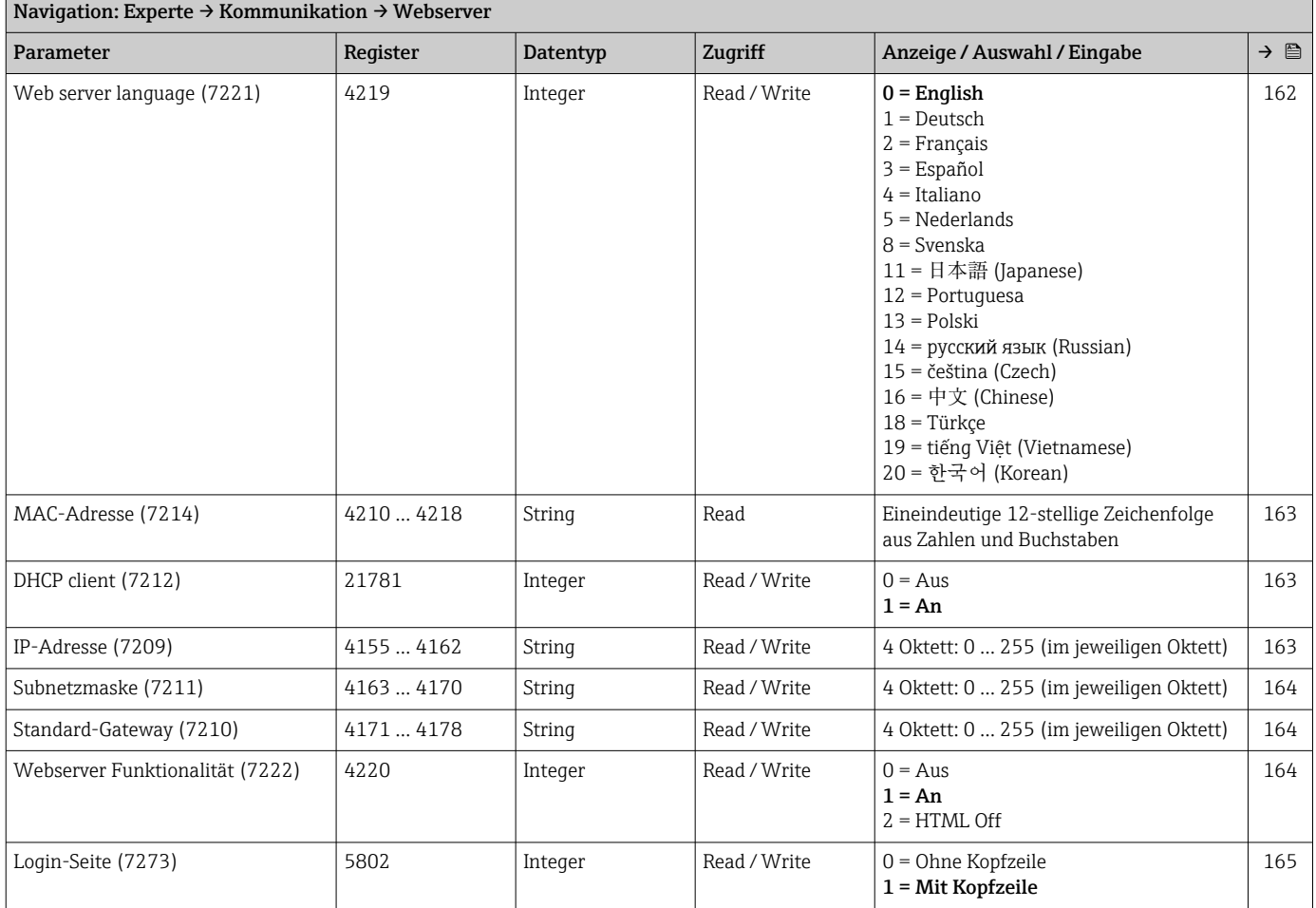

#### Assistent "WLAN-Einstellungen"

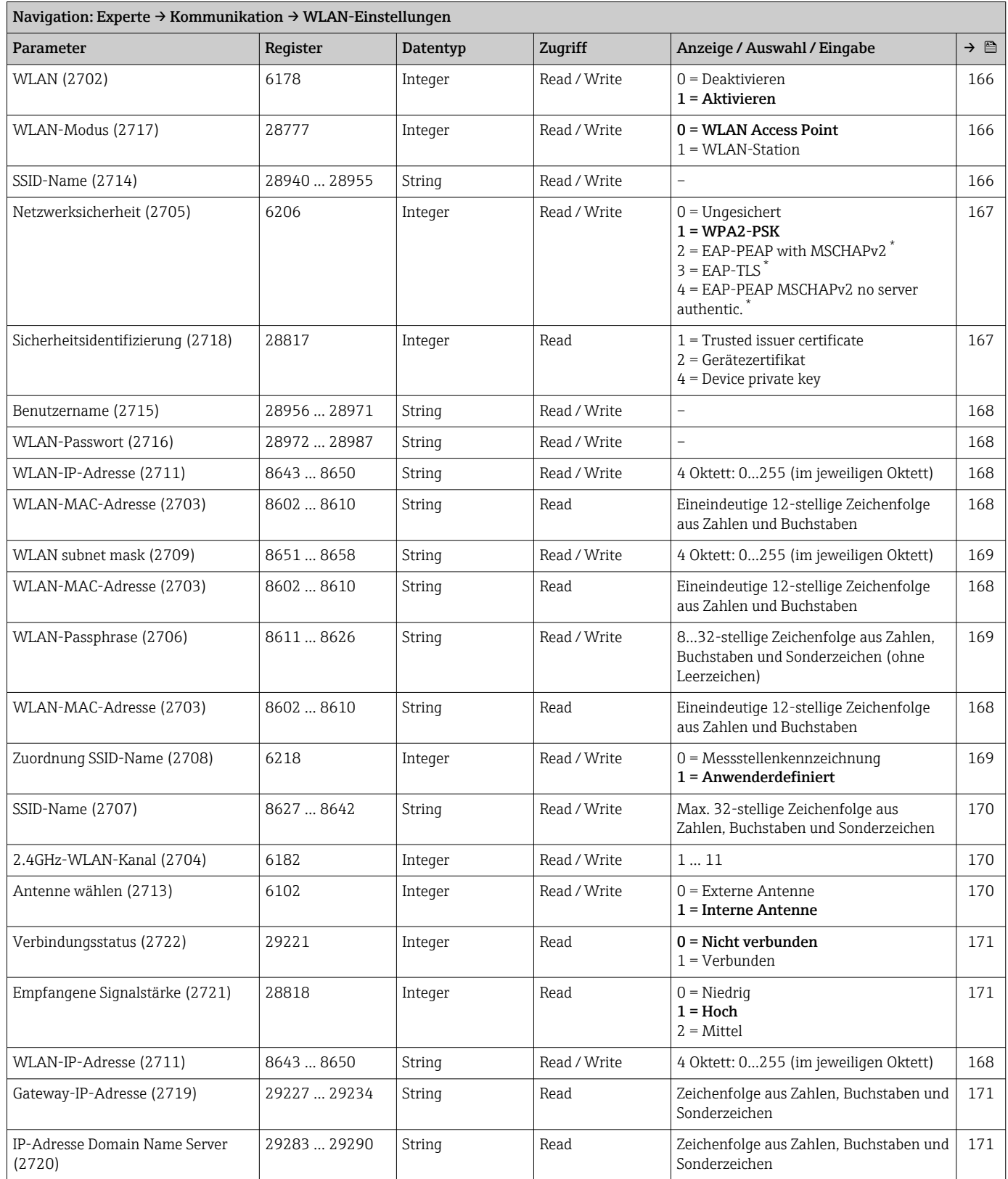

# 6.3.7 Untermenü "Applikation"

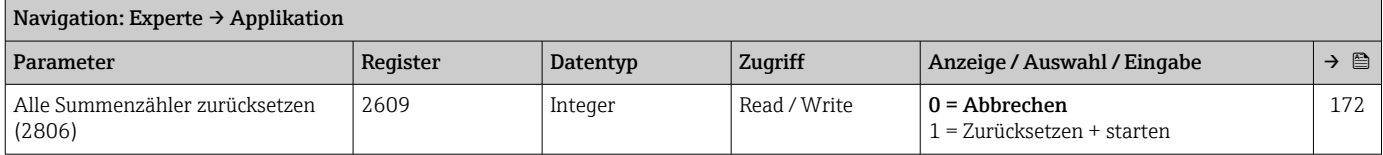

#### Untermenü "Summenzähler 1 … n"

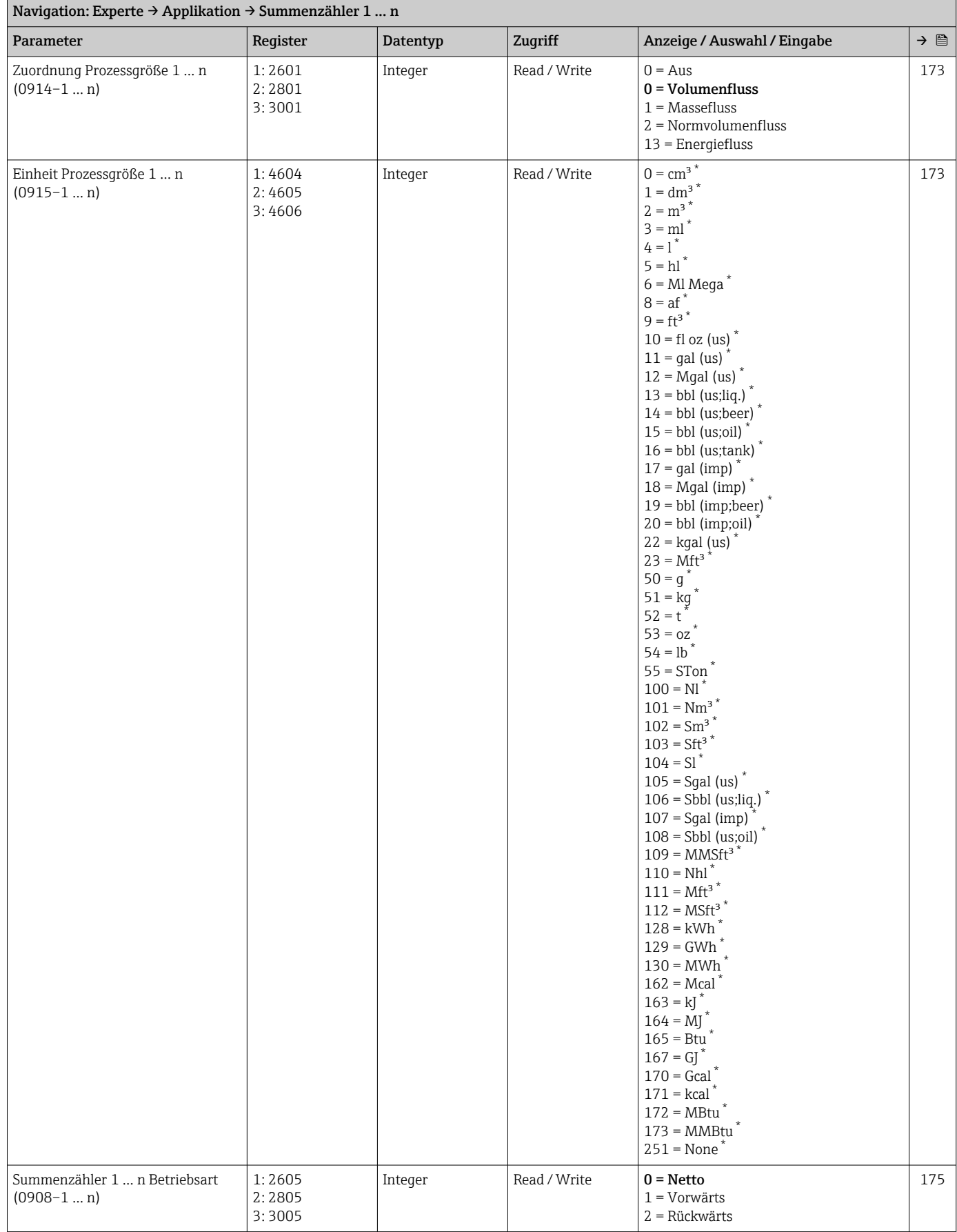

<span id="page-276-0"></span>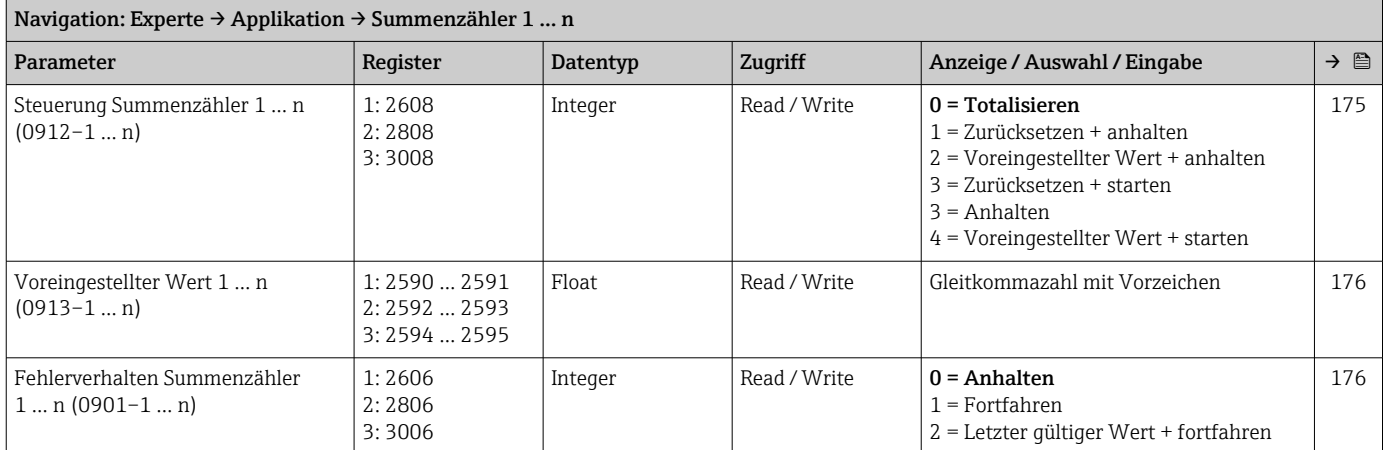

# 6.3.8 Untermenü "Diagnose"

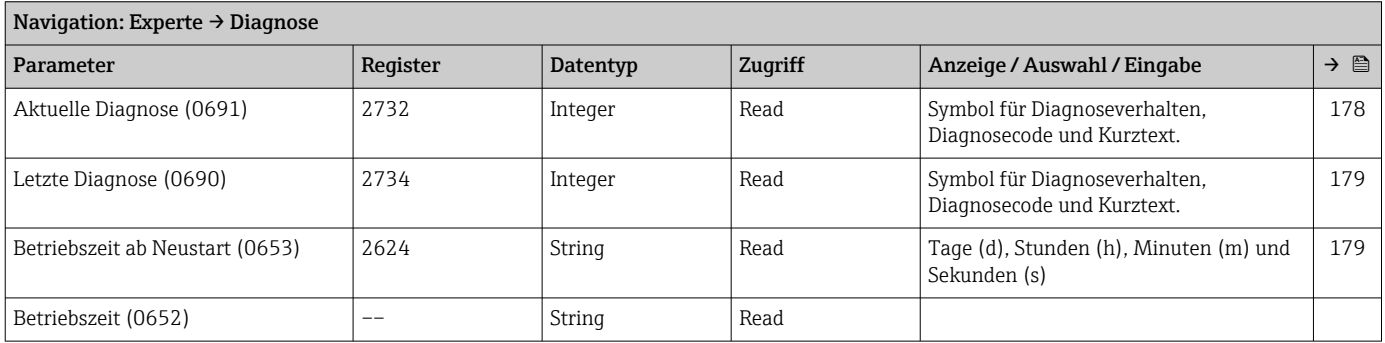

# Untermenü "Diagnoseliste"

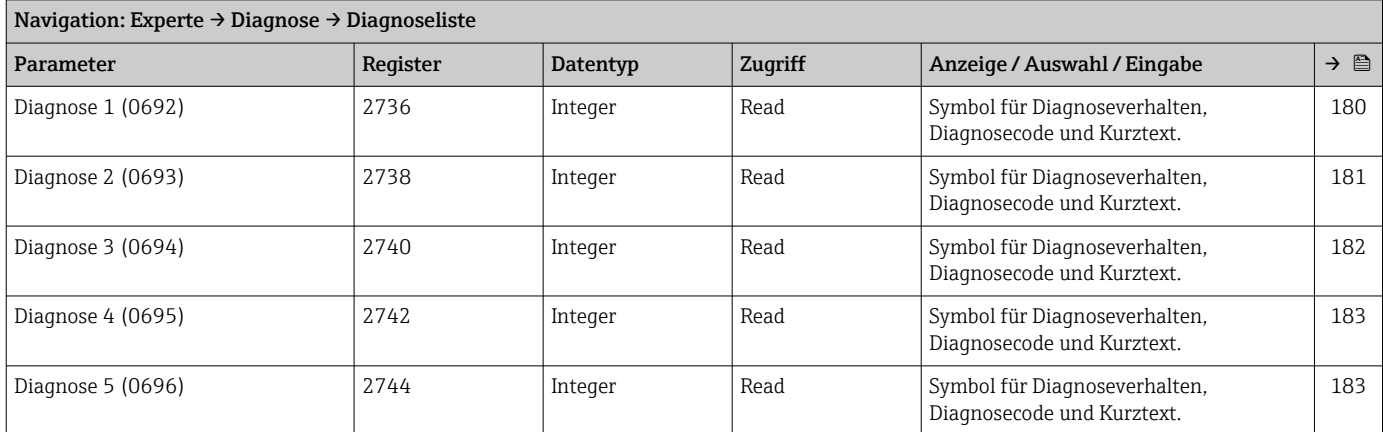

# Untermenü "Ereignislogbuch"

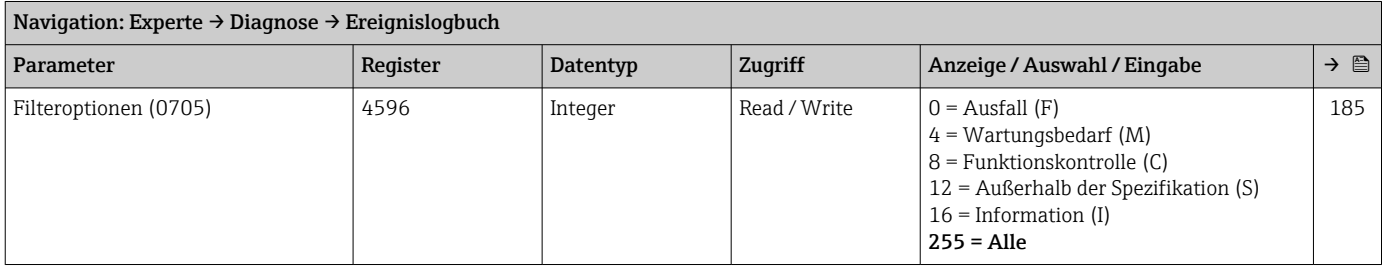

#### Untermenü "Geräteinformation"

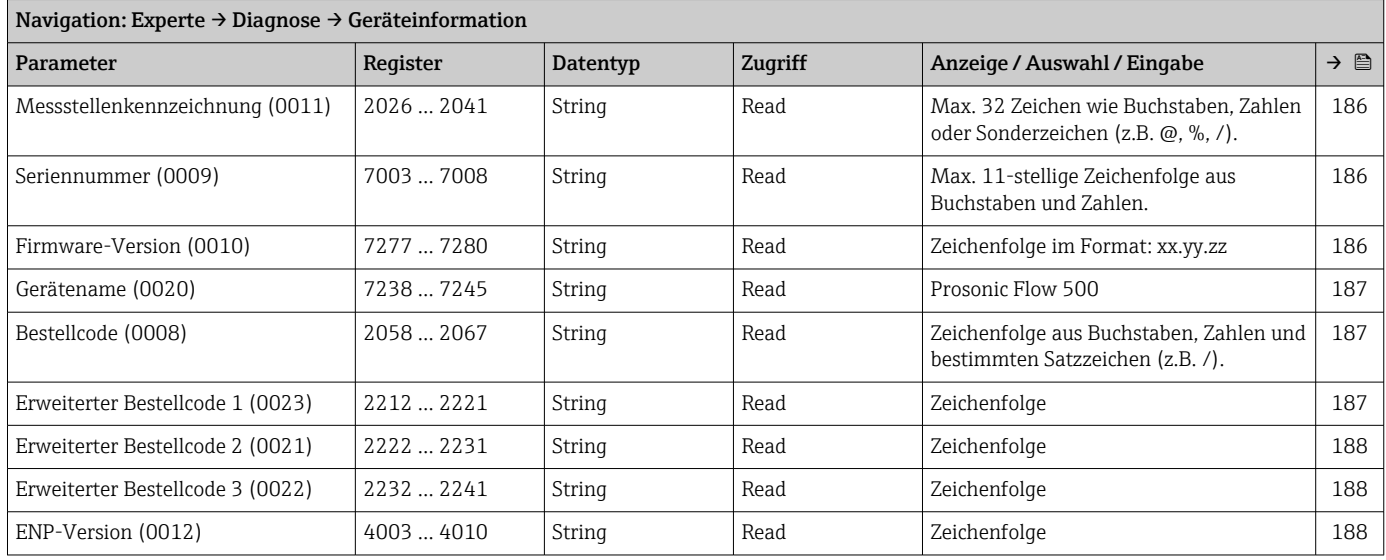

#### Untermenü "Hauptelektronikmodul + I/O-Modul 1"

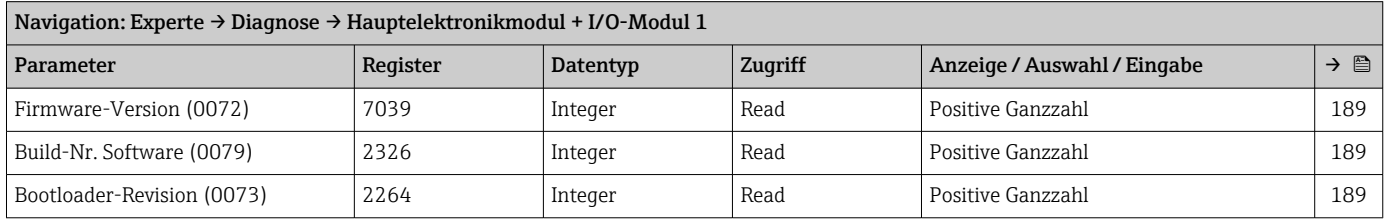

# Untermenü "Sensorelektronikmodul (ISEM)"

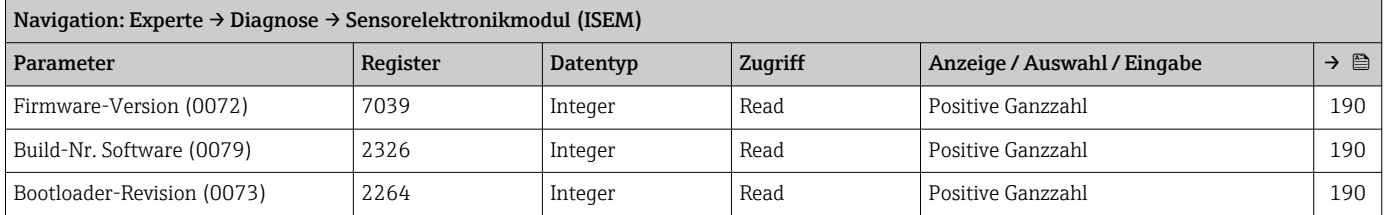

#### Untermenü "I/O-Modul 2"

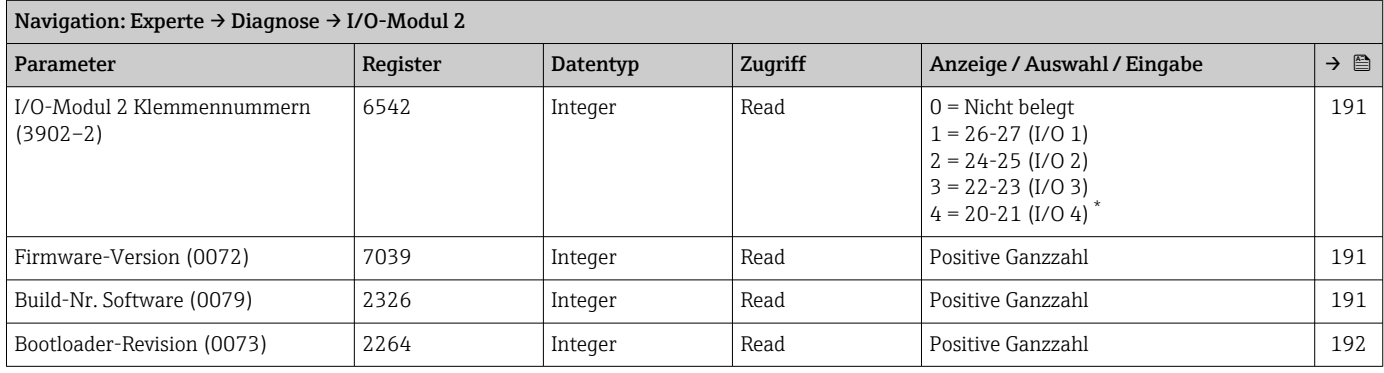

#### Untermenü "I/O-Modul 3"

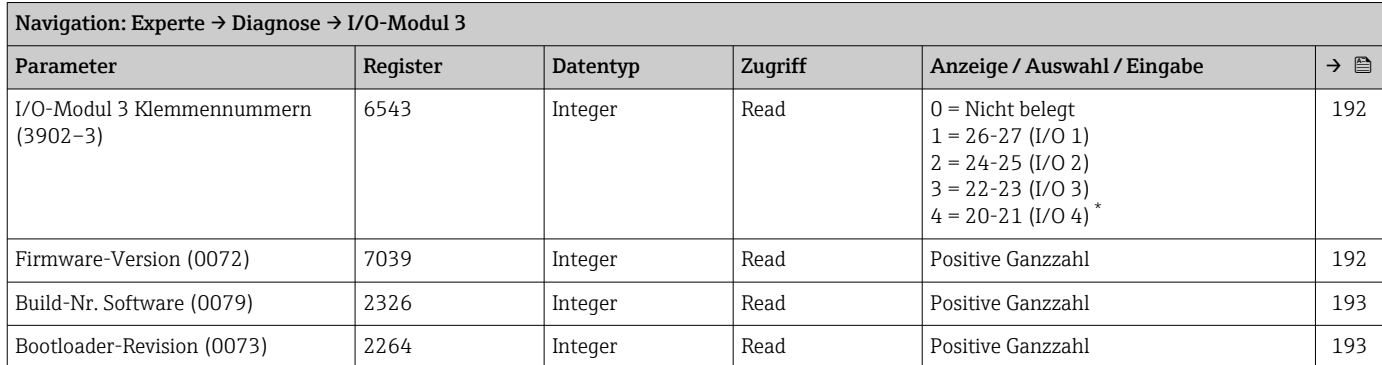

\* Sichtbar in Abhängigkeit von Bestelloptionen oder Geräteeinstellungen

## Untermenü "I/O-Modul 4"

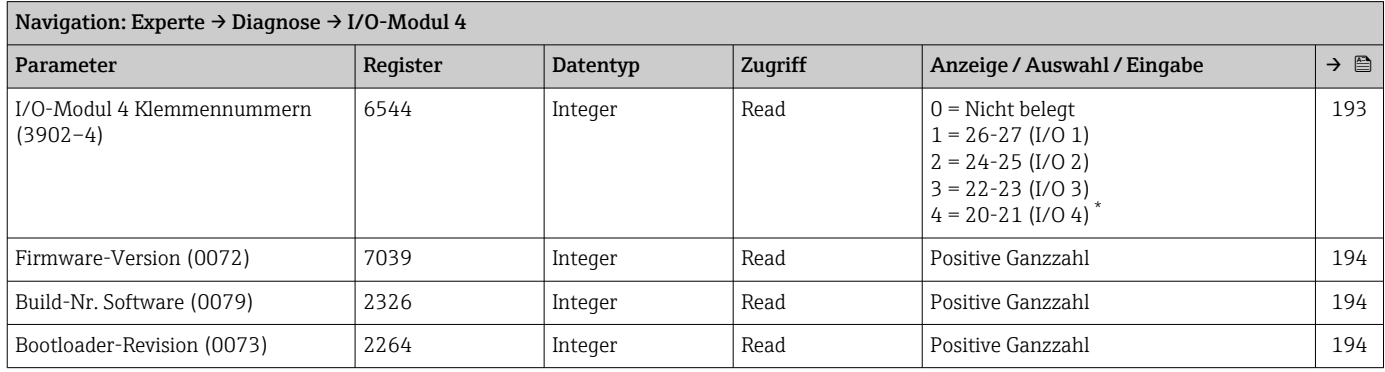

\* Sichtbar in Abhängigkeit von Bestelloptionen oder Geräteeinstellungen

## Untermenü "Anzeigemodul"

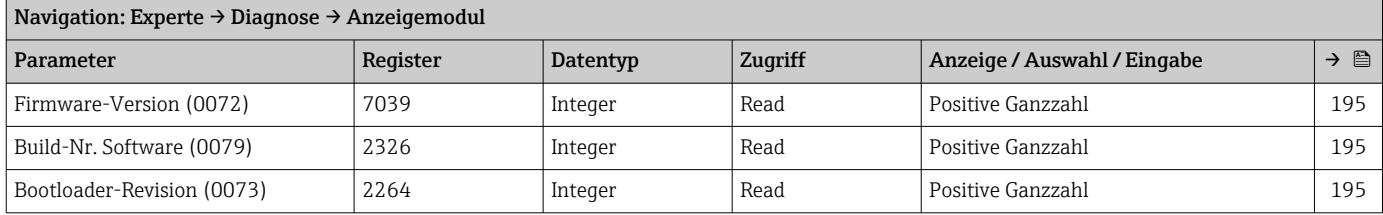

## Untermenü "Messwertspeicherung"

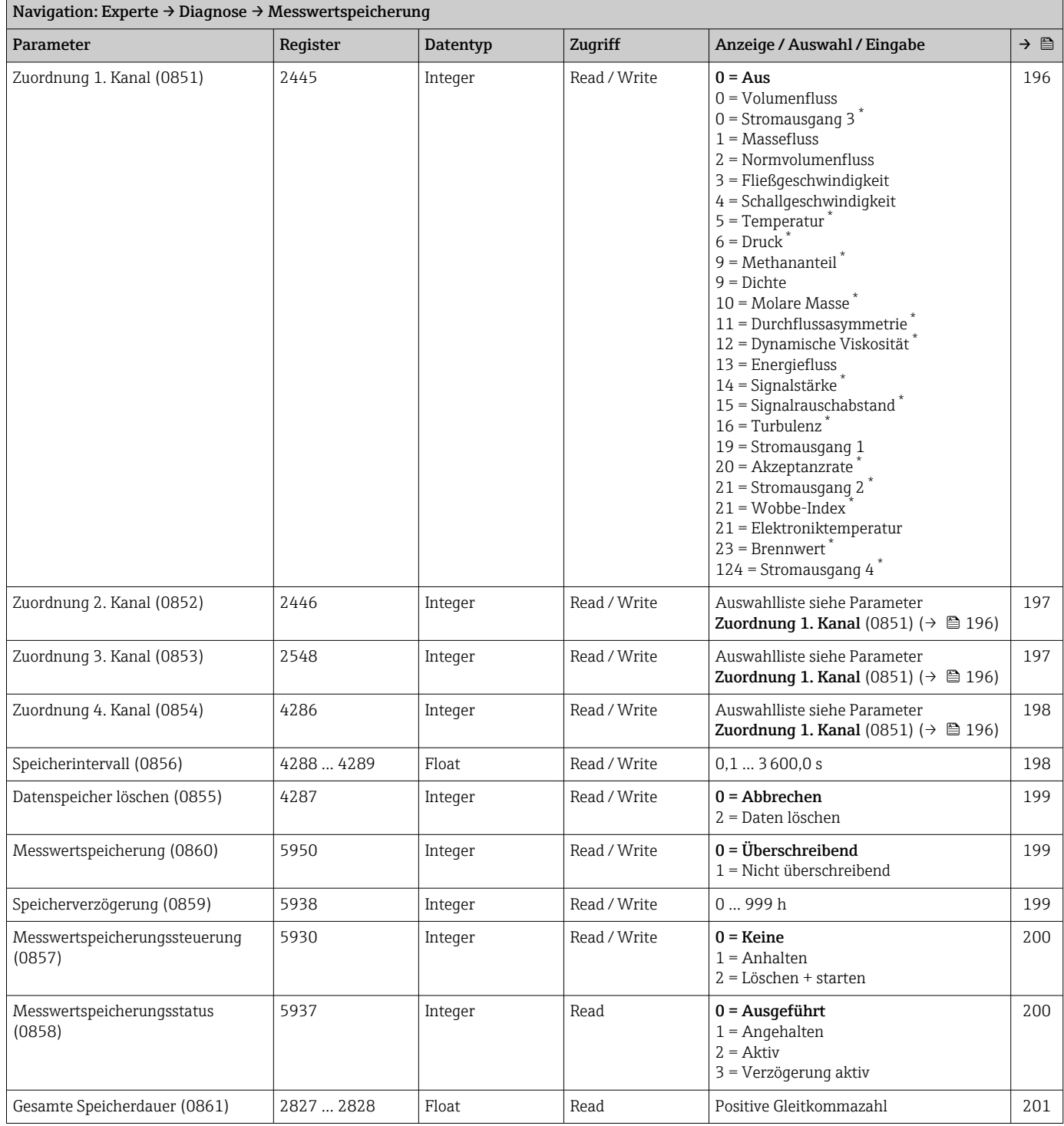

# Untermenü "Heartbeat Technology"

*Untermenü "Heartbeat Grundeinstellungen"*

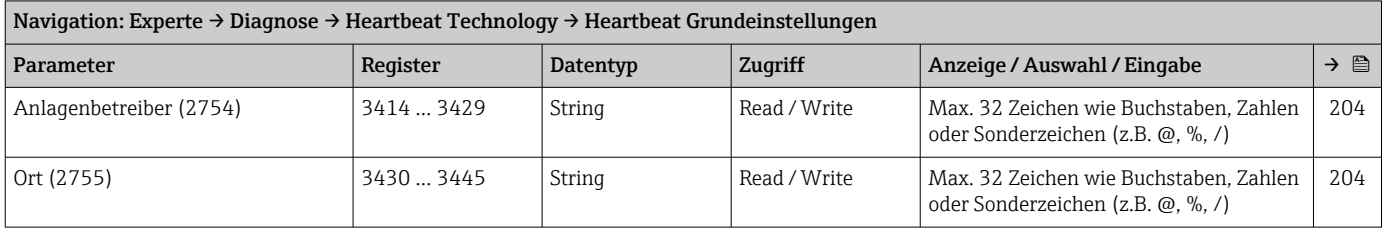

# *Untermenü "Verifizierungsausführung"*

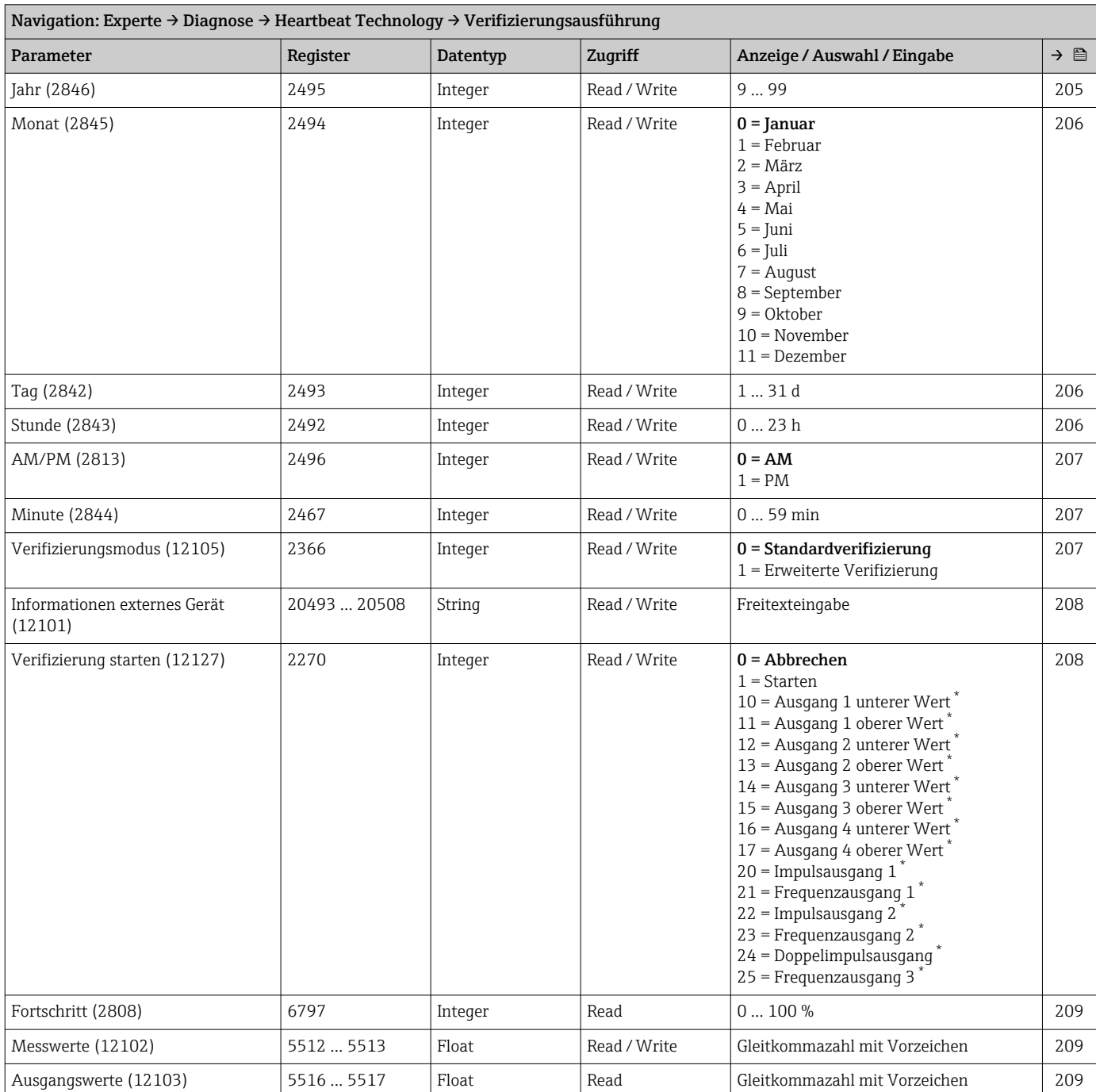

<span id="page-281-0"></span>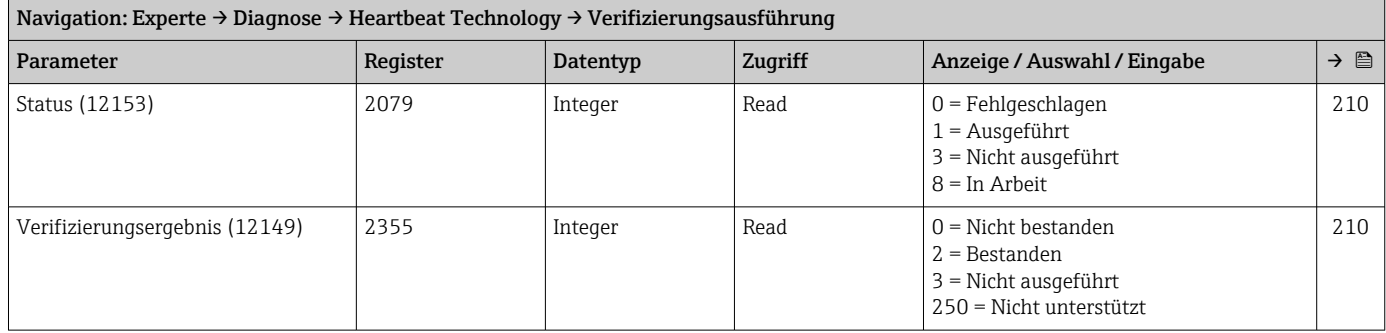

## *Untermenü "Verifizierungsergebnisse"*

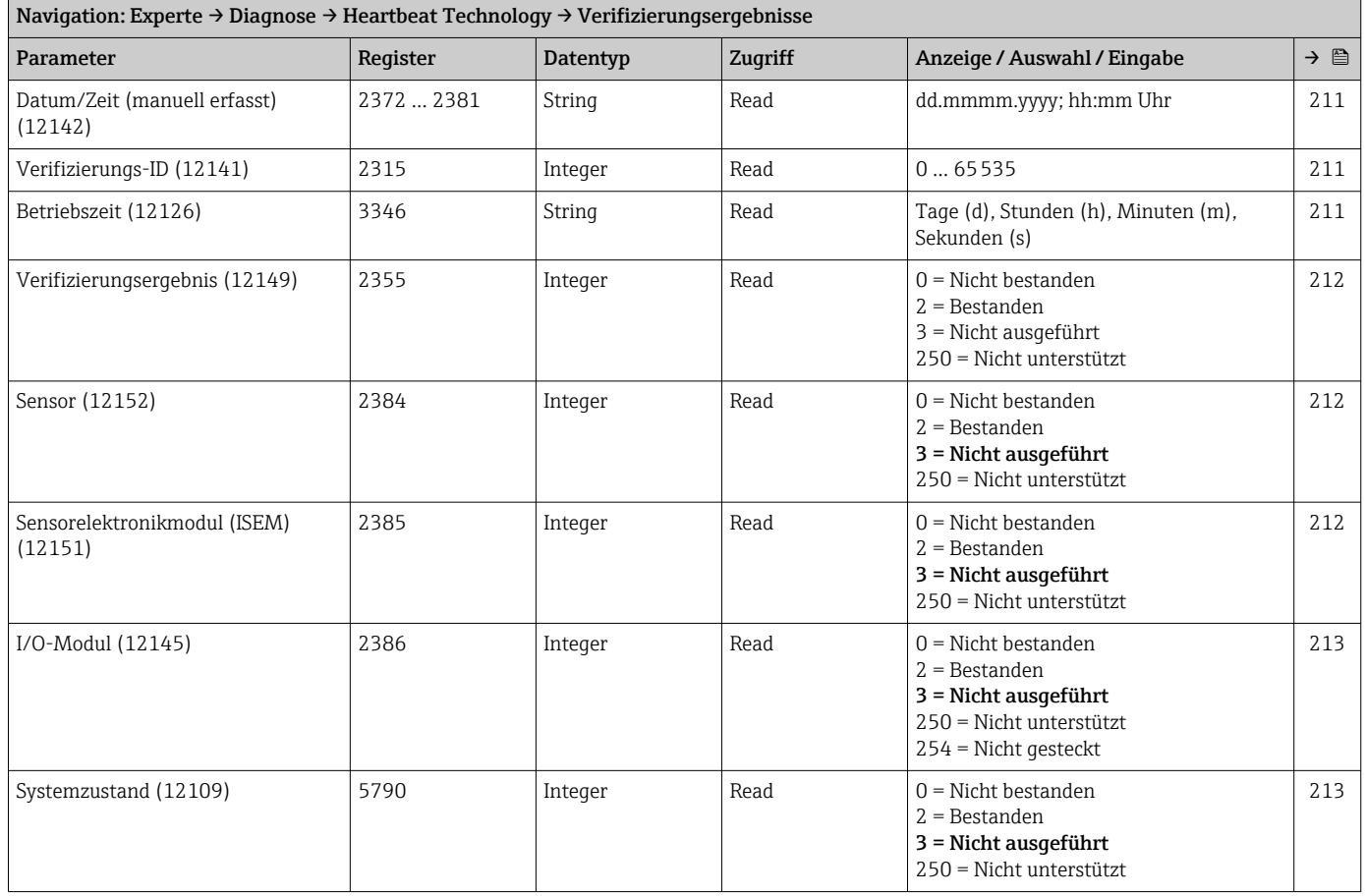

#### Untermenü "Simulation"

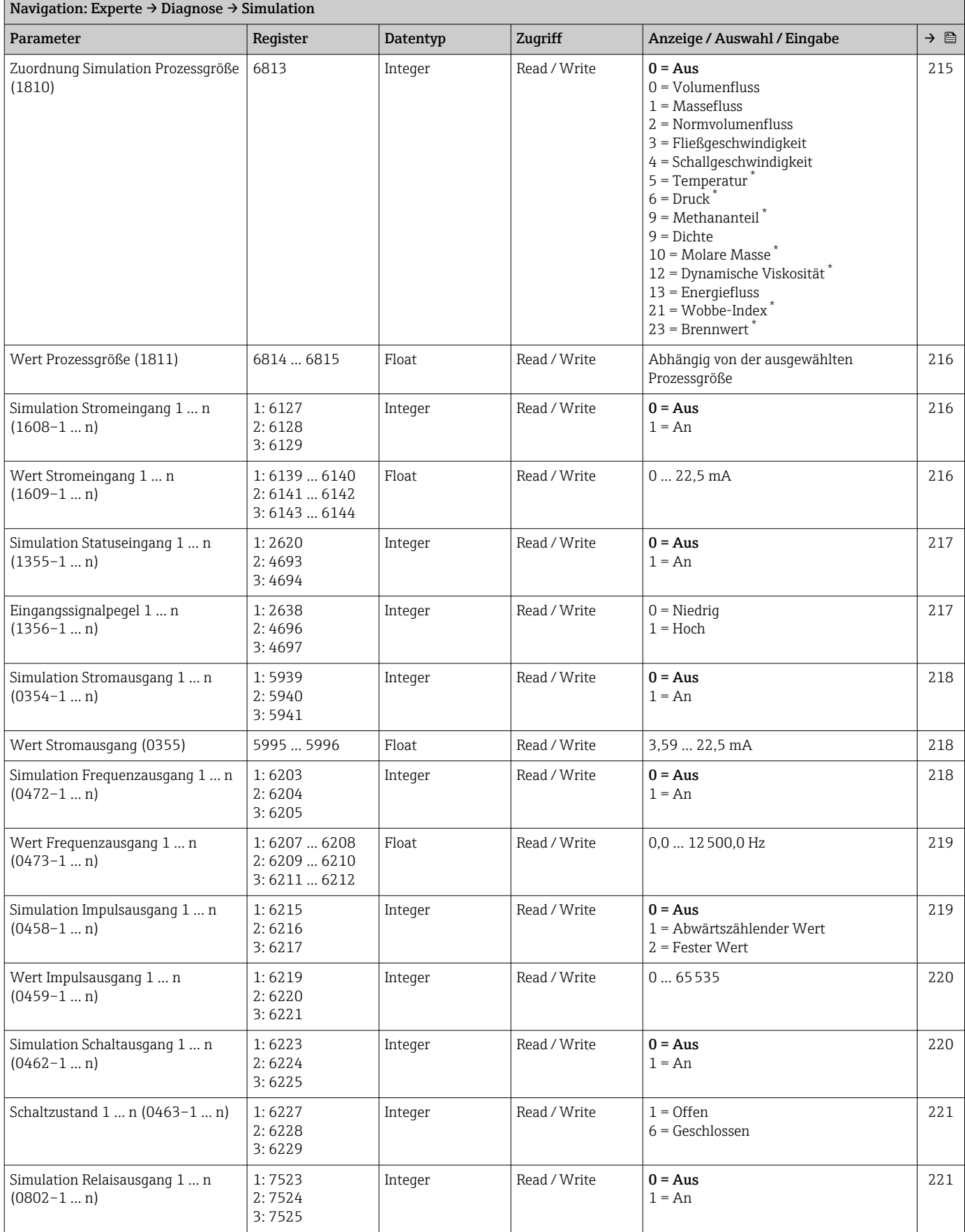

<span id="page-283-0"></span>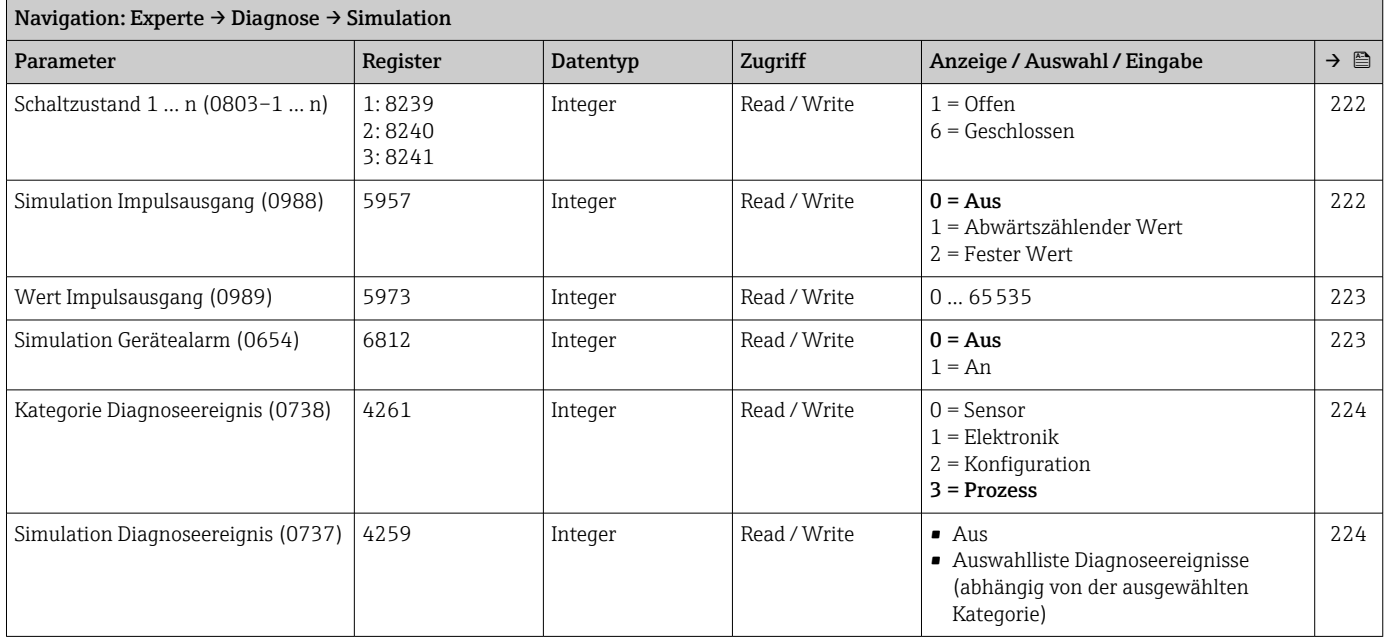

# Stichwortverzeichnis

# 0 … 9

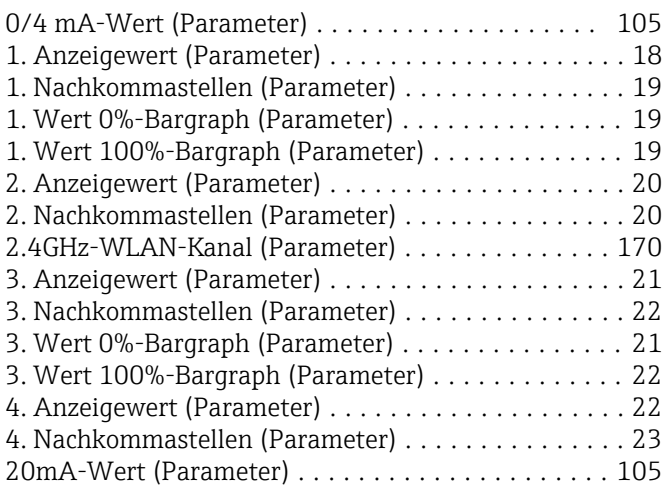

# A

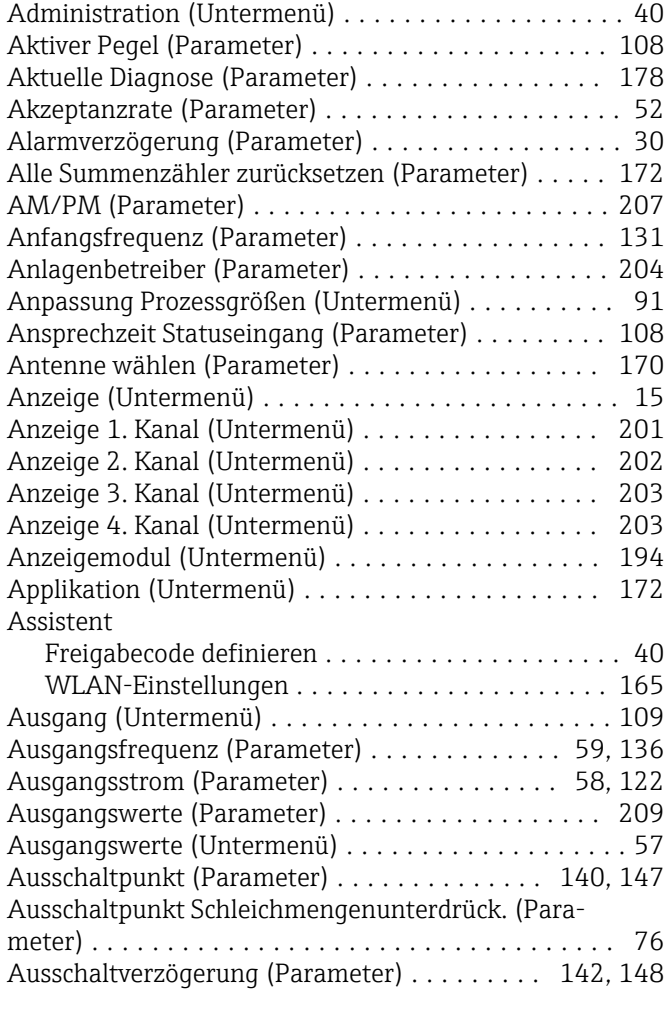

# B

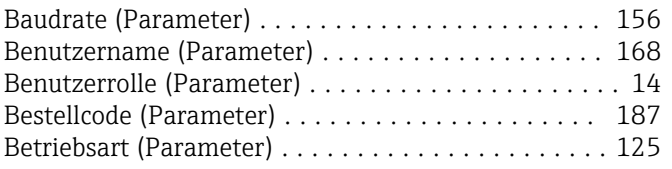

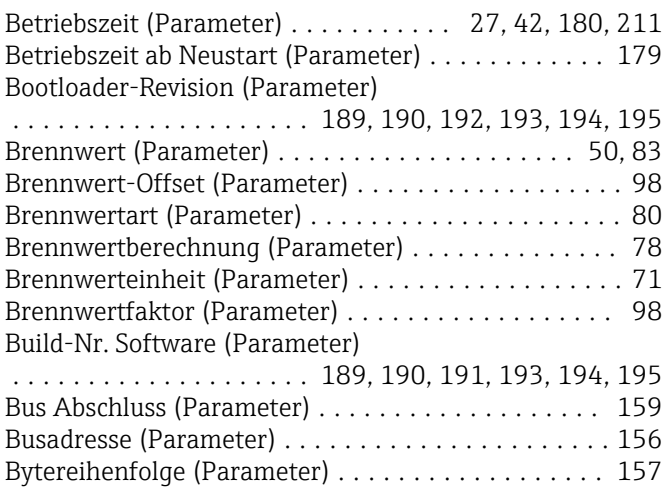

# D

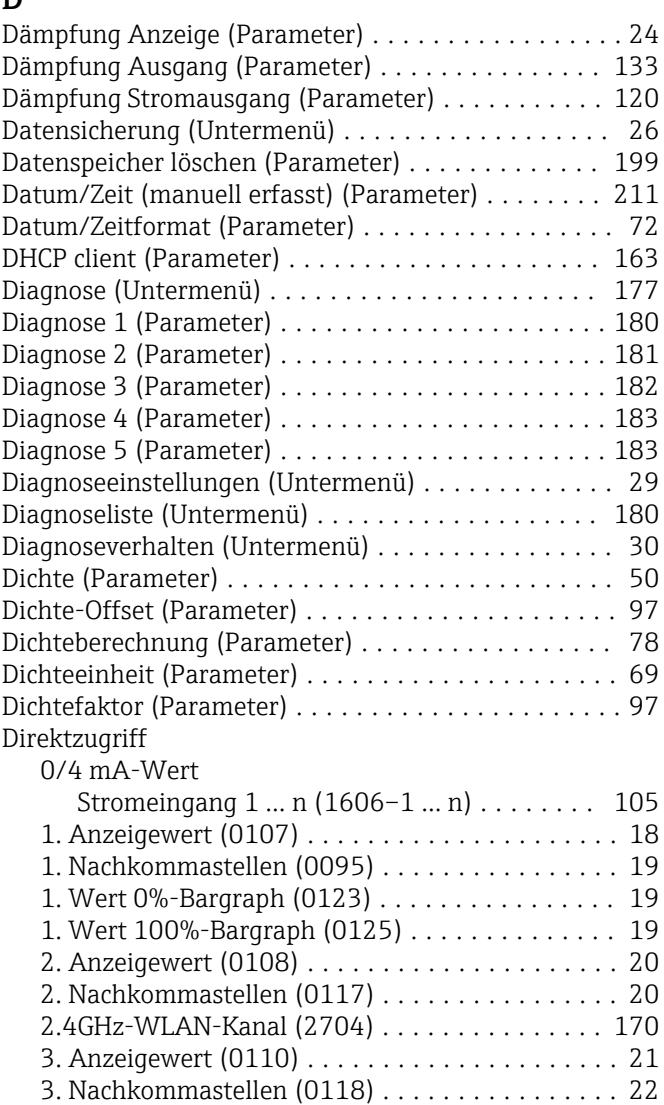

3. Wert 100%-Bargraph (0126) .............. [22](#page-21-0) 4. Anzeigewert (0109) ..................... [22](#page-21-0) 4. Nachkommastellen (0119) ................ [23](#page-22-0)

3. Wert 0%-Bargraph (0124) ................ [21](#page-20-0)

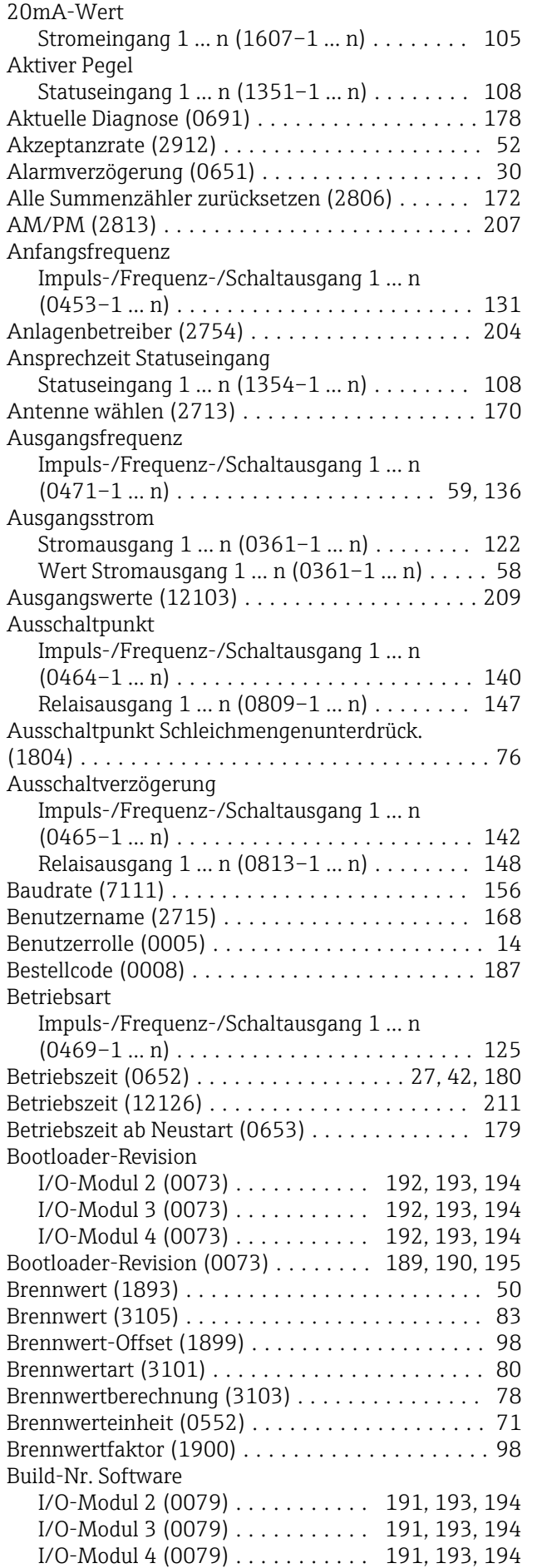

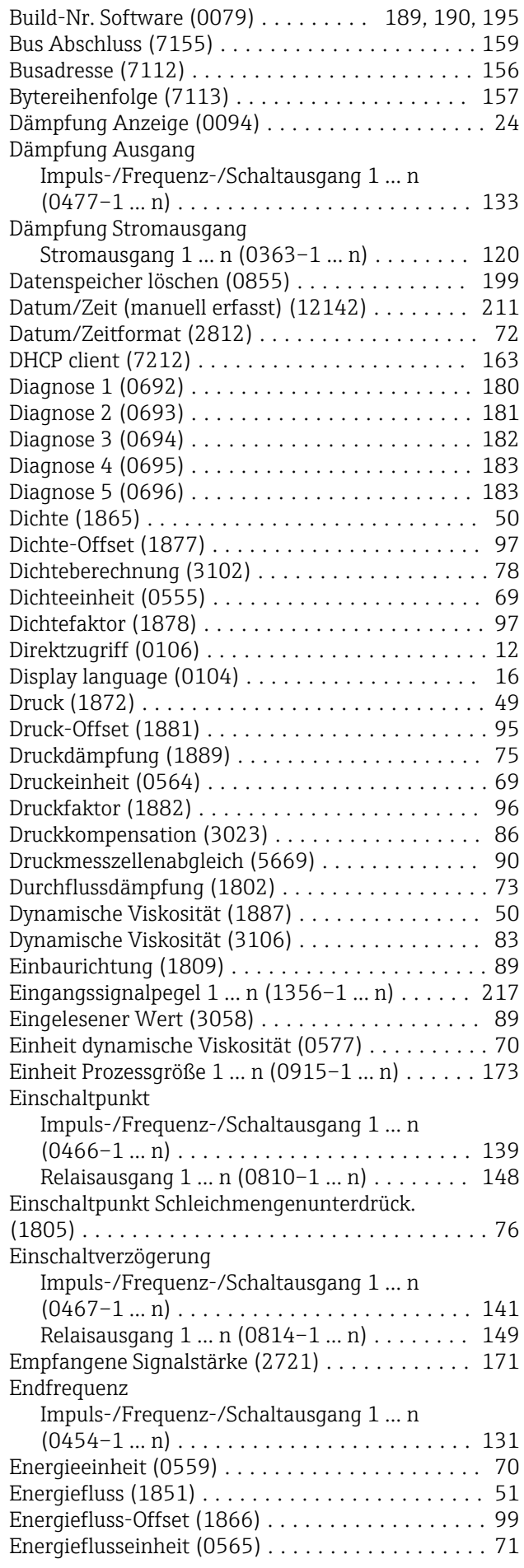

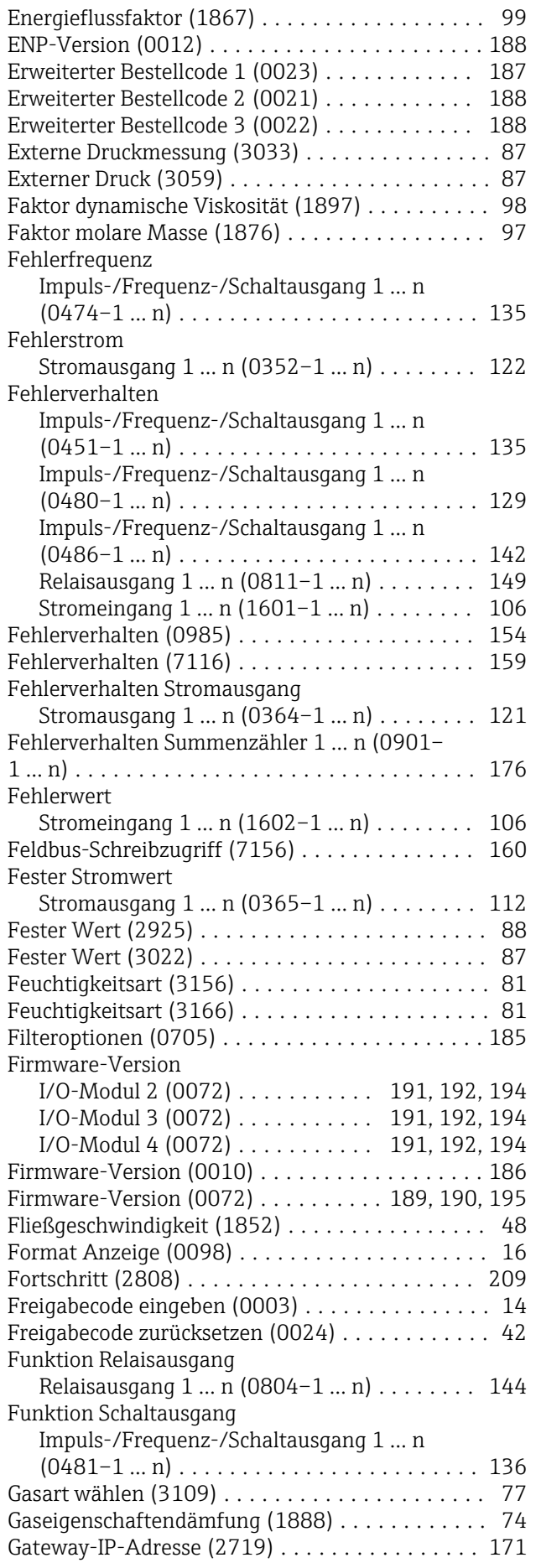

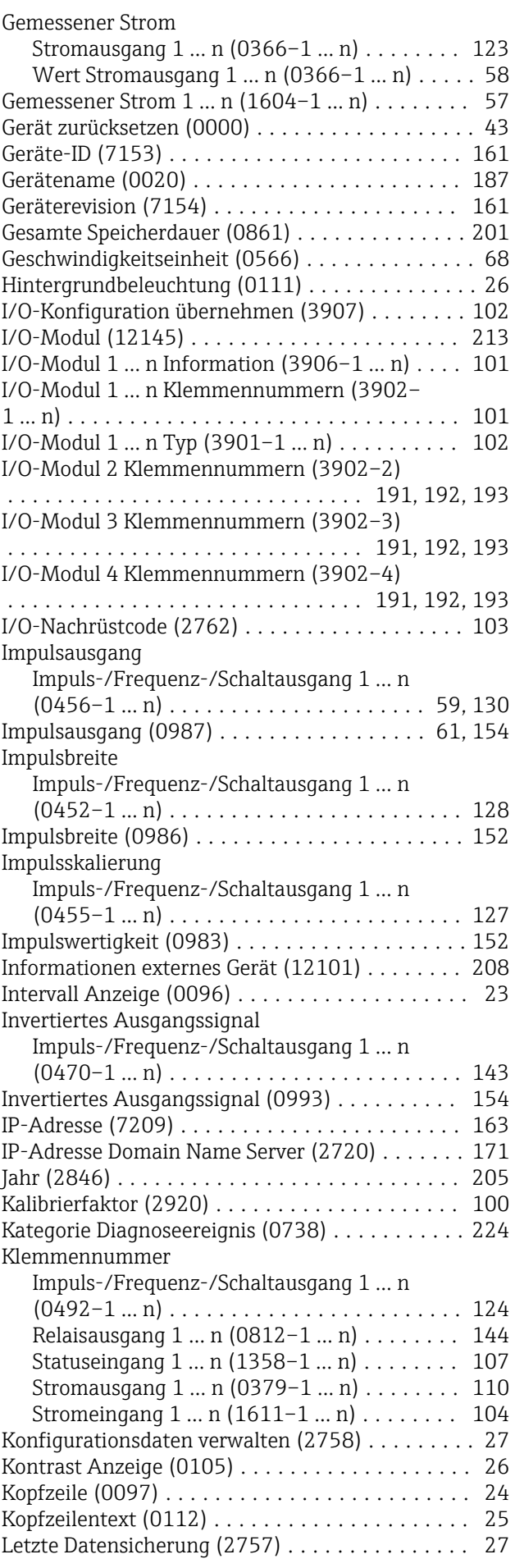

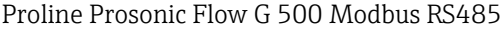

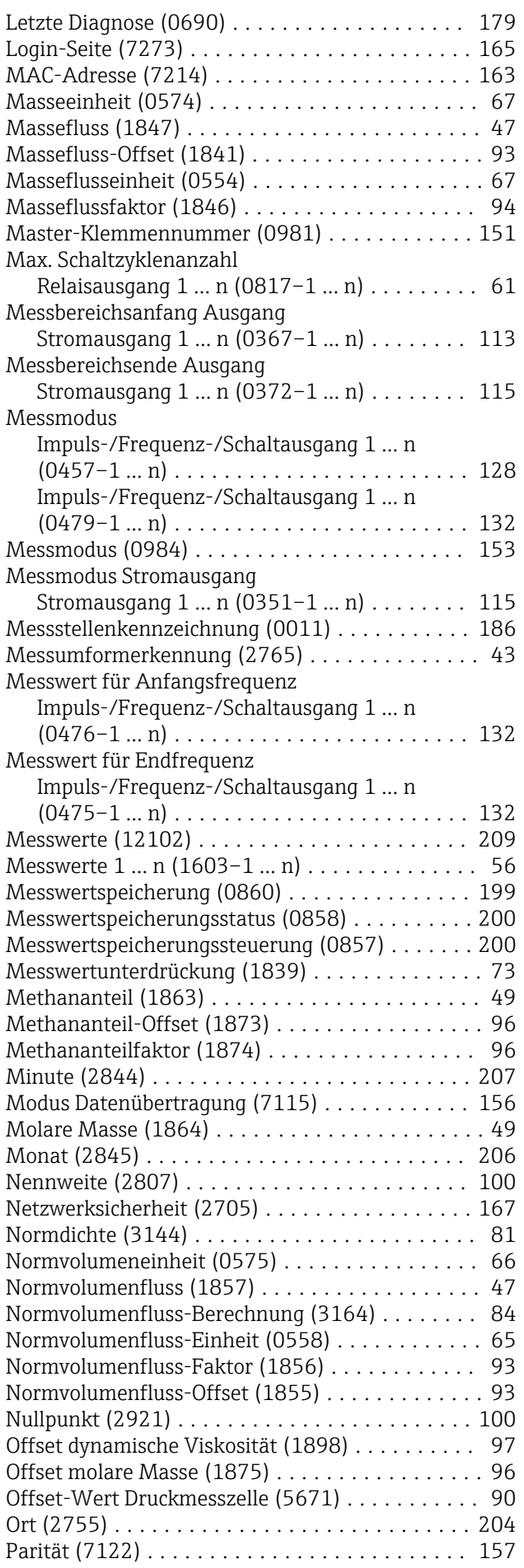

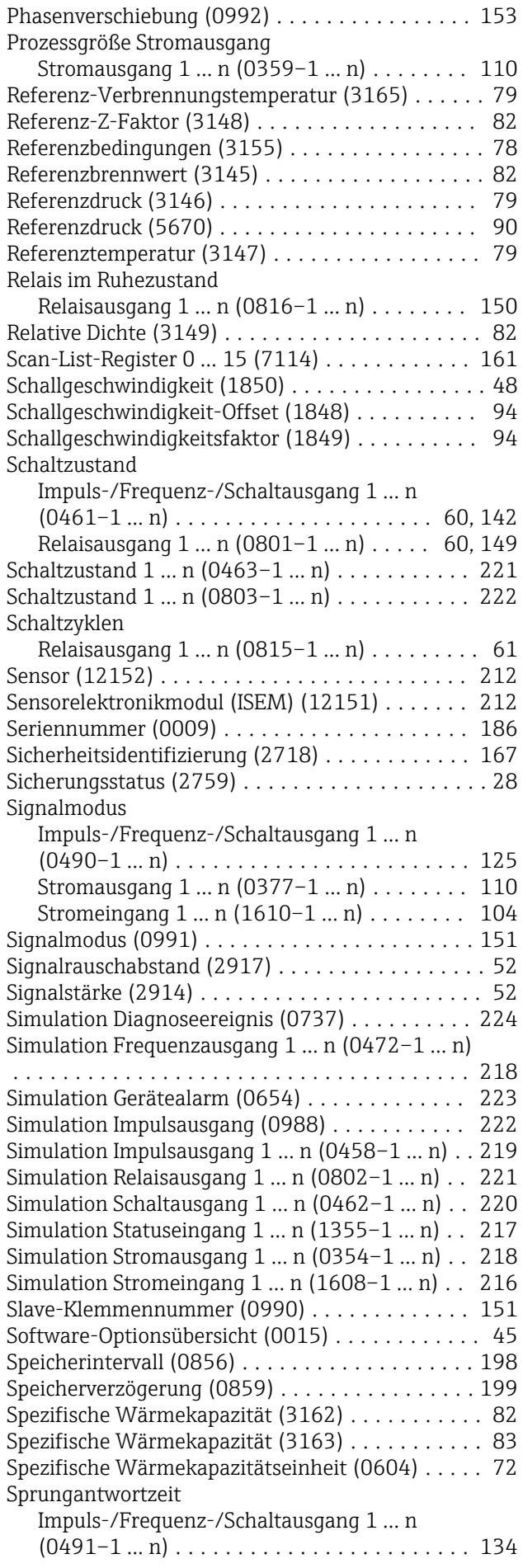
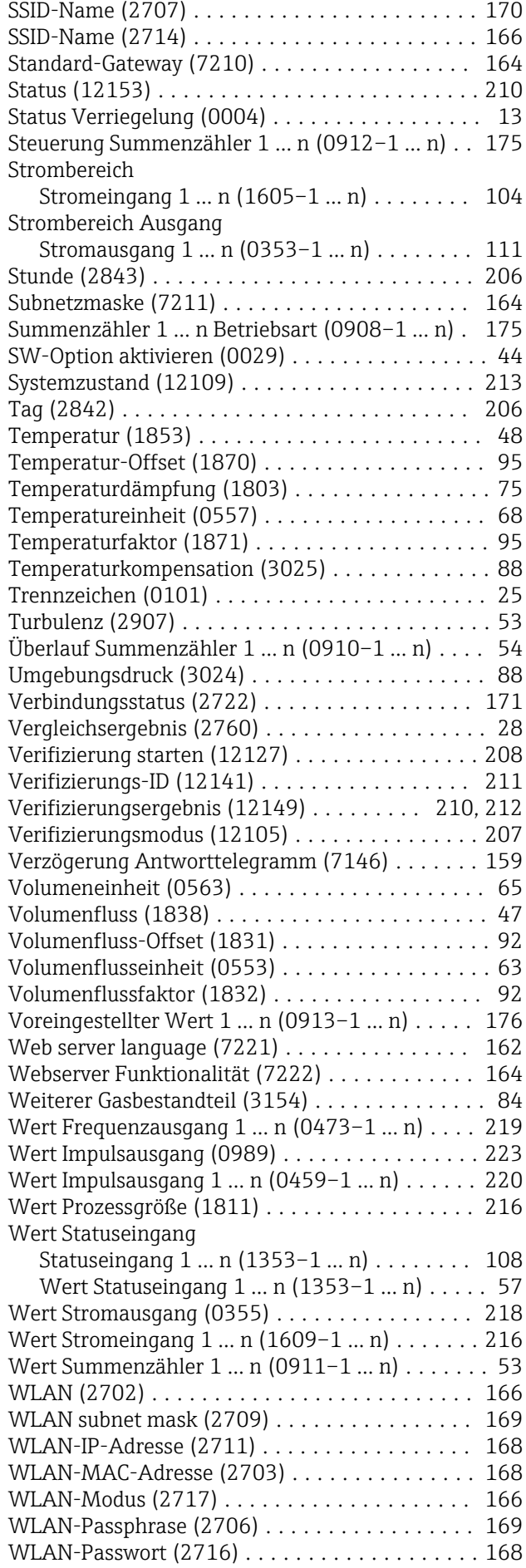

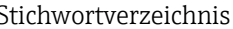

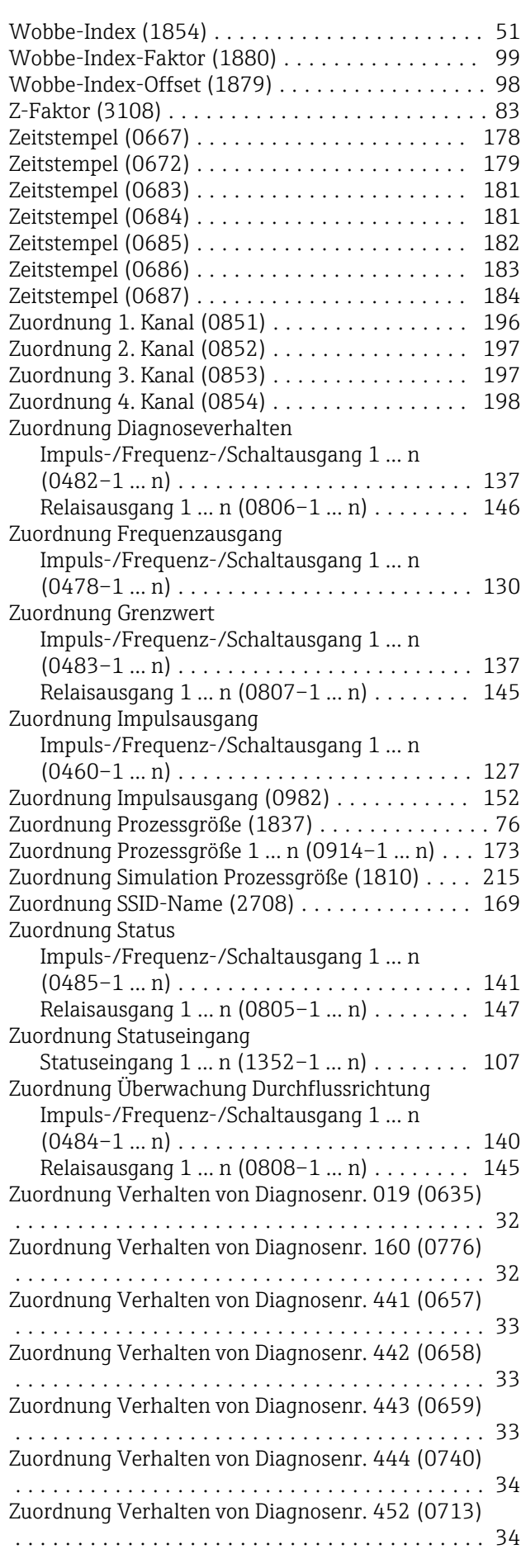

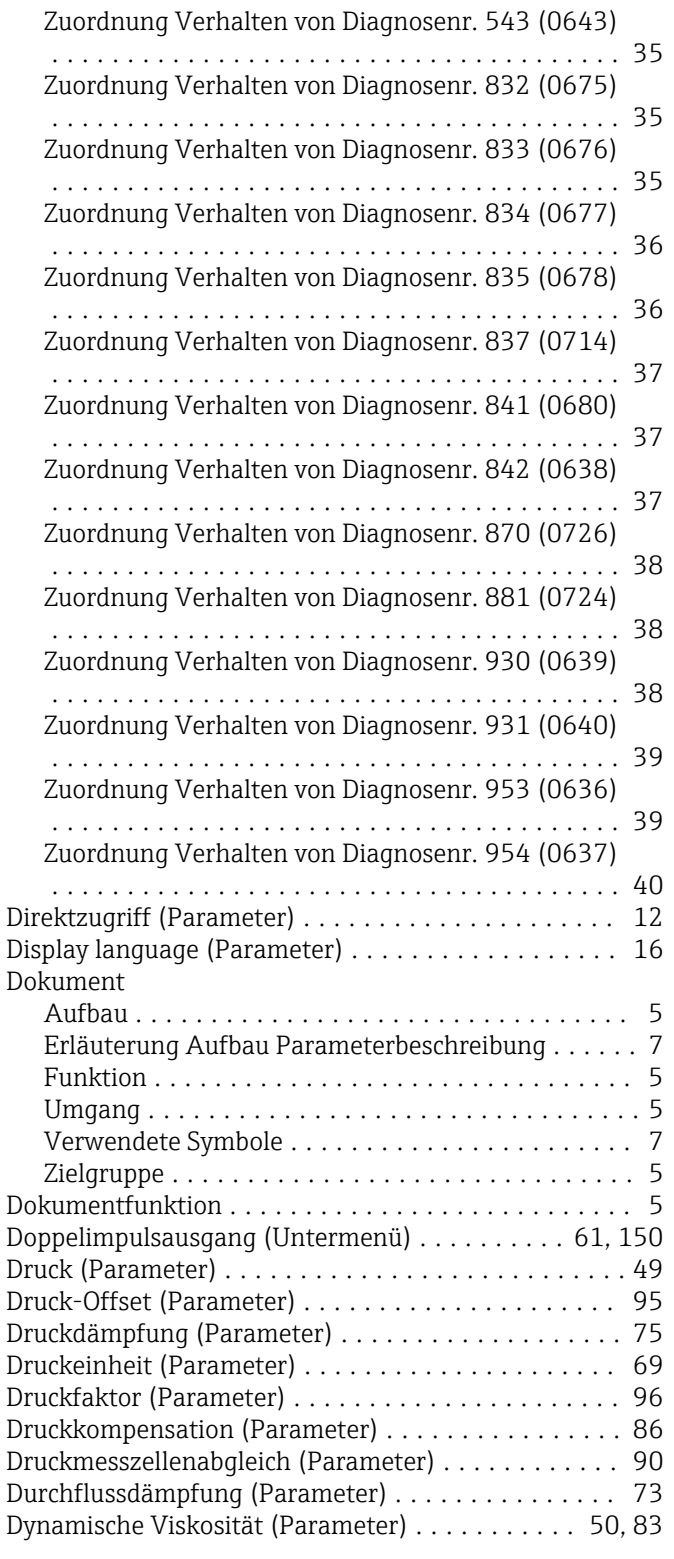

#### E

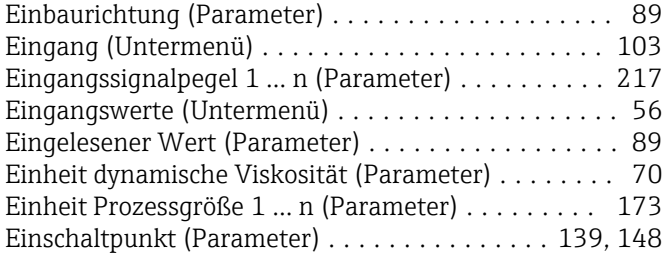

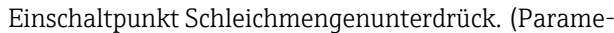

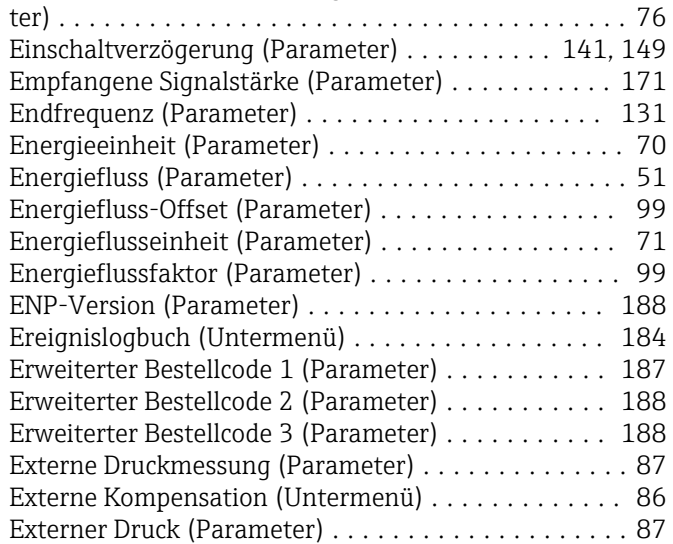

#### F

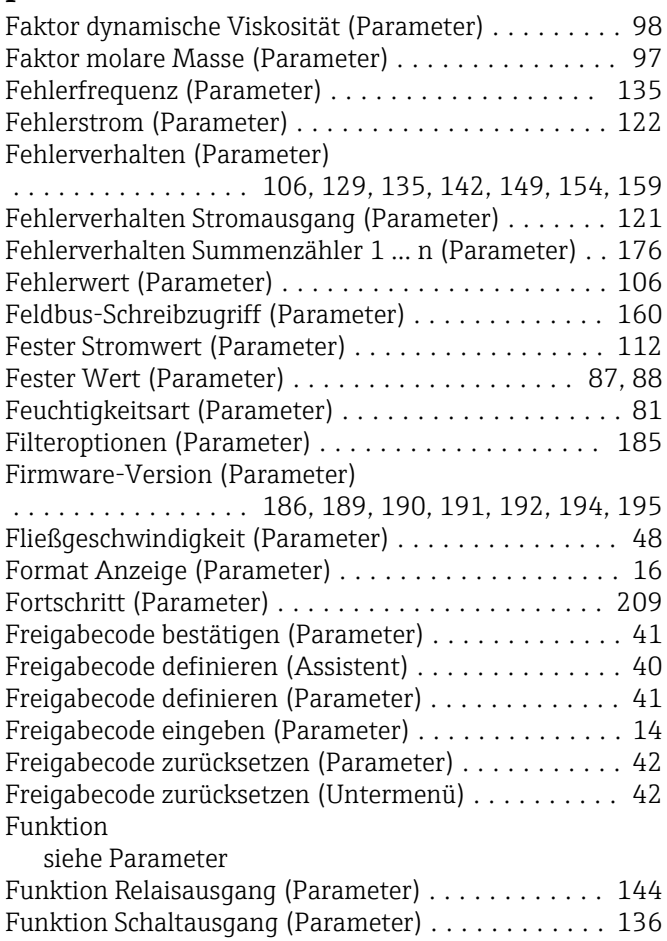

#### G

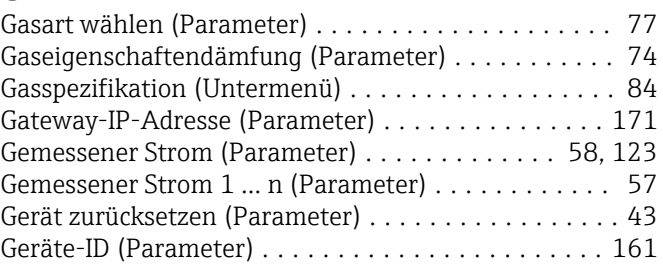

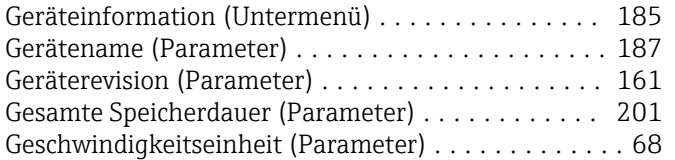

# H

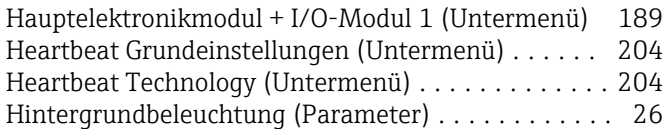

### I

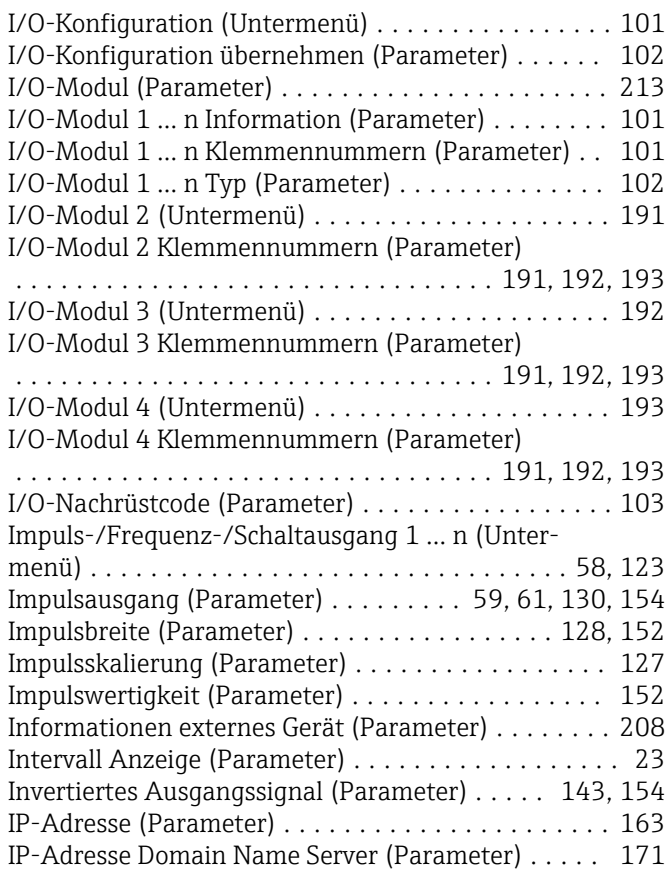

# J

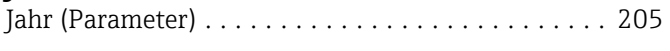

# K

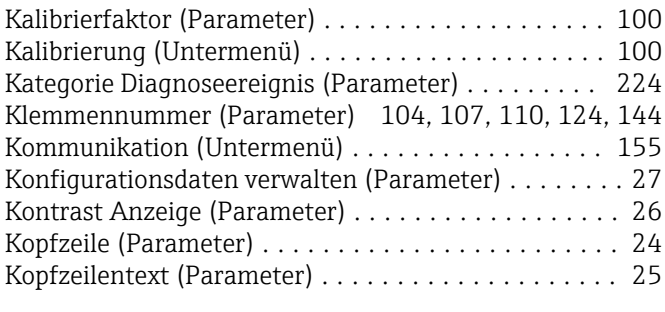

#### L

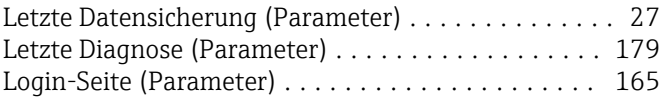

#### M

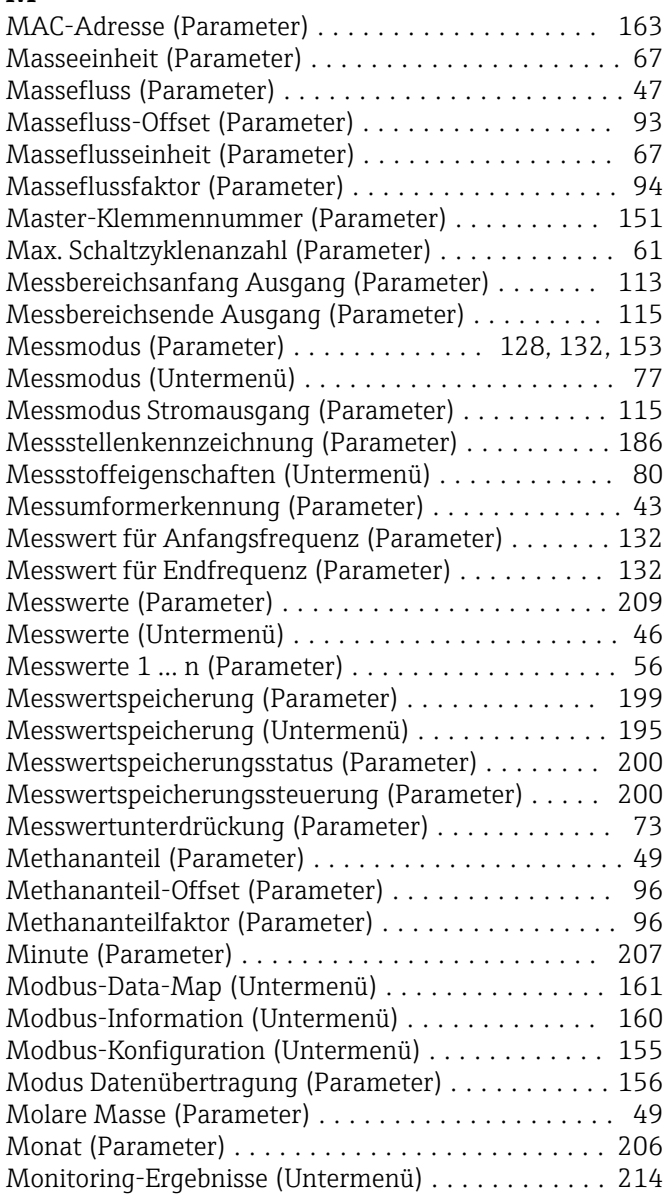

#### N

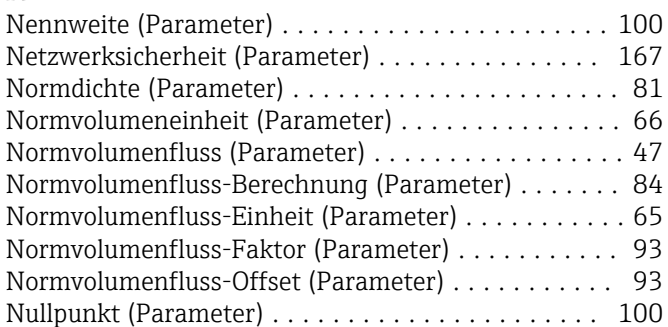

#### O

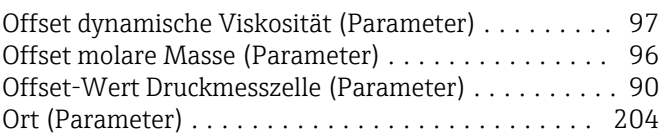

#### P

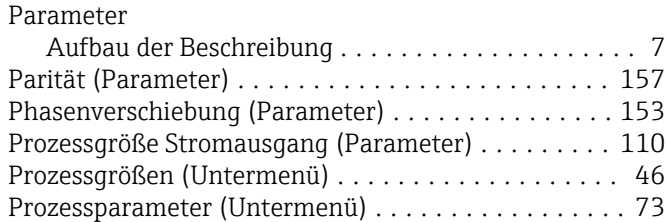

#### R

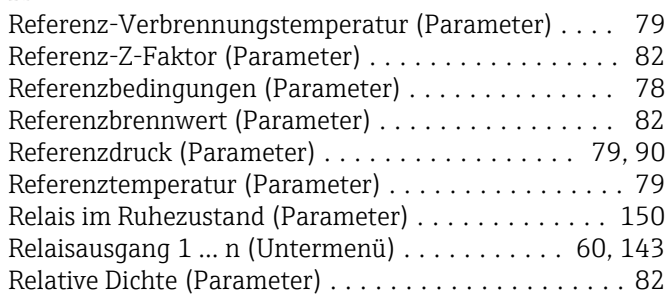

# S

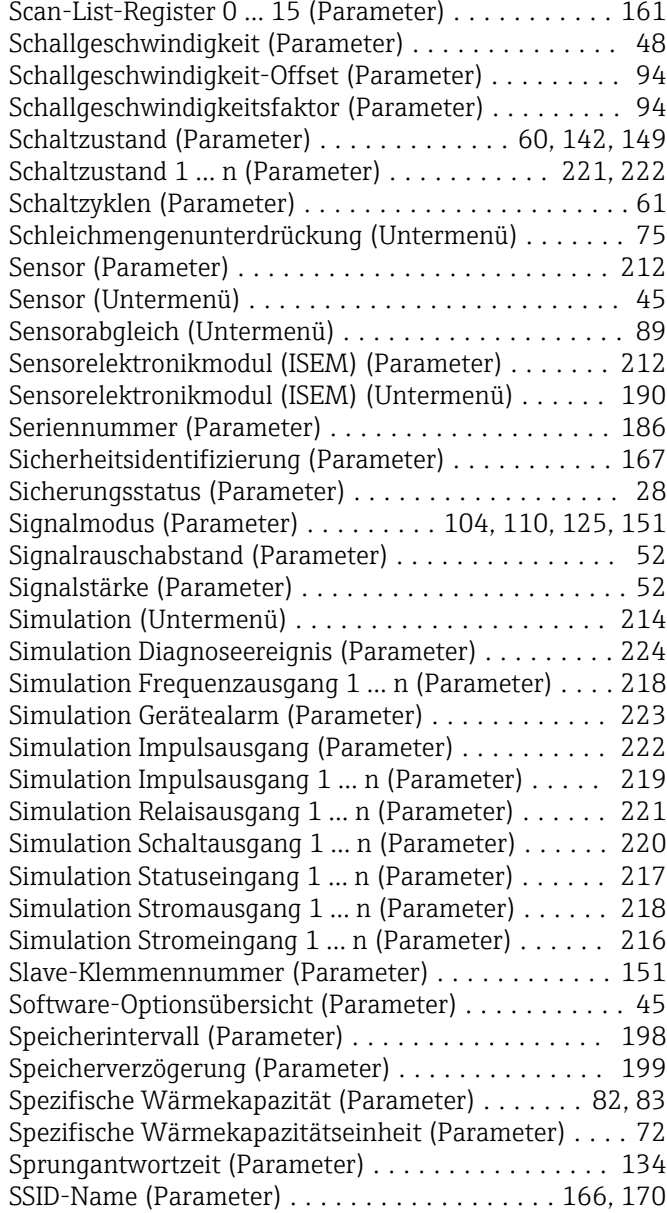

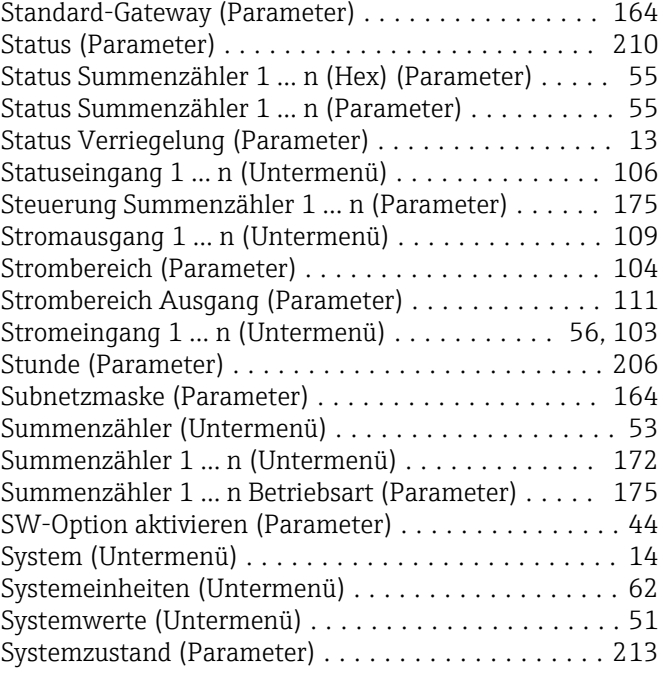

#### T

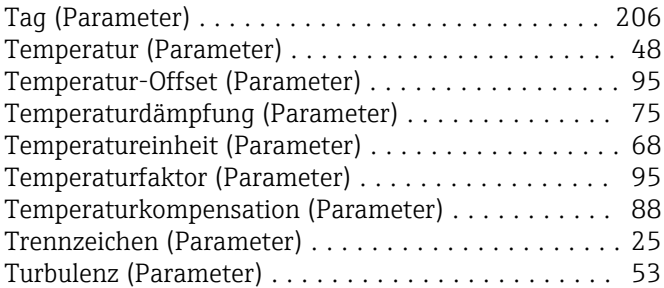

# U<br>Ül

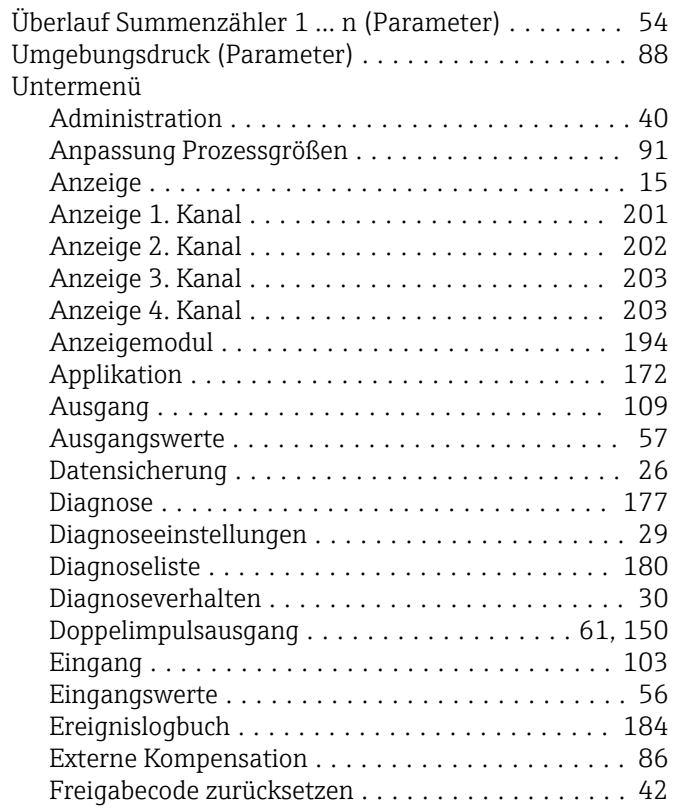

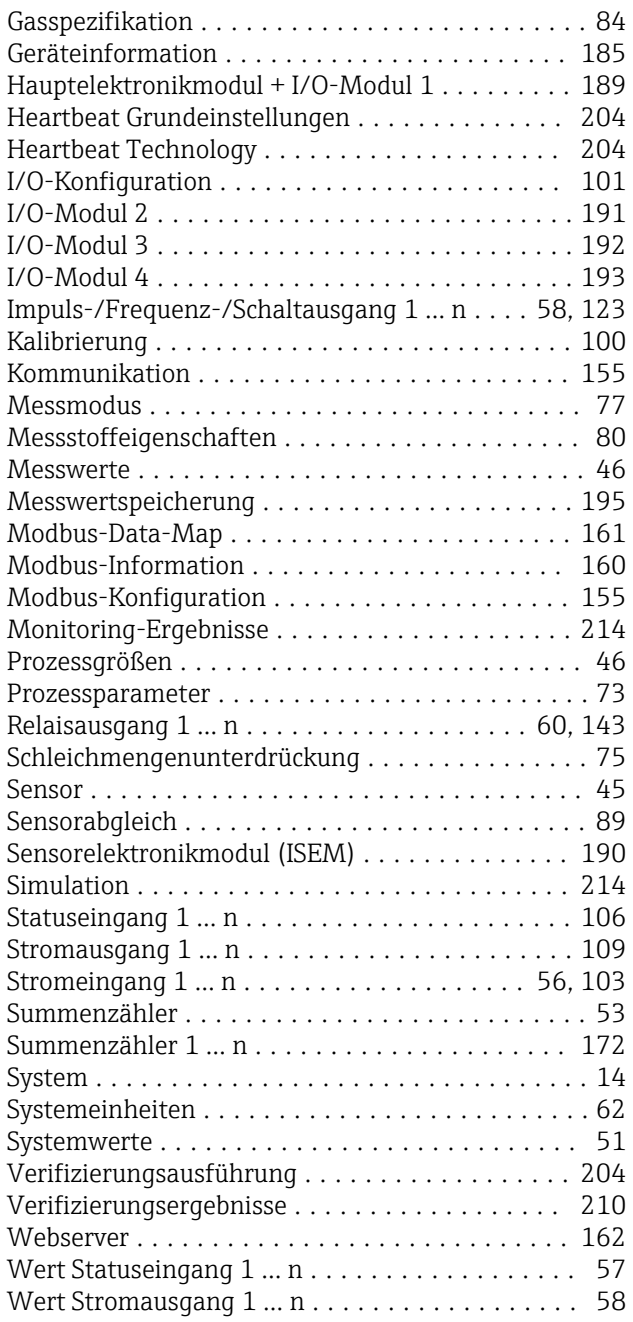

## V

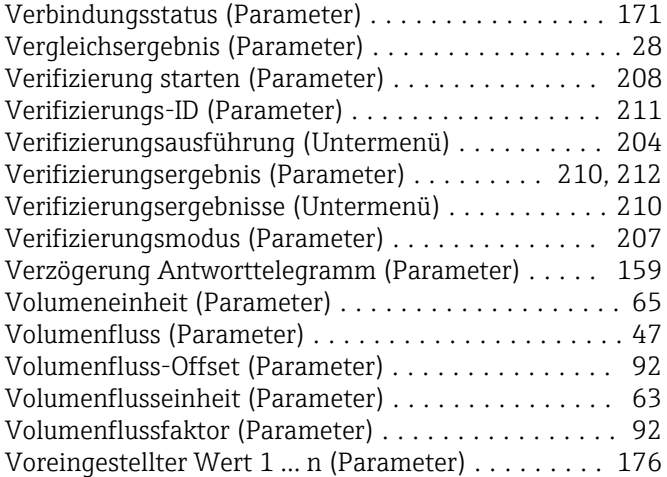

#### W

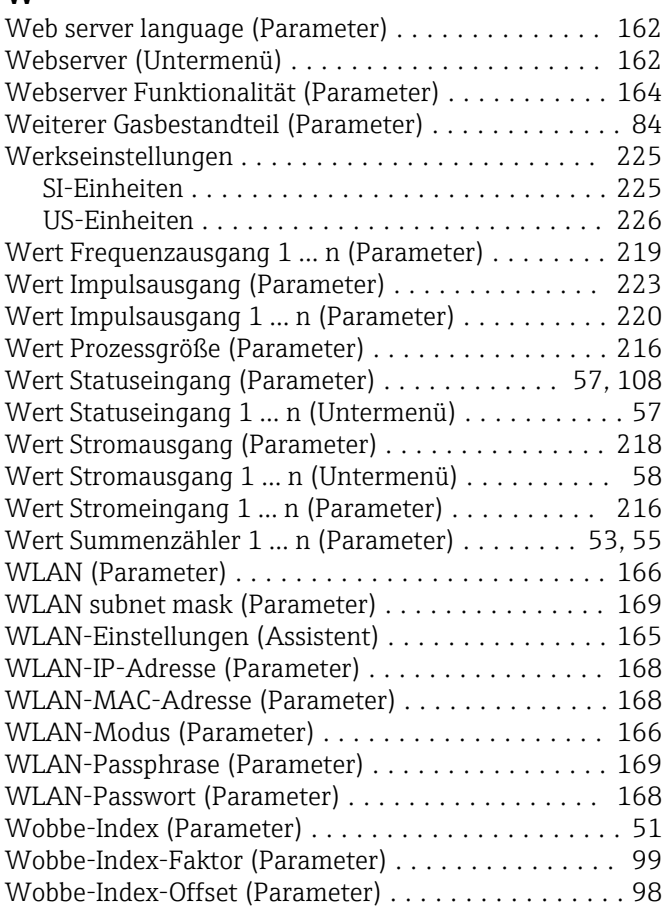

#### Z

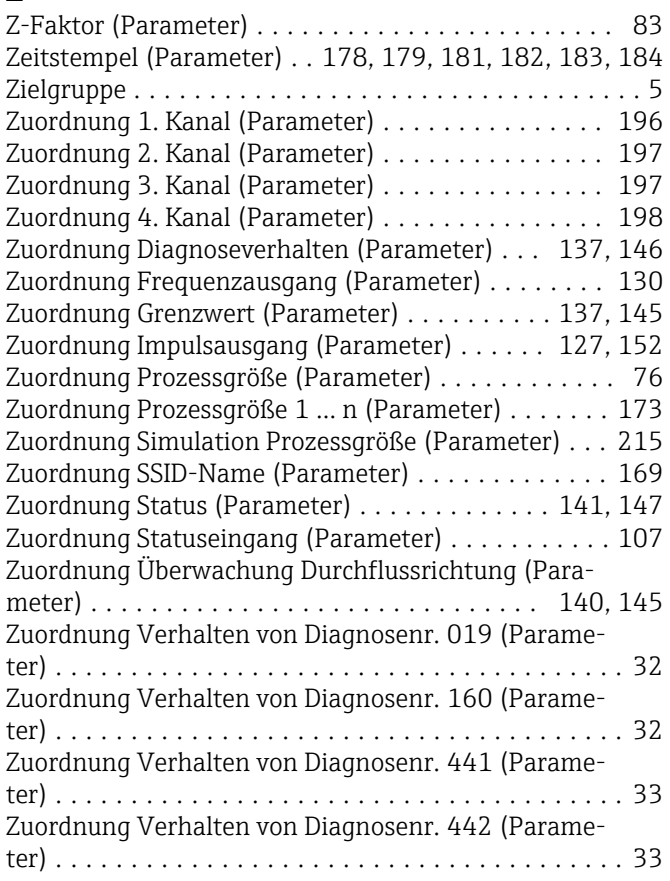

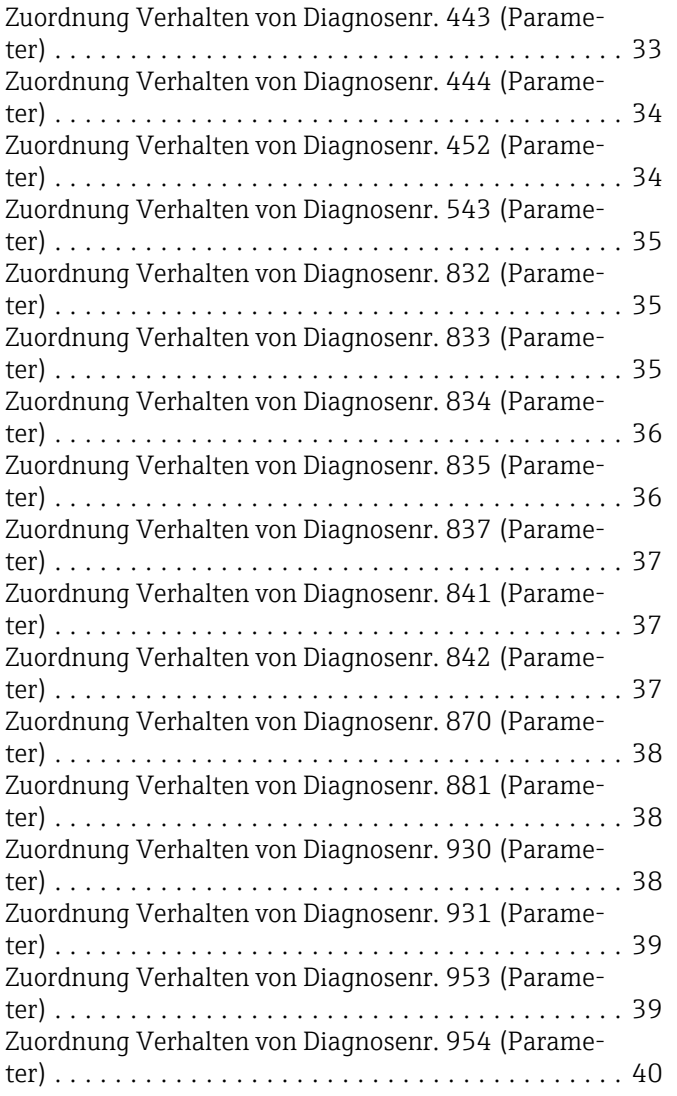

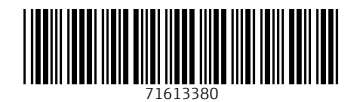

www.addresses.endress.com

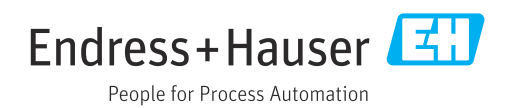